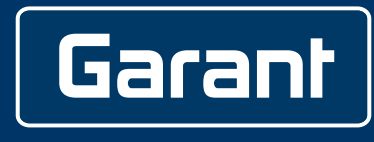

# **XCONTROL**

359400

# **BEDIENUNGSANLEITUNG**

User guide | Ръководство за потребителя | Betjeningsvejledning | Käyttöohje | Instructions d'utilisation | Manuale d'uso | Upute za rukovanje | Naudojimo instrukcija | Gebruiksaanwijzing | Instruksjonsbok | Instrukcja obsługi | Manual de instruções | Manual de utilizare | Bruksanvisning | Návod na obsluhu | Navodila za uporabo | Manual de instrucciones | Návod k použití | Kezelési útmutató

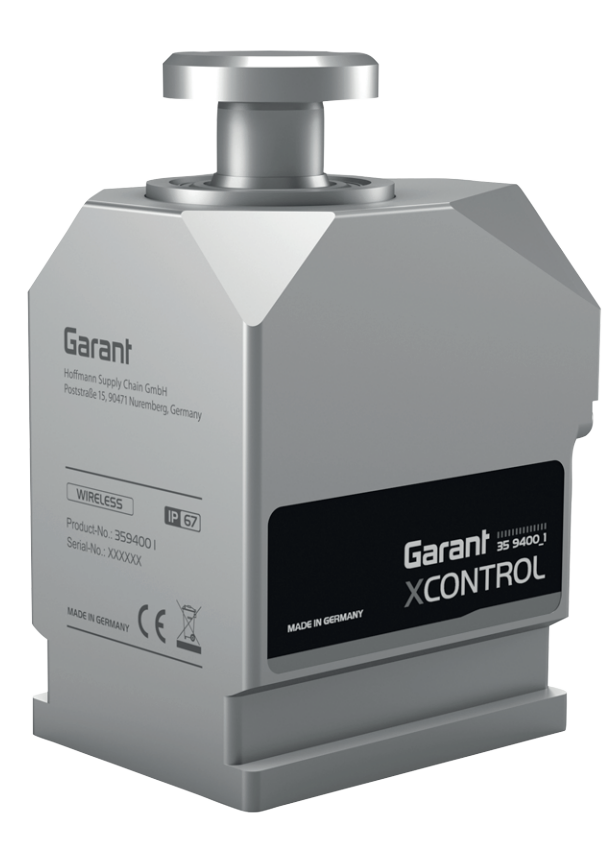

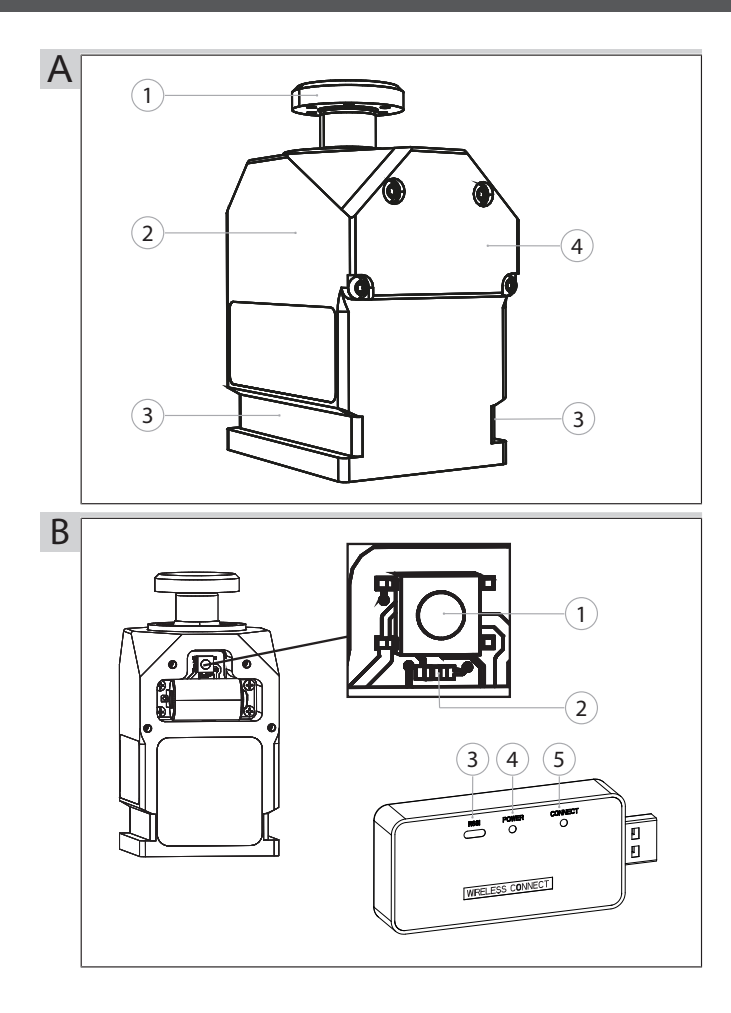

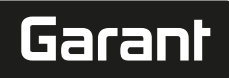

Grundlegende Sicherheitshinweise......

Bestimmungsgemäße Verwendung.......

Sachwidriger Einsatz........

Persönliche Schutzausrüstung...

Personenqualifikation..........

Betreiberpflichten....

XControl ......

Typenschild...

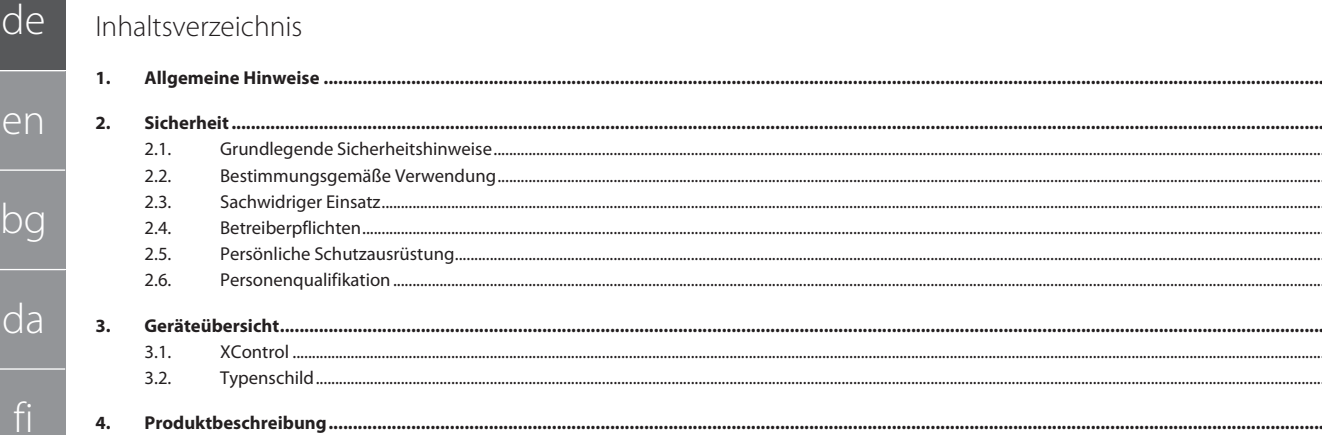

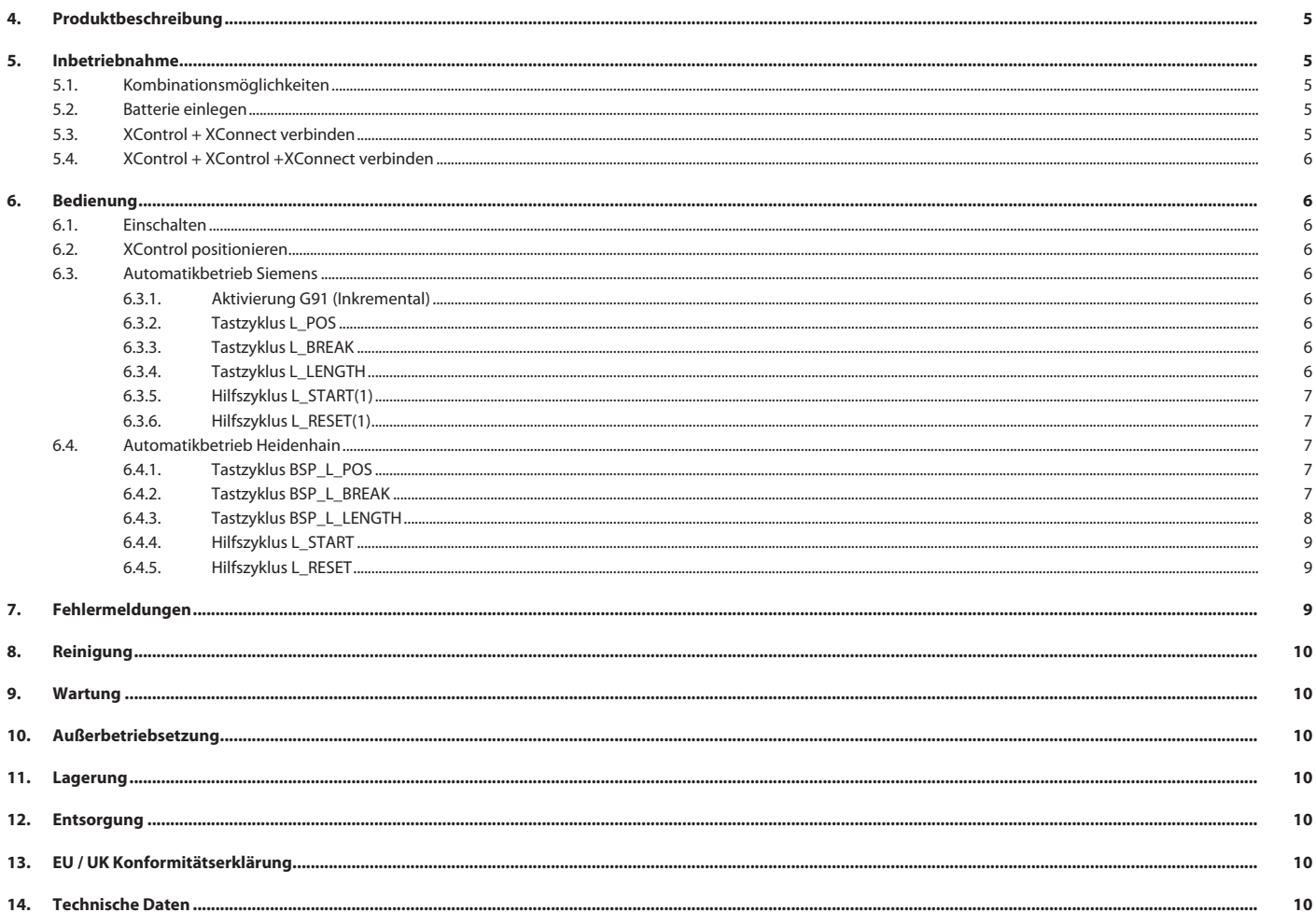

 $\overline{\phantom{a}}$ 

 $\sqrt{5}$ 

 $\overline{5}$ 

 $\overline{5}$ 

 $\overline{5}$ 

 $\overline{5}$ 

 $\overline{5}$ 

 $\overline{5}$ 

 $\overline{\mathbf{5}}$ 

5

 $\overline{5}$ 

 $\overline{7}$ 

 $10$ 

 $14.1.$ Abmessungen...

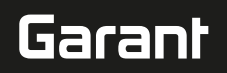

## <span id="page-4-0"></span>1. Allgemeine Hinweise

Bedienungsanleitung lesen, beachten, für späteres Nachschlagen aufbewahren und jederzeit verfügbar halten.

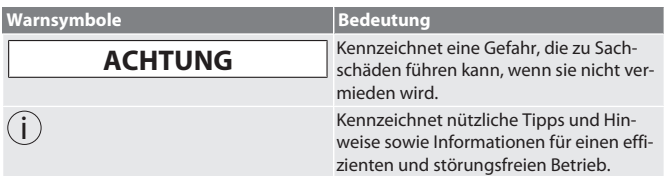

## <span id="page-4-1"></span>2. Sicherheit

## <span id="page-4-2"></span>**2.1. GRUNDLEGENDE SICHERHEITSHINWEISE**

## **ACHTUNG**

## **Batterie**

XControl wird mit Alkaline- oder Lithium-Thionylchlorid-Batterien geliefert.

- » Batterie nicht aufladen.
- » Batterie nur angegebenem Typ ersetzen.
- » Batterie polrichtig einsetzen.
- » Batterien nicht kurzschließen oder zwangsentladen. » Batterie nicht direkter Sonnenstrahlung aussetzen.
- » Batterie nicht erhitzen
- » Batterie nicht ins Feuer werfen.
- » Batterien nicht auseinandernehmen, durchstechen, verformen oder übermäßigem Druck aussetzen.
- » Batterien nicht verschlucken.
- » Batterien trocken halten.
- » Batterien für Kinder unzugänglich aufbewahren.
- » Nicht mit Elektrolyt der Batterie in Berührung kommen.
- » Lithium-Batterien sind als Gefahrgut eingestuft und deren Versand per Luftfracht unterliegt strengen Kontrollen.
- » Bei Rückversand Batterie entfernen.

## <span id="page-4-3"></span>**2.2. BESTIMMUNGSGEMÄSSE VERWENDUNG**

### Für den industriellen Gebrauch.

- Nur auf ebenen und sauberem Untergrund verwenden.
- Nur originale Ersatz- und Verschleißteile verwenden.
- Nur bei ordnungsgemäßer Montage und voll funktionsfähigen Sicherheits- und Schutzvorrichtungen der Maschine verwenden.
- Nur in technisch einwandfreiem und betriebssicherem Zustand verwenden.

## <span id="page-4-4"></span>**2.3. SACHWIDRIGER EINSATZ**

- Nicht in explosionsgefährdeten Bereichen verwenden.
- Nicht in Bereichen mit hohem Staubanteil, brennbaren Gasen, Dämpfen oder Lösungsmitteln verwenden.
- Keinen Schlägen, Stößen oder schweren Lasten aussetzen.
- Keine eigenmächtigen Umbauten vornehmen.

## <span id="page-4-5"></span>**2.4. BETREIBERPFLICHTEN**

Sicherstellen, dass alle folgend aufgeführten Arbeiten nur von qualifiziertem Fachpersonal ausgeführt werden:

Transport, Auspacken, Anheben

- Aufstellen
- **Bedienung**
- **Wartung**

Der Betreiber muss sicherstellen, dass Personen, die am Produkt arbeiten, die Vorschriften und Bestimmungen sowie folgende Hinweise beachten:

- Nationale und regionale Vorschriften für Sicherheit, Unfallverhütung und Umweltschutzvorschriften.
- Keine beschädigten Produkte montieren, installieren oder in Betrieb nehmen.
- Erforderliche Schutzausrüstung muss bereitgestellt werden.
- Nur in einwandfreiem, funktionstüchtigem Zustand betreiben.
- Sicherheits- und gefahrenbewusstes Arbeiten des Personals in Intervallen unter Beachtung der Betriebsanleitung kontrollieren.
- Schutzeinrichtungen regelmäßig auf Funktionstüchtigkeit überprüfen.
- Angebrachte Sicherheits- und Warnhinweise nicht entfernen und im leserlichen Zustand halten.
- Personen, die unter Einfluss von Alkohol, Drogen oder Medikamenten stehen, welche die Reaktionsfähigkeit beeinflussen, dürfen Maschine nicht bedienen oder warten.

## <span id="page-4-6"></span>**2.5. PERSÖNLICHE SCHUTZAUSRÜSTUNG**

Nationale und regionale Vorschriften zur Sicherheit und Unfallverhütung beachten. Schutzkleidung wie Fußschutz und Schutzhandschuhe entsprechend der jeweiligen Tätigkeit und den zu erwarteten Risiken wählen und bereitstellen.

## <span id="page-4-7"></span>**2.6. PERSONENQUALIFIKATION**

i *Alle Steuerungs- und Schutzeinrichtungen dürfen nur von unterwiesenen Personen betätigt werden.*

### **Fachkraft für mechanische Arbeiten**

Fachkraft im Sinne dieser Dokumentation sind Personen, die mit Aufbau, mechanischer Installation, Inbetriebnahme, Störungsbehebung und Wartung des Produkts vertraut sind und über folgende Qualifikationen verfügen:

 Qualifizierung / Ausbildung im Bereich Mechanik gemäß den national geltenden Vorschriften.

## **Fachkraft für elektrotechnische Arbeiten**

Elektrofachkraft im Sinne dieser Dokumentation sind befähigte Personen mit geeigneter fachlicher Ausbildung, Kenntnissen und Erfahrungen, Gefahren erkennen und vermeiden zu können, die von Elektrizität ausgehen können.

## **Unterwiesene Person**

Unterwiesene Personen im Sinne dieser Dokumentation sind Personen, die für die Durchführung von Arbeiten in den Bereichen Transport, Lagerung und Betrieb unterwiesen worden sind.

- <span id="page-4-8"></span>3. Geräteübersicht
- <span id="page-4-9"></span>**3.1. XCONTROL**

## ro A

Tasteinsatz 3 Spann-Nut 2 Gehäuse 14 Batteriefachdeckel

## <span id="page-4-10"></span>**3.2. TYPENSCHILD**

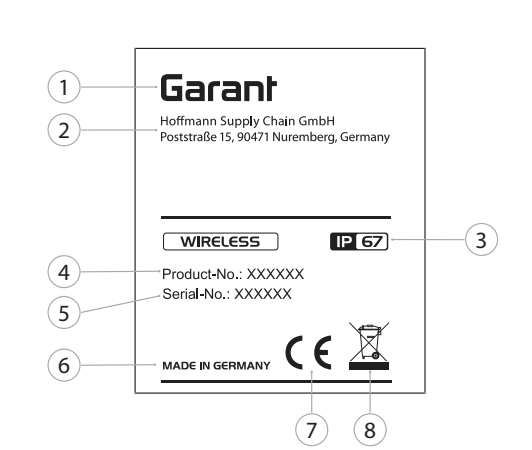

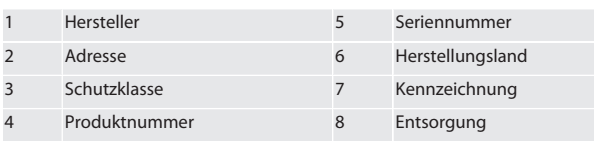

<span id="page-4-11"></span>4. Produktbeschreibung

Der XControl dient zur Bestimmung von Werkzeuglängen und Bruchkontrolle in Bearbeitungszentren oder Fräsmaschinen.

## <span id="page-4-12"></span>5. Inbetriebnahme

## <span id="page-4-13"></span>**5.1. KOMBINATIONSMÖGLICHKEITEN**

- 1 XControl + XConnect
- 2 XControl + XControl + XConnect
- <span id="page-4-14"></span>**5.2. BATTERIE EINLEGEN**

## $\odot$  A

- **ACHTUNG! Bei einlegen der Batterie Tasteinsatz nicht betätigen.**
- XControl ist ausgepackt.
- 1. Schrauben lösen und entfernen.
- 2. Batteriefachdeckel (4) entfernen.
- 3. Batterie in das Batteriefach einlegen. Polung der Batterie beachten.
- 4. Batteriefachdeckel (4) auf Gehäuse legen und ausrichten.
- 5. Schrauben einsetzen.
- 6. Schrauben für Batteriefachdeckel mit 1,2 Nm anziehen.

## » Batterie eingelegt.

## <span id="page-4-15"></span>**5.3. XCONTROL + XCONNECT VERBINDEN**

## $f$  $\odot$  $B$

- 1. **ACHTUNG! Groß- und Kleinschreibung beachten.**
- 2. **ACHTUNG! Einstellungen der CONFIG.TXT-Datei müssen an einem separaten Computer erfolgen.**
- 3. **ACHTUNG! Werden Einstellungen an der Maschinensteuerung durchgeführt, bleiben diese nicht gespeichert.**

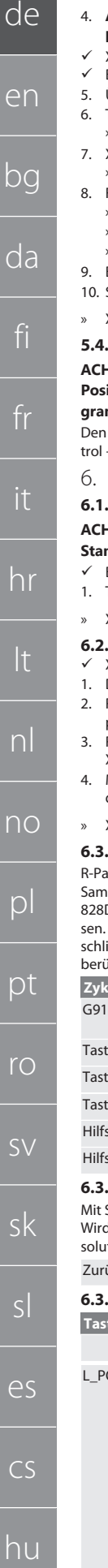

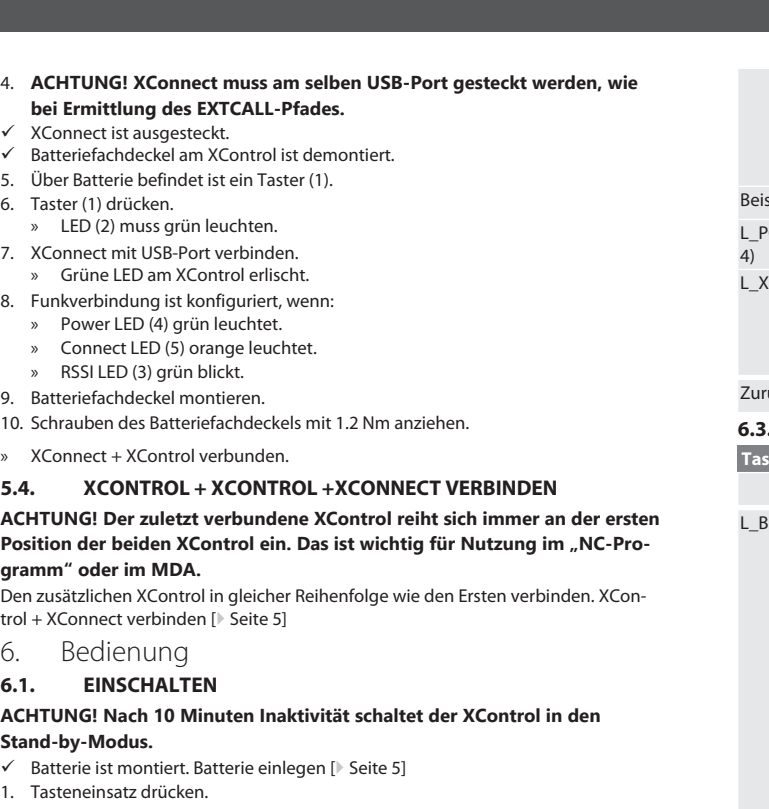

<span id="page-5-2"></span><span id="page-5-1"></span><span id="page-5-0"></span>» XControl eingeschaltet.

## <span id="page-5-3"></span>**6.2. XCONTROL POSITIONIEREN**

- ü XControl ist mit XConnect verbunden.
- Den XControl mit Spannmittel im Arbeitsraum der Maschine positionieren.
- Referenzwerkzeug (Kalibrierdorn) mit der exakten Werkzeuglänge in die Arbeitsspindel einsetzen.
- 3. Referenzwerkzeug (Kalibrierdorn) ca. 5 mm mittig über den Tasteinsatz des XControl positionieren.
- 4. Mit den jeweiligen steuerungsabhängigen Programmen (Siemens/Heidenhain) die Position des XControl im Maschinenkoordinatensystem ermitteln.
- » XControl positioniert.

## <span id="page-5-4"></span>**6.3. AUTOMATIKBETRIEB SIEMENS**

arameter R78-R96 werden beim Tastvorgang überschrieben. Unterprogramm-Sammlung umfasst Standard-Tastzyklen für die Steuerung SINUMERIK 840D und en auf der Steuerung im Bereich Anwenderzyklen abgespeichert werden müs-<br>D die auf der Steuerung im Bereich Anwenderzyklen abgespeichert werden müssen. Unterprogramme sind für die G17-Ebene konfiguriert. Tastzyklen arbeiten ausschließlich mit dem XTouch. Tastvorgänge mit anderen Geräten werden hier nicht ücksichtigt und können zu Kollisionen an der Maschine führen.

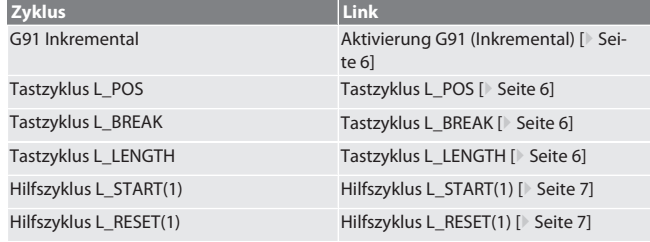

## **6.3.1. Aktivierung G91 (Inkremental)**

<span id="page-5-5"></span>Start aller Tastzyklen wird die Funktion G91 (Inkremental-Maßangabe) aktiviert. d der Zyklus vom Bediener abgebrochen, muss die Steuerung bei Bedarf auf Abt-Maßangabe G90 umgeschaltet werden.

ück zum [Automatikbetrieb Siemens \[](#page-5-4)> [Seite 6\]](#page-5-4)

<span id="page-5-6"></span>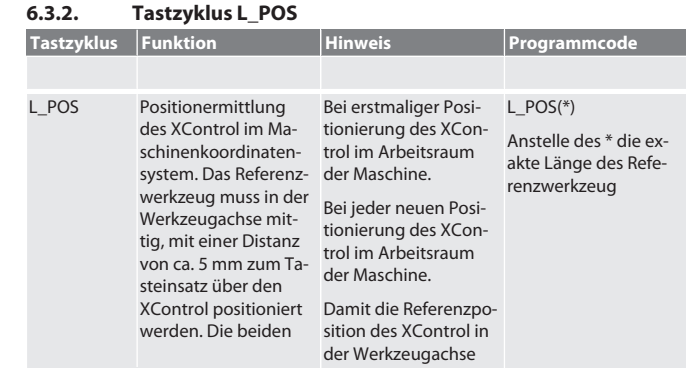

<span id="page-5-7"></span>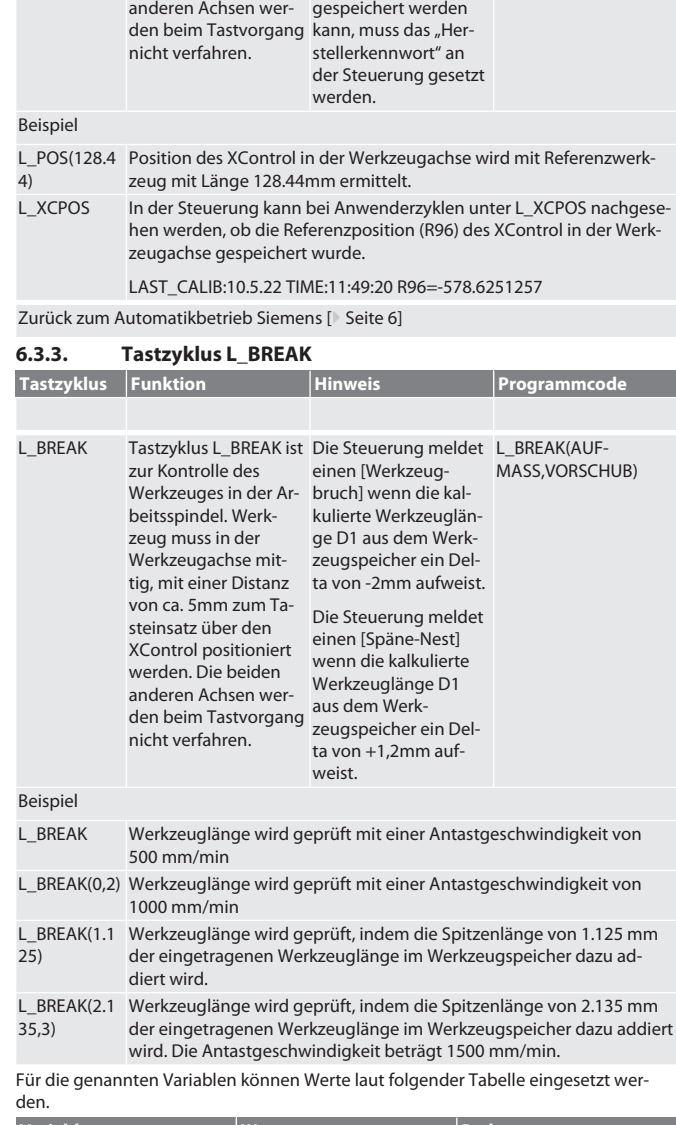

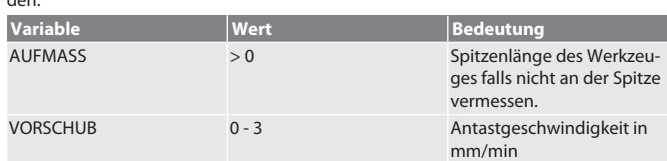

Zurück zum [Automatikbetrieb Siemens \[](#page-5-4)[}](#page-5-4) [Seite 6\]](#page-5-4)

## <span id="page-5-8"></span>**6.3.4. Tastzyklus L\_LENGTH**

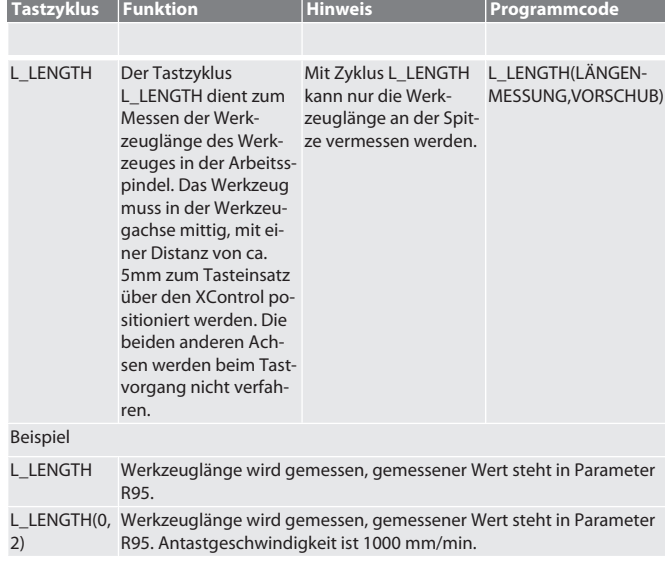

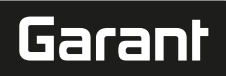

L\_LENGTH(1) Werkzeuglänge wird gemessen und im Werkzeugspeicher überschrieben.

L\_LENGTH(1, Werkzeuglänge wird gemessen und im Werkzeugspeicher überschrie-3) ben. Die Antastgeschwindigkeit beträgt 1500 mm/min.

Für die genannten Variablen können Werte laut folgender Tabelle eingesetzt werden.

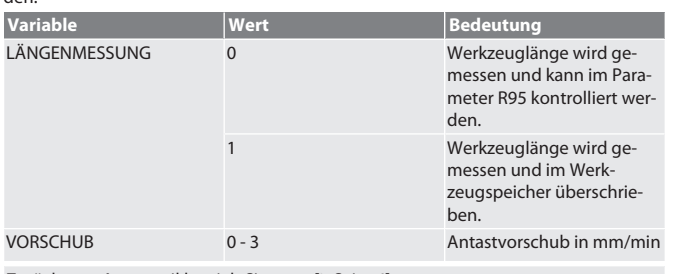

## Zurück zum [Automatikbetrieb Siemens \[](#page-5-4)[}](#page-5-4) [Seite 6\]](#page-5-4)

<span id="page-6-0"></span>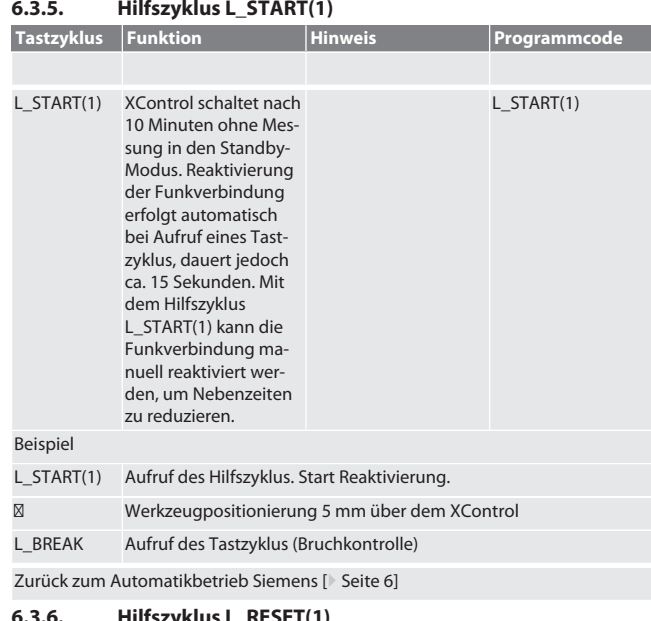

<span id="page-6-1"></span>**6.3.6. Hilfszyklus L\_RESET(1)**

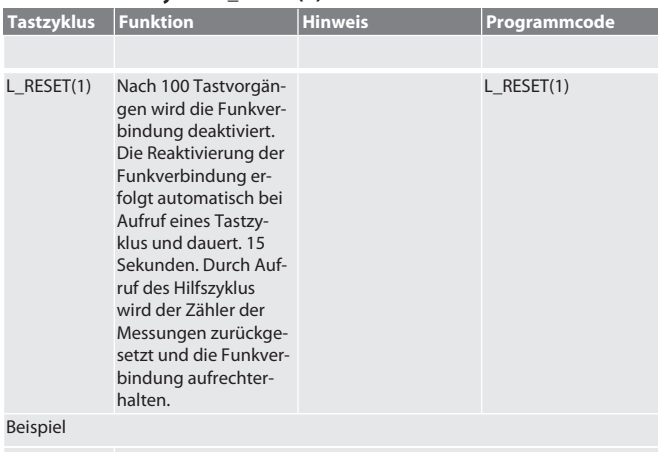

L\_RESET(1) Aufruf des Hilfszyklus, Zähler wird zurückgesetzt.

Zurück zum [Automatikbetrieb Siemens \[](#page-5-4)[}](#page-5-4) [Seite 6\]](#page-5-4)

## <span id="page-6-2"></span>**6.4. AUTOMATIKBETRIEB HEIDENHAIN**

Die Parameter Q1899-Q1940, QR59-QR67 werden beim Messvorgang überschrieben. Die Unterprogramm-Sammlung umfasst Standard-Messzyklen für die Steuerung Heidenhain iTNC 530 / TNC 640. Die Unterprogrammordner müssen direkt im Pfad TNC:\ gespeichert werden. Die Unterprogramme sind für die G17-Ebene konfiguriert. Die Tastzyklen arbeiten ausschließlich mit dem XControl.

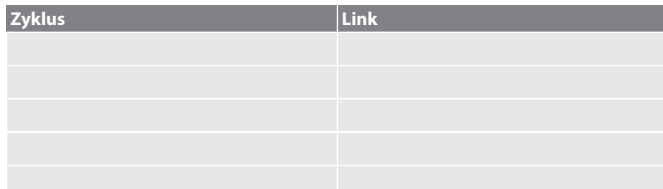

<span id="page-6-3"></span>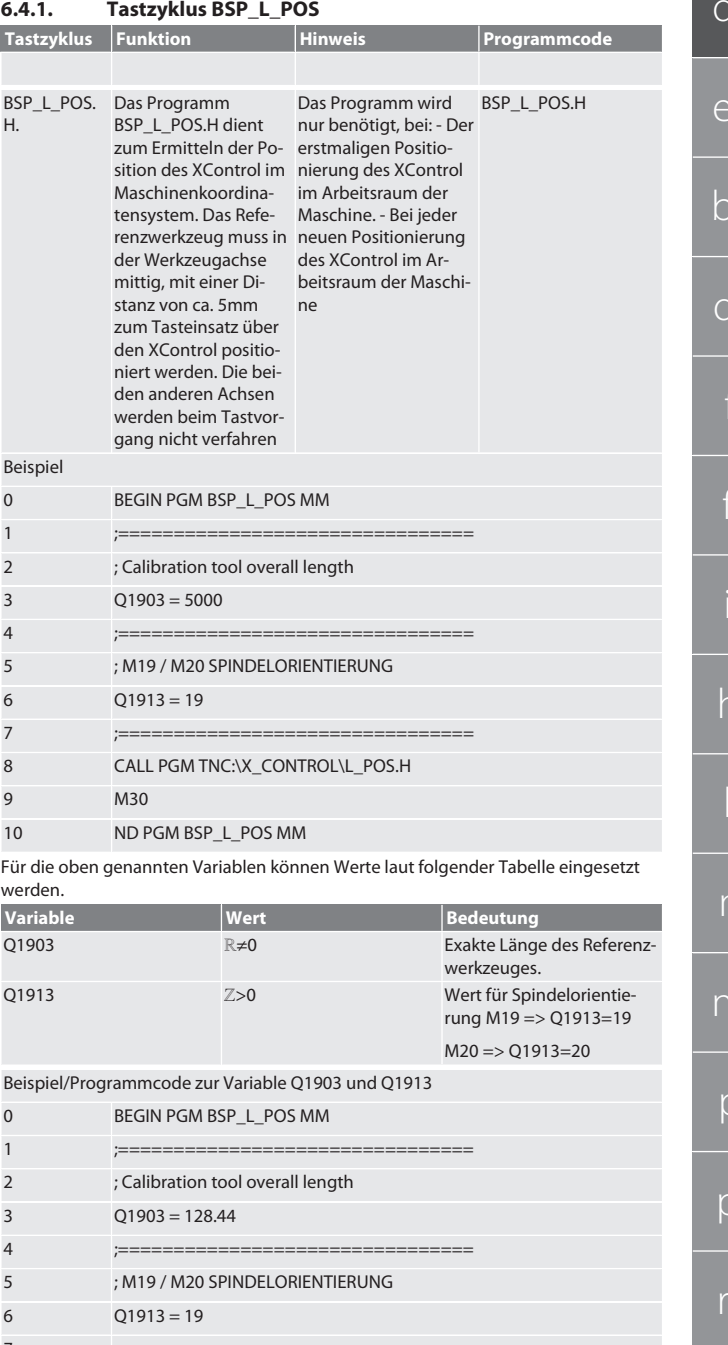

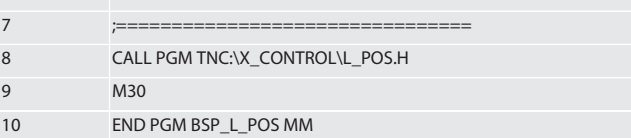

Die Position des XControl in der Werkzeugachse wird mit einem Referenzwerkzeug mit der Länge 128.44mm ermittelt. An der Steuerung kann im Dateiordner XCON-TROL in der Datei L\_L\_POS1.TAB überprüft werden, ob die Referenzposition des XControl in der Werkzeugachse gespeichert wurde.

Bei erneuter Einrichtung von XControl wird der bestehende Referenzwert in die Zeile 1 der Spalte HIGTH verschoben und der aktuelle Referenzwert in die Zeile 0 geschrieben. Ein Wertevergleich ist möglich.

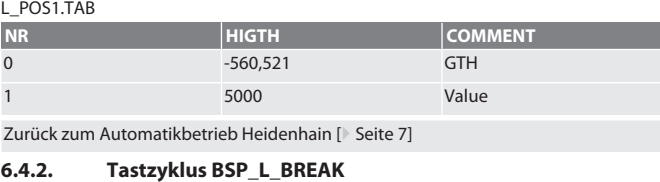

<span id="page-6-4"></span>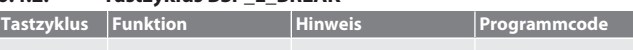

d

 $\overline{e}$ 

 $\overline{b}$ 

 $\overline{d}$ 

 $\overline{\phantom{a}}$ 

 $\Gamma$ 

 $n$ 

p

 $\overline{p}$ 

 $\overline{\mathsf{S}}$ 

 $\mathsf{S}$ 

 $\subset$ 

 $h$ 

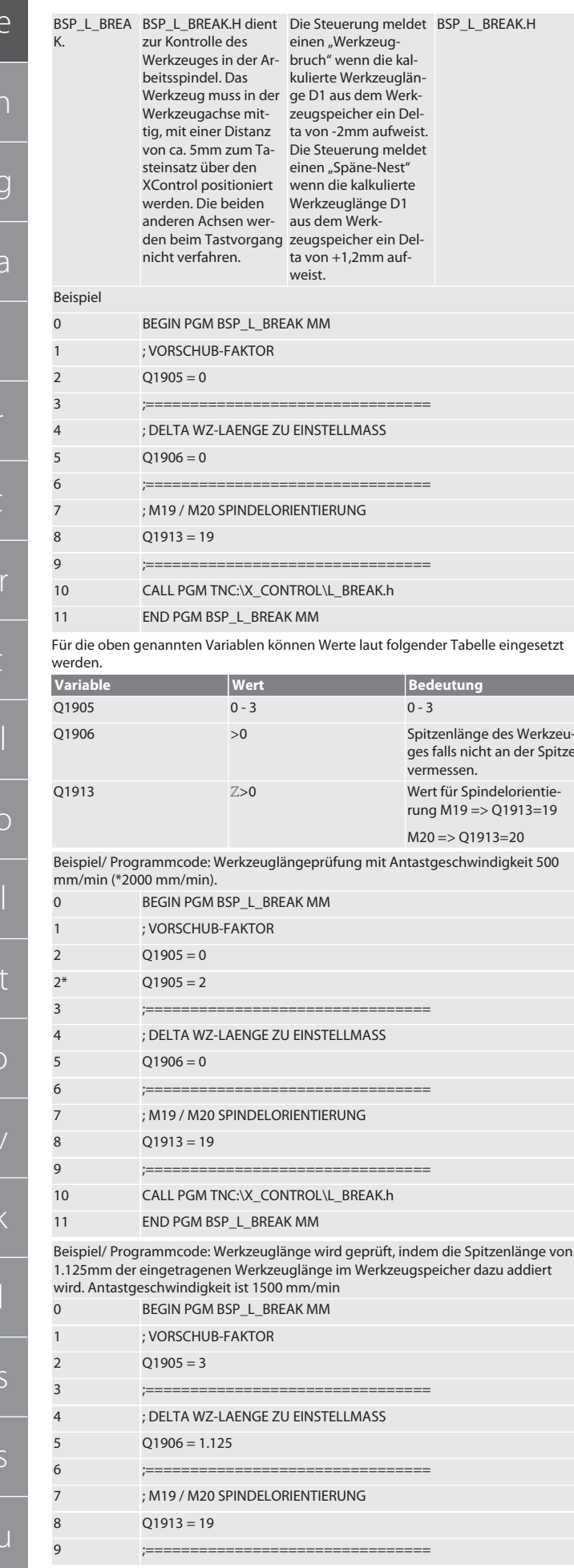

<span id="page-7-0"></span>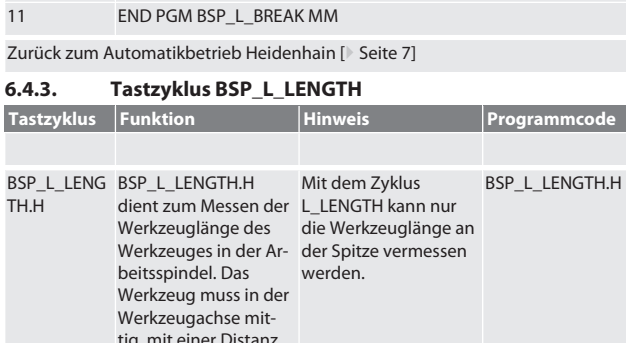

von ca. 5 mm zum Ta-

ammcode

CALL PGM TNC:\X\_CONTROL\L\_BREAK.h

 $10$ 

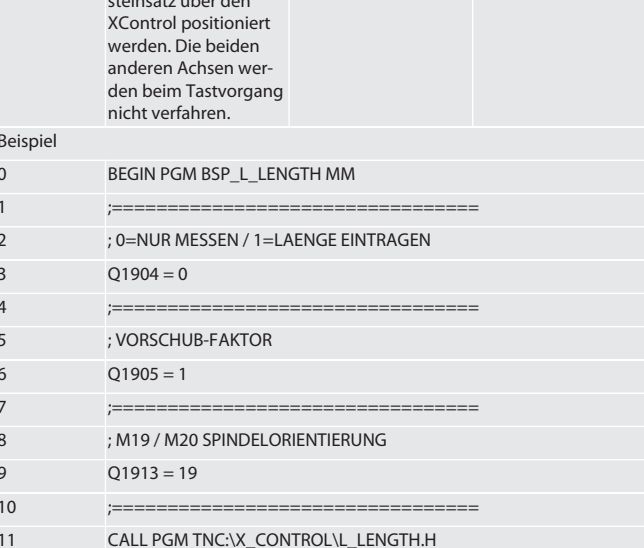

 $12$ END PGM BSP\_L\_LENGTH MM

Für die oben genannten Variablen können Werte laut folgender Tabelle eingesetzt werden.

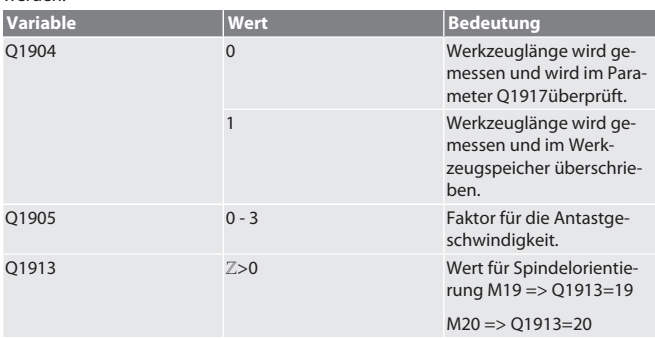

Beispiel/Programmcode Werkzeuglänge wird gemessen, gemessener Wert befindet sich in Parameter Q1917.

\*\*Werkzeuglänge wird gemessen und im Werkzeugspeicher überschrieben. Die An-<br>tastgeschwindigkeit beträgt 1500 mm/min.

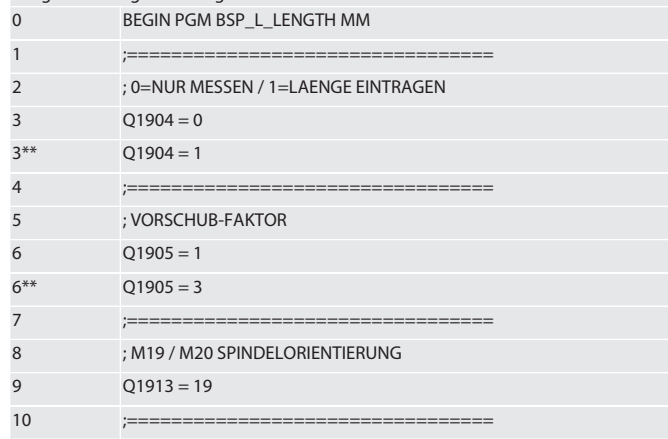

<span id="page-8-0"></span>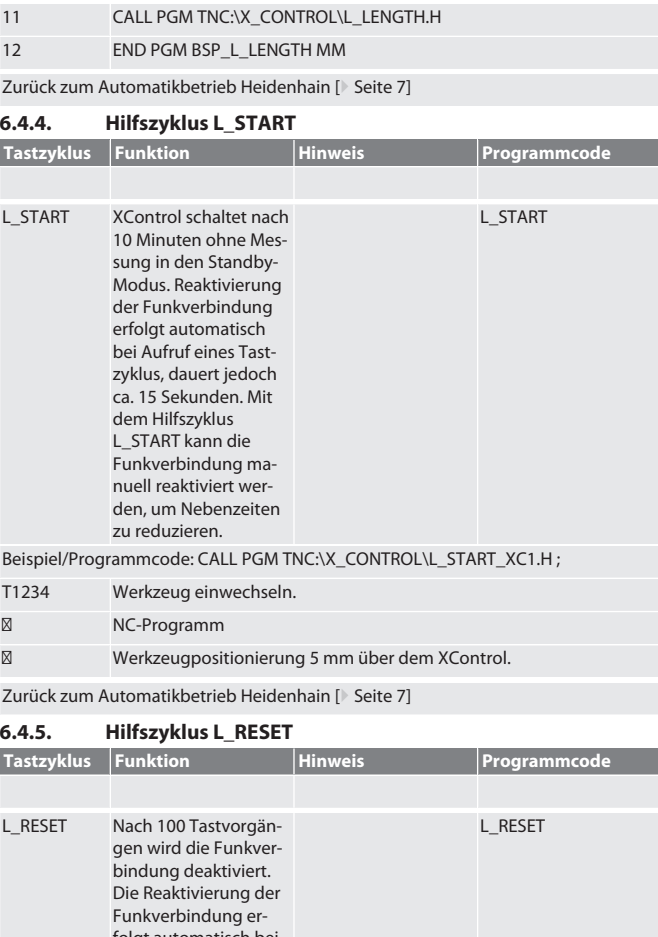

<span id="page-8-1"></span>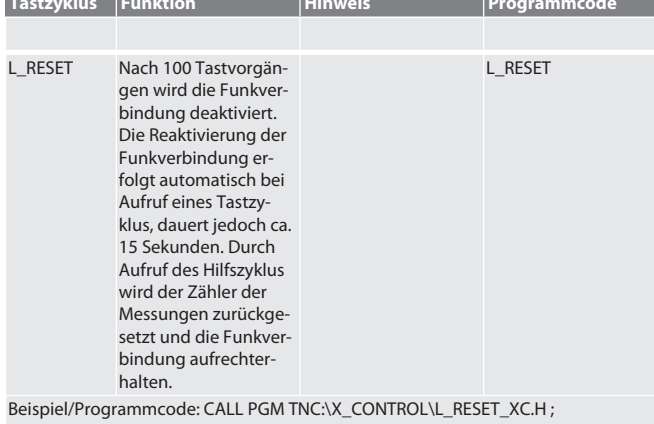

Zurück zum [Automatikbetrieb Heidenhain \[](#page-6-2)[}](#page-6-2) [Seite 7\]](#page-6-2)

<span id="page-8-2"></span>7. Fehlermeldungen

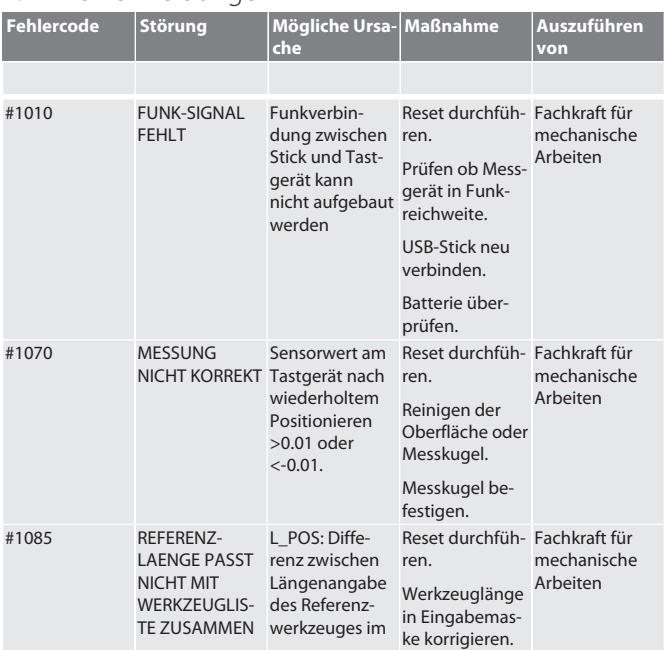

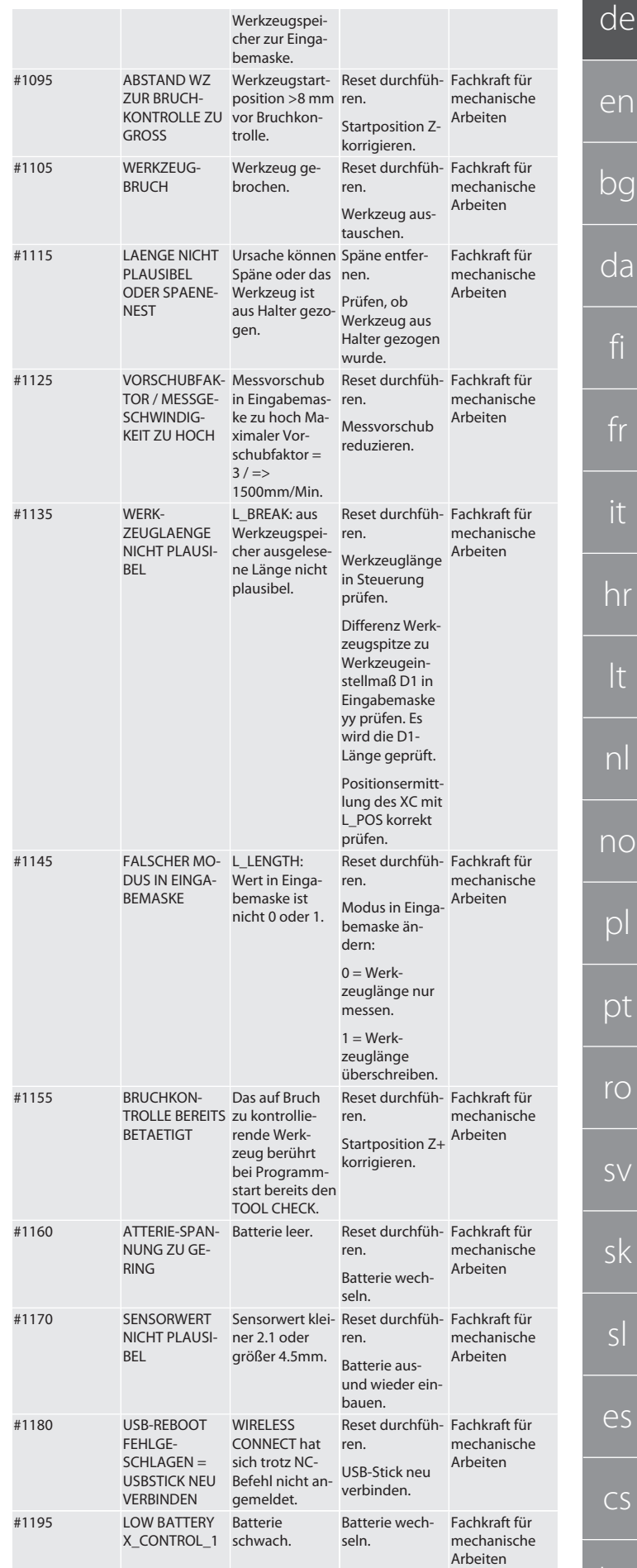

<span id="page-9-1"></span><span id="page-9-0"></span>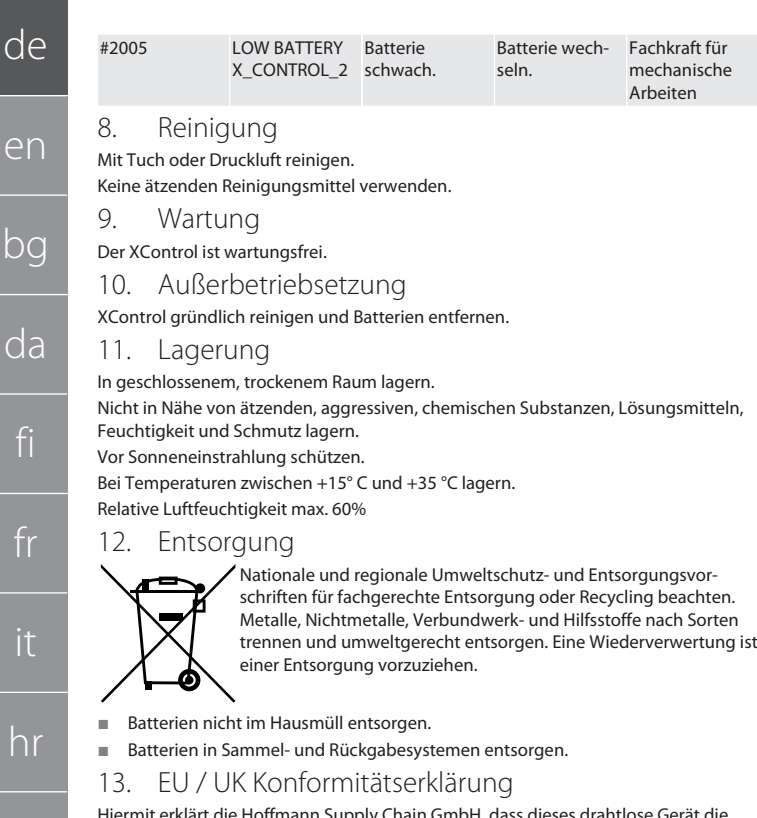

<span id="page-9-5"></span>Hiermit erklärt die Hoffmann Supply Chain GmbH, dass dieses drahtlose Gerät die Richtlinie 2014/53/EU und die Bestimmungen für Funkgeräte (UK Radio Equipment Regulations 2017) einhält. Der vollständige Text der Konformitätserklärung ist unter hoffmann-group.com/service/downloads/doc verfügbar. Die Pflichten der Hoffmann Supply Chain GmbH werden in Großbritannien durch die Hoffmann UK Quality Tools Ltd, Holborn Hill, Birmingham, B7 5JR, United Kingdom, umgesetzt.

## $C \in H^{\times}$

lt

<span id="page-9-4"></span><span id="page-9-3"></span><span id="page-9-2"></span>Ξ

nl

no

pl

pt

ro

sv

<span id="page-9-7"></span>sk

sl

es

## <span id="page-9-6"></span>14. Technische Daten

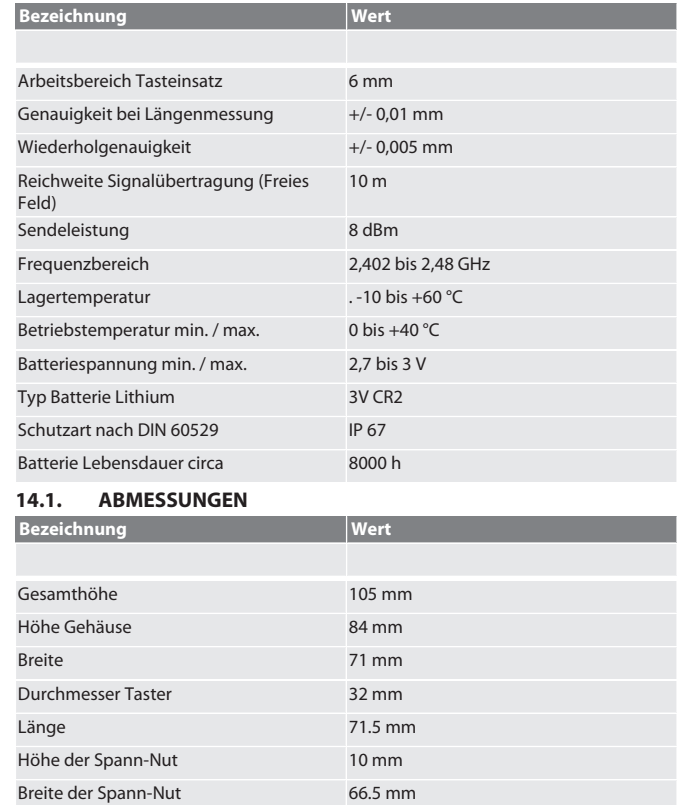

10

hu

Contents

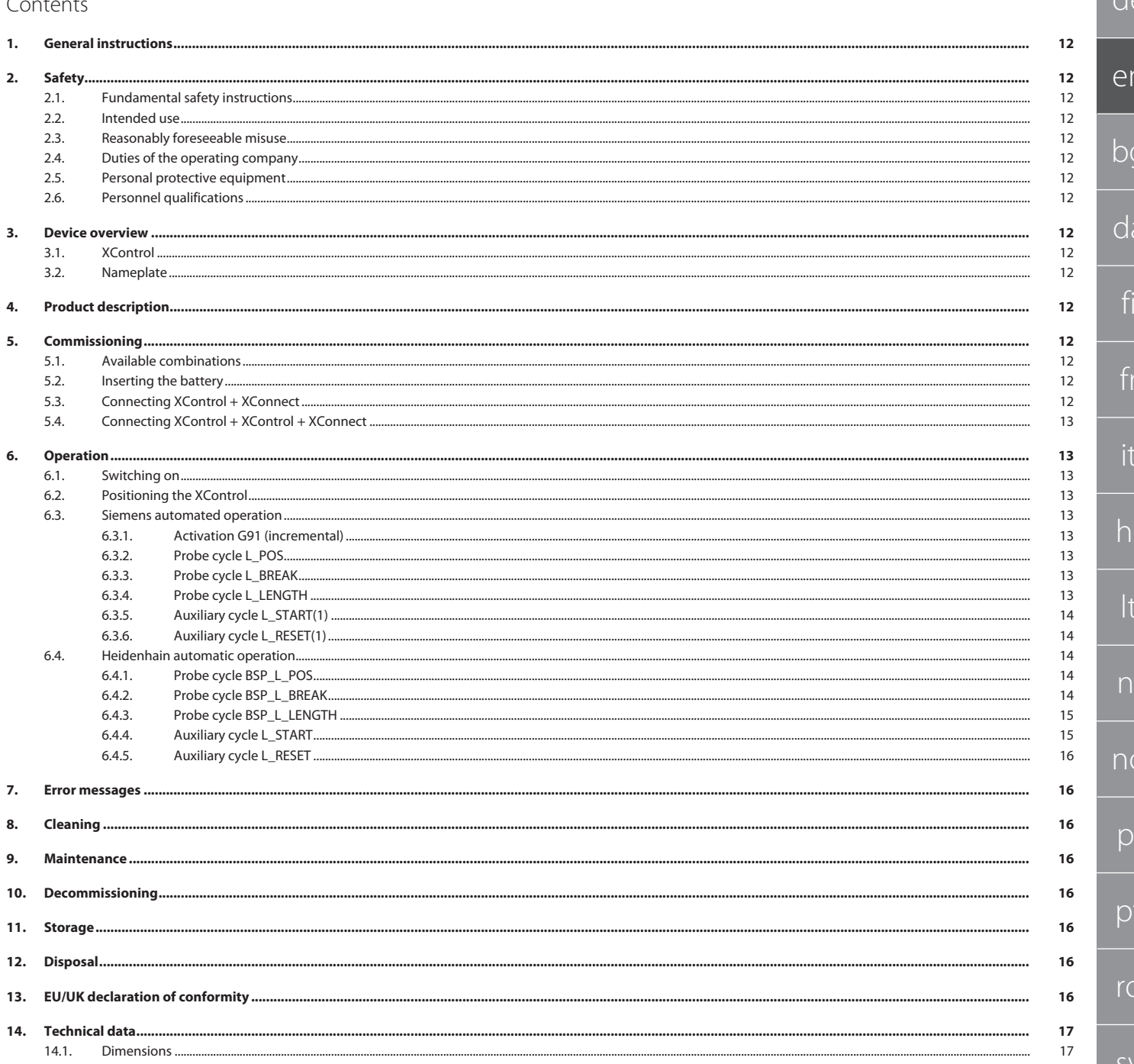

d

en

bg

<span id="page-11-2"></span><span id="page-11-1"></span> $\cap$ 

fi

fr

it

<span id="page-11-3"></span>lt

<span id="page-11-4"></span>n<sub>c</sub>

<span id="page-11-5"></span> $\Gamma$ 

 $\Gamma$ 

rc

sv

sl

<span id="page-11-6"></span> $\epsilon$ 

cs

hu

<span id="page-11-0"></span>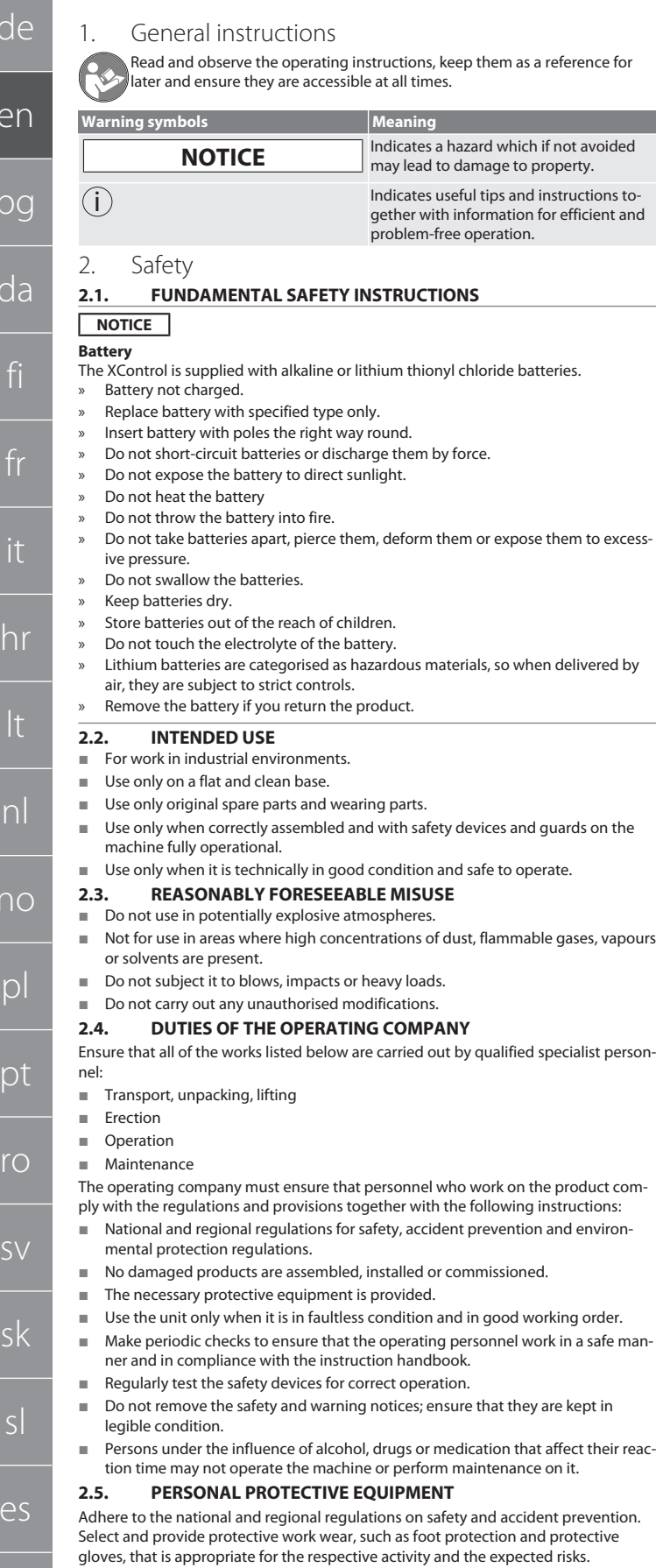

## <span id="page-11-7"></span>**2.6. PERSONNEL QUALIFICATIONS**

i *All controls and guards may be operated only by persons who have been trained to do so.*

## **Specialists for mechanical work**

Specialists in the sense of this documentation are persons who are familiar with assembly work, mechanical installation, commissioning, troubleshooting and maintenance of the products and who possess the following qualifications:

 Qualification / training in the field of mechanics as specified in the nationally applicable regulations.

## **Trained specialist for electro-technical work**

A trained electrician in terms of this document is a person who has been respectively trained and who possesses the skills and experience to recognise and avoid the dangers of working with electricity.

## **Trained person**

Trained persons in the sense of this documentation are persons who have been trained to perform work in the areas of transport, storage and operation.

- <span id="page-11-8"></span>3. Device overview
- <span id="page-11-9"></span>**3.1. XCONTROL**

## ra A

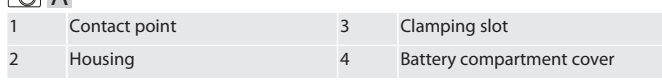

<span id="page-11-10"></span>**3.2. NAMEPLATE**

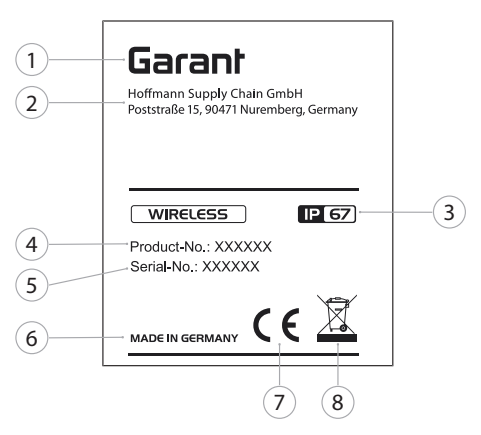

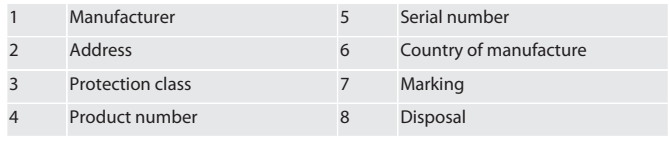

## <span id="page-11-11"></span>4. Product description

The XControl is for determining tool lengths and for breakage monitoring in machining centres or milling machines.

- <span id="page-11-12"></span>5. Commissioning
- <span id="page-11-13"></span>**5.1. AVAILABLE COMBINATIONS**
- 1 XControl + XConnect
- 2 XControl + XControl + XConnect
- <span id="page-11-14"></span>**5.2. INSERTING THE BATTERY**

## to A

## **NOTICE! When inserting the battery, do not operate the contact point.**

- $\checkmark$  XControl is unpacked.
- 1. Loosen and remove screws.
- 2. Remove battery compartment cover (4).
- 3. Insert the battery into the battery compartment. » Observe the polarity of the battery.
- 4. Place the battery compartment cover (4) onto the housing and align.
- 5. Insert screws.
- 6. Tighten screws for battery compartment cover with 1.2 Nm.
- » Battery is inserted.

## <span id="page-11-15"></span>**5.3. CONNECTING XCONTROL + XCONNECT**

## $\circ$  B

- 1. **NOTICE! Observe uppercase and lowercase spelling.**
- 2. **NOTICE! Settings of CONFIG.TXT file must be configured on a separate computer.**
- 3. **NOTICE! If settings are configured on the machine controller, they will not be saved.**
- 4. **NOTICE! XConnect must be plugged into the same USB port as when determining the EXTCALL path.**

12

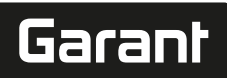

de

- $\times$  XConnect is unplugged.
- $\checkmark$  Battery compartment cover of XControl is removed.<br>5. There is a button (1) above the battery.
- There is a button (1) above the battery.
- 6. Press button (1).
- » LED (2) must light up green.
- 7. Connect XConnect to USB port. Green LED on XControl goes out.
- 8. Wireless connection is configured if:
	- » Power LED (4) lights up green.
	- » Connect LED (5) lights up orange.
	- » RSSI LED (3) is green.
- 9. Assemble battery compartment cover.

10. Tighten screws of battery compartment cover with 1.2 Nm.

» XConnect + XControl connected.

## <span id="page-12-0"></span>**5.4. CONNECTING XCONTROL + XCONTROL + XCONNECT**

## **NOTICE! The last XControl to be connected is always in the first position of the two XControl devices. That is important for usage in the "NC Program" or in the MDA.**

Connect the additional XControl in the same sequence as the first one. [Connecting](#page-11-15) [XControl + XConnect \[](#page-11-15)[}](#page-11-15) [Page 12\]](#page-11-15)

<span id="page-12-1"></span>6. Operation

## <span id="page-12-2"></span>**6.1. SWITCHING ON**

## **NOTICE! After 10 minutes of inactivity, the XControl switches to stand-by mode.**

- $\checkmark$  Battery is installed. [Inserting the battery \[](#page-11-14) $\checkmark$  [Page 12\]](#page-11-14)
- 1. Press contact point.
- » XControl switched on.
- <span id="page-12-3"></span>**6.2. POSITIONING THE XCONTROL**
- ü XControl is connected with XConnect.
- 1. Using a clamping device, position the XControl in the working area of the machine.
- 2. Insert the reference tool (calibration mandrel) with the exact tool length into the spindle.
- 3. Position the reference tool (calibration mandrel) centrally approx. 5 mm above the contact point of the XControl.
- 4. Use the respective controller-dependent programs (Siemens/Heidenhain) to determine the position of the XControl in the machine coordinates system.

## » XControl is positioned.

## <span id="page-12-4"></span>**6.3. SIEMENS AUTOMATED OPERATION**

R-parameters R78-R96 are overwritten during the probing process. Collection of subprograms comprises standard probe cycles for the controller SINUMERIK 840D and 828D which must be saved on the controller in the user cycles area. Sub-programs are configured for the G17-level. Probe cycles work exclusively with the XTouch. Probe processes with other devices are not taking into account here and could leave to collisions on the machine.

<span id="page-12-8"></span>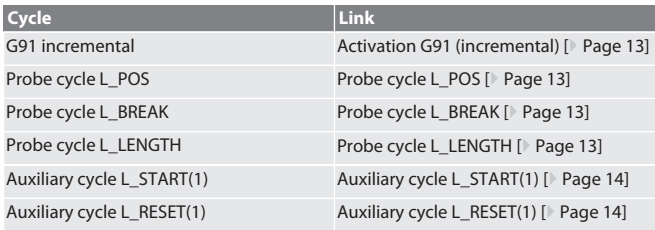

## <span id="page-12-5"></span>**6.3.1. Activation G91 (incremental)**

When all probe cycles are started, the function G91 (incremental dimensions specifications) is activated. If the cycle is aborted by the user, the controller must be switched to absolute dimensions specification G90 if required. Back to [Siemens automated operation \[](#page-12-4)[}](#page-12-4) [Page 13\]](#page-12-4)

<span id="page-12-6"></span>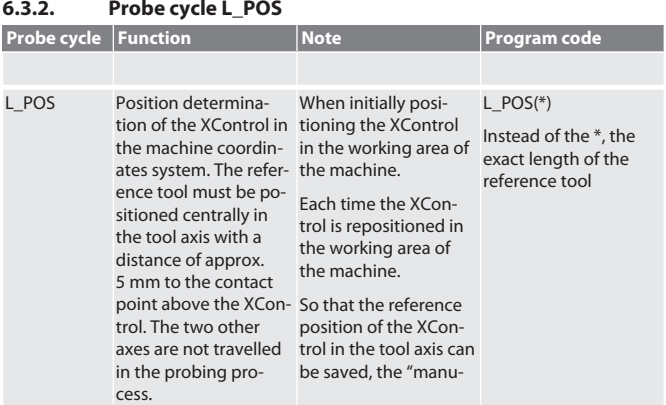

<span id="page-12-7"></span>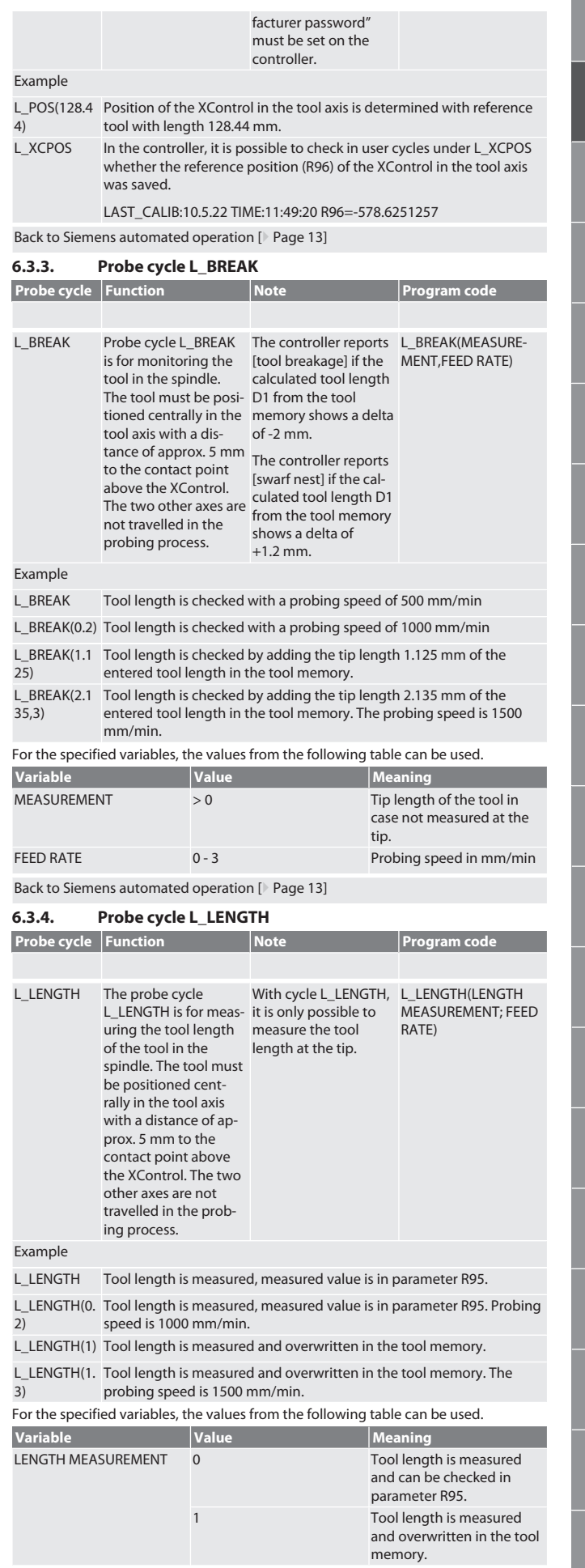

<span id="page-13-0"></span>en

 $\mathsf{R}$ 

 $\overline{C}$ 

<span id="page-13-3"></span><span id="page-13-2"></span><span id="page-13-1"></span>no

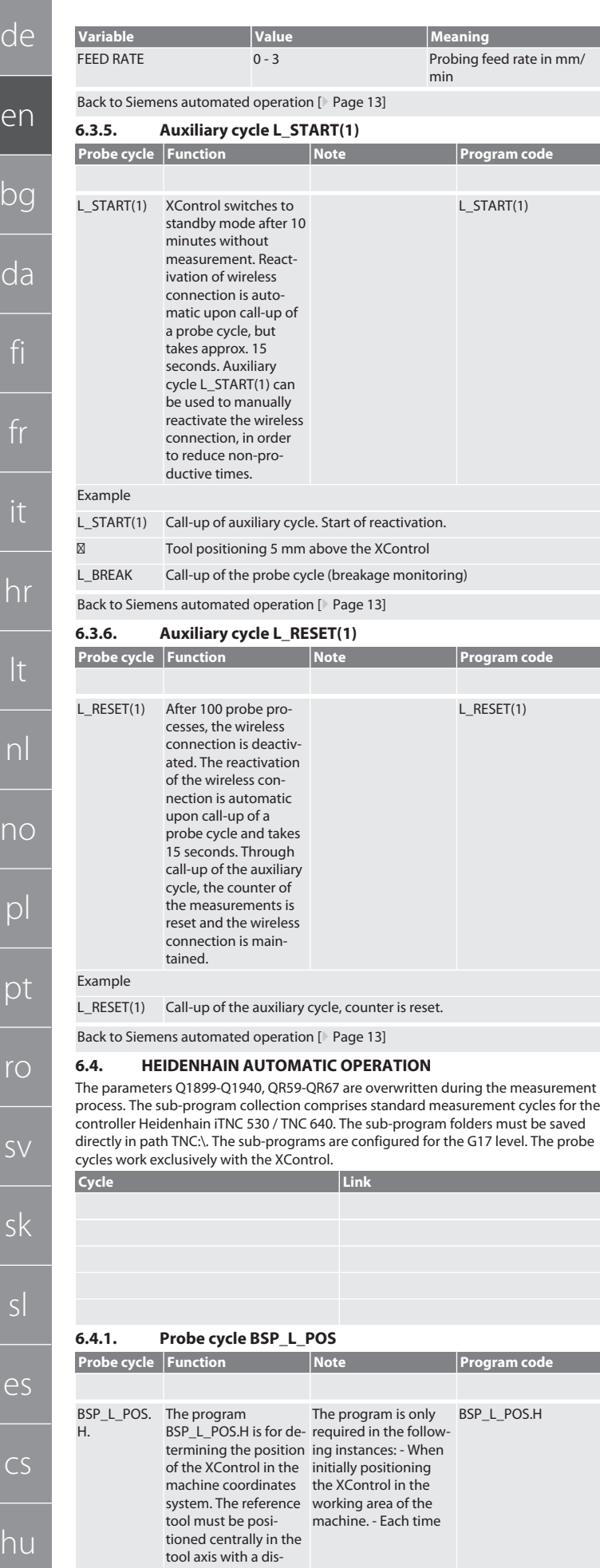

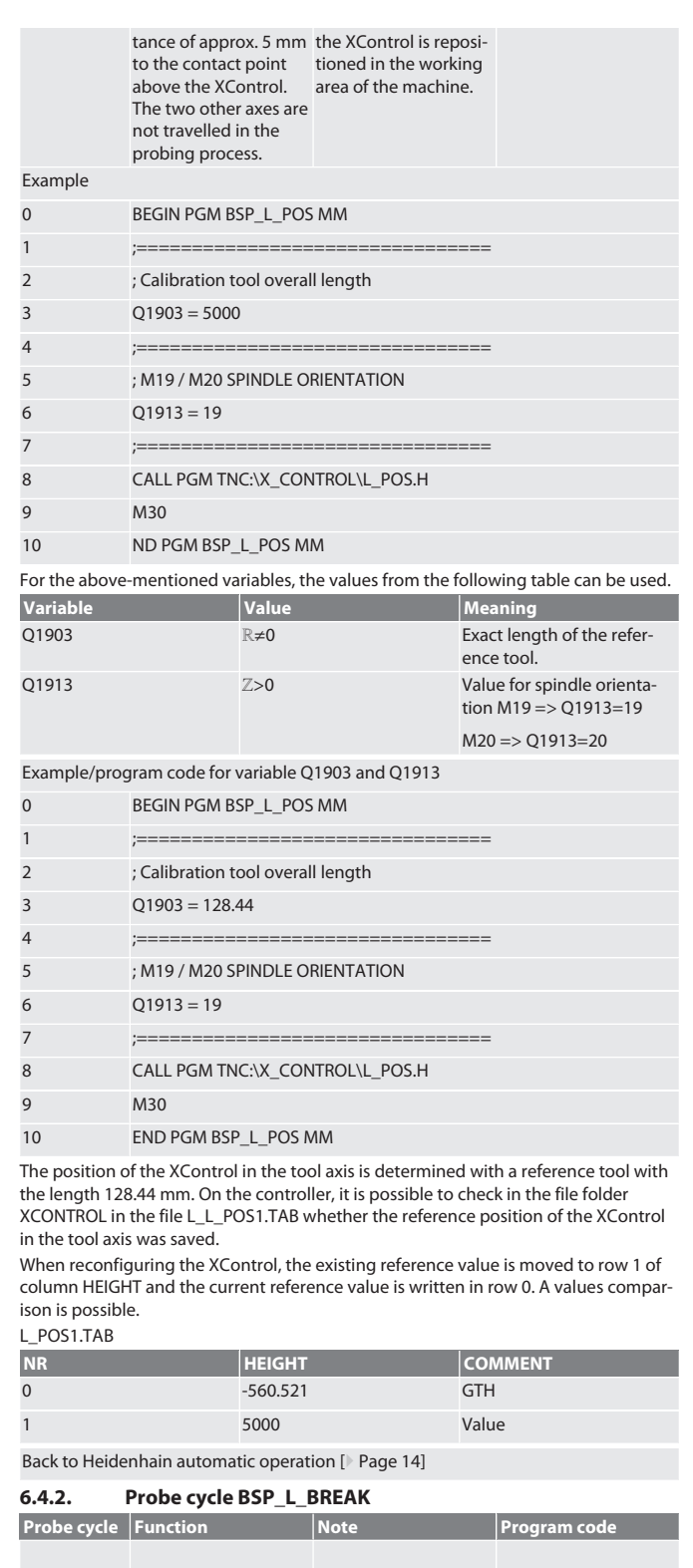

<span id="page-13-4"></span>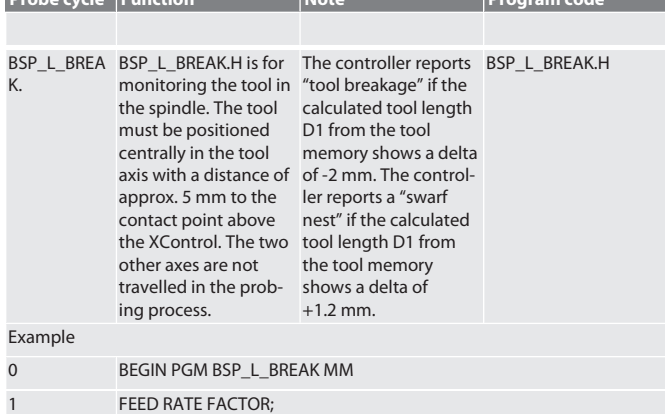

de

่า

bg

no

pl

pt

ro

sv

sk

sl

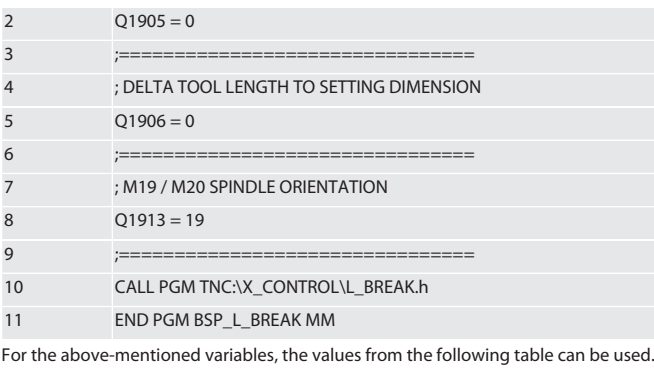

**Variable Value Meaning** Q1905 0 - 3 0 - 3 0 - 3 Q1906 >0 Tip length of the tool in case not measured at the tip. Q1913 *Z>0* Value for spindle orientation M19 => Q1913=19  $M20 = > Q1913 = 20$ 

Example/program code: Tool length check with probing speed 500 mm/min (\*2000 mm/min).

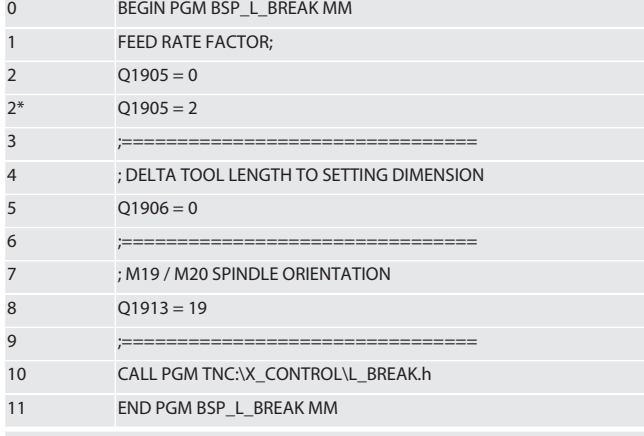

Example/program code: Tool length is checked by adding the tip length 1.125 mm of the entered tool length in the tool memory. Probing speed is 1500 mm/ min

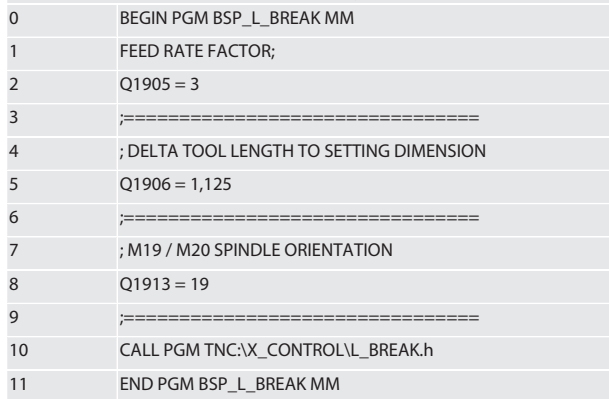

Back to [Heidenhain automatic operation \[](#page-13-2)[}](#page-13-2) [Page 14\]](#page-13-2)

## <span id="page-14-0"></span>**6.4.3. Probe cycle BSP\_L\_LENGTH**

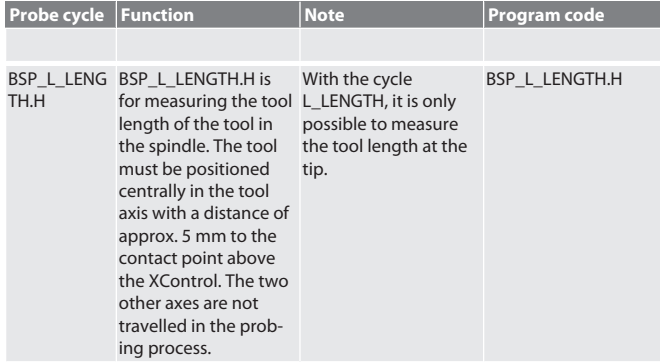

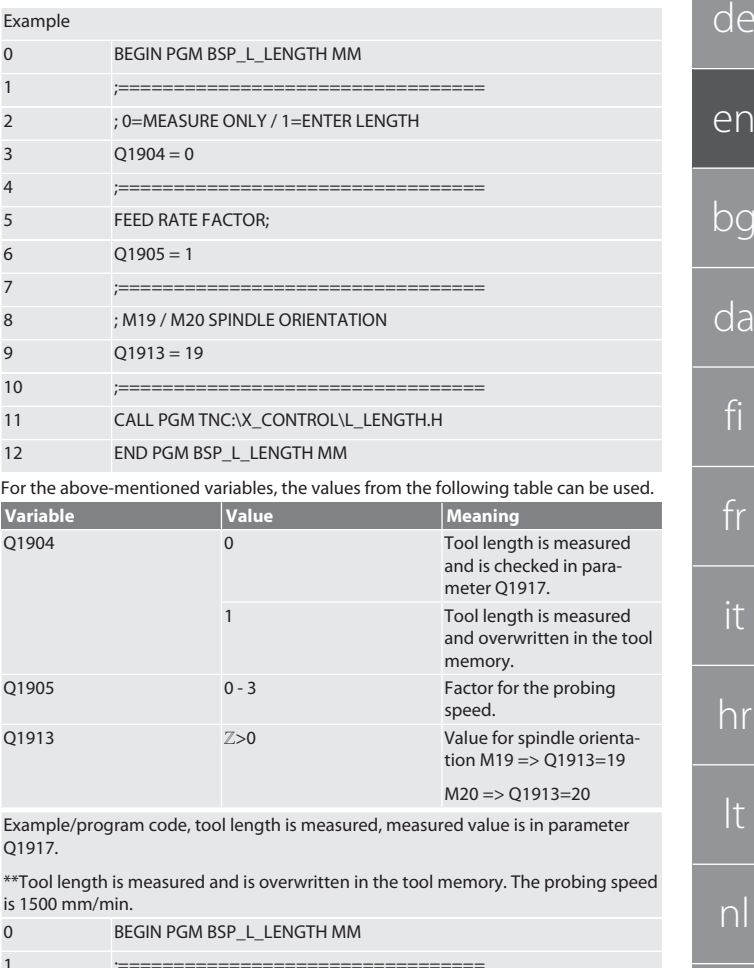

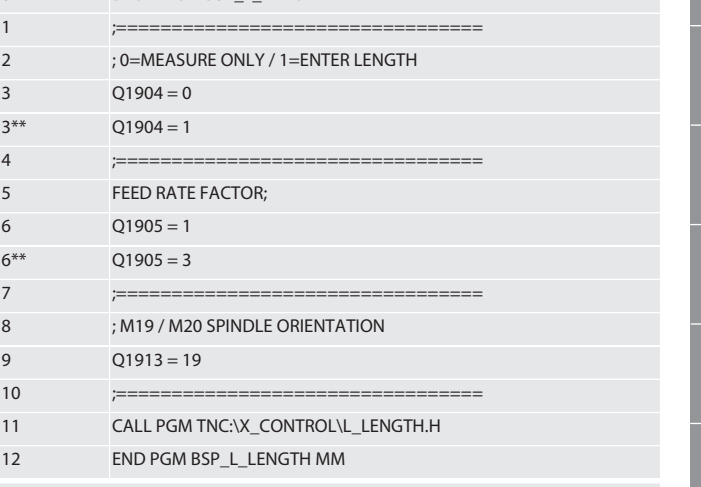

Back to [Heidenhain automatic operation \[](#page-13-2)[}](#page-13-2) [Page 14\]](#page-13-2)

## <span id="page-14-1"></span>**6.4.4. Auxiliary cycle L\_START**

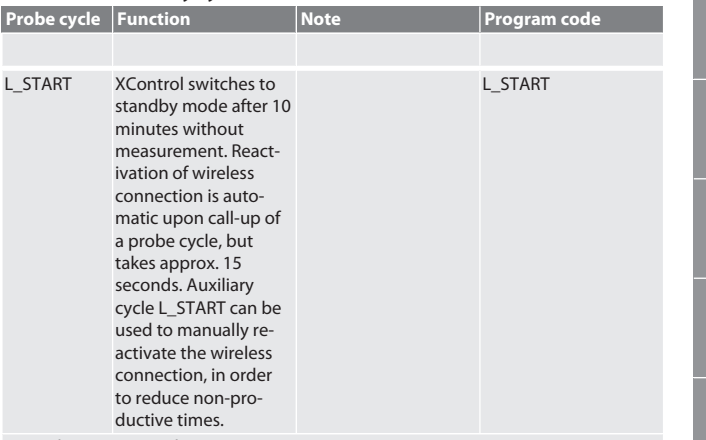

Example/program code: CALL PGM TNC:\X\_CONTROL\L\_START\_XC1.H ;

 $\sqrt{ }$ 

e

<span id="page-15-0"></span> $\overline{b}$ 

<span id="page-15-1"></span> $\overline{C}$ 

no

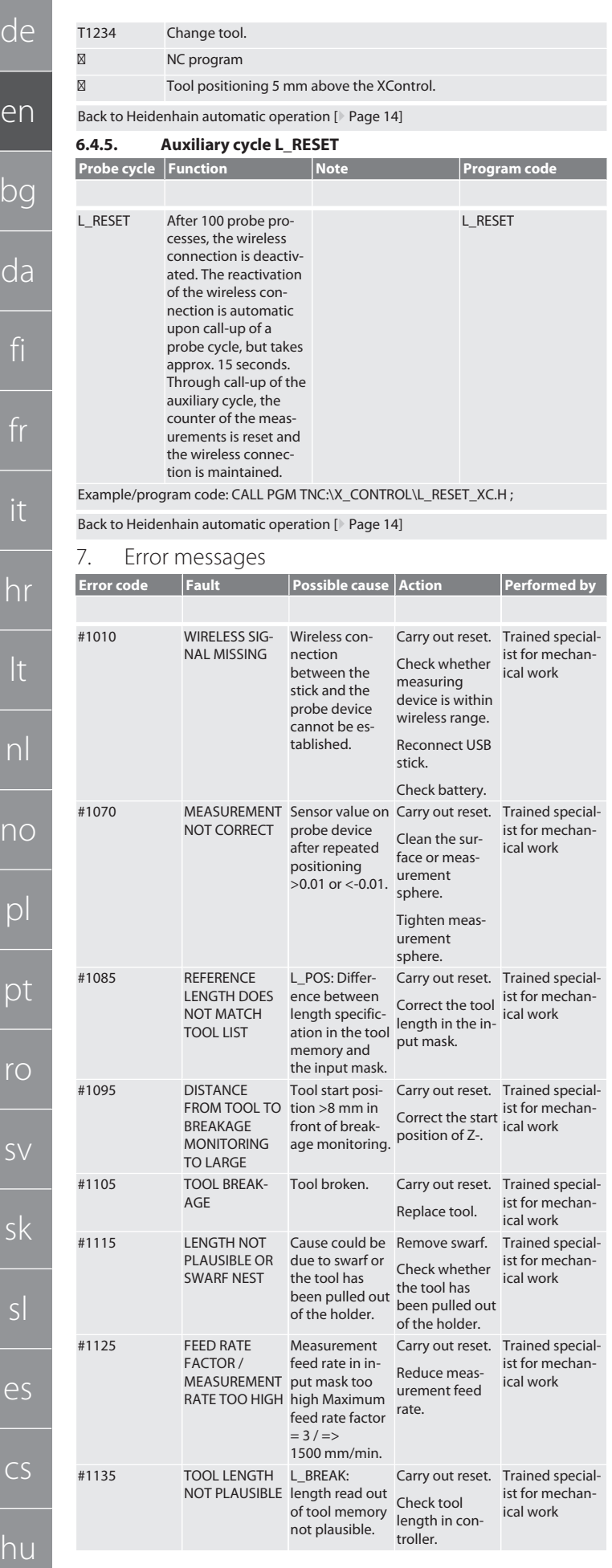

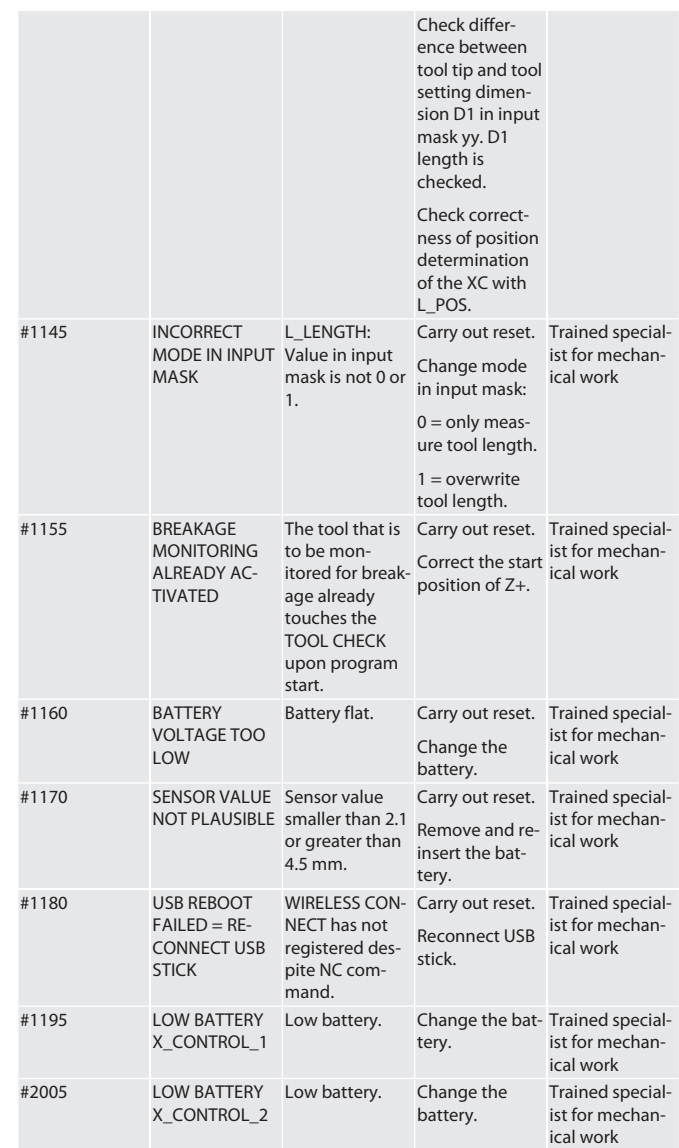

<span id="page-15-2"></span>8. Cleaning

Clean with a cloth or compressed air.

Do not use any corrosive cleaning agent.

<span id="page-15-3"></span>9. Maintenance

- The XControl is maintenance-free.
- <span id="page-15-4"></span>10. Decommissioning

Clean Xcontrol thoroughly and remove batteries.

<span id="page-15-5"></span>11. Storage

Store in an enclosed dry room.

Do not store in the vicinity of acidic, aggressive, chemical substances, solvents, humidity and dirt.

Protect against direct sunlight.

Store at temperatures between +15° C and +35 °C.

Relative atmospheric humidity max. 60%

<span id="page-15-6"></span>12. Disposal

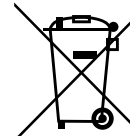

Comply with the national and regional environmental protection and disposal regulations for correct disposal or recycling. Segregate items into metals, non-metals, composite materials and consumables and dispose of them responsibly. Re-use is preferable to disposal.

Do not dispose of batteries in domestic waste.

Use return and collection systems to dispose of batteries.

<span id="page-15-7"></span>13. EU/UK declaration of conformity

Hoffmann Supply Chain GmbH hereby declares that this wireless device complies with Directive 2014/53/EU and the UK Radio Equipment Regulations 2017. The complete text of the declaration of conformity is available at hoffmann-group.com/ser-

 $\epsilon$ 

de

vice/downloads/doc. The obligations of Hoffmann Supply Chain GmbH are fulfilled in the United Kingdom by Hoffmann UK Quality Tools Ltd, Holborn Hill, Birmingham, B7 5JR, United Kingdom.

# $C \in \mathcal{C}^{\text{LK}}$

<span id="page-16-0"></span>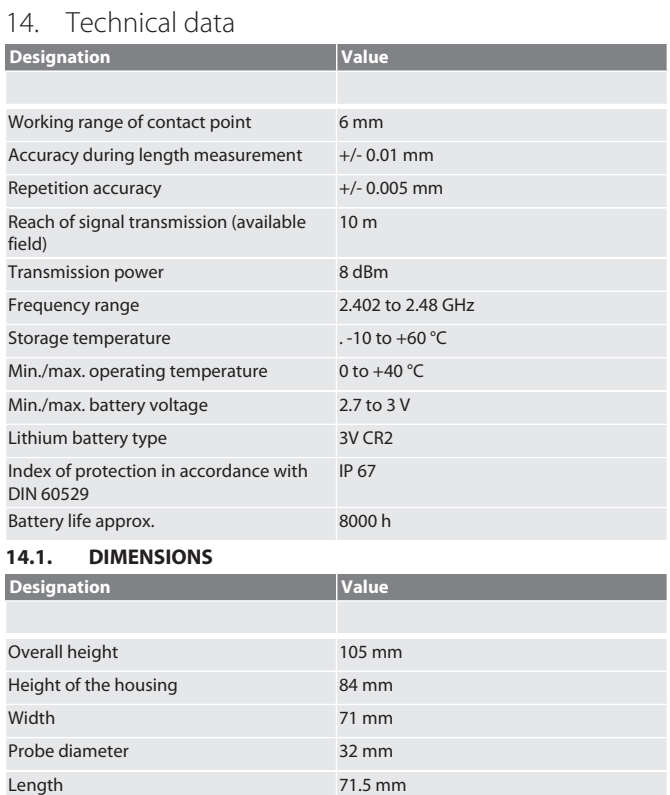

<span id="page-16-1"></span>Height of clamping slot 10 mm Width of clamping slot 66.5 mm

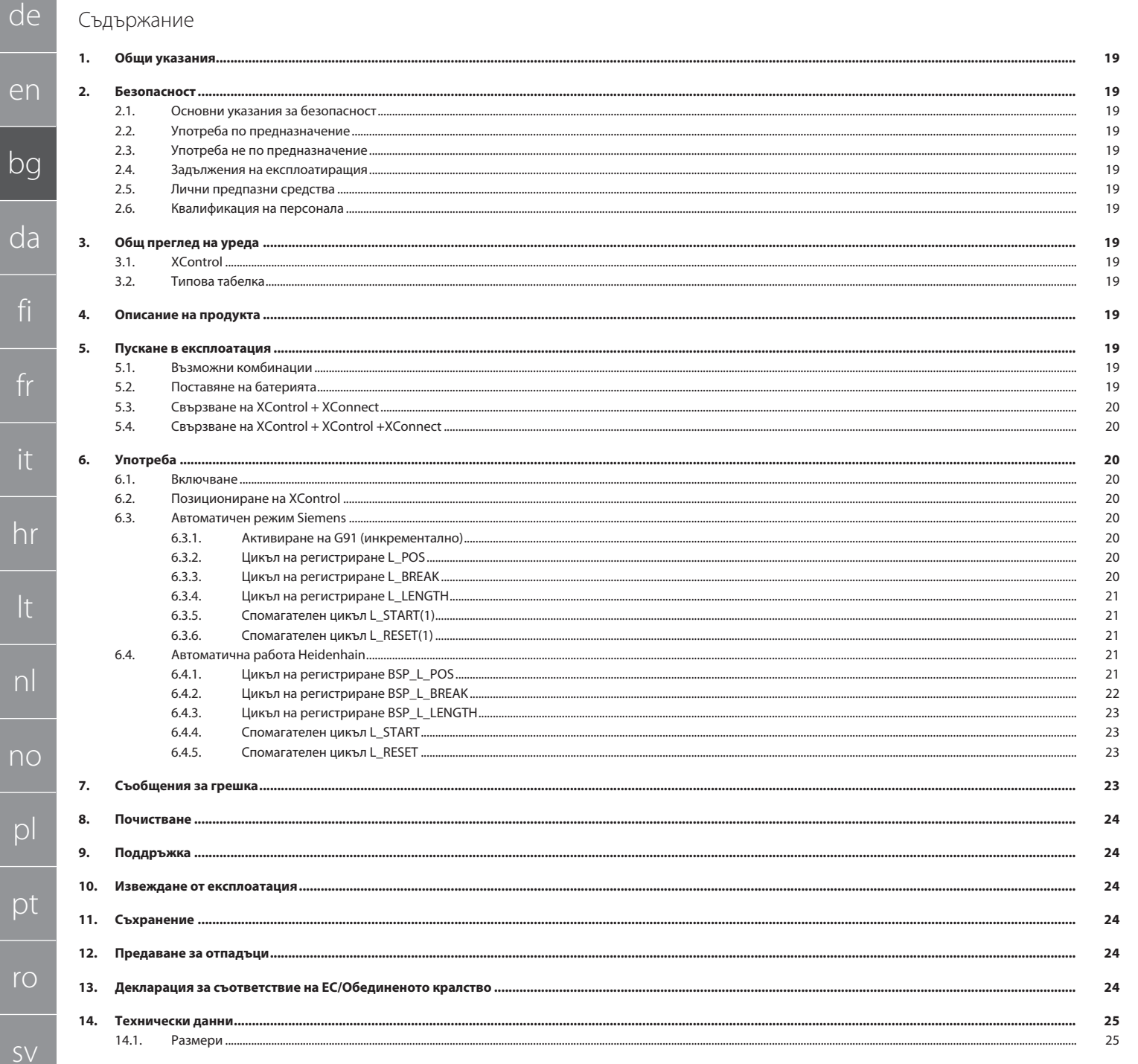

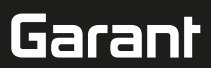

## <span id="page-18-0"></span>1. Общи указания

Прочетете и спазвайте ръководството за потребителя, запазете го за по-.<br>ъсна справка и го дръжте на разположение по всяко време.

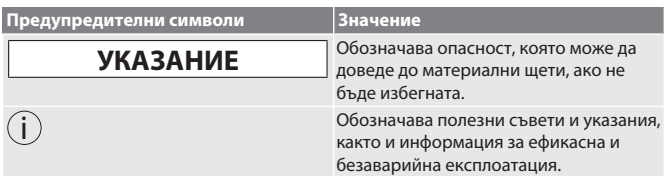

## <span id="page-18-1"></span>2. Безопасност

## <span id="page-18-2"></span>**2.1. ОСНОВНИ УКАЗАНИЯ ЗА БЕЗОПАСНОСТ**

## **ВНИМАНИЕ**

## **Батерия**

XControl се доставя с алкални или литиево-тионилхлоридни батерии. » Не зареждайте батерията.

- » Сменяйте батерията само с посочения тип.
- » Поставяйте батерията с правилната полярност.
- » Не свързвайте накъсо и не разреждайте батериите насила.
- » Не излагайте батерията на пряка слънчева светлина.
- » Не нагрявайте батерията
- » Не хвърляйте батерията в огън.
- » Не разглобявайте, не пробивайте, не деформирайте и не прилагайте прекомерен натиск върху батериите.
- » Не поглъщайте батериите.
- » Пазете батериите сухи.
- » Пазете батериите далеч от деца.
- » Не влизайте в контакт с електролита на батерията.
- » Литиевите батерии се класифицират като опасни стоки и превозът им по въздух подлежи на строг контрол.
- » Изваждайте батерията при връщане.

### <span id="page-18-3"></span>**2.2. УПОТРЕБА ПО ПРЕДНАЗНАЧЕНИЕ**

### За промишлена употреба.

- Използвайте само на равна и чиста основа.
- Използвайте само оригинални резервни и износващи се части.
- Използвайте машината само когато е монтирана правилно и предпазните и защитните устройства функционират нормално.
- Използвайте само в технически безупречно и безопасно за експлоатация състояние.

### <span id="page-18-4"></span>**2.3. УПОТРЕБА НЕ ПО ПРЕДНАЗНАЧЕНИЕ**

- Не използвайте в потенциално експлозивна атмосфера.
- Не използвайте в зони с високи нива на прах, запалими газове, изпарения или разтворители.
- Не излагайте на тласъци, удари и тежки натоварвания.

## Не предприемайте самоволни преустройства.

## <span id="page-18-5"></span>**2.4. ЗАДЪЛЖЕНИЯ НА ЕКСПЛОАТИРАЩИЯ**

Уверете се, че всички долупосочени дейности се извършват само от

- квалифициран специализиран персонал:
- Транспортиране, разопаковане, повдигане
- Разполагане
- Употреба
- **■** Поддръжка

Експлоатиращият трябва да гарантира, че лицата, работещи по продукта, спазват разпоредбите и правилата, както и следните указания:

- Национални и регионални предписания за безопасност, предпазване от злополуки и екологични разпоредби.
- Не монтирайте, не инсталирайте и не пускайте в експлоатация повредени продукти.
- Необходимите предпазни средства трябва да бъдат подготвени.
- Работете само в безупречно функционално състояние.
- Проверявайте периодично дали персоналът работи безопасно и осъзнава опасностите в съответствие с ръководството за експлоатация.
- Проверявайте редовно изправността на устройствата за защита.
- Не махайте поставените предупреждения за безопасност и предупредителни указания и ги поддържайте в четлив вид.
- С машината не трябва да работят и да я обслужват лица, които са под влиянието на алкохол, наркотици или лекарства, които влияят на способността им да реагират.

### <span id="page-18-6"></span>**2.5. ЛИЧНИ ПРЕДПАЗНИ СРЕДСТВА**

Спазвайте националните и регионалните разпоредби за безопасност и предпазване от аварии. Изберете и осигурете защитно облекло, напр. предпазни средства за краката и защитни ръкавици, според съответната дейност и очакваните рискове.

## <span id="page-18-7"></span>**2.6. КВАЛИФИКАЦИЯ НА ПЕРСОНАЛА**

i *Всички устройства за управление и защита могат да се използват само от лица, които са преминали инструктаж.*

## **Специалисти по механични дейности**

Специалисти в контекста на тази документация са хора, които са запознати със структурата, механичния монтаж, пускането в експлоатация, отстраняването на неизправности и поддръжката на продукта и които имат следните квалификации:

 Квалификация/обучение в областта на механиката съгласно националните разпоредби.

### **Специалист по електротехническите дейности**

По смисъла на настоящата документация квалифицирани електротехници са лица с подходящо техническо обучение, познания и опит за разпознаване и избягване на опасности, които могат да произтичат от боравенето с електричество.

### **Инструктирани лица**

Инструктирани лица по смисъла на тази документация са лица, които са инструктирани за извършване на работа в областта на транспортирането, съхранението и експлоатацията.

- <span id="page-18-8"></span>3. Общ преглед на уреда
- <span id="page-18-9"></span>**3.1. XCONTROL**

## $\widehat{\cap}$   $\Lambda$

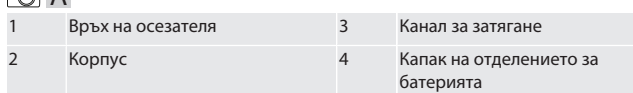

## <span id="page-18-10"></span>**3.2. ТИПОВА ТАБЕЛКА**

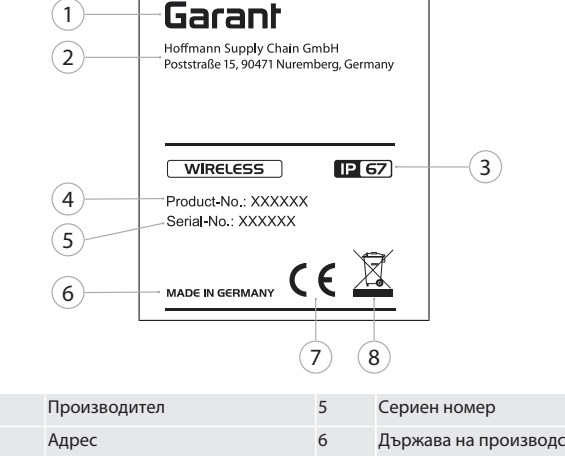

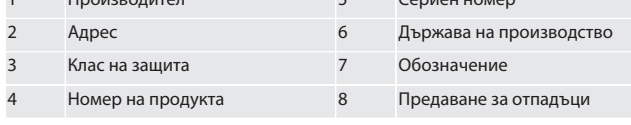

## <span id="page-18-11"></span>4. Описание на продукта

XControl се използва за определяне на дължини на инструменти и откриване на счупвания в обработващи центрове или машини за фрезоване.

## <span id="page-18-12"></span>5. Пускане в експлоатация

<span id="page-18-13"></span>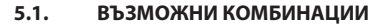

- 1 XControl + XConnect
- 2 XControl + XControl + XConnect

## <span id="page-18-14"></span>**5.2. ПОСТАВЯНЕ НА БАТЕРИЯТА**

## ro A

### **ВНИМАНИЕ! При поставяне на батерията не задействайте върха на осезателя.**

XControl е разопакован.

- 1. Развинтете и свалете винтовете.
- 2. Свалете капака на отделението за батерията (4).
- 3. Поставете батерията в отделението за батерията.
	- » Обърнете внимание на полярността на батерията.
- 4. Поставете капака на отделението за батерията (4) върху корпуса и подравнете.
- 5. Поставете винтове.
- 6. Затегнете винтовете на капака на отделението за батерията с 1,2 Nm.
- » Батерията е поставена.

de en bg da fi fr it hr lt nl no p pt ro sv sk sl es  $\subset$ hu

<span id="page-19-0"></span>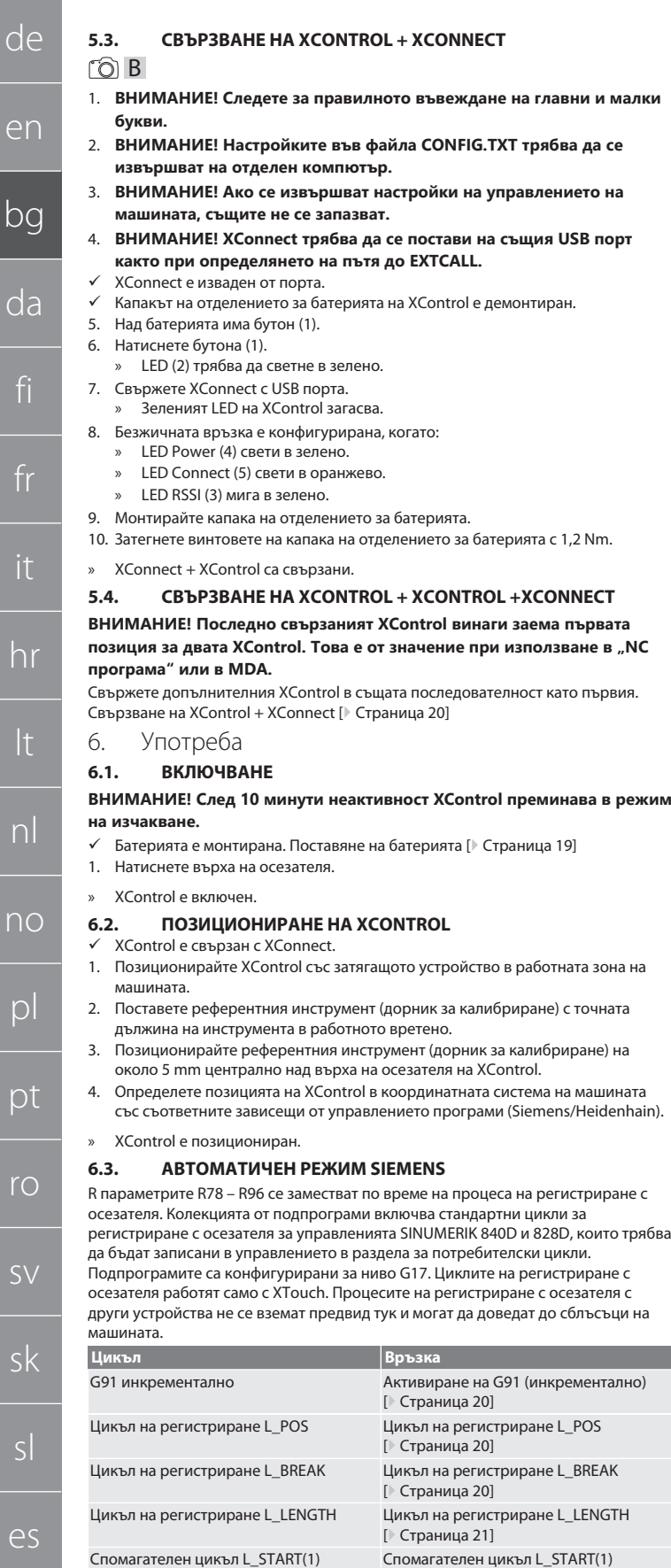

## <span id="page-19-6"></span>[\[](#page-20-2)[}](#page-20-2) [Страница 21\]](#page-20-2) **6.3.1. Активиране на G91 (инкрементално)**

Функцията G91 (инкрементални размери) се активира, когато се стартират всички цикли на регистриране с осезателя. Ако цикълът бъде прекратен от оператора, при необходимост управлението трябва да се превключи към въвеждане на абсолютни размери G90.

Спомагателен цикъл L\_RESET(1) [Спомагателен цикъл L\\_RESET\(1\)](#page-20-2)

[\[](#page-20-1)[}](#page-20-1) [Страница 21\]](#page-20-1)

Връщане в [Автоматичен режим Siemens \[](#page-19-5)[}](#page-19-5) [Страница 20\]](#page-19-5)

<span id="page-19-7"></span>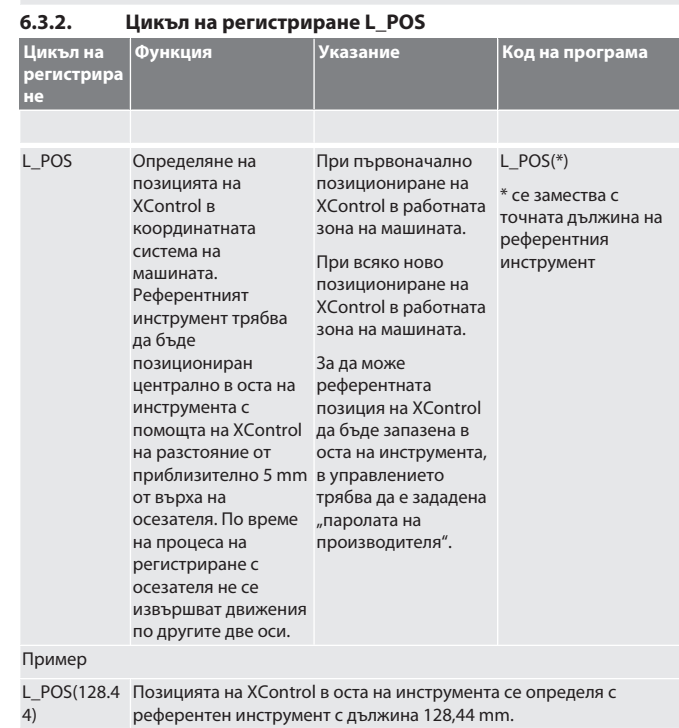

L\_XCPOS В управлението за потребителски цикли под L\_XCPOS можете да проверите дали референтната позиция (R96) на XControl е запазена в оста на инструмента.

LAST\_CALIB:10.5.22 TIME:11:49:20 R96=-578.6251257

## Връщане в [Автоматичен режим Siemens \[](#page-19-5)[}](#page-19-5) [Страница 20\]](#page-19-5) **6.3.3. Цикъл на регистриране L\_BREAK**

<span id="page-19-8"></span>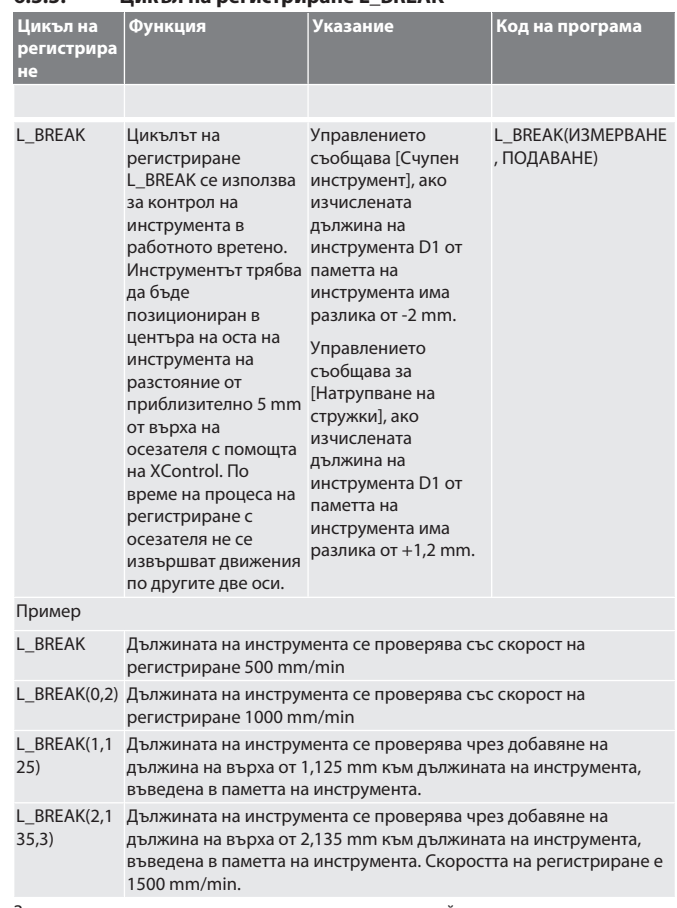

За зададените променливи могат да се използват стойности съгласно следващата таблица.

cs

hu

<span id="page-19-5"></span><span id="page-19-4"></span><span id="page-19-3"></span><span id="page-19-2"></span><span id="page-19-1"></span>

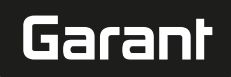

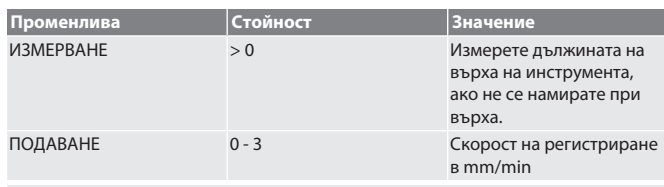

## Връщане в [Автоматичен режим Siemens \[](#page-19-5)[}](#page-19-5) [Страница 20\]](#page-19-5)

<span id="page-20-0"></span>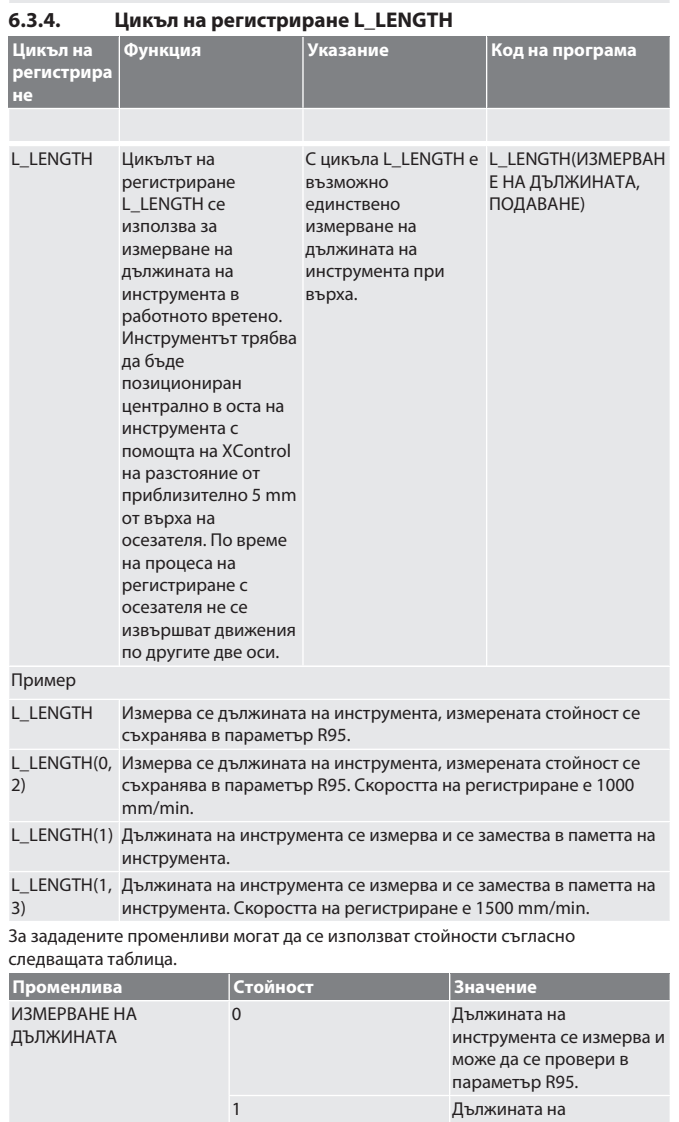

<span id="page-20-4"></span><span id="page-20-3"></span>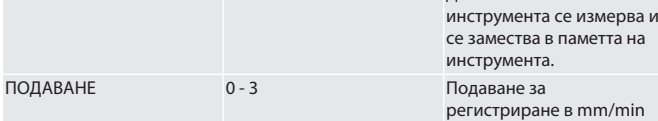

Връщане в [Автоматичен режим Siemens \[](#page-19-5)[}](#page-19-5) [Страница 20\]](#page-19-5)

## <span id="page-20-1"></span>**6.3.5. Спомагателен цикъл L\_START(1)**

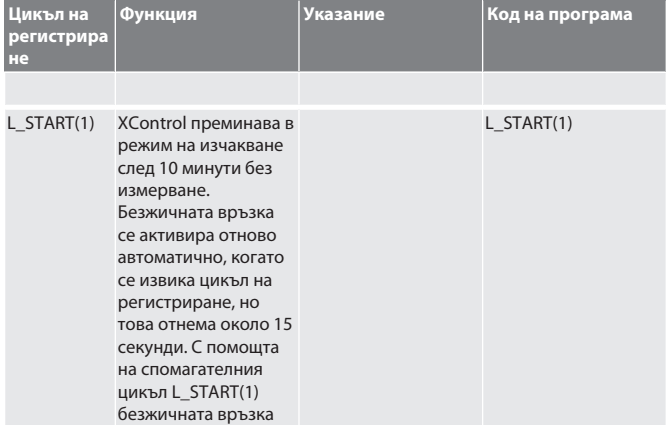

<span id="page-20-2"></span>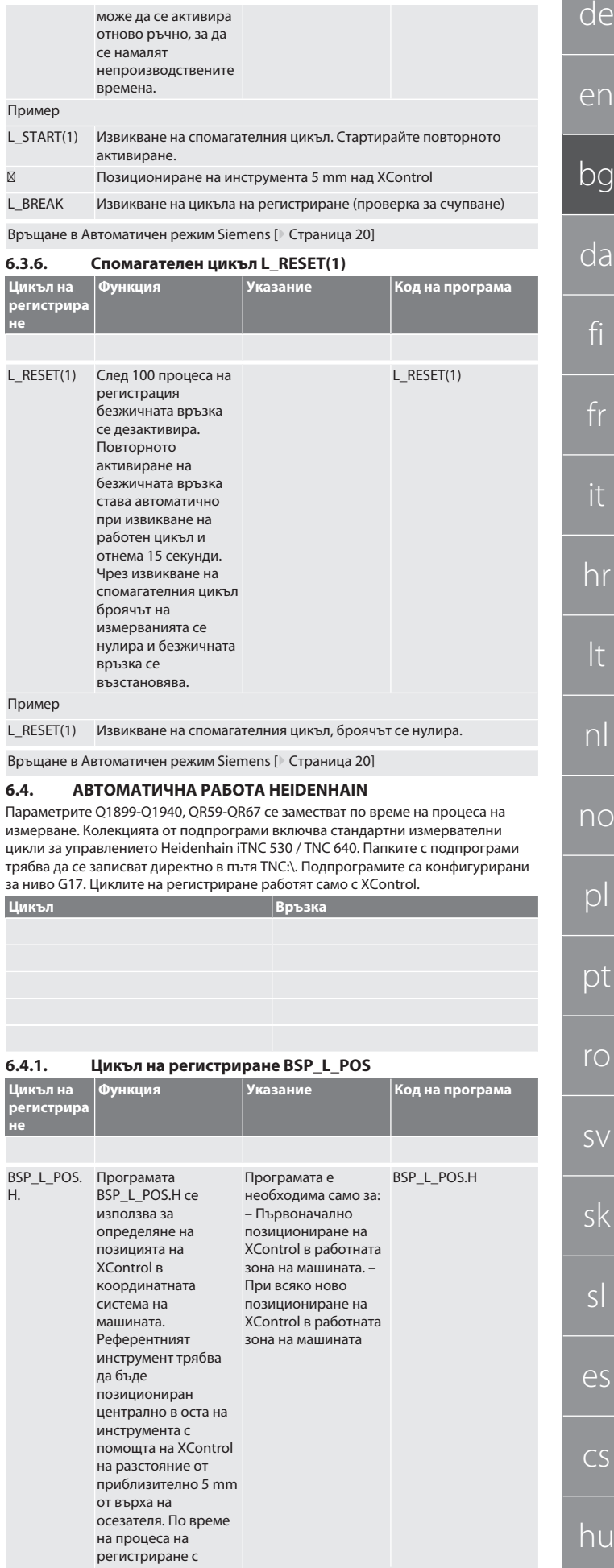

de

en

bg

da

fi

fr

it

hr

lt

nl

no

pl

pt

ro

sv

sk

sl

es

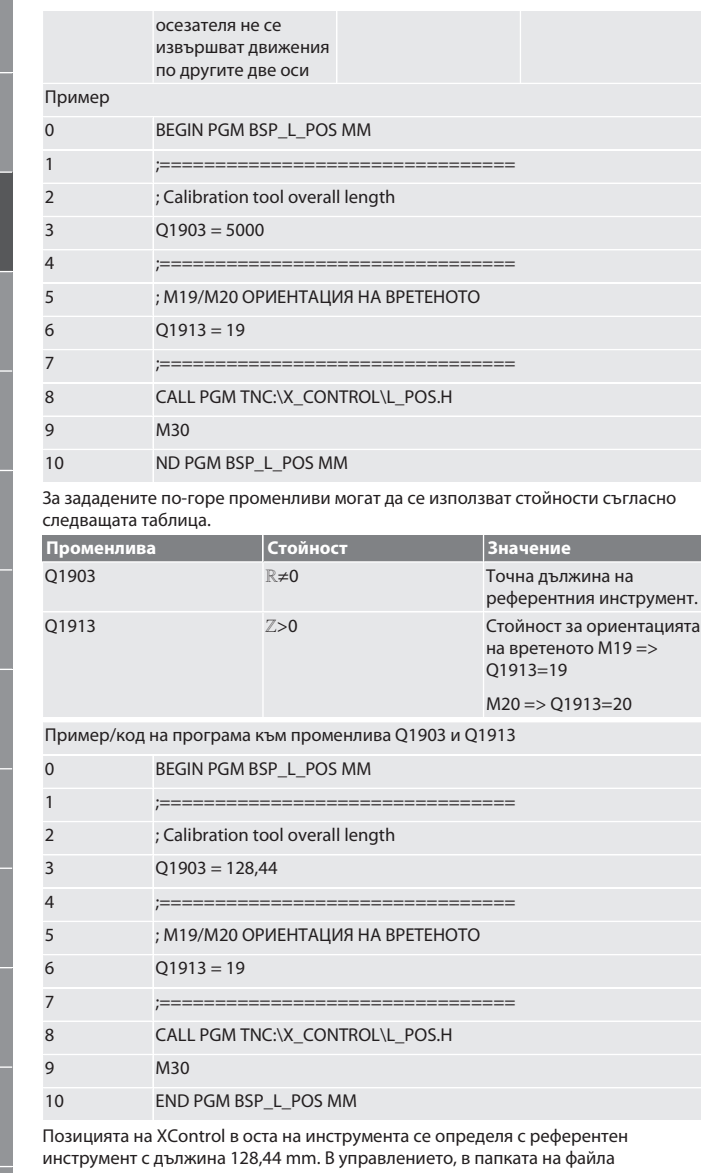

XCONTROL във файла L\_L\_POS1.TAB, можете да проверите дали референтната позиция на XControl е запазена в оста на инструмента.

Когато XControl се настрои отново, съществуващата референтна стойност се премества в ред 1 на колоната HEIGTH и текущата референтна стойност се записва в ред 0. Възможно е сравнение на стойности. L\_POS1.TAB

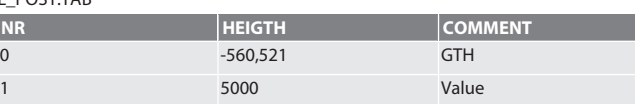

Връщане в [Автоматична работа Heidenhain \[](#page-20-3)[}](#page-20-3) [Страница 21\]](#page-20-3)

<span id="page-21-0"></span>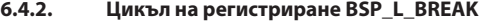

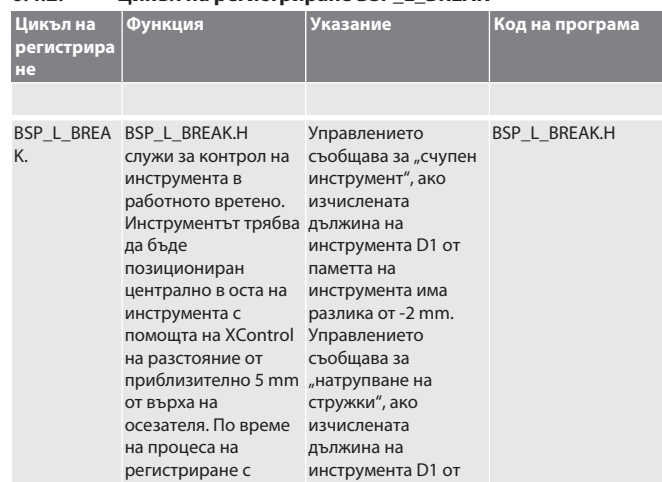

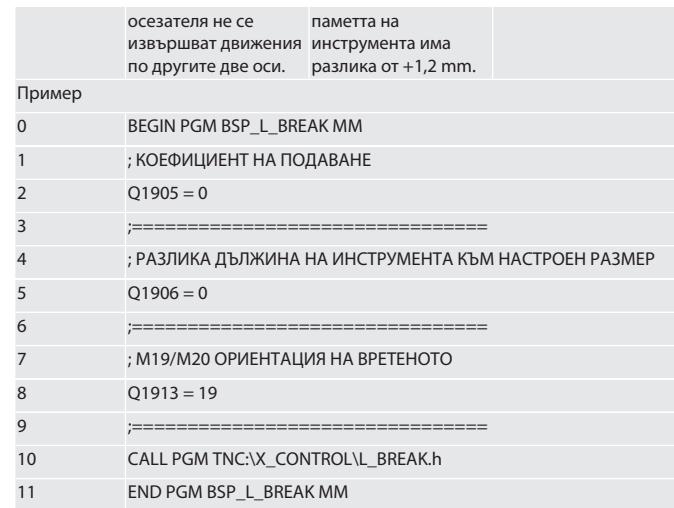

За зададените по-горе променливи могат да се използват стойности съгласно следващата таблица.

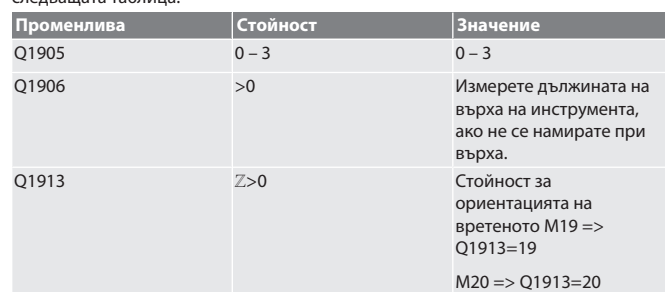

Пример/код на програма: Проверка на дължината на инструмента със скорост на регистриране 500 mm/min (\*2000 mm/min).

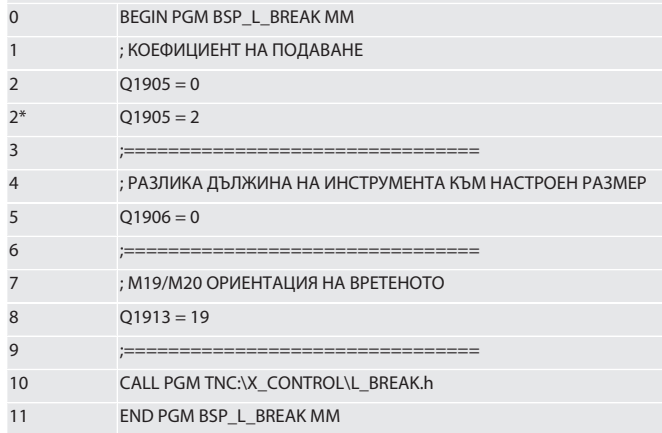

Пример/код на програма: Дължината на инструмента се проверява чрез добавяне на дължина на върха от 1,125 mm към дължината на инструмента, въведена в паметта на инструмента. Скоростта на регистриране е 1500 mm/min

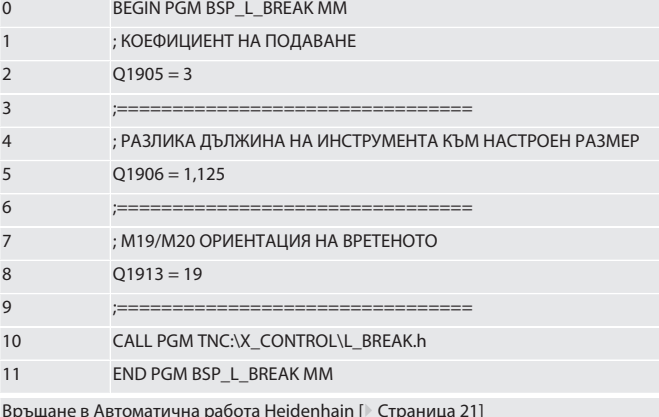

Връщане в [Автоматична работа Heidenhain \[](#page-20-3)[}](#page-20-3) [Страница 21\]](#page-20-3)

hu

#### <span id="page-22-0"></span>643 Пикъл на регистриране RSP | I ENGTH

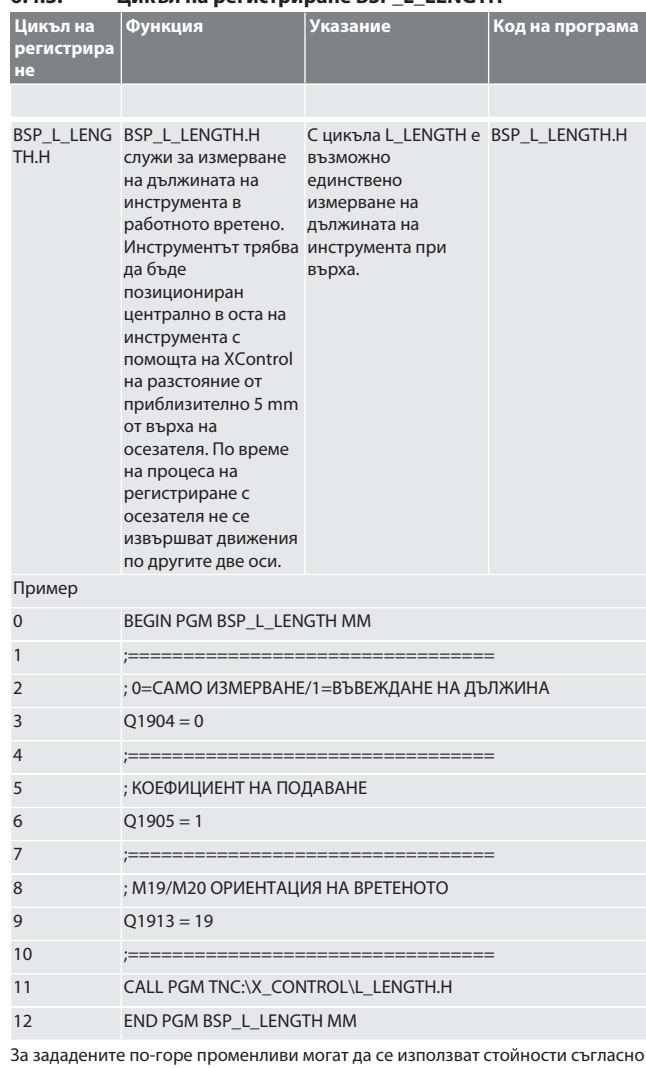

<span id="page-22-2"></span>следващата таблица.

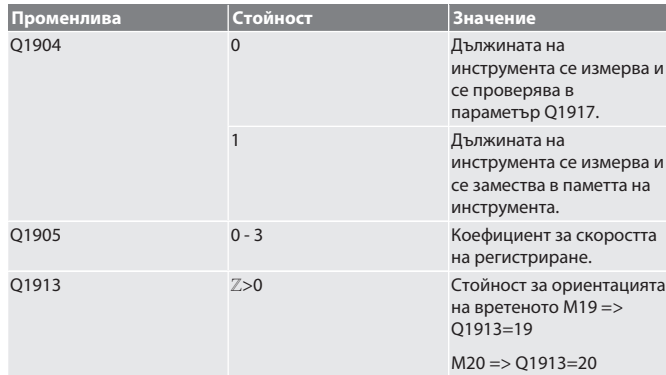

.<br>Пример/Код на програма: Измерва се дължината на инструмента, измерената<br>стойност се съхранява в параметър Q1917.

<span id="page-22-3"></span> $\stackrel{\ast\ast}{\,}$ Дължината на инструмента се измерва и се замества в паметта на инструмента. Скоростта на регистриране е 1500 mm/min.  $\overline{0}$ BEGIN PGM BSP L LENGTH MM

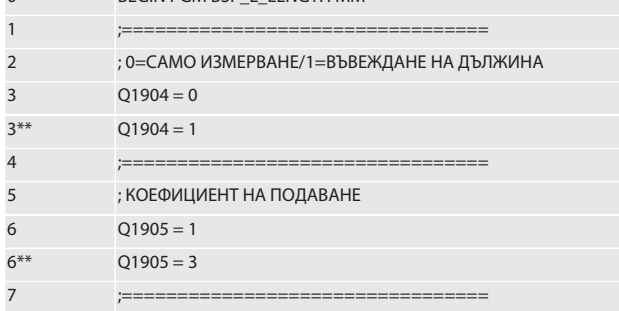

<span id="page-22-1"></span>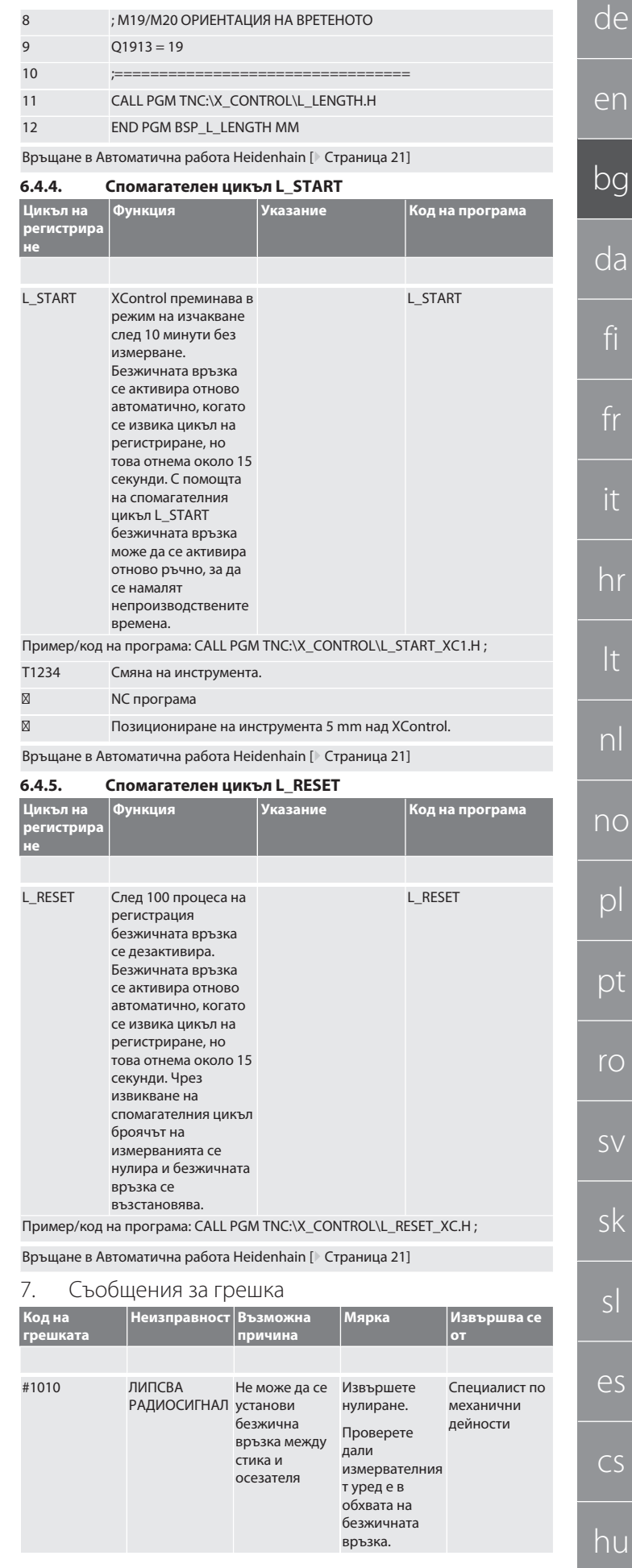

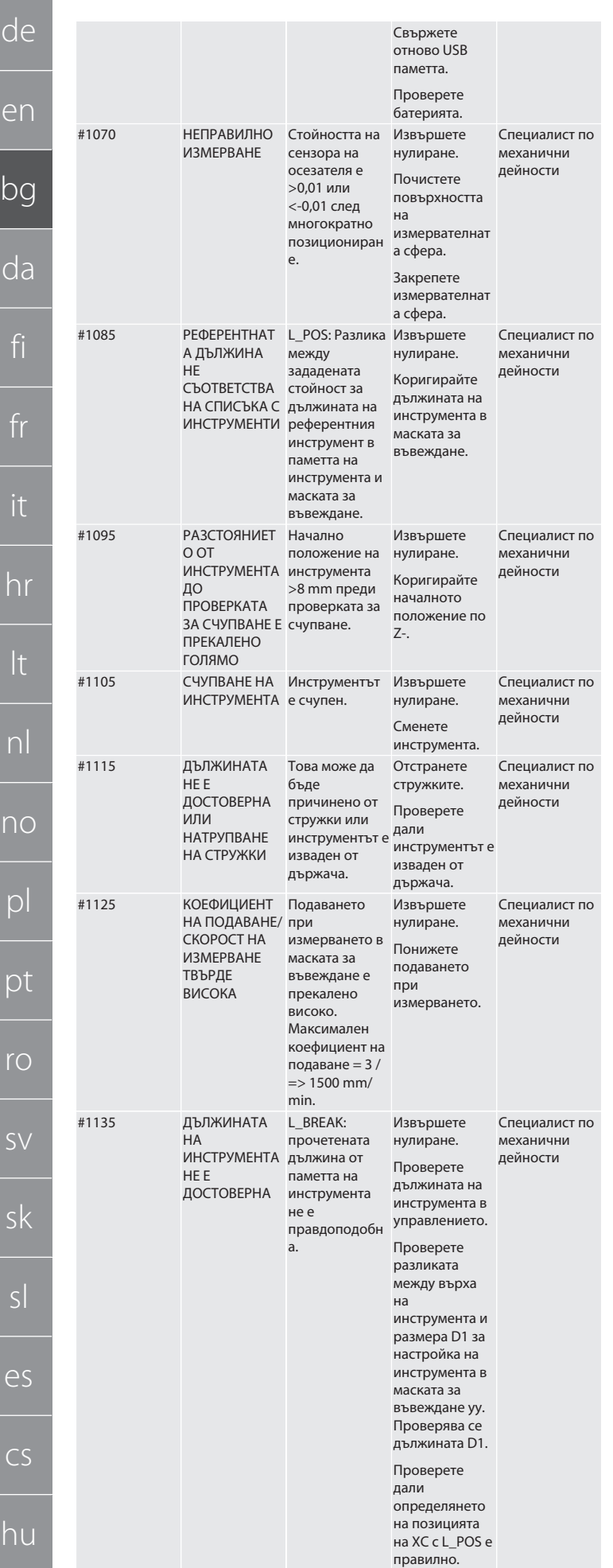

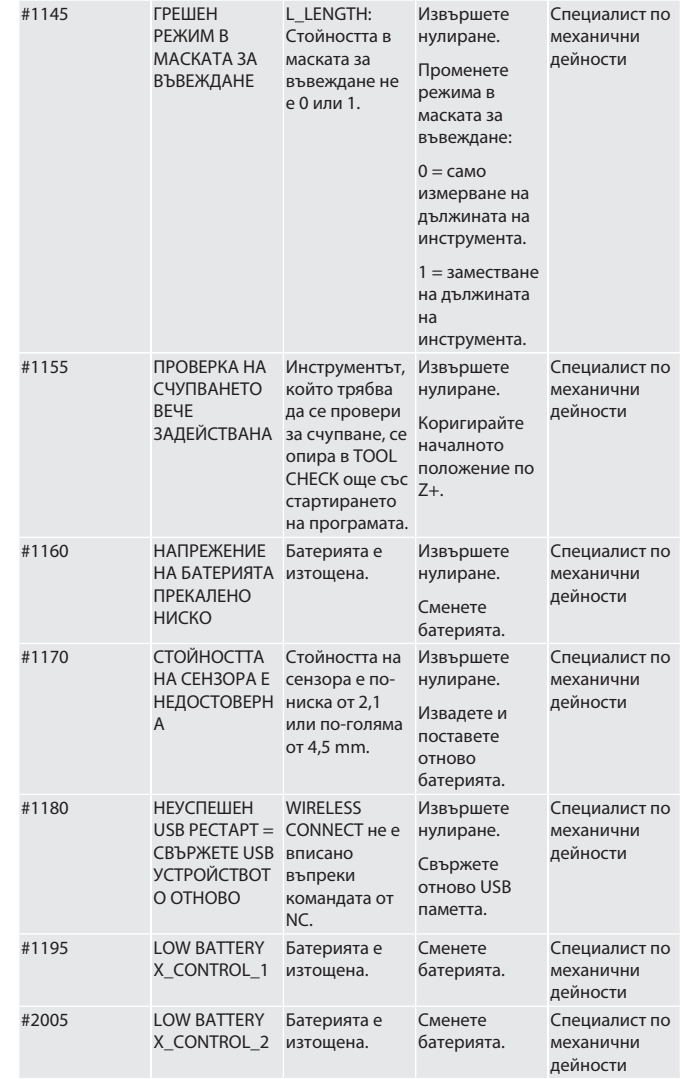

## <span id="page-23-0"></span>8. Почистване

Почистете с кърпа или въздух под налягане.

Не използвайте разяждащи препарати за почистване.

## <span id="page-23-1"></span>9. Поддръжка

XControl не изисква поддръжка.

<span id="page-23-2"></span>10. Извеждане от експлоатация

Почистете старателно XControl и отстранете акумулаторите.

## <span id="page-23-3"></span>11. Съхранение

Съхранявайте в затворено, сухо помещение.

Не съхранявайте в близост до изгарящи, агресивни, химически вещества, разтворители, влага и замърсяване.

Пазете от слънчева светлина.

Съхранявайте при температура между +15°C и +35°C.

Максимална относителна влажност 60%

## <span id="page-23-4"></span>12. Предаване за отпадъци

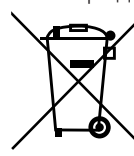

За компетентно предаване за отпадъци или рециклиране спазвайте националните и регионалните наредби за опазване на околната среда и изхвърлянето на отпадъци. Разделете металите, неметалите, композитните материали и спомагателните материали по вид и ги изхвърлете по екологичен начин. Рециклирането трябва да се предпочита пред изхвърлянето.

- Не изхвърляйте батериите с битовите отпадъци.
- Изхвърляйте батериите в системи за събиране и връщане.
- <span id="page-23-5"></span>13. Декларация за съответствие на ЕС/Обединеното кралство

С настоящото Hoffmann Supply Chain GmbH декларира, че този безжичен уред отговаря на Директива 2014/53/EС и на изискванията за радиооборудване (UK Radio Equipment Regulations 2017). Пълният текст на декларацията за съответствие е на разположение на адрес hoffmann-group.com/service/

downloads/doc. Задълженията на Hoffmann Supply Chain GmbH се реализират във Великобритания от Hoffmann UK Quality Tools Ltd, Holborn Hill, Birmingham, B7 5JR, Обединено кралство.

# $C \in H$

<span id="page-24-0"></span>14. Технически данни

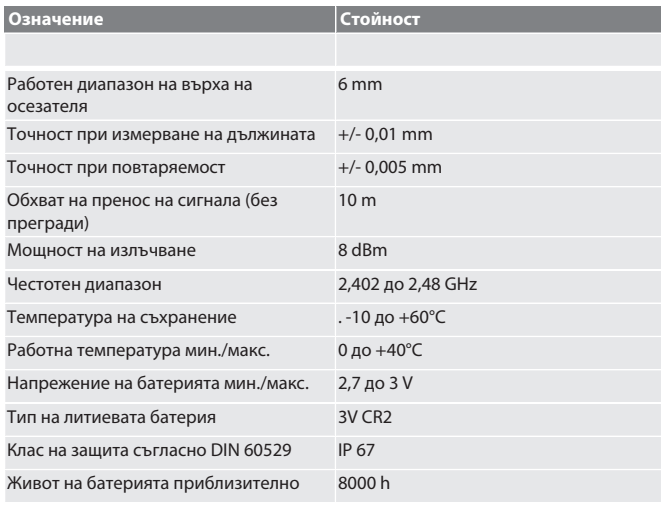

## <span id="page-24-1"></span>**14.1. РАЗМЕРИ**

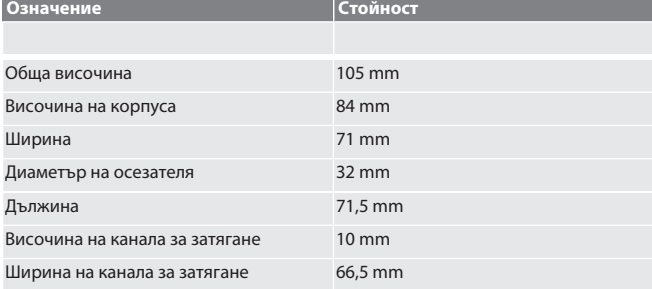

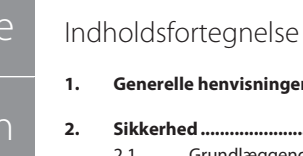

 $\mathsf{d}$ 

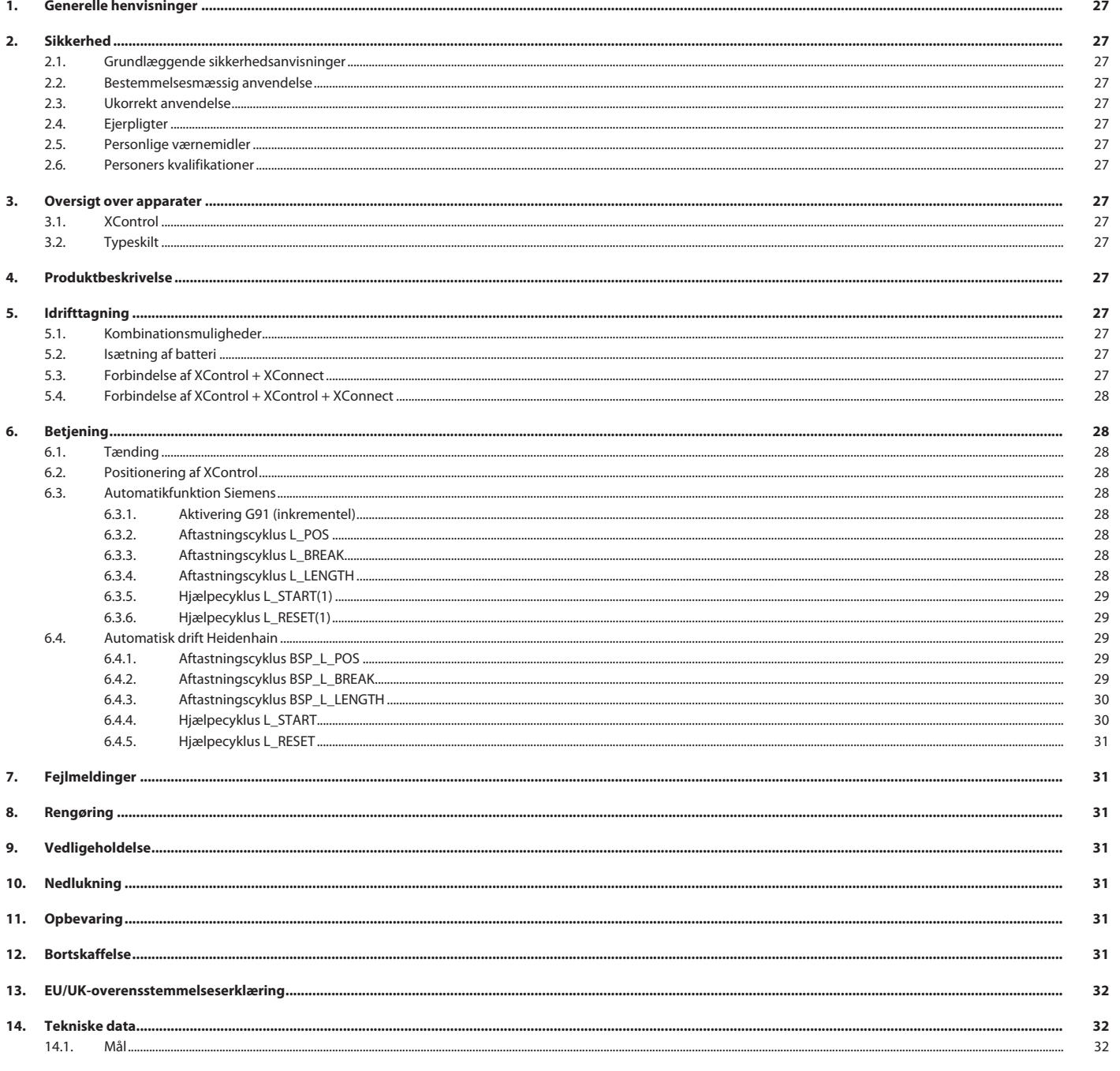

## <span id="page-26-0"></span>1. Generelle henvisninger

Læs og følg betjeningsvejledningen. Opbevar den, og hold den altid tilgængelig til senere brug.

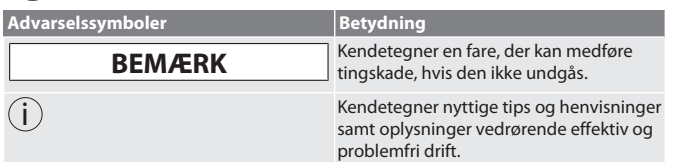

<span id="page-26-1"></span>2. Sikkerhed

## <span id="page-26-2"></span>**2.1. GRUNDLÆGGENDE SIKKERHEDSANVISNINGER**

## **BEMÆRK**

## **Batteri**

XControl leveres med alkaliske eller litium-thionylchlorid-batterier.

- » Batteriet må ikke oplades.
- » Udskift kun batteriet med den anførte type.
- Sæt batteriet i med polerne vendt rigtigt.
- » Batterierne må ikke kortsluttes eller tvangsaflades.
- » Batteriet må ikke udsættes for direkte sollys.
- » Batteriet må ikke overophede
- » Batteriet må ikke kastes ind i ild.
- » Batterierne må ikke skilles ad, gennemtrænges, deformeres eller udsættes for stort tryk.
- » Batterierne må ikke sluges.
- » Batterierne skal holdes tørre.
- » Batterierne skal opbevares utilgængeligt for børn.
- » Batteriets elektrolyt må ikke berøres.
- » Litium-batterier er klassificeret som farligt gods, og de er underlagt strenge kontroller, når de sendes med luftfragt.
- » Fjern batteriet ved returforsendelse.

## <span id="page-26-3"></span>**2.2. BESTEMMELSESMÆSSIG ANVENDELSE**

- Til industriel anvendelse.
- Må kun anvendes på en plan og ren undergrund.
- Anvend kun originale reserve- og sliddele.
- Må kun anvendes med korrekt montering og fuldt funktionsdygtige sikkerhedsog beskyttelsesanordninger på maskinen.
- Må kun anvendes i teknisk upåklagelig og driftssikker tilstand.

## <span id="page-26-4"></span>**2.3. UKORREKT ANVENDELSE**

- Må ikke anvendes i eksplosionsfarlige områder.
- Må ikke bruges på områder med meget støv, brændbare gasser, dampe eller opløsningsmidler.
- Må ikke udsættes for slag, stød eller tunge laster.
- Der må ikke foretages egne ombygninger.

## <span id="page-26-5"></span>**2.4. EJERPLIGTER**

Kontrollér, at alle følgende angivne arbejder kun udføres af kvalificeret fagpersonale:

- Transport, udpakning, løft
- Opstilling
- $B$ etjening
- Vedligeholdelse

Ejeren skal sørge for, at personer, der arbejder på produktet, overholder forskrifter og bestemmelser og er opmærksomme på følgende henvisninger:

- Nationale og regionale forskrifter om sikkerhed, forebyggelse af uheld og miljøforskrifter.
- Ingen montering, installering eller idrifttagning af beskadigede produkter.
- Der skal stilles det nødvendige beskyttelsesudstyr til rådighed.
- Må kun anvendes i upåklagelig, funktionsdygtig tilstand.
- Kontrollér i intervaller i henhold til driftsvejledningen, at personalet arbejder med opmærksomhed på sikkerhed og farer.
- Kontrollér regelmæssigt beskyttelsesanordningers funktionsevne.
- Anbragte sikkerheds- og advarselsinformationer må ikke fjernes, og skal bevares i læselig tilstand.
- Personer, der er påvirket af alkohol, narkotika eller medikamenter, som påvirker deres reaktionsevne, må ikke betjene eller vedligeholde maskinen.

## <span id="page-26-6"></span>**2.5. PERSONLIGE VÆRNEMIDLER**

Overhold de nationale og regionale i forbindelse med sikkerhed og forebyggelse af ulykker. Vælg og stil beskyttelsestøj som fodbeskyttelse og beskyttelseshandsker til rådighed efter det pågældende arbejde og de forventede risici.

## <span id="page-26-7"></span>**2.6. PERSONERS KVALIFIKATIONER**

i *Alle styrings- og beskyttelsesanordninger må kun betjenes af oplærte personer.* **Faglært arbejdskraft til mekanisk arbejde**

Faglært arbejdskraft er i forbindelse med denne dokumentation personer, der har viden omkring opbygning, mekanisk installation, idrifttagning, fejlafhjælpning og vedligeholdelse af produktet samt følgende kvalifikationer:

 Kvalifikation / uddannelse på området mekanik i overensstemmelse med de gældende nationale forskrifter.

## **Faglært arbejdskraft til elektroteknisk arbejde**

Faglærte elektrikere er i forbindelse med denne dokumentation personer, der har en egnet faglig uddannelse, viden og erfaring til at identificere farer, der kan udgå fra elektricitet, og undgå disse.

## **Undervist person**

Underviste personer er i forbindelse med denne dokumentation personer, der har modtaget undervisning vedrørende gennemførelse af arbejder på områderne transport, opbevaring og drift.

<span id="page-26-8"></span>3. Oversigt over apparater

## <span id="page-26-9"></span>**3.1. XCONTROL**

## ro A

1 Følerindsats 3 Spændenot 2 Kabinet 4 Låg til batterirum

## <span id="page-26-10"></span>**3.2. TYPESKILT**

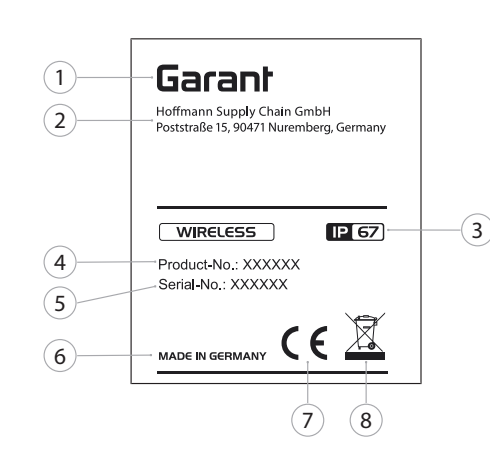

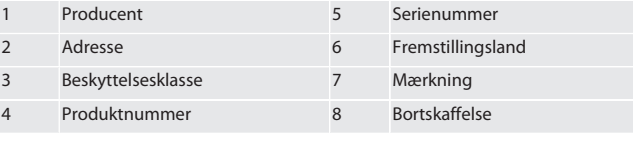

## <span id="page-26-11"></span>4. Produktbeskrivelse

XControl anvendes til at bestemme værktøjslængder og brudkontroller i bearbejdningscentre eller fræsemaskiner.

<span id="page-26-12"></span>5. Idrifttagning

## <span id="page-26-13"></span>**5.1. KOMBINATIONSMULIGHEDER**

- 1 XControl + XConnect
- 2 XControl + XControl + XConnect
- <span id="page-26-14"></span>**5.2. ISÆTNING AF BATTERI**

## rôl A

## **BEMÆRK! Følerindsatsen må ikke anvendes, når batteriet lægges i.**

- ü XControl er pakket ud.
- 1. Løsn og fjern skruer.
- 2. Fiern låget til batterirummet (4).
- 3. Sæt batteriet i batterirummet. » Vær opmærksom på batteriets poler.
	-
- 4. Læg låget til batterirummet (4) på kabinettet, og juster det. 5. Sæt skruer i.
- 6. Spænd skruerne til låget til batterirummet til med 1,2 Nm.
- » Batteri lagt i.

## <span id="page-26-15"></span>**5.3. FORBINDELSE AF XCONTROL + XCONNECT**

## $\cap$  B

- 1. **BEMÆRK! Vær opmærksom på store og små bogstaver.**
- 2. **BEMÆRK! CONFIG.TXT-filen skal indstilles på en separat computer.**
- 3. **BEMÆRK! Hvis indstillingerne foretages på maskinstyringen, forbliver de ikke gemt.**
- 4. **BEMÆRK! XConnect skal sættes på samme USB-port, som når EXTCALLstien findes.**
- ü XConnect er frakoblet.
- Lågen til batterirummet på XControl er afmonteret.
- 5. Der er en føler (1) over batteriet.
- 6. Tryk på føleren (1). » LED'en (2) skal lyse grønt.

de en bg da fi fr hr lt nl no  $\overline{D}$ pt ro sv sk sl es  $\subset$ hu de en bg da fi fr it hr lt nl no pl pt ro sv sk sl

## 7. Forbind XConnect med USB-porten.

- » Den grønne LED på XControl slukker. 8. Den trådløse forbindelse er konfigureret, når:
	- » Power LED'en (4) lyser grønt.
	-
	- » Connect LED'en (5) lyser orange.
	- » RSSI LED'en (3) blinker grønt.
- 9. Monter låget til batterirummet.
- 10. Spænd skruerne til låget til batterirummet til med 1,2 Nm.

» XConnect + XControl forbundet.

## <span id="page-27-0"></span>**5.4. FORBINDELSE AF XCONTROL + XCONTROL + XCONNECT**

**BEMÆRK! Den sidst forbudne XControl får altid første position af de to XControl-enheder. Det er vigtig ved brug i "NC-programmet" eller i MDA.** Forbind den næste XControl i samme rækkefølge som den første. [Forbindelse af](#page-26-15) [XControl + XConnect \[](#page-26-15)[}](#page-26-15) [Side 27\]](#page-26-15)

<span id="page-27-1"></span>6. Betjening

## <span id="page-27-2"></span>**6.1. TÆNDING**

## **BEMÆRK! Efter 10 minutters inaktivitet går XControl i standby-tilstand.**

- $\checkmark$  Batteriet er monteret. [Isætning af batteri \[](#page-26-14) $\checkmark$  [Side 27\]](#page-26-14)
- 1. Tryk på følerindsatsen.
- » XControl tændt.

### <span id="page-27-3"></span>**6.2. POSITIONERING AF XCONTROL** ü XControl er forbundet med XConnect.

- 1. Positionér XControl i maskinens arbejdsrum med et spændeelement.
- 2. Sæt referenceværktøjet (kalibreringsdorn) ind i arbejdsspindlen med præcis værktøjslængde.
- 3. Positionér referenceværktøjet (kalibreringsdorn) ca. 5 mm i midten over følerindsatsen XControl.
- 4. Find positionen af XControl i maskinkoordineringssystemet ved hjælp af de pågældende styringsafhængige programmer (Siemens/Heidenhain).
- » XControl positioneret.

## <span id="page-27-4"></span>**6.3. AUTOMATIKFUNKTION SIEMENS**

R-parametre R78-R96 overskrives under aftastningen. Underprogram-samlingen omfatter standard-aftastningscyklusser til styringen SINUMERIK 840D og 828D, som skal gemmes på styringen i området for anvendelsescyklusser. Underprogrammerne er konfigureret til G17-niveauet. Aftastningscyklusserne arbejder udelukkende med XTouch. Der tages her ikke hensyn til aftastninger med andre apparater, som kan føre til kollisioner med maskinen.

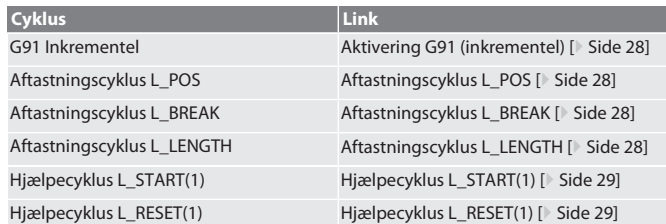

## <span id="page-27-5"></span>**6.3.1. Aktivering G91 (inkrementel)**

Når alle aftastningscyklusser startes, aktiveres funktionen G91 (inkrementel-måleangivelse). Hvis cyklussen afbrydes af brugeren, skal styringen efter behov omstilles til absolut-måleangivelse G90.

Tilbage til [Automatikfunktion Siemens \[](#page-27-4)[}](#page-27-4) [Side 28\]](#page-27-4)

## <span id="page-27-6"></span>**6.3.2. Aftastningscyklus L\_POS**

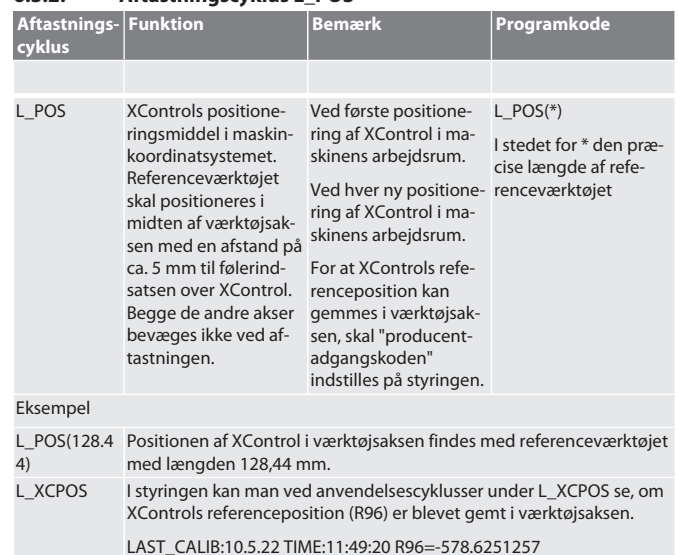

Tilbage til [Automatikfunktion Siemens \[](#page-27-4)[}](#page-27-4) [Side 28\]](#page-27-4)

<span id="page-27-7"></span>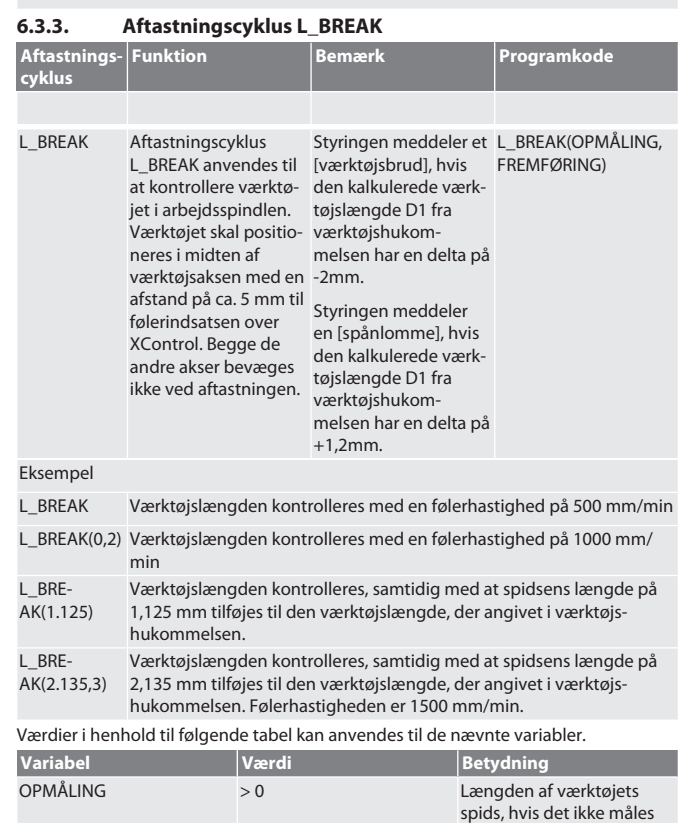

FREMFØRING 0-3 Aftastningshastighed i

på spidsen.

mm/min

Tilbage til [Automatikfunktion Siemens \[](#page-27-4)[}](#page-27-4) [Side 28\]](#page-27-4)

## <span id="page-27-8"></span>**6.3.4. Aftastningscyklus L\_LENGTH**

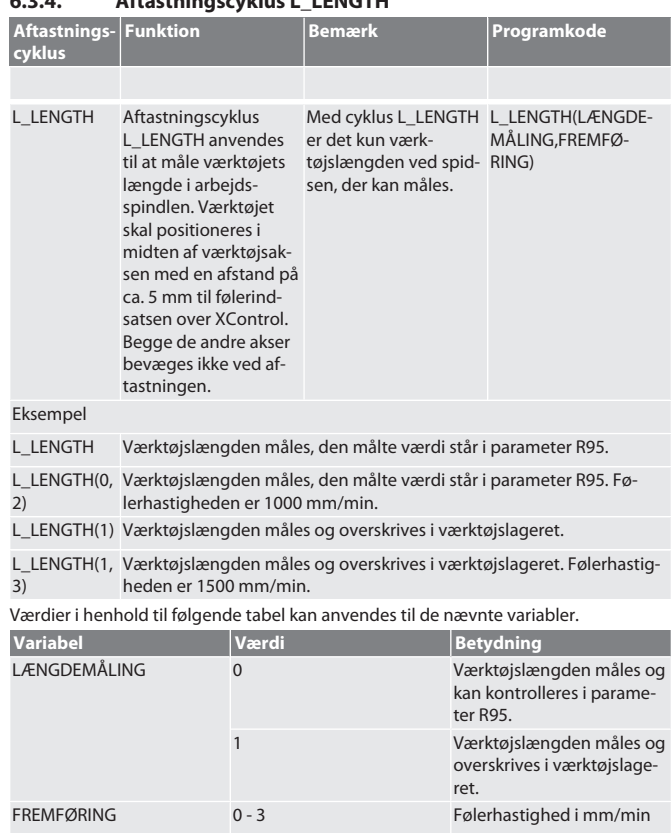

Tilbage til [Automatikfunktion Siemens \[](#page-27-4)[}](#page-27-4) [Side 28\]](#page-27-4)

es

 $\subset$ 

hu

# de en bg da fi fr it nl no  $\overline{O}$ pt ro sv sk sl es cs

hu

## <span id="page-28-0"></span>**6.3.5. Hjælpecyklus L\_START(1)**

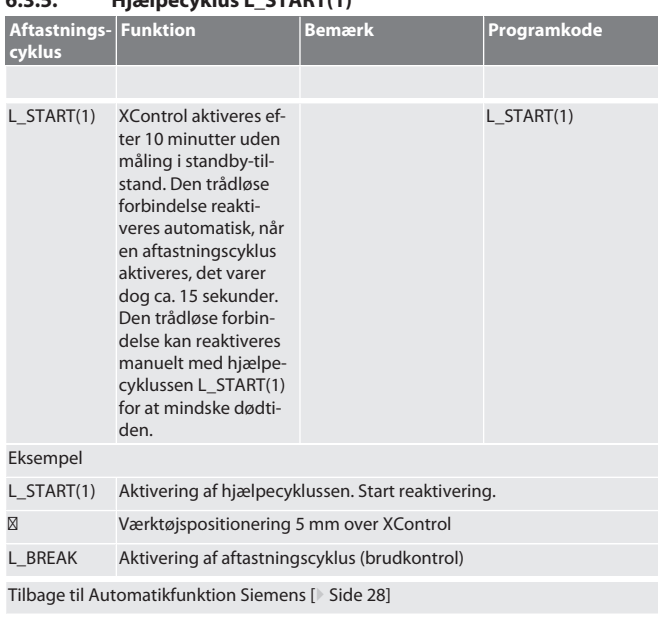

<span id="page-28-1"></span>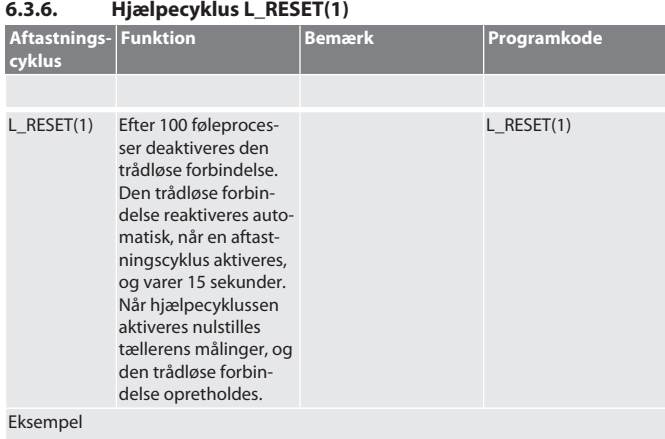

L\_RESET(1) Aktivering af hjælpecyklussen, tælleren nulstilles.

Tilbage til [Automatikfunktion Siemens \[](#page-27-4)[}](#page-27-4) [Side 28\]](#page-27-4)

## <span id="page-28-2"></span>**6.4. AUTOMATISK DRIFT HEIDENHAIN**

Parametrene Q1899-Q1940, QR59-QR67 overskrives under aftastningen. Underprogram-samlingen omfatter standard-målecyklusser til styringen Heidenhain iTNC 530 / TNC 640. Underprogrammapper skal gemmes direkte i stien TNC:\ . Underprogrammerne er konfigureret til G17-niveauet. Aftastningscyklusserne arbejder udelukkende med XControl.

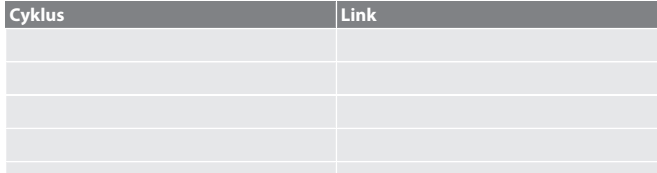

## <span id="page-28-3"></span>**6.4.1. Aftastningscyklus BSP\_L\_POS**

**Aftastnings-**

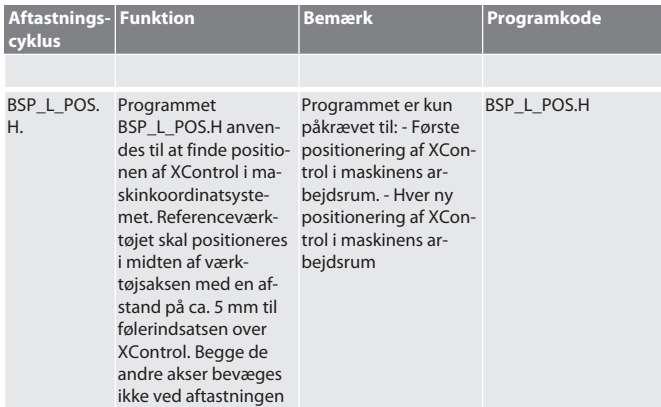

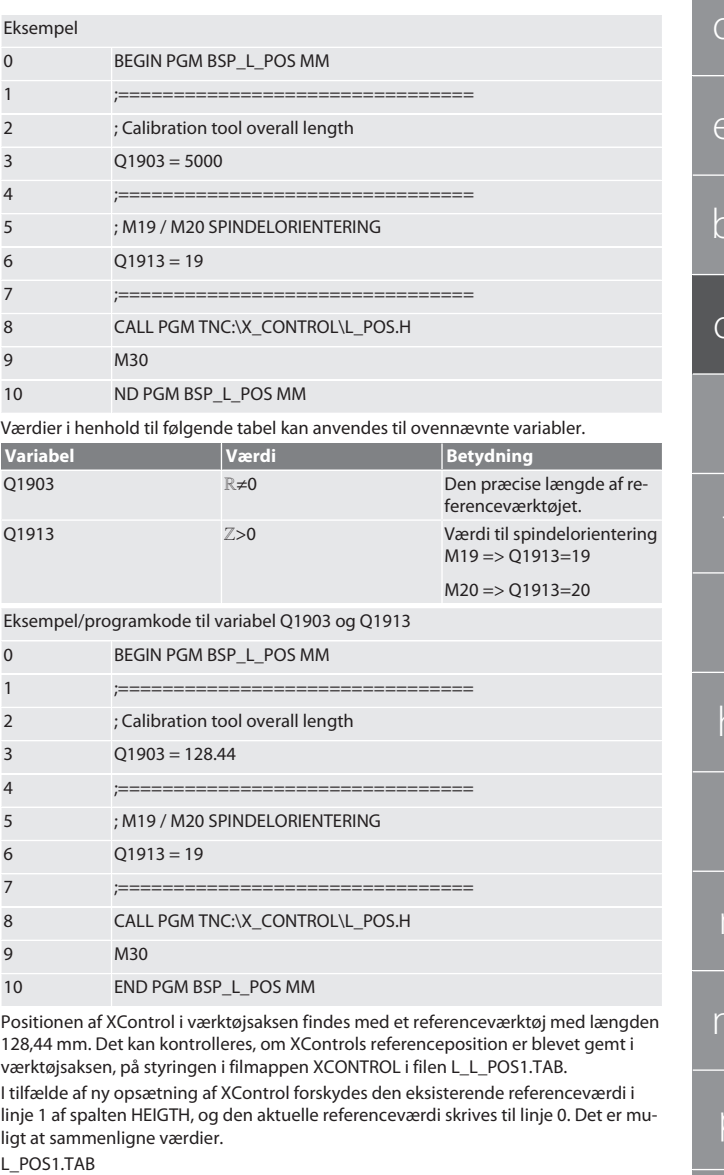

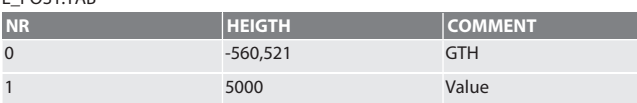

Tilbage til [Automatisk drift Heidenhain \[](#page-28-2)[}](#page-28-2) [Side 29\]](#page-28-2)

## <span id="page-28-4"></span>**6.4.2. Aftastningscyklus BSP\_L\_BREAK**

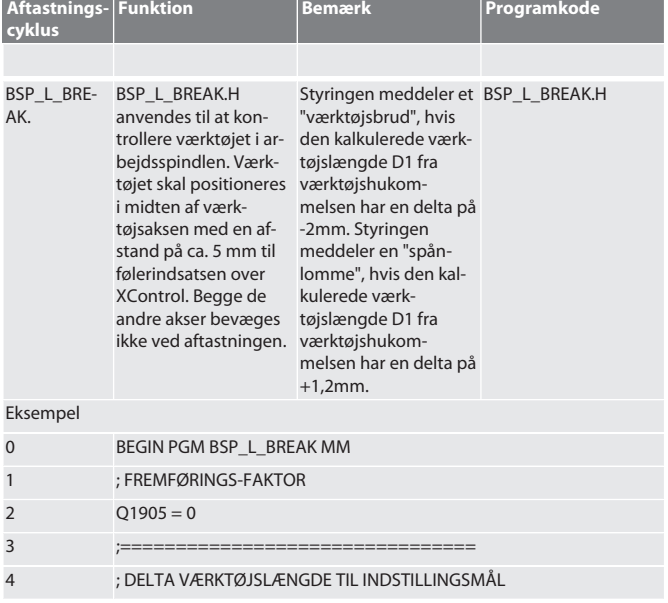

 $\overline{C}$ 

 $\in$ 

 $\overline{b}$ 

 $\circ$ 

 $\Gamma$ 

r

<span id="page-29-0"></span> $\overline{\phantom{a}}$ 

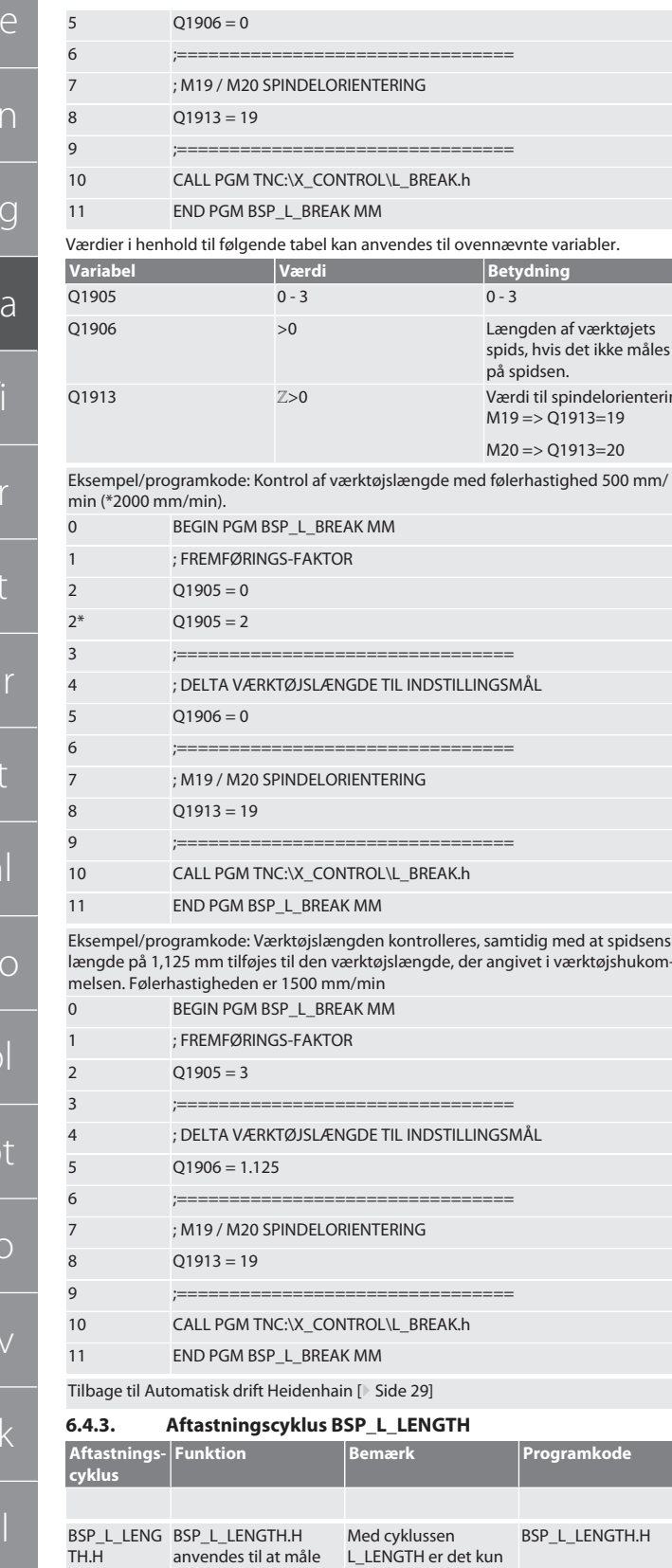

værktøjslængden ved

værktøjets længde i

værktøjsaksen med en afstand på ca. 5 mm til følerindsatsen over xControl. Begge de<br>andre akser bevæges ikke ved aftastningen.

BEGIN PGM BSP\_L\_LENGTH MM

varheigtspindlen. Spidsen, der kan må-<br>arbejdsspindlen. Spidsen, der kan må-<br>Værktøjet skal positio- les.<br>neres i midten af

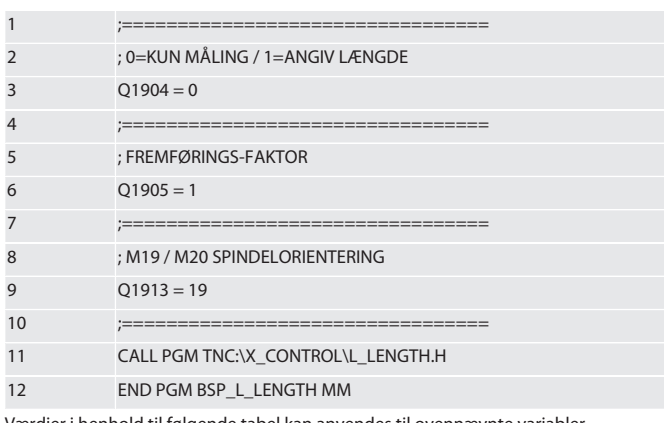

Værdier i henhold til følgende tabel kan anvendes til ovennævnte variabler.

ιg

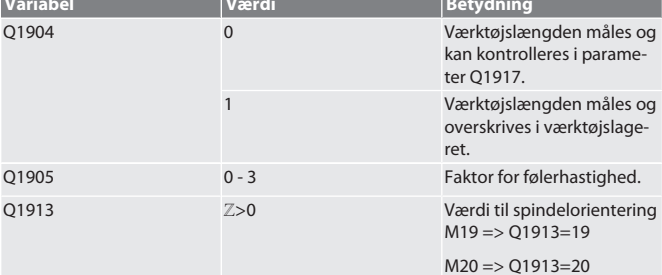

Eksempel/programkode Værktøjslængden måles, den målte værdi befinder sig i pa-<br>rameter Q1917.

\*\*Værktøjslængden måles og overskrives i værktøjslageret. Følerhastigheden er 1500 mm/min.

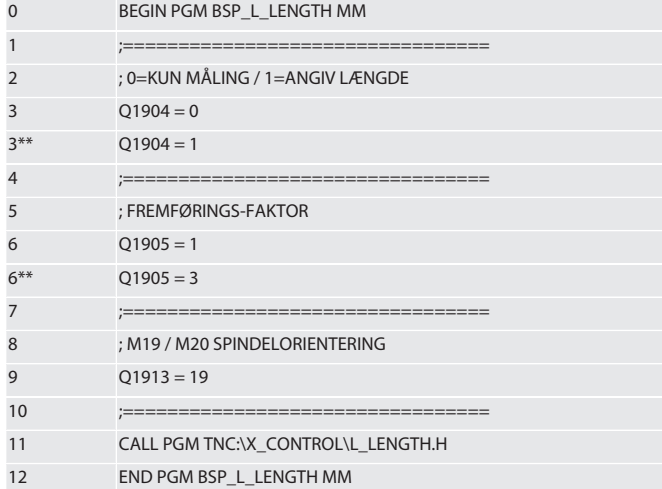

Tilbage til Automatisk drift Heidenhain [ Side 29]

#### <span id="page-29-1"></span> $6.4.4.$ **Hiælpecyklus L START**

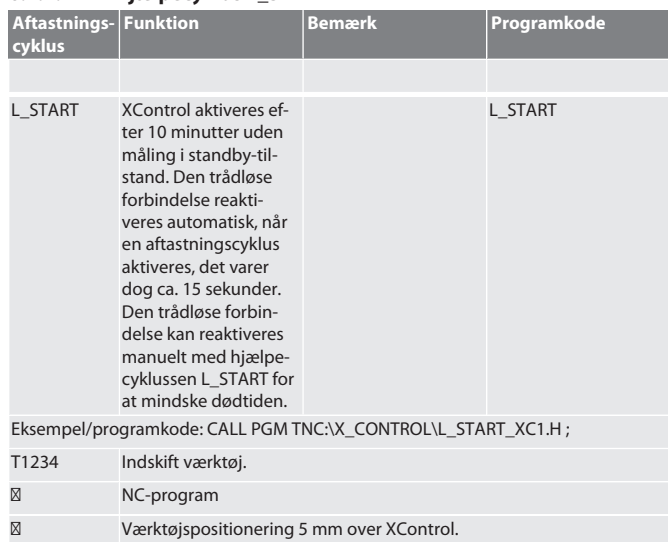

hu

Eksempel

 $\overline{0}$ 

es

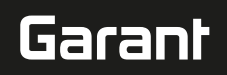

Tilbage til [Automatisk drift Heidenhain \[](#page-28-2)[}](#page-28-2) [Side 29\]](#page-28-2)

<span id="page-30-0"></span>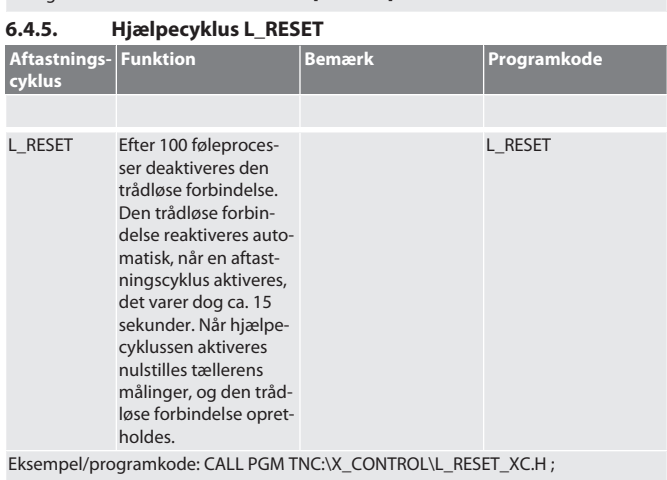

Tilbage til [Automatisk drift Heidenhain \[](#page-28-2)[}](#page-28-2) [Side 29\]](#page-28-2)

<span id="page-30-1"></span>7. Fejlmeldinger

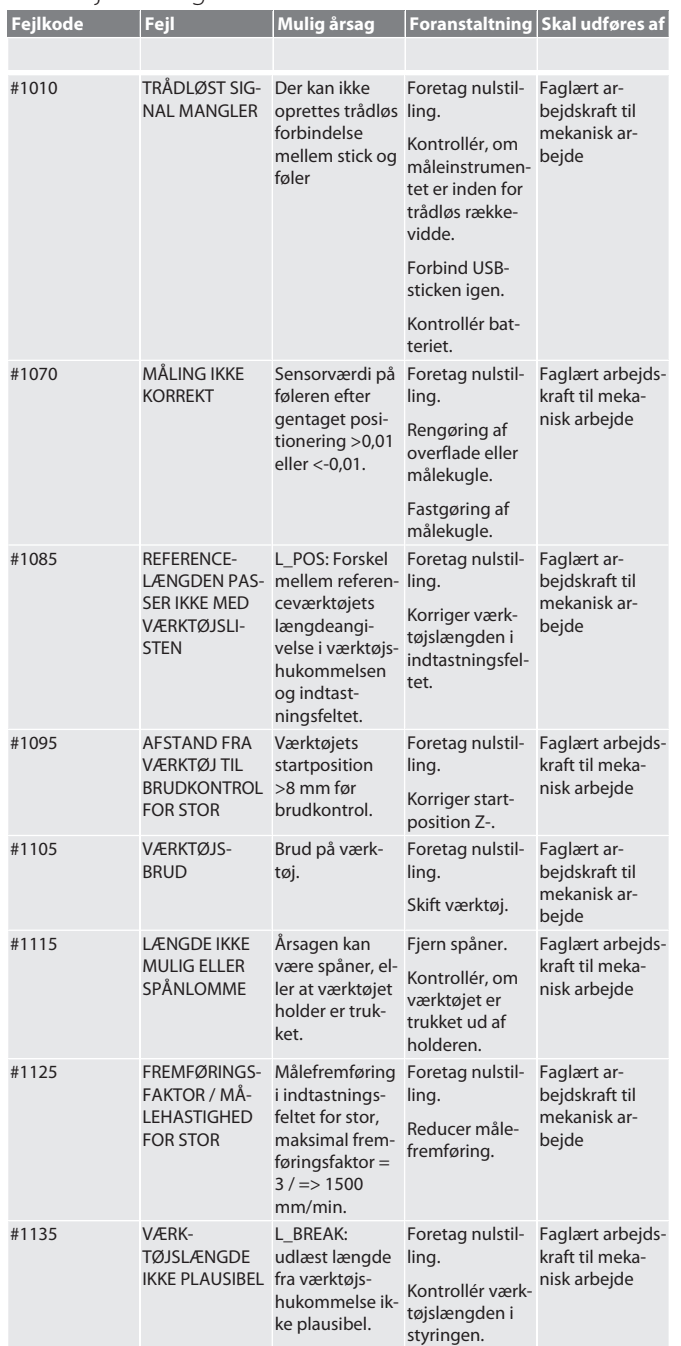

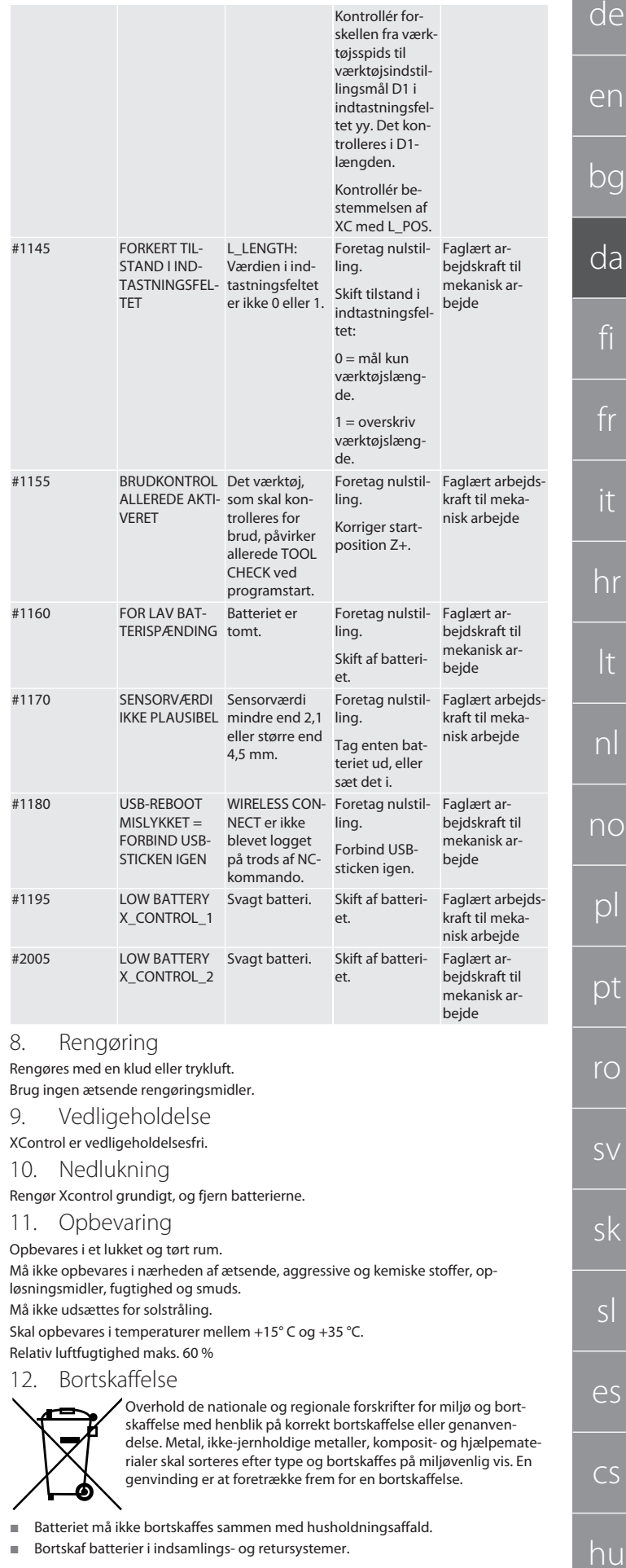

<span id="page-30-6"></span><span id="page-30-5"></span><span id="page-30-4"></span><span id="page-30-3"></span><span id="page-30-2"></span>Bortskaf batterier i indsamlings- og retursystemer.

## <span id="page-31-0"></span>13. EU/UK-overensstemmelseserklæring

Hermed erklærer Hoffmann Supply Chain GmbH, at dette trådløse produkt overholder direktiv 2014/53/EU og bestemmelserne for trådløst udstyr (UK Radio Equipment Regulations 2017). Overensstemmelseserklæringens fuldstændige tekst kan findes på hoffmann-group.com/service/downloads/doc. Forpligtelserne for Hoffmann Supply Chain GmbH varetages i Storbritannien af Hoffmann UK Quality Tools Ltd, Holborn Hill, Birmingham, B7 5JR, United Kingdom.

## CE K

<span id="page-31-1"></span>14. Tekniske data

<span id="page-31-2"></span>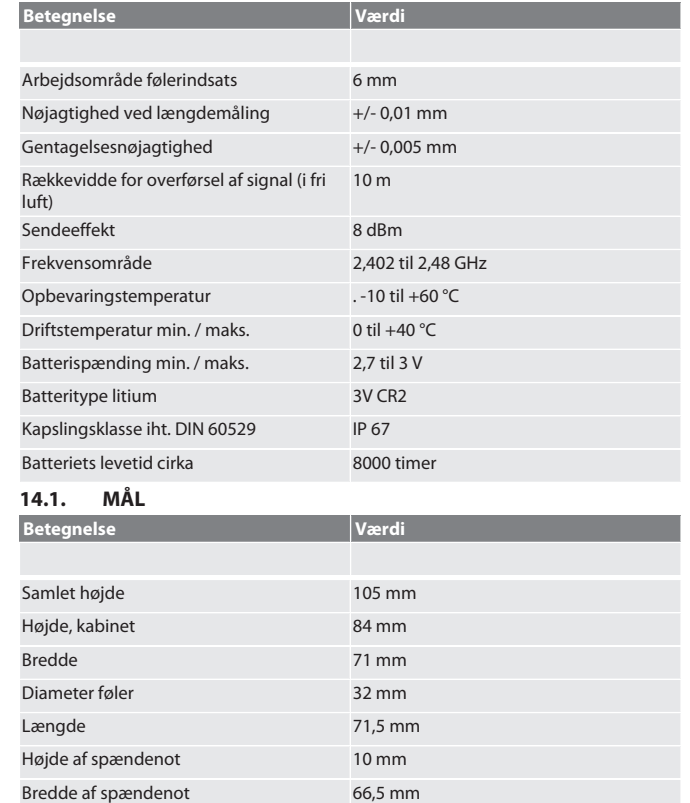

## Sisällysluettelo

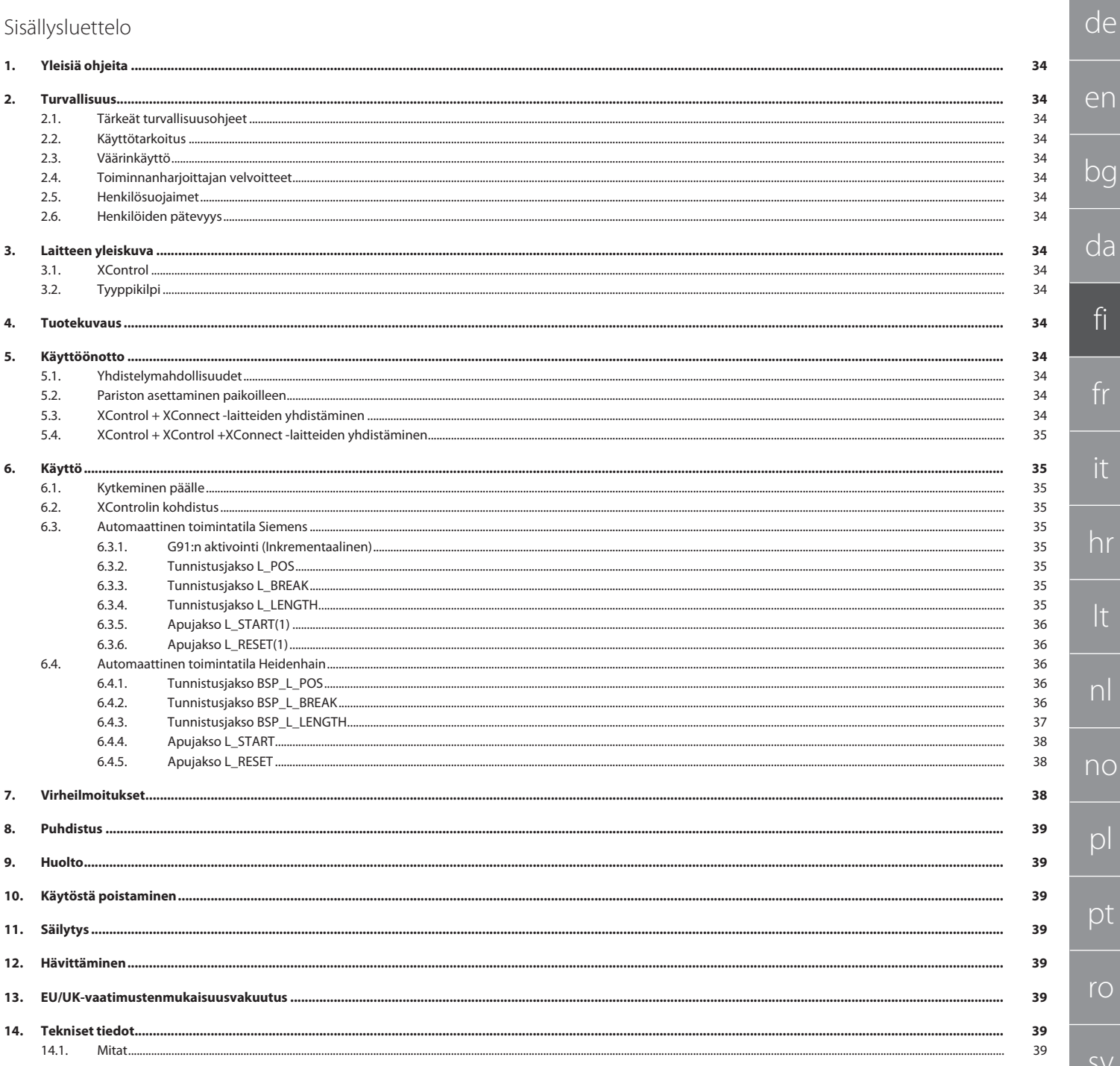

 $\bigcap$ 

de

en

bg

<span id="page-33-2"></span><span id="page-33-1"></span>da

fi

fr

it

hr

<span id="page-33-3"></span>lt

nl

<span id="page-33-4"></span> $n$ 

<span id="page-33-5"></span> $\mathsf D$ 

n

r<sub>C</sub>

sv

sk

sl

es

cs

hu

<span id="page-33-0"></span>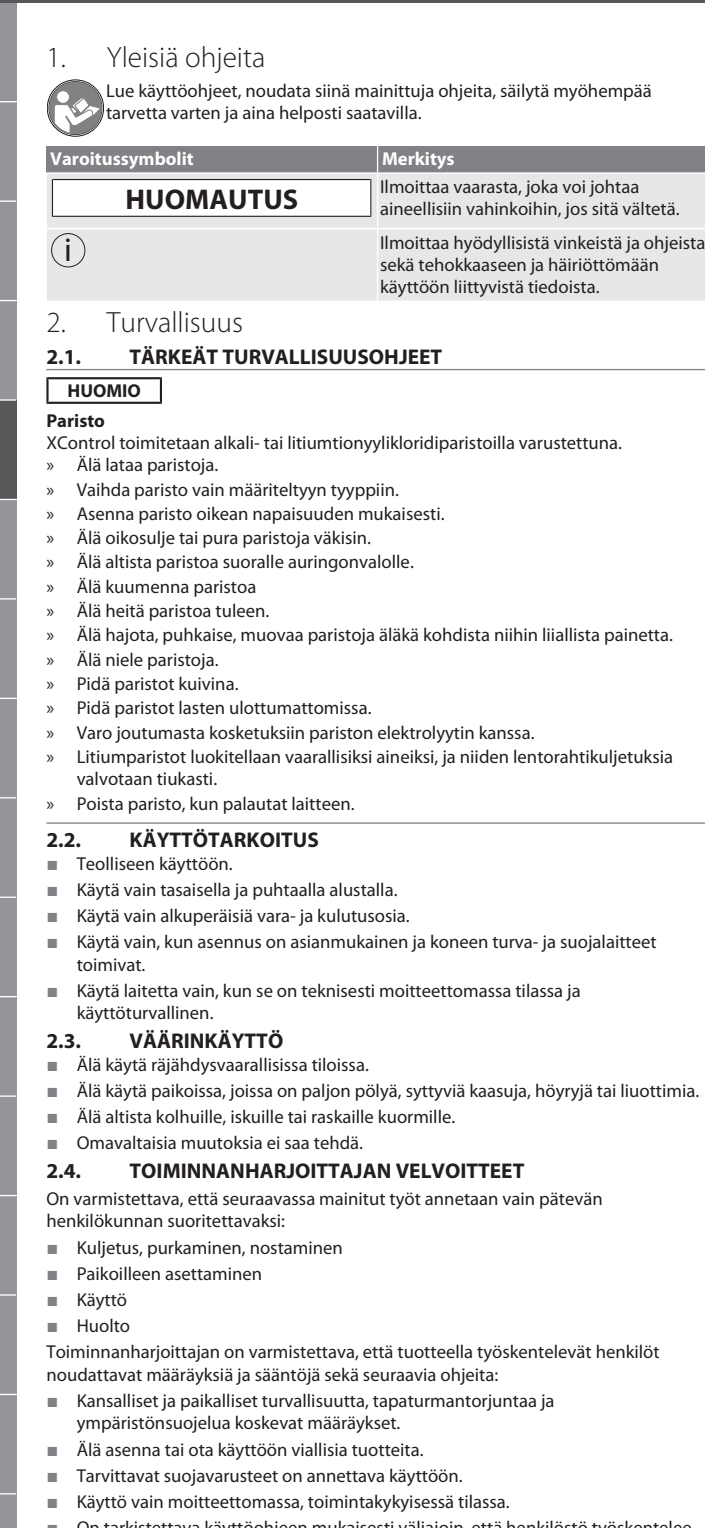

- On tarkistettava käyttöohjeen mukaisesti väliajoin, että henkilöstö työskentelee turvallisesti ja vaarat tiedostaen.
- On tarkistettava säännöllisesti suojalaitteiden moitteeton toiminta.
- Kiinnitettyjä turvallisuusohjeita ja varoituksia ei saa poistaa, ja ne on pidettävä luettavassa kunnossa.
- Alkoholin, huumeiden tai reaktiokykyä heikentävien lääkkeiden alaisena olevat henkilöt eivät saa käyttää eivätkä huoltaa konetta.

## <span id="page-33-6"></span>**2.5. HENKILÖSUOJAIMET**

Noudata kansallisia ja paikallisia turvallisuutta ja tapaturmantorjuntaa koskevia määräyksiä. Varaa käyttöön ja käytä tehtävän ja odotettavissa olevien riskien mukaisia suojavaatteita, kuten turvakenkiä ja suojakäsineitä.

## <span id="page-33-7"></span>**2.6. HENKILÖIDEN PÄTEVYYS**

i *Kaikkia ohjaus- ja suojalaitteita saavat käyttää vain ohjeistetut henkilöt.* **Mekaanisten töiden ammattilainen**

Tässä asiakirjassa ammattilaisella tarkoitetaan henkilöitä, jotka tuntevat tuotteen rakenteen, mekaanisen asennuksen, käyttöönoton, häiriöiden poiston ja huollon ja joilla on seuraava pätevyys:

 Pätevyys/koulutus mekaniikan alalla kansallisesti voimassa olevien määräysten mukaisesti.

## **Sähköteknisten töiden ammattilainen**

Tässä asiakirjassa sähköalan ammattilaisella tarkoitetaan päteviä henkilöitä, joilla on sopiva ammattikoulutus, tiedot ja kokemukset, jotka voivat tunnistaa ja välttää sähkön aiheuttamat vaaratilanteet.

## **Opastettu henkilö**

Tässä asiakirjassa opastetuilla henkilöillä tarkoitetaan henkilöitä, jotka on opastettu kaikkiin kuljetusta, säilytystä ja käyttöä koskeviin töihin.

<span id="page-33-8"></span>3. Laitteen yleiskuva

<span id="page-33-9"></span>**3.1. XCONTROL**

## ro A

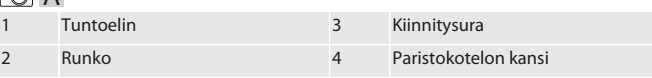

## <span id="page-33-10"></span>**3.2. TYYPPIKILPI**

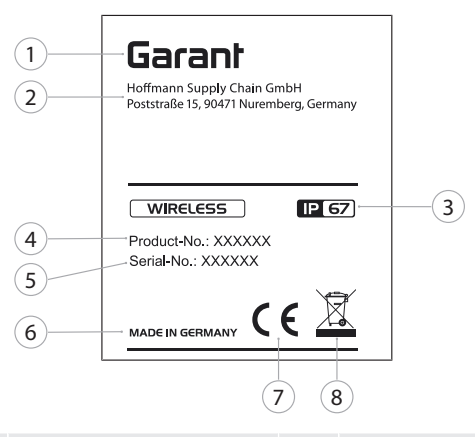

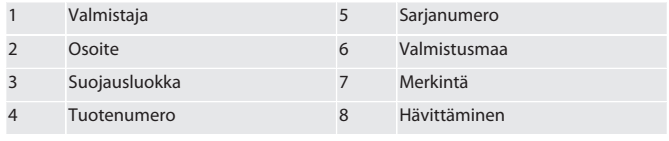

## <span id="page-33-11"></span>4. Tuotekuvaus

XControlia käytetään työkalujen pituuksien määrittämiseen ja rikkoutumisen valvontaan työstökeskuksissa tai jyrsinkoneissa.

## <span id="page-33-12"></span>5. Käyttöönotto

## <span id="page-33-13"></span>**5.1. YHDISTELYMAHDOLLISUUDET**

- 1 XControl + XConnect
- 2 XControl + XControl + XConnect
- <span id="page-33-14"></span>**5.2. PARISTON ASETTAMINEN PAIKOILLEEN**

## tô A

## **HUOMIO! Älä paina tuntoelintä, kun asetat pariston paikalleen.**

- $\checkmark$  XControl on purettu pakkauksesta.
- 1. Löysää ja irrota ruuvit.
- 2. Poista paristokotelon kansi (4).
- 3. Aseta paristo paristokoteloon.
- » Huomioi pariston napaisuus.
- 4. Aseta paristokotelon kansi (4) runkoon ja kohdista se.
- 5. Aseta ruuvit paikoilleen.
- 6. Kiristä paristokotelon kannen ruuvit 1,2 Nm:n voimalla.
- » Paristo on paikoillaan.

## <span id="page-33-15"></span>**5.3. XCONTROL + XCONNECT -LAITTEIDEN YHDISTÄMINEN**

## $\cap$   $\cap$   $\cap$

- 1. **HUOMIO! Huomioi isot ja pienet kirjaimet.**
- 2. **HUOMIO! CONFIG.TXT-tiedoston asetukset on tehtävä erillisellä tietokoneella.**
- 3. **HUOMIO! Jos koneen ohjauksessa tehdään asetuksia, niitä ei tallenneta.**
- 4. **HUOMIO! XConnect on kytkettävä samaan USB-porttiin kuin EXTCALLpolkua määritettäessä.**
- ü XConnect on kytketty irti.
- ü XControlin paristokotelon kansi on poistettu.
- 5. Pariston yläpuolella on painike (1).
- 6. Paina painiketta (1).
	- » LEDin (2) täytyy palaa vihreänä.

# Garar

de en bg da fi fr it hr lt nl no pl pt ro sv sk sl es  $\subset$ hu [www.hoffmann-group.com](https://www.hoffmann-group.com) 35

## 7. Liitä XConnect USB-porttiin.

- » XControlin vihreä LED sammuu.
- 8. Langaton yhteys on määritetty, kun:
	- » Power LED (4) palaa vihreänä.
	- » Connect LED (5) palaa oranssina. » RSSI LED (3) vilkkuu vihreänä.
- 9. Asenna paristokotelon kansi.
- 10. Kiristä paristokotelon kannen ruuvit 1,2 Nm:n voimalla.

» XConnect + XControl on yhdistetty.

## <span id="page-34-0"></span>**5.4. XCONTROL + XCONTROL +XCONNECT -LAITTEIDEN YHDISTÄMINEN**

## **HUOMIO! Viimeksi kytketty XControl on näistä kahdesta XControlista aina ensimmäisellä sijalla. Tämä on tärkeää NC-ohjelman tai MDA:n käyttöä varten.**

Kytke seuraava XControl samassa järjestyksessä kuin ensimmäinen. [XControl +](#page-33-15) [XConnect -laitteiden yhdistäminen \[](#page-33-15)[}](#page-33-15) [Sivu 34\]](#page-33-15)

<span id="page-34-1"></span>6. Käyttö

## <span id="page-34-2"></span>**6.1. KYTKEMINEN PÄÄLLE**

## **HUOMIO! Kun XControl on ollut 10 minuuttia käyttämättömänä, se siirtyy valmiustilaan.**

- Paristo on asennettu. [Pariston asettaminen paikoilleen \[](#page-33-14) $\blacktriangleright$  [Sivu 34\]](#page-33-14)
- 1. Paina tuntoelintä.
- » XControl on kytketty päälle.
- <span id="page-34-3"></span>**6.2. XCONTROLIN KOHDISTUS**
- ü XControl on yhdistetty XConnectiin.
- 1. Kohdista XControl kiinnitysvälineellä varustettuna koneen työtilaan.
- 2. Aseta työkaraan viitetyökalu (kalibrointitanko), joka on tarkasti työkalun pituinen. 3. Kohdista viitetyökalu (kalibrointitanko) noin 5 mm XControlin tuntoelimen yläpuolelle keskelle.
- 4. Määritä XControlin sijainti koneen koordinaatistossa ohjaukseen liittyvillä ohjelmilla (Siemens/Heidenhain).
- » XControl on kohdistettu paikalleen.

## <span id="page-34-4"></span>**6.3. AUTOMAATTINEN TOIMINTATILA SIEMENS**

R-parametrit R78-R96 päällekirjoitetaan tunnistustoiminnon aikana. Aliohjelmakokoelma sisältää SINUMERIK 840D- ja 828D-ohjausten vakiotunnistusjaksot, jotka on tallennettava ohjaukseen käyttäjän työjaksojen alueelle. Aliohjelmat on määritetty G17-tasolle. Tunnistusjaksot toimivat vain XTouchin kanssa. Muiden laitteiden tunnistustoimintoja ei huomioida tässä yhteydessä, ja ne voivat aiheuttaa yhteentörmäyksiä koneessa.

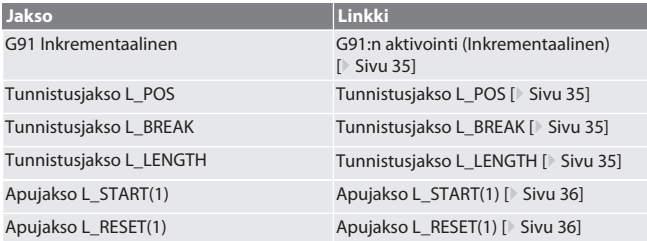

## <span id="page-34-5"></span>**6.3.1. G91:n aktivointi (Inkrementaalinen)**

Kaikkien tunnistusjaksojen alkaessa aktivoituu toiminto G91 (inkrementaaliset mitat). Jos käyttäjä keskeyttää jakson, ohjauksessa on tarvittaessa siirryttävä absoluuttisiin mittoihin G90.

Takaisin kohtaan [Automaattinen toimintatila Siemens \[](#page-34-4)[}](#page-34-4) [Sivu 35\]](#page-34-4)

### <span id="page-34-6"></span>**6.3.2. Tunnistusjakso L\_POS**

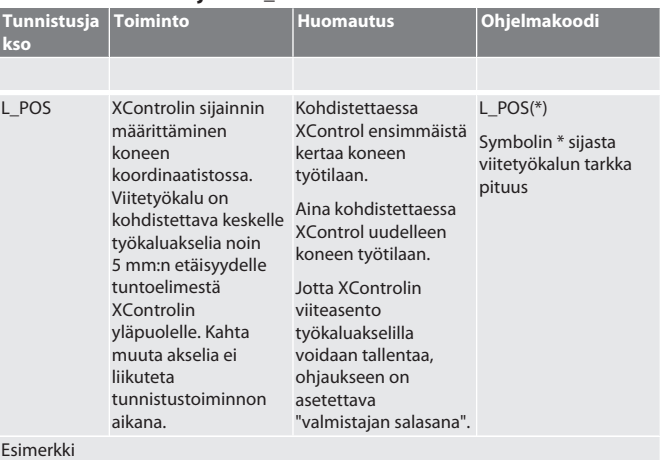

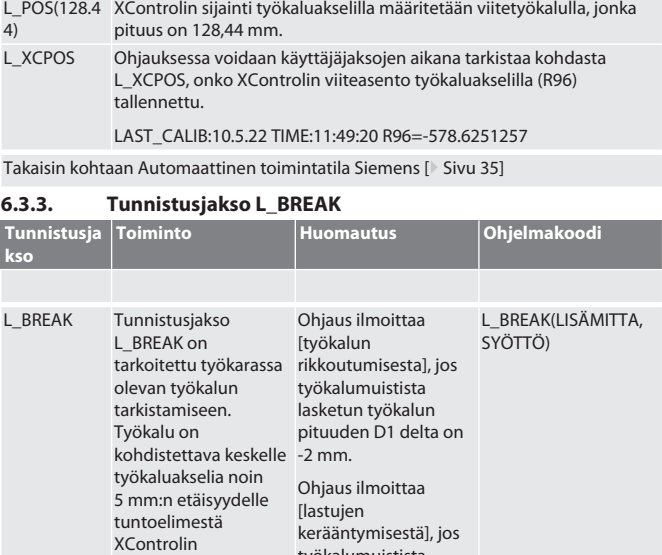

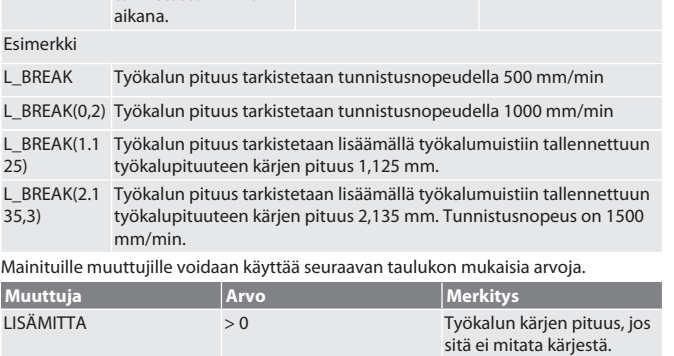

SYÖTTÖ 0 - 3 Tunnistusnopeus mm/min

työkalumuistista lasketun työkalun pituuden D1 delta on  $+1.2$  mm.

Takaisin kohtaan [Automaattinen toimintatila Siemens \[](#page-34-4)[}](#page-34-4) [Sivu 35\]](#page-34-4)

## <span id="page-34-8"></span>**6.3.4. Tunnistusjakso L\_LENGTH**

yläpuolelle. Kahta muuta akselia ei liikuteta tunnistustoiminnon

<span id="page-34-7"></span>4)

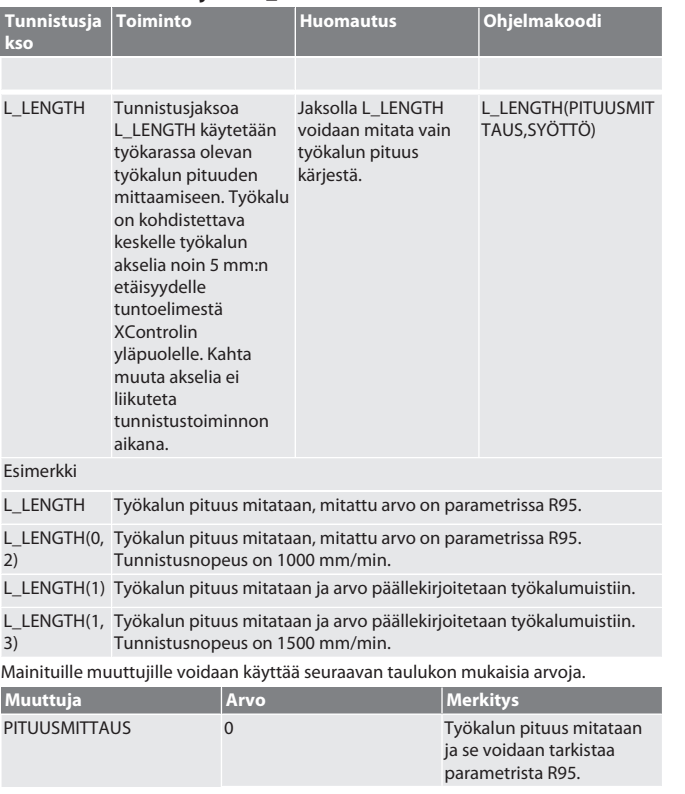

<span id="page-35-0"></span>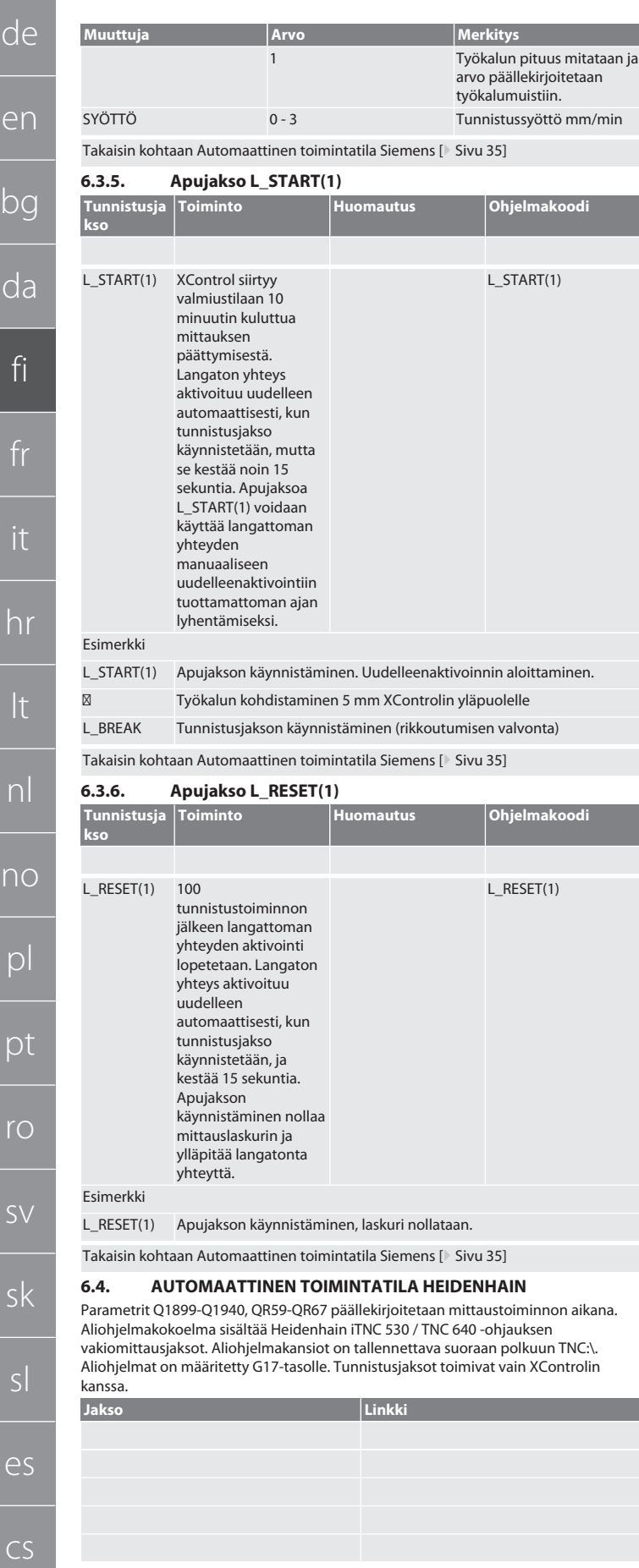

## <span id="page-35-3"></span><span id="page-35-2"></span>**6.4.1. Tunnistusjakso BSP\_L\_POS**

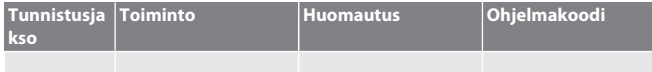

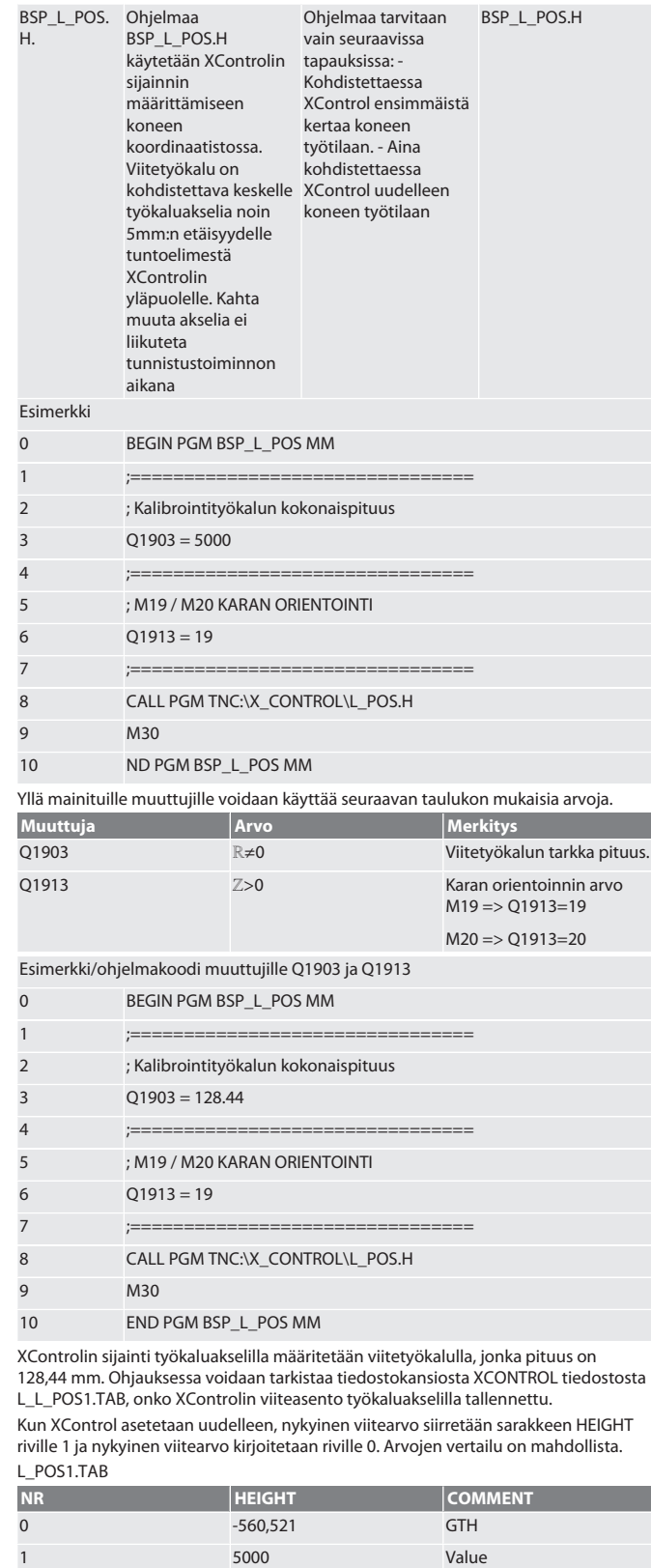

Takaisin kohtaan [Automaattinen toimintatila Heidenhain \[](#page-35-2)[}](#page-35-2) [Sivu 36\]](#page-35-2)

## <span id="page-35-4"></span>**6.4.2. Tunnistusjakso BSP\_L\_BREAK**

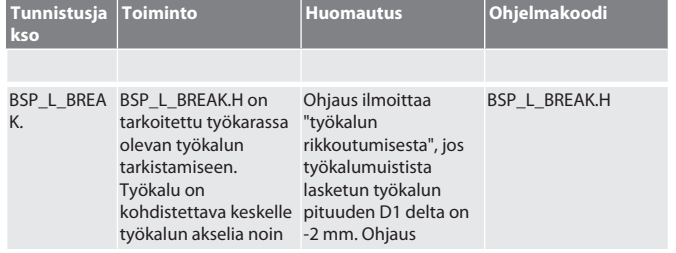

hu

<span id="page-35-1"></span>
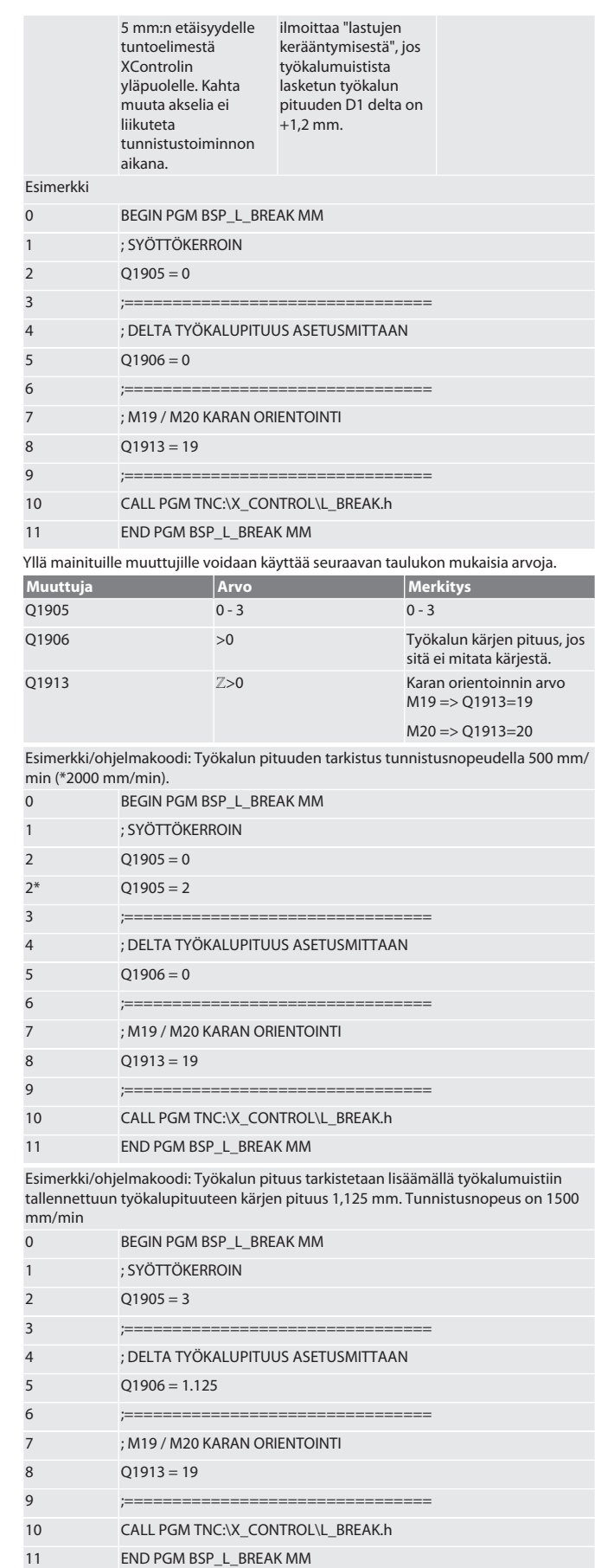

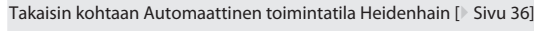

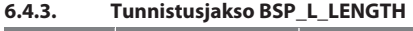

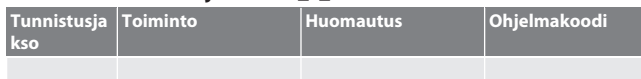

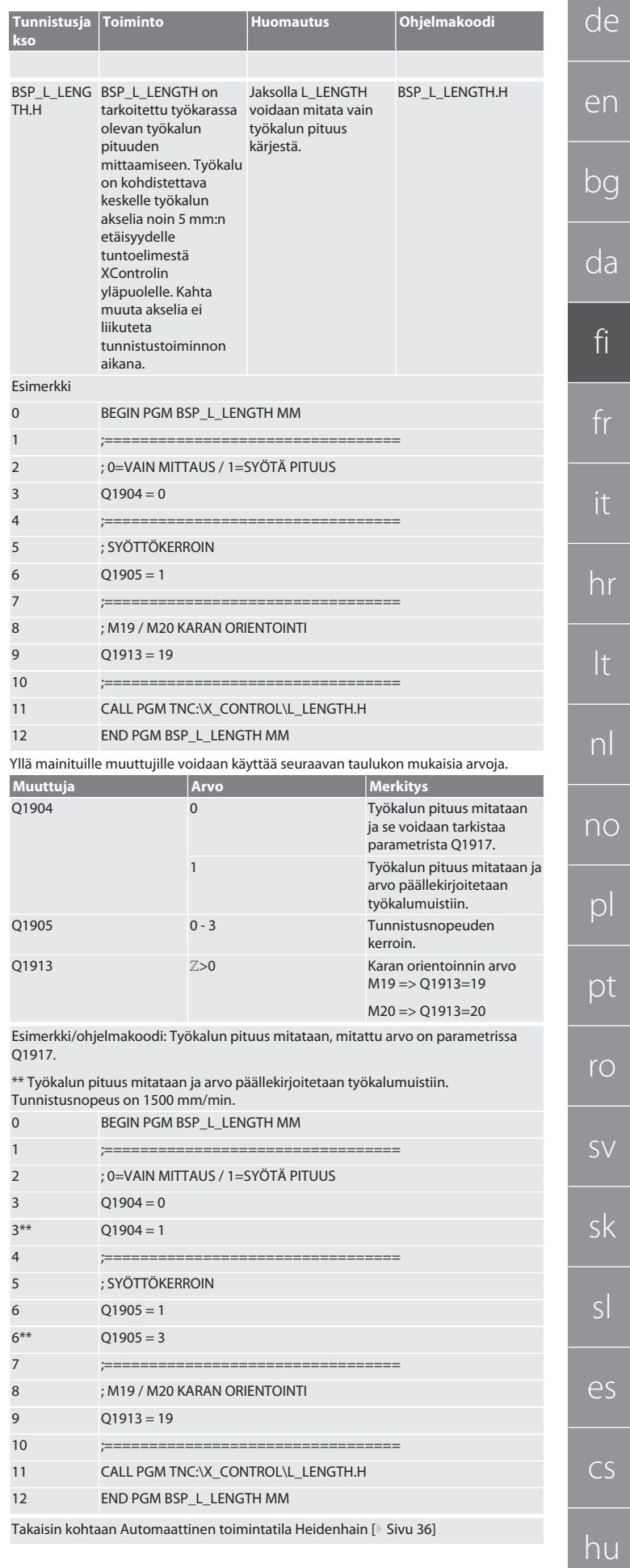

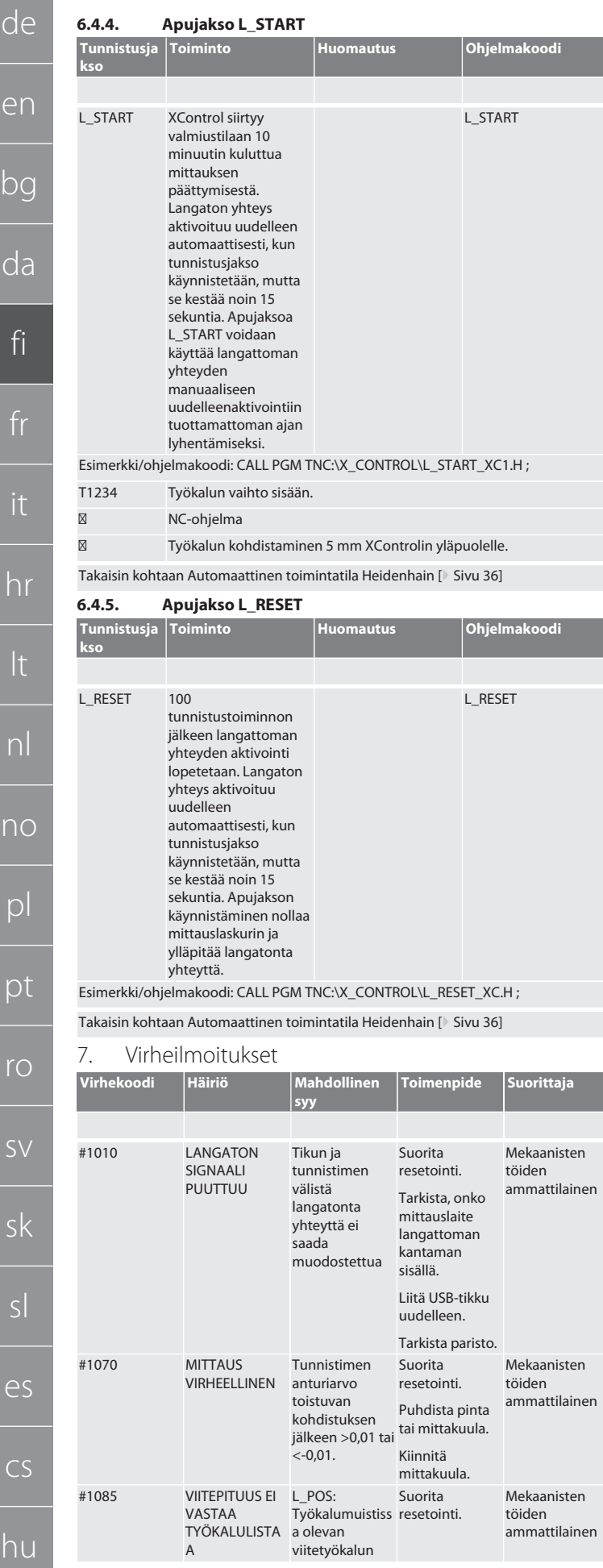

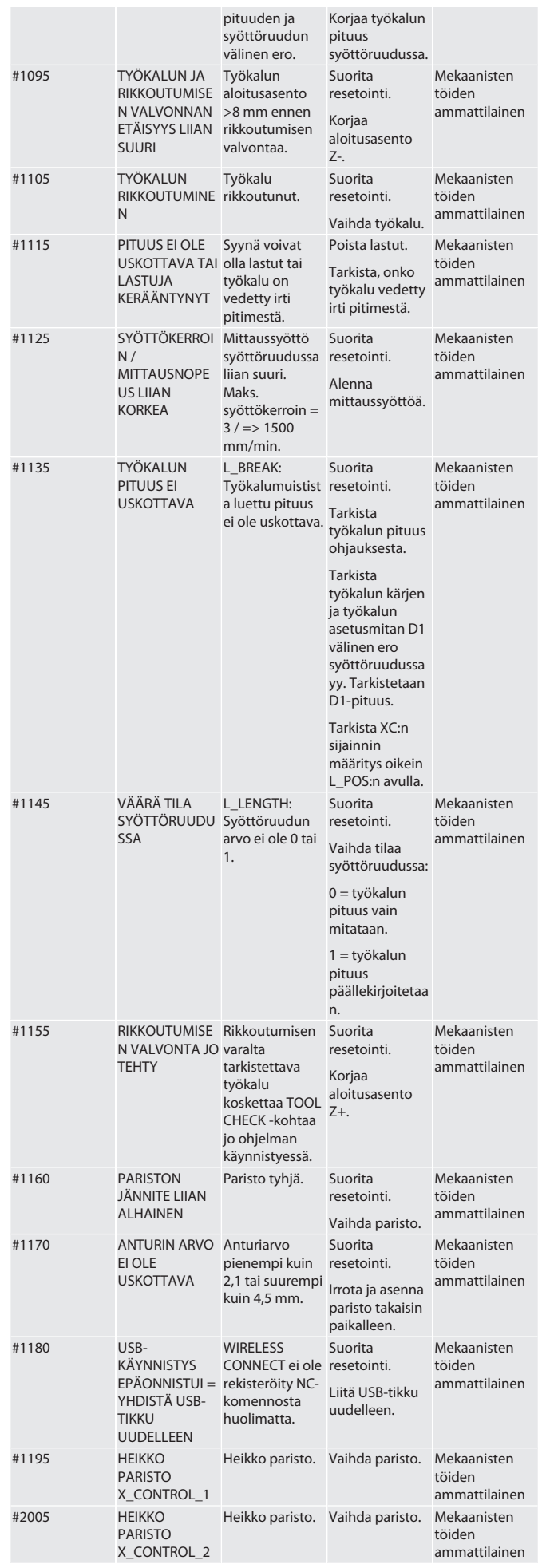

de

### 8. Puhdistus

Puhdista liinalla tai paineilmalla. Älä käytä syövyttäviä puhdistusaineita.

9. Huolto

XControl ei tarvitse huoltoa.

10. Käytöstä poistaminen

Puhdista XControl huolellisesti ja poista paristot.

11. Säilytys

Säilytettävä suljetussa, kuivassa tilassa.

Ei saa varastoida syövyttävien, aggressiivisten, kemiallisten aineiden, liuottimien, kosteuden ja lian lähellä.

Suojaa auringonvalolta.

Säilytyslämpötila on +15° C...+35 °C. Suhteellinen ilmankosteus saa olla enintään 60 %

### 12. Hävittäminen

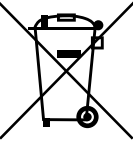

Huomioi asianmukaista hävittämistä ja kierrätystä koskevat valtakunnalliset ja paikalliset ympäristönsuojelu- ja jätehuoltomääräykset. Erottele metallit, ei-metallit, komposiittimateriaalit ja apuaineet lajeittain ja hävitä ne ympäristöystävällisellä tavalla. Kierrätys on parempaa kuin hävittäminen.

Älä hävitä paristoja sekajätteen mukana.

Toimita paristot hävitettäviksi keräys- ja palautusjärjestelmiin.

#### 13. EU/UK-vaatimustenmukaisuusvakuutus

Hoffmann Supply Chain GmbH vakuuttaa täten, että tämä langaton laite on direktiivin 2014/53/EU ja radiolaitteita koskevien määräysten (UK Radio Equipment Regulations 2017) mukainen. Vaatimustenmukaisuusvakuutuksen koko teksti on luettavissa osoitteessa hoffmann-group.com/service/downloads/doc verfügbar. Hoffmann UK Quality Tools Ltd, Holborn Hill, Birmingham, B7 5JR, United Kingdom, täyttää Hoffmann Supply Chain GmbH:n velvollisuudet Iso-Britanniassa.

### $C \in H$

#### 14. Tekniset tiedot

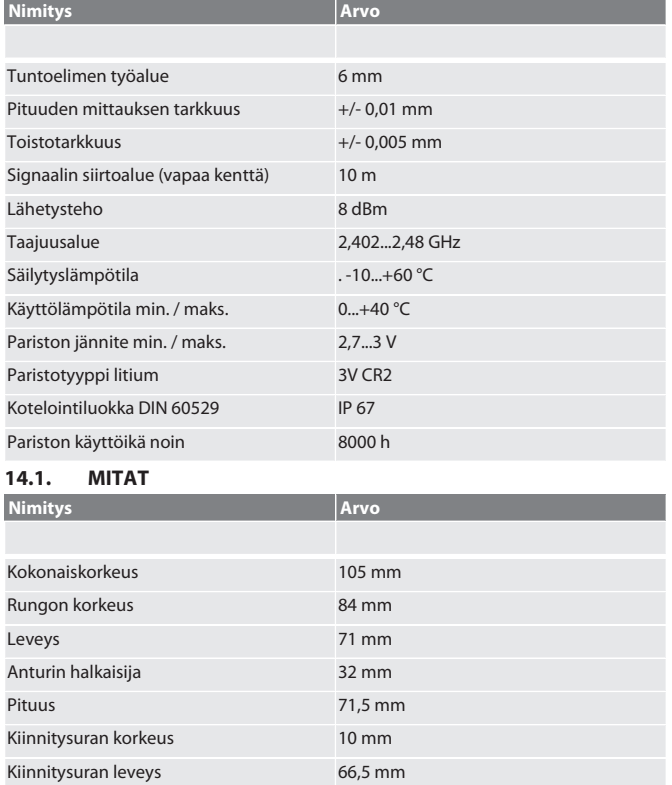

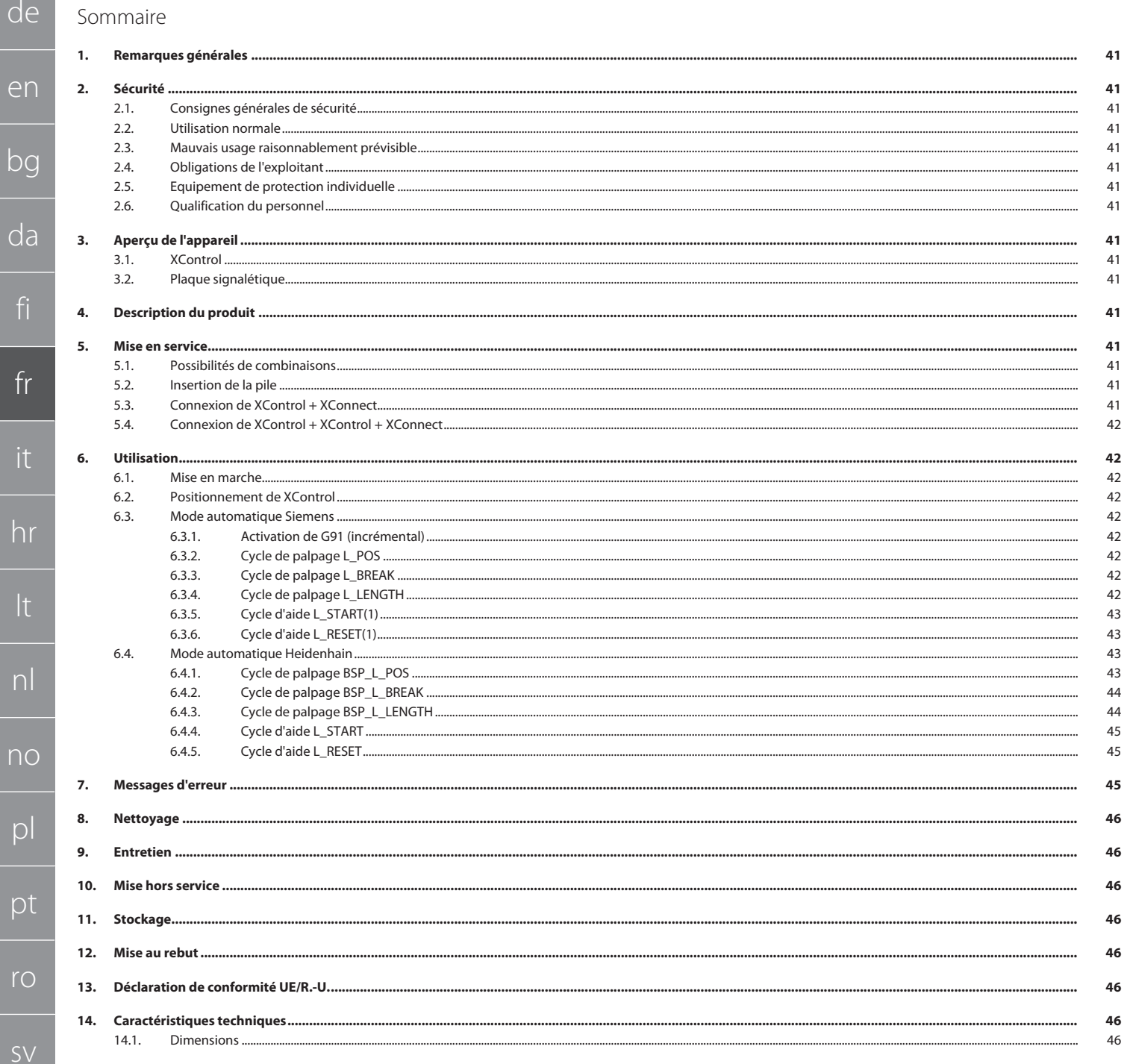

 $\epsilon$ 

#### <span id="page-40-0"></span>1. Remarques générales

Lire, respecter et conserver les instructions d'utilisation à des fins de consultation ultérieure, et toujours les garder à disposition.

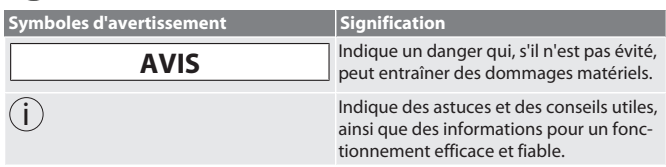

#### <span id="page-40-1"></span>2. Sécurité

#### <span id="page-40-2"></span>**2.1. CONSIGNES GÉNÉRALES DE SÉCURITÉ**

#### **AVIS**

#### **Pile**

XControl est livré avec des piles alcalines ou au lithium-chlorure de thionyle.

- Ne pas recharger les piles.
- » Ne remplacer qu'avec des piles de même type.
- » Insérer les piles en respectant la polarité.
- Ne pas court-circuiter les piles ou les décharger de force.
- » Ne pas exposer les piles aux rayons directs du soleil.
- » Ne pas chauffer les piles.
- » Ne pas jeter les piles au feu.
- » Ne pas désassembler, percer, déformer les piles ou les soumettre à une pression excessive.
- » Ne pas avaler les piles.
- Garder les piles sèches.
- Conserver les piles dans un endroit hors de portée des enfants.
- » Ne pas entrer en contact avec l'électrolyte des piles.
- Les piles au lithium sont classées comme matières dangereuses et leur expédition par avion est soumise à des contrôles stricts.
- » En cas de retour, retirer les piles.

#### <span id="page-40-3"></span>**2.2. UTILISATION NORMALE**

#### Pour usage industriel.

- Utiliser uniquement sur une surface propre et plane.
- Utiliser uniquement des pièces de rechange et d'usure d'origine.
- N'utiliser la machine que si elle a été correctement montée et que ses dispositifs
- de protection et de sécurité sont en parfait état de fonctionnement. Utiliser uniquement dans un état de fonctionnement techniquement parfait et sûr.

### <span id="page-40-4"></span>**2.3. MAUVAIS USAGE RAISONNABLEMENT PRÉVISIBLE**

- Ne pas utiliser dans des zones explosibles.
- Ne pas utiliser dans des environnements fortement poussiéreux ou contenant des gaz ou des vapeurs inflammables ou des solvants
- Ne pas exposer à des coups, des chocs ou des charges lourdes.
- Ne pas procéder à des modifications non autorisées.

#### <span id="page-40-5"></span>**2.4. OBLIGATIONS DE L'EXPLOITANT**

S'assurer que tous les travaux énumérés ci-après sont effectués uniquement par du personnel qualifié :

Transport, déballage, levage

- **Installation**
- **Utilisation**
- Entretien

L'exploitant doit veiller à ce que les personnes travaillant sur le produit respectent les prescriptions et dispositions ainsi que les consignes suivantes :

- Prescriptions nationales et régionales en matière de sécurité, de prévention des accidents et d'environnement.
- Ne pas assembler, installer ou mettre en service des produits endommagés.
- L'équipement de protection nécessaire doit être mis à disposition.
- Utiliser uniquement dans un parfait état de fonctionnement.
- S'assurer régulièrement que le personnel respecte les règles de sécurité, suit les consignes de la notice d'instructions et est conscient des risques encourus.
- Contrôler régulièrement le bon fonctionnement des dispositifs de protection. Ne pas retirer les notices de sécurité et d'avertissement et veiller à ce qu'elles
- soient toujours lisibles. Les personnes sous l'influence de l'alcool, de drogues ou de médicaments qui af-
- fectent leur capacité de réaction ne doivent pas utiliser la machine ni procéder à son entretien.

#### <span id="page-40-6"></span>**2.5. EQUIPEMENT DE PROTECTION INDIVIDUELLE**

Respecter les réglementations nationales et régionales en vigueur en matière de sécurité et de prévention des accidents. Choisir et mettre à disposition des vêtements de protection, tels que des chaussures et des gants, en fonction de l'activité et des risques prévus.

#### <span id="page-40-7"></span>**2.6. QUALIFICATION DU PERSONNEL**

i *Seules des personnes dûment formées peuvent actionner les dispositifs de commande et de protection.*

#### **Technicien spécialisé en travaux mécaniques**

Le technicien spécialisé au sens de cette documentation désigne toute personne familiarisée avec le montage, l'installation mécanique, la mise en service, le dépannage et l'entretien du produit et disposant des qualifications suivantes :

 Qualification / formation dans le domaine de la mécanique conformément à la réglementation nationale en vigueur.

#### **Technicien compétent en travaux électrotechniques**

Le technicien spécialisé au sens de cette documentation désigne toute personne qualifiée disposant de la formation, des connaissances et de l'expérience techniques adéquates capable d'identifier et d'éviter les dangers liés à l'électricité.

### **Personne compétente**

Les personnes compétentes au sens de cette documentation désignent les personnes qui ont été formées pour effectuer des travaux dans les domaines du transport, du stockage et de l'exploitation.

- <span id="page-40-8"></span>3. Aperçu de l'appareil
- <span id="page-40-9"></span>**3.1. XCONTROL**

# $\begin{bmatrix} 0 \\ 1 \end{bmatrix}$  Touche

#### 1 Touche 3 Rainure de serrage 2 Boîtier 6 - 2008 - 2018 - 2019 - 2019 - 2019 - 2019 - 2019 - 2019 - 2019 - 2019 - 2019 - 2019 - 2019 - 2019 - 2019 - 2019 - 2019 - 2019 - 2019 - 2019 - 2019 - 2019 - 2019 - 2019 - 2019 - 2019 - 2019 - 2019 - 2019 - 2019 piles

<span id="page-40-10"></span>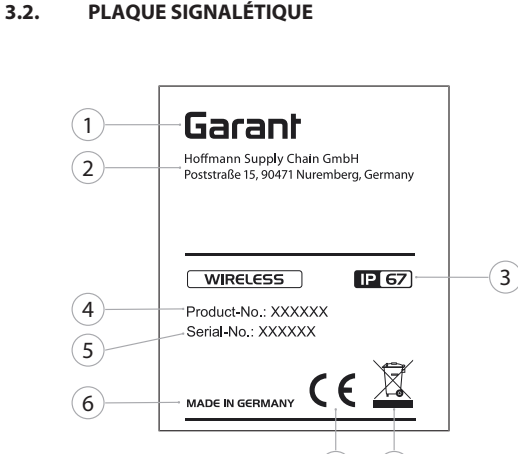

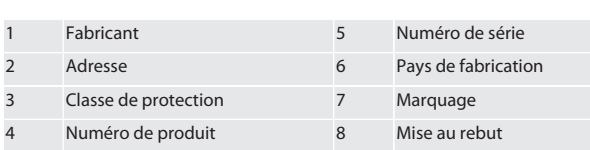

### <span id="page-40-11"></span>4. Description du produit

XControl sert à déterminer la longueur d'outils et à détecter des bris d'outils sur des centres d'usinage ou des fraiseuses.

7) (8

### <span id="page-40-12"></span>5. Mise en service

<span id="page-40-13"></span>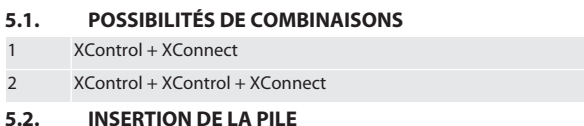

## <span id="page-40-14"></span>roi A

#### **AVIS! Ne pas actionner la touche lors de l'installation de la pile.** ü XControl est déballé.

- 1. Desserrer les vis et les retirer.
- 2. Retirer le couvercle de compartiment à piles (4).
- 3. Insérer la pile dans le logement pour pile.
- Respecter la polarité de la pile
- 4. Placer le couvercle de compartiment à piles (4) sur le boîtier et l'aligner.
- 5. Mettre en place les vis.
- 6. Serrer les vis du couvercle de compartiment à piles à 1,2 Nm.
- » La pile est insérée.

#### <span id="page-40-15"></span>**5.3. CONNEXION DE XCONTROL + XCONNECT**

#### $f$  $\odot$  $B$

- 1. **AVIS! Respecter la casse.**
- 2. **AVIS! Les paramètres du fichier CONFIG.TXT doivent être définis sur un ordinateur séparé.**
- 3. **AVIS! Si des paramètres sont définis sur la commande machine, ils ne seront pas enregistrés.**

 $\times$  XConnect est débranché.

de

en

bg

da

fi

fr

it

hr

lt

nl

no

pl

pt

ro

 $\zeta\chi$ 

sk

sl

es

 $\overline{C}$ 

hu

- Le couvercle de compartiment à piles de XControl est retiré.
- 5. Un bouton (1) se trouve sur la pile.
- 6. Appuyer sur le bouton (1).
- » La LED (2) doit s'allumer en vert.
- 7. Brancher XConnect sur le port USB. La LED verte de XControl s'éteint.
- 8. La liaison radio est configurée lorsque :
- La LED Power (4) s'allume en vert.
- » La LED Connect (5) s'allume en orange.
	- La LED RSSI (3) s'allume en vert.
- 9. Remettre en place le couvercle de compartiment à piles.
- 10. Serrer les vis du couvercle de compartiment à piles à 1,2 Nm.
- » XConnect + XControl sont connectés.

#### <span id="page-41-0"></span>**5.4. CONNEXION DE XCONTROL + XCONTROL + XCONNECT**

**AVIS! Le dernier XControl connecté se place toujours en première position des deux XControl. Cette règle est importante pour l'utilisation en mode "Programme NC" ou MDA.**

Connecter le XControl supplémentaire dans le même ordre que le premier. [Connexion de XControl + XConnect \[](#page-40-15)[}](#page-40-15) [Page 41\]](#page-40-15)

<span id="page-41-1"></span>6. Utilisation

#### <span id="page-41-2"></span>**6.1. MISE EN MARCHE**

#### **AVIS! XControl se met en veille au bout de 10 minutes d'inactivité.**

- $\checkmark$  La pile est installée. [Insertion de la pile \[](#page-40-14) $\checkmark$  [Page 41\]](#page-40-14)
- 1. Appuyer sur la touche.
- » XControl est activé.

#### <span id="page-41-3"></span>**6.2. POSITIONNEMENT DE XCONTROL**

#### ü XControl est connecté à XConnect.

- 1. Positionner XControl dans l'espace de travail de la machine à l'aide du système de serrage.
- 2. Insérer l'outil de référence (mandrin d'étalonnage) avec la longueur d'outil exacte dans la broche d'entraînement.
- 3. Positionner l'outil de référence (mandrin d'étalonnage) à environ 5 mm au centre de la touche du XControl.
- 4. Déterminer la position du XControl dans le système de coordonnées de la machine à l'aide des programmes respectifs asservis à la commande (Siemens/Heidenhain).

» XControl est positionné.

#### <span id="page-41-4"></span>**6.3. MODE AUTOMATIQUE SIEMENS**

Les paramètres R78-R96 sont écrasés lors du processus de palpage. La collection de sous-programmes comprend des cycles de palpage standard pour les commandes SINUMERIK 840D et 828D qui doivent être enregistrés dans la zone des cycles utilisateur de la commande. Les sous-programmes sont configurés pour le niveau G17. Les cycles de palpage ne fonctionnent qu'avec XTouch. Les processus de palpage avec d'autres appareils ne sont pas pris en compte ici et peuvent occasionner des collisions sur la machine.

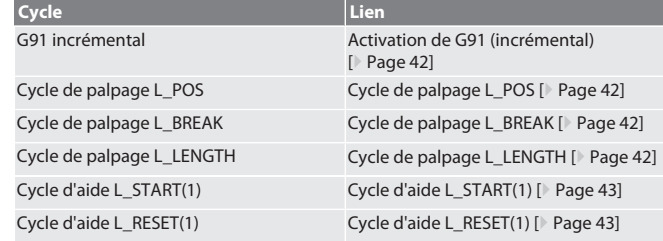

#### <span id="page-41-5"></span>**6.3.1. Activation de G91 (incrémental)**

Le démarrage de tous les cycles de palpage entraîne l'activation de la fonction G91 (cote incrémentale) est activée. Si le cycle est interrompu par l'opérateur, la commande doit être basculée sur la cote absolue G90 si nécessaire.

Retour à [Mode automatique Siemens \[](#page-41-4)[}](#page-41-4) [Page 42\]](#page-41-4)

<span id="page-41-6"></span>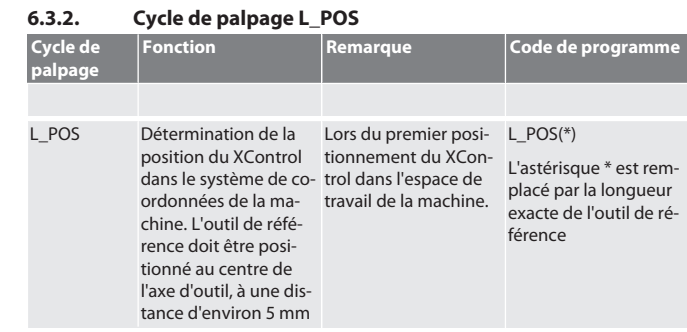

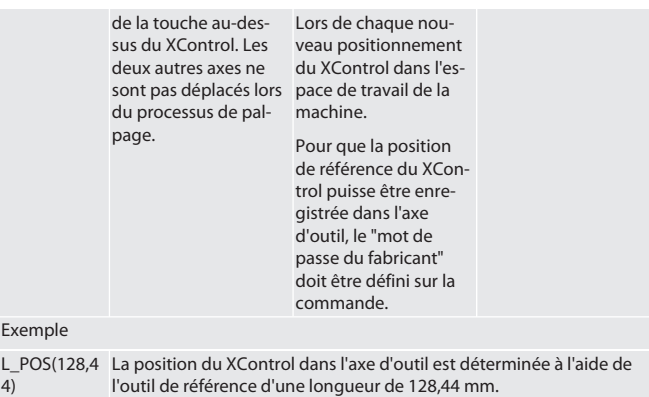

L\_XCPOS Dans la commande, lors des cycles utilisateur, il est possible de vérifier sous L\_XCPOS si la position de référence (R96) du XControl a été enregistrée dans l'axe d'outil.

LAST\_CALIB:10.5.22 TIME:11:49:20 R96=-578.6251257

Retour à [Mode automatique Siemens \[](#page-41-4)[}](#page-41-4) [Page 42\]](#page-41-4)

#### <span id="page-41-7"></span>**6.3.3. Cycle de palpage L\_BREAK**

Ex

4)

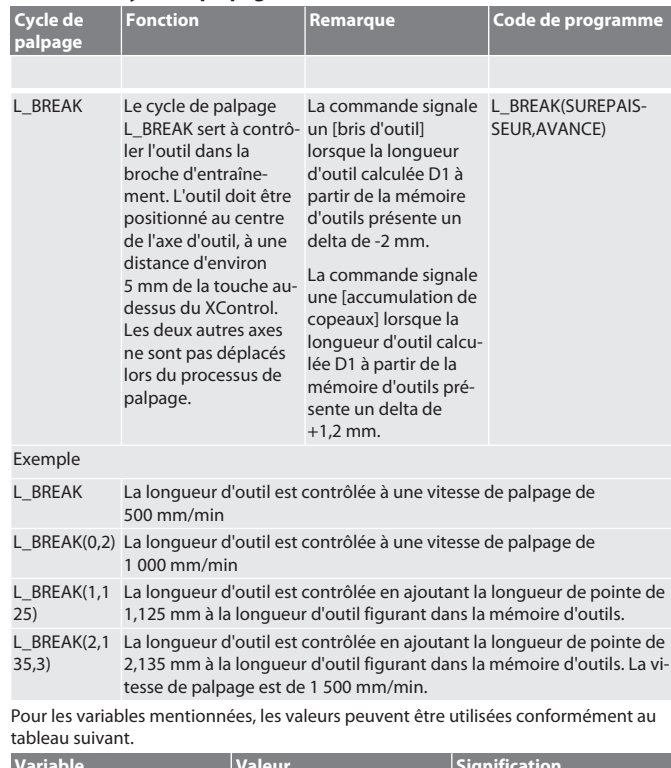

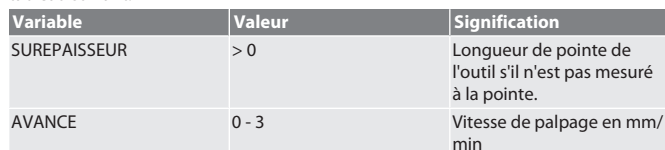

Retour à [Mode automatique Siemens \[](#page-41-4)[}](#page-41-4) [Page 42\]](#page-41-4)

#### <span id="page-41-8"></span>**6.3.4. Cycle de palpage L\_LENGTH**

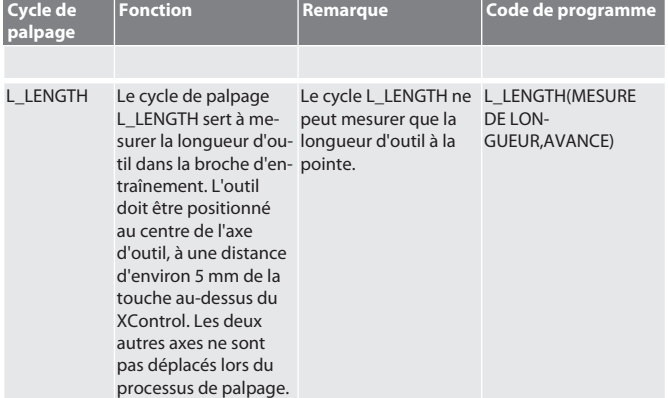

# Garanl

#### Exemple

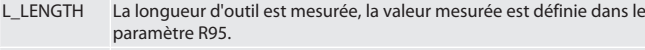

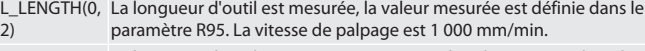

L\_LENGTH(1) La longueur d'outil est mesurée et écrasée dans la mémoire d'outils.

L\_LENGTH(1, La longueur d'outil est mesurée et écrasée dans la mémoire d'outils. 3) La vitesse de palpage est de 1 500 mm/min.

Pour les variables mentionnées, les valeurs peuvent être utilisées conformément au tableau suivant.

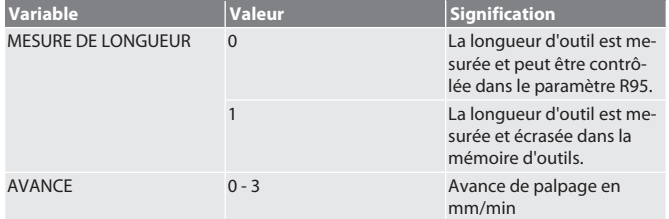

Retour à [Mode automatique Siemens \[](#page-41-4)[}](#page-41-4) [Page 42\]](#page-41-4)

#### <span id="page-42-0"></span>**6.3.5. Cycle d'aide L\_START(1)**

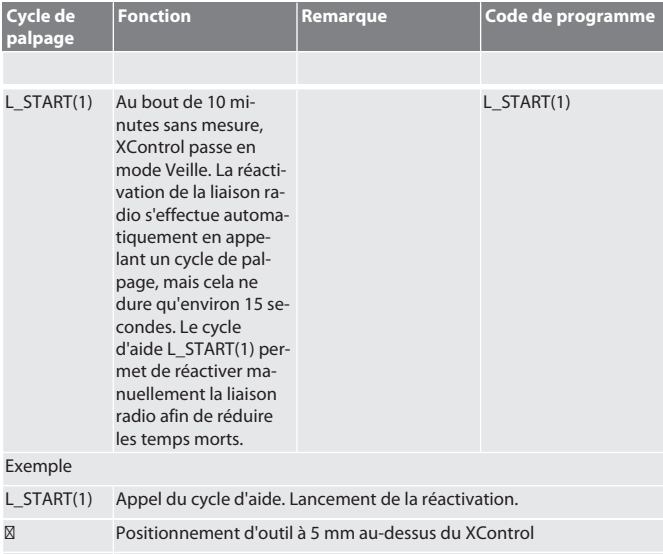

L\_BREAK Appel du cycle de palpage (contrôle de bris)

### Retour à [Mode automatique Siemens \[](#page-41-4)[}](#page-41-4) [Page 42\]](#page-41-4)

<span id="page-42-1"></span>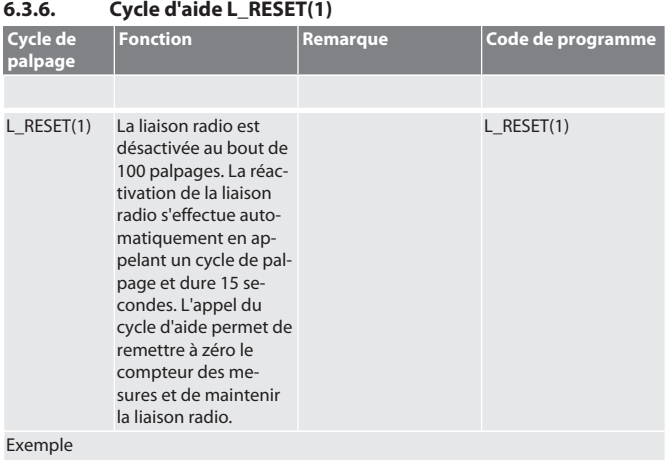

L\_RESET(1) Appel du cycle d'aide, le compteur est remis à zéro.

Retour à [Mode automatique Siemens \[](#page-41-4)[}](#page-41-4) [Page 42\]](#page-41-4)

#### <span id="page-42-2"></span>**6.4. MODE AUTOMATIQUE HEIDENHAIN**

Les paramètres Q1899-Q1940, QR59-QR67 sont écrasés lors du processus de mesure. La collection de sous-programmes comprend des cycles de mesure standard pour la commande Heidenhain iTNC 530 / TNC 640. Les dossiers de sous-programme doivent être enregistrés directement dans le chemin TNC:\. Les sous-programmes sont configurés pour le niveau G17. Les cycles de palpage ne fonctionnent qu'avec XControl. **Cycle Lien**

<span id="page-42-3"></span>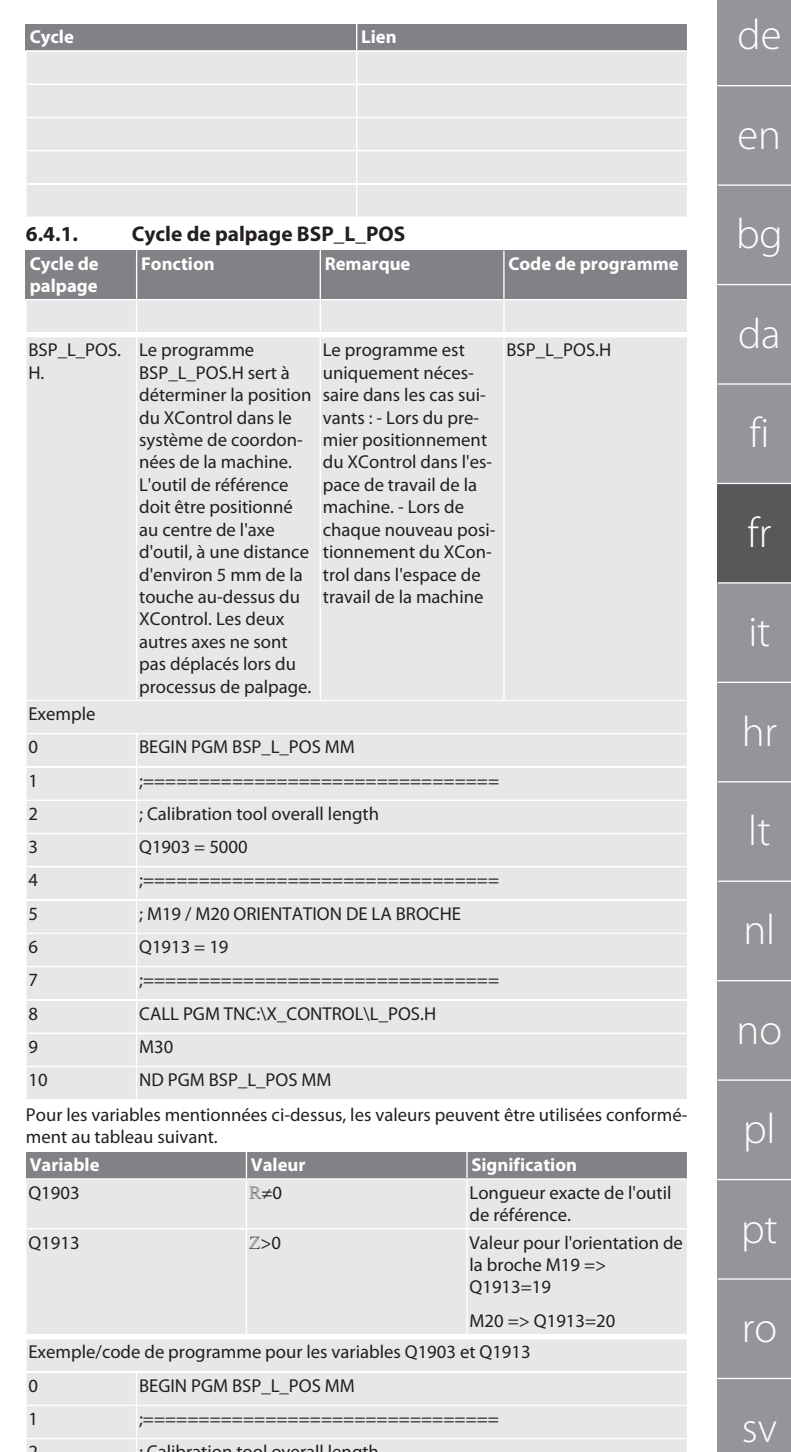

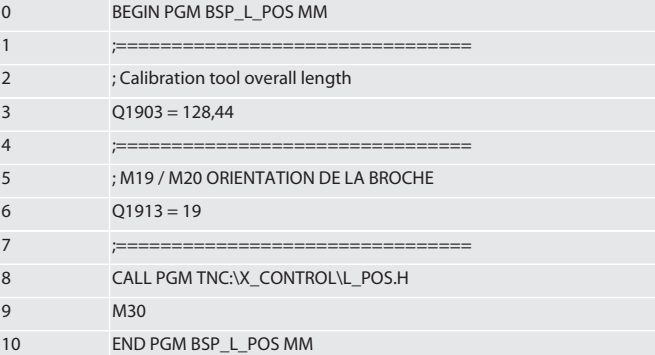

La position du XControl dans l'axe d'outil est détectée à l'aide de l'outil de référence d'une longueur de 128,44 mm. Sur la commande, il est possible de vérifier dans le fichier L\_L\_POS1.TAB du dossier XCONTROL si la position de référence du XControl a été enregistrée dans l'axe d'outil.

En cas de reconfiguration du XControl, la valeur de référence existante est déplacée sur la ligne 1 de la colonne HEIGHT et la valeur de référence actuelle est écrite sur la ligne 0. Une comparaison des valeurs est possible.

L\_POS1.TAB

sk

sl

es

cs

hu

de

<span id="page-43-0"></span>en

bg

 $d\tilde{c}$ 

fi

fr

lt

 $n$ 

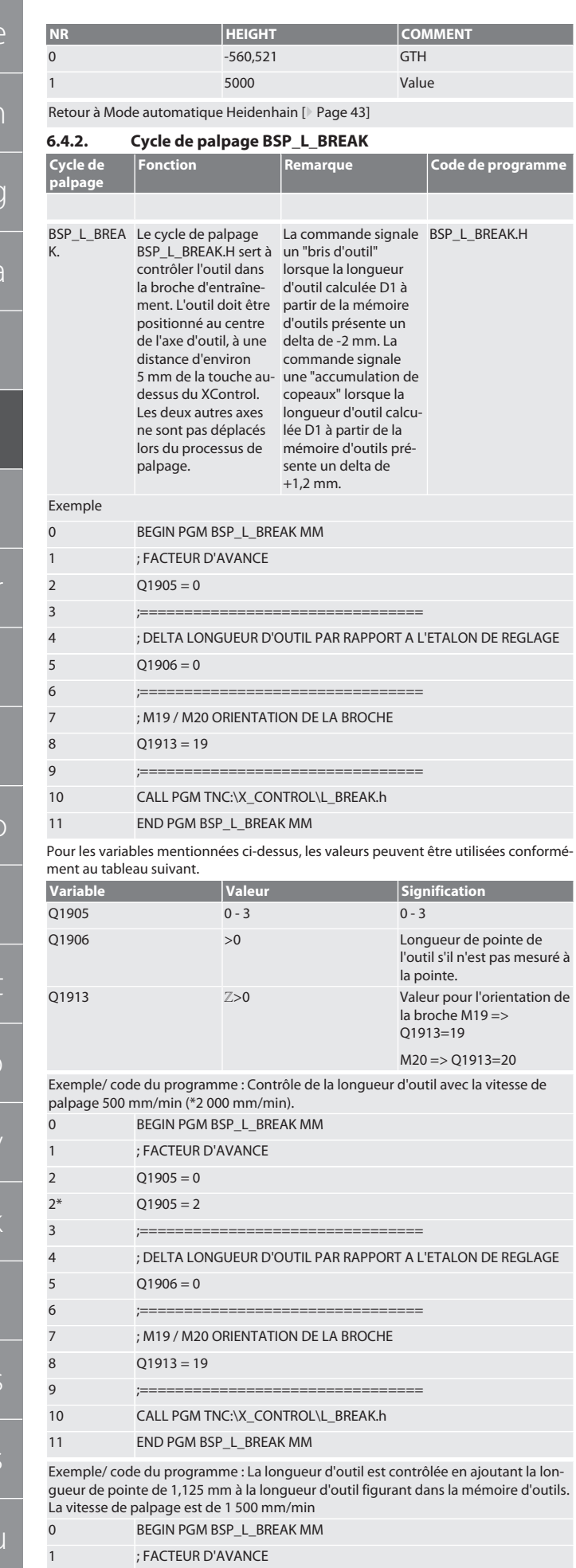

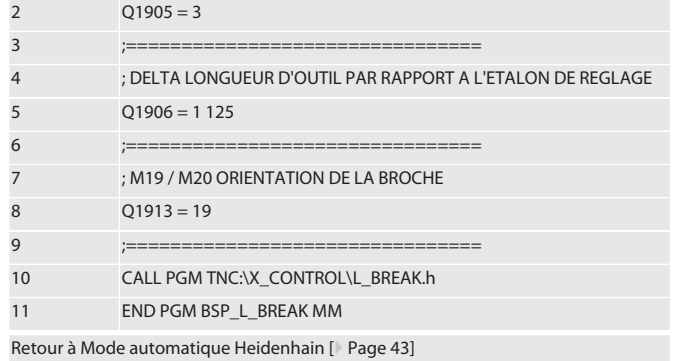

### <span id="page-43-1"></span>**6.4.3. Cycle de palpage BSP\_L\_LENGTH**

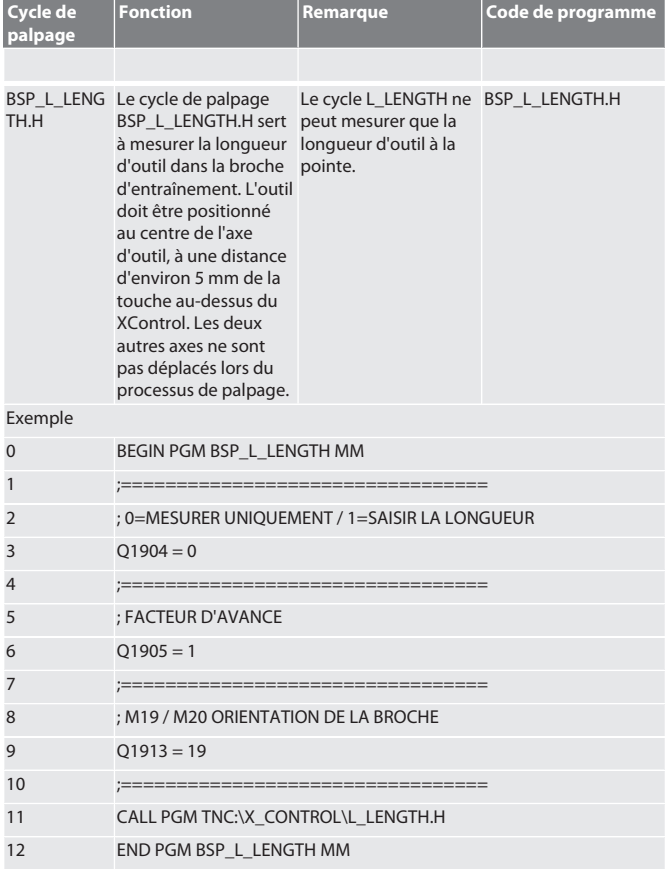

Pour les variables mentionnées ci-dessus, les valeurs peuvent être utilisées conformément au tableau suivant.

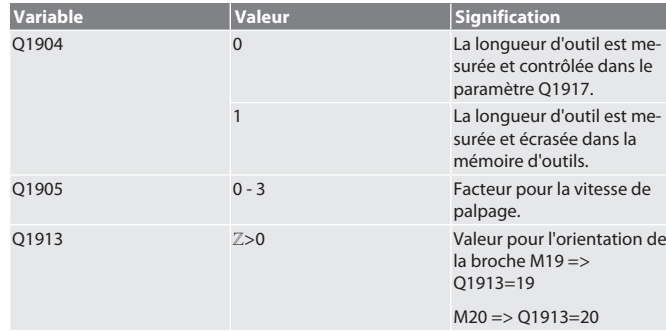

Exemple/code de programme : la longueur d'outil est mesurée, la valeur mesurée est définie dans le paramètre Q1917.

La longueur d'outil est mesurée et écrasée dans le magasin d'outils. La vitesse de palpage est de 1 500 mm/min.

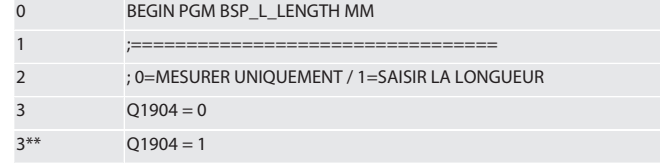

no p  $\overline{p}$ rc sv sk es cs hu 44

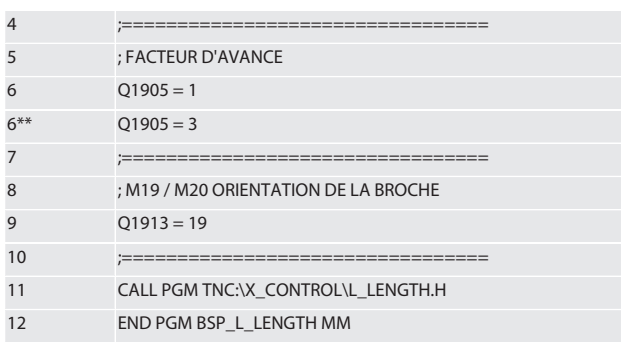

Retour à [Mode automatique Heidenhain \[](#page-42-2)[}](#page-42-2) [Page 43\]](#page-42-2)

### <span id="page-44-0"></span>**6.4.4. Cycle d'aide L\_START**

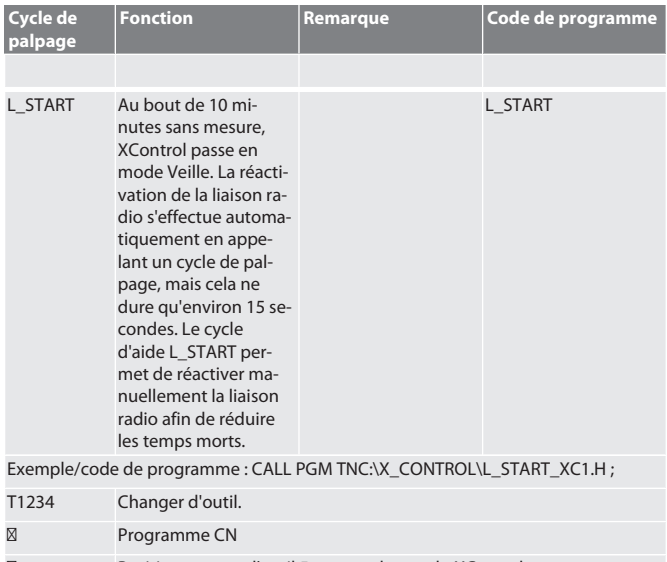

#### ⁝ Positionnement d'outil 5 mm au-dessus du XControl.

Retour à [Mode automatique Heidenhain \[](#page-42-2)[}](#page-42-2) [Page 43\]](#page-42-2)

#### <span id="page-44-1"></span>**6.4.5. Cycle d'aide L\_RESET**

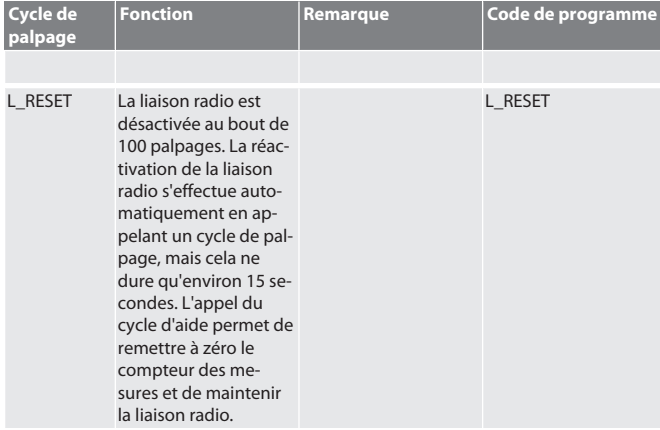

Exemple/code de programme : CALL PGM TNC:\X\_CONTROL\L\_RESET\_XC.H ;

### Retour à [Mode automatique Heidenhain \[](#page-42-2)[}](#page-42-2) [Page 43\]](#page-42-2)

<span id="page-44-2"></span>7. Messages d'erreur

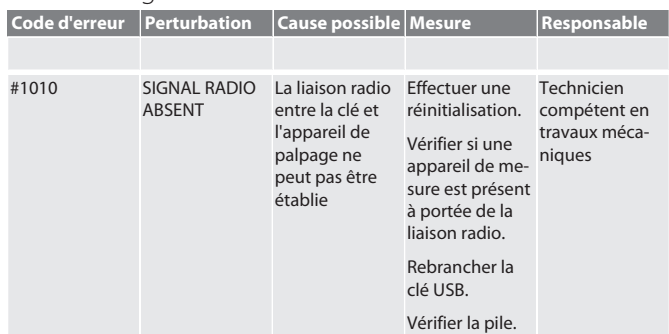

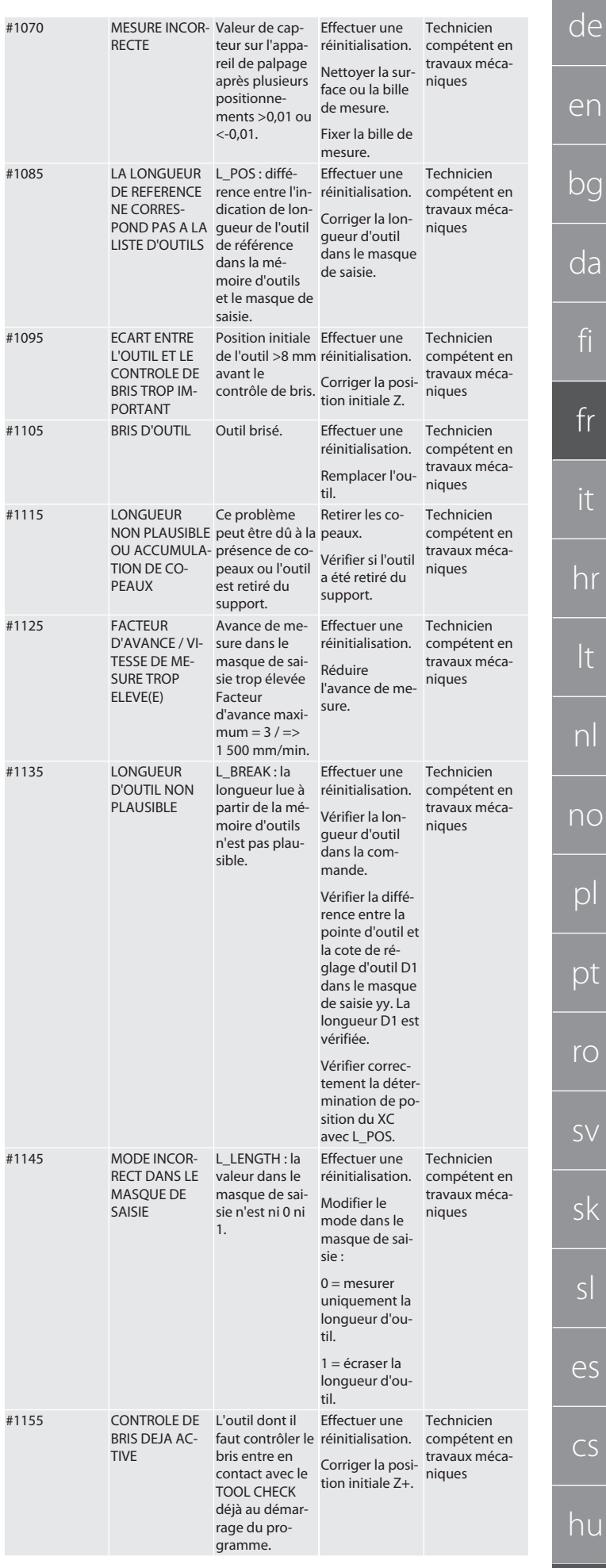

 $\overline{C}$ 

e

<sub>b</sub>

 $\overline{C}$ 

it

hr

lt

nl

no

pl

pt

ro

sv

sk

sl

es

cs

hu

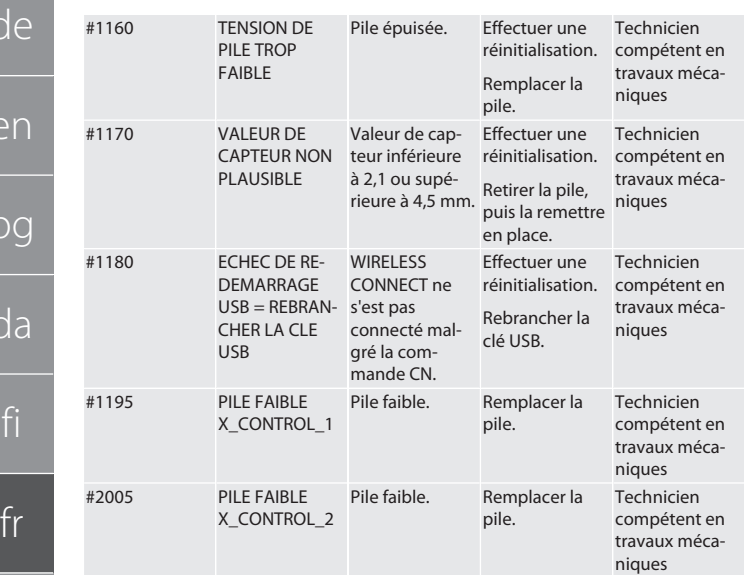

#### <span id="page-45-0"></span>8. Nettoyage

Nettoyer à l'aide d'un chiffon ou d'air comprimé. Ne pas utiliser de produits de nettoyage corrosifs.

#### <span id="page-45-1"></span>9. Entretien

XControl ne nécessite pas d'entretien.

<span id="page-45-2"></span>10. Mise hors service

Nettoyer soigneusement le XControl et retirer les piles.

#### <span id="page-45-3"></span>11. Stockage

Stocker dans un endroit sec et fermé.

Ne pas stocker à proximité de produits corrosifs, agressifs, chimiques ou de solvants ; stocker à l'abri de l'humidité et de la saleté.

Protéger des rayons du soleil.

Stocker à des températures comprises entre +15° C et +35 °C. Humidité de l'air relative max. 60 %

#### <span id="page-45-4"></span>12. Mise au rebut

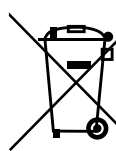

Respecter la réglementation nationale et régionale en vigueur concernant la mise au rebut et le recyclage. Trier les matériaux métalliques, non métalliques, composites et auxiliaires et les mettre au rebut de manière respectueuse de l'environnement. Préférer le recyclage à la mise au rebut.

Ne pas jeter les piles dans les ordures ménagères.

Eliminer les piles via un système de collecte ou de recyclage.

<span id="page-45-5"></span>13. Déclaration de conformité UE/R.-U.

Par la présente, Hoffmann Supply Chain GmbH déclare que cet appareil sans fil est conforme à la directive 2014/53/UE et aux dispositions relatives aux appareils radio (UK Radio Equipment Regulations 2017). Le texte complet de la déclaration de conformité est disponible à l'adresse hoffmann-group.com/service/downloads/doc. Les obligations de Hoffmann Supply Chain GmbH sont appliquées en Grande-Bretagne par Hoffmann UK Quality Tools Ltd, Holborn Hill, Birmingham, B7 5JR, United Kingdom.

### $C \in \mathbb{R}^K$

### <span id="page-45-6"></span>14. Caractéristiques techniques

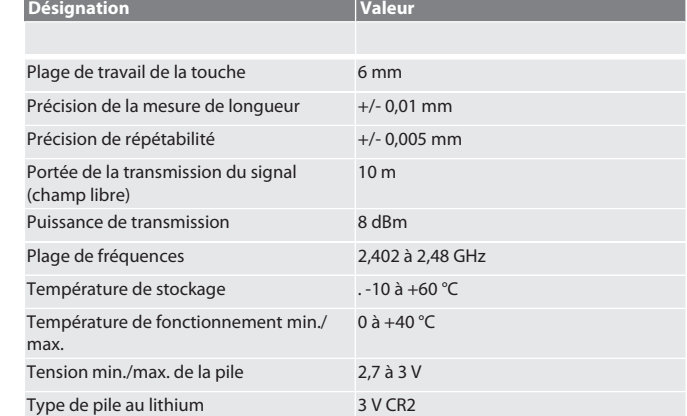

<span id="page-45-7"></span>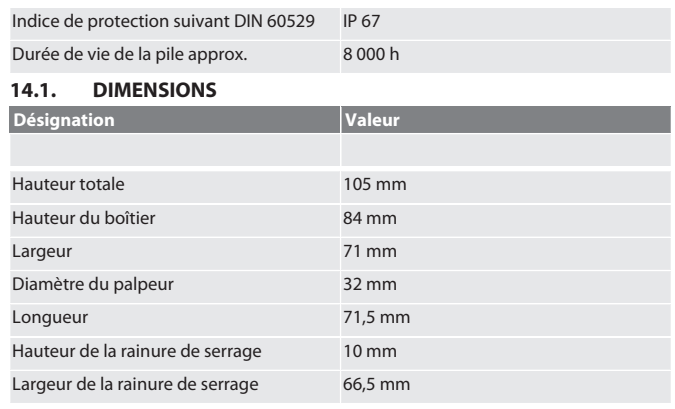

Indice

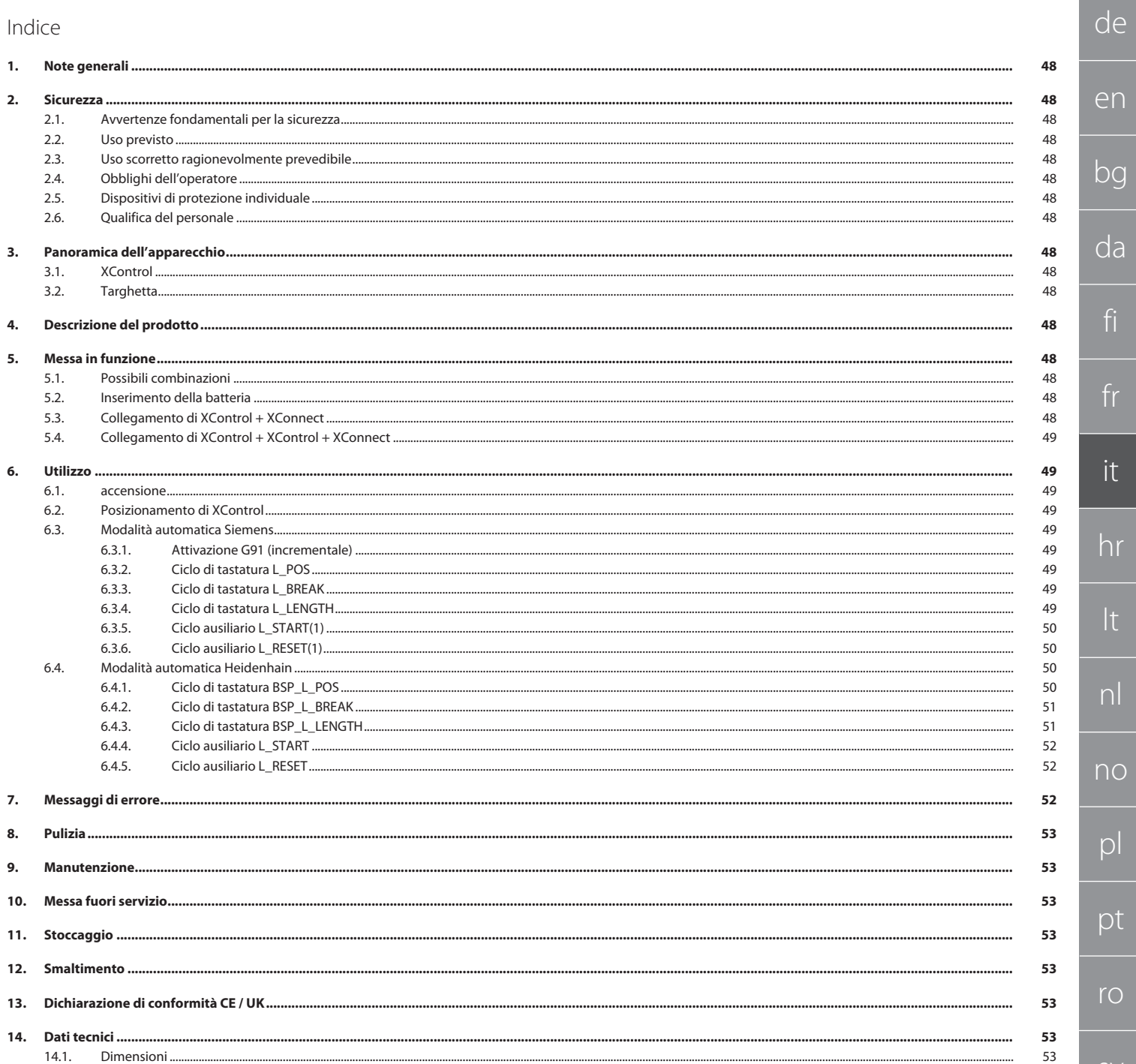

 $d\epsilon$ 

 $\epsilon$ 

bg

<span id="page-47-2"></span><span id="page-47-1"></span> $\cap$ 

fi

fr

it

<span id="page-47-3"></span>lt

<span id="page-47-4"></span>n<sub>c</sub>

<span id="page-47-0"></span>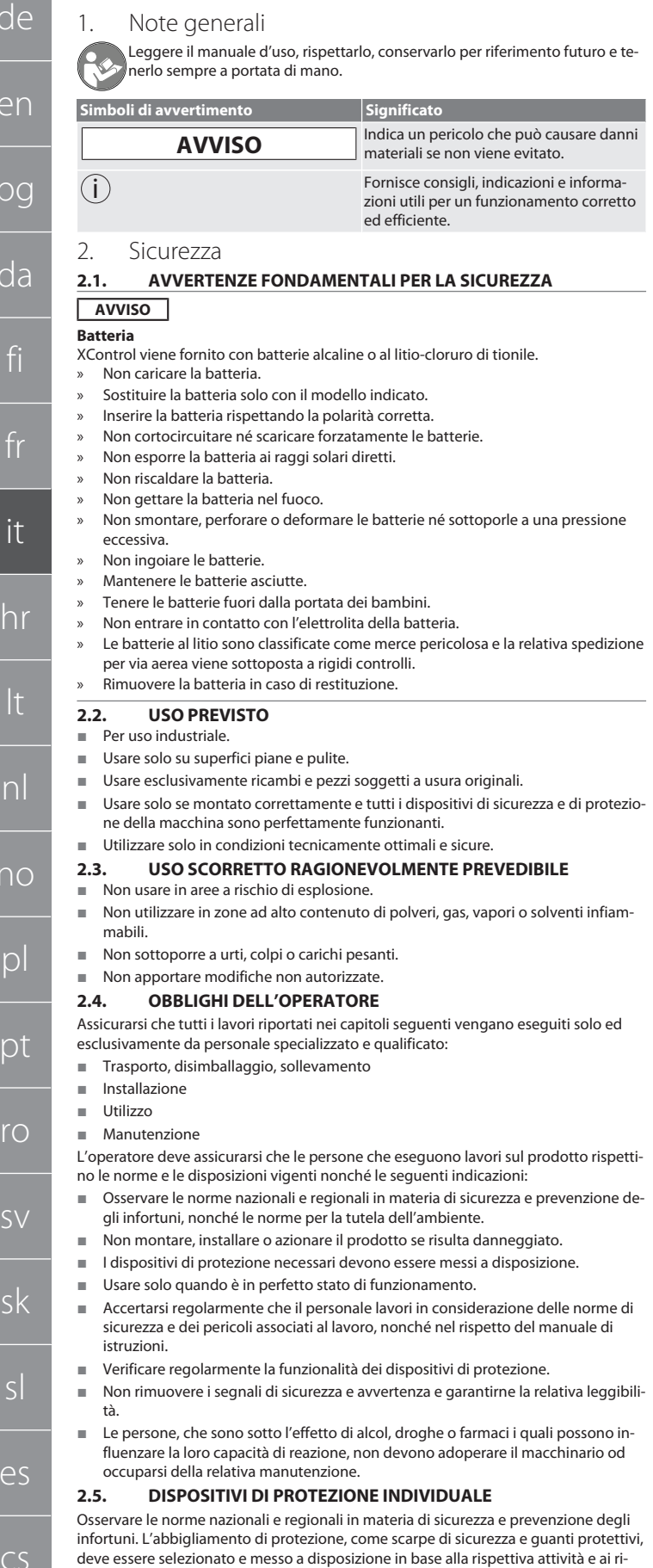

### **Personale specializzato in lavori meccanici**

Ai sensi della presente documentazione, per "personale specializzato" si intendono quelle persone che hanno dimestichezza con il montaggio, l'installazione di componenti meccanici, la messa in servizio, l'eliminazione dei guasti e la manutenzione del prodotto e che sono in possesso delle seguenti qualifiche:

 qualifica / formazione in ambito meccanico secondo le norme vigenti a livello nazionale.

#### **Personale specializzato in lavori elettrotecnici**

Per "personale specializzato in lavori elettrotecnici" si intende personale incaricato dotato della formazione specializzata, delle conoscenze e delle esperienze adeguate atte a riconoscere ed evitare eventuali pericoli elettrici.

#### **Personale addestrato**

Ai sensi della presente documentazione, per "personale addestrato" si intendono quelle persone che sono state istruite per eseguire lavori attinenti al trasporto, allo stoccaggio e al funzionamento del prodotto.

- <span id="page-47-8"></span>3. Panoramica dell'apparecchio
- <span id="page-47-9"></span>**3.1. XCONTROL**

### $\bigcap A$

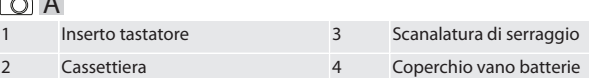

#### <span id="page-47-10"></span>**3.2. TARGHETTA**

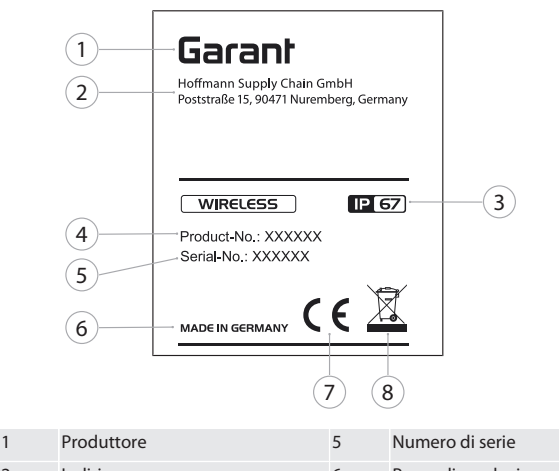

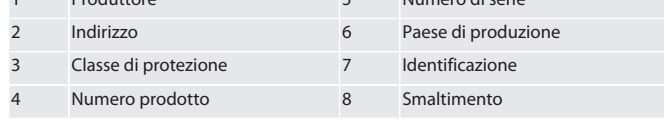

#### <span id="page-47-11"></span>4. Descrizione del prodotto

XControl permette di determinare la lunghezza degli utensili e di controllare la rottura degli stessi nei centri di lavorazione o nelle fresatrici.

2 XControl + XControl + XConnect

#### <span id="page-47-14"></span>**5.2. INSERIMENTO DELLA BATTERIA**

#### rôl A

#### **AVVISO! Non azionare l'inserto tastatore durante l'inserimento della batteria.**

- $\checkmark$  XControl è stato disimballato.
- 1. Allentare e rimuovere le viti.
- 2. Togliere il coperchio del vano batterie (4).
- 3. Inserire la batteria nel vano batterie.
- » Prestare attenzione alla polarità della batteria.
- 4. Posizionare il coperchio del vano batterie (4) sulla cassa e allinearlo.
- 5. Inserire le viti.
- 6. Serrare le viti del coperchio del vano batterie con una coppia di 1,2 Nm.

» Batteria inserita.

#### <span id="page-47-15"></span>**5.3. COLLEGAMENTO DI XCONTROL + XCONNECT**

#### $\overline{OA}$  $\overline{B}$

- 1. **AVVISO! Rispettare le maiuscole e le minuscole.**
- 2. **AVVISO! Eseguire le impostazioni del file CONFIG.TXT su un computer separato.**
- 3. **AVVISO! Le impostazioni effettuate sul comando macchina non verranno memorizzate.**

<span id="page-47-5"></span> $\Gamma$  $\mathcal{D}$ rc sv sk sl  $\epsilon$ cs

hu

<span id="page-47-7"></span>**2.6. QUALIFICA DEL PERSONALE**

i *Tutti i dispositivi di comando e di sicurezza devono essere azionati esclusivamente da personale addestrato.*

<span id="page-47-12"></span>5. Messa in funzione **5.1. POSSIBILI COMBINAZIONI**

#### <span id="page-47-13"></span>1 XControl + XConnect

<span id="page-47-6"></span>schi a essa associati.

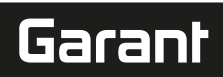

4. **AVVISO! Inserire XConnect nella stessa porta USB determinata dal percorso EXTCALL.**

#### XConnect scollegata.

- $\checkmark$  Coperchio del vano batterie di XControl smontato.
- 5. Sopra la batteria si trova un pulsante (1).
- 6. Premere il pulsante (1).
- » Il LED (2) deve illuminarsi di verde.
- 7. Collegare XConnect alla porta USB.
- » Il LED verde su XControl si spegne.
- 8. La connessione radio è configurata quando:
	- » il LED Power (4) si illumina di verde.
	- » il LED Connect (5) si illumina di arancione.
- » il LED RSSI (3) emette una luce verde lampeggiante.
- 9. Montare il coperchio del vano batterie.
- 10. Serrare le viti del coperchio del vano batterie con una coppia di 1,2 Nm.
- » XConnect + XControl collegati.

### <span id="page-48-0"></span>**5.4. COLLEGAMENTO DI XCONTROL + XCONTROL + XCONNECT**

**AVVISO! L'ultimo XControl collegato si inserisce sempre al primo posto dei due XControl. Tale specifica è importante ai fini dell'utilizzo nel "programma CN" o nel sistema MDA.**

Collegare l'XControl aggiuntivo seguendo la stessa procedura effettuata per il primo. [Collegamento di XControl + XConnect \[](#page-47-15)[}](#page-47-15) [Pagina 48\]](#page-47-15)

<span id="page-48-1"></span>6. Utilizzo

#### <span id="page-48-2"></span>**6.1. ACCENSIONE**

**AVVISO! Dopo 10 minuti di inattività, XControl entra in modalità stand-by.**

- $\checkmark$  Batteria montata. [Inserimento della batteria \[](#page-47-14) $\checkmark$  [Pagina 48\]](#page-47-14)
- 1. Premere l'inserto tastatore.
- » XControl è acceso.

#### <span id="page-48-3"></span>**6.2. POSIZIONAMENTO DI XCONTROL**

#### ü XControl è collegato a XConnect.

- 1. Posizionare XControl con l'elemento di serraggio nell'area di lavoro della macchina.
- 2. Inserire l'utensile di riferimento (calibratore) con la lunghezza utensile esatta nel mandrino principale.
- 3. Posizionare l'utensile di riferimento (calibratore) al centro a circa 5 mm sopra l'inserto tastatore di XControl.
- 4. Con l'aiuto dei rispettivi programmi dipendenti dal tipo di comando (Siemens/ Heidenhain), determinare la posizione di XControl nel sistema di coordinate della macchina.

» XControl posizionato.

#### <span id="page-48-4"></span>**6.3. MODALITÀ AUTOMATICA SIEMENS**

Durante un'operazione di tastatura i parametri R78-R96 vengono sovrascritti. L'insieme dei sottoprogrammi comprende cicli di tastatura standard per il controllo SINU-MERIK 840D e 828D che devono essere salvati sul comando nell'area dedicata ai cicli utente. I sottoprogrammi sono configurati per il livello G17. I cicli di tastatura funzionano esclusivamente mediante XTouch. Le operazioni di tastatura con altri dispositivi possono causare collisioni sulla macchina e non verranno pertanto prese in considerazione.

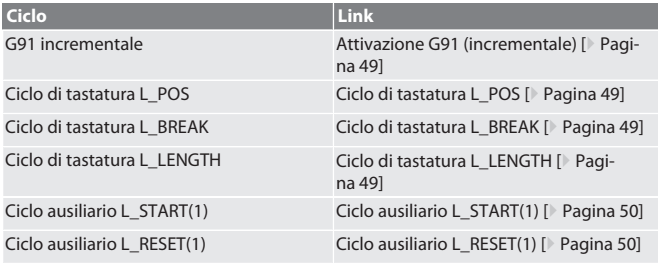

#### <span id="page-48-5"></span>**6.3.1. Attivazione G91 (incrementale)**

Avviando tutti i cicli di tastatura viene attivata la funzione G91 (misura incrementale). Se il ciclo viene interrotto dall'operatore, il comando dovrà essere commutato all'occorrenza nella misura assoluta G90.

Torna alla [Modalità automatica Siemens \[](#page-48-4)[}](#page-48-4) [Pagina 49\]](#page-48-4)

<span id="page-48-6"></span>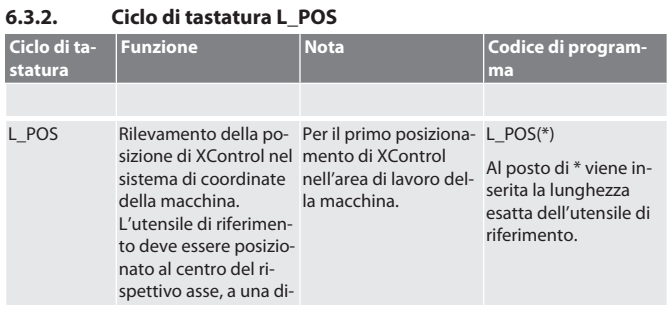

<span id="page-48-7"></span>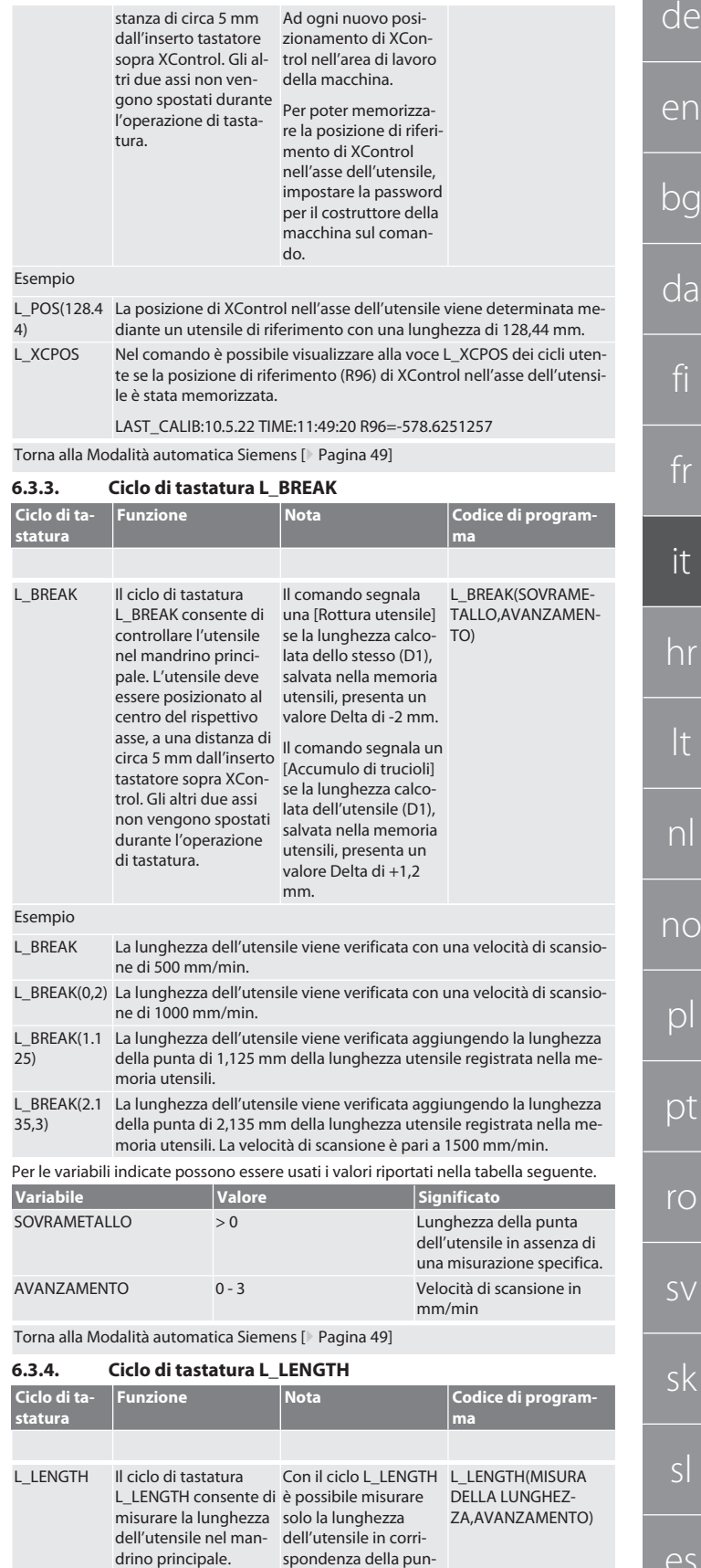

<span id="page-48-8"></span>L'utensile deve essere posizionato al centro del rispettivo asse, a una distanza di circa 5 mm dall'inserto tastatore sopra XControl. Gli altri due assi non vengono spostati durante l'operazione di tastatura.

ta.

cs

hu

de

en

bg

da

fi

fr

it

hr

lt

nl

no

pl

pt

ro

sv

sk

sl

es

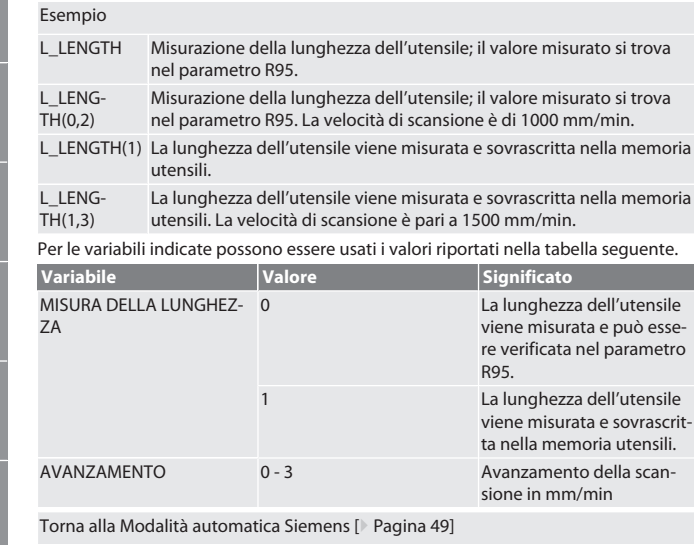

#### <span id="page-49-0"></span>**6.3.5. Ciclo ausiliario L\_START(1)**

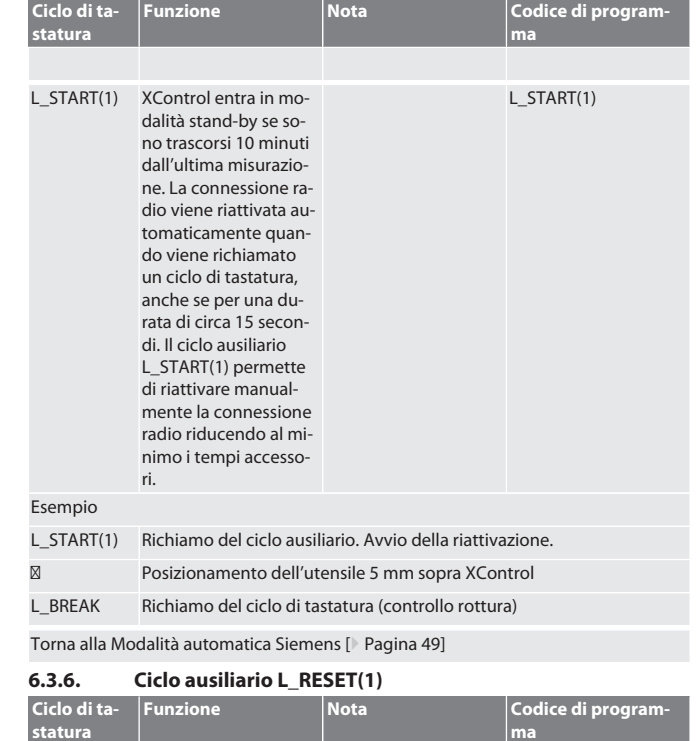

<span id="page-49-1"></span>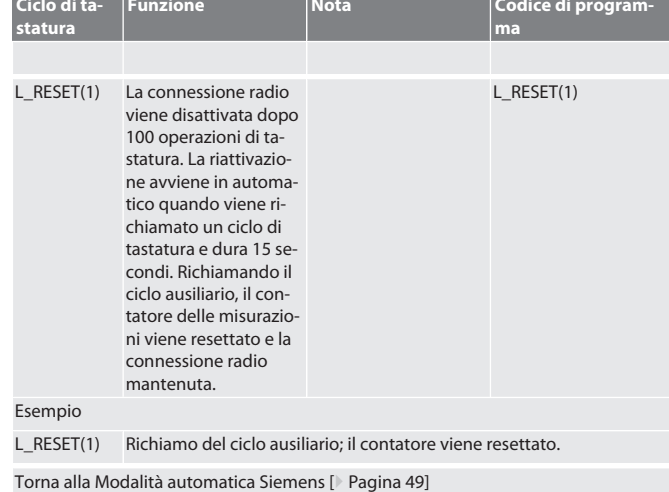

## <span id="page-49-2"></span>**6.4. MODALITÀ AUTOMATICA HEIDENHAIN**

Durante una misurazione, i parametri Q1899-Q1940 e QR59-QR67 vengono sovrascritti. L'insieme dei sottoprogrammi comprende cicli di misura standard per il comando Heidenhain iTNC 530 / TNC 640. Le cartelle dei sottoprogrammi devono essere salvate direttamente nel percorso TNC:\. I sottoprogrammi sono configurati per il livello G17. I cicli di tastatura funzionano esclusivamente mediante XControl.

<span id="page-49-3"></span>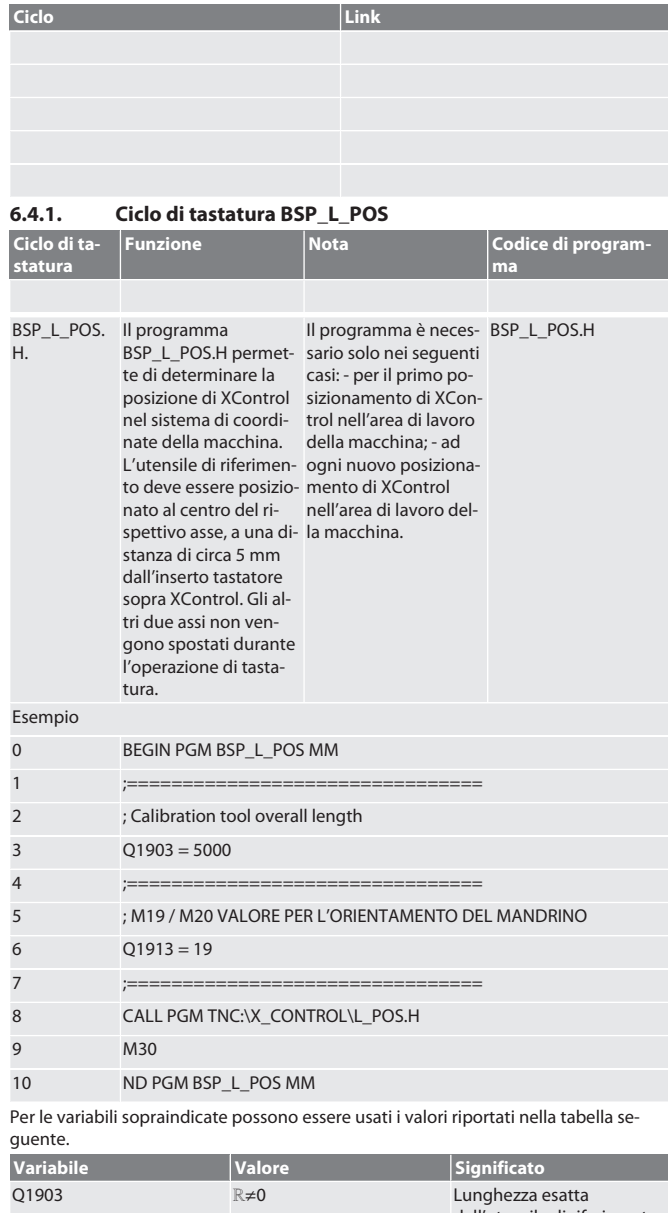

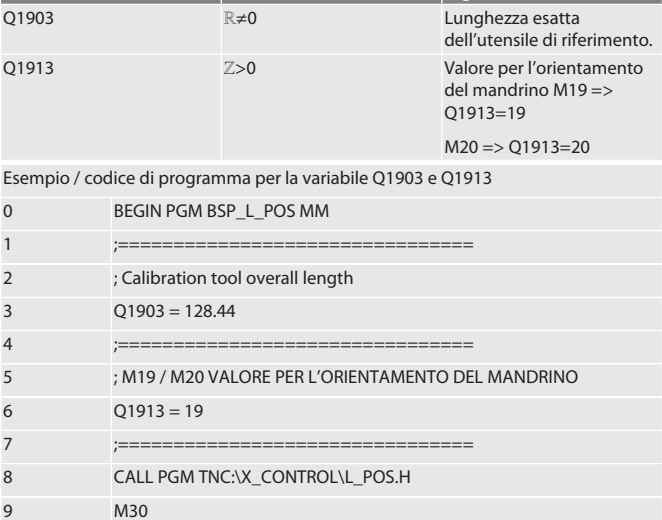

10 END PGM BSP\_L\_POS MM La posizione di XControl nell'asse dell'utensile viene determinata mediante un utensile di riferimento con una lunghezza di 128,44 mm. Nel file L\_L\_POS1.TAB, contenuto nella cartella XCONTROL del comando, è possibile verificare se la posizione di riferimento di XControl nell'asse dell'utensile è stata memorizzata.

In caso di una nuova configurazione di XControl, il valore di riferimento esistente viene spostato nella riga 1 della colonna HIGTH, mentre quello attuale viene trascritto nella riga 0. I valori possono essere messi a confronto. L\_POS1.TAB

50

hu

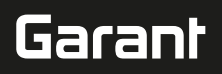

fr

it

hr

lt

nl

no

pl

pt

ro

sv

sk

sl

es

hu

<span id="page-50-0"></span>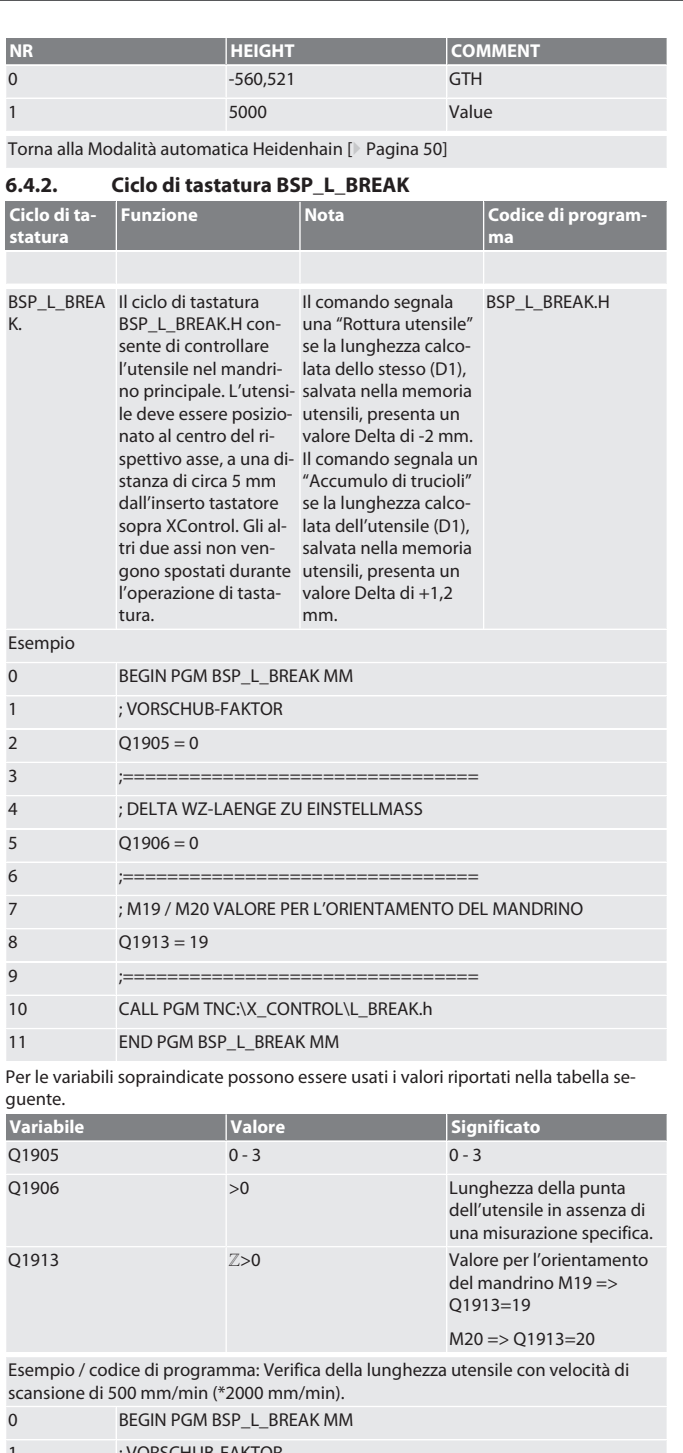

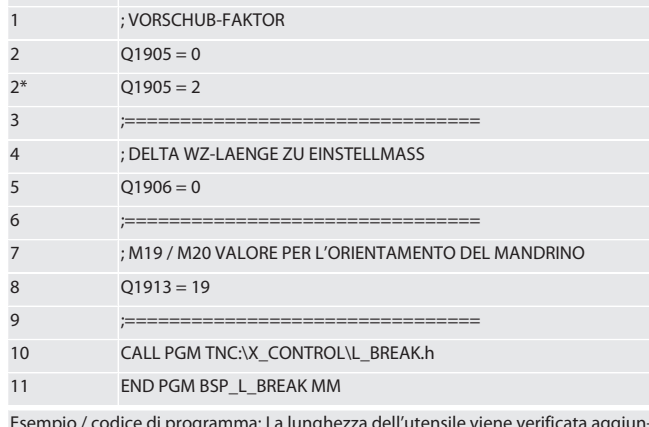

Esempio / codice di programma: La lunghezza dell'utensile viene verificata aggiungendo la lunghezza della punta di 1,125 mm della lunghezza utensile registrata nella memoria utensili. La velocità di scansione è di 1500 mm/min.

- 0 BEGIN PGM BSP\_L\_BREAK MM
- 1 ; VORSCHUB-FAKTOR

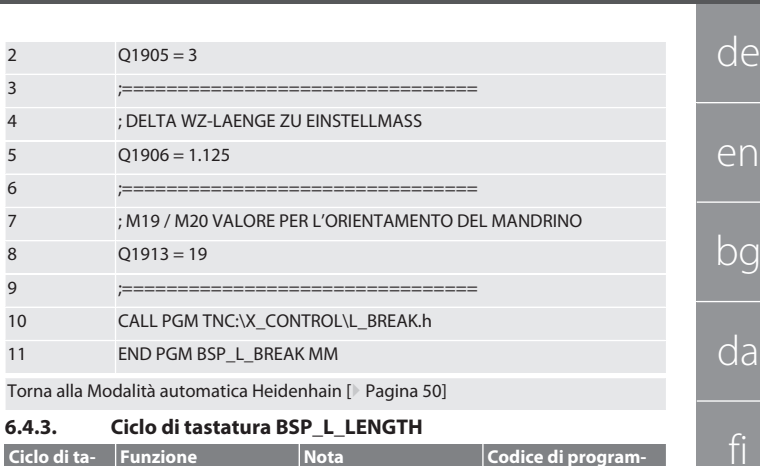

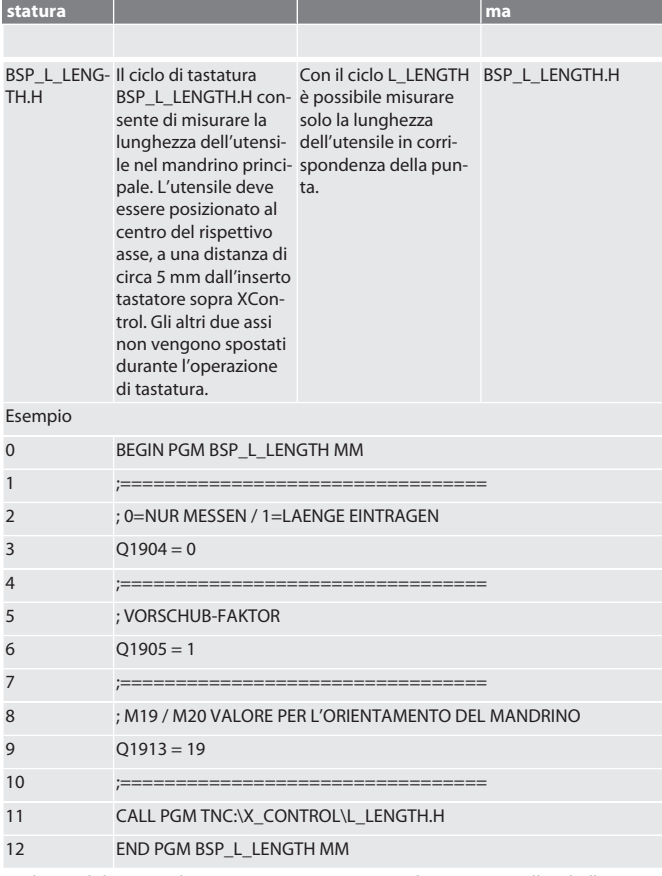

<span id="page-50-1"></span>**Ciclo di ta-Funzione Nota Codice di program-**

Per le variabili sopraindicate possono essere usati i valori riportati nella tabella seguente.

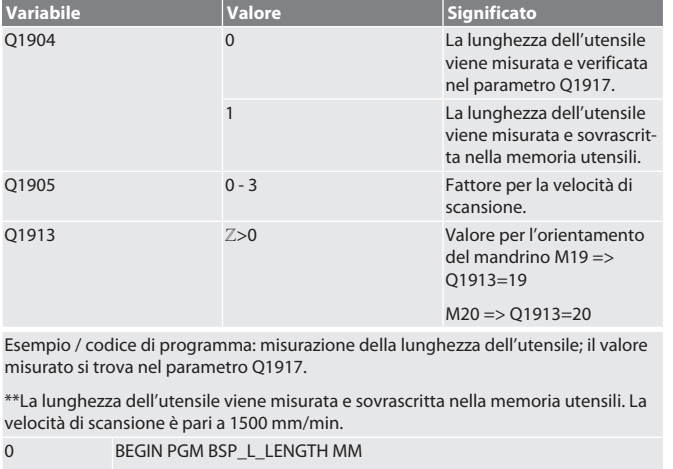

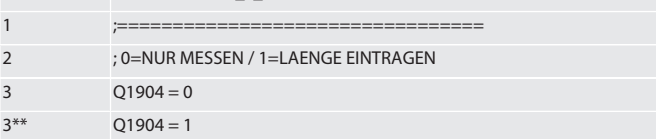

<span id="page-51-0"></span>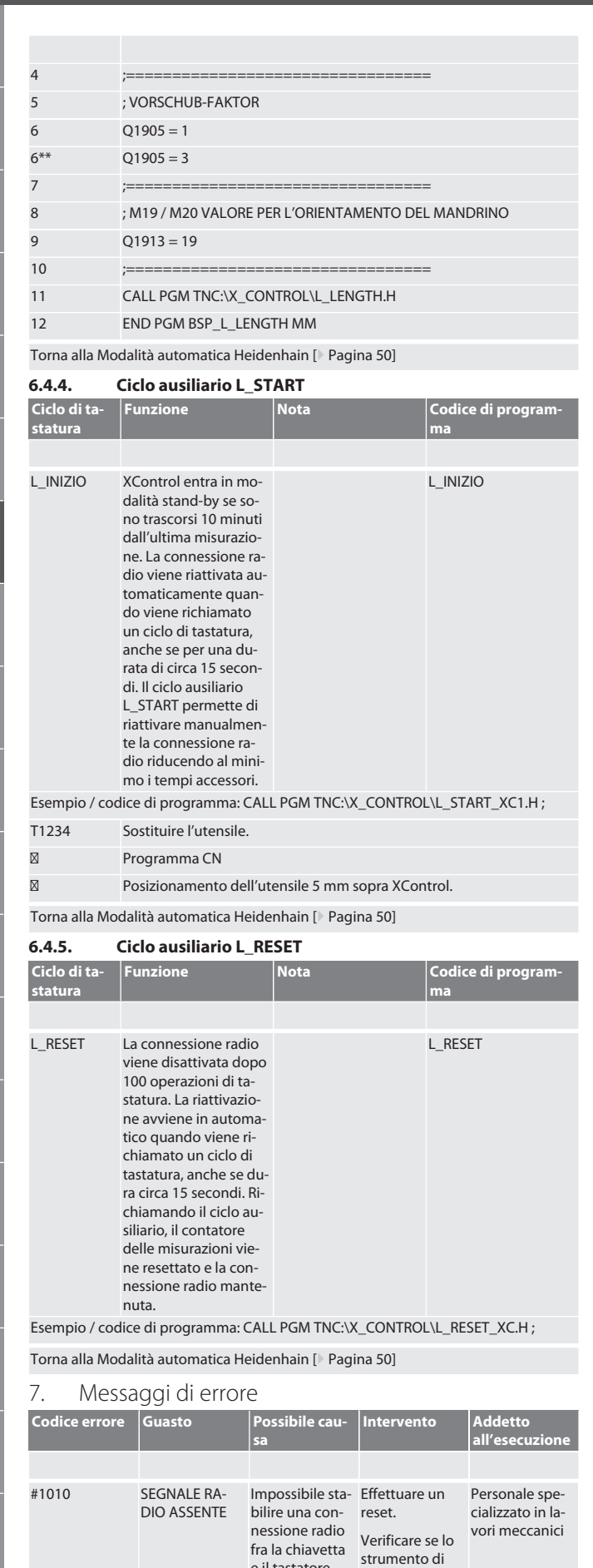

<span id="page-51-2"></span><span id="page-51-1"></span>e il tastatore

misura si trova nella frequenza del campo radio.

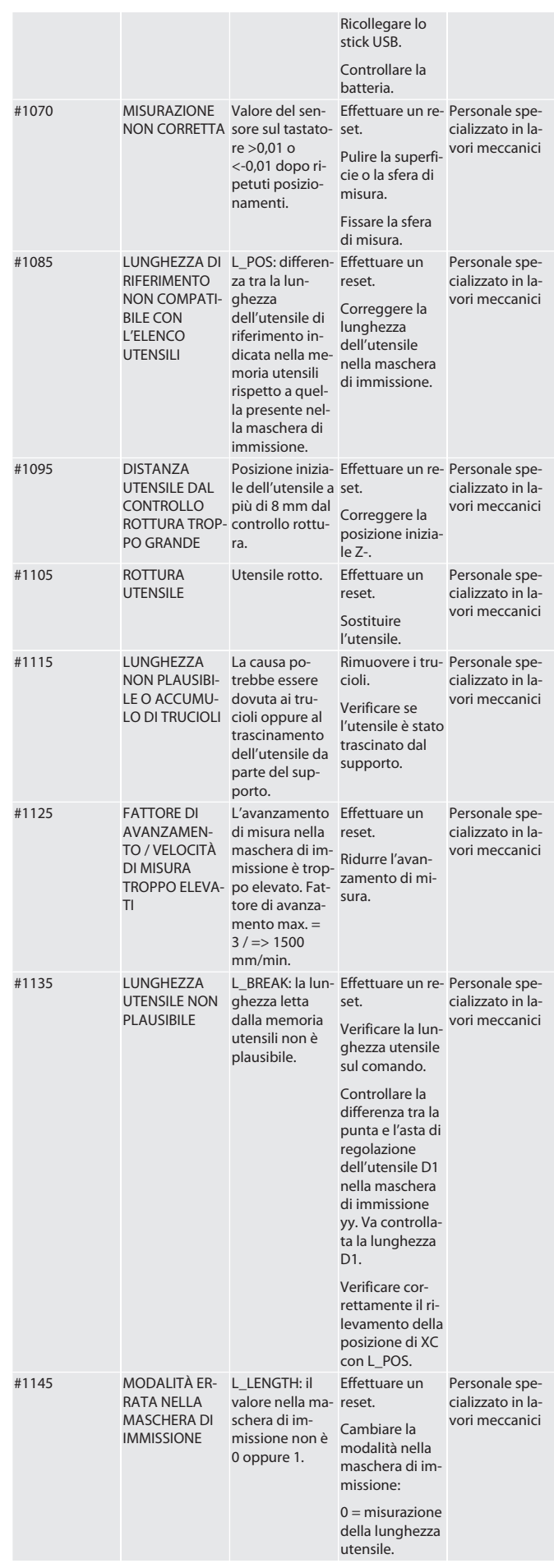

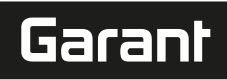

า

 $\Im$ 

da

it

hr

lt

nl

no

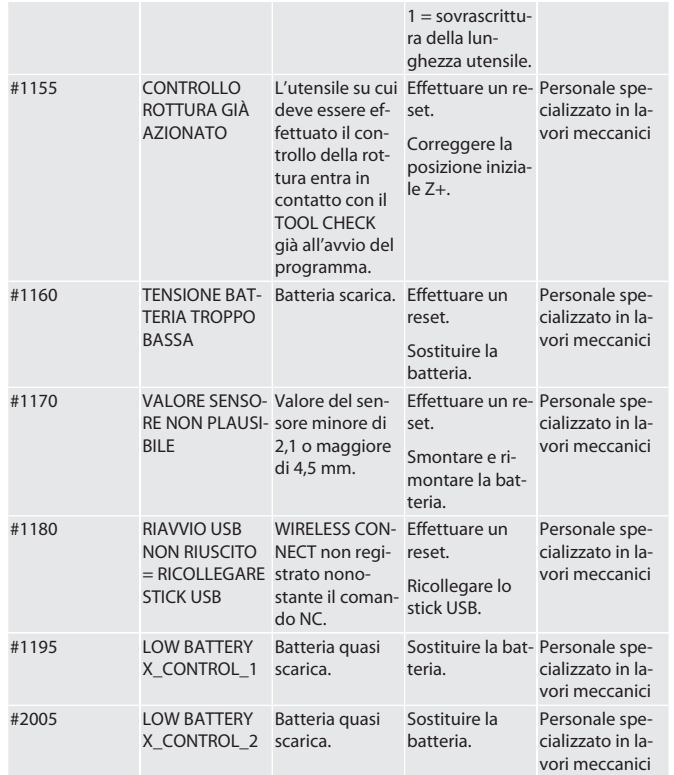

#### <span id="page-52-0"></span>8. Pulizia

Pulire con un panno o aria compressa.

Non utilizzare detergenti corrosivi.

<span id="page-52-1"></span>9. Manutenzione

XControl è esente da manutenzione.

#### <span id="page-52-2"></span>10. Messa fuori servizio

Pulire accuratamente XControl e rimuovere le batterie.

### <span id="page-52-3"></span>11. Stoccaggio

Conservare in un luogo chiuso e asciutto.

Non conservare in prossimità di sostanze corrosive, aggressive o chimiche, solventi, umidità e sporcizia.

Proteggere dai raggi solari.

Conservare a una temperatura compresa tra +15° C e +35 °C.

Umidità relativa max. 60%

#### <span id="page-52-4"></span>12. Smaltimento

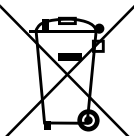

Ai fini di un corretto smaltimento o riciclaggio, osservare le norme nazionali e regionali in materia di smaltimento e tutela ambientale. Separare i metalli, i non metalli, i materiali compositi e i materiali ausiliari in base alla tipologia di appartenenza e smaltirli nel rispetto dell'ambiente. Prediligere il riciclaggio allo smaltimento.

Non smaltire le batterie nei rifiuti domestici.

Smaltire le batterie in appositi sistemi di raccolta e restituzione.

#### <span id="page-52-5"></span>13. Dichiarazione di conformità CE / UK

Hoffmann Supply Chain GmbH dichiara che il presente dispositivo wireless è conforme alla Direttiva 2014/53/UE e alle normative britanniche sulle apparecchiature radio (UK Radio Equipment Regulations 2017). Il testo completo della dichiarazione di conformità è disponibile al seguente indirizzo hoffmann-group.com/service/downloads/ doc. Gli obblighi di Hoffmann Supply Chain GmbH sono applicati in Gran Bretagna da Hoffmann UK Quality Tools Ltd, Holborn Hill, Birmingham, B7 5JR, Regno Unito.

### C E HR

#### <span id="page-52-6"></span>14. Dati tecnici

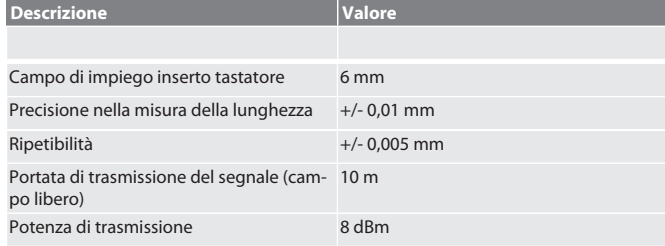

<span id="page-52-7"></span>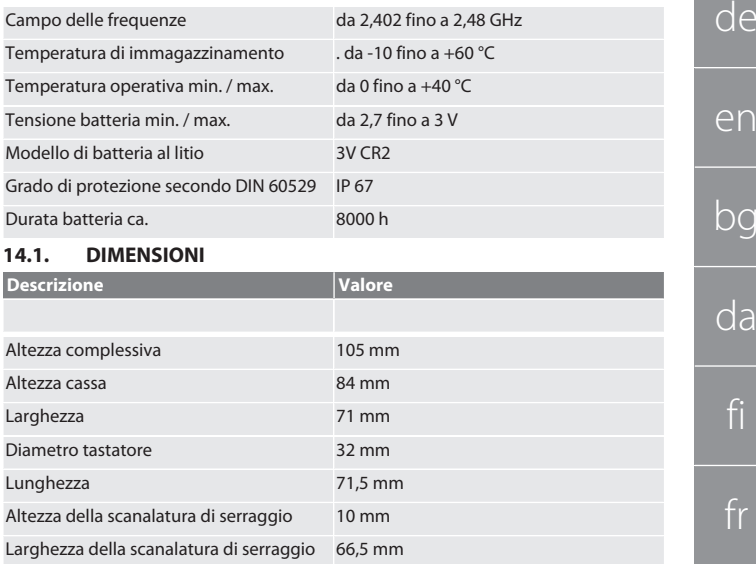

# pl pt ro sv sk sl es cs hu

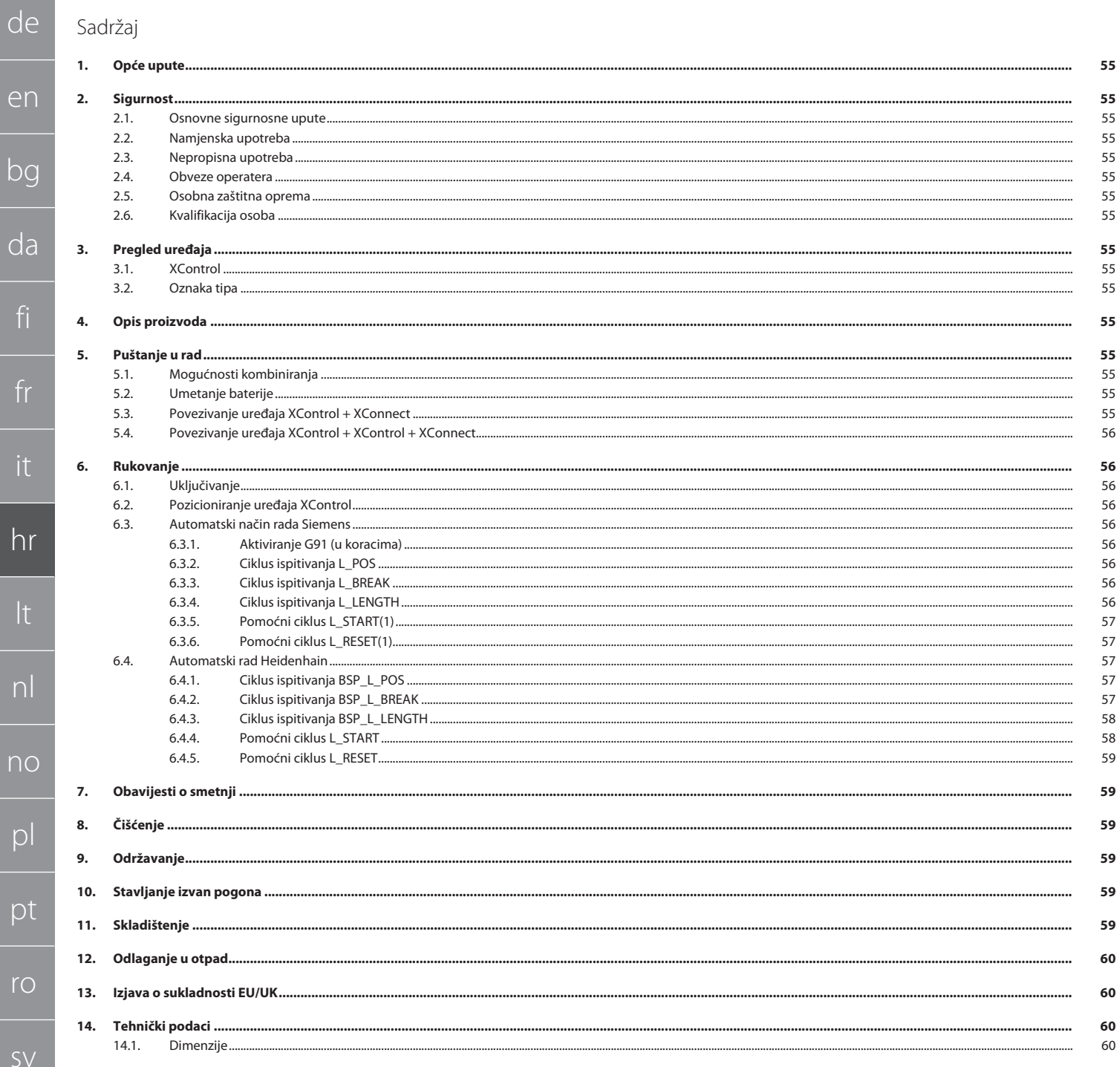

de

en

bg

da

fi

fr

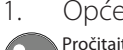

#### <span id="page-54-0"></span>1. Opće upute

Pročitajte upute za rukovanje i pridržavajte ih se te ih spremite i držite na raspolaganju kao referencu.

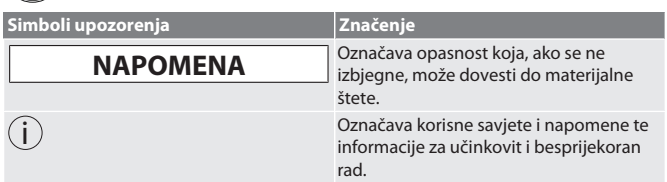

### <span id="page-54-1"></span>2. Sigurnost

### <span id="page-54-2"></span>**2.1. OSNOVNE SIGURNOSNE UPUTE**

### **NAPOMENA**

### **Baterija**

XControl dolazi s alkalnim ili litij-tionil-kloridnim baterijama.

- » Ne puniti baterije.
- » Umetnuti samo baterije navedenog tipa.
- » Umetnuti baterije prema ispravnom polaritetu.
- » Ne kratko spajati niti nasilno prazniti baterije. » Ne izlagati bateriju izravnoj sunčevoj svjetlosti.
- » Ne zagrijavati bateriju
- » Ne bacati bateriju u vatru.
- » Ne rastavljati, bušiti, deformirati niti primjenjivati pretjerani pritisak na baterije.
- » Ne gutati baterije.
- » Držati baterije suhima.
- » Držati baterije izvan dohvata djece.
- » Ne dolaziti u dodir s elektrolitom baterije.
- » Litijske baterije klasificirane su kao opasna roba i njihova otprema zrakom podliježe strogim kontrolama.
- » Izvaditi bateriju prilikom vraćanja.

### <span id="page-54-3"></span>**2.2. NAMJENSKA UPOTREBA**

- $\blacksquare$  Za industrijsku upotrebu.
- Upotreba je dozvoljena samo na ravnoj i čistoj površini.
- Upotrebljavati isključivo originalne rezervne i potrošne dijelove.
- Koristiti samo uz ispravnu montažu i potpunu funkcionalnost sigurnosnih i
- zaštitnih naprava stroja. Koristiti samo u tehnički besprijekornom i radno sigurnom stanju.

### <span id="page-54-4"></span>**2.3. NEPROPISNA UPOTREBA**

- Uporaba u potencijalno eksplozivnim područjima nije dopuštena.
- Ne upotrebljavajte u područjima s visokim udjelom prašine, zapaljivim plinovima, parama ili otapalima.
- Ne izložiti udarcima, sudarima ili teškim teretima.
- Ne raditi preinake na vlastitu ruku.

### <span id="page-54-5"></span>**2.4. OBVEZE OPERATERA**

Pobrinite se za to da radove u nastavku izvodi samo kvalificirano stručno osoblje:

- Transport, raspakiranje, podizanje
- Postavljanje
- Rukovanje
- Održavanje

Operator se treba pobrinuti za to da se osobe koje rade na proizvodu pridržavaju propisa i odredbi te sljedećih napomena:

- Nacionalni i regionalni propisi za sigurnost, sprječavanje nezgoda i zaštitu okoliša.
- Nemojte montirati, instalirati ili u pogon stavljati oštećene proizvode.
- Potrebna oprema za zaštitu na radu mora biti dostupna.
- Pogoniti samo ako je stroj u besprijekorno funkcionalnom stanju.
- U određenim intervalima provjeriti siguran i savjestan rad osoblja, u skladu s uputama za upotrebu.
- Redovito provjeravati funkcionalnost zaštitnih uređaja.
- Ne uklanjati priložene obavijesti o sigurnosti i upozorenjima i držati ih u čitljivom stanju.
- Osobama koje su pod utjecajem alkohola, droga ili lijekova koji utječu na njihovu sposobnost reagiranja nije dopušteno rukovanje ili održavanje stroja.

### <span id="page-54-6"></span>**2.5. OSOBNA ZAŠTITNA OPREMA**

Pridržavajte se nacionalnih i regionalnih propisa za sigurnost i sprječavanje nezgoda. Zaštitna odjeća, kao što je zaštita za stopala i zaštitne rukavice, mora se odabrati i staviti na raspolaganje sukladno očekivanim rizicima kod odgovarajućih aktivnosti.

### <span id="page-54-7"></span>**2.6. KVALIFIKACIJA OSOBA**

i *Svim upravljačkim i zaštitnim uređajima smiju upravljati samo obučene osobe.* **Stručno osoblje za mehaničarske radove**

Stručno osoblje u smislu ove dokumentacije su osobe koje su upoznate s montažom, mehaničkom instalacijom, puštanjem u rad, rješavanjem problema i održavanjem proizvoda i koje imaju sljedeće kvalifikacije:

 Kvalifikacija/osposobljavanje u području mehanike u skladu s važećim nacionalnim propisima.

### **Stručno osoblje za elektrotehničke radove**

Stručno osoblje u smislu ove dokumentacije su osposobljene osobe s prikladnom stručnom izobrazbom, znanjima i iskustvima za prepoznavanje i izbjegavanje opasnosti nastalih od elektriciteta.

### **Obučena osoba**

Obučene osobe u smislu ove dokumentacije su osobe koje su obučene za provedbu radova u područjima transporta, skladištenja i upravljanja.

#### <span id="page-54-8"></span>3. Pregled uređaja **3.1. XCONTROL**

## <span id="page-54-9"></span>**A**

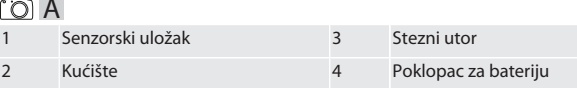

### <span id="page-54-10"></span>**3.2. OZNAKA TIPA**

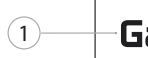

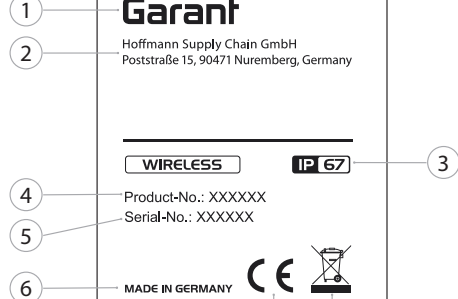

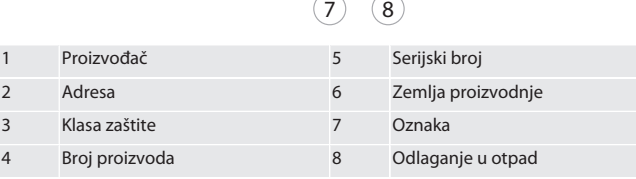

### <span id="page-54-11"></span>4. Opis proizvoda

XControl se koristi za određivanje duljine alata i otkrivanje loma u obradnim centrima ili strojevima za glodanje.

### <span id="page-54-12"></span>5. Puštanje u rad

### <span id="page-54-13"></span>**5.1. MOGUĆNOSTI KOMBINIRANJA**

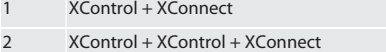

#### <span id="page-54-14"></span>**5.2. UMETANJE BATERIJE**

ro A

#### **NAPOMENA! Prilikom umetanja baterije ne pokrećite umetak ticala.**

- ü XControl je raspakiran.
- 1. Otpustiti i ukloniti vijke.
- 2. Skinuti poklopac za bateriju (4).
- 3. Umetnuti bateriju u pretinac za baterije. » Obratiti pažnju na polaritet baterije.
- 4. Postaviti i poravnati poklopac za bateriju (4) na kućište.
- 5. Potrebno je umetnuti vijke.
- 6. Pritegnuti vijke poklopca za bateriju momentom od 1,2 Nm.
- » Baterija je umetnuta.

### <span id="page-54-15"></span>**5.3. POVEZIVANJE UREĐAJA XCONTROL + XCONNECT**

### $\circledcirc$  B

- 1. **NAPOMENA! Obratite pažnju na velika i mala slova.** 2. **NAPOMENA! Postavke datoteke CONFIG.TXT moraju se izvršiti na zasebnom računalu.**
- 3. **NAPOMENA! Ako su postavke provedene na upravljačkoj jedinici stroja, one se neće spremiti.**
- 4. **NAPOMENA! XConnect mora se priključiti na isti USB priključak koji je korišten prilikom određivanja EXTCALL putanje.**
- ü XConnect je isključen.
- ü Poklopac za bateriju na uređaju XControl je demontiran.
- 5. Iznad baterije nalazi se ticalo (1).

#### de en bg da fi 6. Pritisnuti (1) ticalo. » LED (2) mora svijetliti zeleno. 7. Povezati XConnect s USB priključkom. » Isključit će se zeleni LED na uređaju XControl. 8. Radiofrekvencijska veza je konfigurirana u sljedećem slučaju: » LED za napajanje (4) svijetli zeleno. » LED za priključivanje (5) svijetli narančasto. » LED RSSI (3) treperi zeleno. 9. Poklopac za bateriju je montiran. 10. Pritegnuti vijke poklopca za bateriju momentom od 1,2 Nm. » XConnect + XControl su povezani. **5.4. POVEZIVANJE UREĐAJA XCONTROL + XCONTROL + NAPOMENA! Posljednji povezani XControl uvijek se pridružuje prvoj poziciji obaju uređaja XControl. Ovo je važno za korištenje u "NC programu" ili u MDA-u.**

fr

it

hr

lt

nl

no

pl

pt

ro

 $\zeta$ 

sk

sl

es

 $\overline{C}$ 

hu

Dodatni XControl povezati istim redoslijedom kao i prvi. [Povezivanje uređaja](#page-54-15) [XControl + XConnect \[](#page-54-15)[}](#page-54-15) [Stranica 55\]](#page-54-15)

<span id="page-55-1"></span>6. Rukovanje

#### <span id="page-55-2"></span>**6.1. UKLJUČIVANJE**

<span id="page-55-0"></span>**XCONNECT**

#### **NAPOMENA! Nakon 10 minuta neaktivnosti XControl se prebacuje u stanje mirovanja.**

- $\checkmark$  Baterija je montirana. [Umetanje baterije \[](#page-54-14) $\checkmark$  [Stranica 55\]](#page-54-14)
- 1. Pritisnuti umetak ticala.

» XControl je uključen.

#### <span id="page-55-3"></span>**6.2. POZICIONIRANJE UREĐAJA XCONTROL**

- ü XControl je povezan s uređajem XConnect.
- 1. Postaviti XControl sa steznom napravom u radno područje stroja. 2. Umetnuti referentni alat (kalibracijsku iglu) s točnom duljinom alata u radno
- vreteno.
- 3. Postaviti referentni alat (kalibracijsku iglu) približno 5 mm u sredini iznad XControl umetka ticala.
- 4. Odrediti položaj uređaja XControl u koordinatnom sustavu stroja s odgovarajućim programima koji ovise o upravljanju (Siemens/Heidenhain).
- » XControl je pozicioniran.

#### <span id="page-55-4"></span>**6.3. AUTOMATSKI NAČIN RADA SIEMENS**

R parametri R78-R96 prepisuju se tijekom postupka ispitivanja. Zbirka potprograma uključuje standardne cikluse ispitivanja za upravljanje SINUMERIK 840D i 828D, koji se moraju pohraniti u područje pod korisničkim ciklusima. Potprogrami su konfigurirani za ravninu G17. Ciklusi ispitivanja rade isključivo s uređajem XTouch. Procesi ispitivanja s drugim uređajima ovdje nisu uzeti u obzir i mogu dovesti do kolizije na stroju.

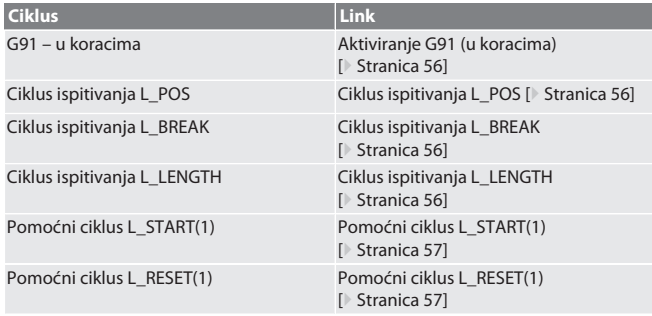

#### <span id="page-55-5"></span>**6.3.1. Aktiviranje G91 (u koracima)**

Funkcija G91 (dimenzije u koracima) aktivira se kada se pokrenu svi ciklusi ispitivanja. Ako rukovatelj prekine ciklus, upravljanje se po potrebi mora prebaciti na G90 za apsolutne dimenzije.

Natrag na [Automatski način rada Siemens \[](#page-55-4)[}](#page-55-4) [Stranica 56\]](#page-55-4)

<span id="page-55-6"></span>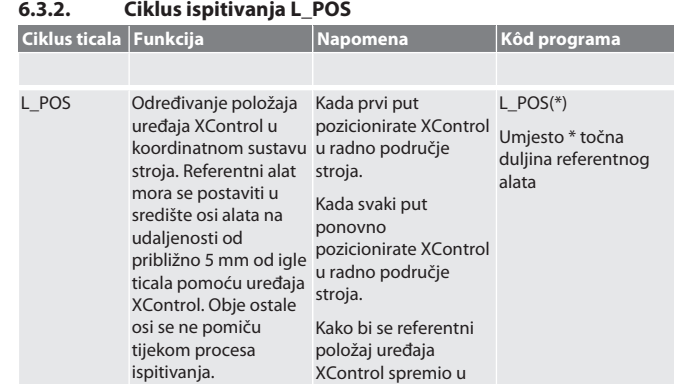

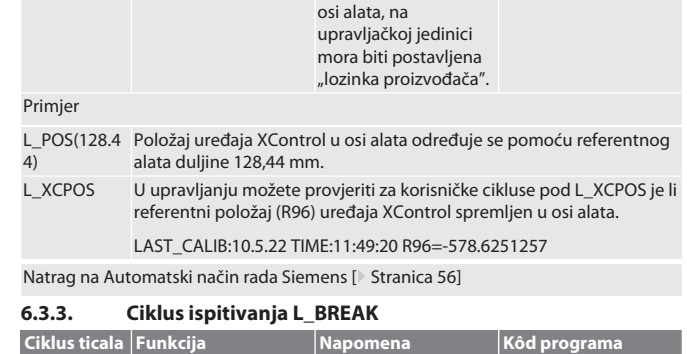

<span id="page-55-7"></span>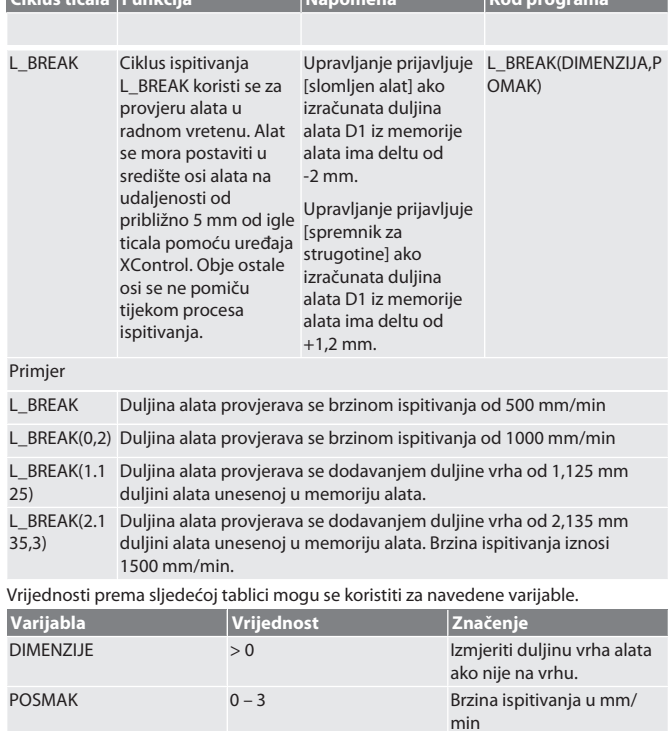

#### Natrag na [Automatski način rada Siemens \[](#page-55-4)[}](#page-55-4) [Stranica 56\]](#page-55-4)

### <span id="page-55-8"></span>**6.3.4. Ciklus ispitivanja L\_LENGTH**

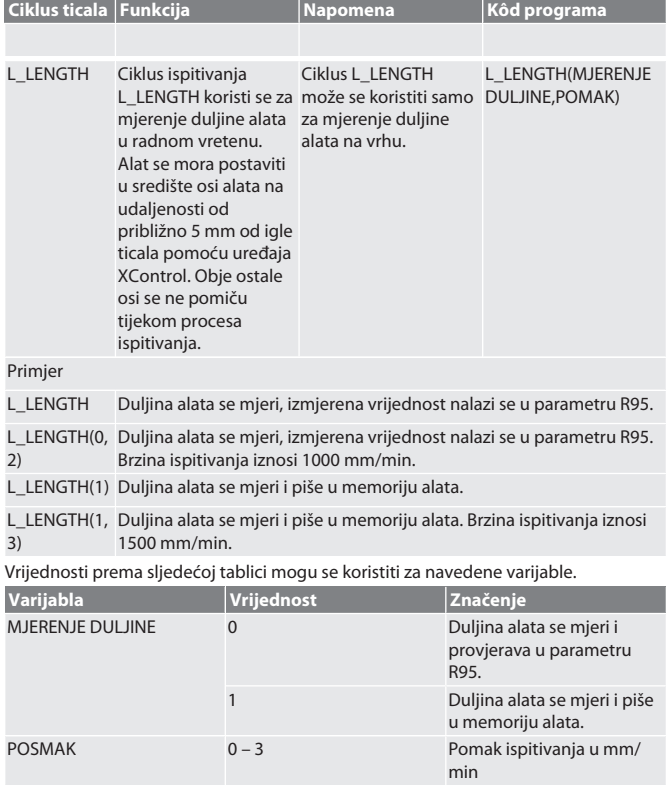

Natrag na [Automatski način rada Siemens \[](#page-55-4)[}](#page-55-4) [Stranica 56\]](#page-55-4)

<span id="page-56-0"></span>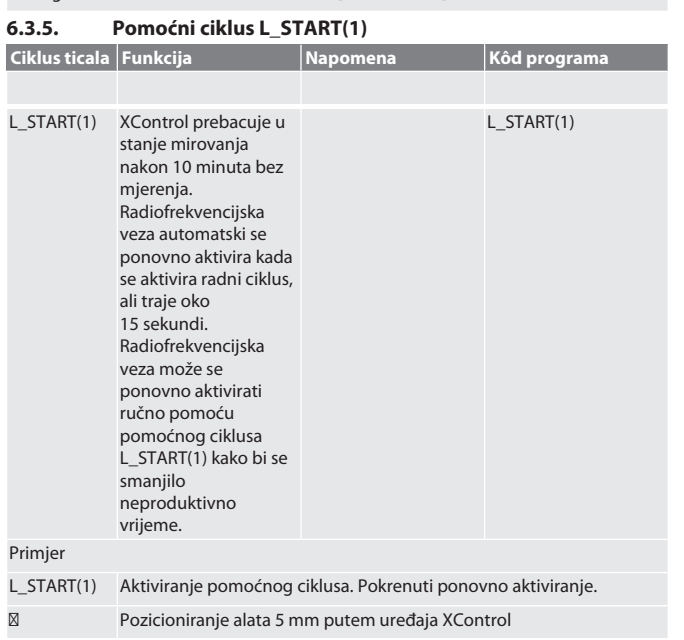

L\_BREAK Aktiviranje ciklusa ispitivanja (kontrola loma)

Natrag na [Automatski način rada Siemens \[](#page-55-4)[}](#page-55-4) [Stranica 56\]](#page-55-4)

#### <span id="page-56-1"></span>**6.3.6. Pomoćni ciklus L\_RESET(1)**

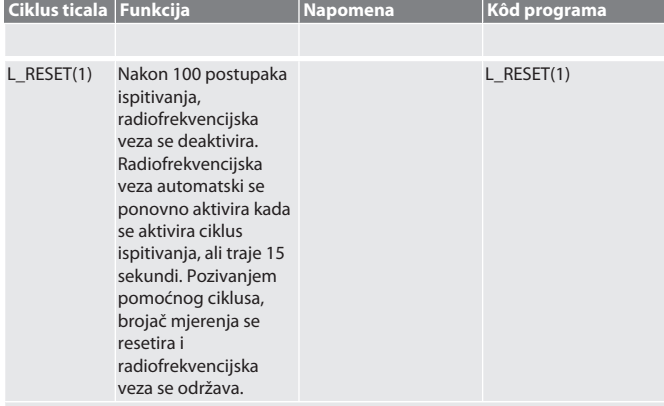

Primjer

L\_RESET(1) Aktiviranje pomoćnog ciklusa, brojač se poništava.

### Natrag na [Automatski način rada Siemens \[](#page-55-4)[}](#page-55-4) [Stranica 56\]](#page-55-4)

<span id="page-56-2"></span>**6.4. AUTOMATSKI RAD HEIDENHAIN**

Parametri Q1899-Q1940, QR59-QR67 pišu se prilikom postupka mjerenja. Zbirka potprograma uključuje standardne cikluse mjerenja za upravljanje Heidenhain iTNC 530 / TNC 640. Mape potprograma moraju se spremiti izravno u putu TNC:\. Potprogrami su konfigurirani za ravninu G17. Ciklusi ispitivanja rade isključivo s uređajem XControl.

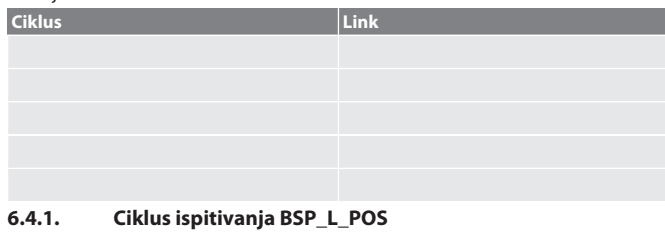

<span id="page-56-3"></span>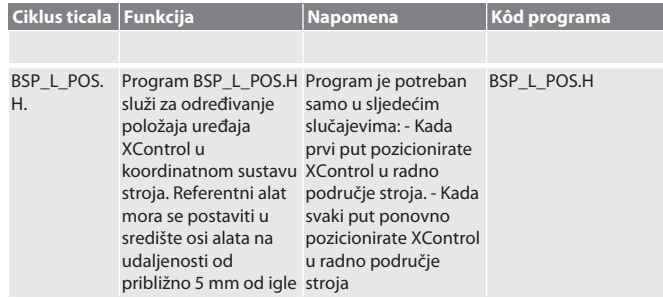

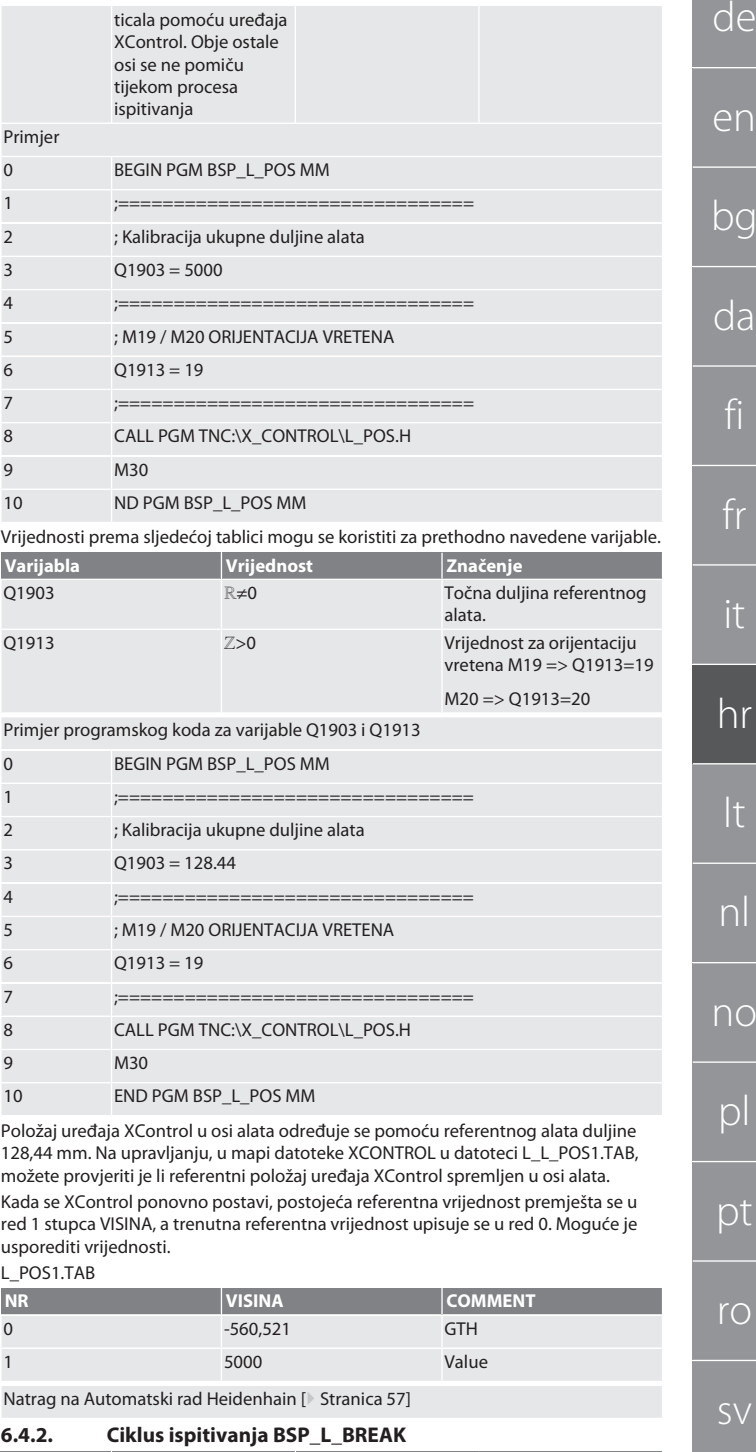

<span id="page-56-4"></span>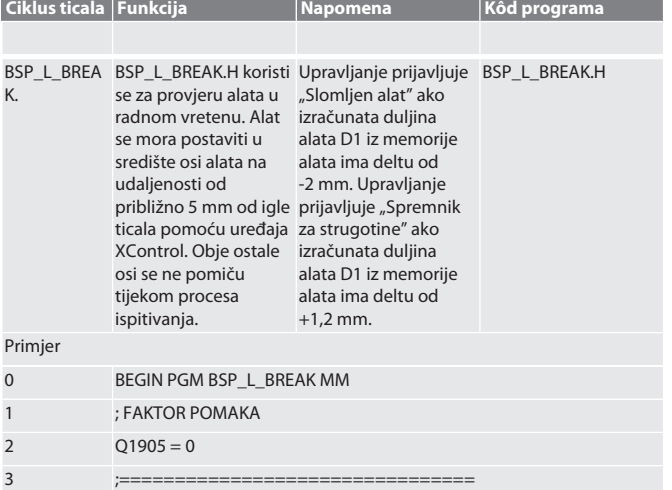

sk

sl

es

cs

hu

**d** 

e

 $\overline{b}$ 

C

no

p

 $\Gamma$ 

 $r$ 

s

<span id="page-57-0"></span>sk

e

 $\subset$ 

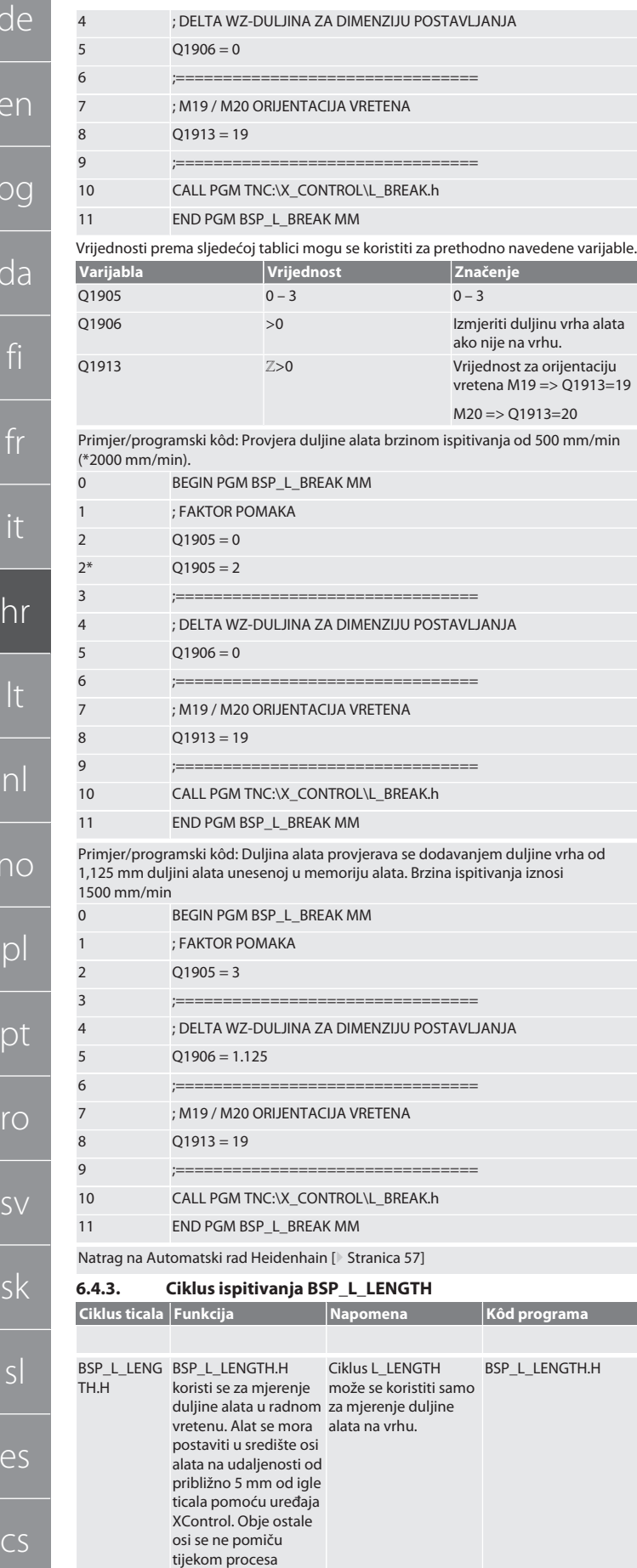

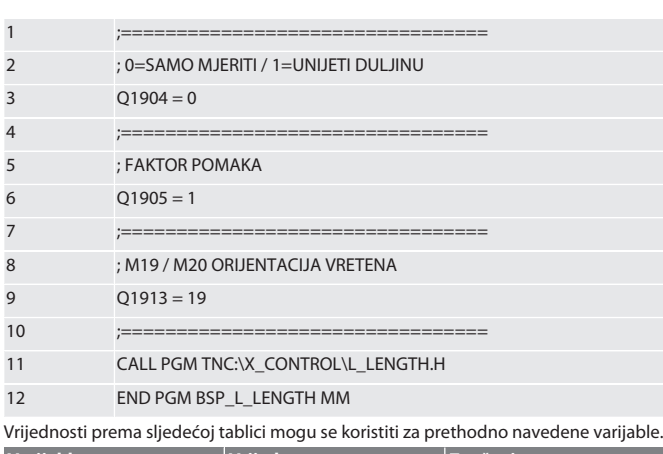

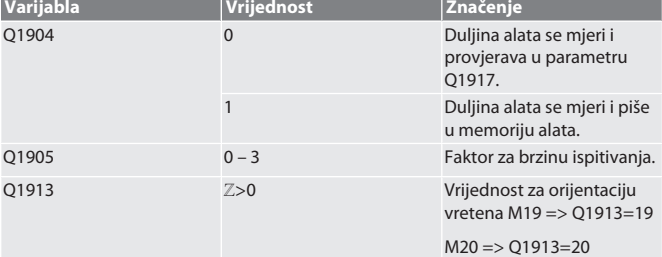

Primjer/programski kôd mjerenja duljine alata, izmjerena vrijednost je u parametru Q1917.

\*\*Duljina alata se mjeri i piše u memoriju alata. Brzina ispitivanja iznosi 1500 mm/

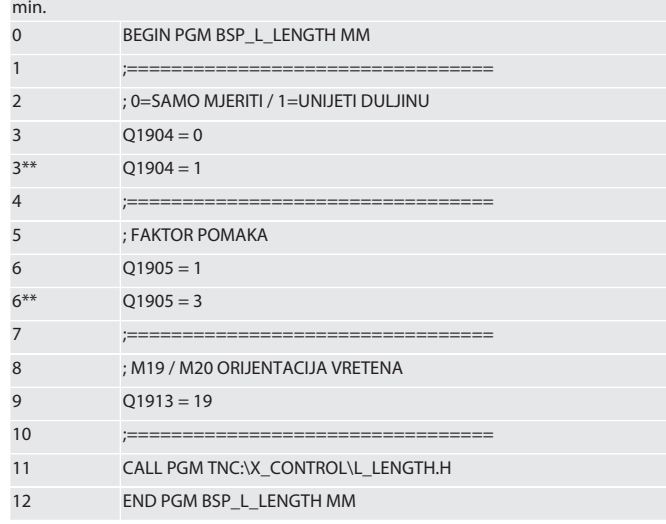

Natrag na [Automatski rad Heidenhain \[](#page-56-2)[}](#page-56-2) [Stranica 57\]](#page-56-2)

### <span id="page-57-1"></span>**6.4.4. Pomoćni ciklus L\_START**

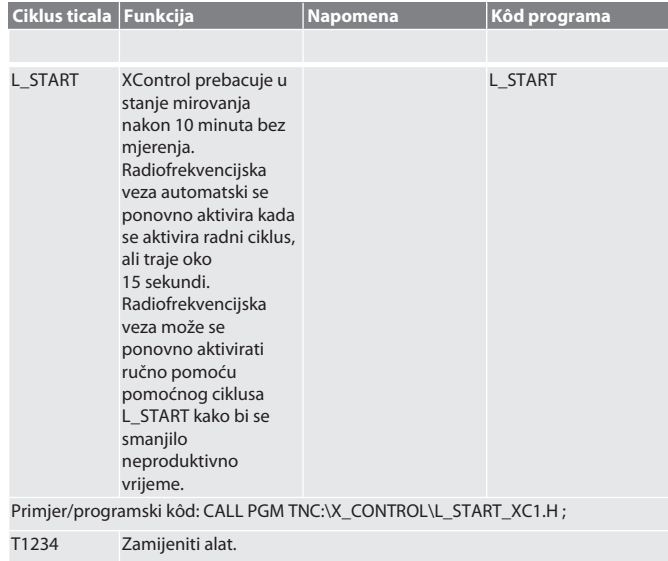

hu

Primjer

ispitivanja.

0 BEGIN PGM BSP\_L\_LENGTH MM

⁝ Pozicioniranje alata 5 mm putem uređaja XControl.

Natrag na [Automatski rad Heidenhain \[](#page-56-2)[}](#page-56-2) [Stranica 57\]](#page-56-2)

### <span id="page-58-0"></span>**6.4.5. Pomoćni ciklus L\_RESET**

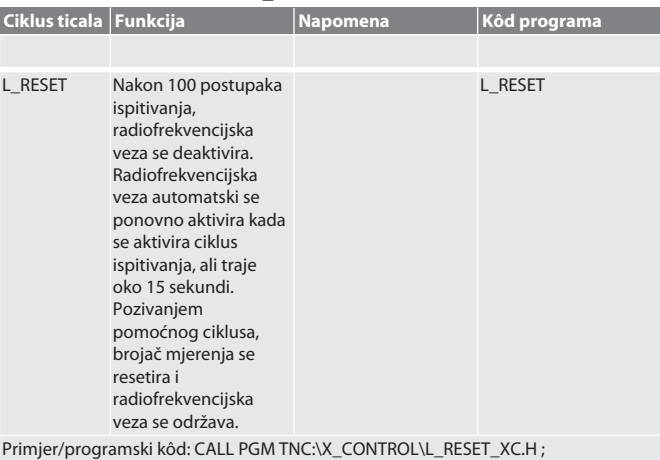

Natrag na [Automatski rad Heidenhain \[](#page-56-2)[}](#page-56-2) [Stranica 57\]](#page-56-2)

**Kôd pogreške Smetnja Mogući uzrok Mjera Izvodi**

<span id="page-58-1"></span>7. Obavijesti o smetnji

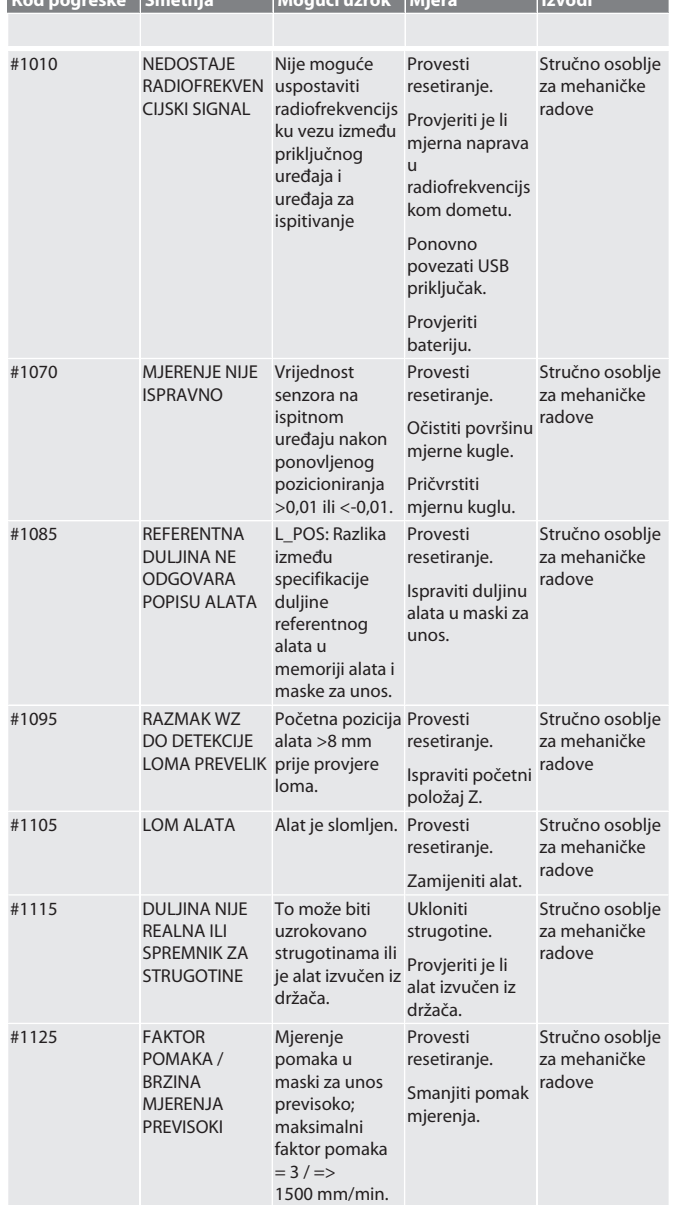

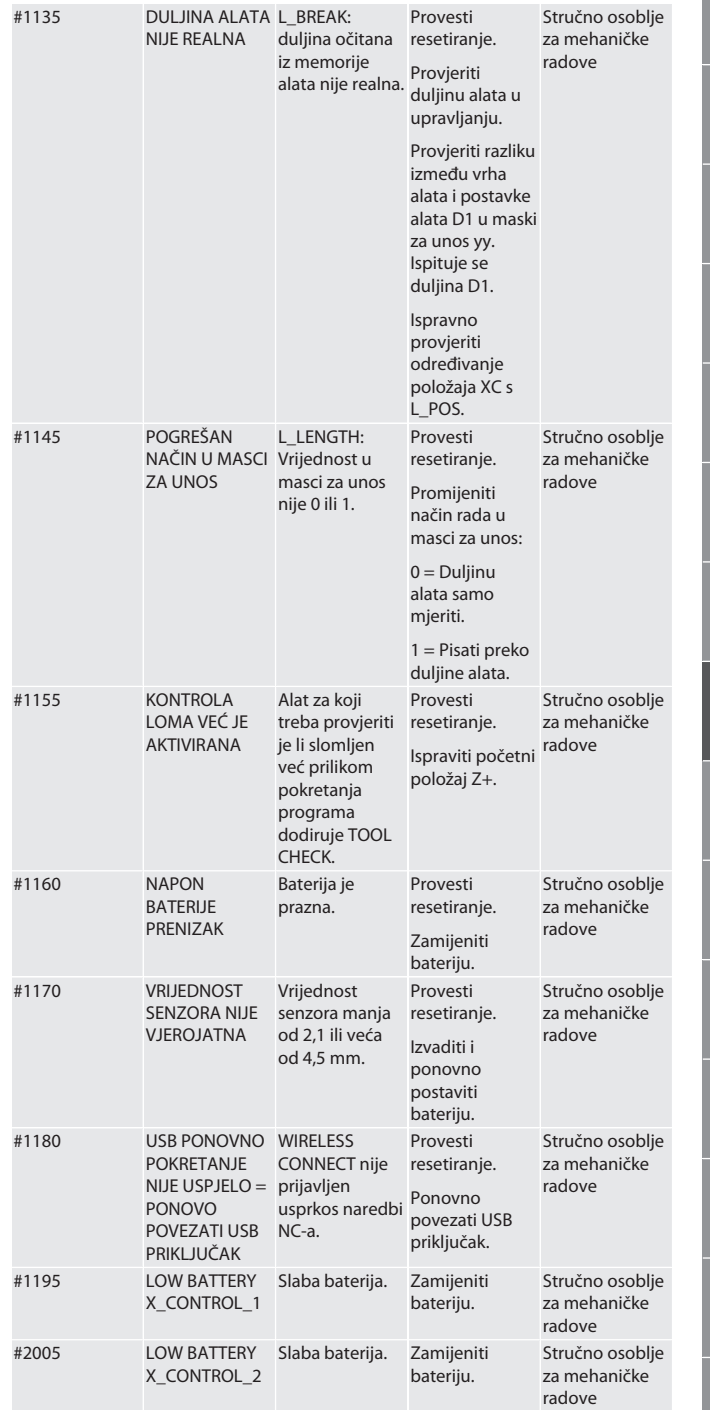

### <span id="page-58-2"></span>8. Čišćenje

Očistite krpom ili komprimiranim zrakom.

Nemojte koristiti nagrizajuća sredstva za čišćenje.

<span id="page-58-3"></span>9. Održavanje

XControl ne zahtijeva održavanje.

<span id="page-58-4"></span>10. Stavljanje izvan pogona Temeljito očistite XControl i izvadite baterije.

<span id="page-58-5"></span>11. Skladištenje

Skladištiti u zatvorenom, suhom prostoru. Nemojte čuvati u blizini nagrizajućih, agresivnih tvari, otapala, vlage i prljavštine.

Zaštitite od izlaganja suncu. Skladištite na temperaturama između +15° C i +35 °C.

Relativna vlažnost maks. 60 %

### <span id="page-59-0"></span>12. Odlaganje u otpad

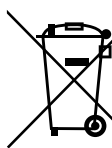

de

Pridržavati se nacionalnih i regionalnih propisa za zaštitu okoliša i zbrinjavanja radi pravilnog odlaganja ili recikliranja. Odvojiti metale, nemetale, kompozitne materijale i pomoćne materijale prema vrstama i odložiti ih na ekološki prihvatljiv način. Preporučuje se recikliranje opreme umjesto odlaganja u otpad.

Baterije se ne smiju baciti u kućanski otpad.

Baterije odložite u sustave za prikupljanje i povrat.

<span id="page-59-1"></span>13. Izjava o sukladnosti EU/UK

Hoffmann Supply Chain GmbH ovime izjavljuje da je ovaj bežični uređaj u skladu s Direktivom 2014/53/EU i Uredbom o radijskoj opremi Ujedinjenog Kraljevstva (UK Radio Equipment Regulations 2017). Cijeli tekst izjave o sukladnosti dostupan je na hoffmann-group.com/service/downloads/doc. Obveze tvrtke Hoffmann Supply Chain GmbH u Ujedinjenom Kraljevstvu provodi Hoffmann UK Quality Tools Ltd, Holborn Hill, Birmingham, B7 5JR, Ujedinjeno Kraljevstvo.

### $C \in H$

<span id="page-59-2"></span>14. Tehnički podaci

<span id="page-59-3"></span>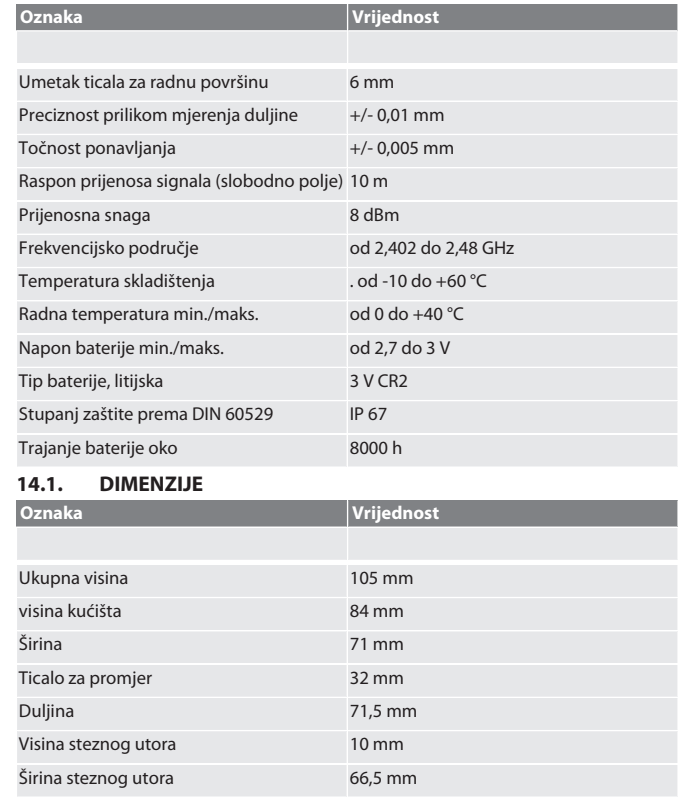

 $\pm$ . j.

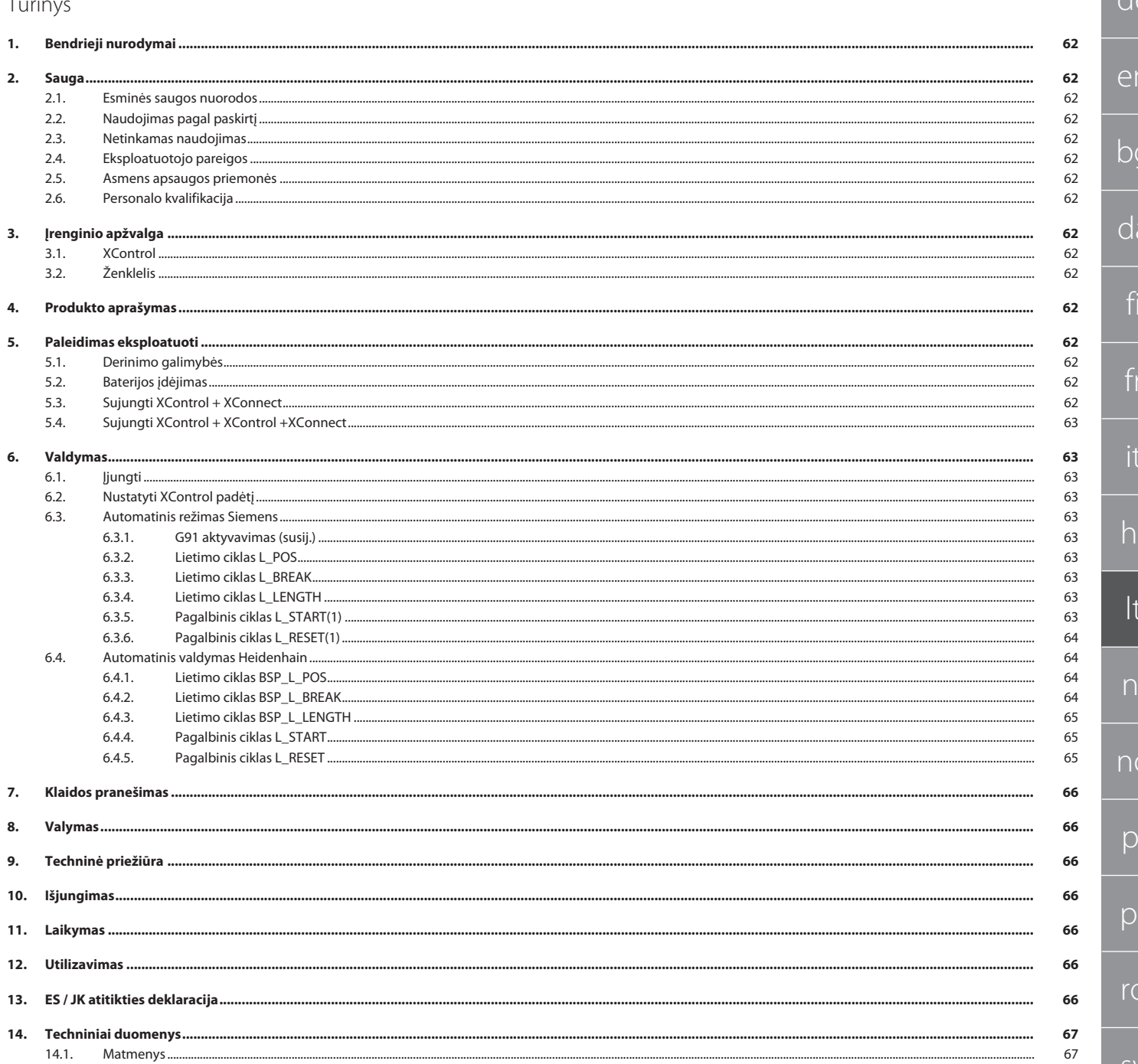

de

en

bg

<span id="page-61-2"></span><span id="page-61-1"></span> $\subset$ 

fi

fr

it

hr

<span id="page-61-3"></span>lt

nl

<span id="page-61-4"></span>no

<span id="page-61-5"></span> $\mathsf D$ 

 $\mathsf{D}$ 

rc

 $\varsigma$ 

sk

<span id="page-61-6"></span>sl

es

cs

hu

<span id="page-61-0"></span>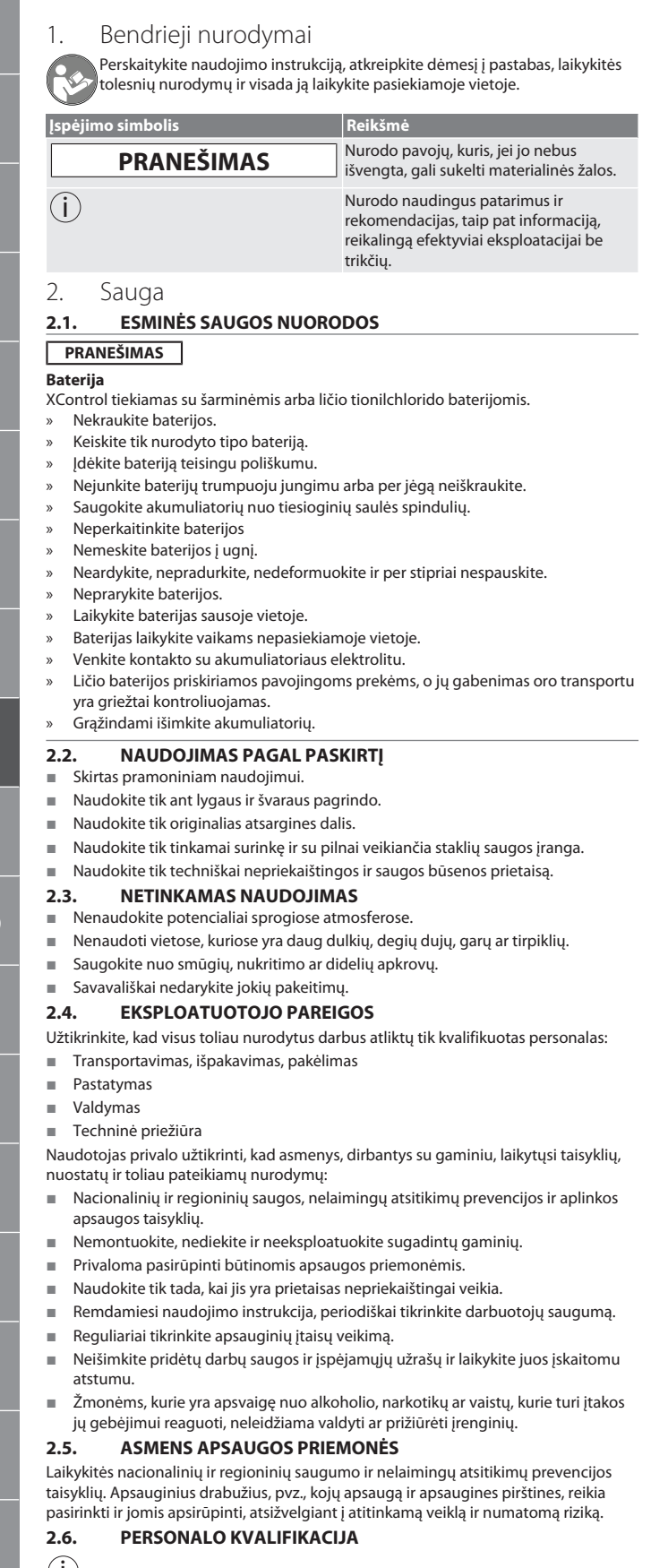

<span id="page-61-7"></span>i *Visus valdymo ir apsauginius įtaisus gali naudoti tik apmokyti asmenys.* **Mechanikos darbų specialistas**

Šiuo atveju specialistai – asmenys, kuriems yra patikėtas gaminio pastatymas, mechaninė instaliacija, paleidimas eksploatuoti, trikčių šalinimas ir techninė priežiūra ir kurie turi toliau nurodytą kvalifikaciją:

 Kvalifikacija / išsilavinimas mechanikos srityje pagal nacionalinius teisės aktus. **Elektrotechnikos darbų specialistas**

Šiuo atveju specialistai – asmenys, turintys atitinkamą išsilavinimą, žinias bei patirtį ir geba atpažinti su elektra susijusius pavojus bei kaip jų išvengti.

#### **Instruktuotas asmuo**

Šiuo atveju instruktuoti asmenys – asmenys, kurie buvo instruktuoti apie transportavimo, laikymo ir eksploatavimo darbus.

- <span id="page-61-8"></span>3. Įrenginio apžvalga
- <span id="page-61-9"></span>**3.1. XCONTROL**

### $\circ$  A

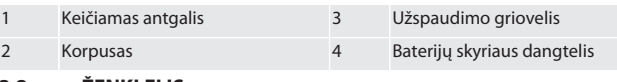

<span id="page-61-10"></span>**3.2. ŽENKLELIS**

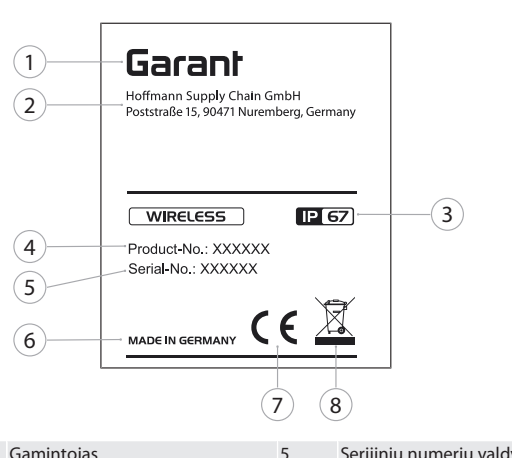

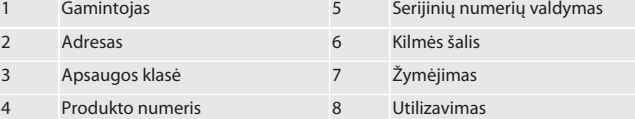

### <span id="page-61-11"></span>4. Produkto aprašymas

XControl naudojamas apdirbimo centruose arba frezavimo staklėse įrankių ilgiams nustatyti ir lūžiams aptikti.

### <span id="page-61-12"></span>5. Paleidimas eksploatuoti

<span id="page-61-13"></span>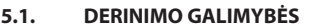

1 XControl + XConnect

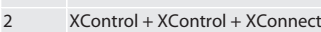

<span id="page-61-14"></span>**5.2. BATERIJOS ĮDĖJIMAS**

#### **TO A**

#### **PRANEŠIMAS! Įdėdami akumuliatorių, nespauskite zondo galo.**

- $\checkmark$  XControl yra išpakuotas.
- 1. Atlaisvinkite ir nuimkite varžtus.
- 2. Nuimkite baterijų skyrelio dangtelį (4).
- 3. Įdėkite bateriją į baterijos skyrelį.
- » Atkreipkite dėmesį į baterijos poliškumą.
- 4. Uždėkite baterijos skyriaus dangtelį (4) ant korpuso ir sulygiuokite.
- 5. Įsukite varžtus.
- 6. Priveržkite baterijos skyriaus dangtelio varžtus iki 1,2 Nm.
- » Baterija įdėta.

### <span id="page-61-15"></span>**5.3. SUJUNGTI XCONTROL + XCONNECT**

#### $f \odot B$

- 1. **PRANEŠIMAS! Atkreipkite dėmesį į didžiąsias ir mažąsias raides.**
- 2. **PRANEŠIMAS! CONFIG.TXT failo nustatymus reikia atlikti atskirame kompiuteryje.**
- 3. **PRANEŠIMAS! Jei nustatymai atliekami staklių valdiklyje, jie neišsaugomi.**
- 4. **PRANEŠIMAS! XConnect turi būti prijungtas prie to paties USB prievado, kaip ir nustatant EXTCALL kelią.**
- ü XConnect atjungtas.
- ü XControl baterijos skyriaus dangtelis buvo nuimtas.
- 5. Virš baterijos yra mygtukas (1).
- 6. Paspauskite mygtuką (1).
- » LED (2) turi šviesti žaliai.
- 7. Prijunkite XConnect prie USB prievado. » XControl žalias LED užgęsta.

de en bg da fi fr it hr lt nl no pl pt ro sv sk sl es cs hu

#### 8. Belaidė sąsaja konfigūruojama, kai:

- » Power LED (4) šviečia žaliai.
- » Connect LED (5) šviečia oranžine spalva.
- » RSSI LED (3) mirksi žaliai.
- 9. Uždėkite akumuliatoriaus skyriaus dangtelį. 10. Priveržkite baterijos skyriaus dangtelio varžtus iki 1.2 Nm jėga.
- » XConnect + XControl sujungti.

#### <span id="page-62-0"></span>**5.4. SUJUNGTI XCONTROL + XCONTROL +XCONNECT**

**PRANEŠIMAS! Paskutinis prijungtas XControl visada prisijungia prie pirmosios XControl pozicijos. Tai svarbu naudojant NC programą arba MDA.**

Sujunkite papildomą XControl ta pačia tvarka kaip ir pirmąjį. [Sujungti XControl +](#page-61-15) [XConnect \[](#page-61-15)[}](#page-61-15) [62\]](#page-61-15)

<span id="page-62-1"></span>6. Valdymas

#### <span id="page-62-2"></span>**6.1. ĮJUNGTI**

#### **PRANEŠIMAS! Po 10 min. neaktyvumo, XControl persijungia į budėjimo režimą.**

- Baterija pritvirtinta. [Baterijos įdėjimas \[](#page-61-14) $|$  62]
- 1. Paspauskite mygtuką įterpti.
- » XControl įjungtas.

### <span id="page-62-3"></span>**6.2. NUSTATYTI XCONTROL PADĖTĮ**

- ü XControl sujungtas su XConnect.
- 1. Pastatykite XControl su užspaudimo įtaisu staklių darbo zonoje.
- 2. Į darbinį veleną įstatykite tikslaus ilgio atskaitos įrankį (kalibravimo šerdį). 3. Padėkite atskaitos įrankį (kalibravimo įtvarą) maždaug 5 mm per vidurį virš
- XControl zondo galo.
- 4. Nustatykite XControl padėtį staklių koordinačių sistemoje su atitinkamomis nuo valdymo priklausančiomis programomis (Siemens/Heidenhain).
- » Nustatyti XControl padėtį.

#### <span id="page-62-4"></span>**6.3. AUTOMATINIS REŽIMAS SIEMENS**

R parametrai R78-R96 perrašomi nuskaitymo proceso metu. Šalutinių programų rinkinys apima standartinius SINUMERIK 840D ir 828D jutiklinius ciklus, kurie turi būti įrašyti valdiklyje vartotojo ciklų srityje. Šalutinė programa konfigūruota G17 lygiu. Lietimo ciklai veikia tik su XTouch. Čia neatsižvelgiama į nuskaitymo procesus su kitais įrenginiais, todėl įrenginys gali sugesti.

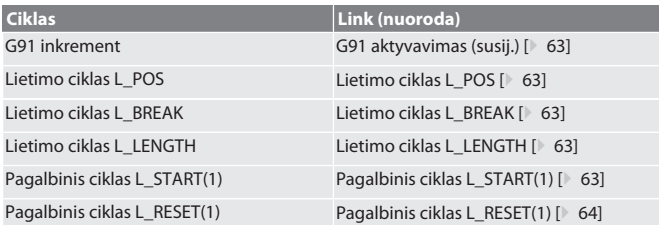

#### <span id="page-62-5"></span>**6.3.1. G91 aktyvavimas (susij.)**

Funkcija G91 (susiję matmenys) suaktyvinama, kai paleidžiami visi klavišų ciklai. Jei operatorius nutraukia ciklą, prireikus valdiklį reikia perjungti į absoliučiųjų matmenų nustatymą G90.

Atgal į [Automatinis režimas Siemens \[](#page-62-4)[}](#page-62-4) [63\]](#page-62-4)

#### <span id="page-62-6"></span>**6.3.2. Lietimo ciklas L\_POS**

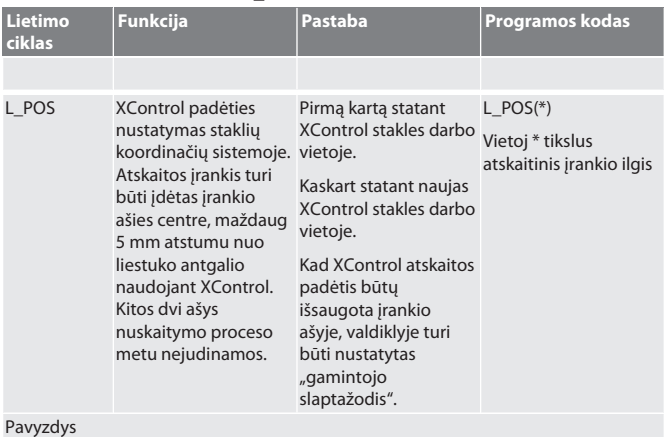

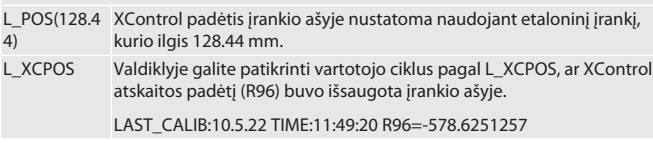

Atgal į [Automatinis režimas Siemens \[](#page-62-4)[}](#page-62-4) [63\]](#page-62-4)

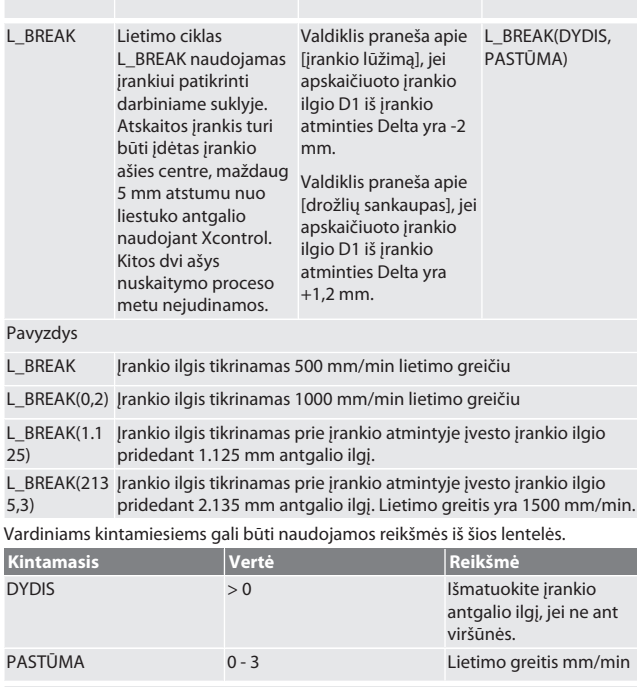

**Funkcija Pastaba Programos kodas**

### Atgal į [Automatinis režimas Siemens \[](#page-62-4)[}](#page-62-4) [63\]](#page-62-4)

<span id="page-62-9"></span>budėjimo režimą po 10 minučių neatlikus matavimo. Radijo ryšys vėl

<span id="page-62-7"></span>**6.3.3. Lietimo ciklas L\_BREAK**

**Lietimo ciklas**

<span id="page-62-8"></span>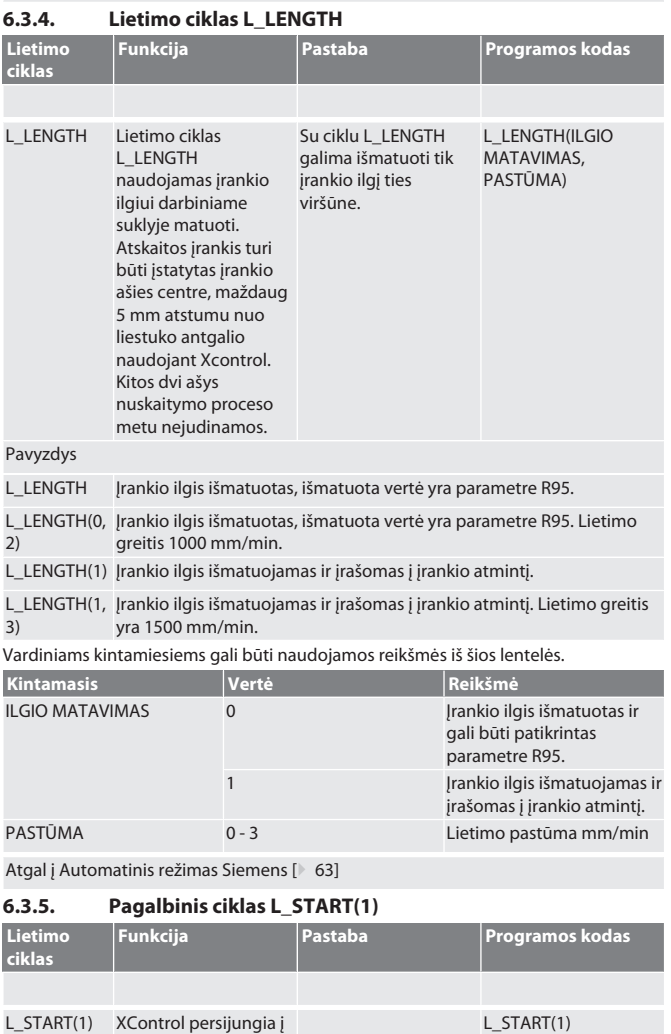

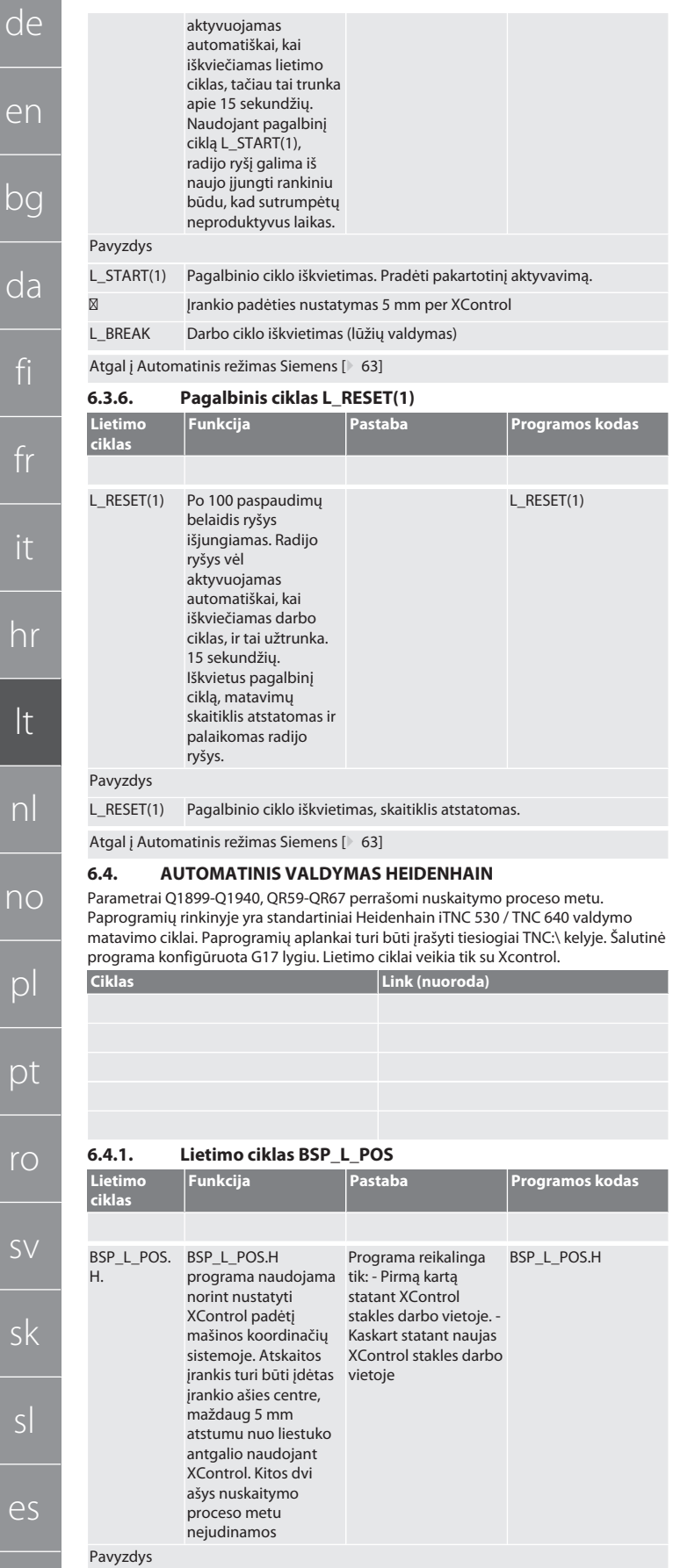

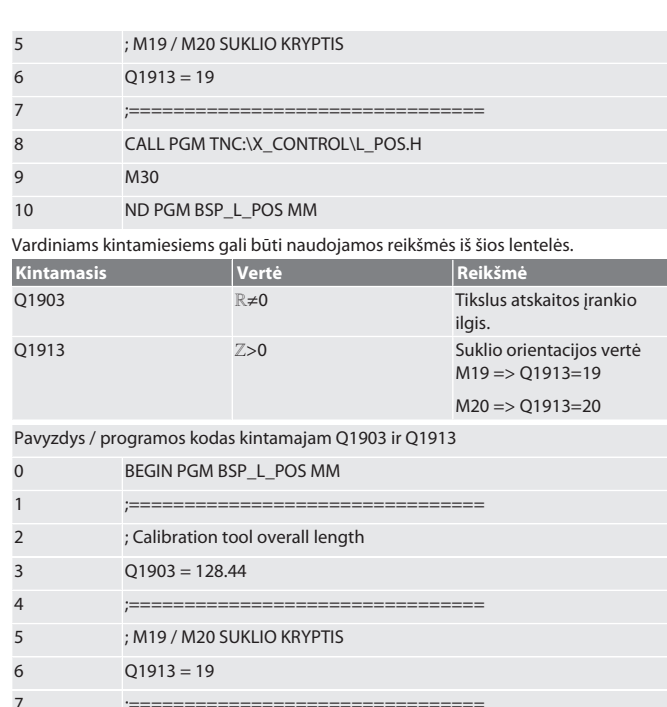

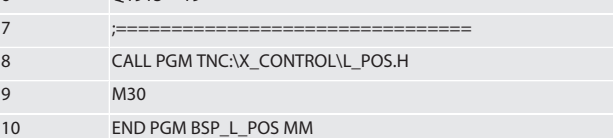

XControl padėtis įrankio ašyje nustatoma naudojant etaloninį įrankį, kurio ilgis 128.44 mm. Valdiklyje, XCONTROL failo aplanke, esančiame faile L\_L\_POS1.TAB, galite patikrinti, ar XControl atskaitos padėtis buvo išsaugota įrankio ašyje.

Kai XControl nustatomas dar kartą, esama atskaitos vertė perkeliama į 1 stulpelio HEIGHT eilutę, o dabartinė atskaitos vertė įrašoma į 0 eilutę. Galimas verčių palyginimas.

#### L\_POS1.TAB

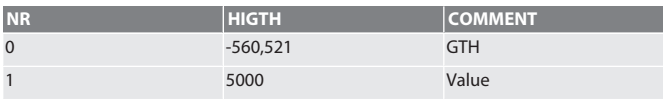

### <span id="page-63-3"></span>Atgal į [Automatinis valdymas Heidenhain \[](#page-63-1)[}](#page-63-1) [64\]](#page-63-1) **6.4.2. Lietimo ciklas BSP\_L\_BREAK**

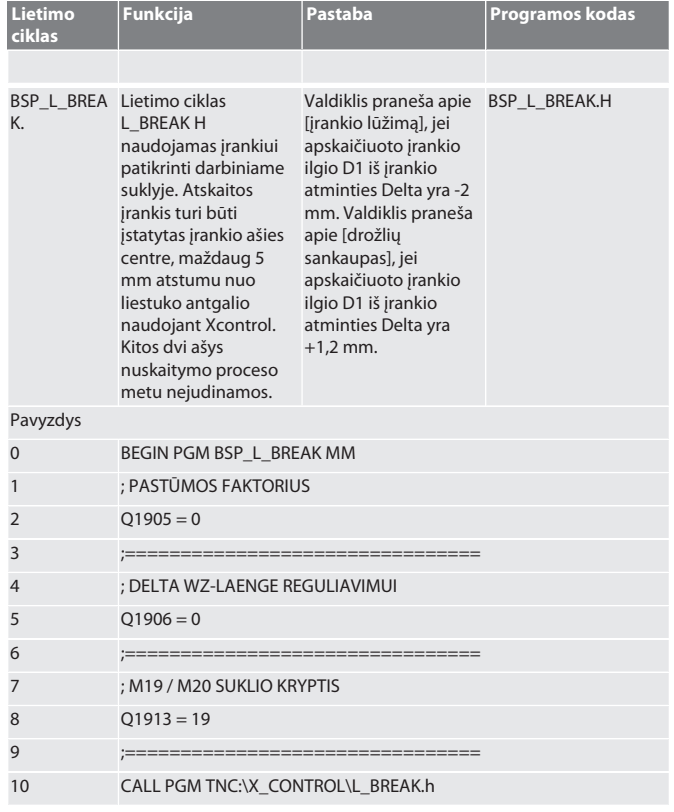

<span id="page-63-1"></span><span id="page-63-0"></span> $\overline{d}$ fi fr it hr lt  $n$ no p  $\overline{p}$ sk es hu

 $d\epsilon$ 

en

<span id="page-63-2"></span>0 BEGIN PGM BSP\_L\_POS MM 1 ;================================ 2 ; Calibration tool overall length

4 ;================================

 $3 \qquad Q1903 = 5000$ 

#### 11 END PGM BSP\_L\_BREAK MM

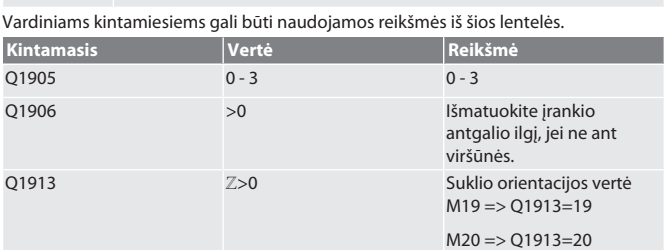

Pavyzdys/ programos kodas: Įrankio ilgio patikrinimas, kai zondavimo greitis yra 500 mm/min (\*2000 mm/min).

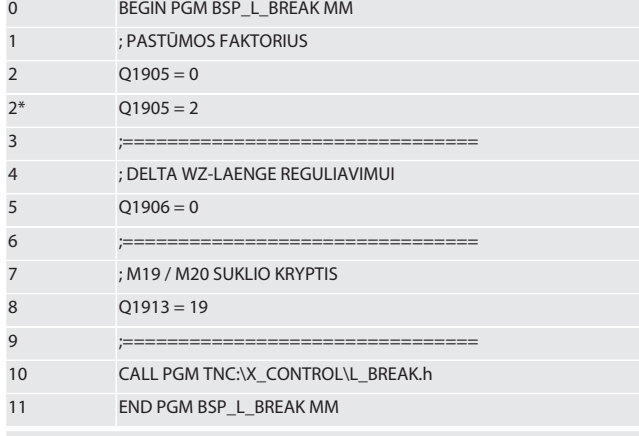

Pavyzdys/ programos kodas: Įrankio ilgis tikrinamas prie įrankio atmintyje įvesto įrankio ilgio pridedant 1.125 mm antgalio ilgį. Lietimo greitis 1500 mm/min 0 BEGIN PGM BSP\_L\_BREAK MM

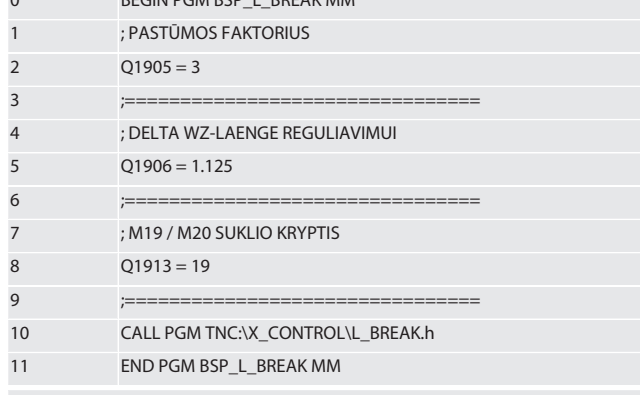

Atgal į [Automatinis valdymas Heidenhain \[](#page-63-1)[}](#page-63-1) [64\]](#page-63-1)

<span id="page-64-0"></span>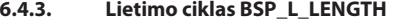

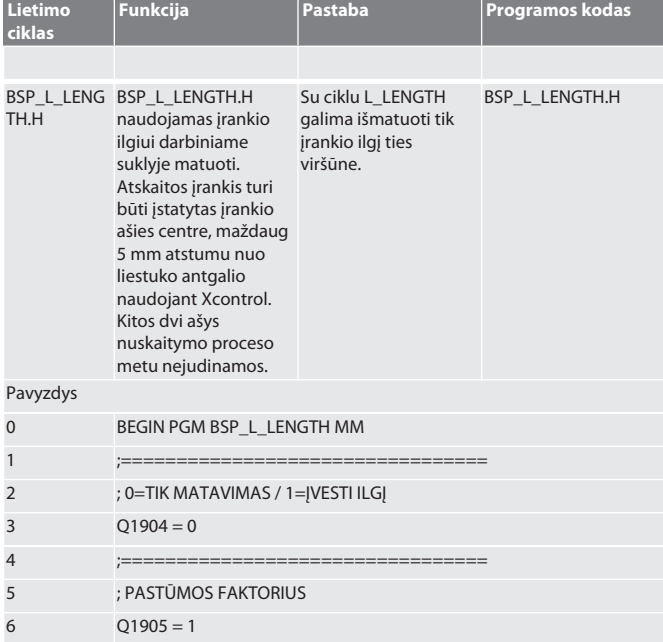

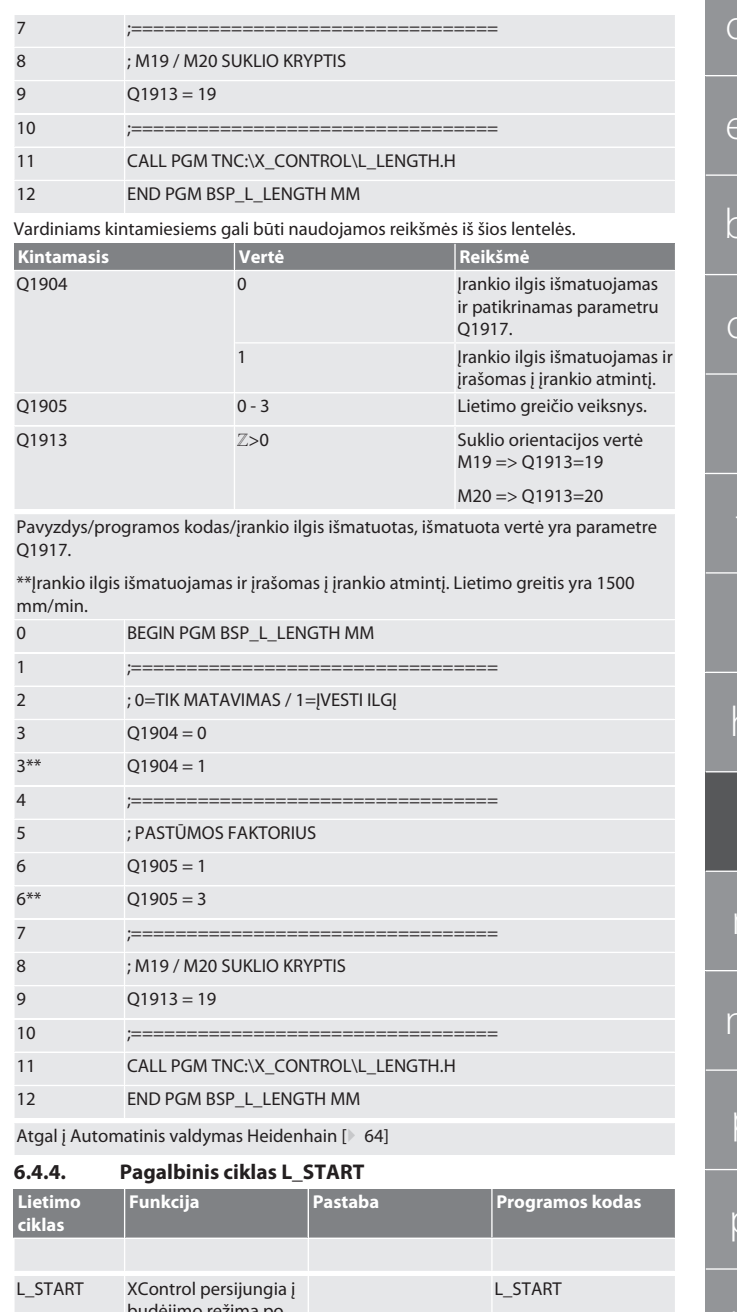

<span id="page-64-2"></span><span id="page-64-1"></span>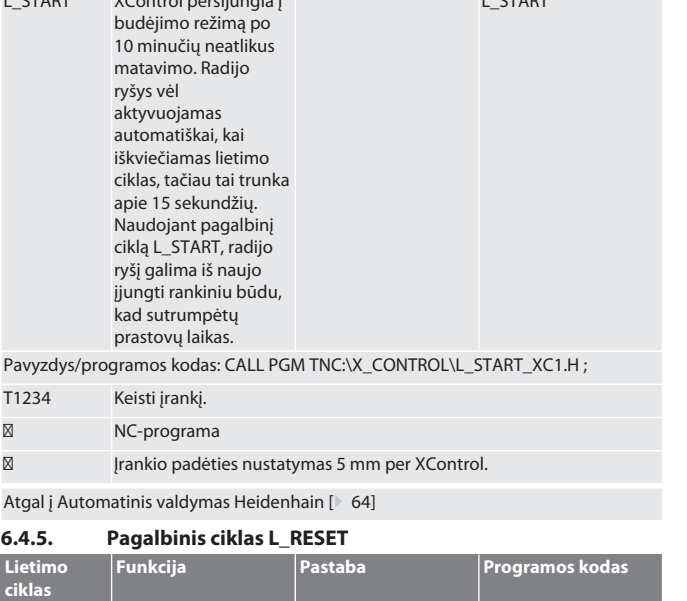

<span id="page-65-0"></span>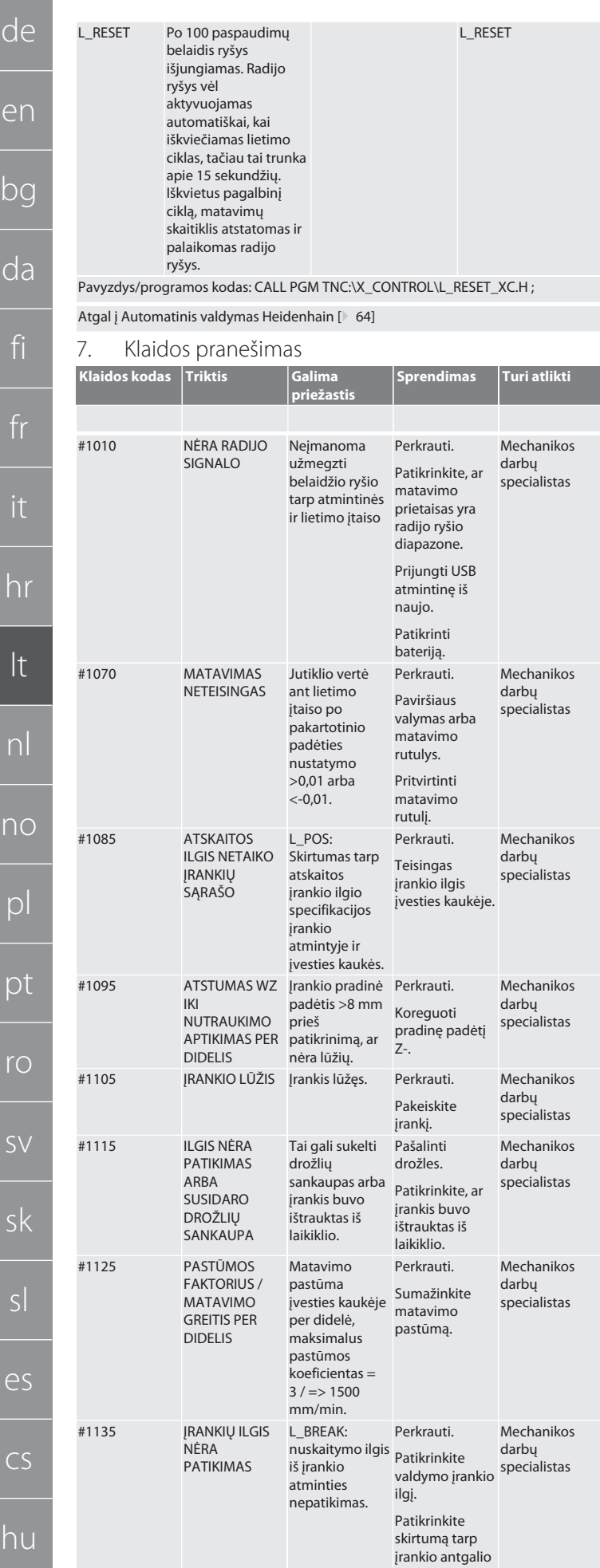

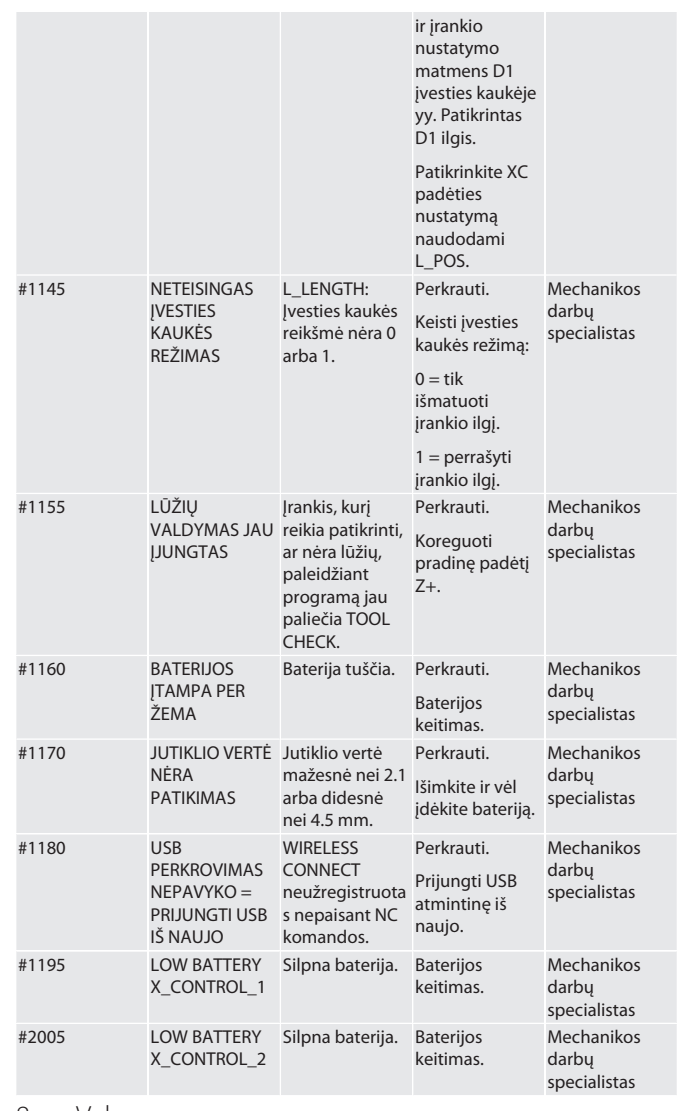

<span id="page-65-1"></span>8. Valymas

Nuvalykite šluoste arba suslėgtu oru.

Nenaudokite ėsdinančių valymo priemonių.

<span id="page-65-2"></span>9. Techninė priežiūra

XControl nereikia priežiūros.

<span id="page-65-3"></span>10. Išjungimas

Kruopščiai išvalykite XControl ir išimkite baterijas.

#### <span id="page-65-4"></span>11. Laikymas

Laikyti uždaroje sausoje patalpoje.

Nelaikykite šalia ėsdinančių, agresyvių cheminių medžiagų, tirpiklių, drėgmės ir nešvarumų.

Saugoti nuo tiesioginių saulės spindulių.

Sandėliavimo temperatūra tarp +15° C ir +35 °C.

Santykinė oro drėgmė maks. 60 %

<span id="page-65-5"></span>12. Utilizavimas

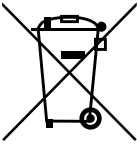

Norėdami tinkamai pašalinti ar perdirbti, laikykitės nacionalinių ir regioninių aplinkos apsaugos ir utilizavimo taisyklių. Atskirkite metalus, nemetalus, kompozitus ir pagalbines medžiagas pagal rūšis ir šalinkite aplinkai tinkamu būdu. Geriau perdirbti nei utilizuoti.

- Baterijų nemesti į buitinių atliekų konteinerį.
- Baterijas išmeskite į surinkimo ir grąžinimo sistemas.
- <span id="page-65-6"></span>13. ES / JK atitikties deklaracija

Hoffmann Supply Chain GmbH teigia, kad šis belaidis įrenginys atitinka Direktyvą 2014/53/ES ir 2017 m. JK radijo įrangos reglamentus. Pilną atitikties deklaracijos tekstą rasite adresu hoffmann-group.com/service/downloads/doc. Hoffmann Supply Chain GmbH įsipareigojimus Didžiojoje Britanijoje įgyvendina Hoffmann UK Quality Tools Ltd, Holborn Hill, Birmingham, B7 5JR, Jungtinė Karalystė.

### C E HK

de

### <span id="page-66-0"></span>14. Techniniai duomenys

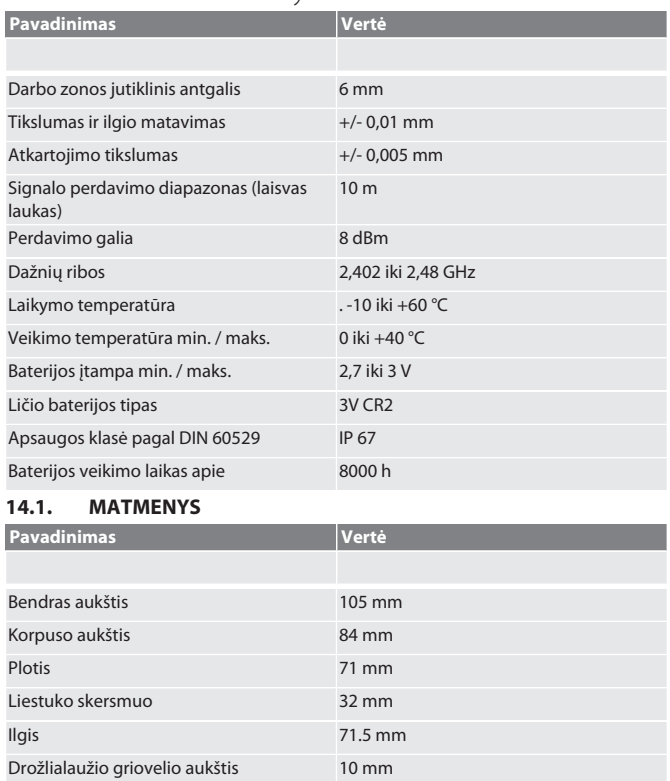

<span id="page-66-1"></span>Drožlialaužio griovelio plotis 66.5 mm

Basisveiligheidsinstructies..........................

Persoonlijke beschermingsmiddelen.......

Persoonlijke kwalificatie.......

Beoogd gebruik....

Onjuist gebruik...

XControl ....

Typeplaatje.....

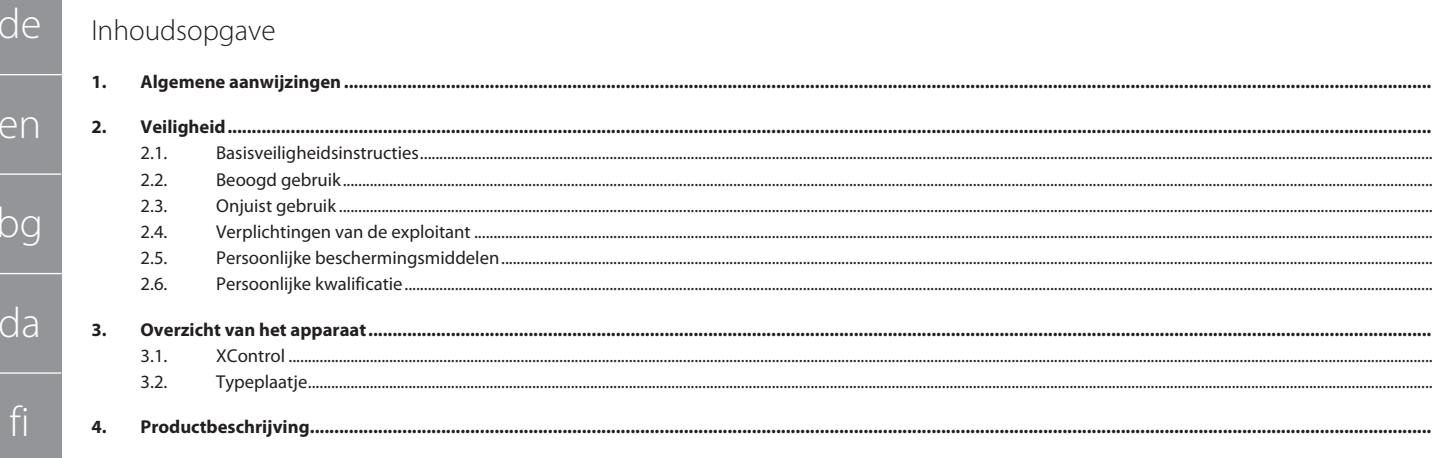

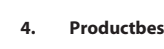

### 5.

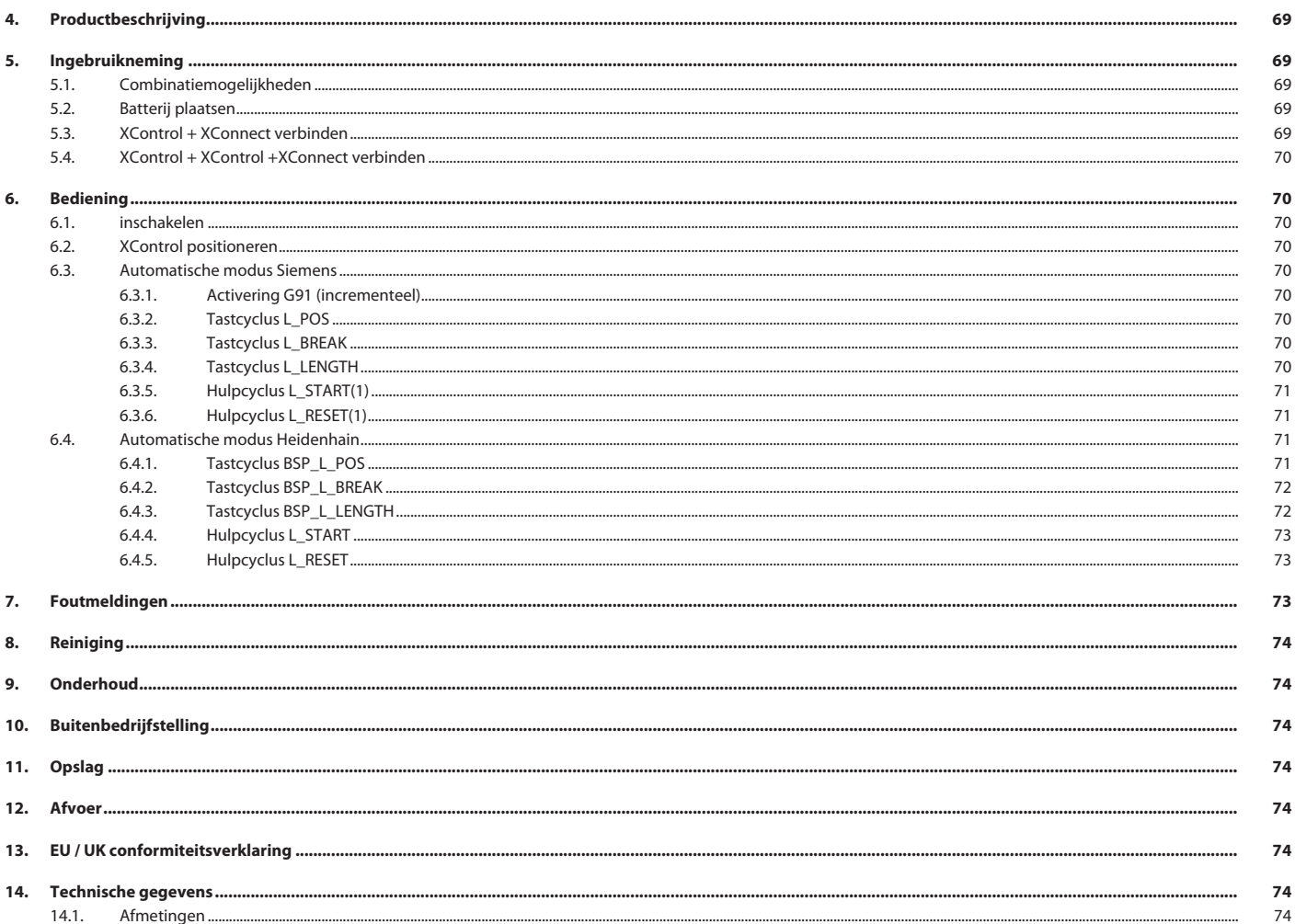

69

69

69

69

69

69

69

69

69

69

69

de

en

#### <span id="page-68-0"></span>1. Algemene aanwijzingen

Handleiding lezen, in acht nemen, voor later gebruik bewaren en te allen tijde beschikbaar houden.

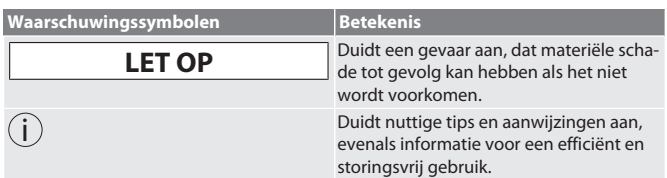

#### <span id="page-68-1"></span>2. Veiligheid

#### <span id="page-68-2"></span>**2.1. BASISVEILIGHEIDSINSTRUCTIES**

#### **LET OP**

#### **Batterij**

XControl wordt met alkaline- of lithium-thionylchloride-batterijen geleverd.

- » Batterij niet opladen.
- » Batterij alleen door vermelde type vervangen.
- » Batterij met correcte polen plaatsen.
- Batterijen niet kortsluiten of geforceerd ontladen. » Batterij niet aan directe zonnestraling blootstellen.
- » Batterij niet verwarmen
- Batterij niet in vuur werpen.
- » Batterij niet uit elkaar nemen, doorsteken, vervormen of aan een te hoge druk blootstellen.
- » Batterijen niet inslikken.
- » Batterijen drooghouden.
- » Batterijen op een voor kinderen niet-toegankelijke plek bewaren.
- » Elektrolyt van batterij niet aanraken.
- » Lithiumbatterijen zijn als gevaarlijk product aangemerkt en het verzenden ervan als luchtvracht is onderworpen aan strikte controles.
- Bij retourzending de batterij verwijderen.

### <span id="page-68-3"></span>**2.2. BEOOGD GEBRUIK**

#### Voor industrieel gebruik.

- Alleen op een vlakke en schone ondergrond gebruiken.
- Alleen originele reservedelen en slijtdelen gebruiken.
- Alleen bij reglementaire montage en volledig functioneren veiligheidsvoorzieningen van de machine gebruiken.
- Alleen gebruiken in technisch onberispelijke en bedrijfszekere staat.

#### <span id="page-68-4"></span>**2.3. ONJUIST GEBRUIK**

- Niet gebruiken in omgevingen met explosiegevaar.
- Niet op plaatsen met hoge stofconcentraties, brandbare gassen, dampen of oplosmiddelen gebruiken.
- Niet blootstellen aan slagen, stoten of zware lasten.
- Niet zelf ombouwen.

#### <span id="page-68-5"></span>**2.4. VERPLICHTINGEN VAN DE EXPLOITANT**

Ervoor zorgen dat alle hieronder genoemde werkzaamheden alleen worden uitgevoerd door gekwalificeerd vakpersoneel:

- Transport, uitpakken, optillen
- Opstellen
- **Bediening**
- Onderhoud

De gebruiker dient ervoor te zorgen dat personen die aan het product werken, de voorschriften en bepalingen, alsmede de volgende aanwijzingen in acht nemen:

- Nationale en regionale voorschriften voor veiligheid, ongevallenpreventie en milieubescherming.
- Geen beschadigde producten monteren, installeren of in gebruik nemen.
- De vereiste veiligheidsuitrusting moet beschikbaar worden gesteld.
- Alleen in onberispelijke, goed functionerende toestand gebruiken.
- In intervallen met inachtneming van de handleiding controleren of het personeel zich bij het werk bewust is van veiligheid en gevaren.
- Regelmatig controleren of de veiligheidsvoorzieningen goed functioneren.
- De aangebrachte veiligheidsaanwijzingen en waarschuwingen niet verwijderen en in een leesbare toestand houden.
- Personen die onder invloed zijn van alcohol, drugs of medicijnen die het reactievermogen beïnvloeden, mogen de machine niet bedienen of onderhouden.

#### <span id="page-68-6"></span>**2.5. PERSOONLIJKE BESCHERMINGSMIDDELEN**

Nationale en regionale voorschriften voor veiligheid en ongevallenpreventie in acht nemen. Beschermende kleding zoals voetbescherming en veiligheidshandschoenen overeenkomstig de betreffende werkzaamheid en de te verwachten risico's kiezen en beschikbaar stellen.

### <span id="page-68-7"></span>**2.6. PERSOONLIJKE KWALIFICATIE**

i *Alle stuurinrichtingen en veiligheidsvoorzieningen mogen alleen door geïnstrueerde personen worden bediend.*

#### **Specialist voor mechanische werkzaamheden**

Specialist als bedoeld in deze documentatie zijn personen die vertrouwd zijn met opbouw, mechanische installatie, ingebruikneming, verhelpen van storingen en onderhoud van het product en over de volgende kwalificaties beschikken:

 Kwalificatie/opleiding op het gebied van mechanica volgens de nationaal geldende voorschriften.

#### **Specialist voor elektrotechnische werkzaamheden**

Elektrotechnicus als bedoeld in deze documentatie zijn bevoegde personen met een geschikte vakopleiding, evenals de kennis en ervaring voor het herkennen en voorkomen van gevaren die van elektriciteit kunnen uitgaan.

#### **Geïnstrueerde persoon**

Geïnstrueerde persoon als bedoeld in deze documentatie zijn personen die zijn geïnstrueerd voor de uitvoering van werkzaamheden op het gebied van transport, opslag en gebruik.

<span id="page-68-8"></span>3. Overzicht van het apparaat

#### <span id="page-68-9"></span>**3.1. XCONTROL**

# $\begin{array}{c} \begin{array}{c} \hline \text{O} \end{array} A \\ 1 \end{array}$  Taster

#### 1 Taster 3 Spangroef 2 Behuizing 4 Batterijvakdeksel

<span id="page-68-10"></span>**3.2. TYPEPLAATJE**

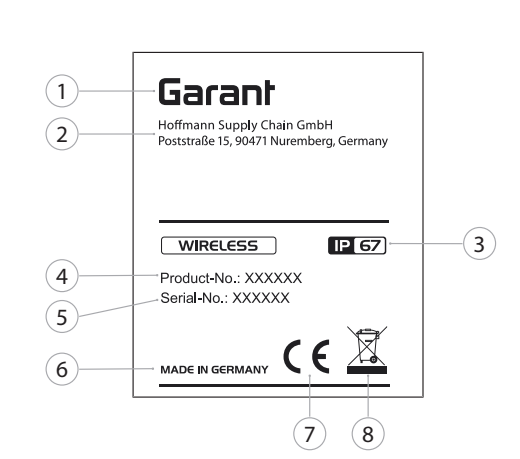

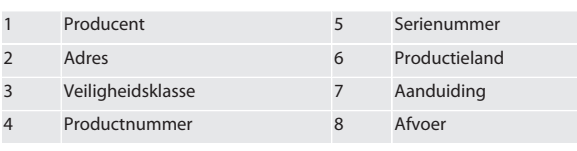

#### <span id="page-68-11"></span>4. Productbeschrijving

De XControl dient ter vaststelling van gereedschapslengtes en breukcontrole in bewerkingscentra of freesmachines.

#### <span id="page-68-12"></span>5. Ingebruikneming

#### <span id="page-68-13"></span>**5.1. COMBINATIEMOGELIJKHEDEN**

- 1 XControl + XConnect
- 2 XControl + XControl + XConnect

### <span id="page-68-14"></span>**5.2. BATTERIJ PLAATSEN**

### $\odot$  A

#### **LET OP! Bij het plaatsen van de batterij de taster niet bedienen.**

- XControl is uitgepakt.
- 1. Schroeven losdraaien en verwijderen.
- 2. Batterijvakdeksel (4) verwijderen.
- 3. Batterij in het batterijvak plaatsen.
- » Polen van de batterij in acht nemen.
- 4. Batterijvakdeksel (4) op behuizing leggen en uitlijnen.
- 5. Schroeven plaatsen.
- 6. Schroeven voor batterijvakdeksel met 1,2 Nm vastdraaien.

#### » Batterij geplaatst.

#### <span id="page-68-15"></span>**5.3. XCONTROL + XCONNECT VERBINDEN**

#### $\bigcap B$

- 1. **LET OP! Op hoofdletters en kleine letters letten.**
- 2. **LET OP! Het instellen van het CONFIG.TXT-bestand moet op een afzonderlijke computer plaatsvinden.**
- 3. **LET OP! Als er instellingen op de machinebesturing worden aangebracht, dan blijven deze niet opgeslagen.**

<span id="page-69-0"></span>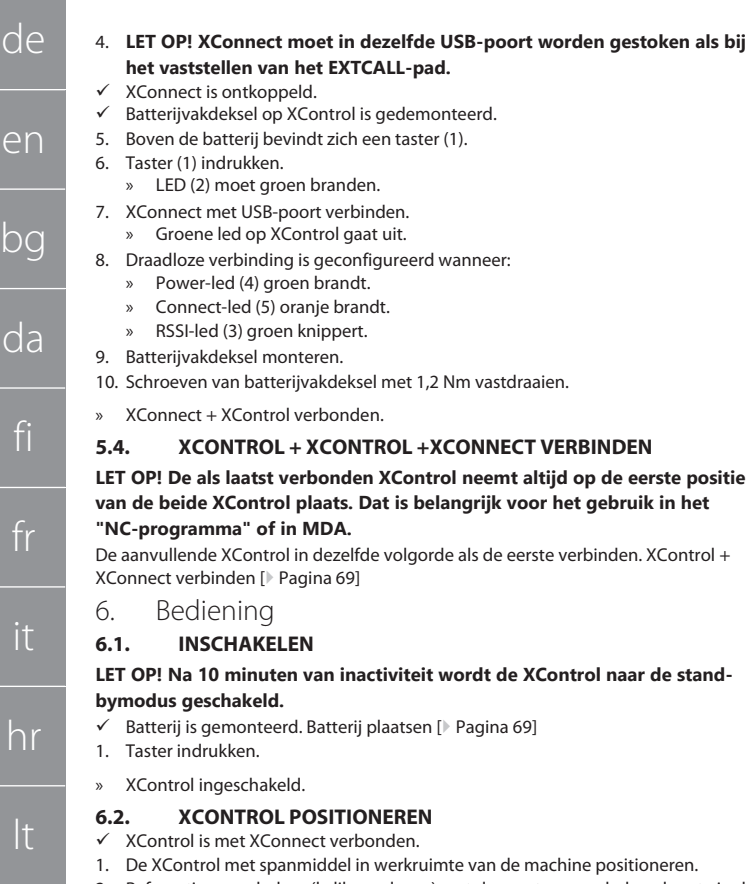

<span id="page-69-3"></span><span id="page-69-2"></span><span id="page-69-1"></span>2. Referentiegereedschap (kalibreerdoorn) met de exacte gereedschapslengte in de werkspindel plaatsen.

**gebruik in het** 

- 3. Referentiegereedschap (kalibreerdoorn) ca. 5 mm in het midden boven de taster van de XControl positioneren.
- 4. Met de betreffende besturingsafhankelijk programma's (Siemens/Heidenhain) de positie van de XControl in het machinecoördinatensysteem vaststellen.
- » XControl gepositioneerd.

nl

no

pl

pt

ro

sv

sk

sl

es

cs

hu

#### <span id="page-69-4"></span>**6.3. AUTOMATISCHE MODUS SIEMENS**

R-parameters R78-R96 worden bij het tastproces overgeschreven. Subprogrammaverzameling omvat standaardtastcycli voor de besturing SINUMERIK 840D en 828D die op de besturing in het gedeelte toepassingscycli moeten worden opgeslagen. Subprogramma's zijn voor het G17-niveau geconfigureerd. Tastcycli werken uitsluitend met de XTouch. Tastprocessen met andere apparaten worden hier niet in aanmerking genomen en kunnen tot botsingen aan de machine leiden.

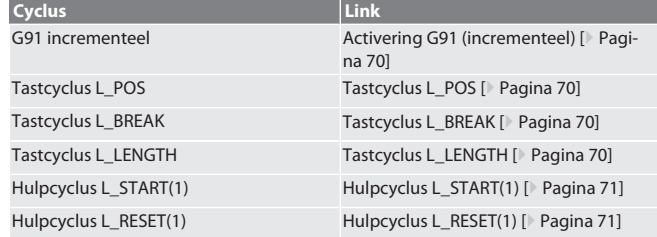

#### <span id="page-69-5"></span>**6.3.1. Activering G91 (incrementeel)**

Met de start van alle tastcyli wordt de functie G91 (incrementele maataanduiding) geactiveerd. Als de cyclus door de bediener wordt afgebroken, moet de besturing indien nodig naar de absolute maataanduiding G90 worden omgeschakeld.

#### Terug naar [Automatische modus Siemens \[](#page-69-4)[}](#page-69-4) [Pagina 70\]](#page-69-4)

<span id="page-69-6"></span>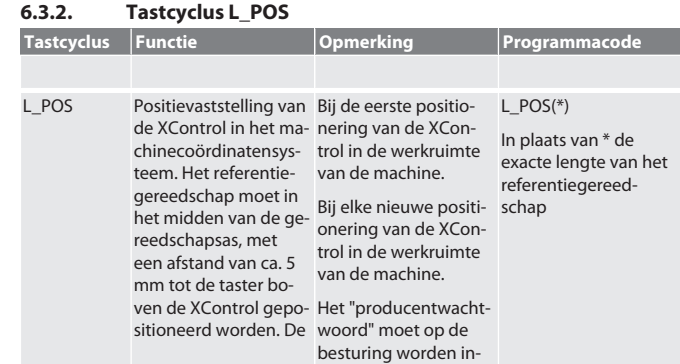

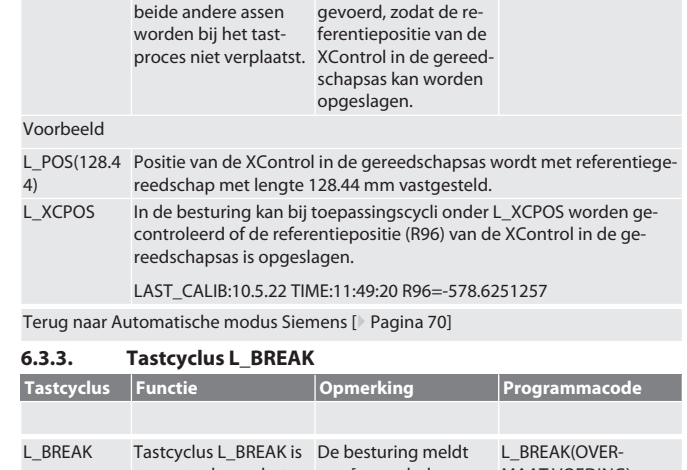

<span id="page-69-7"></span>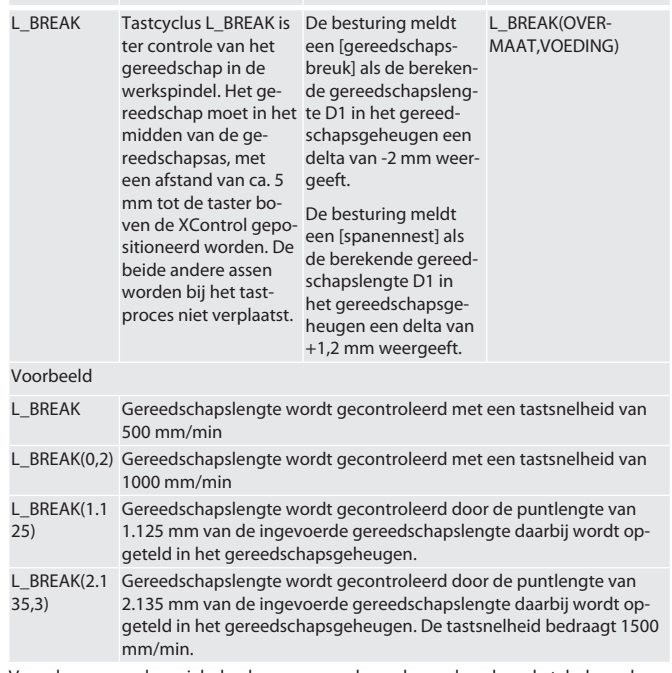

Voor de genoemde variabelen kunnen waarden volgens de volgende tabel worden toegepast.

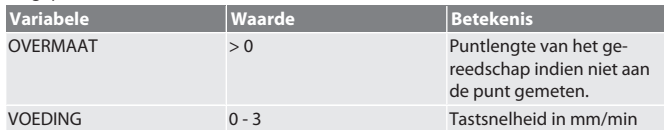

Terug naar [Automatische modus Siemens \[](#page-69-4)[}](#page-69-4) [Pagina 70\]](#page-69-4)

#### <span id="page-69-8"></span>**6.3.4. Tastcyclus L\_LENGTH**

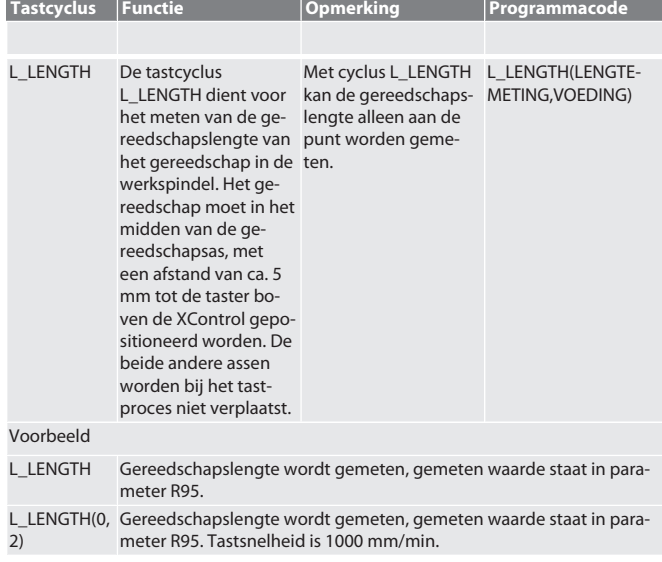

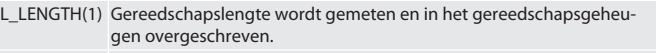

L\_LENGTH(1, Gereedschapslengte wordt gemeten en in het gereedschapsgeheu-3) gen overgeschreven. De tastsnelheid bedraagt 1500 mm/min.

Voor de genoemde variabelen kunnen waarden volgens de volgende tabel worden

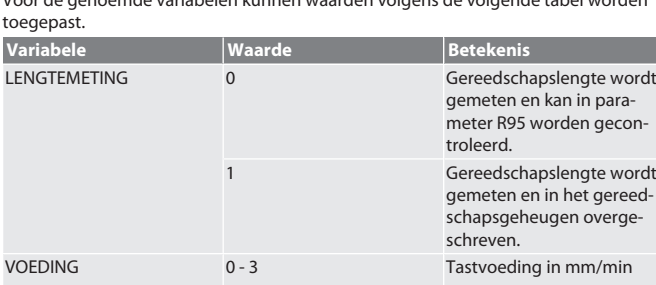

#### Terug naar [Automatische modus Siemens \[](#page-69-4)[}](#page-69-4) [Pagina 70\]](#page-69-4)

#### <span id="page-70-0"></span>**6.3.5. Hulpcyclus L\_START(1)**

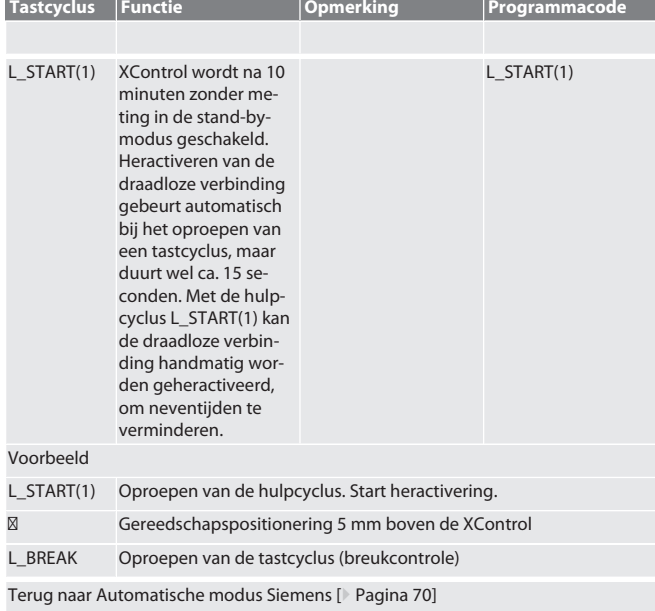

#### <span id="page-70-1"></span>**6.3.6. Hulpcyclus L\_RESET(1)**

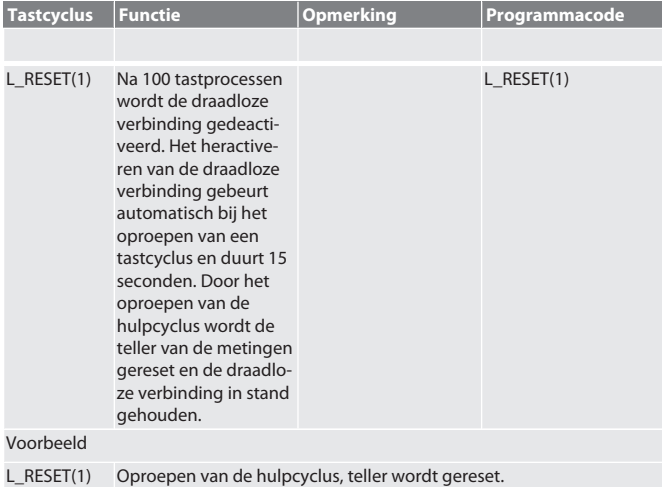

Terug naar [Automatische modus Siemens \[](#page-69-4)[}](#page-69-4) [Pagina 70\]](#page-69-4)

### <span id="page-70-2"></span>**6.4. AUTOMATISCHE MODUS HEIDENHAIN**

De parameters Q1899-Q1940, QR59-QR67 worden bij het meetproces overgeschreven. De subprogrammaverzameling omvat standaard meetcycli voor de besturing Heidenhain iTNC 530 / TNC 640. De subprogrammamappen moeten direct in het pad TNC:\ worden opgeslagen. De subprogramma's zijn voor het G17-niveau geconfigureerd. De tastcycli werken uitsluitend met de XControl.

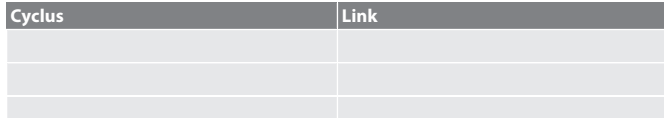

<span id="page-70-3"></span>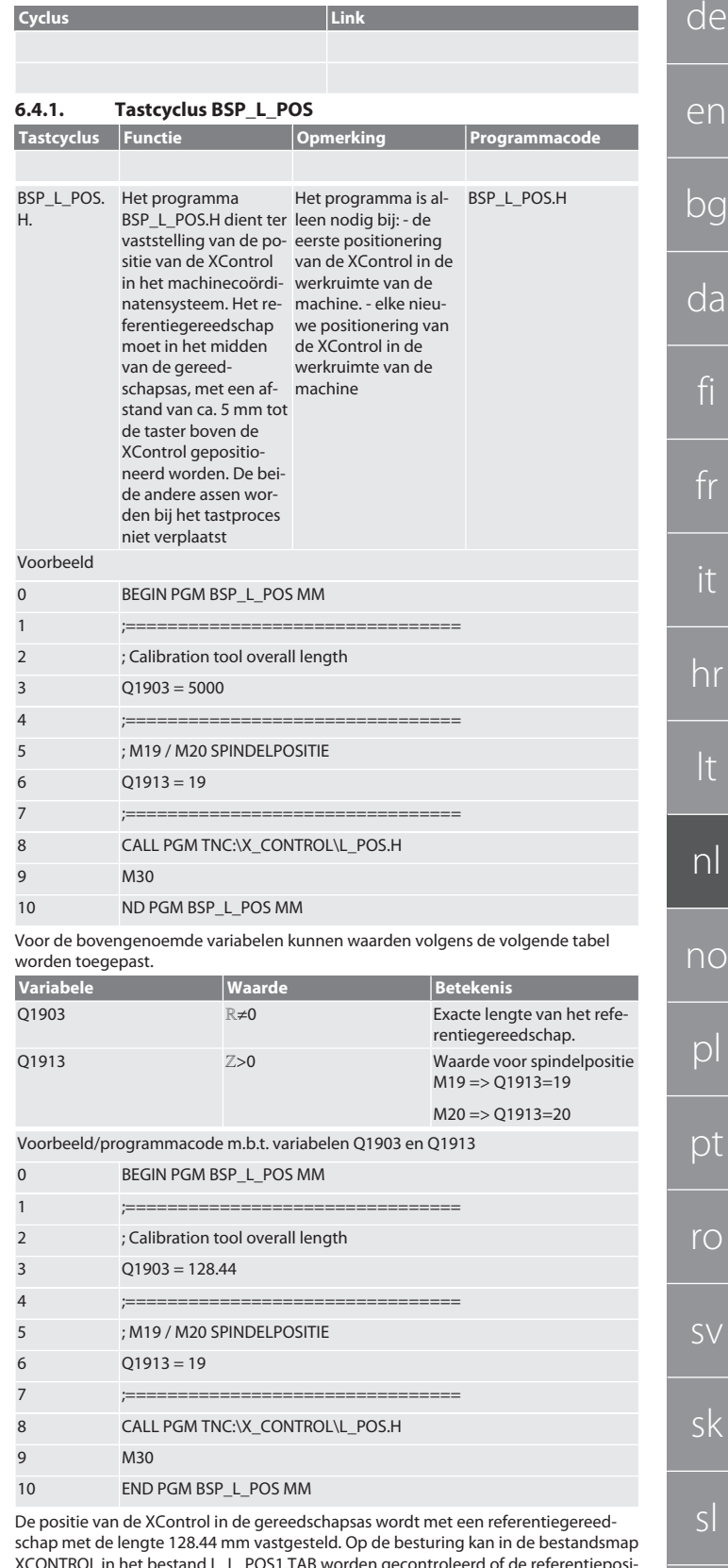

XCONTROL in het bestand L\_L\_POS1.TAB worden gecontroleerd of de referentiepositie van de XControl in de gereedschapsas is opgeslagen.

Bij het opnieuw instellen van XControl wordt de bestaande referentiewaarde naar regel 1 van kolom HEIGHT verschoven en wordt de actuele referentiewaarde in regel 0 geschreven. Een waardevergelijking is mogelijk.

L\_POS1.TAB

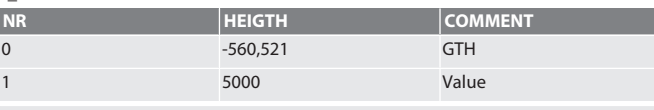

Terug naar [Automatische modus Heidenhain \[](#page-70-2)[}](#page-70-2) [Pagina 71\]](#page-70-2)

es

cs

hu

 $\epsilon$ 

 $\overline{C}$ 

no

<span id="page-71-0"></span>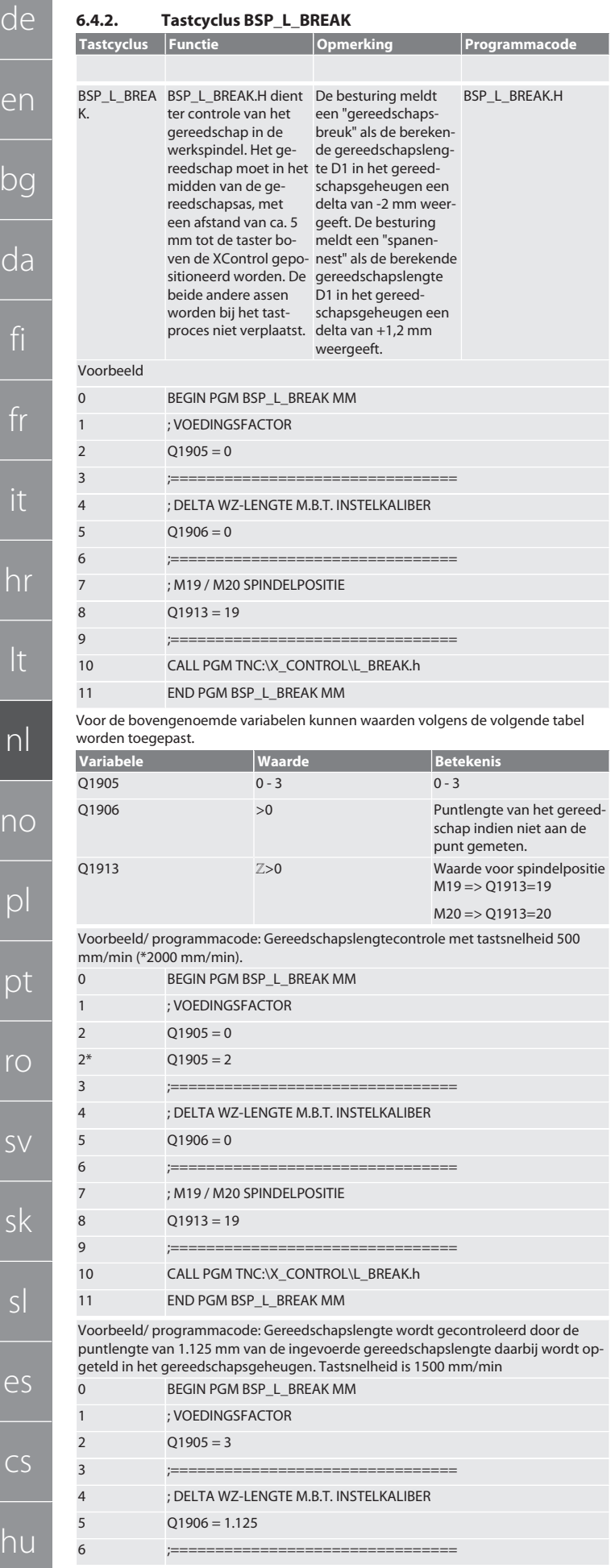

<span id="page-71-1"></span>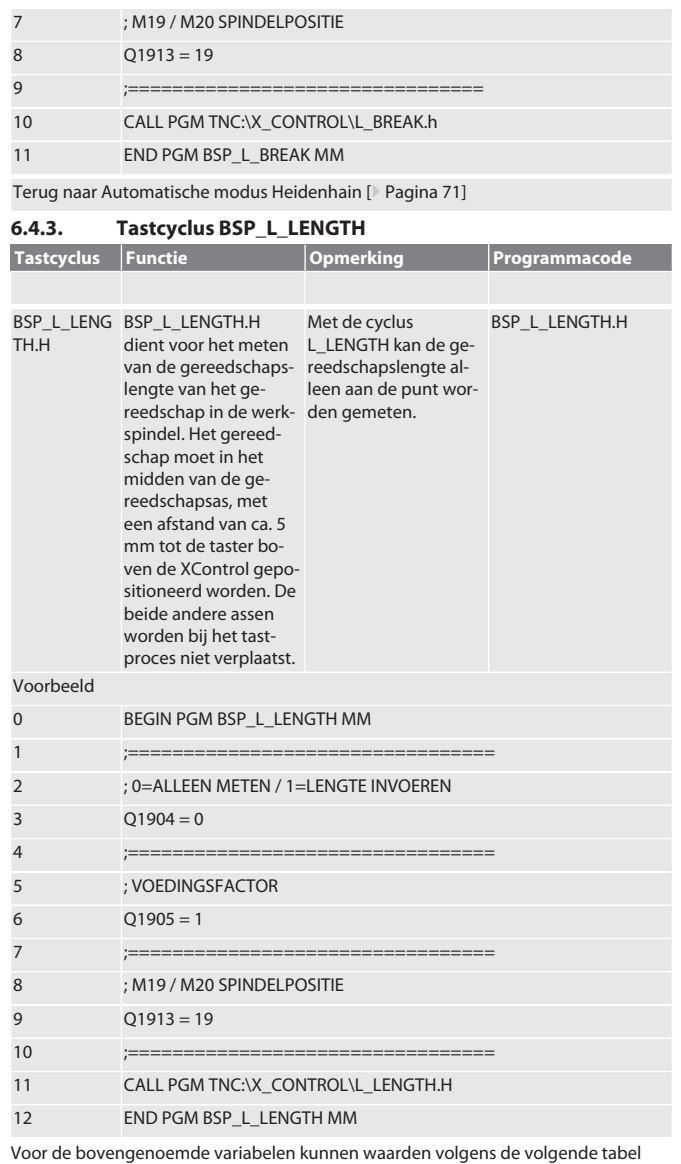

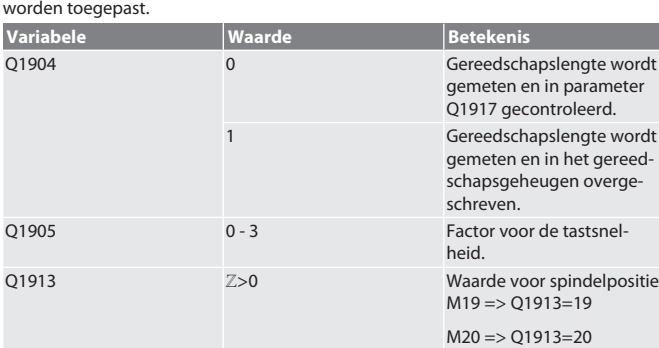

Voorbeeld/ programmacode Gereedschapslengte wordt gemeten, gemeten waarde bevindt zich in parameter Q1917.

\*\*Gereedschapslengte wordt gemeten en in het gereedschapsgeheugen overgeschreven. De tastsnelheid bedraagt 1500 mm/min.

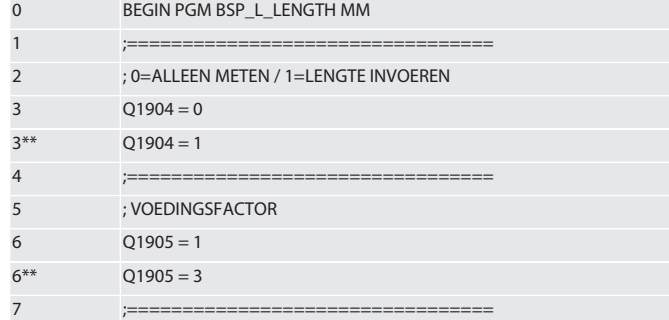
de

en

bg

da

it

hr

pt

sk

 $25$ 

hu

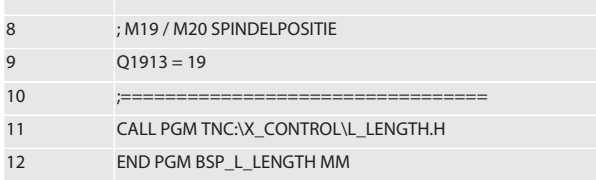

Terug naar [Automatische modus Heidenhain \[](#page-70-0)[}](#page-70-0) [Pagina 71\]](#page-70-0)

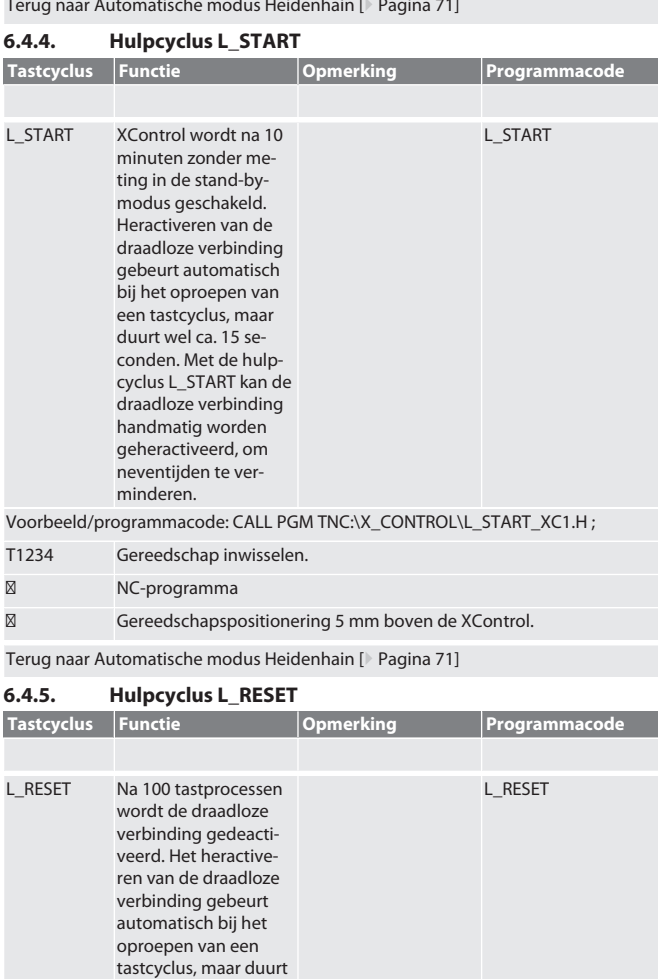

den. Voorbeeld/programmacode: CALL PGM TNC:\X\_CONTROL\L\_RESET\_XC.H ;

Terug naar [Automatische modus Heidenhain \[](#page-70-0)[}](#page-70-0) [Pagina 71\]](#page-70-0)

wel ca. 15 seconden. Door het oproepen van de hulpcyclus wordt de teller van de metingen gereset en de draadloze verbinding in stand gehou-

#### 7. Foutmeldingen

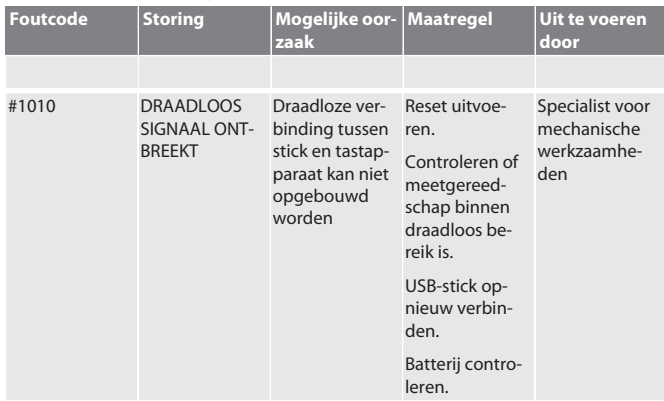

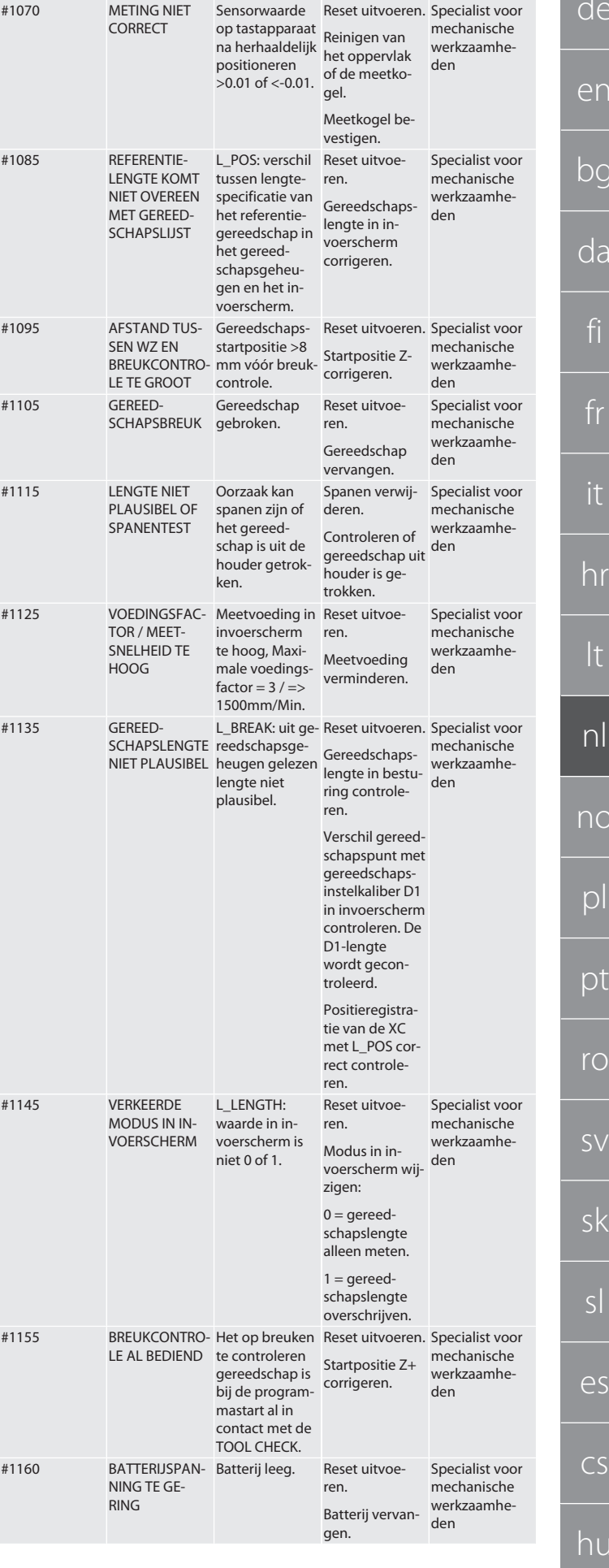

 $\overline{d}$ 

e

 $b$ 

da

fi

fr

it

hr

lt

nl

no

pl

pt

ro

sv

sk

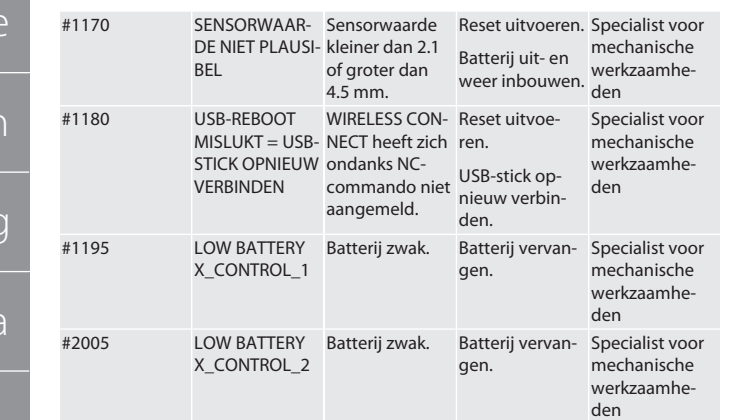

#### 8. Reiniging

Met doek of perslucht reinigen.

Geen bijtende reinigingsmiddelen gebruiken.

9. Onderhoud

De XControl is onderhoudsvrij.

10. Buitenbedrijfstelling

Reinig de XControl grondig en verwijder de batterijen.

11. Opslag

In een gesloten, droge ruimte opslaan.

Niet opslaan in de buurt van bijtende, agressieve, chemische stoffen, oplosmiddelen, vocht en vuil.

Tegen zonnestraling beschermen.

Bij temperaturen tussen +15 °C en +35 °C opslaan. Relatieve luchtvochtigheid max. 60%

12. Afvoer

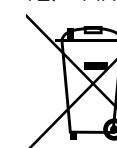

Nationale en regionale milieubeschermings- en afvalverwerkingsvoorschriften voor correcte afvoer of recycling in acht nemen. Metalen, niet-metalen, composieten en hulpstoffen naar type scheiden en op een milieuvriendelijke manier afvoeren. Hergebruik verdient de voorkeur boven afvoer.

- Batterij niet met het huisvuil weggooien.
- Batterijen in verzamel- en teruggeefsystemen weggooien.
- 13. EU / UK conformiteitsverklaring

Hiermee verklaart de Hoffmann Supply Chain GmbH dat dit draadloze apparaat aan de richtlijn 2014/53/EU en de bepalingen voor radioapparaten (UK Radio Equipment Regulations 2017) voldoet. De volledige tekst van de conformiteitsvarklaring is onder hoffmann-group.com/service/downloads/doc beschikbaar. De plichten van de Hoffmann Supply Chain GmbH worden in Groot-Brittannië door Hoffmann UK Quality Tools Ltd, Holborn Hill, Birmingham, B7 5JR, United Kingdom, omgezet.

### CE HR

#### 14. Technische gegevens

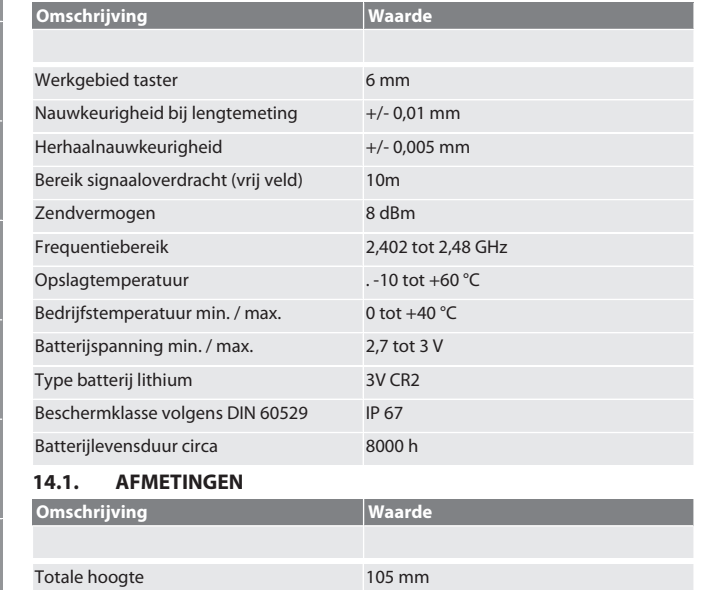

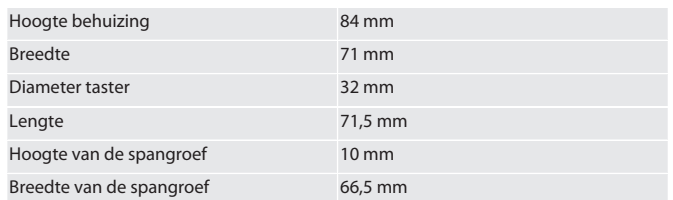

#### Innholdsforteanelse

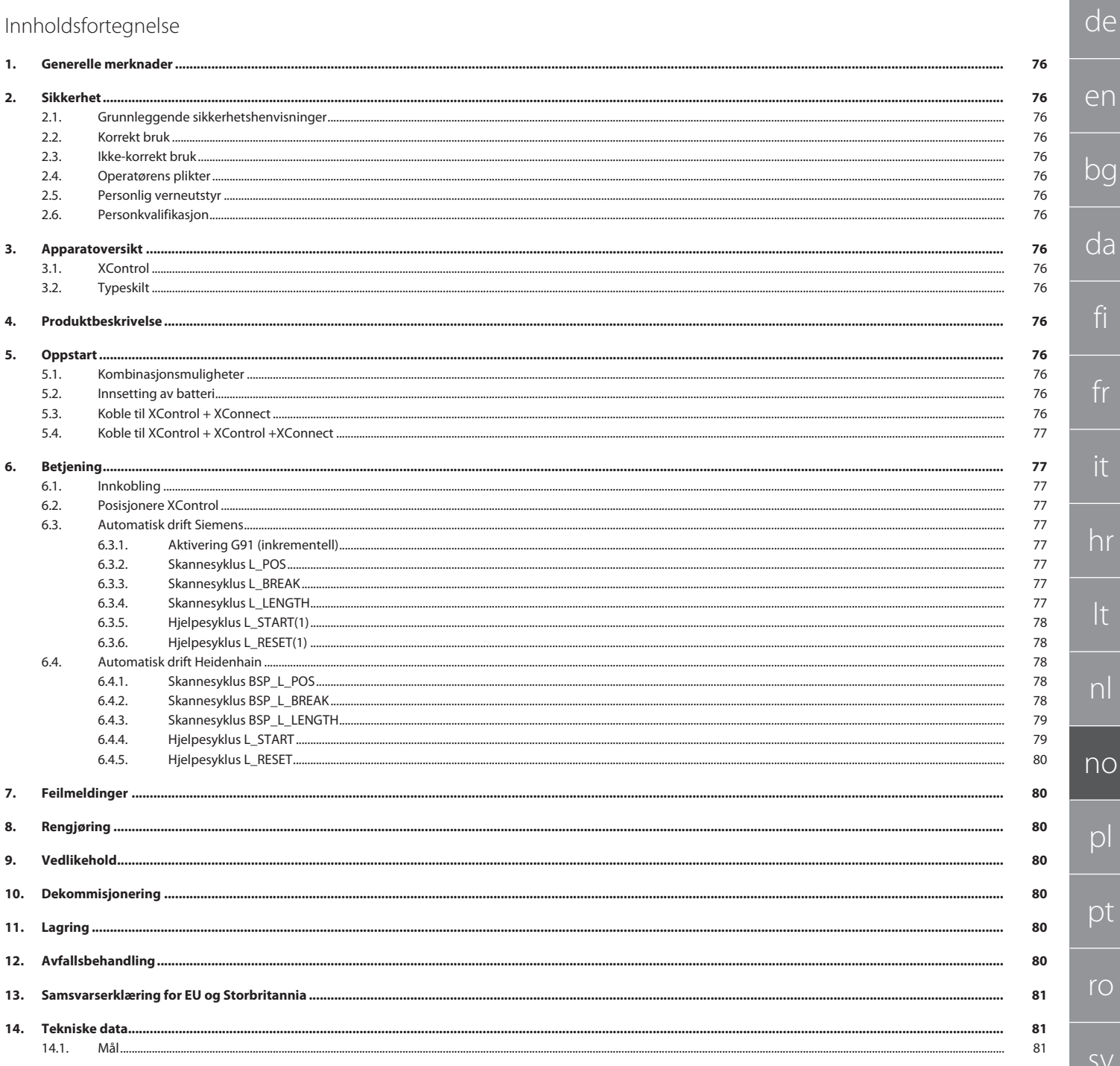

<span id="page-75-0"></span>d

e

 $b^{\alpha}$ 

<span id="page-75-2"></span><span id="page-75-1"></span> $\overline{C}$ 

fi

it

<span id="page-75-3"></span>lt

<span id="page-75-4"></span> $\overline{C}$ 

<span id="page-75-5"></span> $\Gamma$ 

rc

sv

<span id="page-75-6"></span> $\epsilon$ 

 $\subset$ 

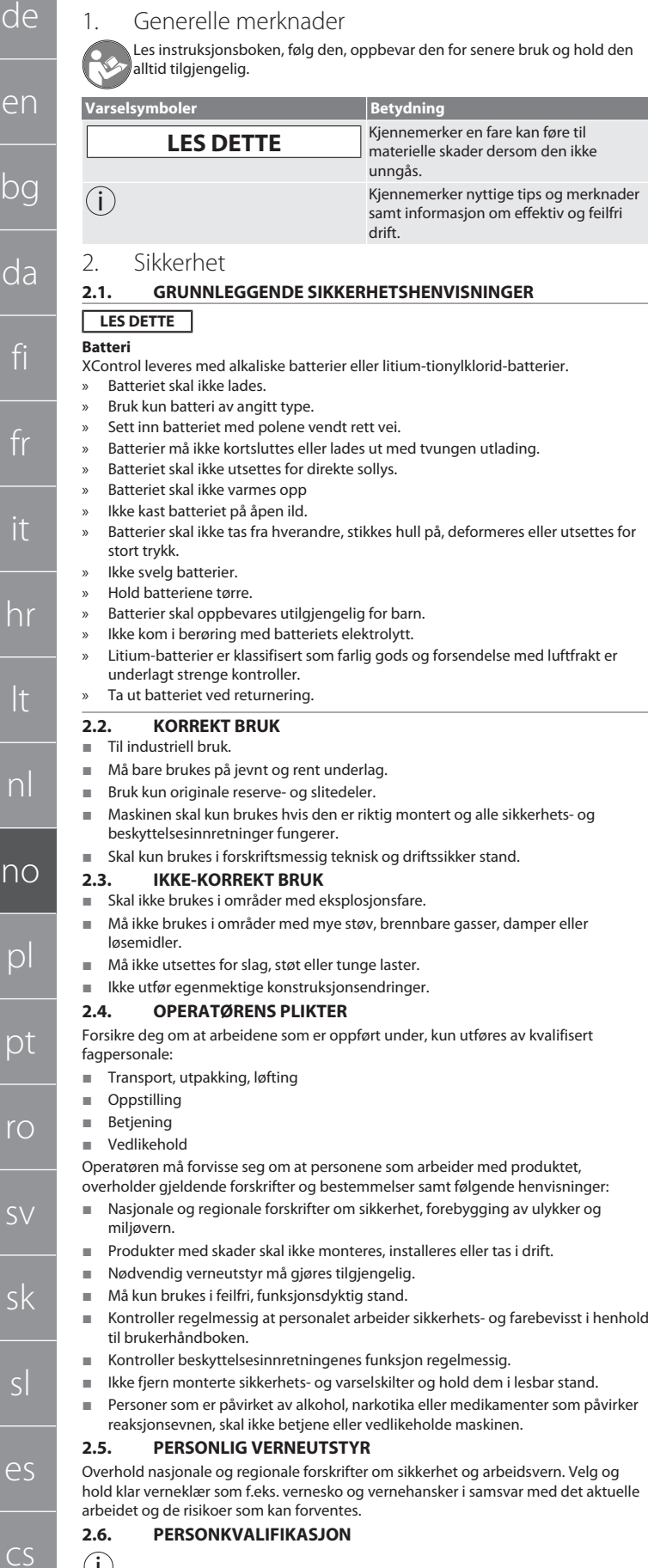

<span id="page-75-7"></span>i *Alle styrings- og beskyttelsesinnretninger skal bare betjenes av opplærte personer.* **Fagperson for mekaniske arbeider**

Fagperson i henhold til denne dokumentasjonen, er personer som har jobber med bygging, mekanisk installasjon, oppstart, feilretting og vedlikehold av produktet og har følgende kvalifikasjoner:

Kvalifisering/utdanning innenfor mekanikk iht. nasjonale forskrifter.

#### **Fagkraft for elektrotekniske arbeider**

Elektrofagkraft i henhold til denne dokumentasjonen, er egnede personer med riktig faglig utdanning, kunnskap og erfaring, som kan oppdage og unngå farer som utgår fra elektrisitet.

#### **Opplært person**

Opplærte personer i henhold til denne dokumentasjonen, er personer som har fått opplæring for gjennomføring av arbeider på områdene transport, lagring og drift.

- <span id="page-75-8"></span>3. Apparatoversikt
- <span id="page-75-9"></span>**3.1. XCONTROL**

#### **TO A**

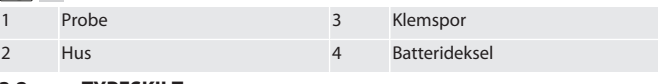

<span id="page-75-10"></span>**3.2. TYPESKILT**

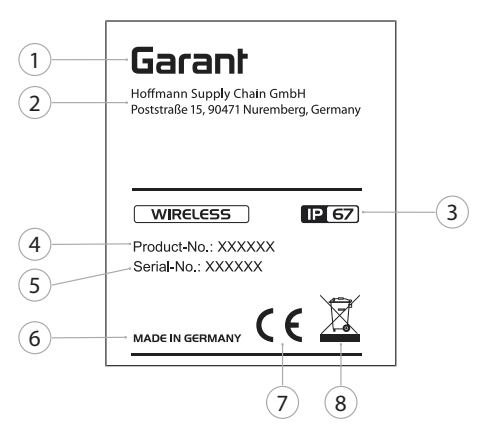

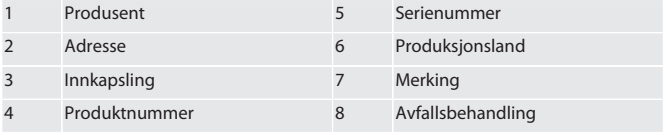

#### <span id="page-75-11"></span>4. Produktbeskrivelse

XControl brukes til å bestemme verktøylengder og til bruddkontroll i maskineringssenter eller fresemaskiner.

<span id="page-75-12"></span>5. Oppstart

#### <span id="page-75-13"></span>**5.1. KOMBINASJONSMULIGHETER**

- 1 XControl + XConnect
- 2 XControl + XControl + XConnect

#### <span id="page-75-14"></span>**5.2. INNSETTING AV BATTERI**

#### $\lceil \bigcirc \rceil$  A

#### **LES DETTE! Ikke betjen proben når batteriet settes inn.**

- $\checkmark$  XControl er pakket ut.
- 1. Løsne og fjern skruene.
- 2. Ta av batteridekselet (4).
- 3. Sett et batteri inn i batterirommet.
	- » Vær oppmerksom på batteriets poler.
- 4. Legg batteridekselet (4) på huset og posisjoner det.
- 5. Sett inn skruene.
- 6. Trekk til skruene for batteridekselet med 1,2 Nm.
- » Batteriet er satt inn.

#### <span id="page-75-15"></span>**5.3. KOBLE TIL XCONTROL + XCONNECT**

#### $\circ$  B

- 1. **LES DETTE! Vær oppmerksom på store og små bokstaver.**
- 2. **LES DETTE! Innstillingene i CONFIG.TXT-filen må utføres på separat datamaskin.**
- 3. **LES DETTE! Hvis innstillinger utføres på maskinstyringen, lagres de ikke.**
- 4. **LES DETTE! XConnect må kobles til samme USB-port som under**
- **identifiseringen av EXTCALL-banen.**
- $\times$  XConnect er koblet fra.
- Batteridekselet på XControl er demontert.
- 5. Over batteriet er det plassert en knapp (1).
- 6. Trykk på knappen (1).
	- » LED (2) må lyse grønt.

hu

de

en

bg

da

fi

fr

it

hr

lt

nl

no

pl

pt

ro

sv

sk

sl

es

cs

hu

- 7. Koble XConnect til USB-porten.
- » Grønn LED på XControl slukkes.
- 8. Den trådløse forbindelsen er konfigurert når:
	- » Power LED (4) lyser grønt.
	- » Connect LED (5) lyser oransje.
- » RSSI LED (3) blinker grønt.
- 9. Monter batteridekselet.

10. Trekk til skruene for batteridekselet med 1,2 Nm.

» XConnect + XControl er tilkoblet.

#### <span id="page-76-0"></span>**5.4. KOBLE TIL XCONTROL + XCONTROL +XCONNECT**

#### **LES DETTE! Sist tilkoblede XControl tar alltid plass i første posisjon av de to XControl. Det er viktig for bruk i "NC-program" eller i MDA.**

Koble til den ekstra XControl i samme rekkefølge som den første. [Koble til XControl +](#page-75-15) [XConnect \[](#page-75-15)[}](#page-75-15) [Side 76\]](#page-75-15)

<span id="page-76-1"></span>6. Betjening

#### <span id="page-76-2"></span>**6.1. INNKOBLING**

#### **LES DETTE! Etter 10 minutter uten aktivitet kobler XControl over til standby-modus.**

Batteriet er montert. [Innsetting av batteri \[](#page-75-14) $\blacktriangleright$  [Side 76\]](#page-75-14)

- 1. Trykk på proben.
- » XControl er koblet inn.

#### <span id="page-76-3"></span>**6.2. POSISJONERE XCONTROL**

- ü XControl er koblet til XConnect.
- 1. Posisjoner XControl i maskinens arbeidsrom med hjelpemidler for fastspenning. 2. Sett referanseverktøy (kalibreringstapp) med nøyaktig verktøylengde inn i
- arbeidsspindelen. 3. Posisjoner referanseverktøy (kalibreringstapp) ca. 5 mm sentrert over proben til XControl.
- 4. Med de respektive styringsavhengige programmene (Siemens/Heidenhain) beregnes posisjonen til XControl i maskinens koordinatsystem.
- » XControl er posisjonert.

#### <span id="page-76-4"></span>**6.3. AUTOMATISK DRIFT SIEMENS**

R-parameter R78-R96 erstattes ved skanneprosedyren. Underprogram-samlingen inkluderer standard-skannesykluser for styring SINUMERIK 840D og 828D, som må lagres i området for brukssykluser i styringen. Underprogrammer er konfigurert for G17-nivå. Skannesykluser arbeider kun med XTouch. Det tas her ikke hensyn til skanneprosedyrer med andre enheter, og slike kan føre til kollisjoner på maskinen.

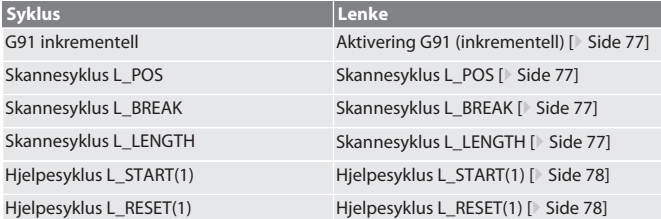

#### <span id="page-76-5"></span>**6.3.1. Aktivering G91 (inkrementell)**

Funksjon G91 (inkrementell målangivelse) aktiveres når alle skannesykluser startes. Hvis brukeren avbryter syklusen, må styringen ved behov kobles over på absolutt målangivelse G90.

Tilbake til [Automatisk drift Siemens \[](#page-76-4)[}](#page-76-4) [Side 77\]](#page-76-4)

#### <span id="page-76-6"></span>**6.3.2. Skannesyklus L\_POS**

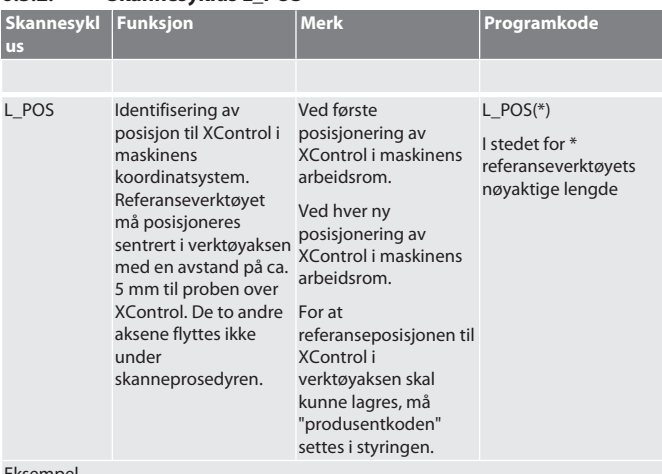

Eksempel

L\_POS(128.4 Posisjonen til XControl i verktøyaksen identifiseres med 4) referanseverktøy med en lengde på 128,44 mm.

<span id="page-76-7"></span>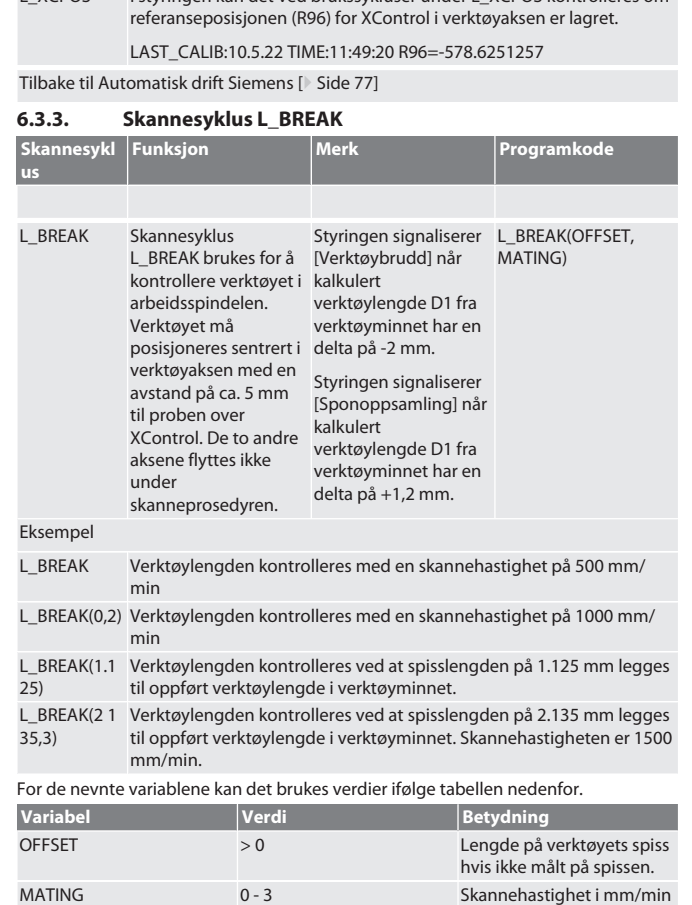

L\_XCPOS I styringen kan det ved brukssykluser under L\_XCPOS kontrolleres om

Tilbake til [Automatisk drift Siemens \[](#page-76-4)[}](#page-76-4) [Side 77\]](#page-76-4)

#### <span id="page-76-8"></span>**6.3.4. Skannesyklus L\_LENGTH**

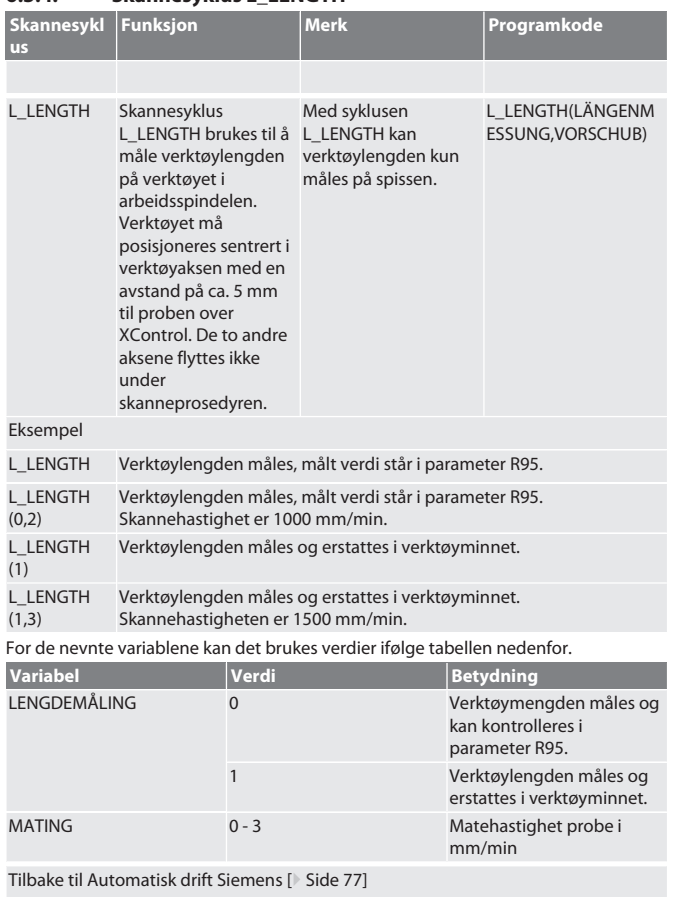

[www.hoffmann-group.com](https://www.hoffmann-group.com) 77

<span id="page-77-0"></span>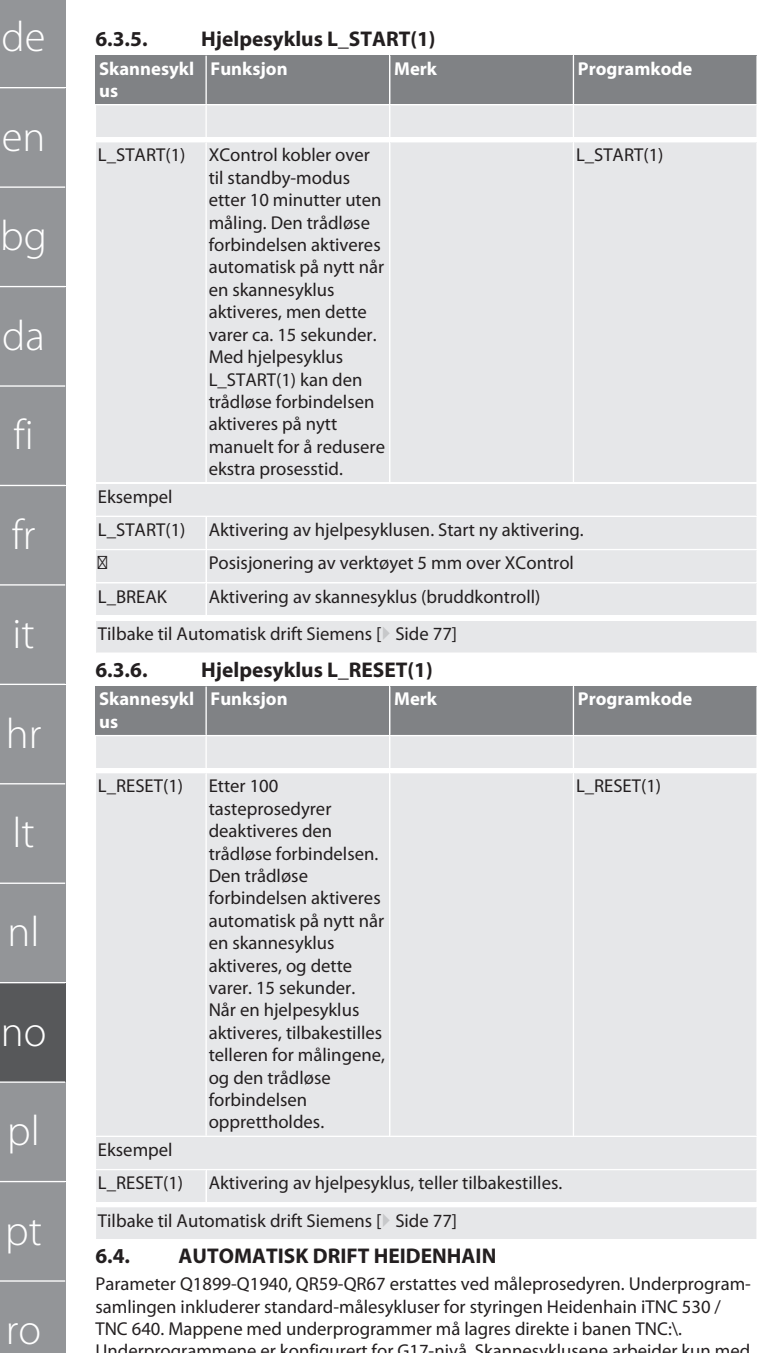

<span id="page-77-2"></span>TNC 640. Mappene med underprogrammer må lagres direkte i banen TNC:\. Underprogrammene er konfigurert for G17-nivå. Skannesyklusene arbeider kun med XControl.

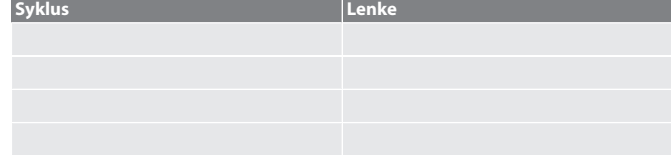

#### <span id="page-77-3"></span>**6.4.1. Skannesyklus BSP\_L\_POS**

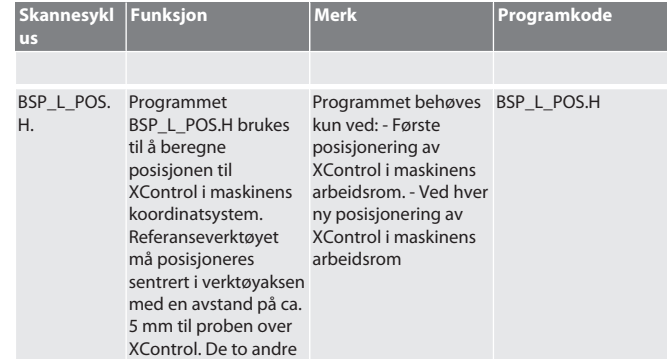

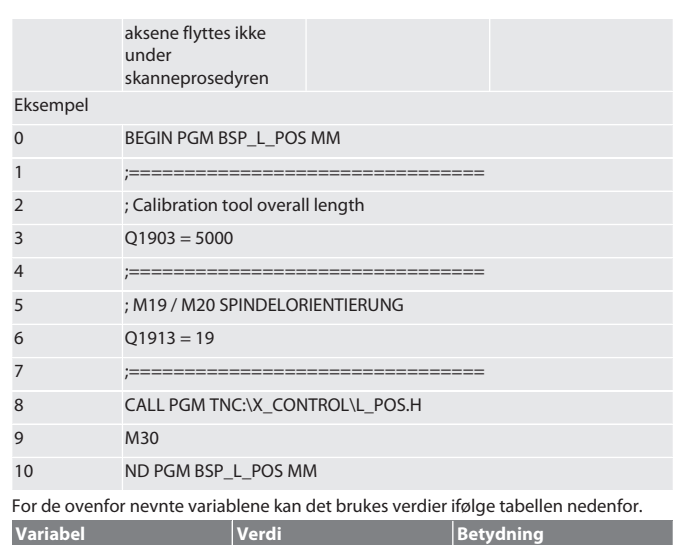

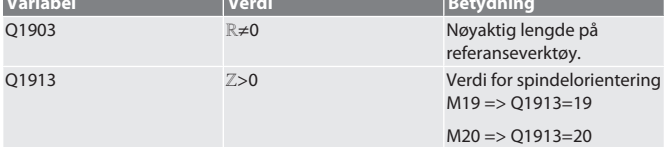

Eksempel/programkode for variabel Q1903 og Q1913

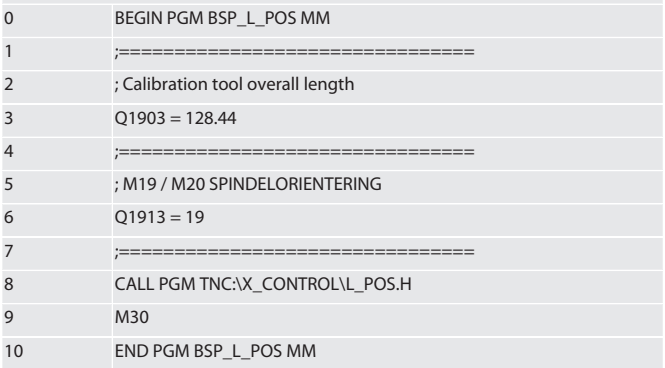

Posisjonen til XControl i verktøyaksen identifiseres med et referanseverktøy med en lengde på 128,44 mm. I styringen kan det i filen L\_L\_POS1.TAB i mappen XCONTROL kontrolleres om referanseposisjonen for XControl i verktøyaksen er lagret. Ved ny innstilling av XControl forskyves eksisterende referanseverdi til linje 1 i kolonne HIGTH, og den aktuelle referanseverdien skrives i linje 0. Verdijustering er mulig.

#### L\_POS1.TAB

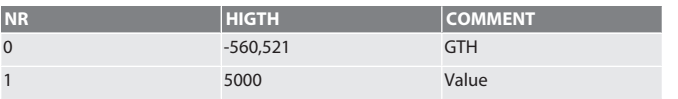

#### Tilbake til [Automatisk drift Heidenhain \[](#page-77-2)[}](#page-77-2) [Side 78\]](#page-77-2)

<span id="page-77-4"></span>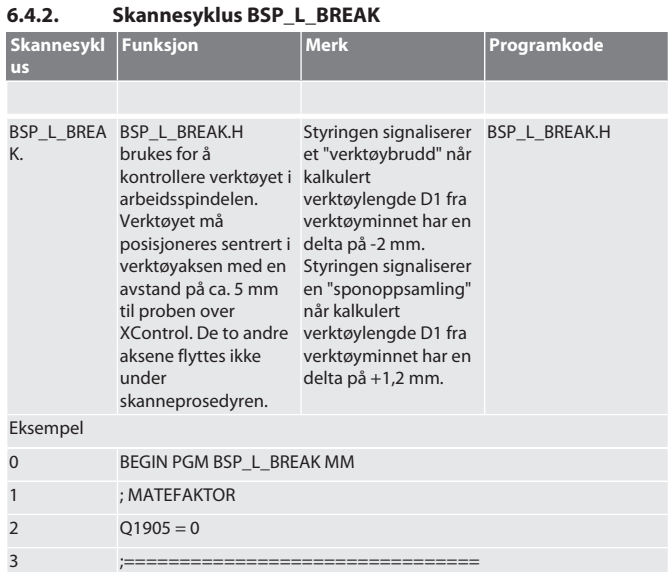

hu

<span id="page-77-1"></span>no

sv

sk

sl

es

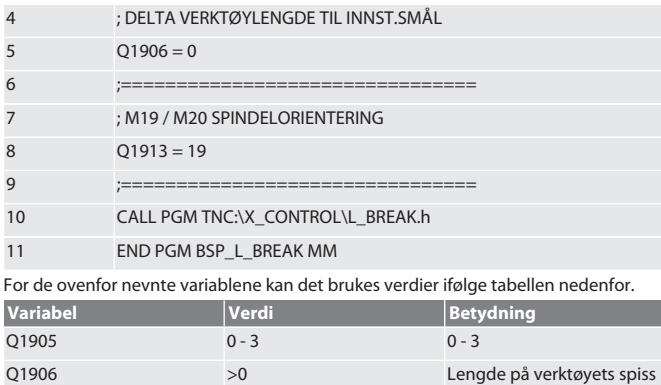

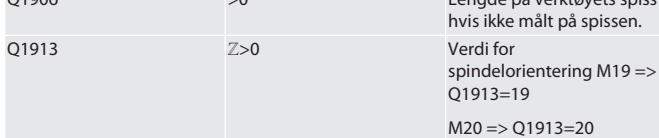

Eksempel/programkode: Kontroll av verktøylengde med skannehastighet 500 mm/ min (\*2000 mm/min).

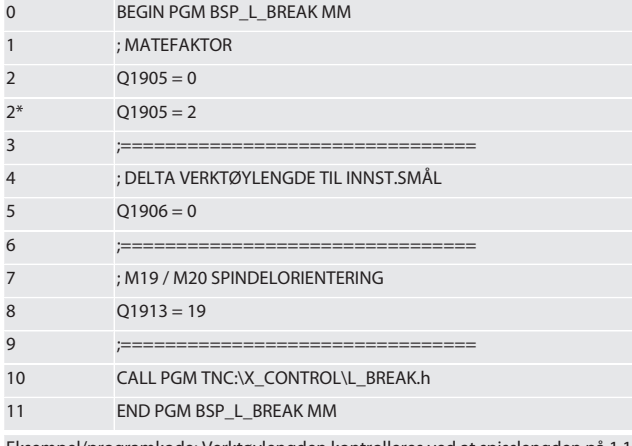

Eksempel/programkode: Verktøylengden kontrolleres ved at spisslengden på 1.125 mm legges til oppført verktøylengde i verktøyminnet. Skannehastighet er 1500 mm/ min

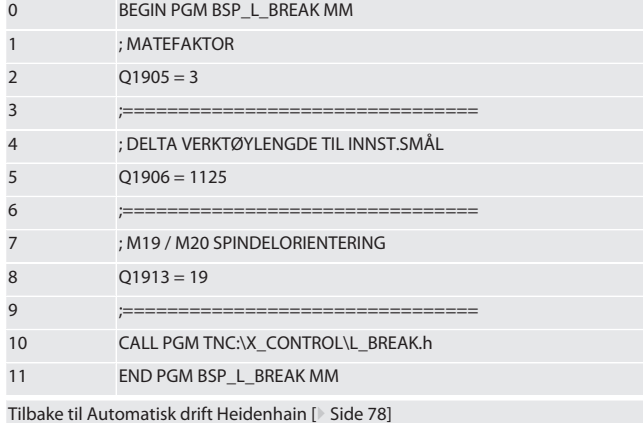

### <span id="page-78-0"></span>**6.4.3. Skannesyklus BSP\_L\_LENGTH**

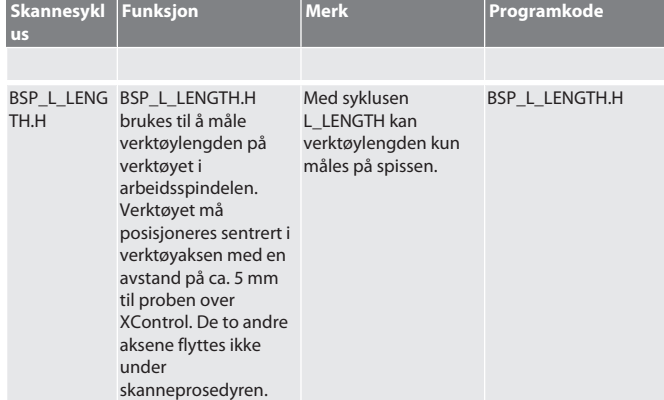

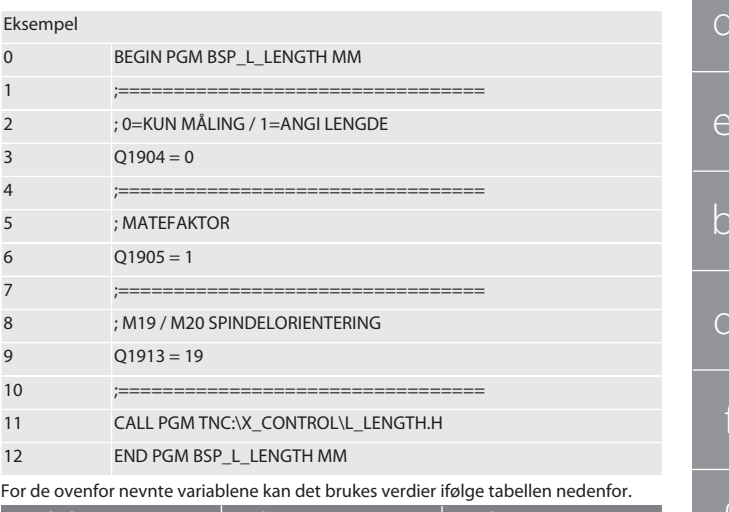

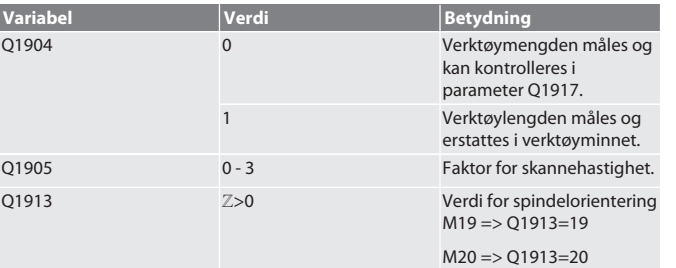

Eksempel/programkode Verktøylengden måles, målt verdi befinner seg i parameter Q1917.

\*\*Verktøylengden måles og erstattes i verktøyminnet. Skannehastigheten er 1500 mm/min.

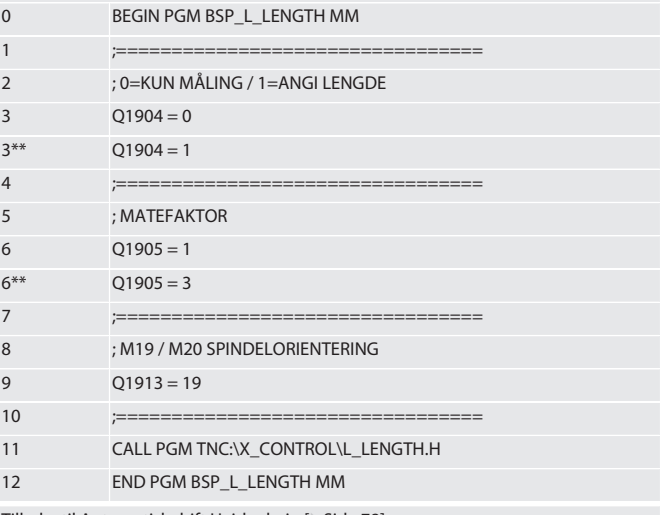

Tilbake til [Automatisk drift Heidenhain \[](#page-77-2)[}](#page-77-2) [Side 78\]](#page-77-2)

<span id="page-78-1"></span>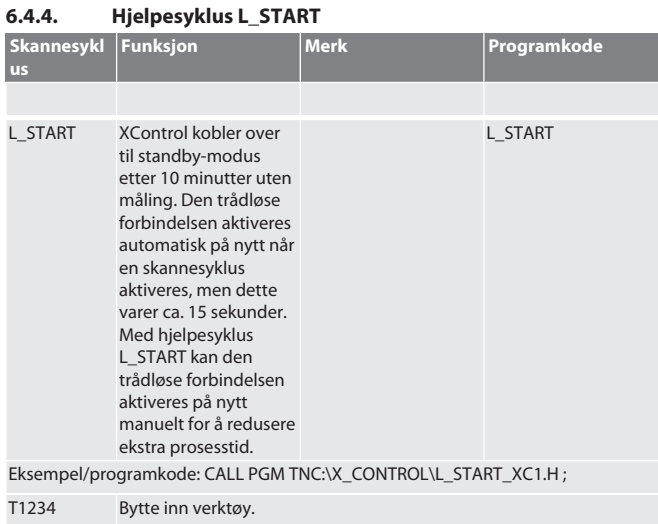

<span id="page-79-0"></span>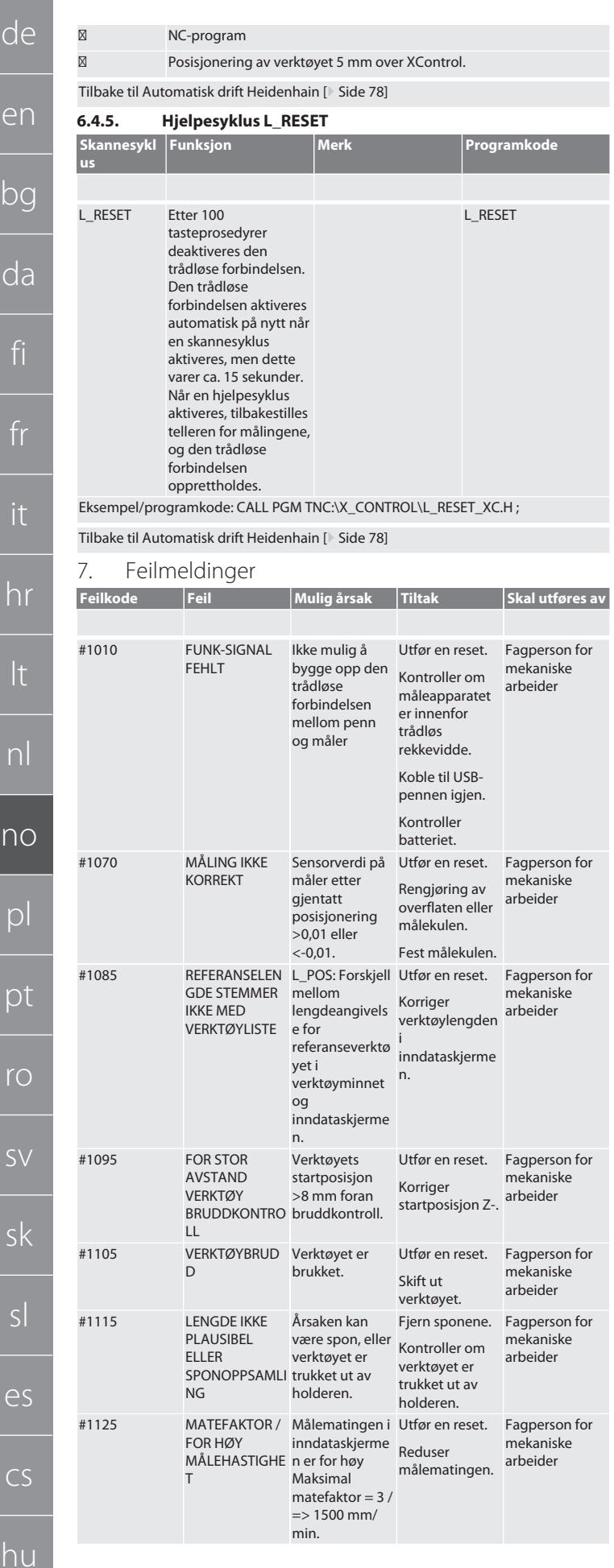

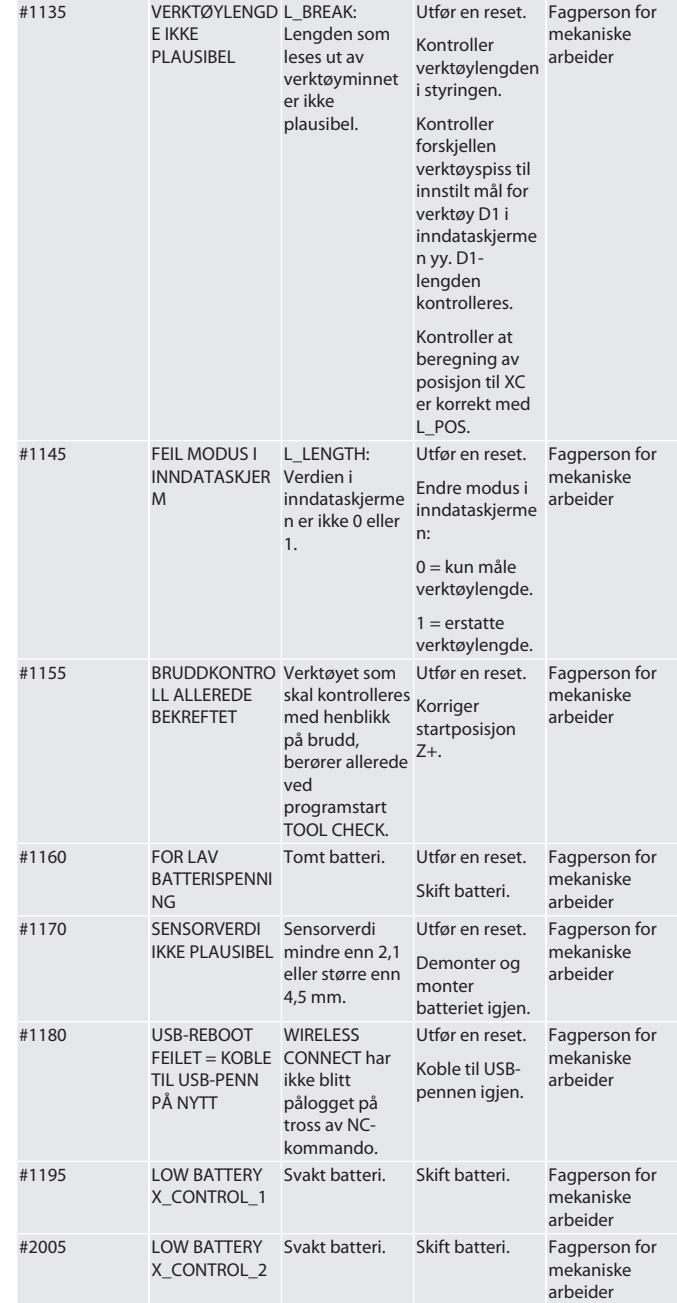

<span id="page-79-2"></span>8. Rengjøring

Rengjør med klut eller trykkluft.

Ikke bruk etsende rengjøringsmidler.

- <span id="page-79-3"></span>9. Vedlikehold
- XControl er vedlikeholdsfri.
- <span id="page-79-4"></span>10. Dekommisjonering
- 
- Rengjør XControl grundig, og ta ut batteriene.
- <span id="page-79-5"></span>11. Lagring

Skal lagres i lukkede, tørre rom.

Skal ikke oppbevares i nærheten av etsende, aggressive, kjemiske substanser, løsemidler, fuktighet og smuss.

Beskytt mot sollys.

Lagre ved temperaturer mellom +15° C og +35 °C. Relativ luftfuktighet maks. 60 %

#### <span id="page-79-6"></span>12. Avfallsbehandling

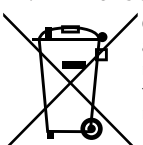

Overhold nasjonale og regionale forskrifter om miljøvern og avfallshåndtering og kasser eller resirkuler på forskriftsmessig måte. Metaller, metalloider, komposittmaterialer og tilsetningsstoffer må sorteres etter type og kasseres på en miljøvennlig måte. Gjenbruk foretrekkes før kassering.

Batterier skal ikke kastes i husholdningsavfallet.

80

<span id="page-79-1"></span>no

Lever batteriene inn til innsamlings- og retursystemer.

<span id="page-80-0"></span>13. Samsvarserklæring for EU og Storbritannia

Herved erklærer Hoffmann Supply Chain GmbH at dette trådløse utstyret overholder kravene i direktiv 2014/53/EU og bestemmelsene for trådløst utstyr (UK Radio Equipment Regulations 2017). Samsvarserklæringens fullstendige tekst er tilgjengelig på hoffmann-group.com/service/downloads/doc. Pliktene til Hoffmann Supply Chain GmbH ivaretas i Storbritannia av Hoffmann UK Quality Tools Ltd, Holborn Hill, Birmingham, B7 5JR, United Kingdom.

## $C \in H^{\times}$

### <span id="page-80-1"></span>14. Tekniske data

<span id="page-80-2"></span>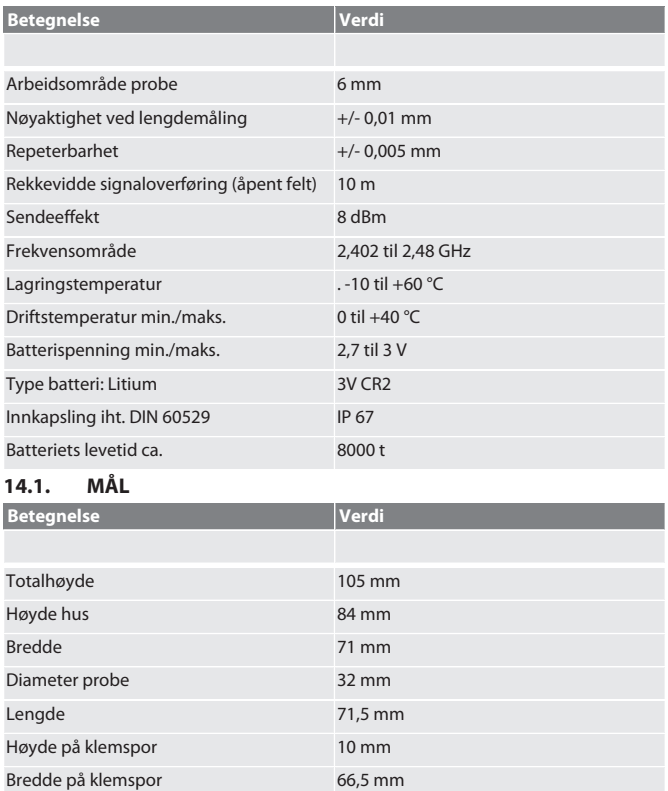

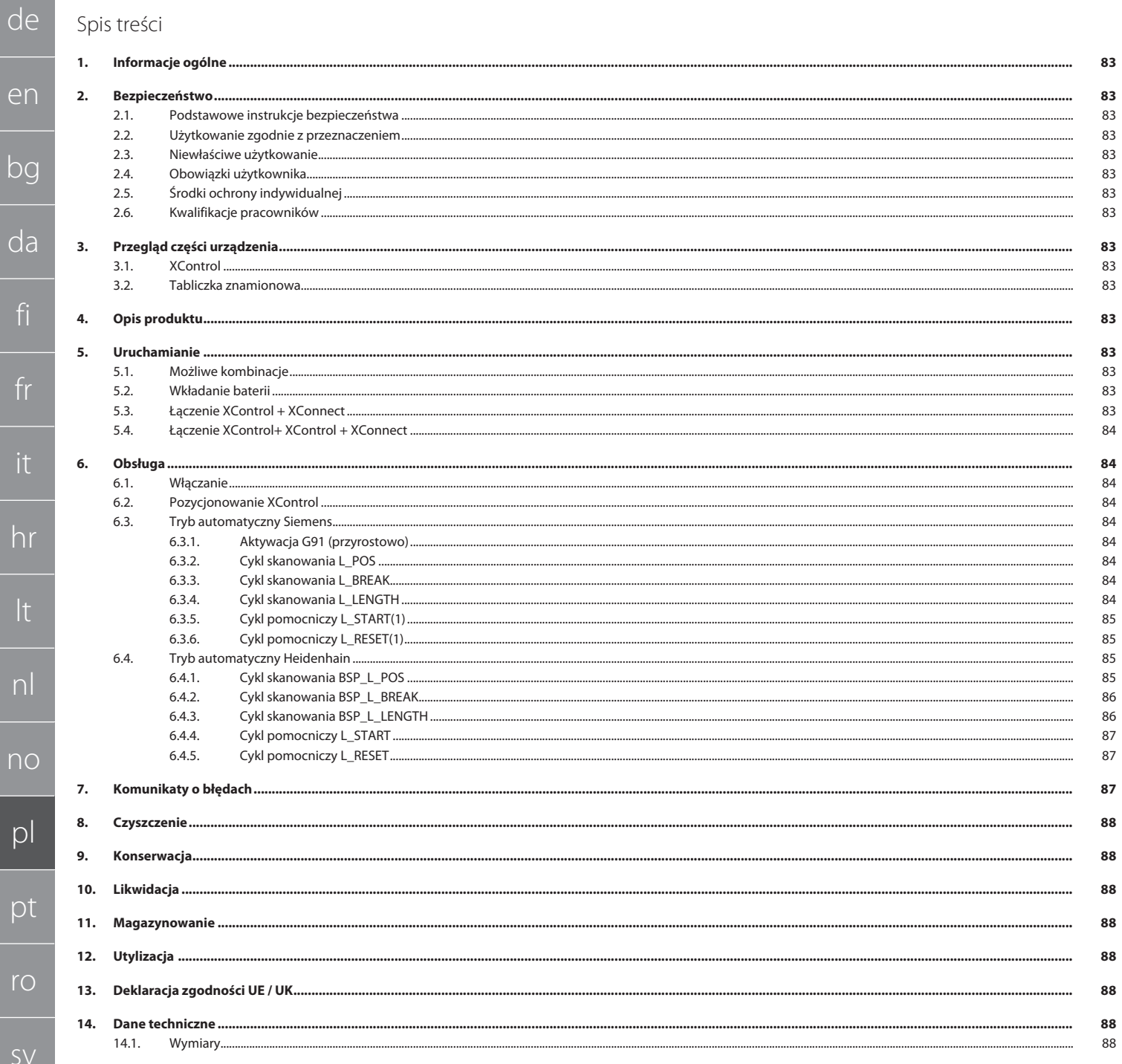

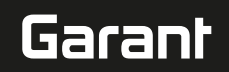

#### <span id="page-82-0"></span>1. Informacje ogólne

Należy zapoznać się z instrukcją obsługi i przestrzegać jej oraz zachować ją na przyszłość, przechowując w dostępnym miejscu.

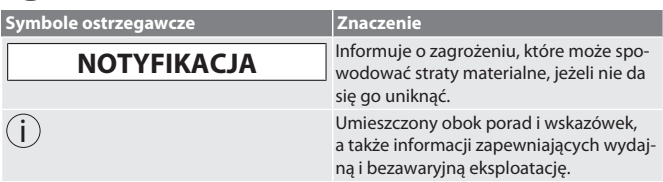

#### <span id="page-82-1"></span>2. Bezpieczeństwo

#### <span id="page-82-2"></span>**2.1. PODSTAWOWE INSTRUKCJE BEZPIECZEŃSTWA**

#### **NOTYFIKACJA**

#### **Bateria**

- XControl jest dostarczany z bateriami alkalicznymi lub na bazie lit-chlorku tionylu. » Nie ładować baterii.
- » Stosować wyłącznie baterie zalecanego typu.
- » Baterię wkładać zgodnie z oznaczeniem biegunów.
- » Nie zwierać ani nie wymuszać rozładowania baterii.
- » Nie narażać baterii na bezpośrednie promieniowanie słoneczne.
- » Nie podgrzewać baterii.
- » Nie wrzucać baterii do ognia.
- » Baterii nie należy rozkładać, przebijać, deformować ani narażać na nadmierny nacisk.
- » Nie połykać baterii.
- » Utrzymywać baterie w stanie suchym.
- » Przechowywać baterie w miejscu niedostępnym dla dzieci.
- » Nie dotykać elektrolitu baterii.
- » Baterie litowe są zakwalifikowane jako materiał niebezpieczny, a ich wysyłka drogą powietrzną podlega surowym kontrolom.
- » Przed odsyłką wyjąć baterie.

#### <span id="page-82-3"></span>**2.2. UŻYTKOWANIE ZGODNIE Z PRZEZNACZENIEM**

#### ■ Do użytku przemysłowego.

- Stosować wyłącznie na równym i czystym podłożu.
- Stosować wyłącznie oryginalne części zamienne i zużywalne.
- Stosować wyłącznie w przypadku, gdy montaż przeprowadzono w prawidłowy sposób, a urządzenia zabezpieczające i ochronne maszyny są w pełni sprawne.
- Stosować wyłącznie urządzenie znajdujące się w stanie nienagannym technicznie i umożliwiającym bezpieczną eksploatację.

#### <span id="page-82-4"></span>**2.3. NIEWŁAŚCIWE UŻYTKOWANIE**

- Nie używać w obszarach zagrożonym wybuchem.
- Nie stosować w obszarach o silnym zapyleniu, zawierających gazy palne, opary lub rozpuszczalniki.
- Nie narażać na uderzenia, wstrząsy lub duże obciążenia.
- Nie dokonywać żadnych samodzielnych modyfikacji.

#### <span id="page-82-5"></span>**2.4. OBOWIĄZKI UŻYTKOWNIKA**

Upewnić się, że wszystkie niżej wymienione prace będą wykonywać wyłącznie pracownicy wykwalifikowani:

- Transport, rozpakowanie, podnoszenie
- Ustawianie
- Obsługa
- $K$ onserwacia

Użytkownik musi zagwarantować, że osoby wykonujące prace przy produkcie przestrzegają przepisów i regulacji oraz poniższych informacji:

- krajowych i regionalnych przepisów dotyczących bezpieczeństwa oraz zapobiegania nieszczęśliwym wypadkom i ochrony środowiska.
- Nie montować, nie instalować ani nie uruchamiać uszkodzonych produktów.
- Zapewnić wymagane środki ochrony.
- Używać tylko sprawnych narzędzi będących w nienagannym stanie technicznym.
- Regularnie kontrolować, czy personel działa w sposób świadomy bezpieczeństwa i zagrożeń, stosując się do instrukcji eksploatacji.
- Regularnie sprawdzać działanie urządzeń zabezpieczających.
- Nie usuwać wskazówek bezpieczeństwa i wskazówek ostrzegawczych oraz utrzymywać je w czytelnym stanie.
- Osobom będącym pod wpływem alkoholu, narkotyków lub leków, które wpływają na ich zdolność reagowania, nie wolno obsługiwać ani konserwować maszyny.

#### <span id="page-82-6"></span>**2.5. ŚRODKI OCHRONY INDYWIDUALNEJ**

Przestrzegać krajowych i lokalnych przepisów dotyczących bezpieczeństwa i zapobiegania nieszczęśliwym wypadkom. Należy dobrać i udostępnić odzież ochronną, taką jak ochrona stóp i rękawice ochronne, stosownie do rodzaju wykonywanej czynności oraz do rodzajów ryzyka oczekiwanego podczas jej wykonywania.

#### <span id="page-82-7"></span>**2.6. KWALIFIKACJE PRACOWNIKÓW**

i *Obsługą urządzeń sterujących i ochronnych może zajmować się wyłącznie poinstruowany personel.*

#### **Pracownicy wykwalifikowani w dziedzinie prac mechanicznych**

Pracownikami wykwalifikowanymi w rozumieniu niniejszej dokumentacji są osoby obeznane z budową, instalacją mechaniczną, uruchomieniem, usuwaniem usterek i konserwacją produktu oraz mają poniższe kwalifikacje:

 Kwalifikacja / wykształcenie w dziedzinie mechaniki zgodnie z przepisami obowiązującymi w kraju użytkowania.

#### **Wykwalifikowany elektryk**

W rozumieniu niniejszej dokumentacji wykwalifikowany elektryk to fachowiec posiadający odpowiednie przeszkolenie specjalistyczne, wiedzę i doświadczenie umożliwiające rozpoznawanie i unikanie niebezpieczeństw związanych z elektrycznością. **Osoba poinstruowana**

Osobami poinstruowanymi w rozumieniu niniejszej dokumentacji są osoby, które poinstruowano w zakresie przeprowadzania prac w zakresie transportu, magazynowania i użytkowania.

<span id="page-82-8"></span>3. Przegląd części urządzenia

#### <span id="page-82-9"></span>**3.1. XCONTROL**

#### ro A

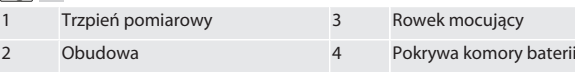

<span id="page-82-10"></span>**3.2. TABLICZKA ZNAMIONOWA**

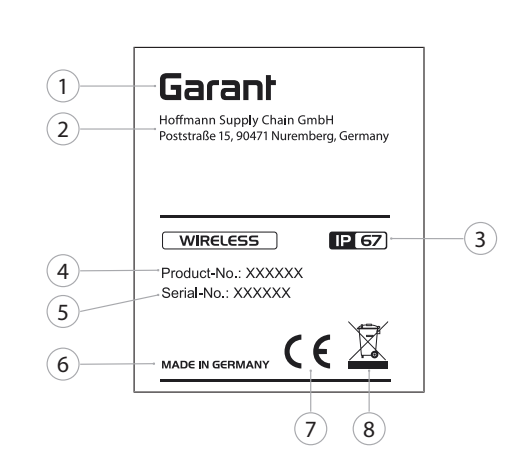

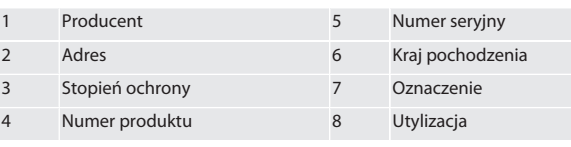

<span id="page-82-11"></span>4. Opis produktu

XControl służy do określania długości narzędzi i kontroli pęknięć w centrach obróbkowych lub frezarkach.

#### <span id="page-82-12"></span>5. Uruchamianie

- <span id="page-82-13"></span>**5.1. MOŻLIWE KOMBINACJE**
- 1 XControl + XConnect
- 2 XControl + XControl + XConnect

### <span id="page-82-14"></span>**5.2. WKŁADANIE BATERII**

#### $\bigcap A$

#### **NOTYFIKACJA! Wkładając baterie nie dotykać trzpienia pomiarowego.**

ü XControl jest wypakowany.

- 1. Odkręcić i usunąć śruby.
- 2. Usunąć pokrywę komory baterii (4).
- 3. Umieścić baterię w komorze. » Uwzględnić bieguny baterii.
- 4. Umieścić pokrywę komory baterii (4) na obudowie i wyrównać.
- 5. Włożyć śruby.
- 6. Dokręcić śruby pokrywy komory baterii momentem 1,2 Nm.

» Bateria włożona.

#### <span id="page-82-15"></span>**5.3. ŁĄCZENIE XCONTROL + XCONNECT**

#### $\bigcap B$

- 1. **NOTYFIKACJA! Pamiętać o rozróżnianiu wielkości liter.**
- 2. **NOTYFIKACJA! Ustawienia pliku CONFIG.TXT należy wprowadzać na oddzielnym komputerze.**
- 3. **NOTYFIKACJA! Ustawienia wprowadzone w sterowniku maszyny nie będą zapisywane.**

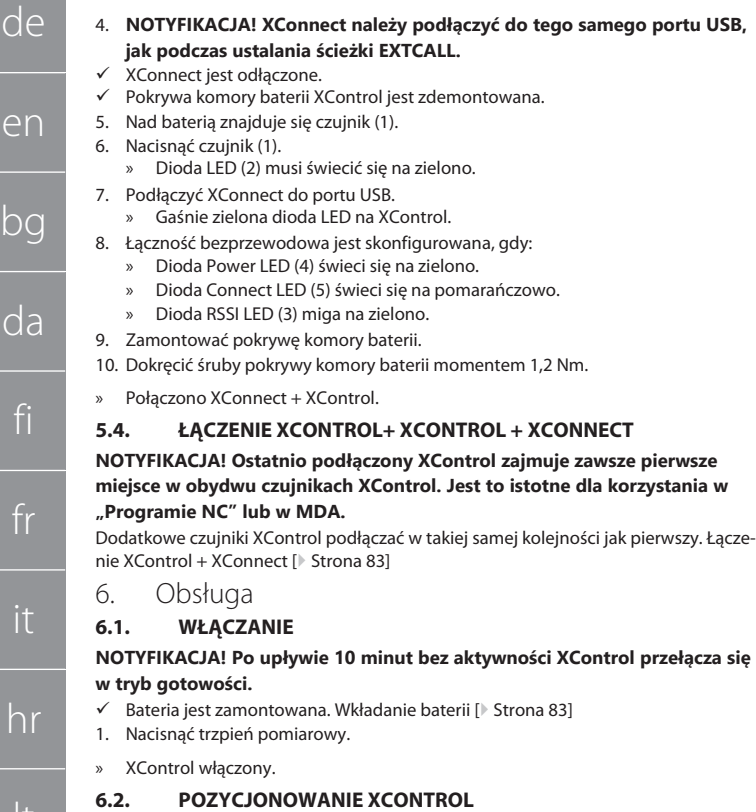

lt

nl

no

pl

pt

ro

sv

sk

sl

es

cs

hu

- <span id="page-83-3"></span><span id="page-83-2"></span><span id="page-83-1"></span><span id="page-83-0"></span> $\checkmark$  XControl jest połączony z XConnect. 1. Korzystając z elementu mocującego umieścić XControl w przestrzeni roboczej maszyny.
- 2. Umieścić narzędzie justujące (trzpień kalibracyjny) o określonej długości we wrzecionie roboczym.
- 3. Narzędzie justujące (trzpień kalibracyjny) umieścić pośrodku ok. 5 mm nad trzpieniem pomiarowym XControl.
- 4. Za pomocą programów zależnych od sterownika (Siemens/Heidenhain) ustalić położenie XControl w układzie współrzędnych maszyny.
- » XControl umieszczony w położeniu.

#### <span id="page-83-4"></span>**6.3. TRYB AUTOMATYCZNY SIEMENS**

Parametry R R78-R96 są nadpisywane podczas skanowania. Zbiór podprogramów obejmuje standardowe cykle skanowania dla sterownika SINUMERIK 840D oraz 828D, które należy zapisać w sterowniku w obszarze cykli użytkownika. Podprogramy są skonfigurowane dla poziomu G17. Cykle skanowania działają wyłącznie z XTouch. Procesy skanowania innymi urządzeniami nie są tu brane pod uwagę i mogą doprowadzić do kolizji z maszyną.

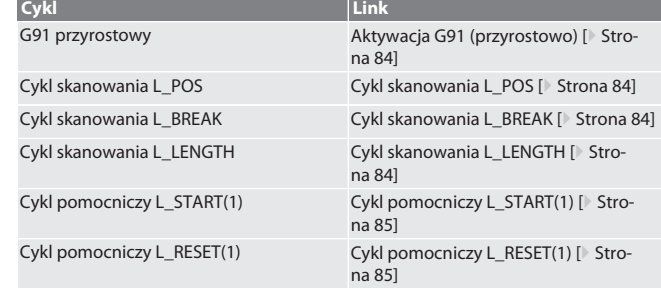

#### <span id="page-83-5"></span>**6.3.1. Aktywacja G91 (przyrostowo)**

Wraz z rozpoczęciem cykli skanowania uaktywnia się funkcja G91 (przyrostowe podawanie wymiarów). Jeżeli cykl zostanie przerwany przez użytkownika, w razie potrzeby przełączyć sterownik na bezwzględne podawanie wymiarów G90. Powrót do [Tryb automatyczny Siemens \[](#page-83-4)[}](#page-83-4) [Strona 84\]](#page-83-4)

<span id="page-83-6"></span>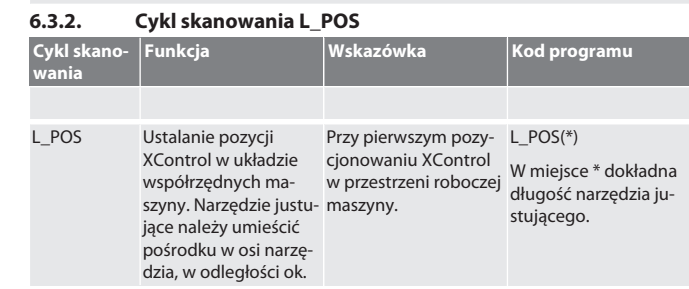

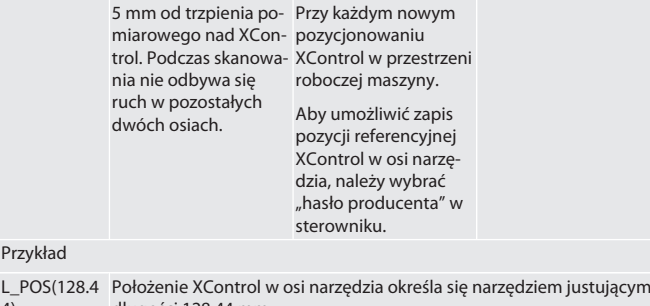

- 4) długości 128,44 mm. L\_XCPOS W cyklach użytkownika zlokalizowanych w L\_XCPOS w sterowniku można sprawdzić, czy pozycję referencyjną (R96) XControl zapisano w osi narzędzia.
	- LAST\_CALIB:10.5.22 TIME:11:49:20 R96=-578.6251257
- Powrót do [Tryb automatyczny Siemens \[](#page-83-4)[}](#page-83-4) [Strona 84\]](#page-83-4)

#### <span id="page-83-7"></span>**6.3.3. Cykl skanowania L\_BREAK**

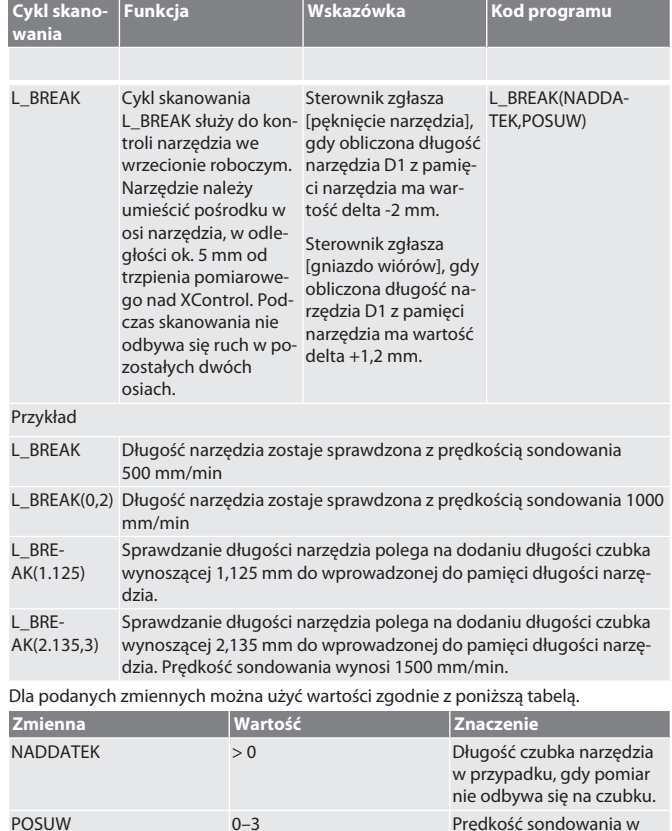

Powrót do [Tryb automatyczny Siemens \[](#page-83-4)[}](#page-83-4) [Strona 84\]](#page-83-4)

#### <span id="page-83-8"></span>**6.3.4. Cykl skanowania L\_LENGTH**

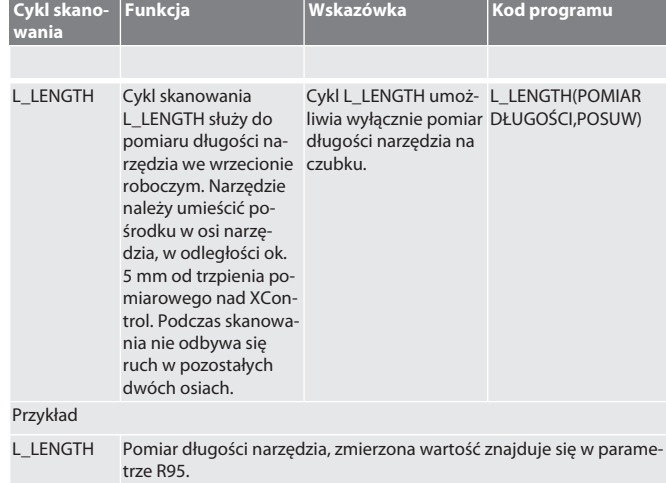

mm/min

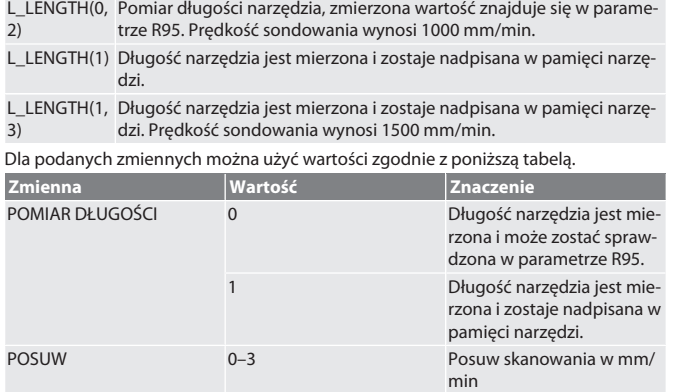

#### Powrót do [Tryb automatyczny Siemens \[](#page-83-4)[}](#page-83-4) [Strona 84\]](#page-83-4)

<span id="page-84-0"></span>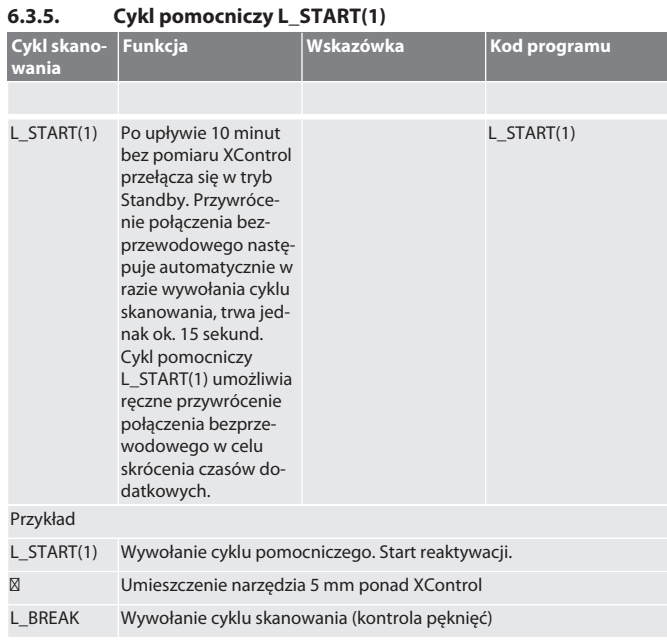

Powrót do [Tryb automatyczny Siemens \[](#page-83-4)[}](#page-83-4) [Strona 84\]](#page-83-4)

#### <span id="page-84-1"></span>**6.3.6. Cykl pomocniczy L\_RESET(1)**

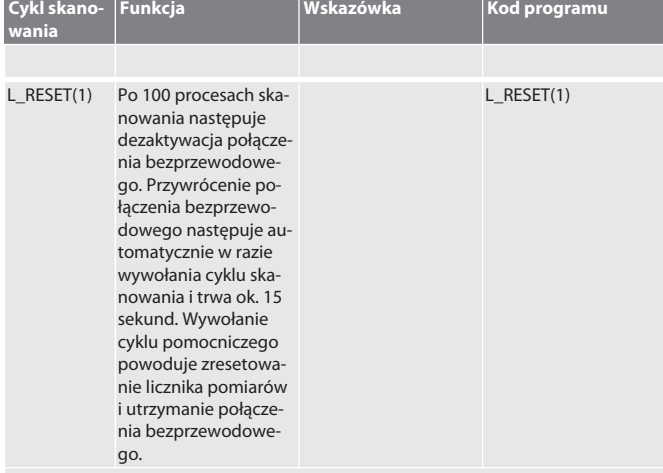

Przykład

L\_RESET(1) Wywołanie cyklu pomocniczego, reset licznika pomiarów.

Powrót do [Tryb automatyczny Siemens \[](#page-83-4)[}](#page-83-4) [Strona 84\]](#page-83-4)

#### <span id="page-84-2"></span>**6.4. TRYB AUTOMATYCZNY HEIDENHAIN**

Parametry Q1899-Q1940, QR59-QR67 są nadpisywane podczas procesu pomiarowego. Zbiór podprogramów obejmuje standardowy cykl pomiarów dla sterownika Heidenhain iTNC 530 / TNC 640. Foldery podprogramów należy zapisywać bezpośrednowania działają wyłącznie z XControl.

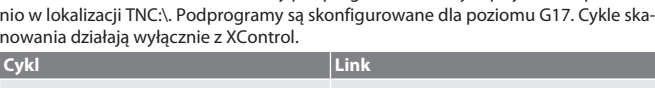

<span id="page-84-3"></span>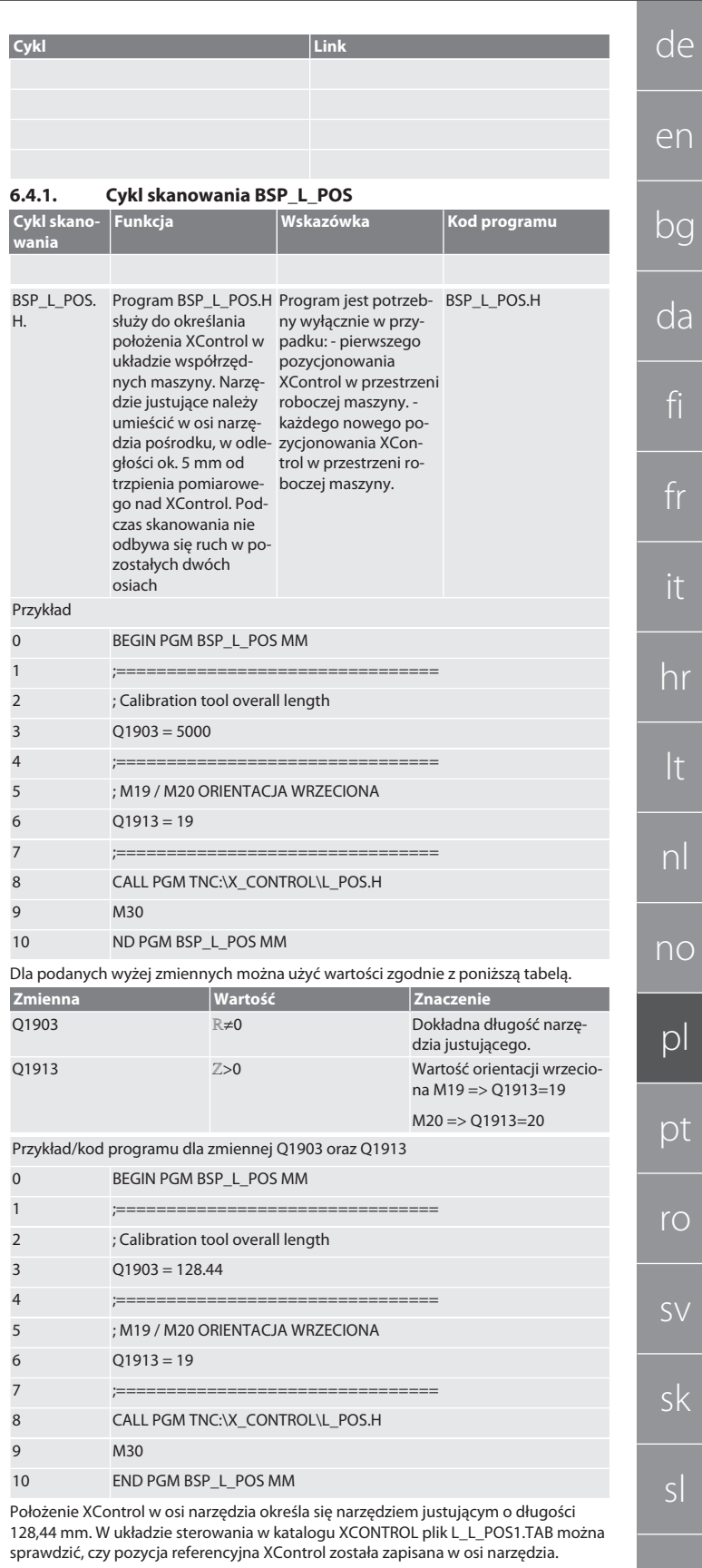

Przy ponownej instalacji XControl istniejąca wartość referencyjna zostaje przesunięta do wiersza 1 kolumna HEIGTH, a aktualna wartość referencyjna zapisana w wierszu 0. Porównanie wartości jest możliwe.

L\_POS1.TAB

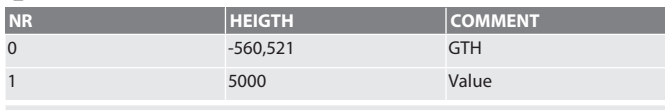

Powrót do [Tryb automatyczny Heidenhain \[](#page-84-2)[}](#page-84-2) [Strona 85\]](#page-84-2)

es

cs

hu

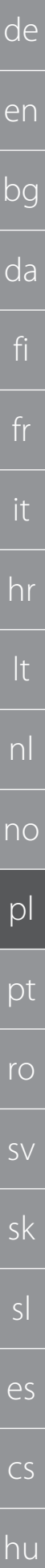

<span id="page-85-0"></span>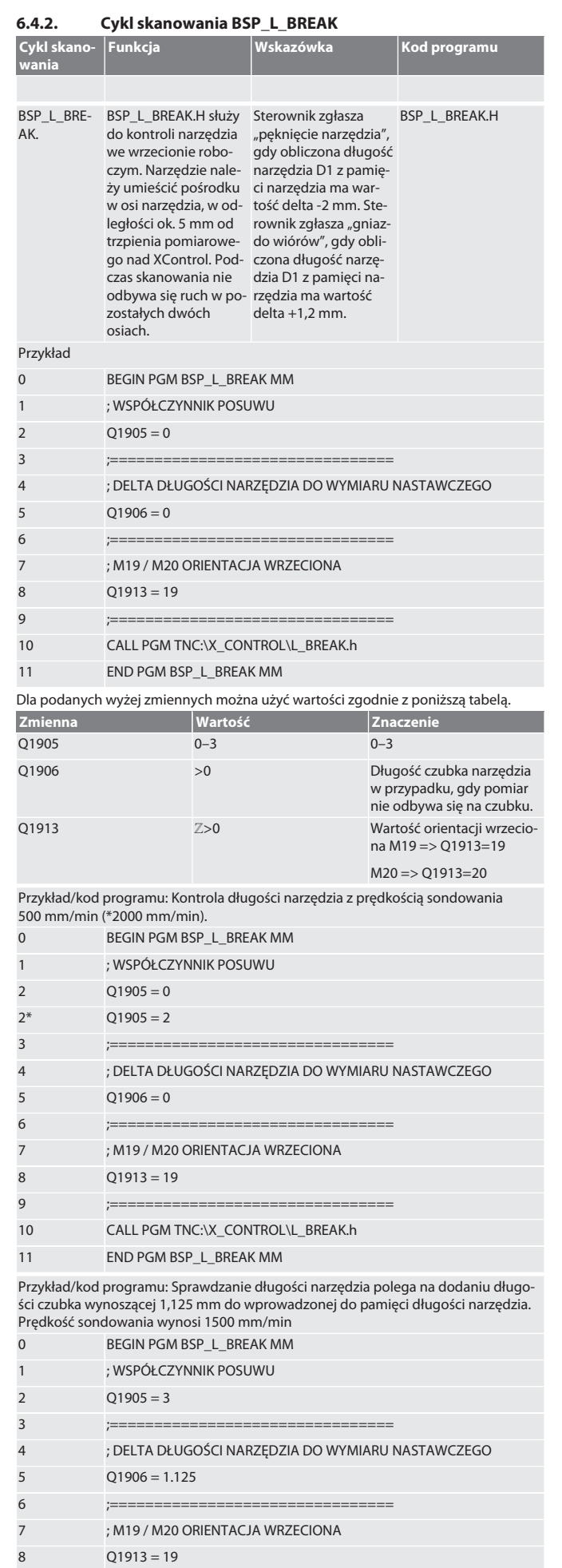

<span id="page-85-1"></span>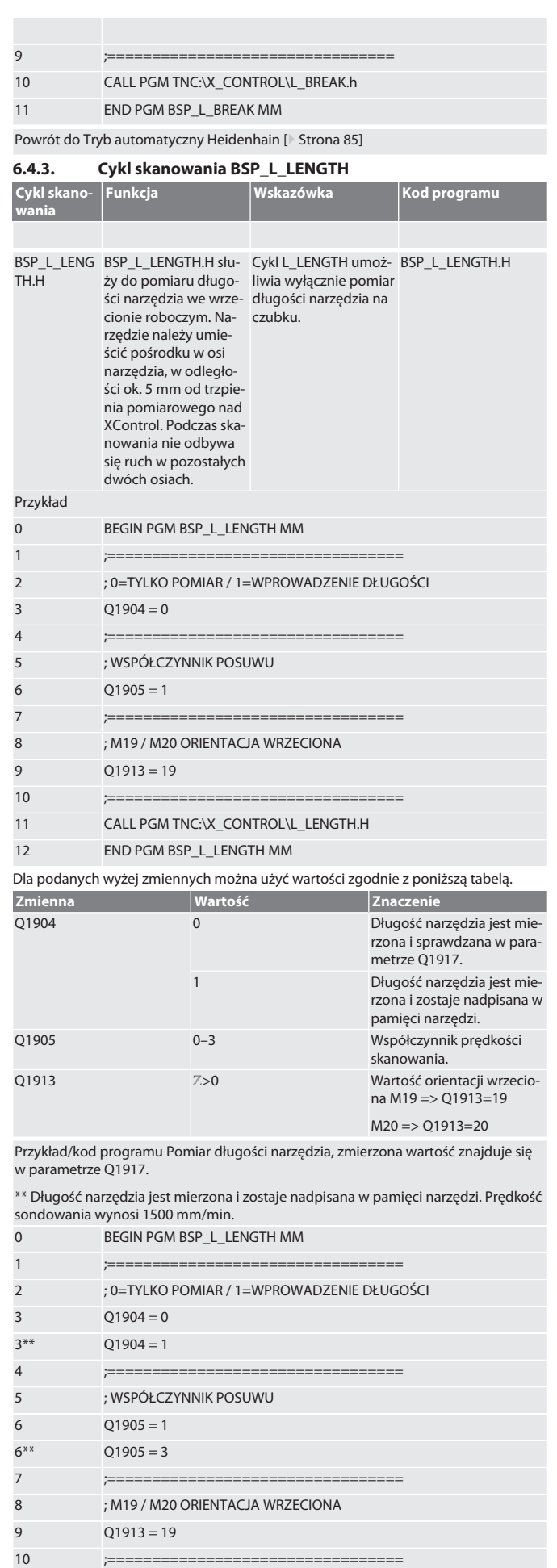

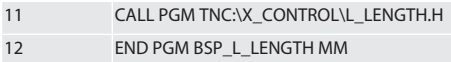

#### Powrót do [Tryb automatyczny Heidenhain \[](#page-84-2)[}](#page-84-2) [Strona 85\]](#page-84-2)

<span id="page-86-0"></span>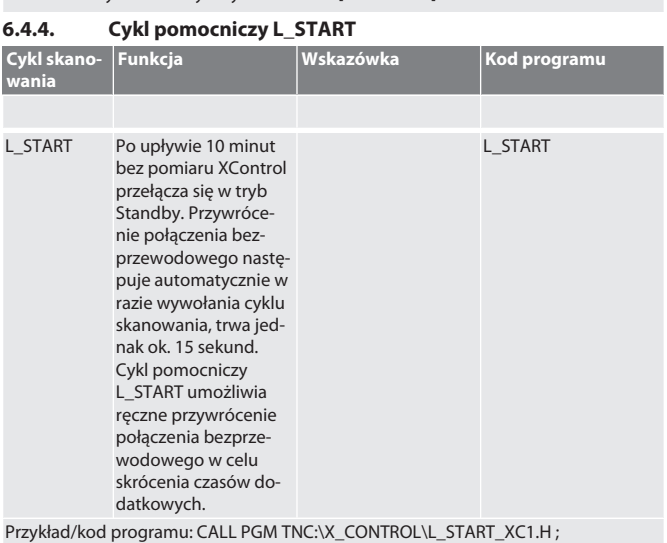

T1234 Wymienić narzędzie. ⁝ Program NC ⁝ Umieszczenie narzędzia 5 mm ponad XControl.

Powrót do [Tryb automatyczny Heidenhain \[](#page-84-2)[}](#page-84-2) [Strona 85\]](#page-84-2)

## <span id="page-86-1"></span>**6.4.5. Cykl pomocniczy L\_RESET**

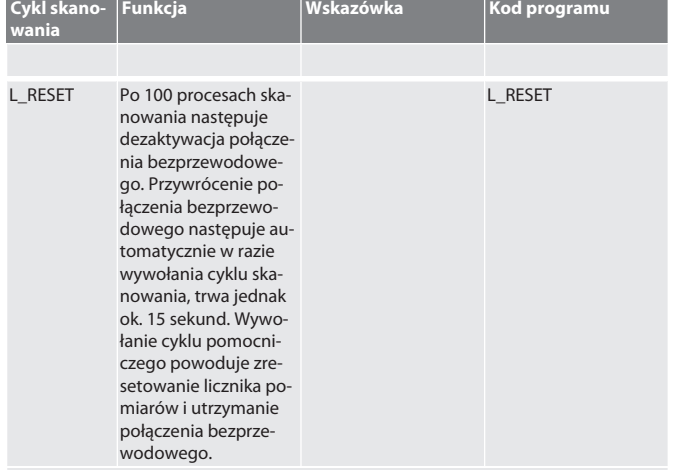

Przykład/kod programu: CALL PGM TNC:\X\_CONTROL\L\_RESET\_XC.H ;

Powrót do [Tryb automatyczny Heidenhain \[](#page-84-2)[}](#page-84-2) [Strona 85\]](#page-84-2)

#### <span id="page-86-2"></span>7. Komunikaty o błędach

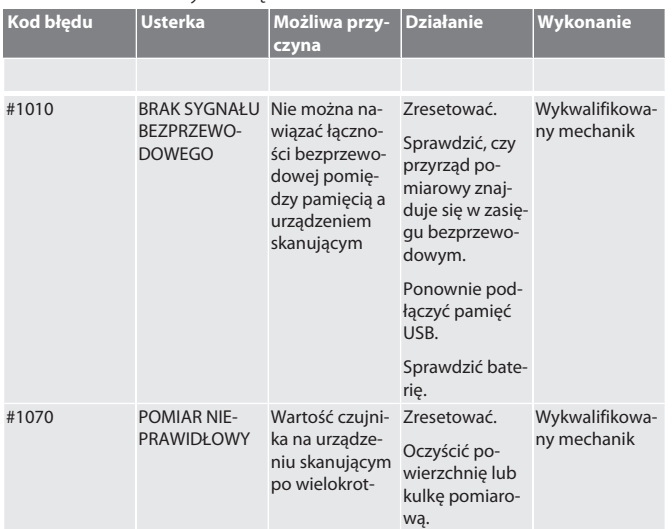

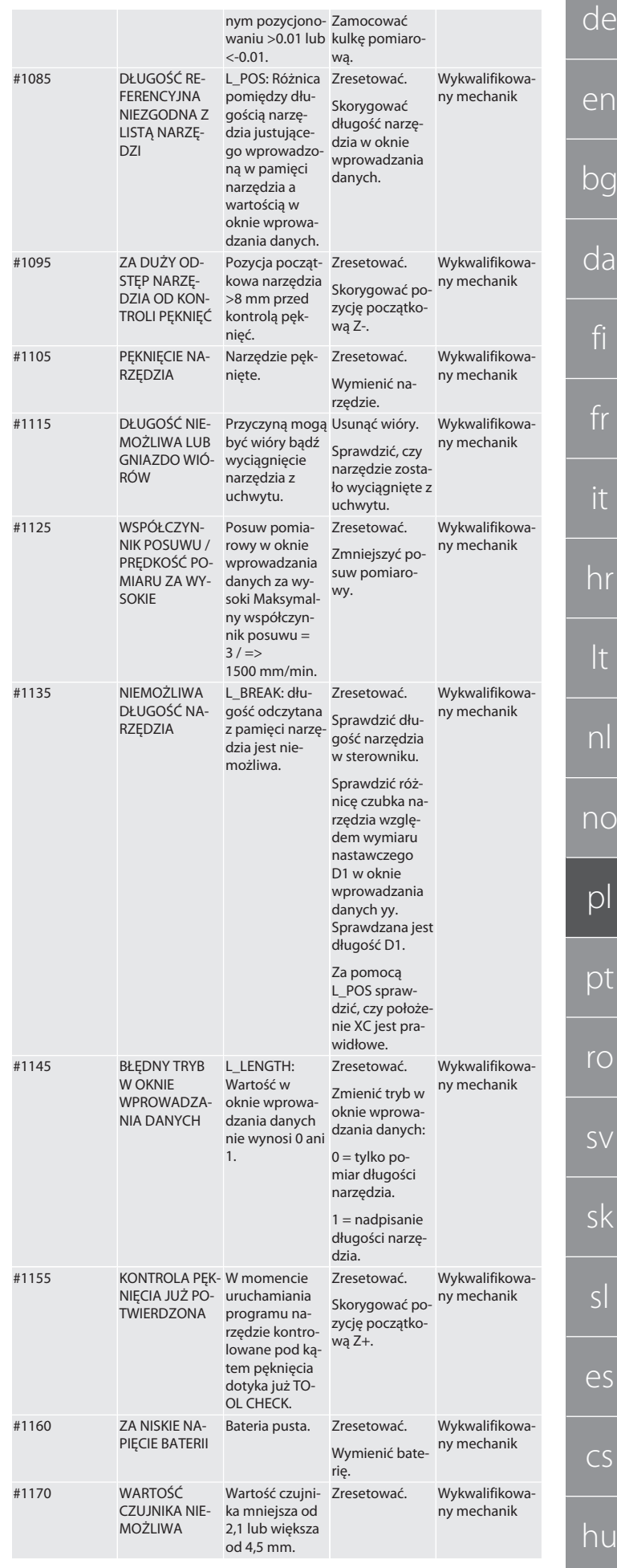

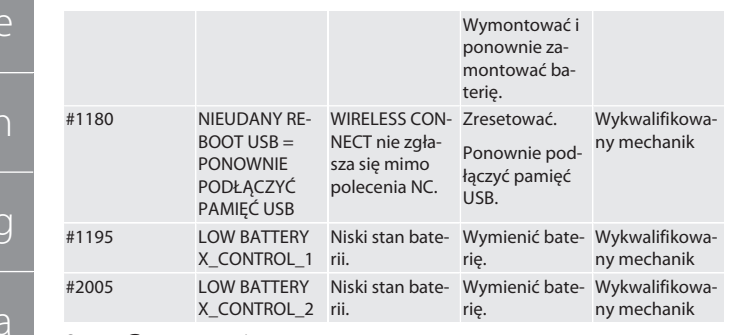

#### <span id="page-87-0"></span>8. Czyszczenie

d

e

 $b^{\alpha}$ 

 $\overline{d}$ 

fi

fr

it

hr

lt

nl

no

pl

pt

ro

 $\zeta\zeta$ 

sk

sl

<span id="page-87-7"></span>es

cs

hu

Czyścic ściereczką lub sprężonym powietrzem. Nie stosować żrących środków czyszczących.

#### <span id="page-87-1"></span>9. Konserwacja

XControl nie wymaga konserwacji.

<span id="page-87-2"></span>10. Likwidacja

Dokładnie wyczyścić XControl i wyjąć akumulatory.

#### <span id="page-87-3"></span>11. Magazynowanie

Przechowywać w zamkniętym, suchym pomieszczeniu. Nie przechowywać w pobliżu żrących, agresywnych substancji chemicznych, rozpuszczalników, wilgoci i brudu. Chronić przed promieniowaniem słonecznym. Przechowywać w temperaturze od +15°C do +35°C. Względna wilgotność powietrza maks. 60%

#### <span id="page-87-4"></span>12. Utylizacja

Przestrzegać krajowych i lokalnych przepisów dotyczących ochrony środowiska i utylizacji regulujących prawidłowe usuwanie i recykling odpadów. Metale, niemetale, materiały kompozytowe i pomocnicze należy posegregować i zutylizować w sposób nieszkodliwy dla środowiska naturalnego. Ponowne wykorzystanie ma priorytet przed utylizacją.

Nie utylizować baterii z odpadami komunalnymi.

Baterie utylizować w systemach zbiórki i zwrotu.

<span id="page-87-5"></span>13. Deklaracja zgodności UE / UK

Hoffmann Supply Chain GmbH oświadcza niniejszym, że to urządzenie bezprzewodowe jest zgodne z dyrektywą 2014/53/UE oraz przepisami dotyczącymi urządzeń radiowych (UK Radio Equipment Regulations 2017). Pełen tekst deklaracji zgodności jest dostępny pod adresem hoffmann-group.com/service/downloads/doc. Obowiązki Hoffmann Supply Chain GmbH na obszarze Wielkiej Brytanii realizuje Hoffmann UK Quality Tools Ltd, Holborn Hill, Birmingham, B7 5JR, United Kingdom.

#### CE HR

#### <span id="page-87-6"></span>14. Dane techniczne

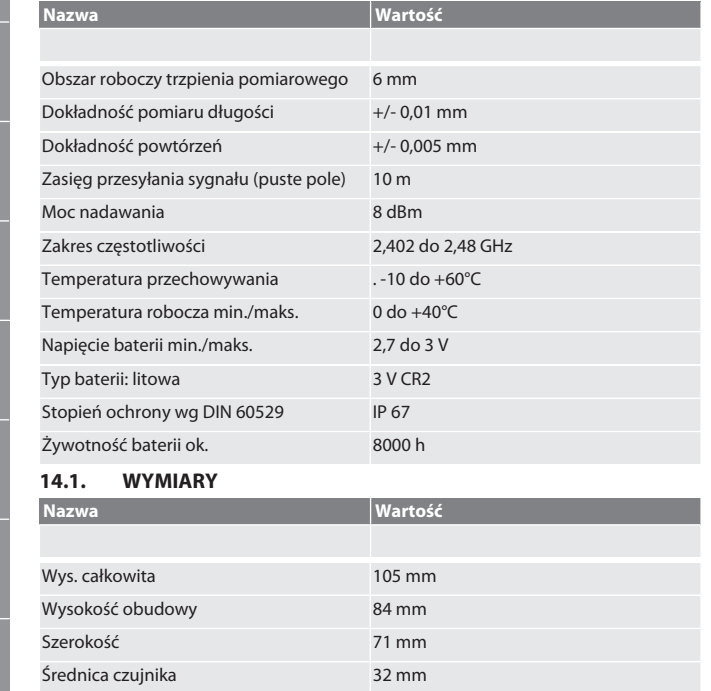

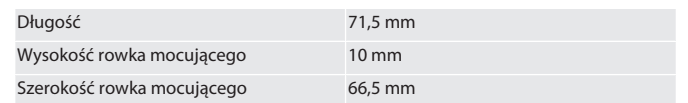

Índice

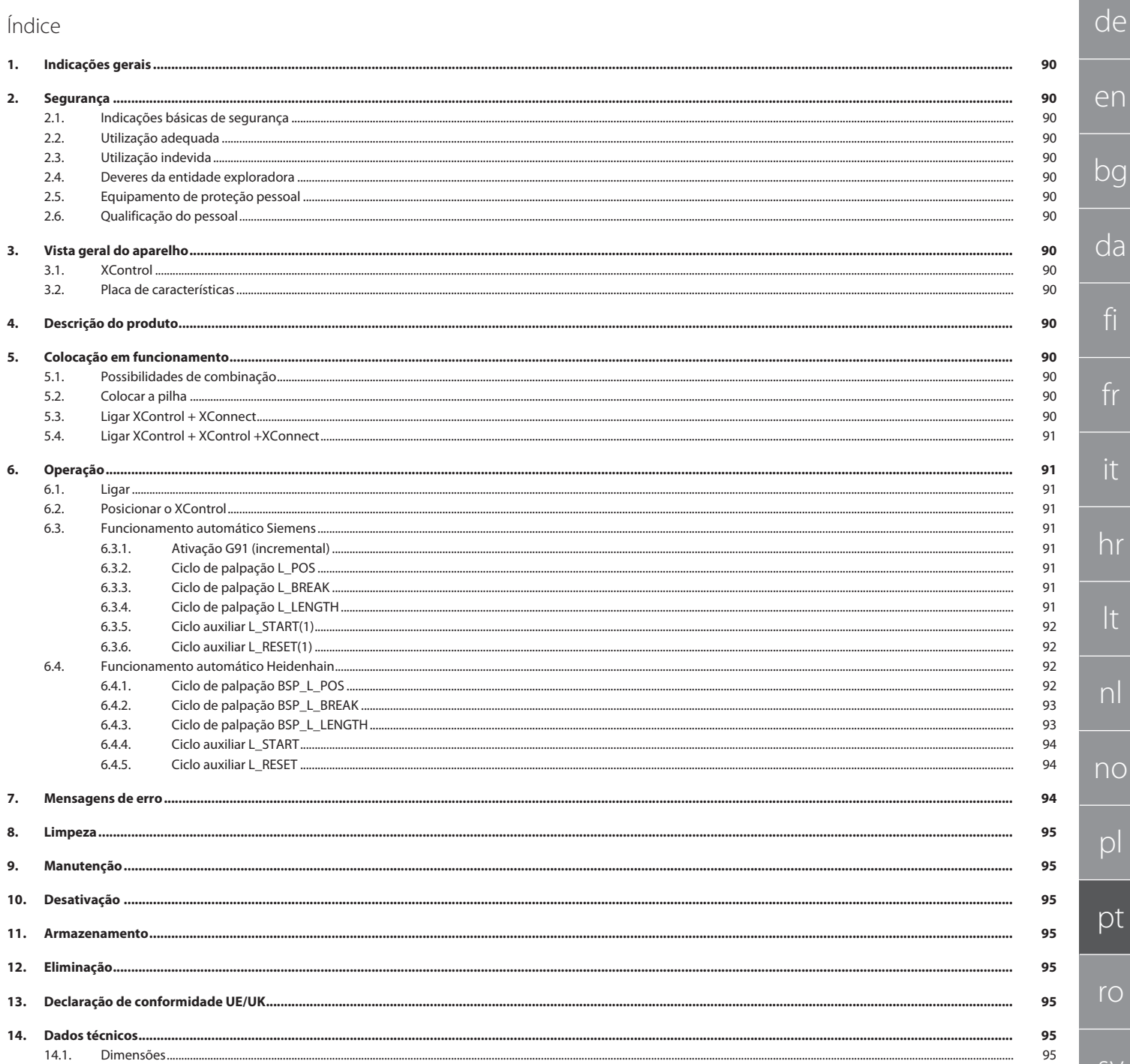

 $d\epsilon$ 

en

 $b$ 

<span id="page-89-2"></span><span id="page-89-1"></span> $\cap$ 

fi

fr

it

<span id="page-89-3"></span>lt

<span id="page-89-4"></span>n<sub>c</sub>

 $\Gamma$ 

<span id="page-89-5"></span> $D$ 

rc

sv

sl

<span id="page-89-0"></span>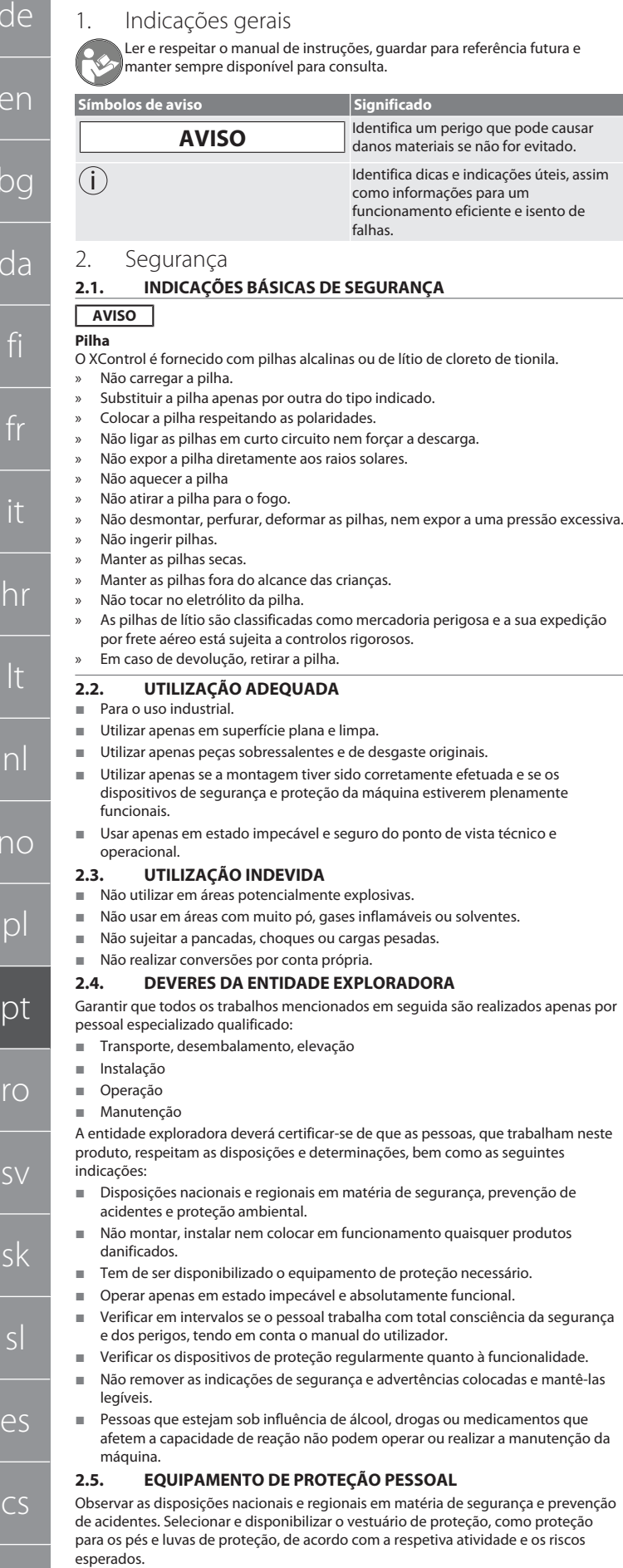

#### <span id="page-89-7"></span>**2.6. QUALIFICAÇÃO DO PESSOAL**

i *Todos os dispositivos de comando e de proteção podem ser apenas acionados por pessoas instruídas.*

#### **Técnicos para trabalhos mecânicos**

Técnico na aceção da presente documentação são pessoas que estão familiarizadas com a construção, instalação mecânica, colocação em funcionamento, eliminação de falhas e manutenção do produto e que dispõem das seguintes qualificações:

 qualificação/formação no campo da mecânica, de acordo com os regulamentos nacionais.

#### **Técnicos para trabalhos eletrotécnicos**

Na aceção desta documentação, os eletricistas são pessoas habilitadas com a formação técnica adequada, os conhecimentos e a experiência que lhes permitem reconhecer e evitar os perigos que podem ser causados pela eletricidade.

#### **Pessoa instruída**

Pessoas instruídas na aceção da presente documentação são pessoas que receberam instrução para a realização de trabalhos nos campos de transporte, armazenamento e operação.

- <span id="page-89-8"></span>3. Vista geral do aparelho
- <span id="page-89-9"></span>**3.1. XCONTROL**

#### **TOI A**

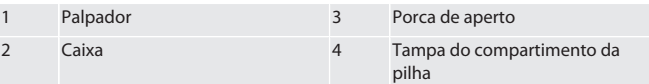

#### <span id="page-89-10"></span>**3.2. PLACA DE CARACTERÍSTICAS**

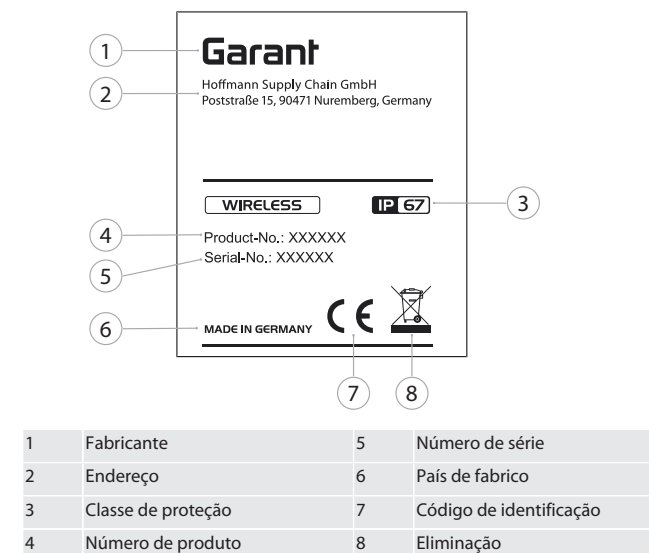

#### <span id="page-89-11"></span>4. Descrição do produto

O XControl destina-se a determinar os comprimentos das ferramentas e ao controlo de rutura em centros de processamento ou fresadoras.

#### <span id="page-89-12"></span>5. Colocação em funcionamento

#### <span id="page-89-13"></span>**5.1. POSSIBILIDADES DE COMBINAÇÃO**

- 1 XControl + XConnect
- 2 XControl + XControl + XConnect
- <span id="page-89-14"></span>**5.2. COLOCAR A PILHA**

#### ro A

#### **AVISO! Ao colocar a pilha, não acionar o palpador.**

- ü O XControl está fora da embalagem.
- 1. Desapertar e remover os parafusos.
- 2. Retirar a tampa do compartimento da pilha (4).
- 3. Colocar a pilha no compartimento.
- » Respeitar as polaridades da pilha.
- 4. Colocar a tampa do compartimento da pilha (4) e alinhar.
- 5. Colocar os parafusos.
- 6. Apertar os parafusos para a tampa do compartimento da pilha com um binário de 1,2 Nm.

#### » Pilha colocada.

#### <span id="page-89-15"></span>**5.3. LIGAR XCONTROL + XCONNECT**

#### $\circ$  B

1. **AVISO! Respeitar maiúsculas/minúsculas.**

90

<span id="page-89-6"></span>hu

- 2. **AVISO! As configurações do ficheiro CONFIG.TXT têm de ser efetuadas num computador separado.**
- 3. **AVISO! Se forem efetuadas no comando da máquina, as configurações não ficarão guardadas.**
- 4. **AVISO! O XConnect tem de estar inserido na mesma porta USB usada na determinação do caminho EXTCALL.**
- O XConnect está desligado da ficha.
- ü A tampa do compartimento da pilha do XControl está desmontada.
- 5. Sobre a pilha há um botão (1).
- 6. Premir o botão (1).
- » O LED (2) tem de se acender a verde.
- 7. Ligar o XConnect à porta USB.
- » O LED verde no XControl apaga-se.
- 8. A ligação de rádio está configurada se:
	- » O LED Power (4) estiver aceso com a cor verde.
	- » O LED Connect (5) estiver aceso com a cor laranja.
	- » O LED RSSI (3) piscar com a cor verde.
- 9. Montar a tampa do compartimento da pilha.
- 10. Apertar os parafusos da tampa do compartimento da pilha com um binário de 1,2 Nm.
- » XConnect + XControl ligados.

#### <span id="page-90-0"></span>**5.4. LIGAR XCONTROL + XCONTROL +XCONNECT**

#### **AVISO! O último XControl ligado fica sempre na primeira posição dos dois XControl. Isto é importante para a utilização no "programa NC" ou no MDA.**

Ligar o XControl adicional seguindo a mesma sequência do primeiro. [Ligar XControl](#page-89-15) [+ XConnect \[](#page-89-15)[}](#page-89-15) [Página 90\]](#page-89-15)

<span id="page-90-1"></span>6. Operação

#### <span id="page-90-2"></span>**6.1. LIGAR**

#### **AVISO! Após 10 minutos de inatividade, o XControl passa ao modo de standby.**

- $\checkmark$  A pilha está instalada. [Colocar a pilha \[](#page-89-14) $\checkmark$  [Página 90\]](#page-89-14)
- 1. Premir o palpador.
- » XControl ligado.

#### <span id="page-90-3"></span>**6.2. POSICIONAR O XCONTROL**

- ü O XControl está ligado ao XConnect.
- 1. Posicionar o XControl no espaço de trabalho da máquina, usando um dispositivo de aperto.
- 2. Colocar no fuso de trabalho a ferramenta de referência (mandril de calibragem) com o comprimento de ferramenta exato.
- 3. Posicionar a ferramenta de referência (mandril de calibragem) ao centro, a aprox. 5 mm acima do palpador do XControl.
- 4. Usando os respetivos programas dependentes do comando (Siemens/ Heidenhain), determinar a posição do XControl no sistema de coordenadas da máquina.
- » XControl posicionado.

#### <span id="page-90-4"></span>**6.3. FUNCIONAMENTO AUTOMÁTICO SIEMENS**

Os parâmetros R R78-R96 são substituídos aquando da operação de palpação. O conjunto de subprogramas inclui ciclos de palpação padrão para o comando SINUMERIK 840D e 828D que têm de ser guardados no comando, na área dos ciclos de utilizador. Os subprogramas estão configurados para o plano G17. Os ciclos de palpação trabalham exclusivamente com o XTouch. As operações de palpação com outros aparelhos não são aqui consideradas e podem dar origem a colisões na máquina.

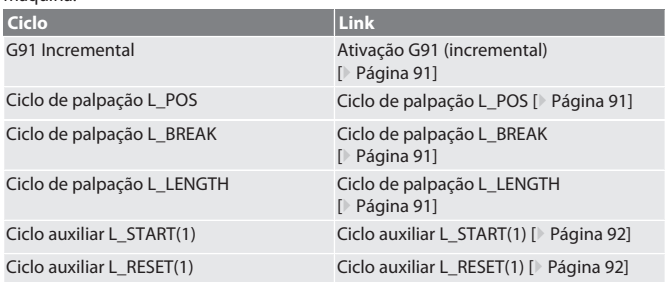

#### <span id="page-90-5"></span>**6.3.1. Ativação G91 (incremental)**

Com o início de todos os ciclos de palpação, a função G91 (indicação de medida incremental) é ativada. Se o ciclo for interrompido pelo operador, o comando, se necessário, tem de ser comutado para a indicação de medida absoluta G90. Voltar a [Funcionamento automático Siemens \[](#page-90-4)[}](#page-90-4) [Página 91\]](#page-90-4)

#### <span id="page-90-6"></span>**6.3.2. Ciclo de palpação L\_POS**

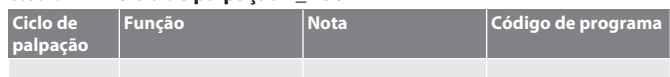

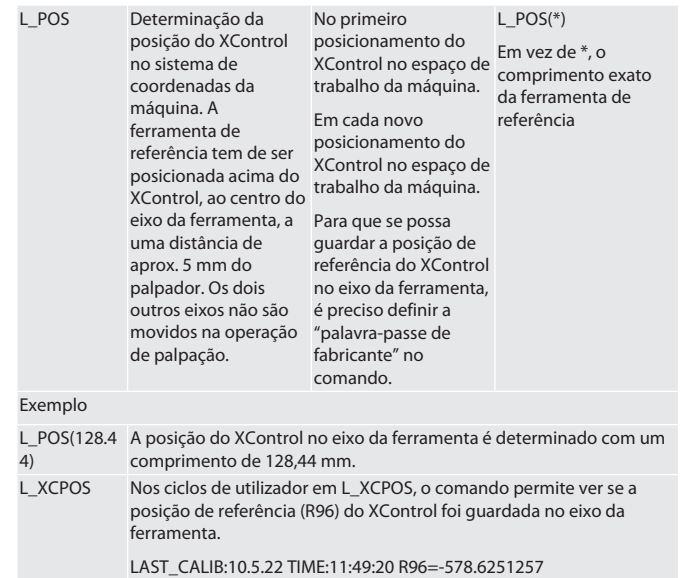

Voltar a [Funcionamento automático Siemens \[](#page-90-4)[}](#page-90-4) [Página 91\]](#page-90-4)

#### <span id="page-90-7"></span>**6.3.3. Ciclo de palpação L\_BREAK**

<span id="page-90-8"></span>a medir o comprimento da ferramenta no fuso de trabalho. A ferramenta

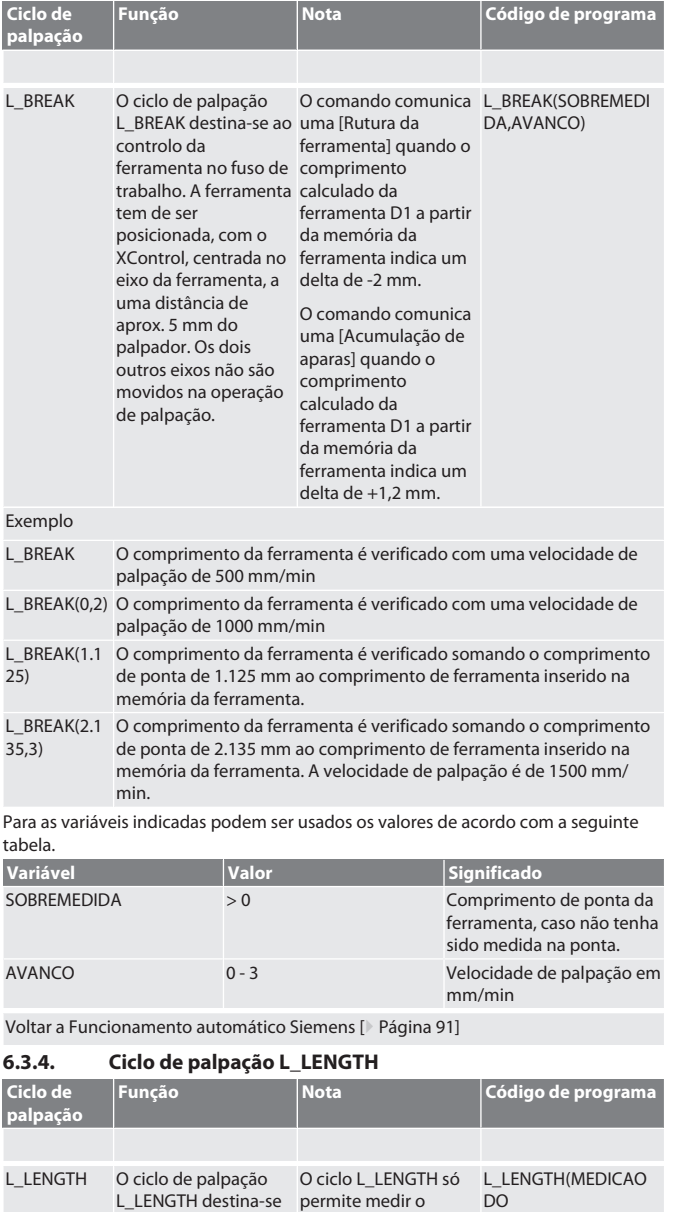

comprimento da ferramenta na ponta. COMPRIMENTO,AVAN

CO)

## Garar

de

en

bc

da

fi

 $\epsilon$ 

<span id="page-91-0"></span> $\Gamma$ 

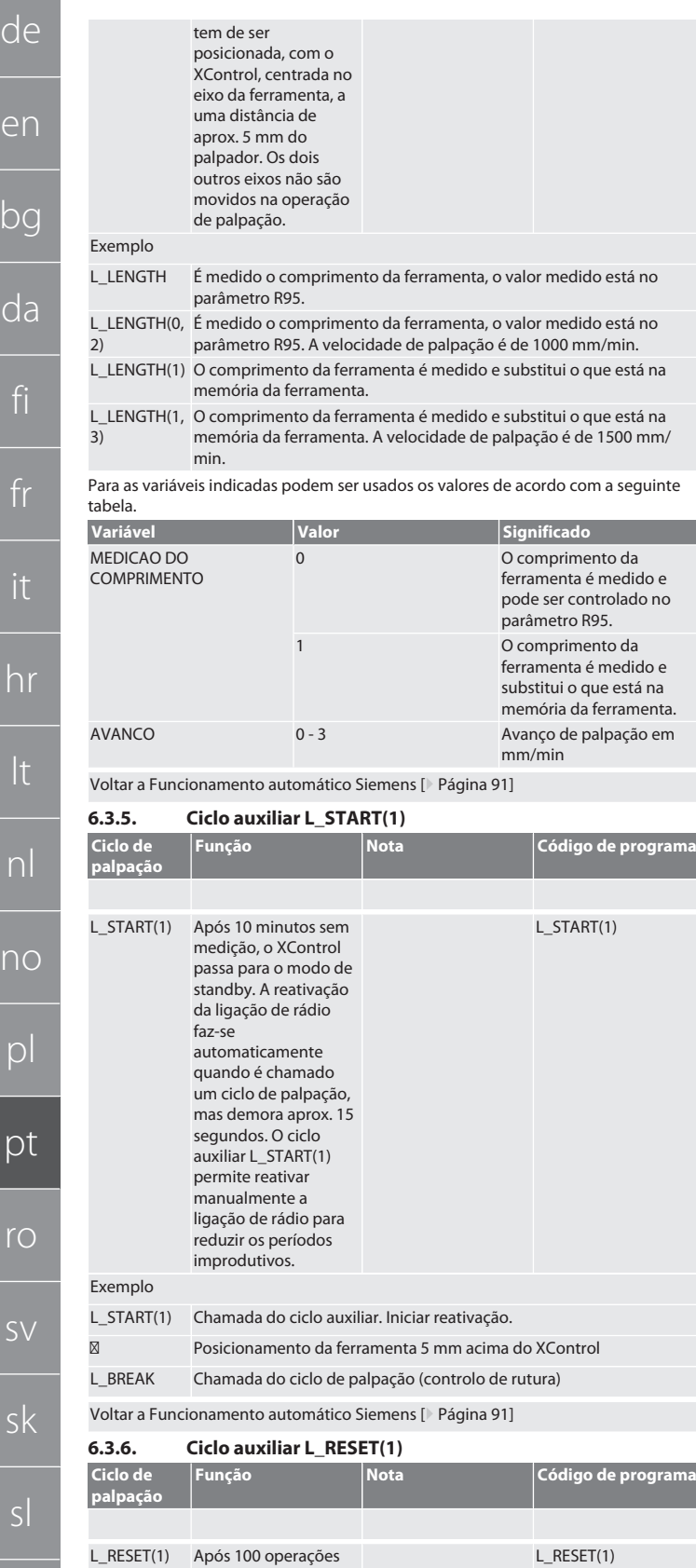

<span id="page-91-1"></span>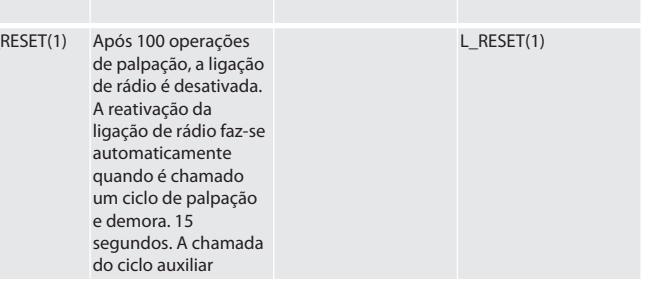

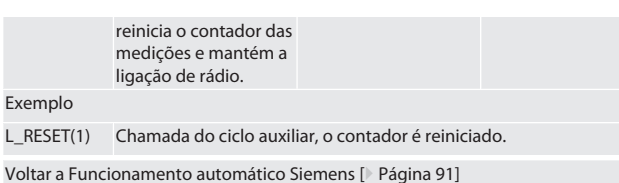

#### <span id="page-91-2"></span>**6.4. FUNCIONAMENTO AUTOMÁTICO HEIDENHAIN**

Exemplo  $L_RESET(1)$ 

Os parâmetros Q1899-Q1940, QR59-QR67 são substituídos aquando da operação de palpação. O conjunto de subprogramas inclui ciclos de medição padrão para o comando Heidenhain iTNC 530 / TNC 640. As pastas dos subprogramas têm de ser guardadas diretamente no caminho TNC:\. Os subprogramas estão configurados para o plano G17. Os ciclos de palpação trabalham exclusivamente com o XControl. **Ciclo Link**

#### <span id="page-91-3"></span>**6.4.1. Ciclo de palpação BSP\_L\_POS**

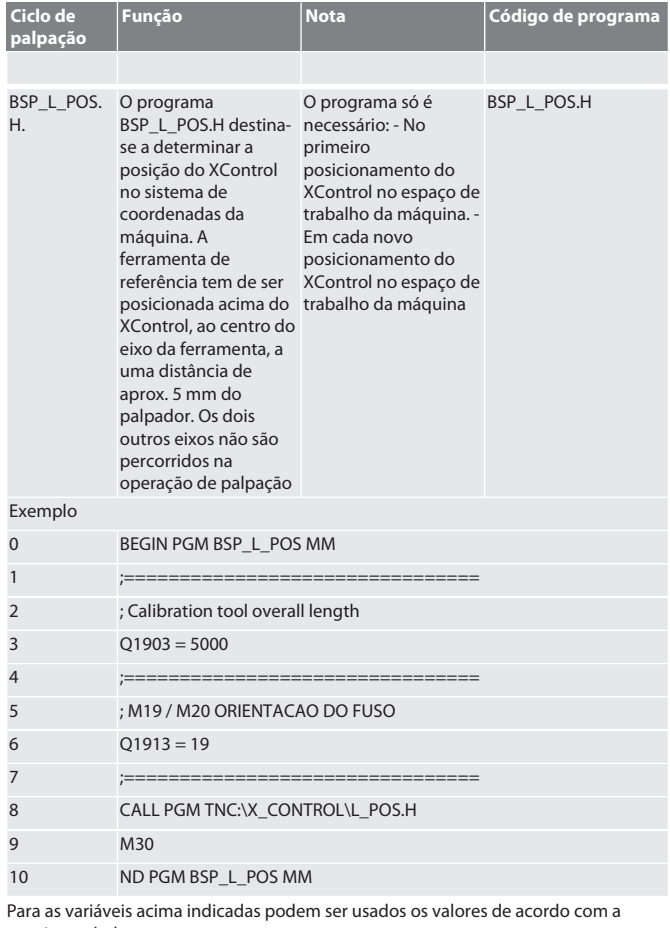

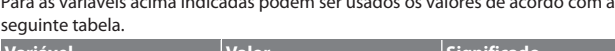

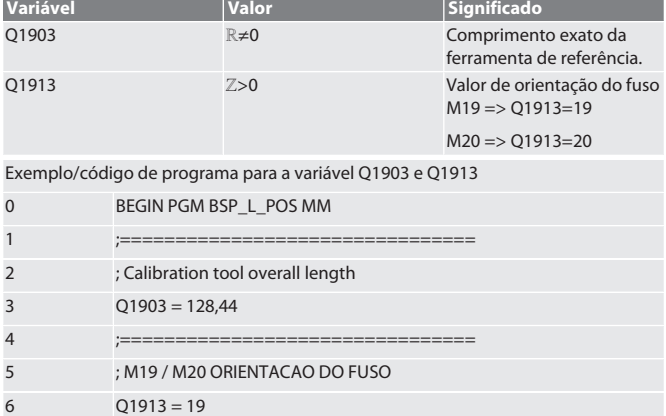

92

hu

es

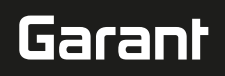

da

lt

nl

no

pl

pt

ro

sv

sk

sl

es

cs

hu

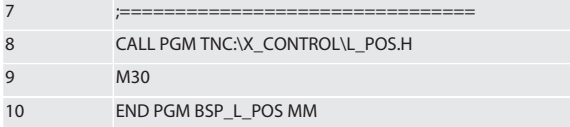

A posição do XControl no eixo da ferramenta é determinada com uma ferramenta de referência, comprimento de 128,44 mm. No comando, na pasta XCONTROL, no ficheiro L\_L\_POS1.TAB, é possível verificar se foi guardada a posição de referência do XControl no eixo da ferramenta.

Em caso de nova instalação do XControl, o valor de referência atual é deslocado para a linha 1 da coluna HEIGTH e o valor de referência atual é gravado na linha 0. É possível uma comparação de valores.

L\_POS1.TAB

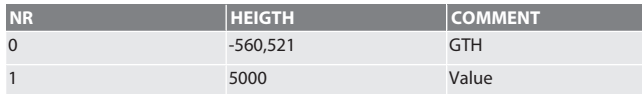

Voltar a [Funcionamento automático Heidenhain \[](#page-91-2)[}](#page-91-2) [Página 92\]](#page-91-2)

#### <span id="page-92-0"></span>**6.4.2. Ciclo de palpação BSP\_L\_BREAK Ciclo de Funcão**

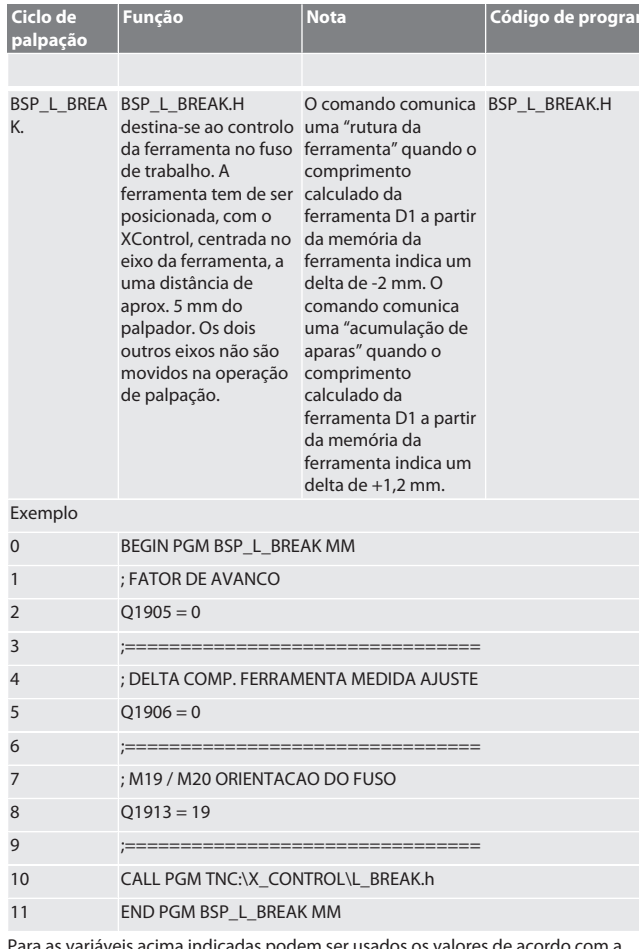

Para as variáveis acima indicadas podem ser usados os valores de acordo com a seguinte tabela.

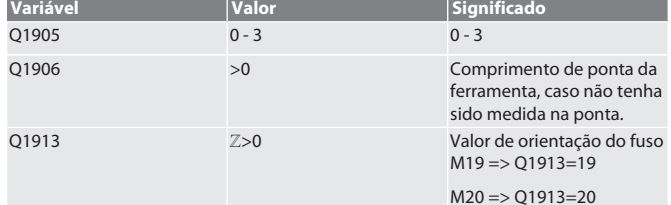

Exemplo / código de programa: Verificação do comprimento da ferramenta com uma velocidade de palpação de 500 mm/min (\*2000 mm/min).

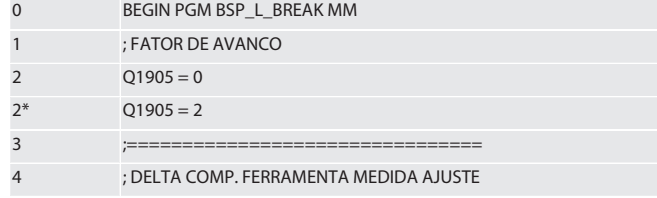

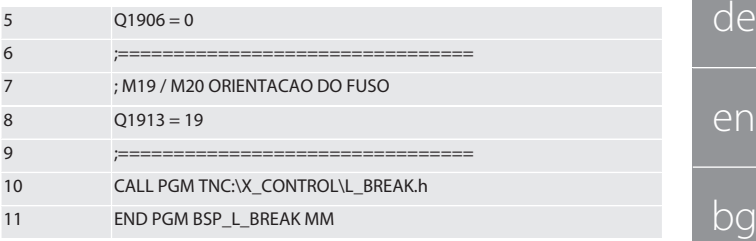

Exemplo / código de programa: O comprimento da ferramenta é verificado somando o comprimento de ponta de 1.125 mm ao comprimento de ferramenta inserido na memória da ferramenta. A velocidade de palpação é de 1500 mm/min BEGIN PGM BSP\_L\_BREAK MM

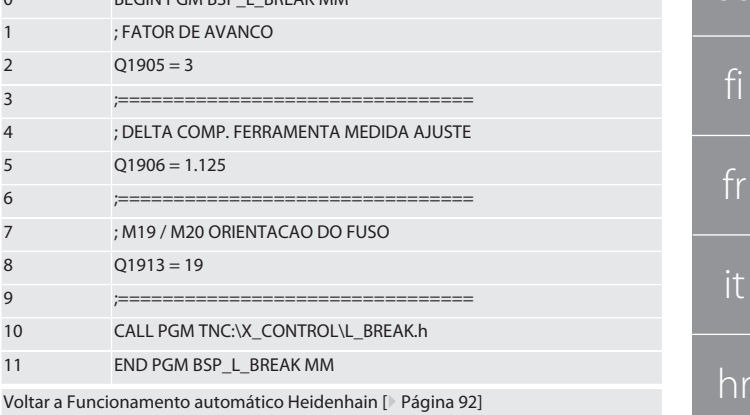

#### <span id="page-92-1"></span>**6.4.3. Ciclo de palpação BSP\_L\_LENGTH**

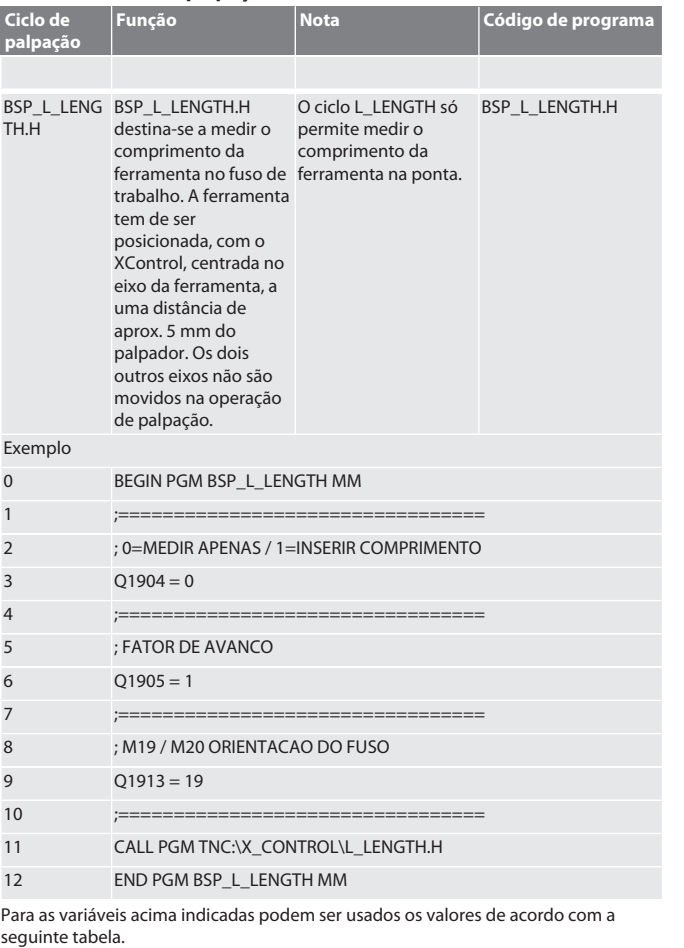

**Variável Valor Significado** Q1904 0 O comprimento da ferramenta é medido e é verificado no parâmetro Q1917. 1 O comprimento da ferramenta é medido e substitui o que está na memória da ferramenta.

de

e

 $\overline{b}$ 

C<sub>1</sub>

<span id="page-93-0"></span>no

p

p

 $\Gamma$ 

<span id="page-93-1"></span>s

e

 $\subset$ 

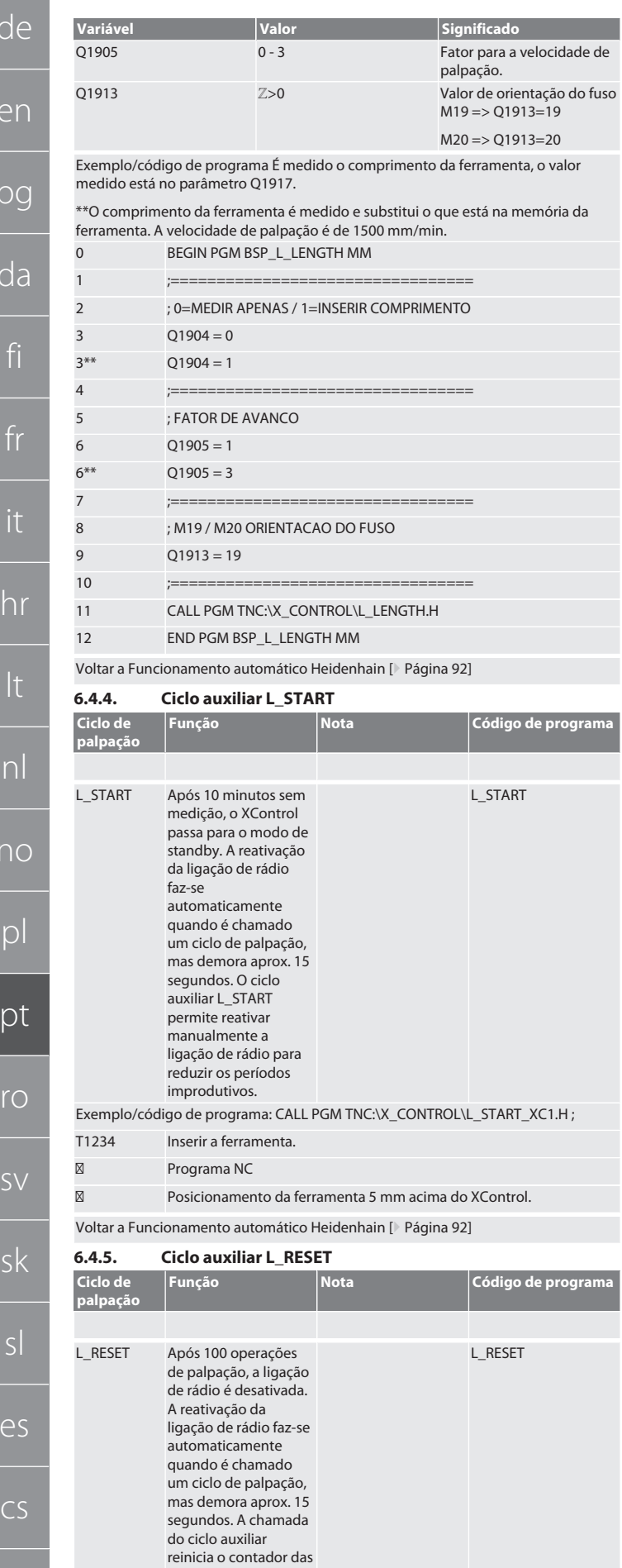

Voltar a [Funcionamento automático Heidenhain \[](#page-91-2)[}](#page-91-2) [Página 92\]](#page-91-2)

<span id="page-93-2"></span>7. Mensagens de erro

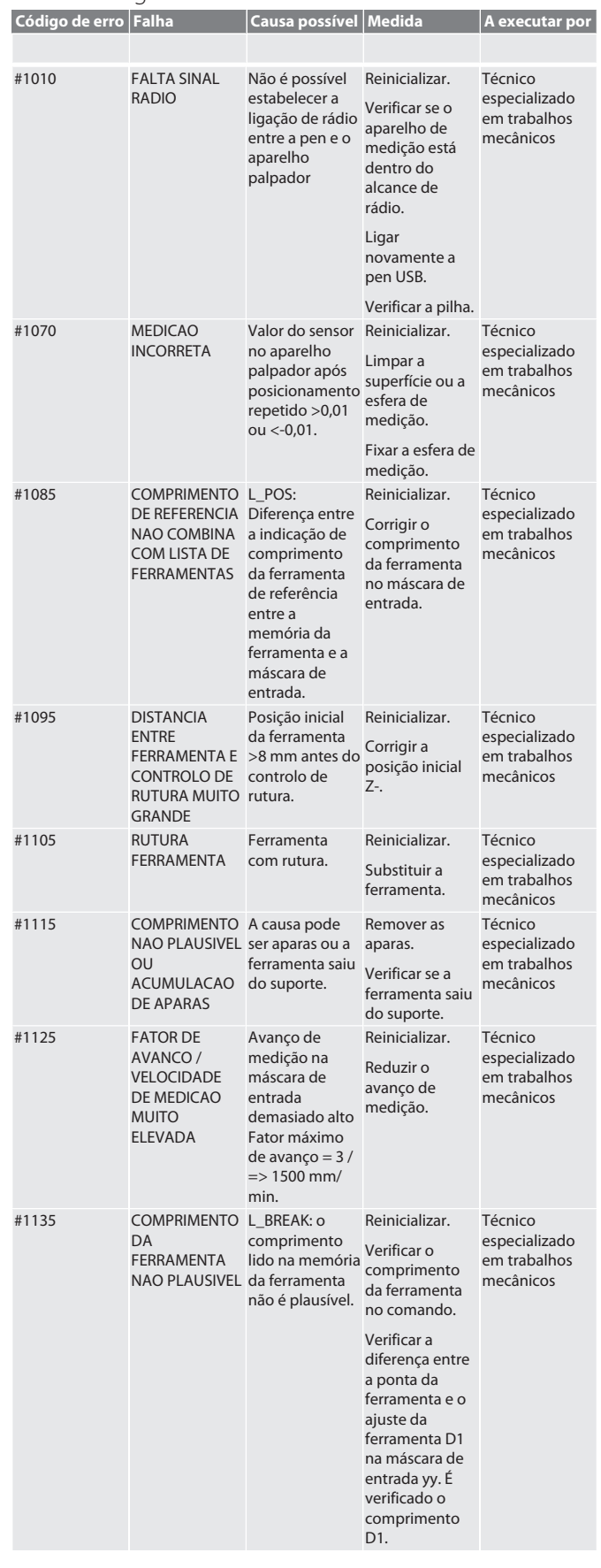

94

hu

medições e mantém a ligação de rádio.

Exemplo/código de programa: CALL PGM TNC:\X\_CONTROL\L\_RESET\_XC.H ;

de

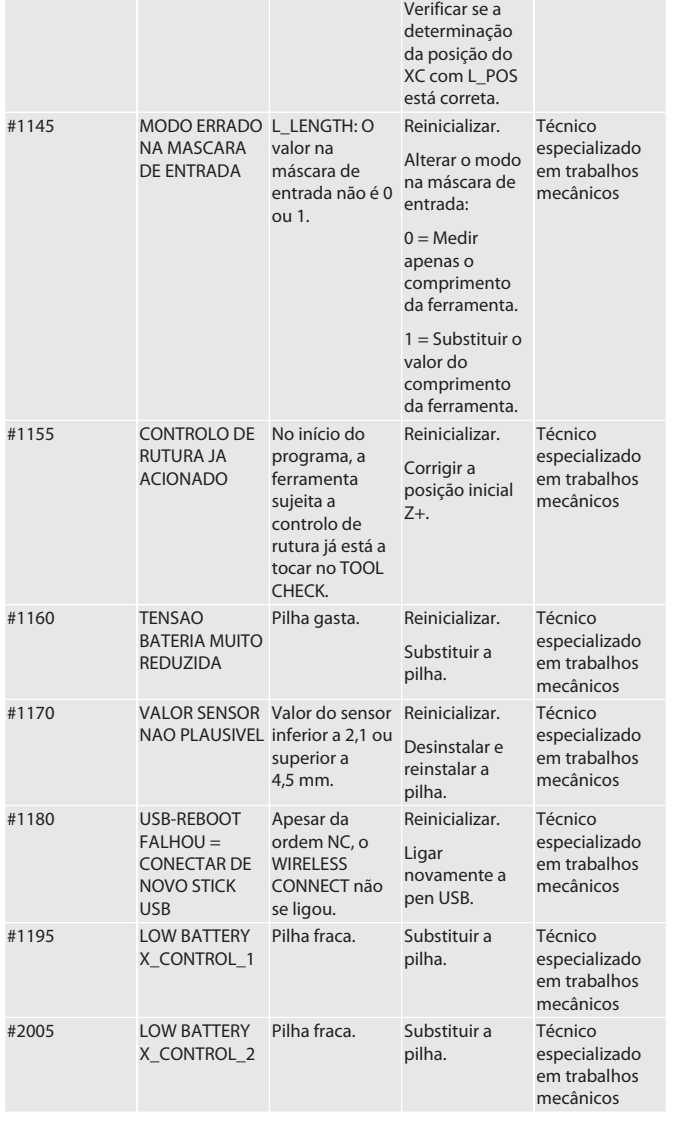

<span id="page-94-0"></span>8. Limpeza

Limpar com pano ou ar comprimido.

Não utilizar produtos de limpeza corrosivos.

### <span id="page-94-1"></span>9. Manutenção

O XControl é isento de manutenção.

#### <span id="page-94-2"></span>10. Desativação

Limpe cuidadosamente o XControl e retire as baterias.

#### <span id="page-94-3"></span>11. Armazenamento

Armazenar numa sala fechada e seca.

Não armazenar perto de substâncias corrosivas, agressivas, químicas, de solventes, de humidade e sujidade.

Proteger da radiação solar.

Armazenar a temperaturas entre +15° C e +35 °C.

Humidade relativa do ar máx. 60%

#### <span id="page-94-4"></span>12. Eliminação

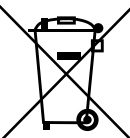

Observar os regulamentos nacionais e regionais de proteção ambiental e eliminação para garantir uma eliminação ou a reciclagem adequada. Separar metais, não metais, compósitos e materiais auxiliares por tipo e eliminá-los de forma ambientalmente correta. Deve dar-se preferência à reciclagem em vez da eliminação.

Não eliminar as pilhas no lixo doméstico.

- Eliminar as pilhas através de sistemas de recolha e devolução.
- <span id="page-94-5"></span>13. Declaração de conformidade UE/UK

Pela presente a Hoffmann Supply Chain GmbH declara que este aparelho sem fios está em conformidade com a diretiva 2014/53/UE e os regulamentos para aparelhos rádio (UK Radio Equipment Regulations 2017). O texto completo da declaração de conformidade encontra-se em hoffmann-group.com/service/downloads/doc. As

obrigações da Hoffmann Supply Chain GmbH são implementadas na Grã-Bretanha pela Hoffmann UK Quality Tools Ltd, Holborn Hill, Birmingham, B7 5JR, United Kingdom.

### $C \in H$

<span id="page-94-6"></span>14. Dados técnicos

<span id="page-94-7"></span>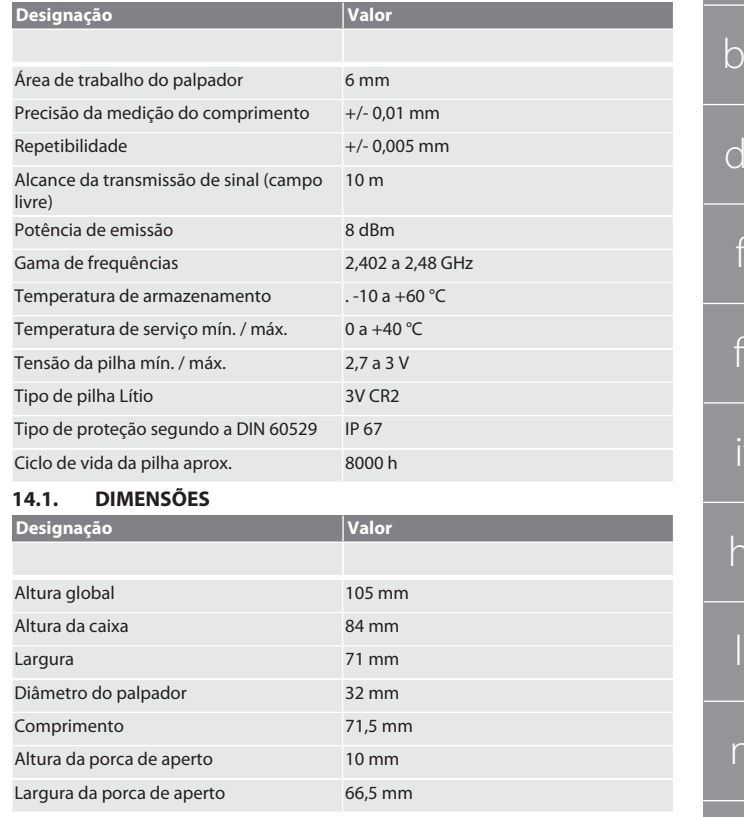

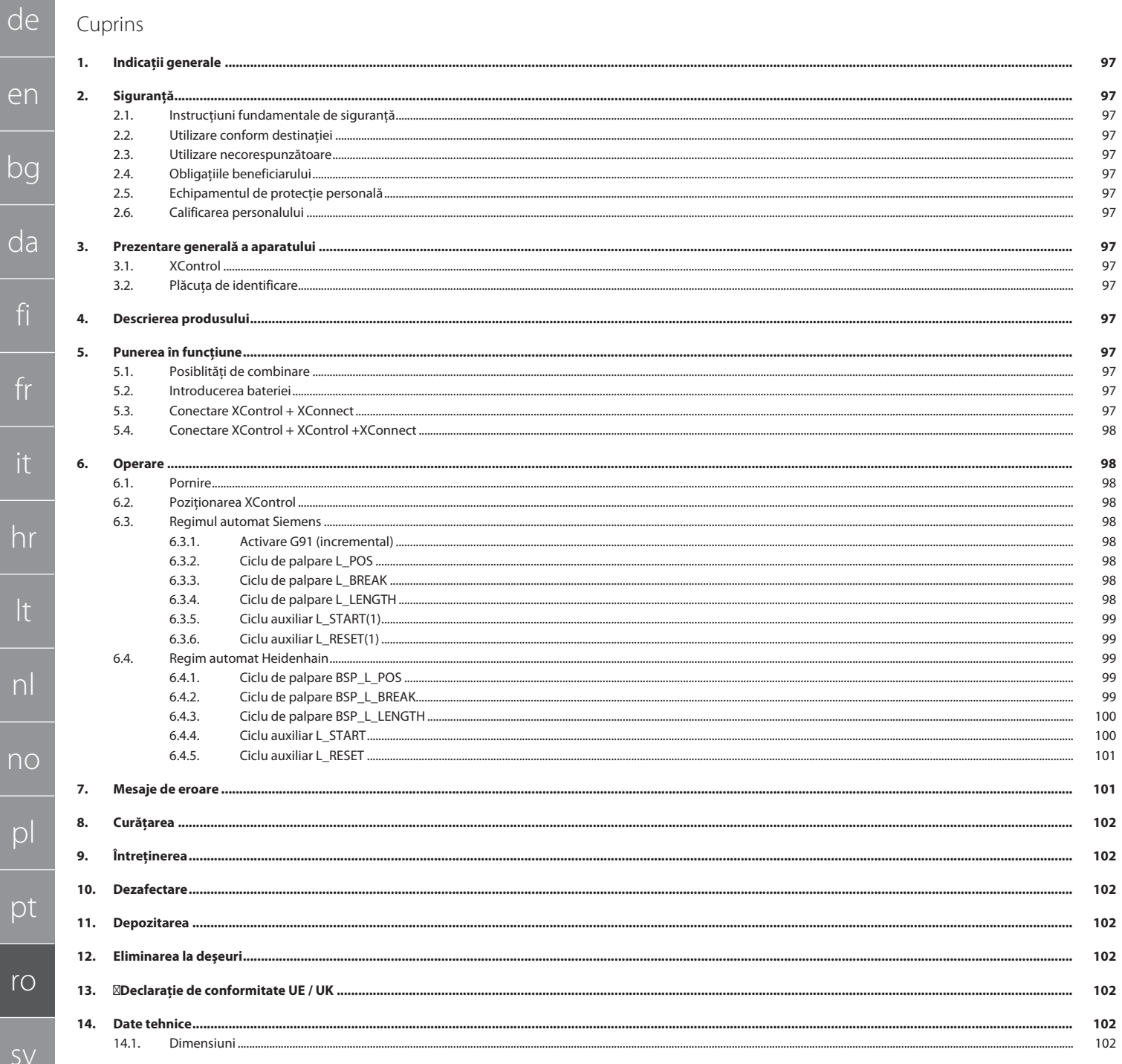

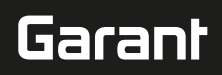

### <span id="page-96-0"></span>1. Indicaţii generale

Citiți manualul de utilizare, respectați-l, păstrați-l pentru referințe ulterioare și păstrați-l accesibil în orice moment.

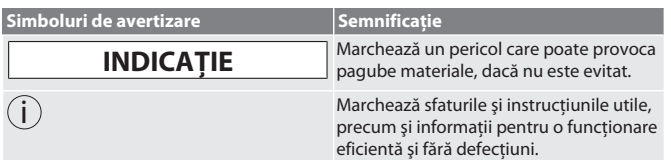

<span id="page-96-1"></span>2. Siguranță

#### <span id="page-96-2"></span>**2.1. INSTRUCŢIUNI FUNDAMENTALE DE SIGURANŢĂ**

#### **INDICAȚIE**

#### **Baterie**

XControl este livrat cu baterii alcaline sau cu baterii Li-clorură de tionil.

- Bateria nu se încarcă.
- Bateria se înlocuiește doar cu tipul de baterie indicat.
- Bateria se introduce tinându-se cont de polaritate.
- » Bateriile nu se scurtcircuitează şi nu se descarcă forţat.
- » Bateria nu se expune direct razelor soarelui.
- » Bateria nu se încălzeşte
- » Bateria nu se aruncă în foc.
- » Bateriile nu se desfac, nu se perforează, nu se deformează şi nici nu se supun unui exces de presiune.
- » Bateriile nu se înghit.
- » Bateriile se păstrează uscate.
- » Bateriile nu trebuie să le fie accesibile copiilor.
- » Bateria nu trebuie să vină în contact cu electroliţi. Bateriile cu litiu sunt considerate produse de risc, iar expedierea lor pe calea
- aerului este supusă controalelor stricte.

### » Se va scoate bateria dacă produsul se returnează.

#### <span id="page-96-3"></span>**2.2. UTILIZARE CONFORM DESTINAŢIEI**

- Pentru uz industrial.
- Utilizaţi numai pe o suprafaţă plană şi curată.
- Folositi numai piese de schimb și de uzură originale.
- Folosiţi-l numai dacă este montat corespunzător şi dacă echipamentele de
- siguranță și de protecție ale mașinii sunt complet funcționale. ■ Folositi-l doar dacă este în stare tehnică bună și sigur pentru functionare.

#### <span id="page-96-4"></span>**2.3. UTILIZARE NECORESPUNZĂTOARE**

- Nu utilizați în atmosfere potențial explozive.
- Nu se foloseşte în medii cu mult praf, cu gaze inflamabile, cu vapori sau cu solventi.
- N-o supuneți loviturilor, șocurilor și nici sarcinilor.
- Nu efectuați nicio modificare neautorizată.

#### <span id="page-96-5"></span>**2.4. OBLIGAŢIILE BENEFICIARULUI**

Asigurați-vă că toate lucrările enumerate mai jos sunt efectuate numai de către personal specializat calificat:

- Transportul, despachetarea, ridicarea
- Amplasarea
- **D** Operare
- Întreținerea

Beneficiarul trebuie să se asigure că persoanele care lucrează pe produs respectă reglementările și prevederile, precum și următoarele instrucțiuni:

- Reglementările naționale și regionale privind securitatea, prevenirea accidentelor și reglementările pentru protecția mediului.
- Nu asamblați, nu instalați și nu puneți în funcțiune produse deteriorate.
- Echipamentul de protecție necesar trebuie să fie pregătit.
- Utilizați dispozitivul doar în stare perfectă de funcționare.
- La intervale de timp conforme cu instrucțiunile de utilizare, verificați dacă personalul respectă în cadrul lucrărilor regulile de siguranţă şi dacă este conştient de riscurile implicate.
- Verificati periodic functionarea echipamentelor de protectie.
- Nu îndepărtaţi instrucţiunile privind siguranţa şi avertizările montate pe utilaj şi păstraţi-le în stare lizibilă.
- Persoanelor aflate sub influența alcoolului, a drogurilor sau a medicamentelor care afectează capacitatea de reactie nu le este permis să opereze mașina sau să execute lucrări de întretinere la aceasta.

#### <span id="page-96-6"></span>**2.5. ECHIPAMENTUL DE PROTECŢIE PERSONALĂ**

Respectați reglementările naționale și regionale privind siguranța și prevenirea accidentelor. Selectați și furnizați îmbrăcăminte de protecție precum element de protejare a picioarelor și mănuși de protecție în funcție de activitatea respectivă și de riscurile preconizate.

#### <span id="page-96-7"></span>**2.6. CALIFICAREA PERSONALULUI**

i *Doar persoanele cu instructaj în acest sens pot acţiona vreunul dintre echipamentele de comandă şi de protecţie.*

#### **Specialist în lucrări mecanice**

Specialişti în sensul acestei documentaţii înseamnă persoane care sunt familiarizate cu proiectarea, cu instalarea mecanică, punerea în funcţiune, depanarea şi întreţinerea produsului şi care au următoarele calificări:

 Calificare/instruire în domeniul mecanic, în conformitate cu reglementările aplicabile la nivel national.

#### **Specialist în lucrări electrotehnice**

Specialişti electrotehnicieni în sensul prezentei documentaţii sunt persoanele specializate cu calificare, cunoştinţe şi experienţă adecvate, în măsură să identifice şi să prevină riscurile care pot fi generate de electricitate.

#### **Persoană instruită**

Persoanele instruite, în sensul acestei documentații, sunt persoane care au fost instruite să desfăşoare lucrări în transport, depozitare şi operare.

<span id="page-96-8"></span>3. Prezentare generală a aparatului

#### <span id="page-96-9"></span>**3.1. XCONTROL**

#### $\sim$   $\sim$

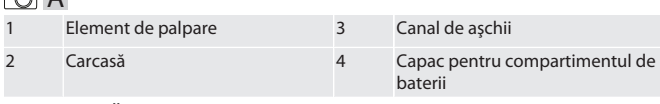

#### <span id="page-96-10"></span>**3.2. PLĂCUŢA DE IDENTIFICARE**

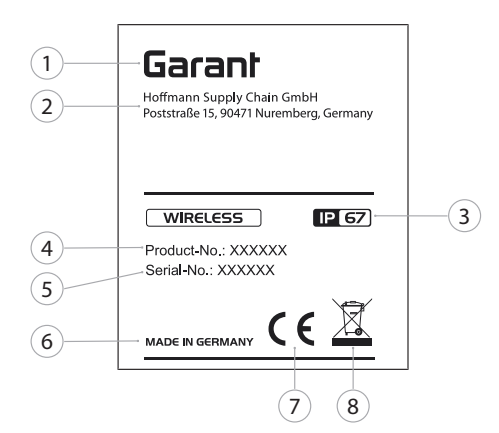

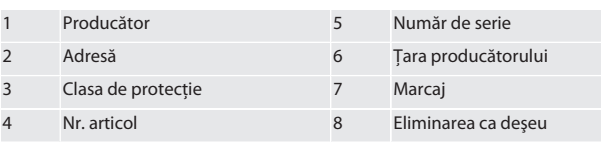

#### <span id="page-96-11"></span>4. Descrierea produsului

XControl serveşte pentru determinarea lungimilor sculelor şi pentru controlul ruperii în centrele de prelucrare sau pe maşinile de frezat.

#### <span id="page-96-12"></span>5. Punerea în funcţiune

#### <span id="page-96-13"></span>**5.1. POSIBLITĂŢI DE COMBINARE**

1 XControl + XConnect 2 XControl + XControl + XConnect

#### <span id="page-96-14"></span>**5.2. INTRODUCEREA BATERIEI**

#### **CO** A

#### **INDICAȚIE! La introducerea bateriei, nu se apasă elementul de palpare.**

- ü XControl se despachetează.
- 1. Se desfac şi se îndepărtează şuruburile.
- 2. Se îndepărtează capacul compartimentului de baterii (4).
- 3. Se introduce bateria în compartimentul destinat acesteia.
- Se va ține cont de polaritate.
- 4. Capacul compartimentului de baterii (4) se pune pe carcasă şi se aliniază. 5. Se introduc şuruburile.
- 6. Şuruburile capacului pentru compartimentul de baterii se strâng cu 1,2 Nm.
- » Bateria este introdusă.

#### <span id="page-96-15"></span>**5.3. CONECTARE XCONTROL + XCONNECT**

#### $\odot$  B

- 1. **INDICAȚIE! Se va respecta scrierea cu minusculă şi cu majusculă.**
- 2. **INDICAȚIE! Setările fişierului CONFIG.TXT trebuie să se facă într-un**
- **calculator separat.** 3. **INDICAȚIE! Dacă se fac setări la comanda maşinii, acestea nu sunt memorate.**
- 4. **INDICAȚIE! XConnect trebuie conectat la acelaşi port USB ca la determinarea căii EXTCALL.**

de

en

bg

da

fi

fr

it

hr

lt

nl

no

pl

pt

ro

 $\zeta$ 

sk

sl

es

 $\overline{C}$ 

hu

- ü Capacul pentru compartimentul de baterii de la XControl este demontat. 5. Deasupra bateriei se găseşte un buton (1).
- 6. Se apasă butonul (1).
	- » LED (2) trebuie să lumineze verde.
- 7. XConnect se conectează la portul USB.
	- » LED-ul verde de la XControl luminează.
- 8. Conexiunea radio este configurată când:
	- » Power LED (4) luminează verde.
	- » Connect LED (5) luminează oranj.
	- » RSSI LED (3) luminează verde intermitent.
- 9. Se montează capacul compartimentului de baterii.
- 10. Şuruburile capacului pentru compartimentul de baterii se strâng cu 1,2 Nm.
	- » Se conectează XConnect + XControl.

#### <span id="page-97-0"></span>**5.4. CONECTARE XCONTROL + XCONTROL +XCONNECT**

#### **INDICAȚIE! Ultimul XControl conectat se situează întotdeauna pe prima poziţie dintre cele două XControl. Acest lucru este important pentru utilizarea în programul CN sau în MDA.**

XControl suplimentar se conectează în aceeaşi ordine ca primul. [Conectare XControl](#page-96-15) [+ XConnect \[](#page-96-15)[}](#page-96-15) [Pagina 97\]](#page-96-15)

<span id="page-97-1"></span>6. Operare

#### <span id="page-97-2"></span>**6.1. PORNIRE**

#### **INDICAȚIE! După 10 minute de inactivitate, XControl comută în modul standby.**

- $\checkmark$  Bateria este montată. [Introducerea bateriei \[](#page-96-14) $\checkmark$  [Pagina 97\]](#page-96-14)
- 1. Se apasă elementul de palpare.
- » XControl pornit.

#### <span id="page-97-3"></span>**6.2. POZIŢIONAREA XCONTROL**

- ü XControl este conectat cu XConnect.
- 1. XControl se poziţionează în spaţiul de lucru al maşinii cu ajutorul elementului de prindere.
- 2. Scula de referintă (dornul de calibrare) se introduce în axul de lucru cu lungimea exactă a sculei.
- 3. Scula de referință (dornul de calibrare) se poziționează central cca 5 mm deasupra elementului de palpare al XControl.
- 4. Cu ajutorul programelor aferente sistemului de comandă (Siemens/Heidenhain), se determină poziţia XControl în sistemul de coordonate al maşinii.

#### » XControl este pozitionat.

#### <span id="page-97-4"></span>**6.3. REGIMUL AUTOMAT SIEMENS**

Parametrii R R78-R96 sunt suprascrişi la procesul de palpare. Colecţia de subprograme cuprinde cicluri de palpare standard pentru comanda SINUMERIK 840D şi 828D, care trebuie stocate în comandă folosind Ciclurile utilizatorilor. Subprogramele sunt configurate pentru nivelul G17. Ciclurile de palpare lucrează exclusiv cu XTouch. Procesele de palpare cu alte dispozitive nu sunt luate în

considerare şi pot duce la coliziuni ale utilajului.

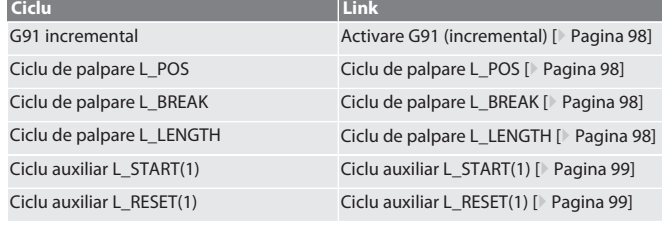

#### <span id="page-97-5"></span>**6.3.1. Activare G91 (incremental)**

La pornirea tuturor ciclurile de palpare, funcția G91 (cotare incrementală) este activată. Dacă ciclul este întrerupt de operator, comanda trebuie comutată în G90 – cotare absolută –, dacă este cazul.

Înapoi la [Regimul automat Siemens \[](#page-97-4)[}](#page-97-4) [Pagina 98\]](#page-97-4)

<span id="page-97-6"></span>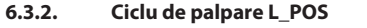

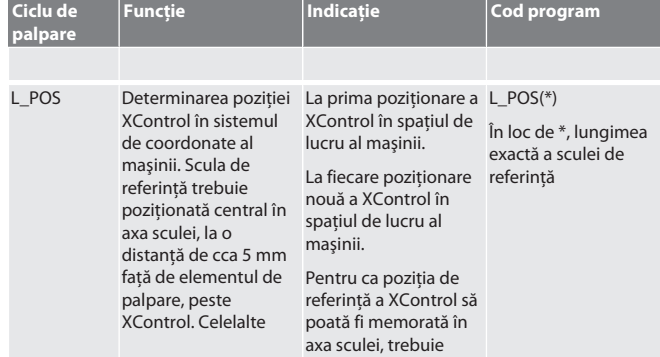

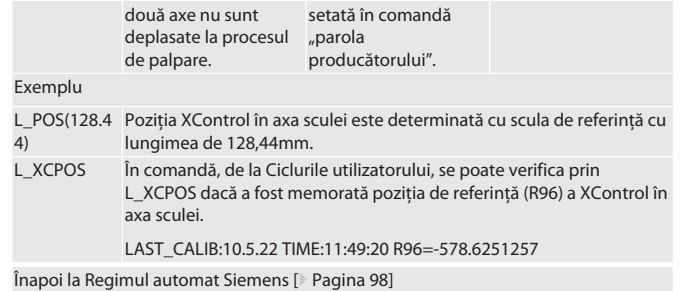

<span id="page-97-7"></span>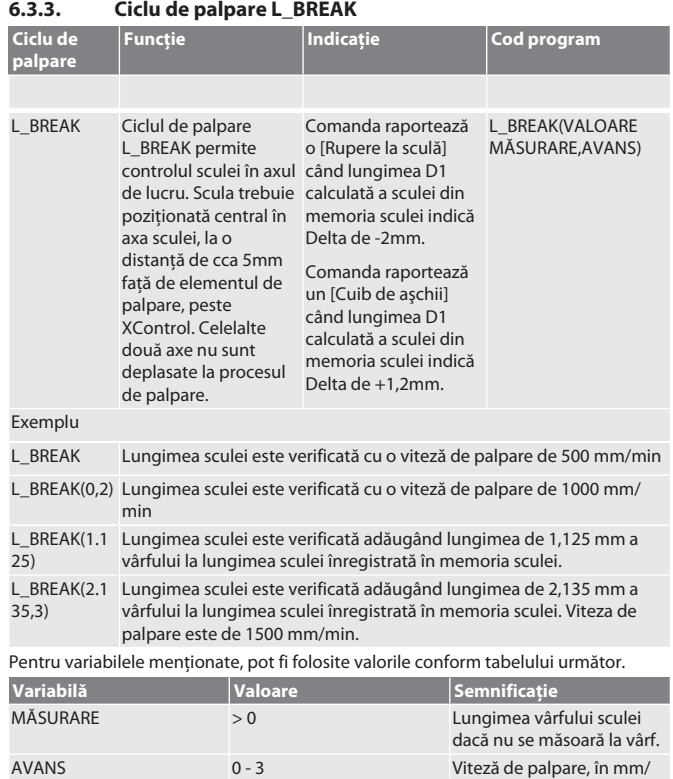

Înapoi la [Regimul automat Siemens \[](#page-97-4)[}](#page-97-4) [Pagina 98\]](#page-97-4)

#### <span id="page-97-8"></span>**6.3.4. Ciclu de palpare L\_LENGTH**

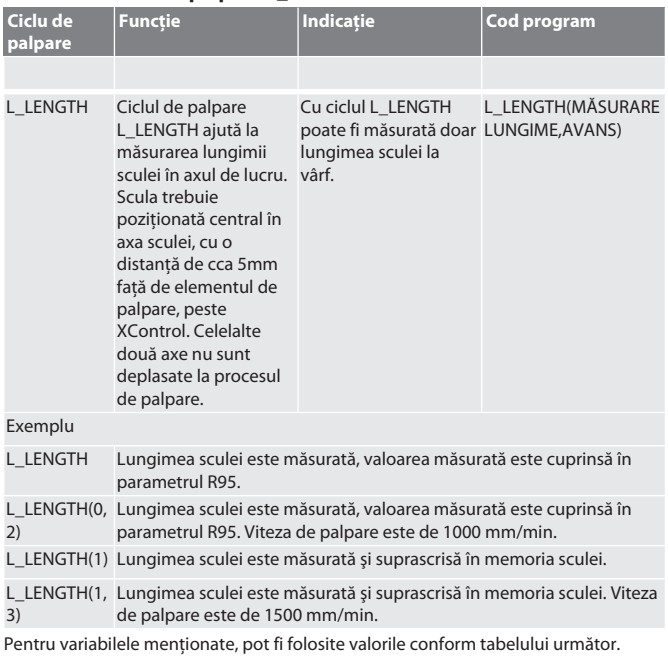

min

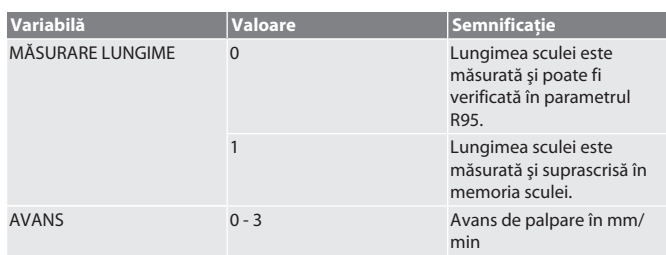

Înapoi la [Regimul automat Siemens \[](#page-97-4)[}](#page-97-4) [Pagina 98\]](#page-97-4)

#### <span id="page-98-0"></span>**6.3.5. Ciclu auxiliar L\_START(1)**

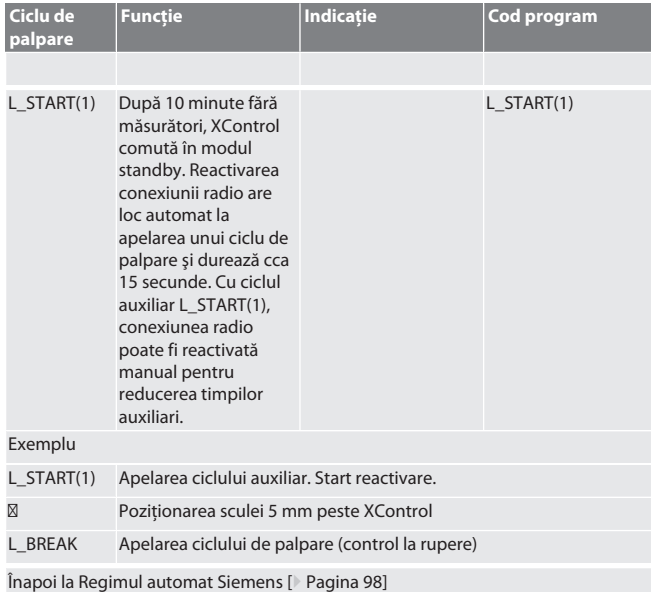

#### <span id="page-98-1"></span>**6.3.6. Ciclu auxiliar L\_RESET(1)**

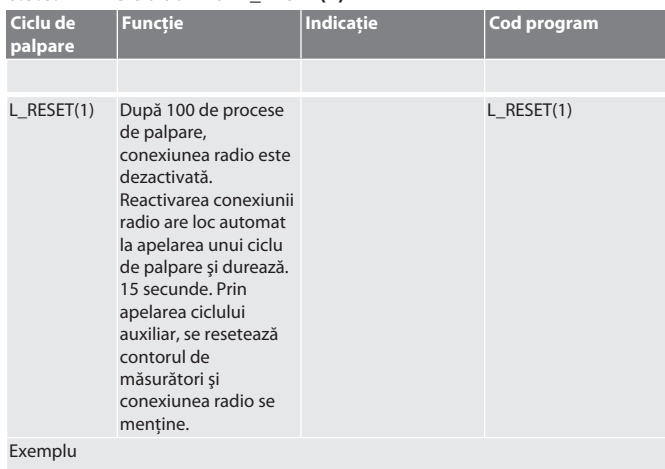

L\_RESET(1) Apelarea ciclului auxiliar, contorul este resetat.

Înapoi la [Regimul automat Siemens \[](#page-97-4)[}](#page-97-4) [Pagina 98\]](#page-97-4)

#### <span id="page-98-2"></span>**6.4. REGIM AUTOMAT HEIDENHAIN**

<span id="page-98-3"></span>**palpare**

Parametrii Q1899-Q1940, QR59-QR67 sunt suprascrişi la procesul de măsurare. Colecţia de subprograme cuprinde cicluri standard de măsurare pentru comanda Heidenhain iTNC 530 / TNC 640. Folderele subprogramelor trebuie stocate direct în TNC:\. Subprogramele sunt configurate pentru nivelul G17. Ciclurile de palpare lucrează exclusiv cu XControl.

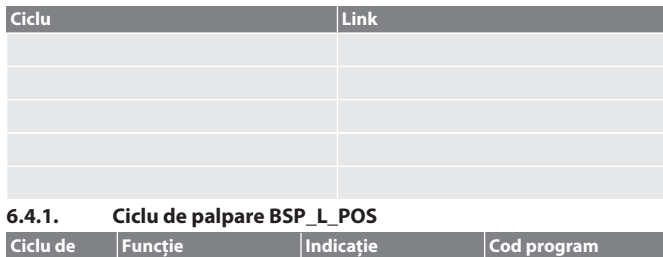

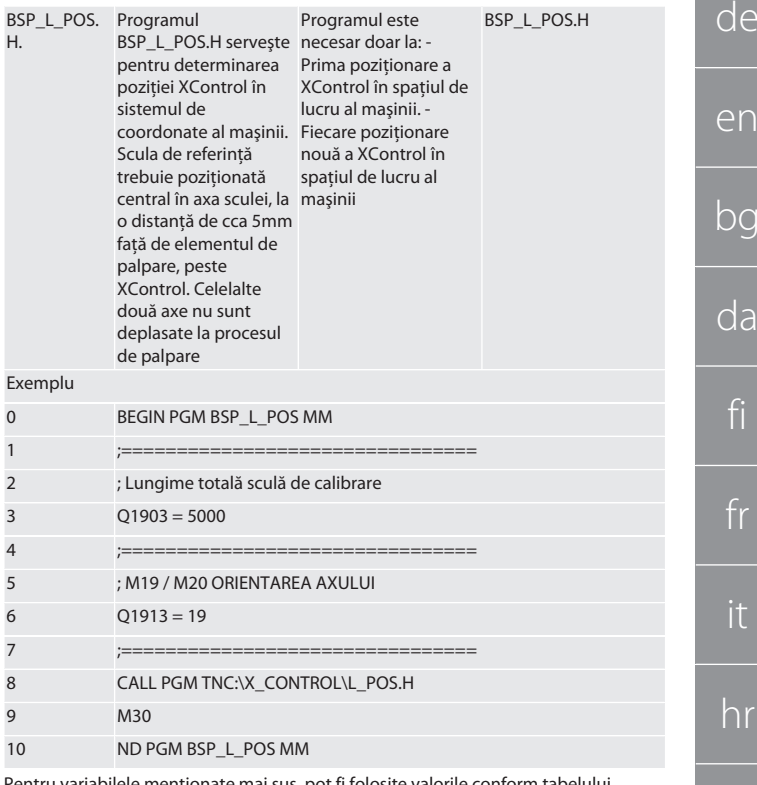

Pentru variabilele menţionate mai sus, pot fi folosite valorile conform tabelului următor.

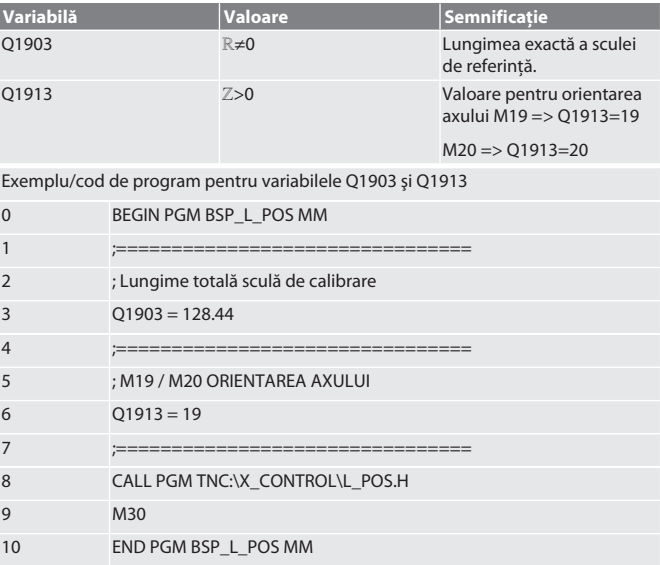

Pozitia XControl în axa sculei este determinată cu o sculă de referință cu lungimea de 128,44mm. În comandă, în folderul XCONTROL cu fişiere, se poate verifica din fişierul L\_L\_POS1.TAB dacă poate fi memorată poziţia de referinţă a XControl în axa sculei. La o nouă configurare a XControl, valoarea de referinţă existentă este mutată în rândul 1 al coloanei HEIGHT, iar valoarea actuală de referinţă este înscrisă în rândul 0. Este posibilă o comparaţie a valorilor.

L\_POS1.TAB

**NR HEIGHT COMMENT** 0 -560,521 GTH 1 5000 Valoare

Înapoi la [Regim automat Heidenhain \[](#page-98-2)[}](#page-98-2) [Pagina 99\]](#page-98-2)

<span id="page-98-4"></span>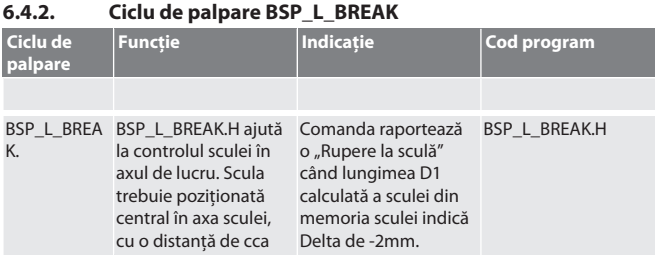

hu

bg

5mm faţă de elementul de palpare, un "Cuib de aşchii" peste XControl. Celelalte două axe nu calculată a sculei din sunt deplasate la procesul de palpare. Comanda raportează când lungimea D1 memoria sculei indică Delta de +1,2mm. Exemplu 0 BEGIN PGM BSP\_L\_BREAK MM 1 ; FACTOR DE AVANS  $2 \tQ1905 = 0$ 3 ;================================ 4 ; DELTA LUNGIMEA SCULEI LA ETALON DE REGLARE  $5$  Q1906 = 0 6 ;================================ 7 ; M19 / M20 ORIENTAREA AXULUI 8 Q1913 = 19 9 ;================================ 10 CALL PGM TNC:\X\_CONTROL\L\_BREAK.h 11 END PGM BSP\_L\_BREAK MM Pentru variabilele menţionate mai sus, pot fi folosite valorile conform tabelului următor. **Variabilă Valoare Semnificaţie** Q1905 0 - 3 0 - 3 Q1906 >0 Lungimea vârfului sculei dacă nu se măsoară la vârf. Q1913 **Z>0** Valoare pentru orientarea axului M19 => Q1913=19 M20 => Q1913=20 Exemplu/ Cod de program: Verificare lungimii sculei cu viteza de palpare 500 mm/ min (\*2000 mm/min). 0 BEGIN PGM BSP\_L\_BREAK MM 1 ; FACTOR DE AVANS  $2 \tQ1905 = 0$  $2^*$  Q1905 = 2 3 ;================================ 4 ; DELTA LUNGIMEA SCULEI LA ETALON DE REGLARE  $5$  Q1906 = 0 6 ;================================ 7 ; M19 / M20 ORIENTAREA AXULUI 8 Q1913 = 19 9 ;================================ 10 CALL PGM TNC:\X\_CONTROL\L\_BREAK.h 11 END PGM BSP\_L\_BREAK MM Exemplu/ Cod de program: Lungimea sculei este verificată adăugând lungimea de 1,125mm a vârfului la lungimea sculei înregistrată în memoria sculei. Viteza de palpare este de 1500 mm/min 0 BEGIN PGM BSP\_L\_BREAK MM 1 ; FACTOR DE AVANS 2  $Q1905 = 3$ 3 ;================================ 4 ; DELTA LUNGIMEA SCULEI LA ETALON DE REGLARE  $Q1906 = 1.125$ 6 ;================================ 7 ; M19 / M20 ORIENTAREA AXULUI 8 Q1913 = 19 9 ;================================ 10 CALL PGM TNC:\X\_CONTROL\L\_BREAK.h 11 END PGM BSP\_L\_BREAK MM Înapoi la [Regim automat Heidenhain \[](#page-98-2)[}](#page-98-2) [Pagina 99\]](#page-98-2) **6.4.3. Ciclu de palpare BSP\_L\_LENGTH Ciclu de palpare Funcţie Indicaţie Cod program**

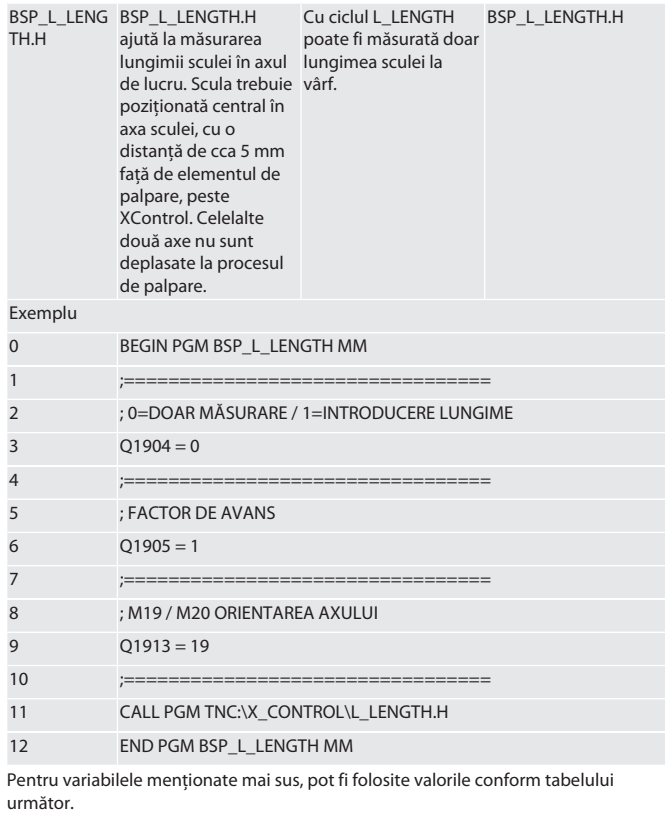

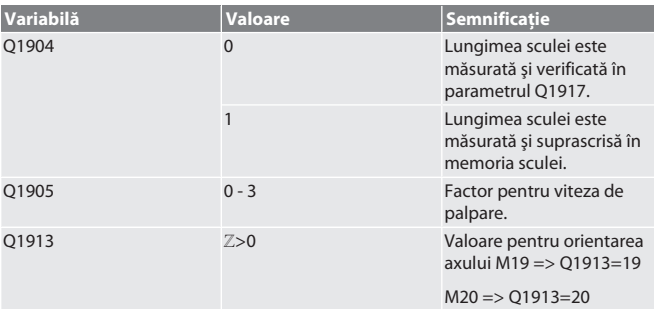

Exemplu/Cod de program Lungimea sculei este măsurată, valoarea măsurată se găseşte în parametrul Q1917.

\*\*Lungimea sculei este măsurată şi suprascrisă în memoria sculei. Viteza de palpare este de 1500 mm/min.

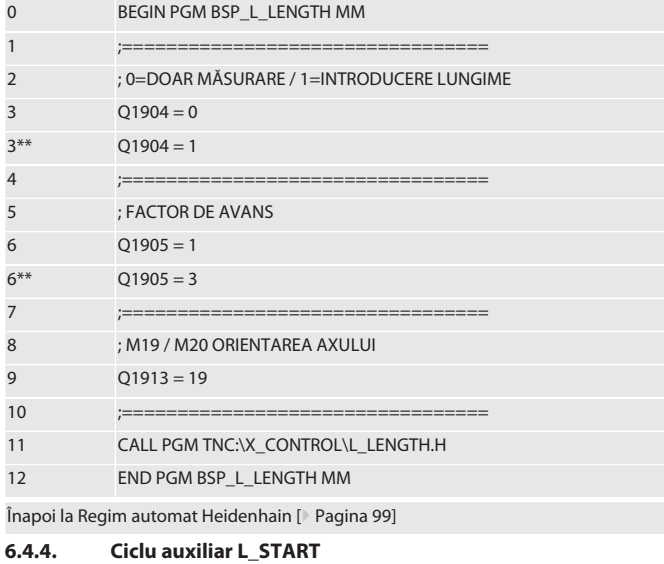

<span id="page-99-1"></span><span id="page-99-0"></span>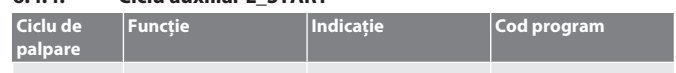

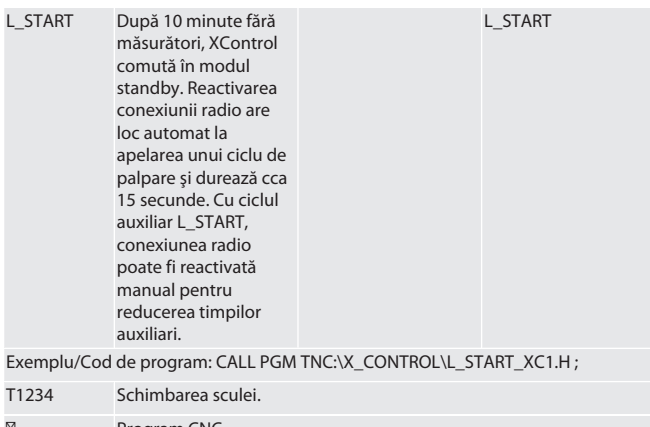

## ⊠ Program CNC<br>⊠ Poziționarea s

#### Poziționarea sculei, 5 mm peste XControl.

Înapoi la [Regim automat Heidenhain \[](#page-98-2)[}](#page-98-2) [Pagina 99\]](#page-98-2)

<span id="page-100-0"></span>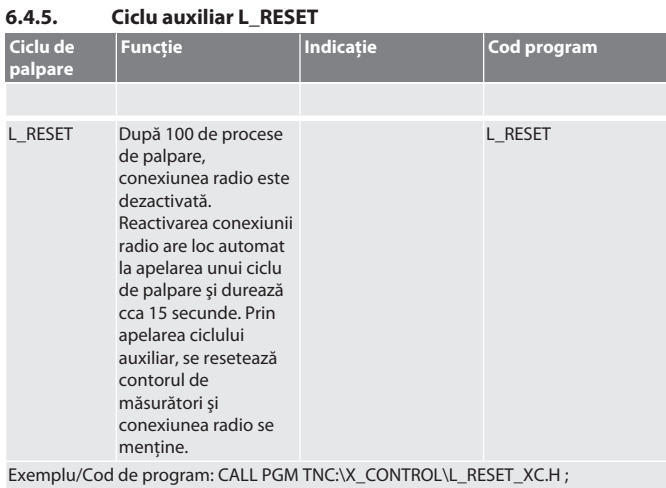

Înapoi la [Regim automat Heidenhain \[](#page-98-2)[}](#page-98-2) [Pagina 99\]](#page-98-2)

<span id="page-100-1"></span>7. Mesaje de eroare

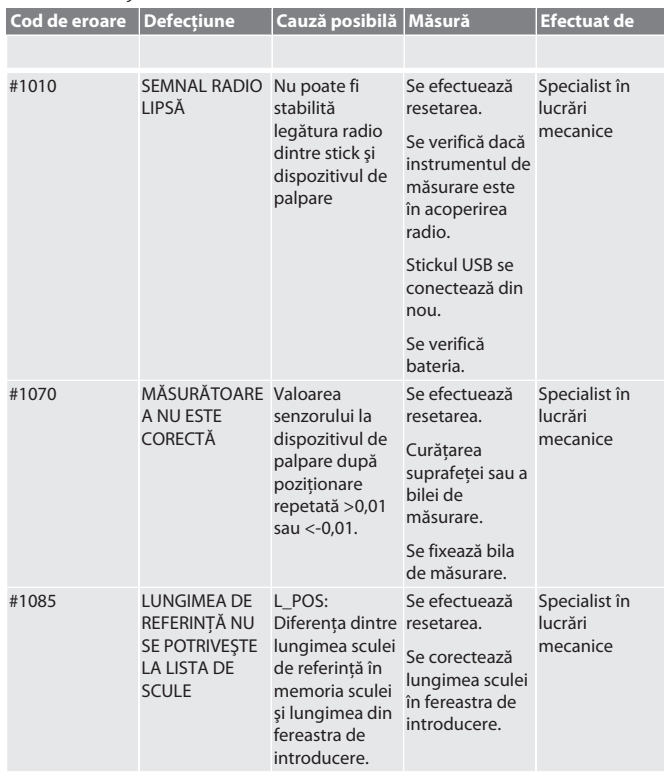

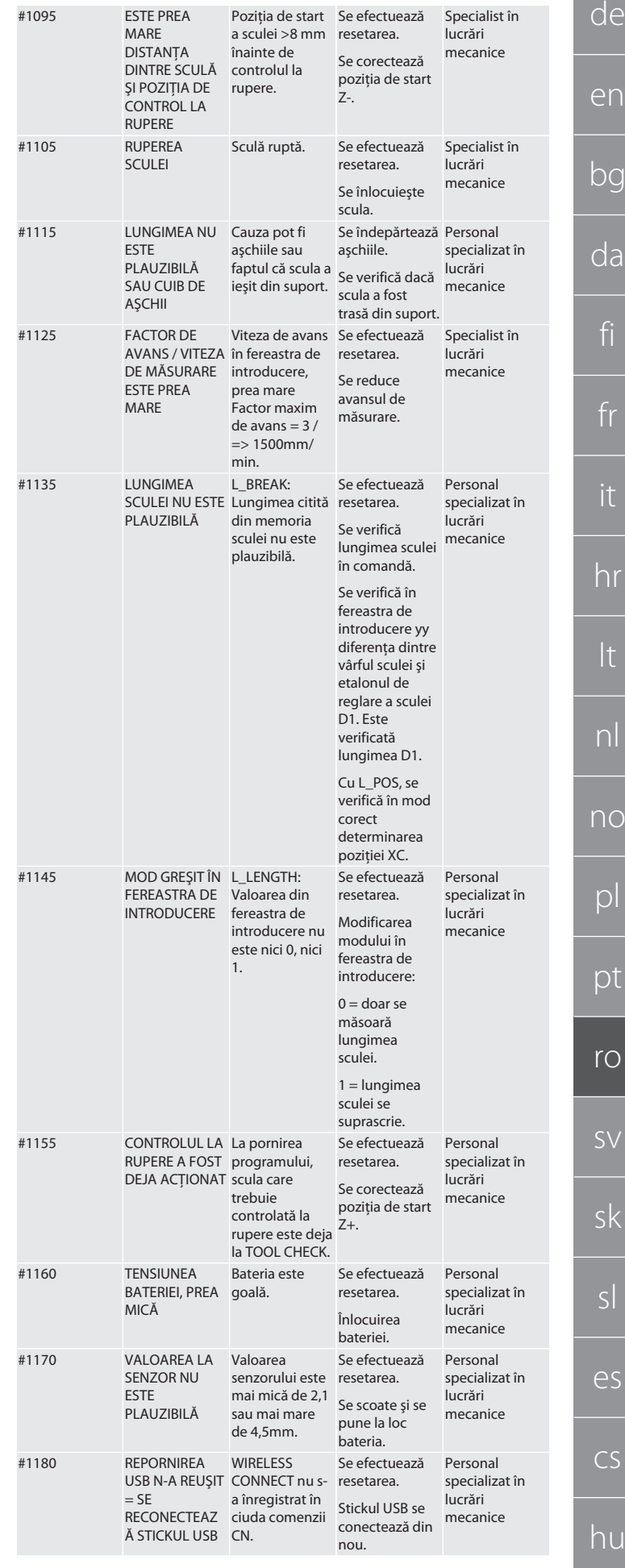

<span id="page-101-7"></span><span id="page-101-6"></span><span id="page-101-5"></span><span id="page-101-4"></span><span id="page-101-3"></span><span id="page-101-2"></span><span id="page-101-1"></span><span id="page-101-0"></span>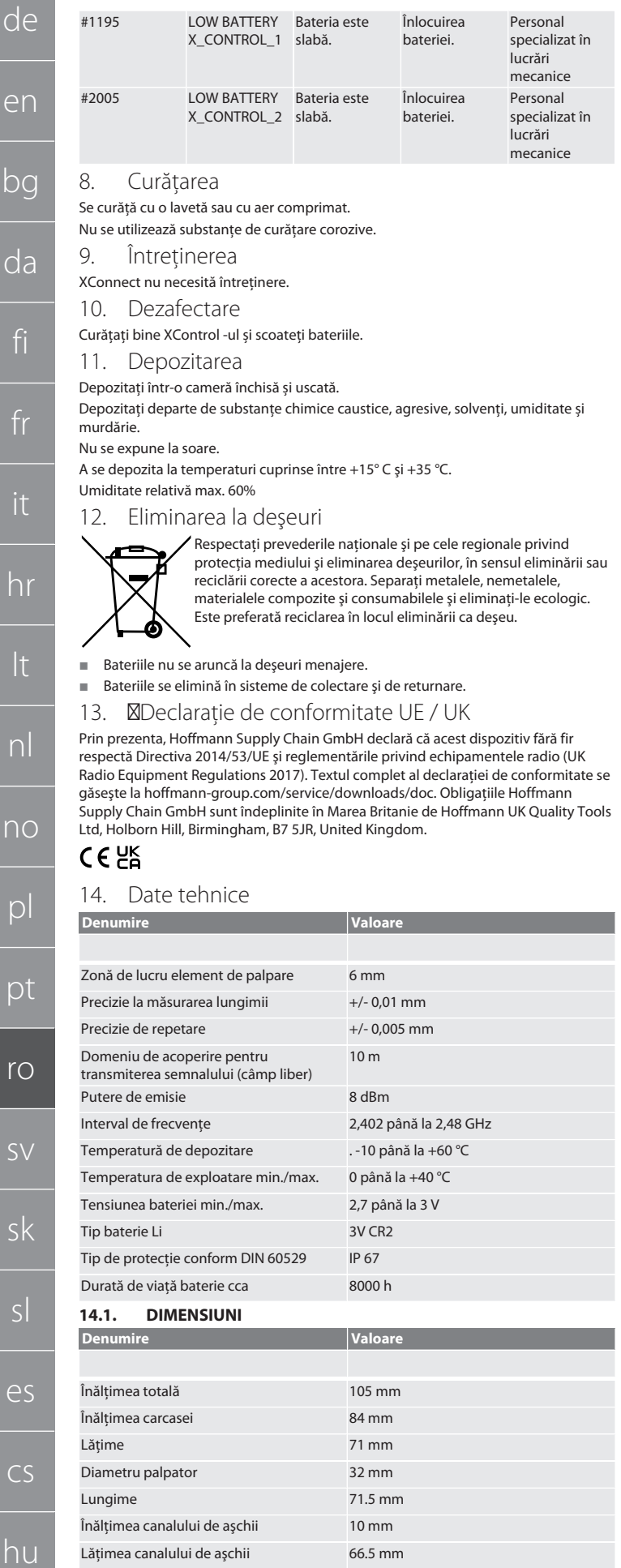

#### Innehållsförteckning

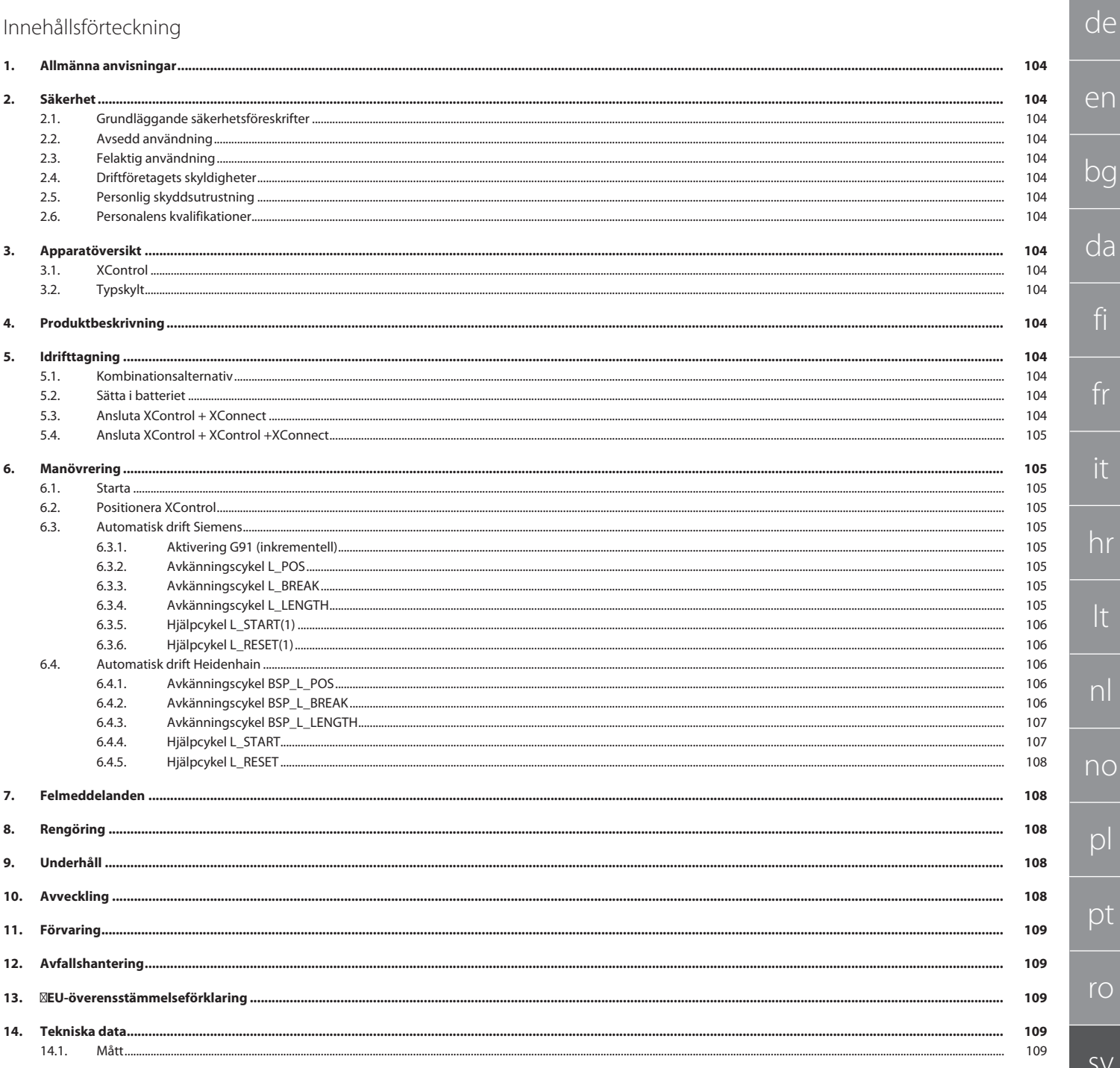

de

er

bg

<span id="page-103-2"></span><span id="page-103-1"></span>di

fi

iT

it

hr

<span id="page-103-3"></span>lt

nl

<span id="page-103-4"></span>no

<span id="page-103-5"></span> $\mathsf D$ 

 $\mathcal{D}$ 

rc

 $\varsigma$ 

sk

<span id="page-103-6"></span>sl

es

cs

hu

<span id="page-103-0"></span>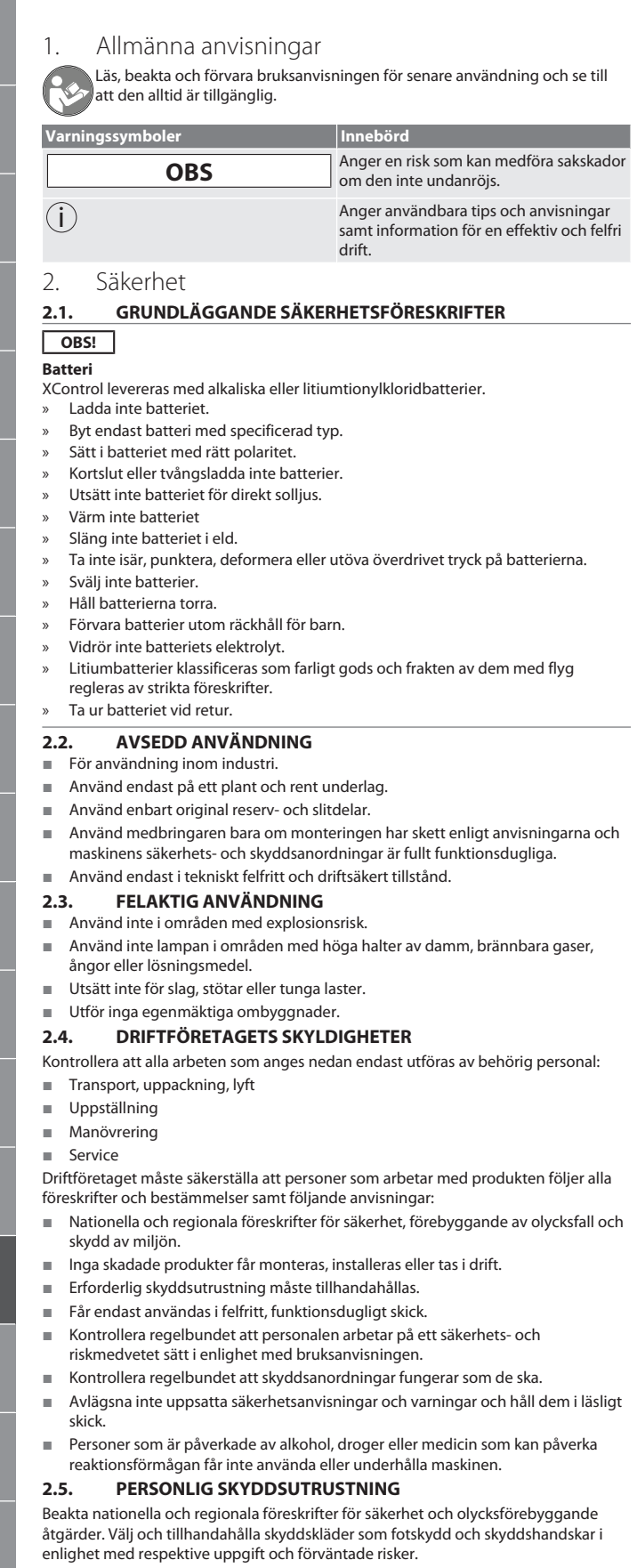

#### <span id="page-103-7"></span>**2.6. PERSONALENS KVALIFIKATIONER**

i *Alla styrnings- och skyddsanordningar får endast manövreras av personer med kännedom.*

#### **Yrkespersonal för mekaniska arbeten**

Som yrkespersonal i denna dokumentations mening betraktas personer som är förtrogna med uppbyggnad, mekanisk installation, idrifttagning, felavhjälpning och underhåll av produkten och innehar följande kvalifikationer:

 kvalificering / utbildning inom mekanikområdet enligt nationellt gällande bestämmelser.

#### **Yrkespersonal för elektrotekniska arbeten**

Som yrkespersonal i denna dokumentations mening betraktas personer med lämplig yrkesutbildning, fackkunskap och erfarenhet som kan identifiera och undanröja risker som sammanhänger med elektricitet.

#### **Personal med kännedom**

Som personal med kännedom i denna dokumentations mening betraktas personer som har instruerats om genomförandet av arbeten inom områdena transport, lagerhållning och drift.

<span id="page-103-8"></span>3. Apparatöversikt

<span id="page-103-9"></span>**3.1. XCONTROL**

#### **TOI A**

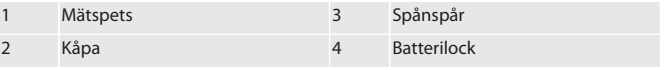

<span id="page-103-10"></span>**3.2. TYPSKYLT**

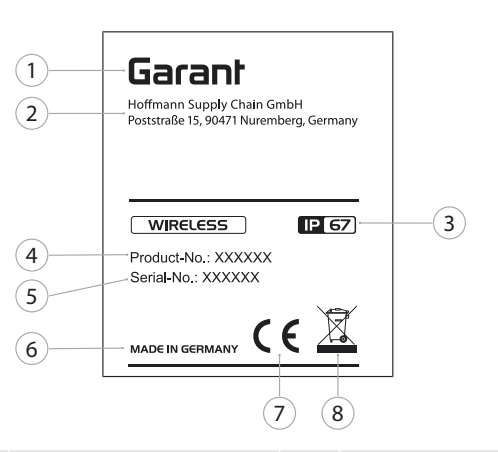

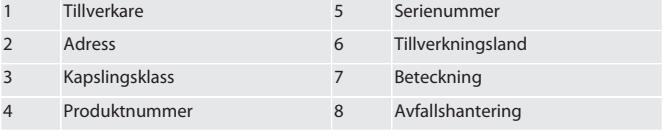

#### <span id="page-103-11"></span>4. Produktbeskrivning

XControl används för att bestämma verktygslängder och för brottdetektering i bearbetningscentrum eller fräsmaskiner.

- <span id="page-103-12"></span>5. Idrifttagning
- <span id="page-103-13"></span>**5.1. KOMBINATIONSALTERNATIV**
- 1 XControl + XConnect
- 2 XControl + XControl + XConnect

#### <span id="page-103-14"></span>**5.2. SÄTTA I BATTERIET**

#### **FOI A**

#### **OBS! Aktivera inte mätspetsen när batteriet sätts in.**

- $\checkmark$  XControl är uppackad.
- 1. Lossa och ta bort skruvarna.
- 2. Ta bort batterilocket (4).
- 3. Sätt i batteriet i batterifacket.
- » Observera batteriets polaritet.
- 4. Placera batterilocket (4) på kåpan och rikta det.
- 5. Sätt i skruvarna.
- 6. Dra åt skruvarna till batterilocket med 1,2 Nm.

» Batteriet är isatt.

#### <span id="page-103-15"></span>**5.3. ANSLUTA XCONTROL + XCONNECT**

 $TOB$ 

- 1. **OBS! Observera stora och små bokstäver.**
- 2. **OBS! Inställningarna för filen CONFIG.TXT måste göras på en separat dator.**
- 3. **OBS! Om inställningar görs på maskinstyrningen sparas de inte.**
- 4. **OBS! XConnect måste vara ansluten till samma USB-uttag som vid bestämningen av EXTCALL-sökvägen.**
- $\checkmark$  XConnect är urkopplad.<br>  $\checkmark$  Ratterilocket på XContra
- $\checkmark$  Batterilocket på XControl har demonterats.<br>5. Ovanför batteriet finns knapp (1).
- 5. Ovanför batteriet finns knapp (1).
- 6. Tryck på knappen (1).
	- » LED (2) ska lysa grönt.

104

de

en

bg

da

fi

fr

it

hr

lt

nl

no

pl

pt

ro

sv

sk

sl

es

 $\subset$ 

hu

#### 7. Anslut XConnect till USB-uttaget.

- » Den gröna LED:en på XControl slocknar.
- 8. Trådlös anslutning har konfigurerats när:
	- » Power LED (4) lyser grönt.
	- » Connect LED (5) lyser orange.
- » RSSI LED (3) blinkar grönt.
- 9. Montera batterilocket. 10. Dra åt skruvarna till batterilocket med 1,2 Nm.

» XConnect + XControl är anslutna.

#### <span id="page-104-0"></span>**5.4. ANSLUTA XCONTROL + XCONTROL +XCONNECT**

#### **OBS! Den senast anslutna XControl hamnar alltid på första positionen för de båda XControl. Detta är viktigt för användning i "NC-programmet" eller i MDA.**

Anslut den extra XControl i samma ordningsföljd som den första. [Ansluta XControl +](#page-103-15) [XConnect \[](#page-103-15)[}](#page-103-15) [Sida 104\]](#page-103-15)

<span id="page-104-1"></span>6. Manövrering

#### <span id="page-104-2"></span>**6.1. STARTA**

#### **OBS! Efter 10 minuters inaktivitet kopplas XControl om till standbyläge.**

- Batteriet är monterat. [Sätta i batteriet \[](#page-103-14) $\blacktriangleright$  [Sida 104\]](#page-103-14)
- 1. Tryck på knappinsatsen.
- » XControl är tillkopplad.

#### <span id="page-104-3"></span>**6.2. POSITIONERA XCONTROL**

- ü XControl är ansluten till XConnect.
- 1. Positionera XControl med spännanordningen i maskinens arbetsutrymme. 2. Sätt i referensverktyget (kalibreringsdorn) med exakt verktygslängd i arbetsspindeln.
- 3. Placera referensverktyget (kalibreringsdorn) ca 5 mm i centrum ovanför mätspetsen på XControl.
- 4. Bestäm positionen för XControl i maskinens koordinatsystem med respektive styrningsberoende program (Siemens/Heidenhain).
- » XControl positionerad.

#### <span id="page-104-4"></span>**6.3. AUTOMATISK DRIFT SIEMENS**

R-parametrarna R78-R96 skrivs över under avkänningen. Subprogrambiblioteket innehåller standardavkänningscykler för styrningarna SINUMERIK 840D och 828D, och måste sparas på styrningen i området användarcykler. Subprogram är konfigurerade för G17-nivån. Avkänningscykler används endast med XTouch. Ingen hänsyn tas här till avkänning med andra enheter och kan leda till kollisioner på maskinen.

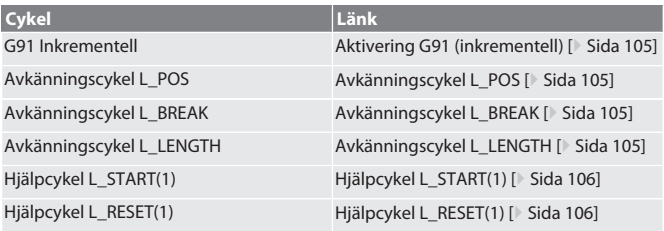

#### <span id="page-104-5"></span>**6.3.1. Aktivering G91 (inkrementell)**

G91-funktionen (inkrementella mått) aktiveras när alla avkänningscykler startas. Om cykeln avbryts av operatören måste styrningen vid behov kopplas om till absoluta mått G90.

Tillbaka till [Automatisk drift Siemens \[](#page-104-4)[}](#page-104-4) [Sida 105\]](#page-104-4)

#### <span id="page-104-6"></span>**6.3.2. Avkänningscykel L\_POS**

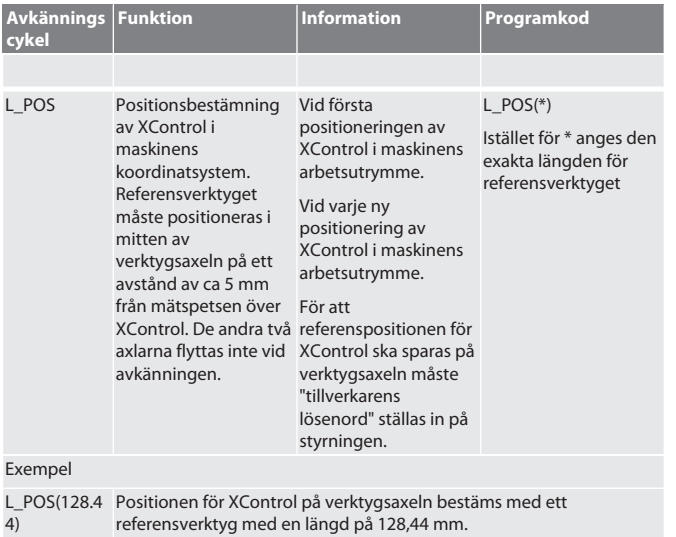

<span id="page-104-7"></span>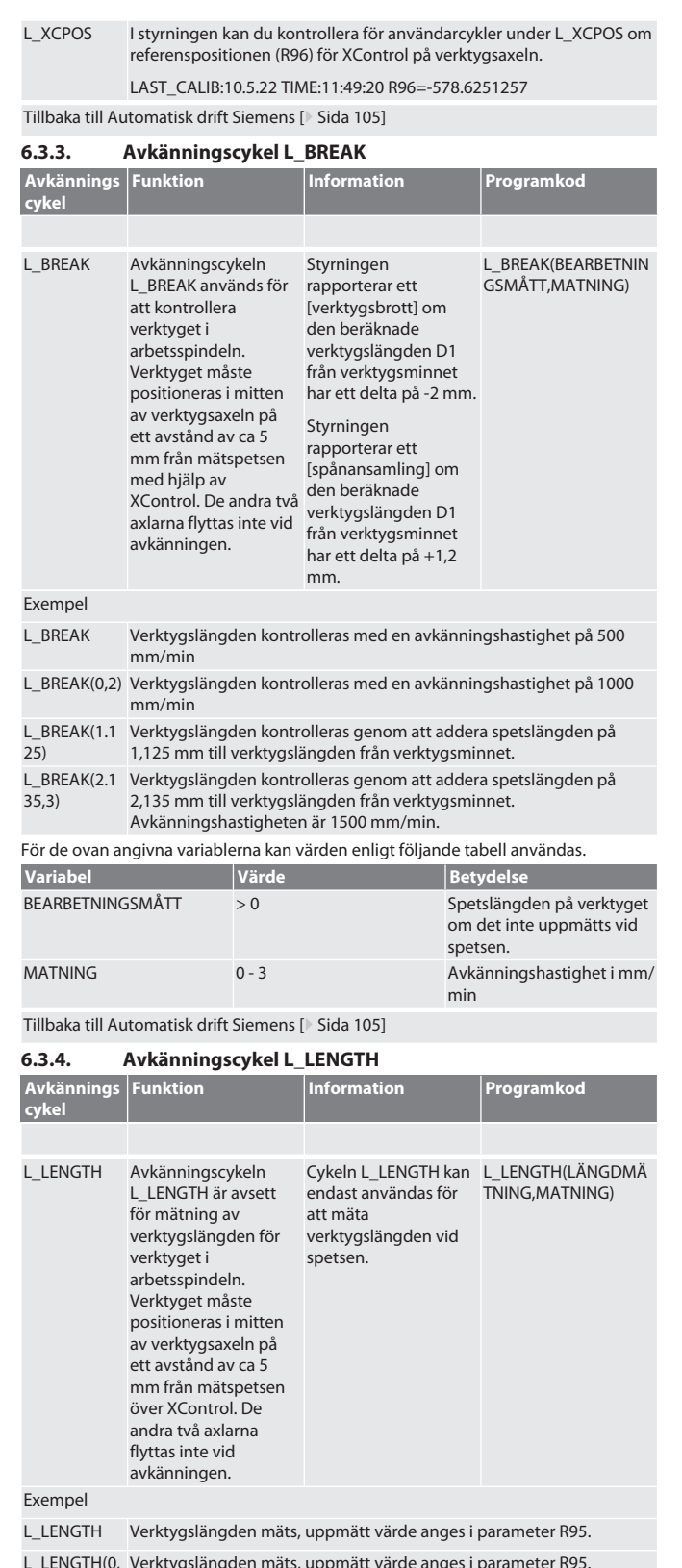

<span id="page-104-8"></span>L\_LENGTH(0,  $2)$ Verktygslängden mäts, uppmätt värde anges i parameter R95. Avkänningshastigheten är 1000 mm/min. L\_LENGTH(1) Verktygslängden mäts och sparas i verktygsminnet. L\_LENGTH(1, Verktygslängden mäts och sparas i verktygsminnet. 3) Avkänningshastigheten är 1500 mm/min. För de ovan angivna variablerna kan värden enligt följande tabell användas. **Variabel Värde Betydelse** LÄNGDMÄTNING 0 Verktygslängden mäts och kan kontrolleras i parametern R95. 1 Verktygslängden mäts och sparas i verktygsminnet.

<span id="page-105-1"></span><span id="page-105-0"></span>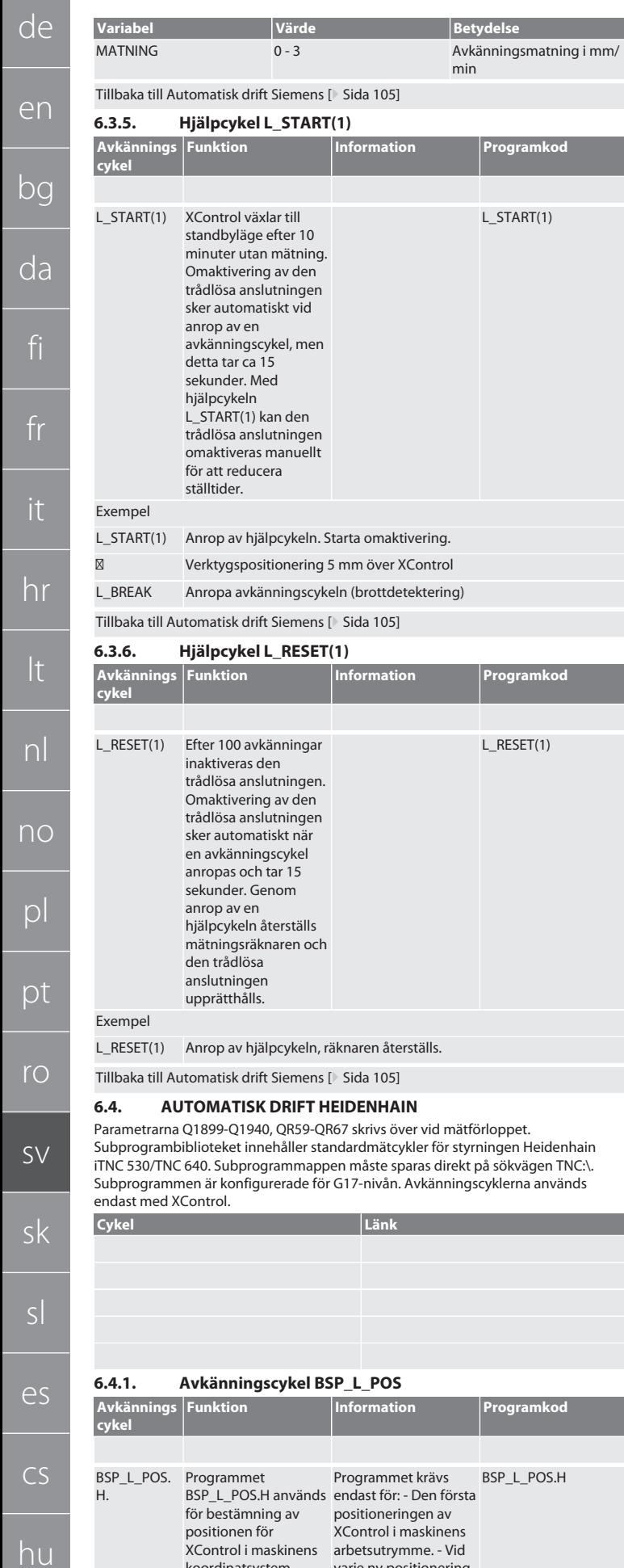

<span id="page-105-3"></span><span id="page-105-2"></span>koordinatsystem.

varje ny positionering

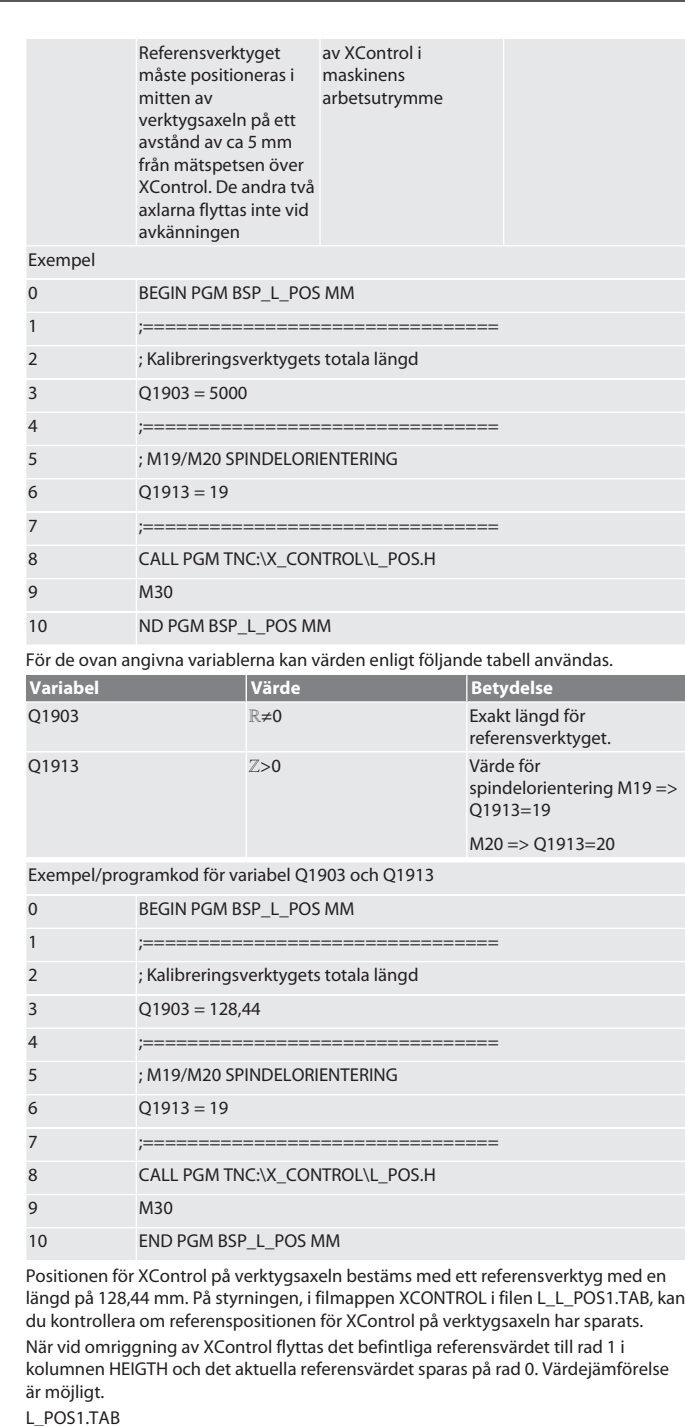

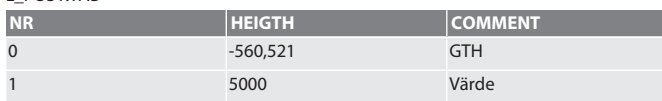

Tillbaka till [Automatisk drift Heidenhain \[](#page-105-2)[}](#page-105-2) [Sida 106\]](#page-105-2)

#### <span id="page-105-4"></span>**6.4.2. Avkänningscykel BSP\_L\_BREAK**

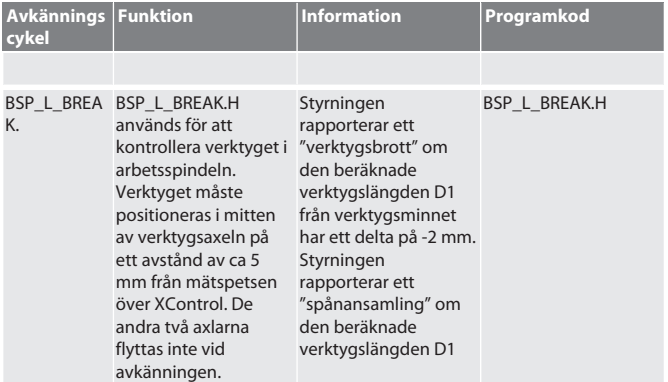

106

Cykeln L\_LENGTH kan BSP\_L\_LENGTH.H

endast användas för att mäta verktygslängden vid

spetsen.

de

en

bg

da

fi

fr

it

hr

lt

nl

no

pl

pt

ro

sv

sk

sl

es

cs

hu

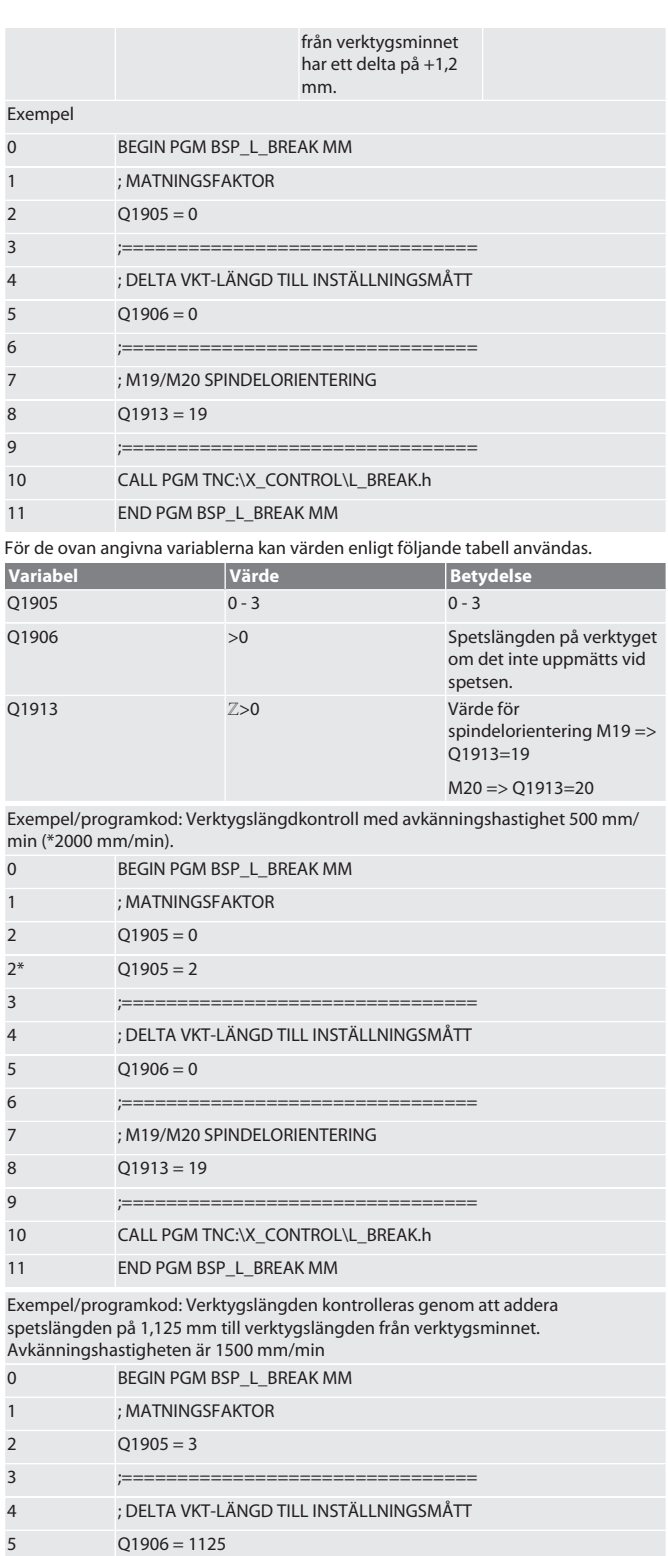

6 ;================================ 7 ; M19/M20 SPINDELORIENTERING

10 CALL PGM TNC:\X\_CONTROL\L\_BREAK.h

<span id="page-106-1"></span>**Funktion Information Programkod**

11 END PGM BSP\_L\_BREAK MM Tillbaka till [Automatisk drift Heidenhain \[](#page-105-2)[}](#page-105-2) [Sida 106\]](#page-105-2) **6.4.3. Avkänningscykel BSP\_L\_LENGTH**

8 Q1913 = 19 9 ;================================

<span id="page-106-0"></span>**Avkännings cykel**

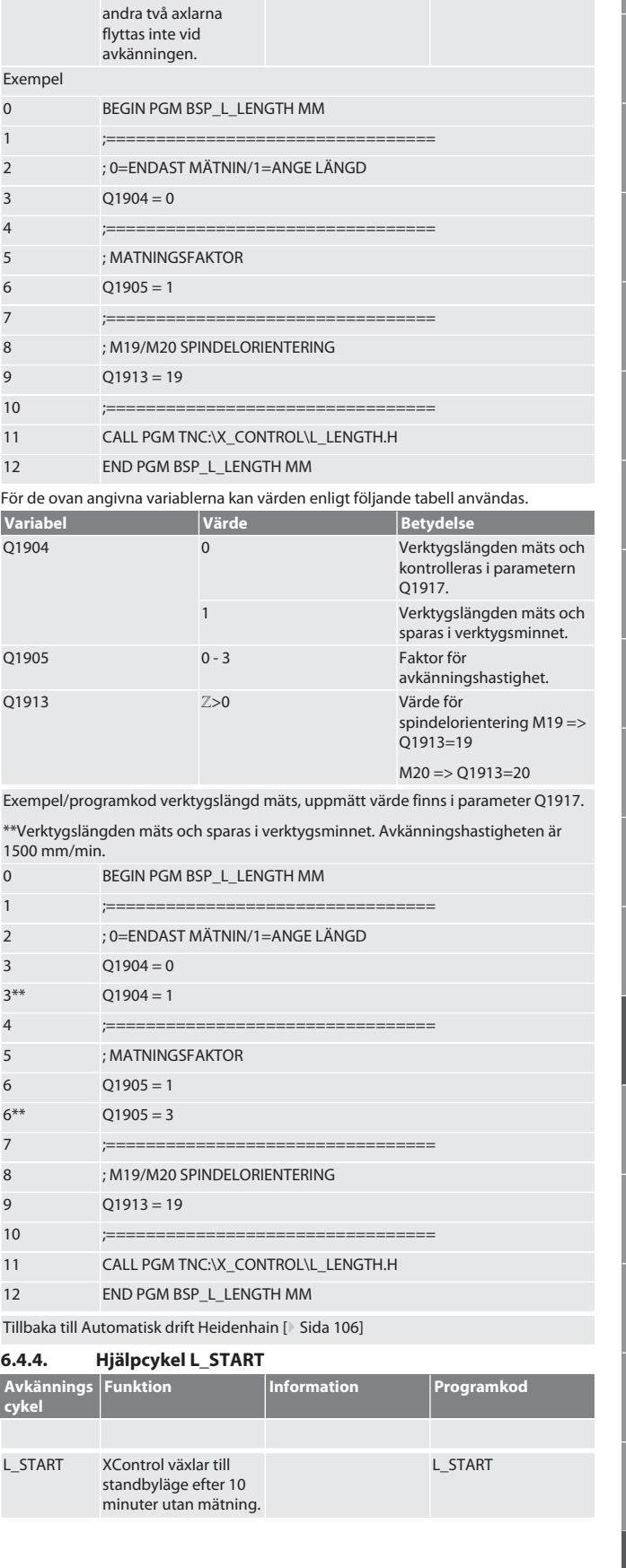

BSP\_L\_LENG BSP\_L\_LENGTH.H är

avsett för mätning av verktygslängden för verktyget i arbetsspindeln. Verktyget måste positioneras i mitten av verktygsaxeln på ett avstånd av ca 5 mm från mätspetsen över XControl. De

TH.H

en

 $\mathbf k$ 

<span id="page-107-0"></span>da

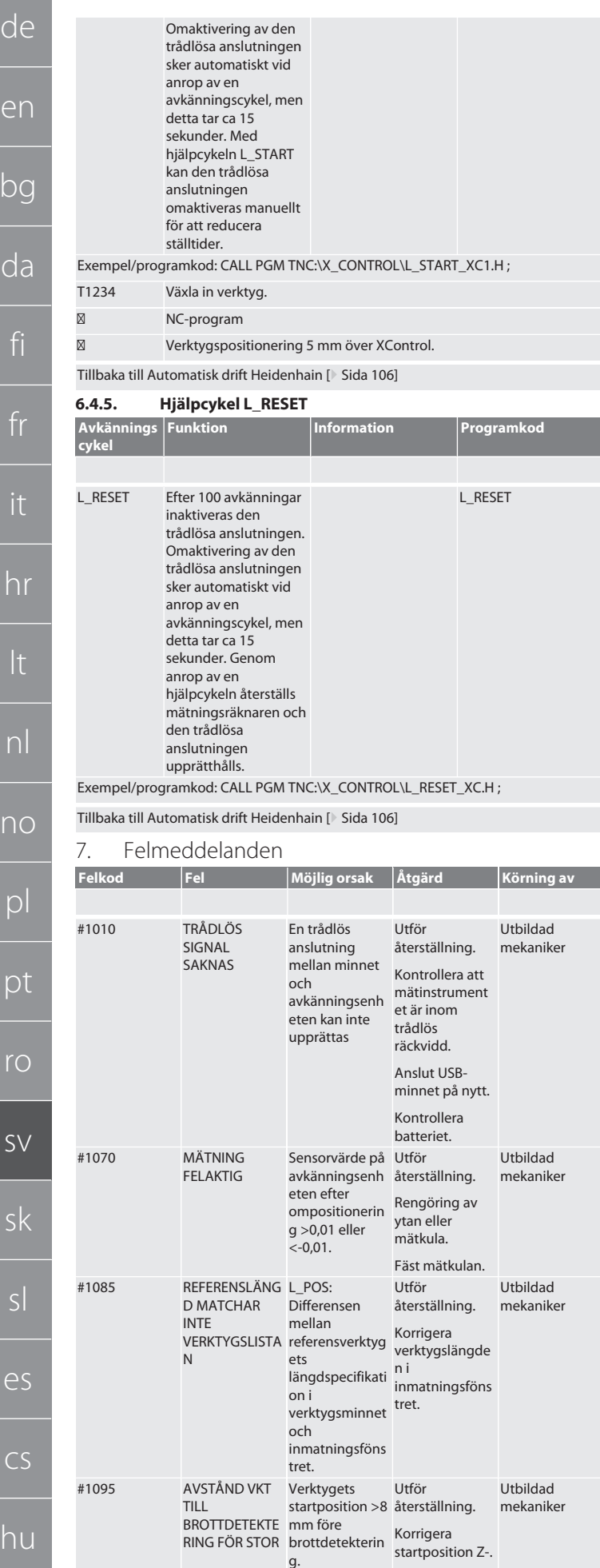

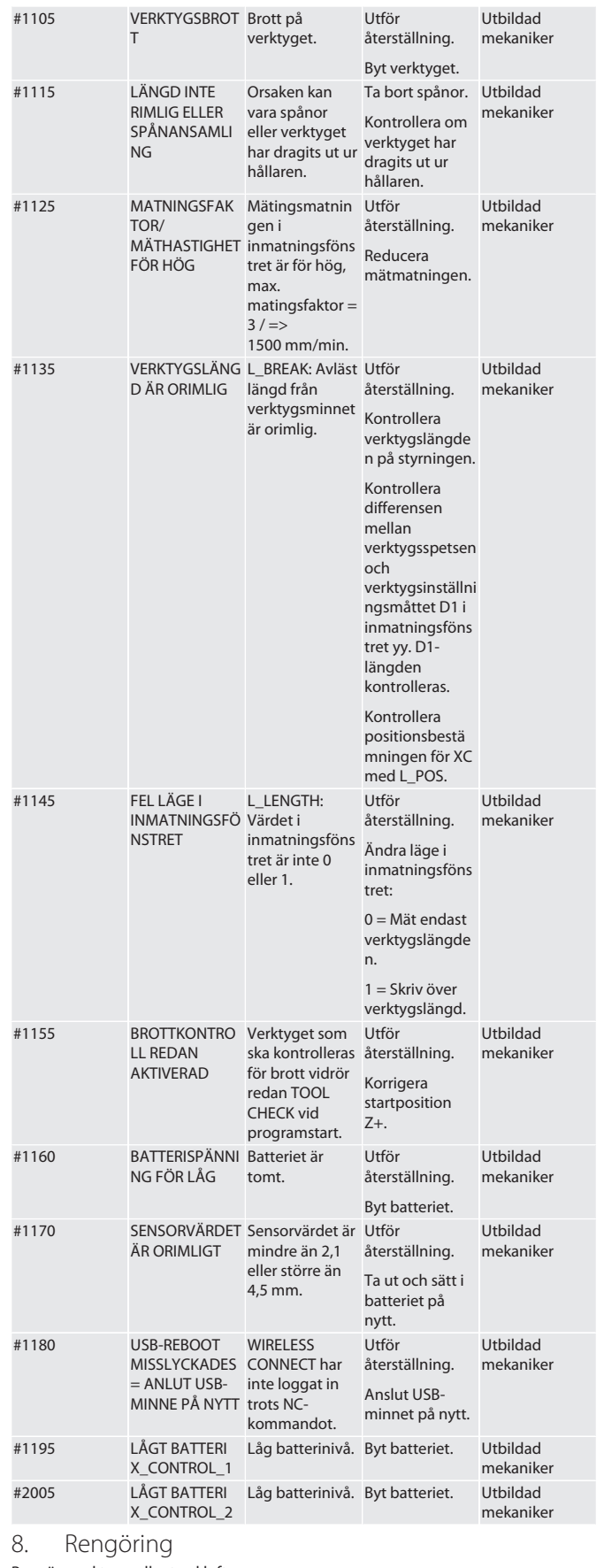

<span id="page-107-2"></span>Rengör med trasa eller tryckluft.

Använd inga frätande rengöringsmedel.

<span id="page-107-3"></span>9. Underhåll

XControl är underhållsfri.

<span id="page-107-4"></span>10. Avveckling

Rengör XControl noggrant och ta ur batterierna.

<span id="page-107-1"></span>Ξ
de

en

#### 11. Förvaring

Förvara i ett slutet, torrt utrymme.

Förvara inte i närheten av frätande, aggressiva, kemiska ämnen, lösningsmedel, fukt och smuts.

Skydda mot direkt solljus.

Förvara vid en temperatur mellan +15 °C och +35 °C. Relativ luftfuktighet högst 60 %

#### 12. Avfallshantering

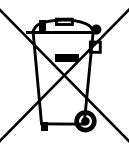

Följ nationella och regionala miljöskydds- och avfallsföreskrifter för professionell avfallshantering eller återvinning. Sortera metaller, icke-metaller, kompositer och hjälpmaterial separat och omhänderta dem miljömässigt korrekt. Återvinning är att föredra framför avfallshantering.

Batterier får inte omhändertas som hushållsavfall.

■ Lämna batterier till insamlings- och retursystem.

13. EU-överensstämmelseförklaring

Härmed förklarar Hoffmann Supply Chain GmbH att denna trådlösa apparat uppfyller kraven i direktiv 2014/53/EU och bestämmelserna för trådlösa apparater (UK Radio Equipment Regulations 2017). Överensstömmelseförklaringens fullständiga text är tillgänglig på hoffmann-group.com/service/downloads/doc. Hoffmann Supply Chain GmbH:s skyldigheter fullgörs i Storbritannien av Hoffmann UK Quality Tools Ltd, Holborn Hill, Birmingham, B7 5JR, United Kingdom.

## C E SK

#### 14. Tekniska data

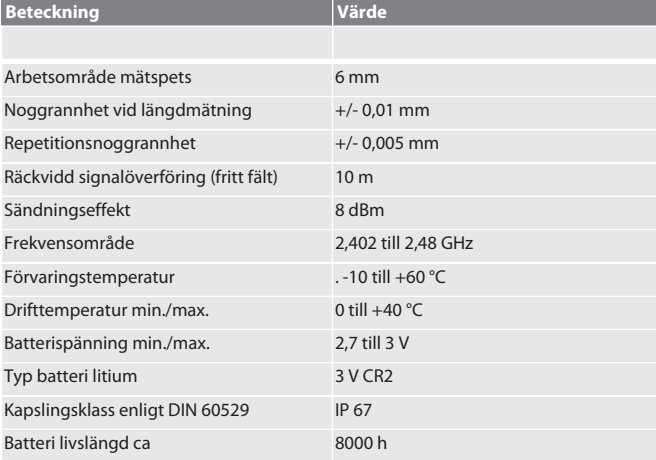

**14.1. MÅTT**

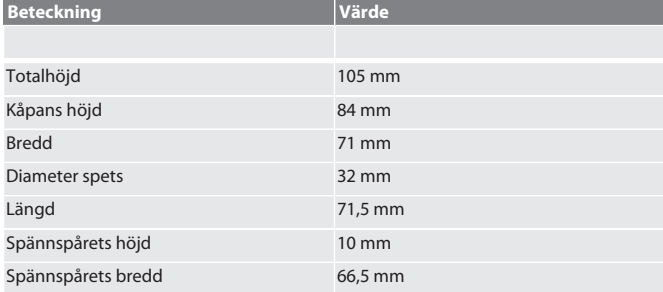

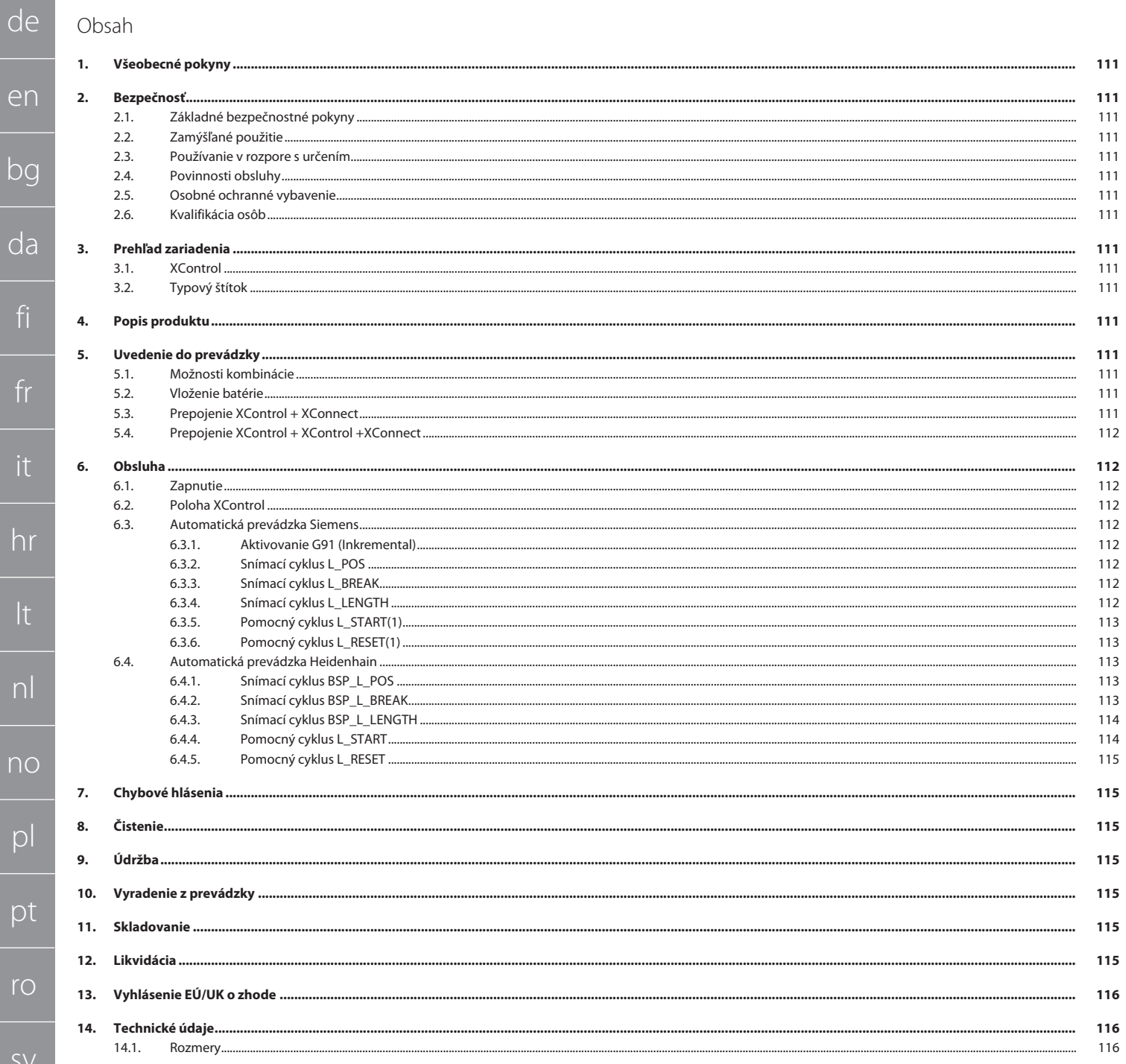

de

## <span id="page-110-0"></span>1. Všeobecné pokyny

Prečítajte si návod na obsluhu, dodržiavajte v ňom uvedené pokyny, uschovajte ho pre neskoršie použitie a uložte ho na také miesto, aby bol vždy k dispozícii.

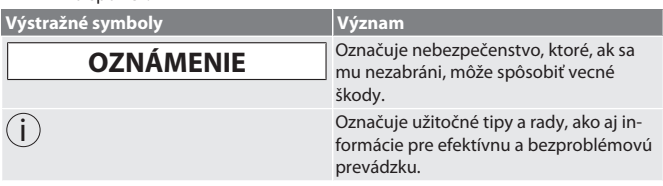

#### <span id="page-110-1"></span>2. Bezpečnosť

#### <span id="page-110-2"></span>**2.1. ZÁKLADNÉ BEZPEČNOSTNÉ POKYNY**

#### **OZNÁMENIE**

#### **Batéria**

XControl sa dodáva s alkalickými alebo lítium-tionylchloridovými batériami.

- » Batériu nenabíjajte.
- » Batériu vymieňajte len za určený typ.
- » Batériu vložte so správnou polaritou.
- » Batérie neskratujte ani nevybíjajte nasilu.
- » Batériu nevystavujte priamemu slnečnému žiareniu.
- » Batériu nezohrievajte
- » Batériu nevhadzujte do ohňa.
- » Batérie nerozoberajte, neprepichujte, nedeformujte a nevystavujte nadmernému tlaku.
- » Batérie neprehĺtajte.
- » Batérie udržiavajte v suchu.
- » Batérie uchovávajte mimo dosahu detí.
- » Vyhýbajte sa kontaktu s elektrolytom batérie.
- » Lítiové batérie sú klasifikované ako nebezpečný tovar a ich letecká preprava podlieha prísnym kontrolám.
- » Pri vrátení tovaru vyberte batériu.

#### <span id="page-110-3"></span>**2.2. ZAMÝŠĽANÉ POUŽITIE**

#### Na priemyselné použitie.

- Používajte len na rovnom a čistom povrchu.
- Používajte len originálne náhradné a spotrebné diely.
- Stroj sa smie používať len vtedy, keď je správne namontovaný a bezpečnostné a ochranné zariadenia sú plne funkčné.
- Používajte len v technicky bezchybnom a prevádzkovo bezpečnom stave.
- <span id="page-110-4"></span>**2.3. POUŽÍVANIE V ROZPORE S URČENÍM**

#### Nepoužívajte svietidlo v oblasti s rizikom výbuchu.

- Nepoužívajte v oblastiach s vysokou prašnosťou, horľavými plynmi, výparmi alebo rozpúšťadlami.
- Nevystavujte úderom, nárazom alebo ťažkým nákladom.
- Nevykonávajte žiadne neoprávnené úpravy.

#### <span id="page-110-5"></span>**2.4. POVINNOSTI OBSLUHY**

Zabezpečte, aby všetky práce uvedené ďalej v texte vykonával iba kvalifikovaný odborný personál:

Preprava, vybalenie, zdvíhanie

- $\blacksquare$ Inštalácia
- Obsluha
- Údržba

Prevádzkovateľ musí zabezpečiť, aby osoby pracujúce na výrobku dodržiavali predpisy a ustanovenia, ako aj nasledujúce pokyny:

- Národné a regionálne predpisy súvisiace s bezpečnosťou a prevenciou úrazov a environmentálne predpisy.
- Nepokúšajte sa namontovať, nainštalovať ani uviesť do prevádzky poškodené výrobky.
- Musia byť k dispozícii požadované ochranné vybavenie.
- **Prevádzkujte len v bezchybnom, funkčnom stave.**
- V pravidelných intervaloch podľa návodu na použitie kontrolujte prácu personálu so zreteľom na bezpečnosť a uvedomenie si rizík.
- Pravidelne kontrolujte funkčnosť ochranných zariadení.
- Neodstraňujte umiestnené bezpečnostné a varovné upozornenia a udržujte ich v čitateľnom stave.
- Osoby, ktoré sú pod vplyvom alkoholu, drog alebo liekov, ktoré ovplyvňujú schopnosť reagovať, nesmú stroj obsluhovať ani vykonávať jeho údržbu.

#### <span id="page-110-6"></span>**2.5. OSOBNÉ OCHRANNÉ VYBAVENIE**

Treba dodržiavať národné a regionálne predpisy súvisiace s bezpečnosťou a prevenciou úrazov. Vyberajte a pripravte si ochranný odev, ako ochranu nôh a ochranné rukavice, podľa príslušnej činnosti a očakávaných rizík.

#### <span id="page-110-7"></span>**2.6. KVALIFIKÁCIA OSÔB**

i *Všetky riadiace a ochranné zariadenia smú obsluhovať iba poučené osoby.*

#### **Odborník na mechanické práce**

Odborníci v zmysle tejto dokumentácie sú osoby, ktoré sú oboznámené s montážou, mechanickou inštaláciou, uvedením do prevádzky, odstraňovaním porúch a údržbou produktu a disponujú nasledovnými kvalifikáciami:

#### Kvalifikácia/vzdelanie v oblasti mechaniky podľa národných platných predpisov. **Odborník na elektrotechnické práce**

Kvalifikovaní elektrikári v zmysle tejto dokumentácie sú spôsobilé osoby s vhodným odborným vzdelaním, znalosťami a skúsenosťami, ktoré dokážu rozpoznať a predchádzať nebezpečenstvám, ktoré by mohli vychádzať z elektriny.

#### **Poučená osoba**

Poučené osoby v zmysle tejto dokumentácie sú osoby, ktoré boli poučené pre realizáciu prác v oblastiach prepravy, skladovania a prevádzky.

#### <span id="page-110-8"></span>3. Prehľad zariadenia

#### <span id="page-110-9"></span>**3.1. XCONTROL**

#### $\widehat{\sim}$   $\Lambda$

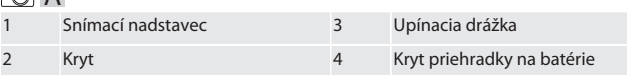

#### <span id="page-110-10"></span>**3.2. TYPOVÝ ŠTÍTOK**

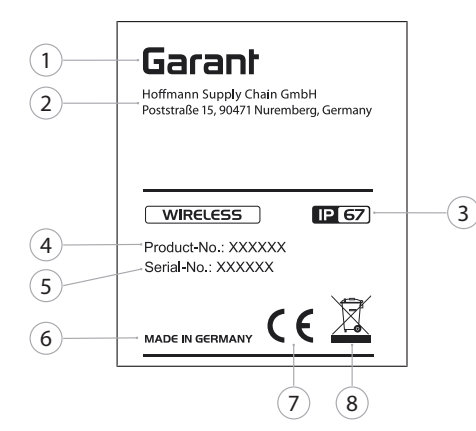

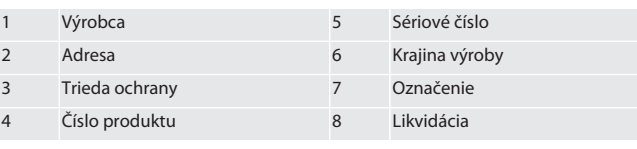

<span id="page-110-11"></span>4. Popis produktu

XControl sa používa na určovanie dĺžok nástrojov a kontrolu zlomenia v obrábacích centrách alebo frézovacích strojoch.

### <span id="page-110-12"></span>5. Uvedenie do prevádzky

- <span id="page-110-13"></span>**5.1. MOŽNOSTI KOMBINÁCIE** 1 XControl + XConnect
- <span id="page-110-14"></span>2 XControl + XControl + XConnect **5.2. VLOŽENIE BATÉRIE**

### rôl A

#### **OZNÁMENIE! Pri vkladaní batérie sa nedotýkajte snímacieho nadstavca.**

- ü XControl je rozbalený. 1. Uvoľnite a odstráňte skrutky.
- 2. Odstráňte kryt priehradky na batérie (4).
- 3. Vložte batériu do priehradky na batérie.
- » Dodržiavajte polaritu batérie.
- 4. Nasaďte kryt priehradky na batérie (4) na teleso a zarovnajte ho.
- 5. Vložte skrutky.
- 6. Utiahnite skrutky krytu priehradky na batérie uťahovacím momentom 1,2 Nm.
- » Batéria je vložená.
- <span id="page-110-15"></span>**5.3. PREPOJENIE XCONTROL + XCONNECT**  $\bigcap B$
- 1. **OZNÁMENIE! Rozlišujte malé a veľké písmená**.
- 2. **OZNÁMENIE! Nastavenia súboru CONFIG.TXT je potrebné vykonať na samostatnom počítači.**
- 3. **OZNÁMENIE! Ak sa nastavenia vykonajú na riadení stroja, neuložia sa.**
- 4. **OZNÁMENIE! XConnect musí byť zapojený do rovnakého USB portu ako pri určovaní cesty EXTCALL.**
- ü XConnect je odpojený.
- Kryt priehradky na batérie na XControl je demontovaný.

en bg da fi fr hr lt nl no  $\overline{D}$ pt ro  $\zeta\setminus$ sk sl es cs hu

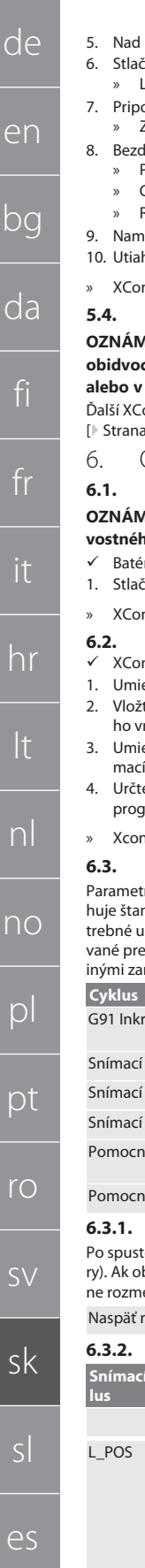

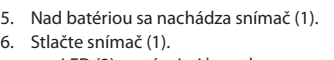

- » LED (2) musí svietiť nazeleno.
- ojte XConnect k portu USB. » Zelená LED na XControl zhasne.
- .<br>Irôtové pripojenie je nakonfigurované, keď:
	- » Power LED (4) svieti nazeleno.
- » Connect LED (5) svieti naoranžovo.
- » RSSI LED (3) bliká nazeleno.
- ontujte kryt priehradky na batérie.
- hnite skrutky krytu priehradky na batérie uťahovacím momentom 1,2 Nm.
- » nnect + XControl sú prepojené.

#### <span id="page-111-0"></span>**5.4. PREPOJENIE XCONTROL + XCONTROL +XCONNECT**

**OZNÁMENIE! Naposledy pripojený XControl sa vždy zaradí na prvú pozíciu obidvoch jednotiek XControl. Je to dôležité pre použitie v "NC programe" MDA** 

ontrol pripojte v rovnakom poradí ako prvý. [Prepojenie XControl + XConnect](#page-110-15)  $\vert$  1111

<span id="page-111-1"></span>6. Obsluha

#### <span id="page-111-2"></span>**6.1. ZAPNUTIE**

#### **MENIE! Po 10 minútach nečinnosti sa XControl prepne do pohoto**vo režimu.

- ria je namontovaná. [Vloženie batérie \[](#page-110-14) $\blacktriangleright$  [Strana 111\]](#page-110-14)
- .<br>Ite snímací nadstavec.

ntrol je zapnutý.

#### <span id="page-111-3"></span>**6.2. POLOHA XCONTROL**

- ntrol je pripojený k XConnect.
- estnite XControl s upínacím zariadením do pracovnej oblasti stroja.
- 2. Vložte referenčný nástroj (kalibračný tŕň) s presnou dĺžkou nástroja do pracovnéretena.
- estnite referenčný nástroj (kalibračný tŕň) približne 5 mm do stredu nad sníí nadstavec jednotky XControl.
- e polohu XControl v súradnicovom systéme stroja pomocou príslušných pramov v závislosti od riadenia (Siemens/Heidenhain).
- ntrol je umiestnený.

#### <span id="page-111-4"></span>**6.3. AUTOMATICKÁ PREVÁDZKA SIEMENS**

re R R78-R96 sa počas procesu snímania prepíšu. Súhrn podprogramov obsandardné snímacie cykly pre riadenie SINUMERIK 840D a 828D, ktoré je poiložiť na riadenie v oblasti užívateľských cyklov. Podprogramy sú konfiguroúroveň G17. Snímacie cykly pracujú výhradne s XTouch. Procesy snímania s riadeniami sa tu nezohľadňujú a môžu viesť ku kolíziám na stroji.

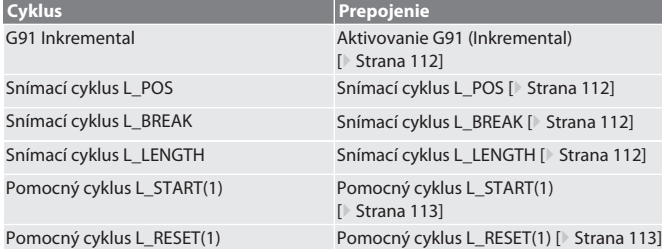

#### <span id="page-111-5"></span>**6.3.1. Aktivovanie G91 (Inkremental)**

ení všetkých snímacích cyklov sa aktivuje funkcia G91 (inkrementálne rozmebsluha preruší cyklus, musí sa riadenie v prípade potreby prepnúť na absolútery G90

na [Automatická prevádzka Siemens \[](#page-111-4)<sup>[}](#page-111-4)</sup> [Strana 112\]](#page-111-4)

<span id="page-111-6"></span>**6.3.2. Snímací cyklus L\_POS**

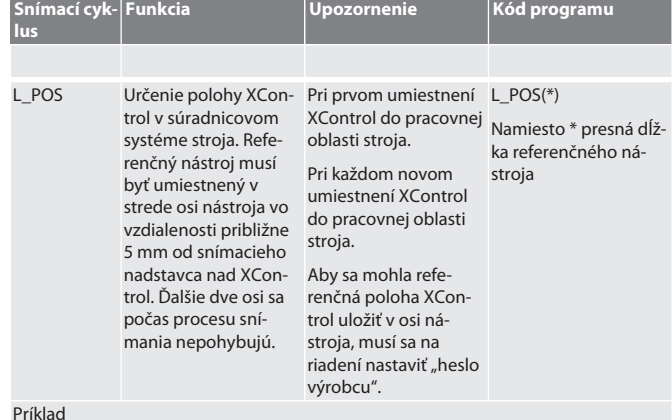

L\_POS(128,4 Poloha XControl v osi nástroja sa určí pomocou referenčného nástroja 4)<br>LXCPOS s dĺžkou 128,44 mm.

- L\_XCPOS V riadení môžete v užívateľských cykloch v časti L\_XCPOS skontrolovať, či bola referenčná poloha (R96) XControl uložená v osi nástroja.
	- LAST\_CALIB:10.5.22 TIME:11:49:20 R96=-578.6251257

Naspäť na [Automatická prevádzka Siemens \[](#page-111-4)[}](#page-111-4) [Strana 112\]](#page-111-4)

#### <span id="page-111-7"></span>**6.3.3. Snímací cyklus L\_BREAK**

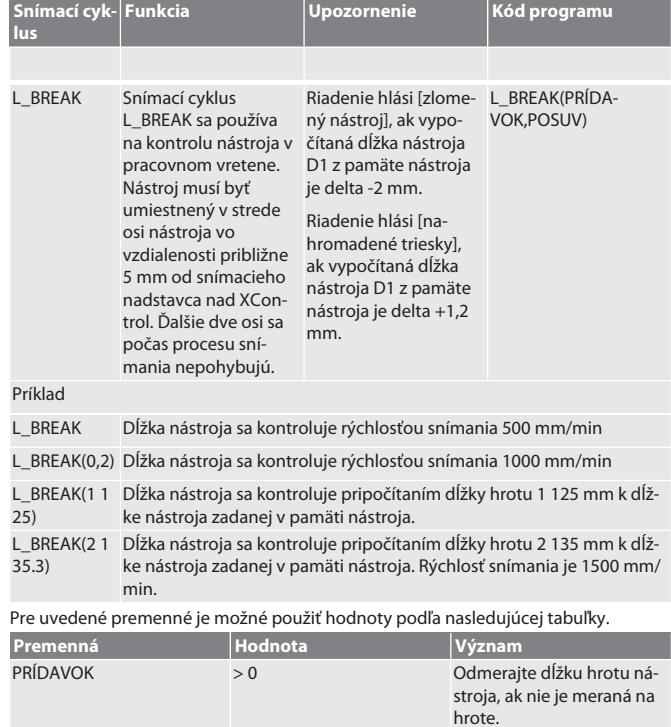

POSUV 0 - 3 Rýchlosť snímania in mm/

min

Naspäť na [Automatická prevádzka Siemens \[](#page-111-4)[}](#page-111-4) [Strana 112\]](#page-111-4)

#### <span id="page-111-8"></span>**6.3.4. Snímací cyklus L\_LENGTH**

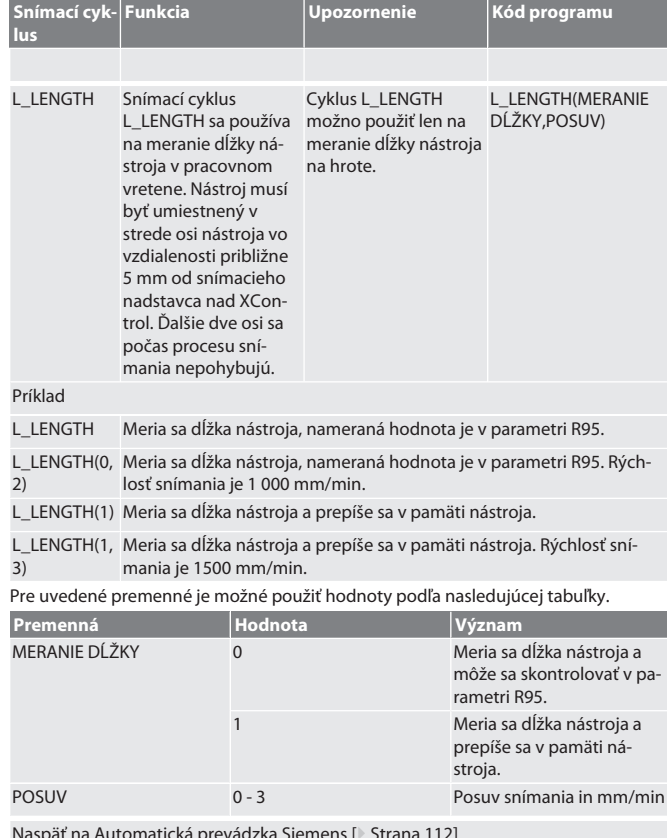

Naspäť na [Automatická prevádzka Siemens \[](#page-111-4)[}](#page-111-4) [Strana 112\]](#page-111-4)

112

hu

cs

de

en

bg

da

<span id="page-112-0"></span>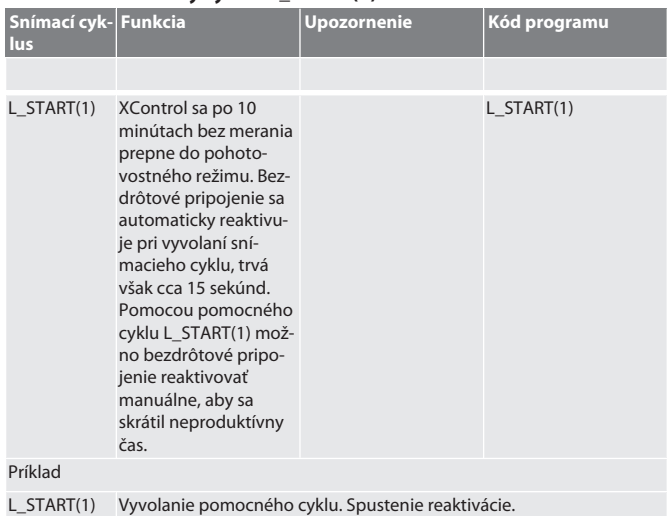

⁝ Umiestnenie nástroja 5 mm nad XControl L\_BREAK Vyvolanie snímacieho cyklu (kontrola zlomenia)

Naspäť na [Automatická prevádzka Siemens \[](#page-111-4)[}](#page-111-4) [Strana 112\]](#page-111-4)

#### <span id="page-112-1"></span>**6.3.6. Pomocný cyklus L\_RESET(1)**

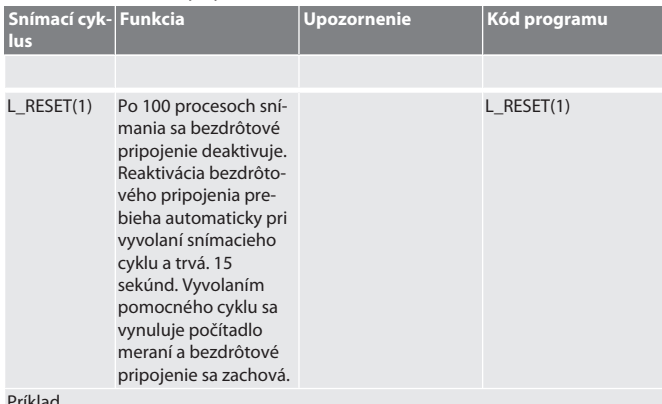

Príklad

L\_RESET(1) Vyvolanie pomocného cyklu, počítadlo sa vynuluje.

Naspäť na [Automatická prevádzka Siemens \[](#page-111-4)[}](#page-111-4) [Strana 112\]](#page-111-4)

#### <span id="page-112-2"></span>**6.4. AUTOMATICKÁ PREVÁDZKA HEIDENHAIN**

Parametre Q1899-Q1940, QR59-QR67 sa počas procesu snímania prepíšu. Súhrn podprogramov obsahuje štandardné meracie cykly pre riadenie Heidenhain iTNC 530 / TNC 640. Priečinky podprogramu musia byť uložené priamo v ceste TNC:\. Podprogramy sú konfigurované pre úroveň G17. Snímacie cykly pracujú výhradne s XControl. **Cyklus Prepojenie** 

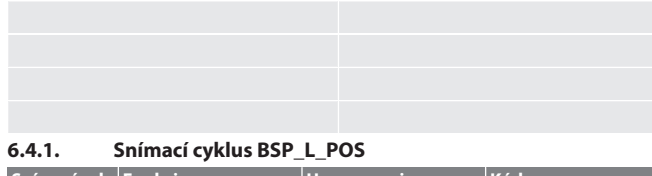

<span id="page-112-3"></span>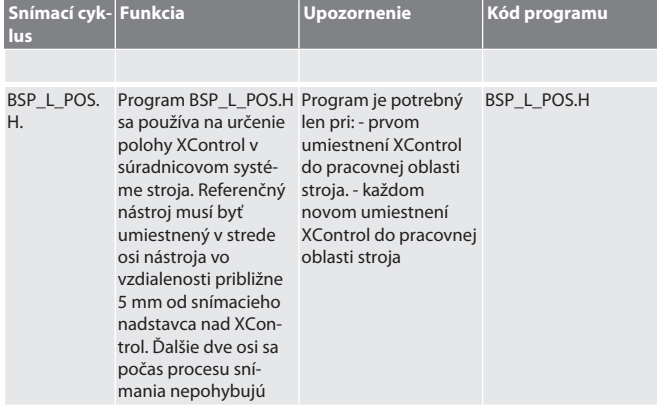

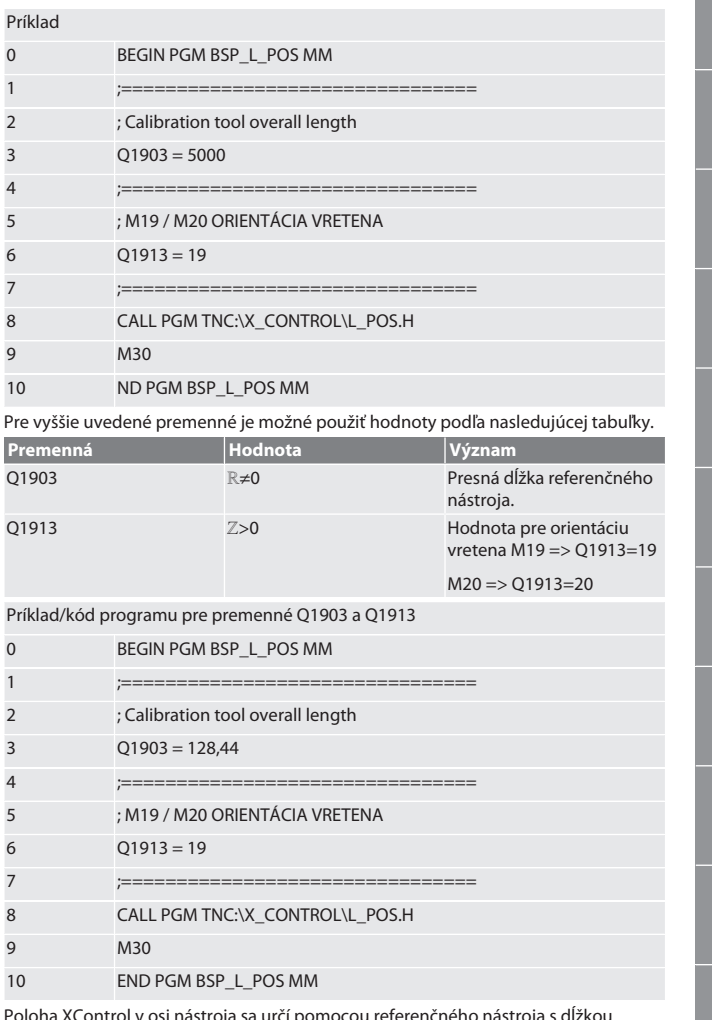

Poloha XControl v osi nástroja sa určí pomocou referenčného nástroja s dĺžkou 128,44 mm. Na riadení v priečinku XCONTROL v súbore L\_L\_POS1.TAB môžete skontrolovať, či bola referenčná poloha XControl uložená v osi nástroja.

Pri opätovnom nastavení XControl sa existujúca referenčná hodnota presunie do riadka 1 v stĺpci HEIGTH a aktuálna referenčná hodnota sa zapíše do riadka 0. Je možné porovnať hodnoty. L POISTIME<br>DOS1.TAB

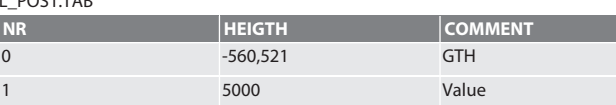

Naspäť na [Automatická prevádzka Heidenhain \[](#page-112-2)[}](#page-112-2) [Strana 113\]](#page-112-2)

#### <span id="page-112-4"></span>**6.4.2. Snímací cyklus BSP\_L\_BREAK**

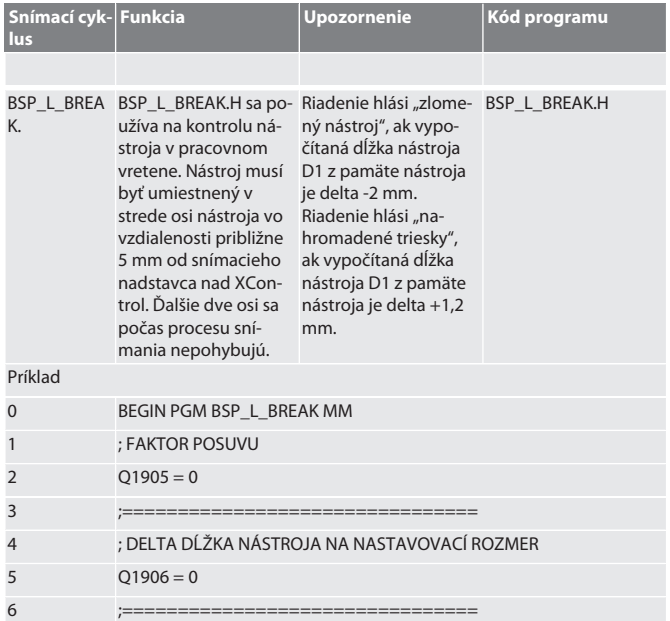

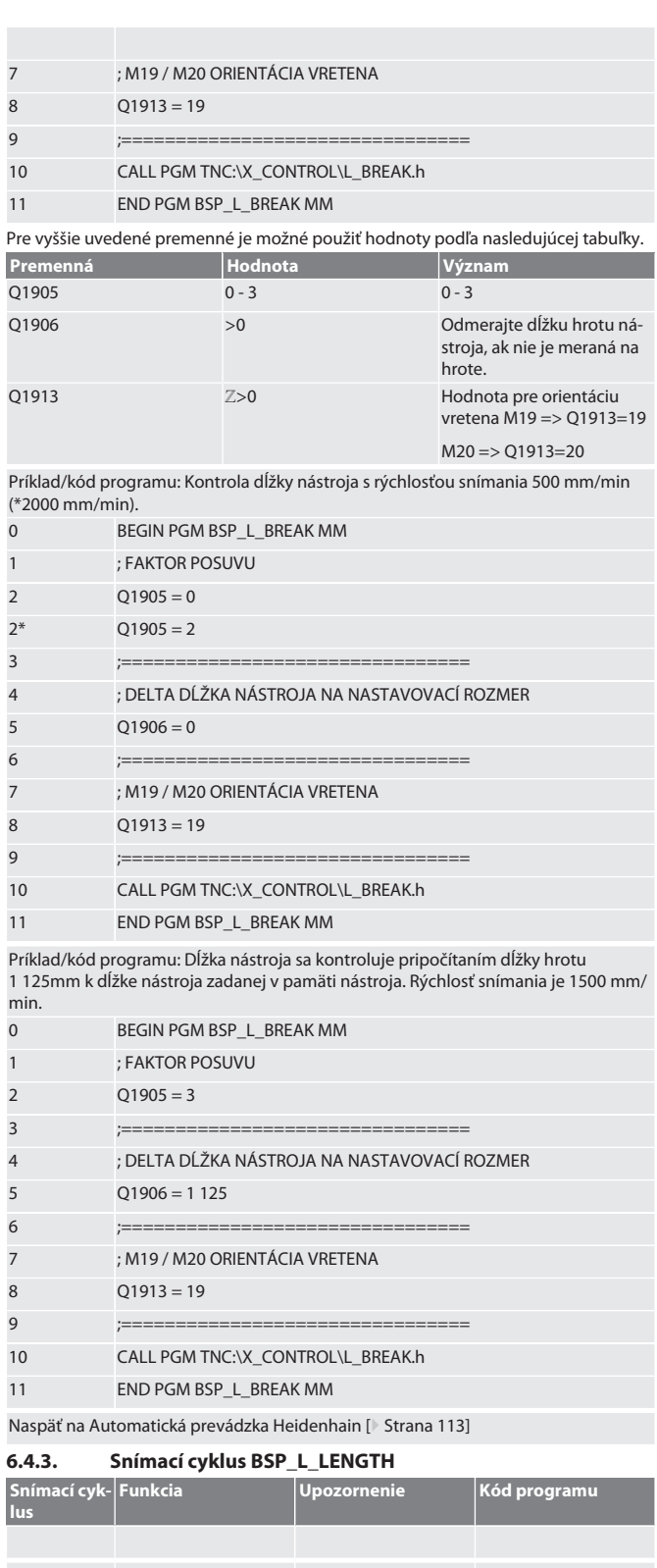

<span id="page-113-0"></span>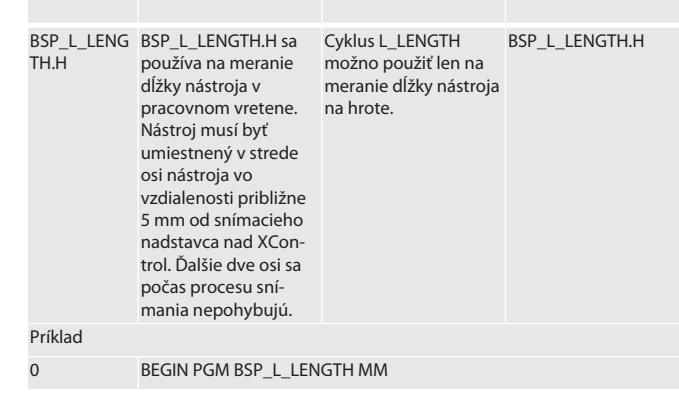

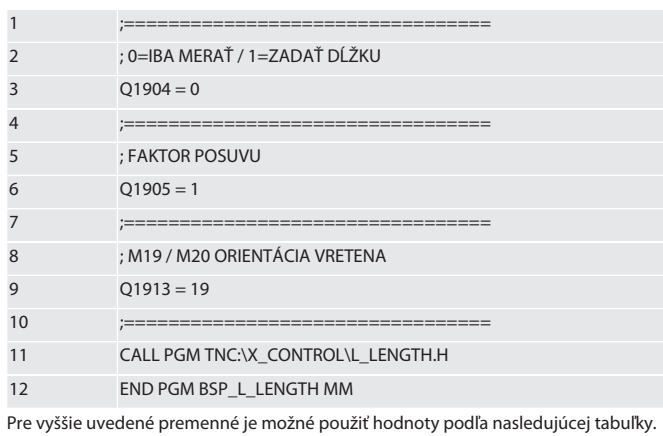

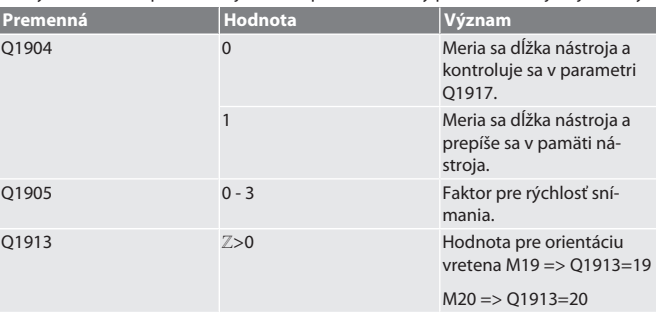

Príklad/kód programu Meria sa dĺžka nástroja, nameraná hodnota je v parametri Q1917.

\*\*Meria sa dĺžka nástroja a prepíše sa v pamäti nástroja. Rýchlosť snímania je 1500 mm/min.

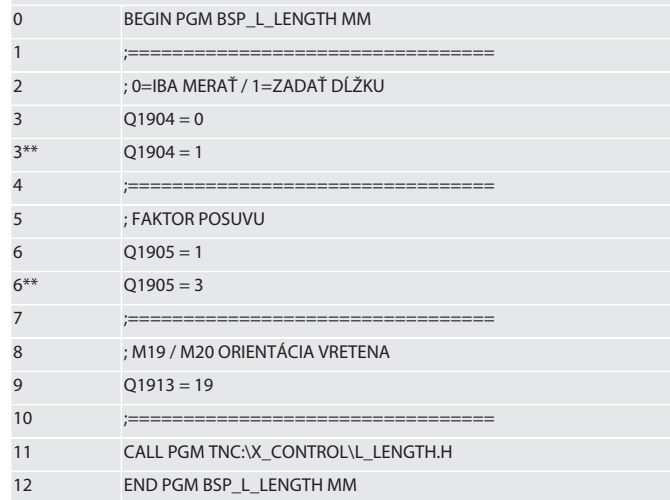

Naspäť na [Automatická prevádzka Heidenhain \[](#page-112-2)[}](#page-112-2) [Strana 113\]](#page-112-2)

#### <span id="page-113-1"></span>**6.4.4. Pomocný cyklus L\_START**

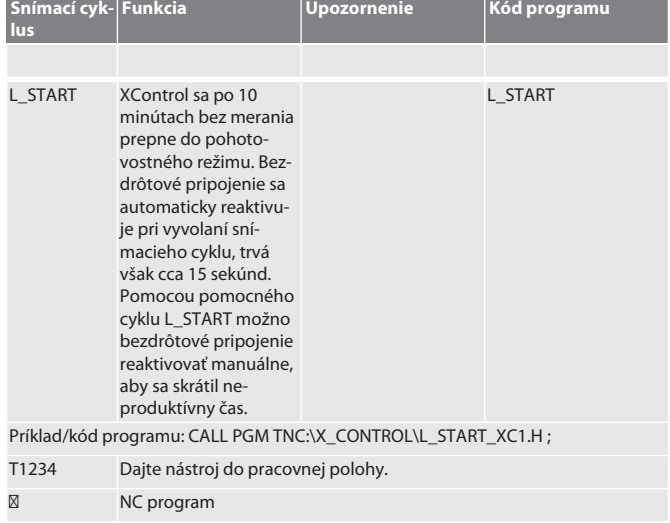

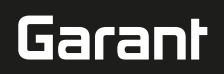

#### ⁝ Umiestnenie nástroja 5 mm nad XControl.

#### Naspäť na [Automatická prevádzka Heidenhain \[](#page-112-2)[}](#page-112-2) [Strana 113\]](#page-112-2)

#### <span id="page-114-0"></span>**6.4.5. Pomocný cyklus L\_RESET**

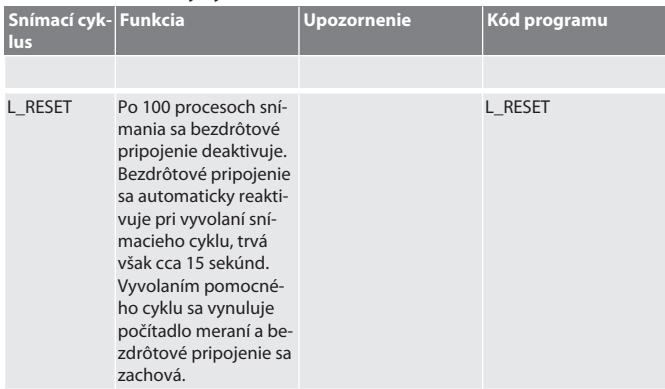

Príklad/kód programu: CALL PGM TNC:\X\_CONTROL\L\_RESET\_XC.H ;

Naspäť na [Automatická prevádzka Heidenhain \[](#page-112-2)[}](#page-112-2) [Strana 113\]](#page-112-2)

#### <span id="page-114-1"></span>7. Chybové hlásenia

<span id="page-114-6"></span><span id="page-114-5"></span><span id="page-114-4"></span><span id="page-114-3"></span><span id="page-114-2"></span>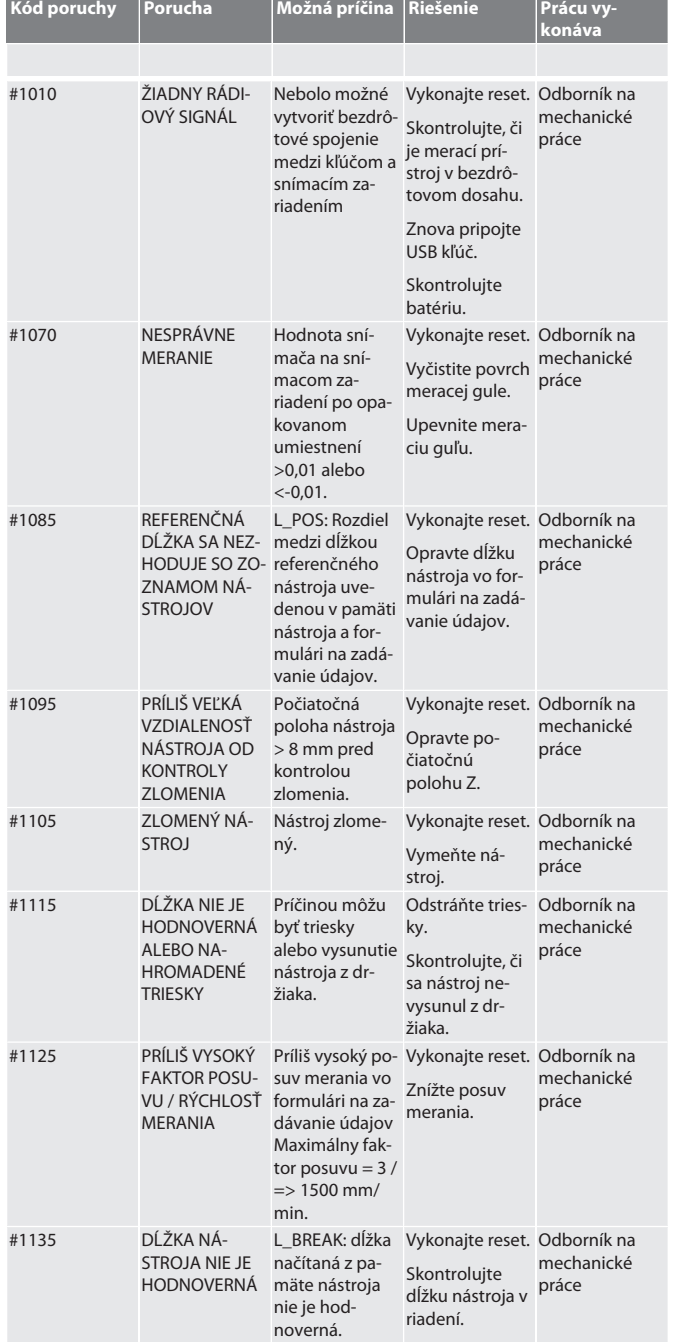

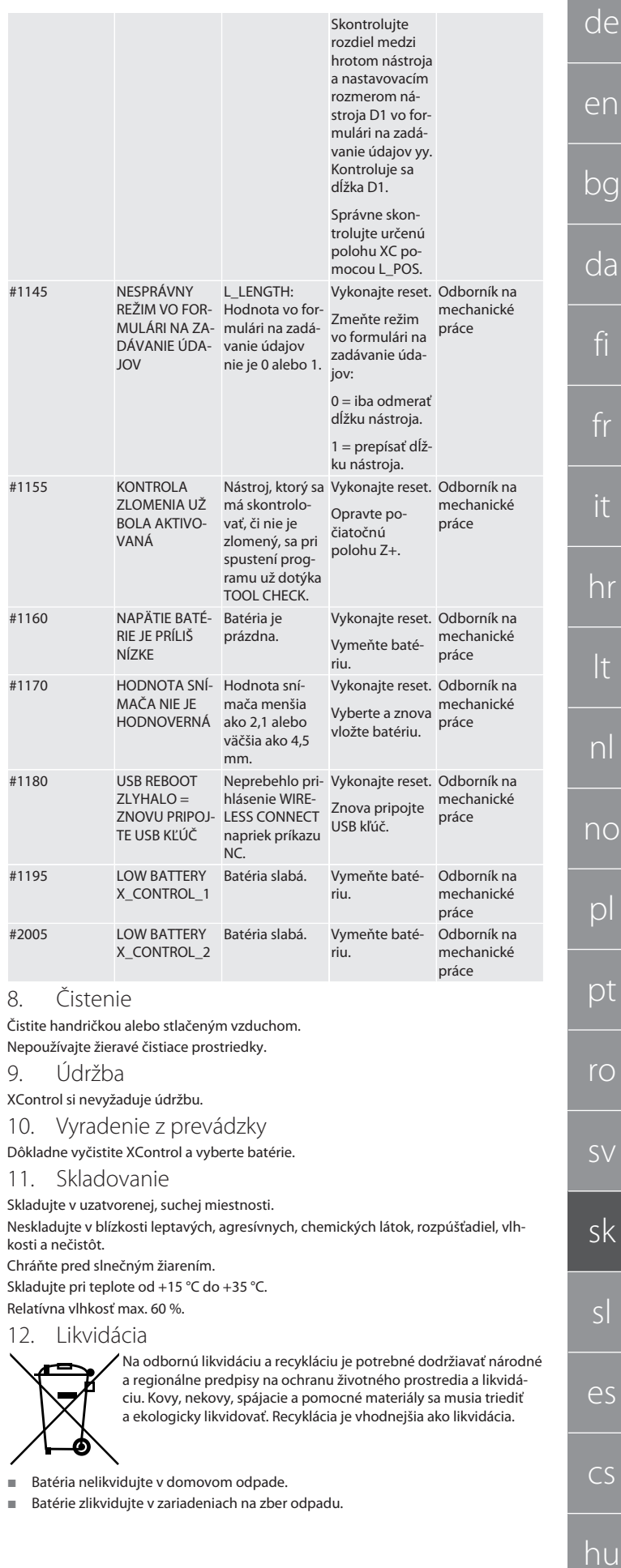

#### <span id="page-115-0"></span>13. Vyhlásenie EÚ/UK o zhode

Spoločnosť Hoffmann Supply Chain GmbH týmto vyhlasuje, že toto bezdrôtové zariadenie dodržiava smernicu 2014/53/EÚ a ustanovenia pre rádiové zariadenia (UK Radio Equipment Regulations 2017). Úplný text vyhlásenia o zhode je dostupný na hoffmann-group.com/service/downloads/doc. Povinnosti spoločnosti Hoffmann Supply Chain GmbH sú vo Veľkej Británii implementované prostredníctvom Hoffmann UK Quality Tools Ltd, Holborn Hill, Birmingham, B7 5JR, Spojené kráľovstvo.

### CE K

### <span id="page-115-1"></span>14. Technické údaje

<span id="page-115-2"></span>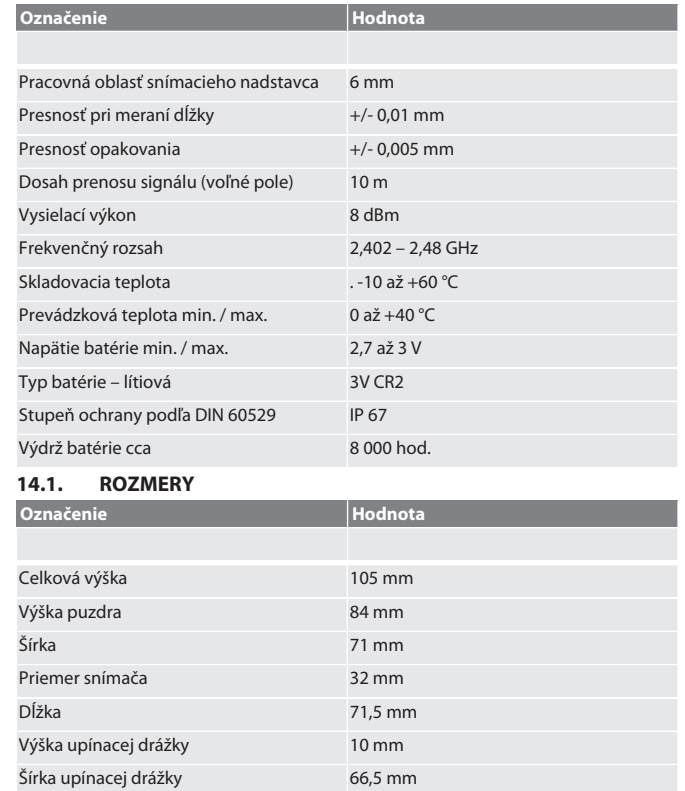

 $\overline{V}$ 

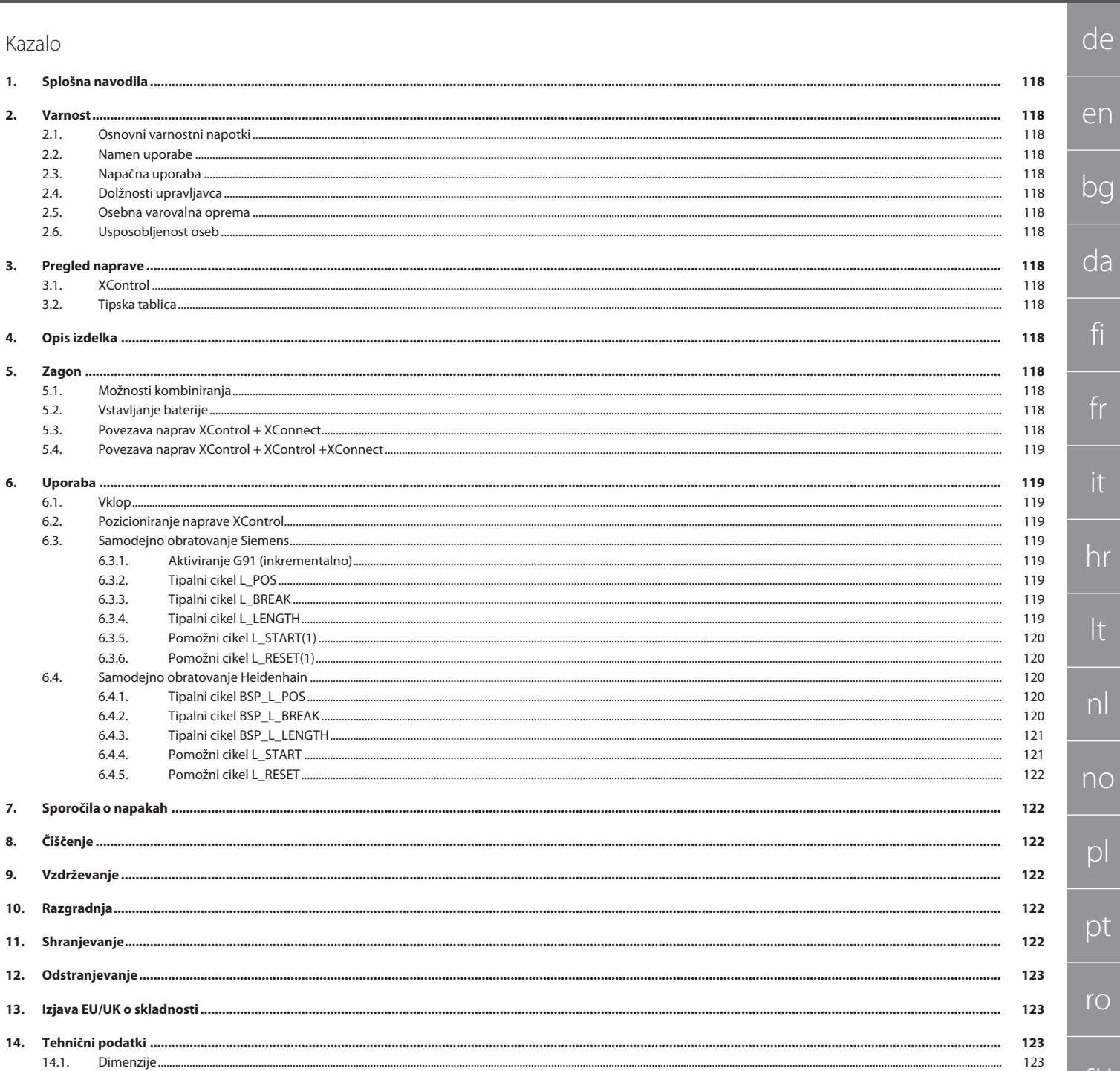

de

 $\epsilon$ 

bg

<span id="page-117-2"></span><span id="page-117-1"></span> $\cap$ 

fi

fr

it

hr

<span id="page-117-3"></span>lt

nl

<span id="page-117-4"></span>no

<span id="page-117-5"></span> $\Gamma$ 

 $\mathsf{D}$ 

rc

sk

sl

es

cs

hu

<span id="page-117-0"></span>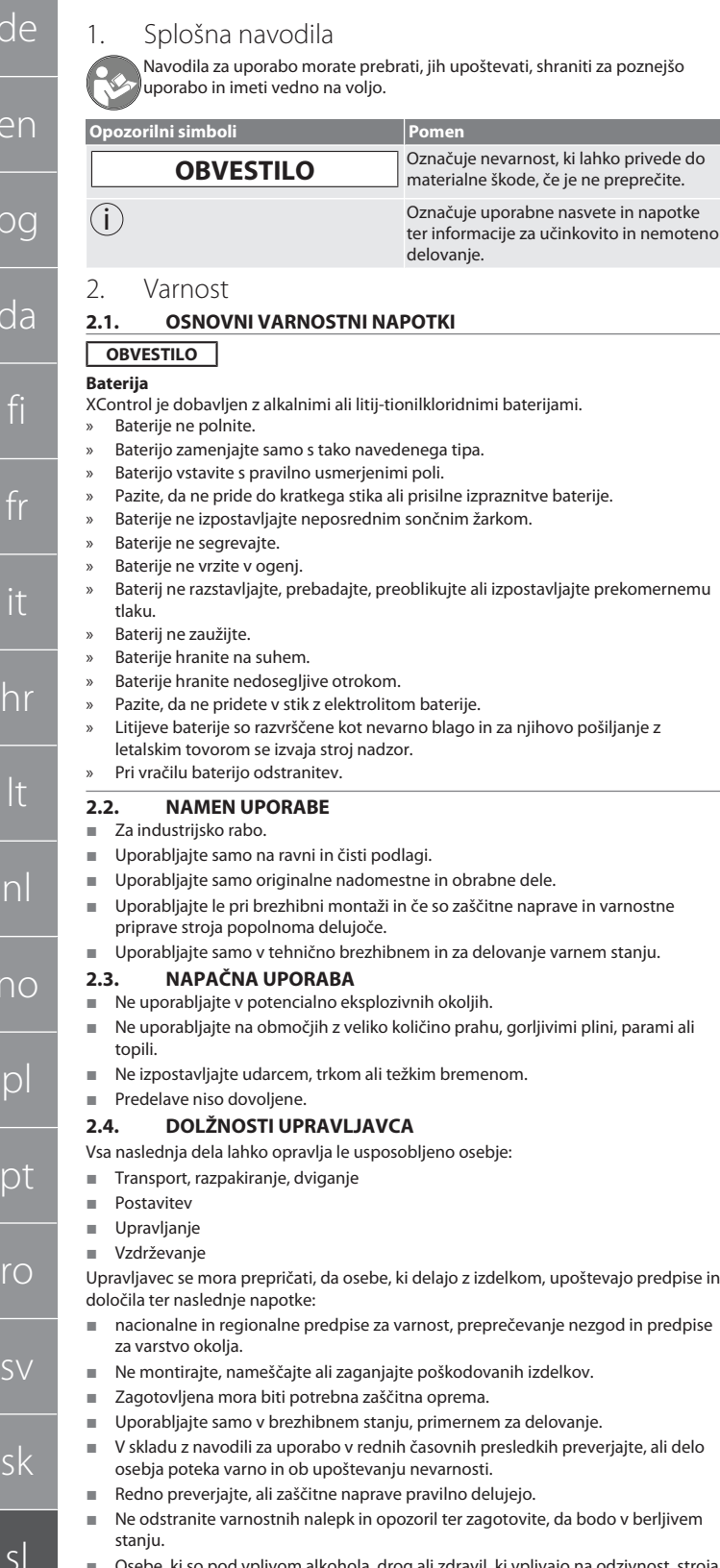

 Osebe, ki so pod vplivom alkohola, drog ali zdravil, ki vplivajo na odzivnost, stroja ne smejo upravljati ali vzdrževati.

#### <span id="page-117-6"></span>**2.5. OSEBNA VAROVALNA OPREMA**

Upoštevajte nacionalne in regionalne predpise o varnosti in preprečevanju nesreč. Izberite in zagotovite zaščitna oblačila, kot so zaščita za noge in zaščitne rokavice, glede na posamezno dejavnost in pričakovana tveganja.

#### <span id="page-117-7"></span>**2.6. USPOSOBLJENOST OSEB**

i *Krmilne in zaščitne naprave smejo upravljati le poučene osebe.* **Strokovnjak za mehanska dela**

Za namene te dokumentacije so strokovnjaki osebe, ki se spoznajo na nadgradnjo, mehansko namestitev, zagon, odpravljanje motenj in vzdrževanje izdelka ter imajo naslednje kvalifikacije:

 kvalifikacijo/izobrazbo na področju mehanike v skladu z veljavnimi nacionalnimi predpisi.

#### **Strokovnjak za elektrotehnična dela**

Za namene te dokumentacije so električarji strokovno usposobljene osebe z ustrezno strokovno izobrazbo, znanji in izkušnjami, ki znajo prepoznati in preprečiti nevarnosti, ki so povezane z elektriko.

#### **Poučena oseba**

Za namene te dokumentacije so poučene osebe tiste osebe, ki so bile poučene za izvajanje del na področjih transporta, skladiščenja in obratovanja.

<span id="page-117-8"></span>3. Pregled naprave

<span id="page-117-9"></span>**3.1. XCONTROL**

### $\widehat{LO}$   $\widehat{A}$

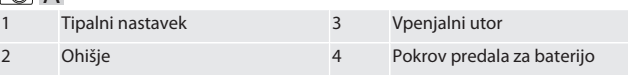

<span id="page-117-10"></span>**3.2. TIPSKA TABLICA**

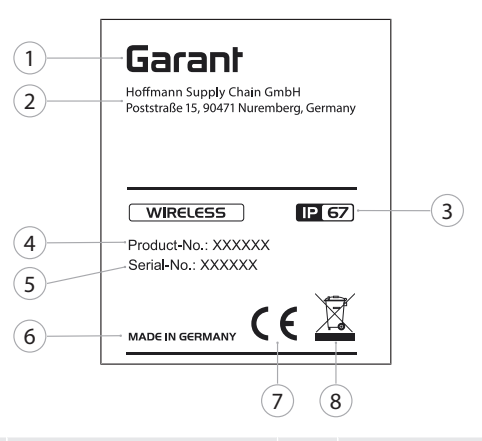

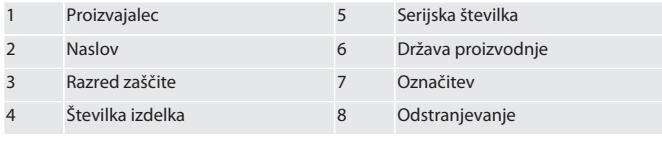

#### <span id="page-117-11"></span>4. Opis izdelka

XControl se uporablja za določanje dolžin orodja in nadzor loma v obdelovalnih centrih ali rezkalnih strojih.

#### <span id="page-117-12"></span>5. Zagon

- <span id="page-117-13"></span>**5.1. MOŽNOSTI KOMBINIRANJA**
- 1 XControl + XConnect
- 2 XControl + XControl + XConnect
- <span id="page-117-14"></span>**5.2. VSTAVLJANJE BATERIJE**

#### tô A

#### **OBVESTILO! Pri vstavljanju baterije ne aktivirajte tipalnega nastavka.**

- $\checkmark$  XControl je razpakiran.
- 1. Odvijte in odstranite vijake.
- 2. Odstranite pokrov predala za baterijo (4).
- 3. V predal za baterijo vstavite baterijo.
- » Bodite pozorni na pola baterije.
- 4. Pokrov predala za baterije (4) namestite na ohišje in ga poravnajte.
- 5. Vstavite vijake.
- 6. Vijake za pokrov predala za baterijo pritegnite z 1,2 Nm.
- » Baterija je vstavljena.

#### <span id="page-117-15"></span>**5.3. POVEZAVA NAPRAV XCONTROL + XCONNECT**

#### $\overline{OA}$  $\overline{B}$

- 1. **OBVESTILO! Bodite pozorni na razlikovanje velikih in malih črk.**
- 2. **OBVESTILO! Nastavitve datoteke CONFIG.TXT je treba izvesti v ločenem računalniku.**
- 3. **OBVESTILO! Če se nastavitve izvedejo v krmilnem sistemu stroja, ne ostanejo shranjene.**
- 4. **OBVESTILO! XConnect je treba priključiti v ista vrata USB, kot so bila uporabljena pri določitvi poti EXTCALL.**
- ü XConnect je odklopljen.
- ü Pokrov predala za baterije na napravi XControl je odstranjen.
- 5. Nad baterijo je tipalo (1).

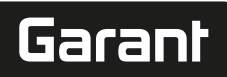

de

en

bg

da

fi

fr

it

hr

lt

nl

no

pl

pt

ro

sv

sk

sl

es

cs

hu

- » Lučka LED (2) mora svetiti zeleno. 7. XConnect povežite z vrati USB.
- » Zelena lučka LED na napravi XControl ugasne.
- 8. Radijska povezava je konfigurirana, kadar:
	- » Lučka Connect LED (4) sveti zeleno.
	- » Lučka Connect LED (5) sveti oranžno.
- » Lučka RSSI LED (3) utripa zeleno.
- 9. Namestite pokrov predala za baterije.

10. Vijake pokrova predala za baterijo pritegnite z 1,2 Nm.

» XConnect + XControl sta povezana.

#### <span id="page-118-0"></span>**5.4. POVEZAVA NAPRAV XCONTROL + XCONTROL +XCONNECT**

**OBVESTILO! Nazadnje povezani XControl se vedno uvrsti na prvi položaj obeh naprav XControl. To je pomembno za uporabo v »NC-programu« ali v MDA.**

Dodatne naprave XControl povežite v istem vrstnem redu kot prvo. [Povezava naprav](#page-117-15) [XControl + XConnect \[](#page-117-15)[}](#page-117-15) [Stran 118\]](#page-117-15)

#### <span id="page-118-1"></span>6. Uporaba

<span id="page-118-2"></span>**6.1. VKLOP**

#### **OBVESTILO! Po 10 minutah neaktivnosti XControl preklopi v način pripravljenosti.**

- ü Baterija je nameščena. [Vstavljanje baterije \[](#page-117-14)[}](#page-117-14) [Stran 118\]](#page-117-14)
- 1. Pritisnite tipalni nastavek.
- » XControl je vklopljen.

#### <span id="page-118-3"></span>**6.2. POZICIONIRANJE NAPRAVE XCONTROL**

- ü Naprava XControl je povezana z napravo XConnect.
- 1. XControl z vpenjalom pozicionirajte v delovni prostor stroja.
- 2. Referenčno orodje (trn za umerjanje) z natančno dolžino orodja vstavite v delovno vreteno.
- 3. Referenčno orodje (trn za umerjanje) namestite približno 5 mm nad tipalni nastavek naprave XControl.
- 4. Položaj naprave XControl v koordinatnem sistemu stroja določite z ustreznimi programi, odvisnimi od krmilnega sistema (Siemens/Heidenhain).

#### » XControl je pozicioniran.

#### <span id="page-118-4"></span>**6.3. SAMODEJNO OBRATOVANJE SIEMENS**

R-parametri R78-R96 so med postopkom tipanja prepisani. Zbirka podprogramov zajema standardne tipalne cikle za krmilni sistem SINUMERIK 840D in 828D, ki ga je treba shraniti v krmilni sistem, v območje uporabniških ciklov. Podprogrami so konfigurirani za raven G17. Tipalni cikli delujejo izključno z napravo XTouch. Tipalni postopki z drugimi napravami tukaj niso upoštevani in lahko privedejo do trkov v stroju.

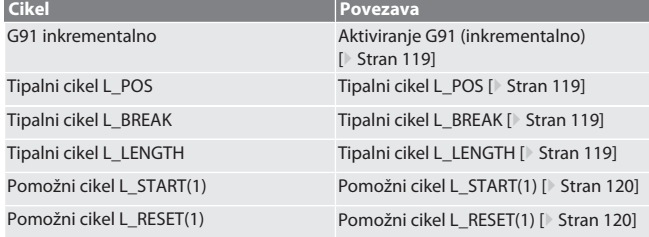

#### <span id="page-118-5"></span>**6.3.1. Aktiviranje G91 (inkrementalno)**

Z zagonom vseh tipalnih ciklov je aktivirana funkcija G91 (inkrementalni podatki o merah). Če upravljavec prekine cikel, mora krmilni sistem po potrebi preklopiti na absolutne podatke o merah G90.

Nazaj na [Samodejno obratovanje Siemens \[](#page-118-4)[}](#page-118-4) [Stran 119\]](#page-118-4)

#### <span id="page-118-6"></span>**6.3.2. Tipalni cikel L\_POS**

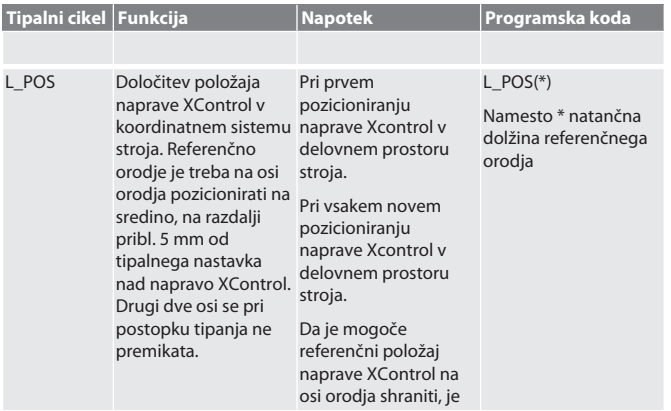

<span id="page-118-7"></span>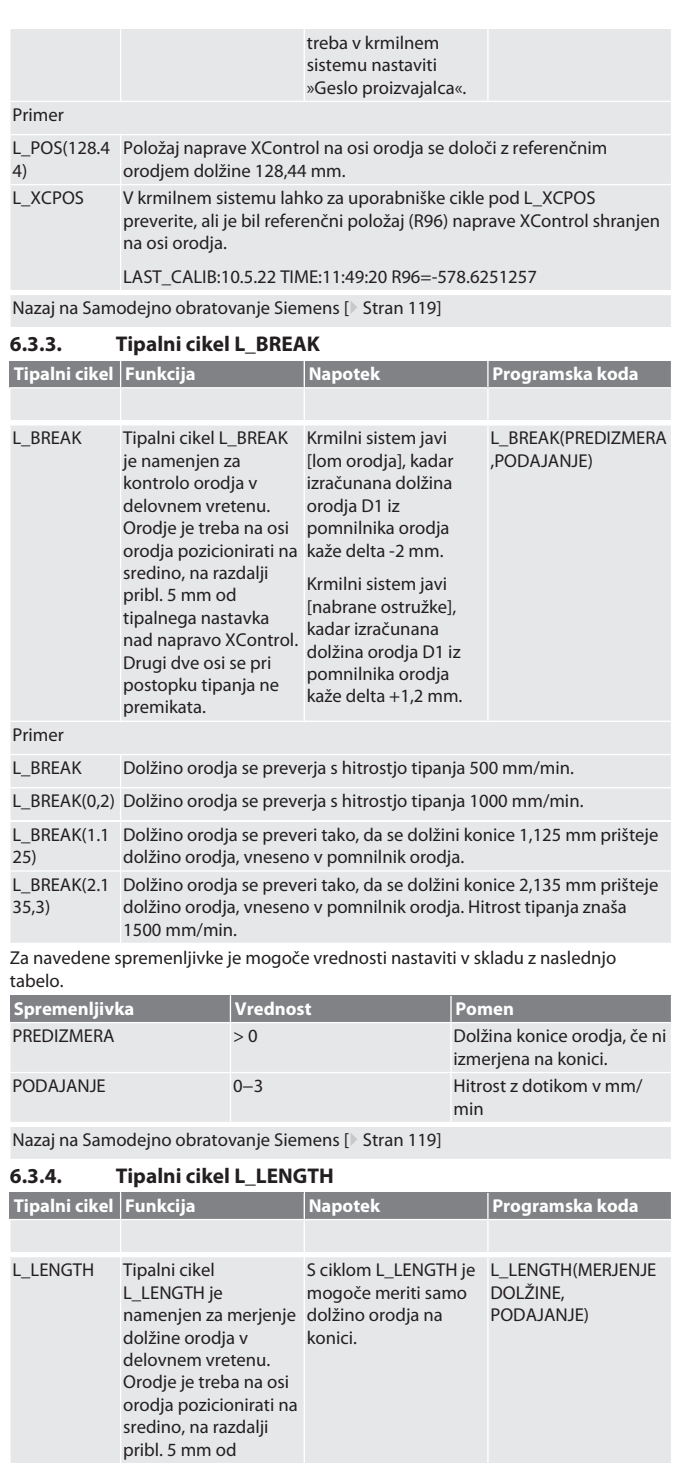

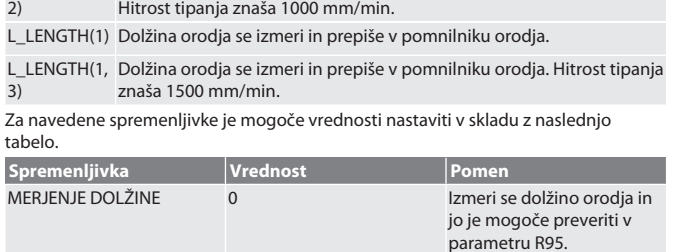

L\_LENGTH Izmeri se dolžino orodja; izmerjena vrednost je v parametru R95. L\_LENGTH(0, Izmeri se dolžino orodja; izmerjena vrednost je v parametru R95.

<span id="page-118-8"></span>tipalnega nastavka nad napravo XControl. Drugi dve osi se pri postopku tipanja ne premikata.

Primer

 $\overline{2}$ 

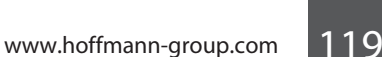

<span id="page-119-0"></span>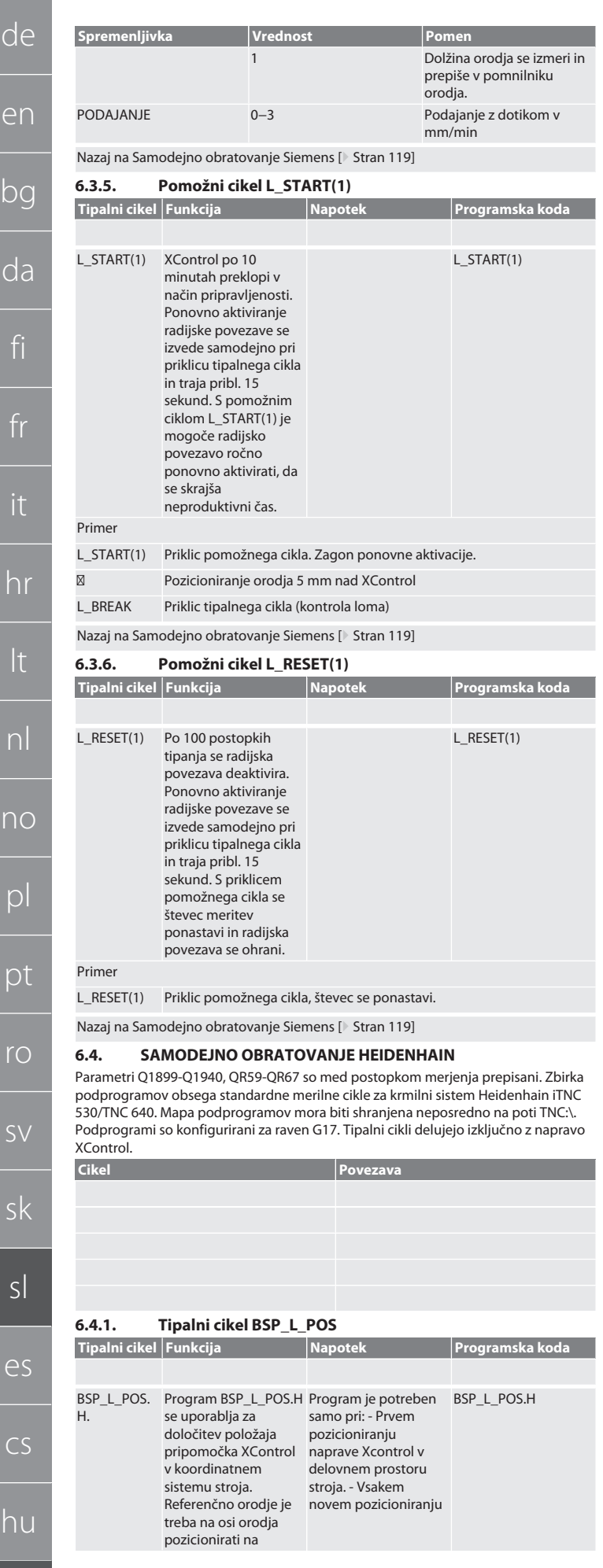

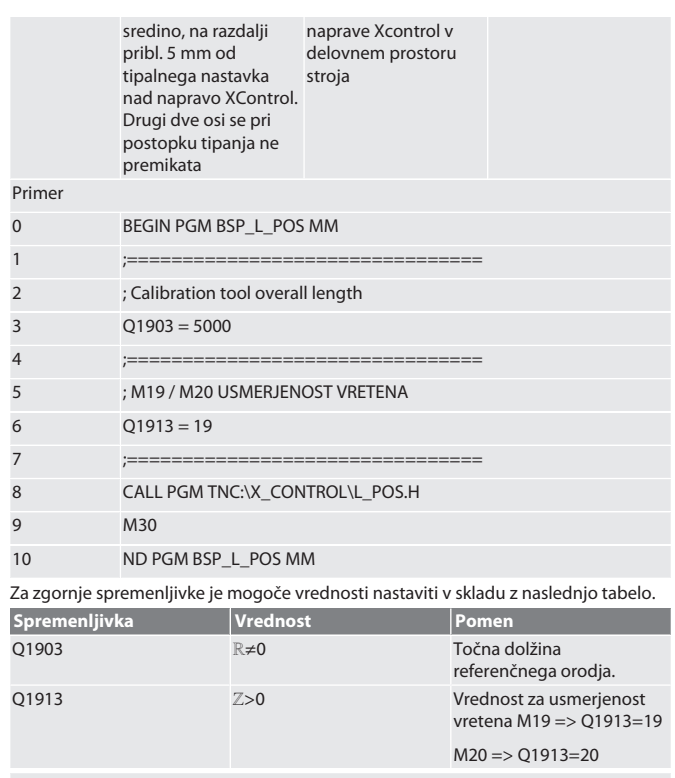

#### Primer/programska koda za spremenljivki Q1903 in Q1913

<span id="page-119-1"></span>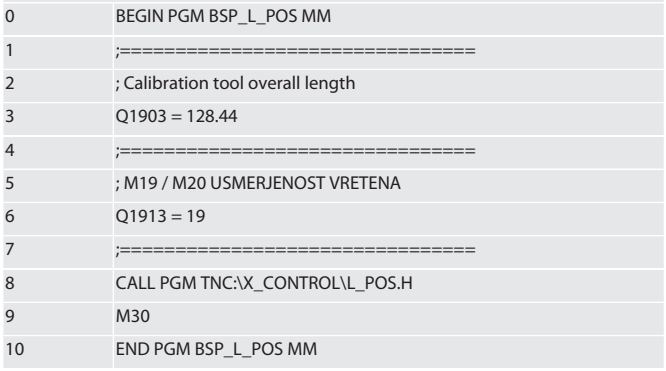

Položaj naprave XControl na osi orodja se določi z referenčnim orodjem dolžine 128,44 mm. V krmilnem sistemu je mogoče v datotečni mapi XCONTROL, v datoteki L\_L\_POS1.TAB, preveriti, ali je bil referenčni položaj naprave XControl na osi orodja shranjen.

Pri ponovni nastavitvi naprave Xcontrol se obstoječa referenčna vrednost premakne v vrstico 1, stolpec HIGTH, trenutna referenčna vrednost pa zapiše v vrstico 0. Možna je primerjava vrednosti.

#### L\_POS1.TAB

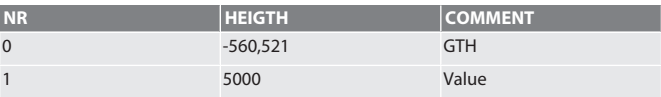

Nazaj na [Samodejno obratovanje Heidenhain \[](#page-119-2)[}](#page-119-2) [Stran 120\]](#page-119-2)

#### <span id="page-119-4"></span>**6.4.2. Tipalni cikel BSP\_L\_BREAK**

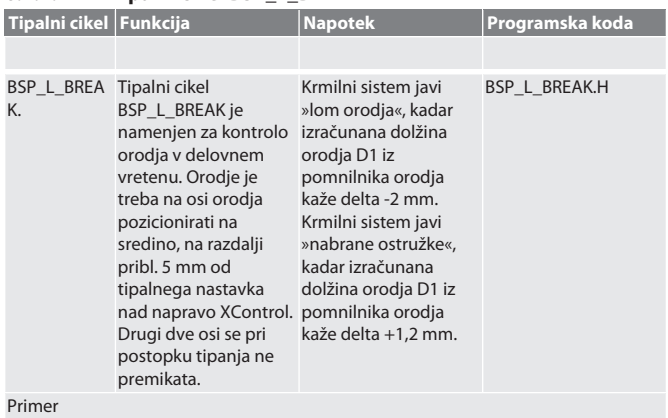

120

<span id="page-119-3"></span><span id="page-119-2"></span>i<br>I

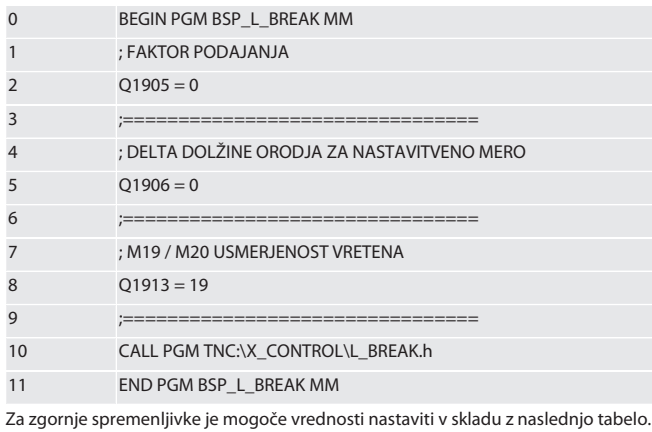

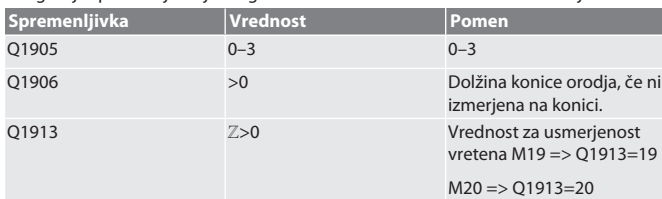

Primer/programska koda: Preverjanje dolžine orodja s hitrostjo tipanja 500 mm/min (\*2000 mm/min).

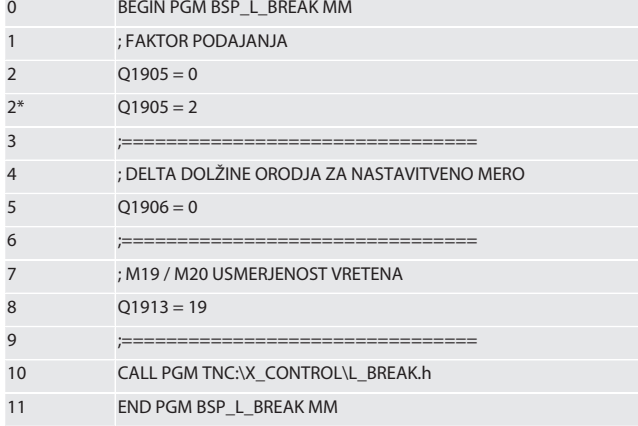

Primer/programska koda: Dolžino orodja se preveri tako, da se dolžini konice 1,125 mm prišteje dolžino orodja, vneseno v pomnilnik orodja. Hitrost tipanja znaša 1500 mm/min. 0 BEGIN PGM BSP\_L\_BREAK MM

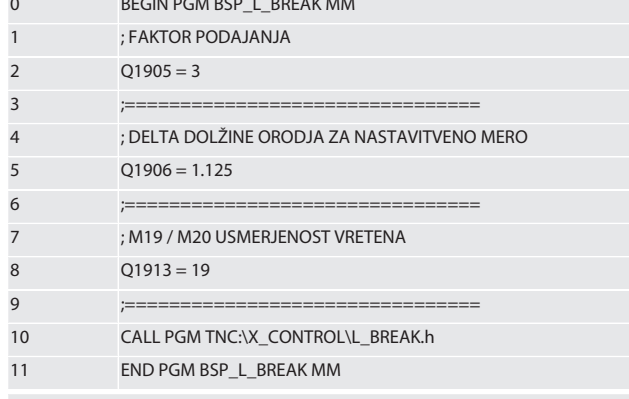

Nazaj na [Samodejno obratovanje Heidenhain \[](#page-119-2)[}](#page-119-2) [Stran 120\]](#page-119-2)

<span id="page-120-0"></span>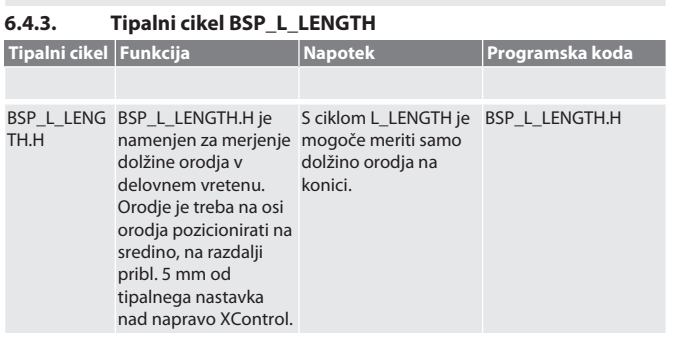

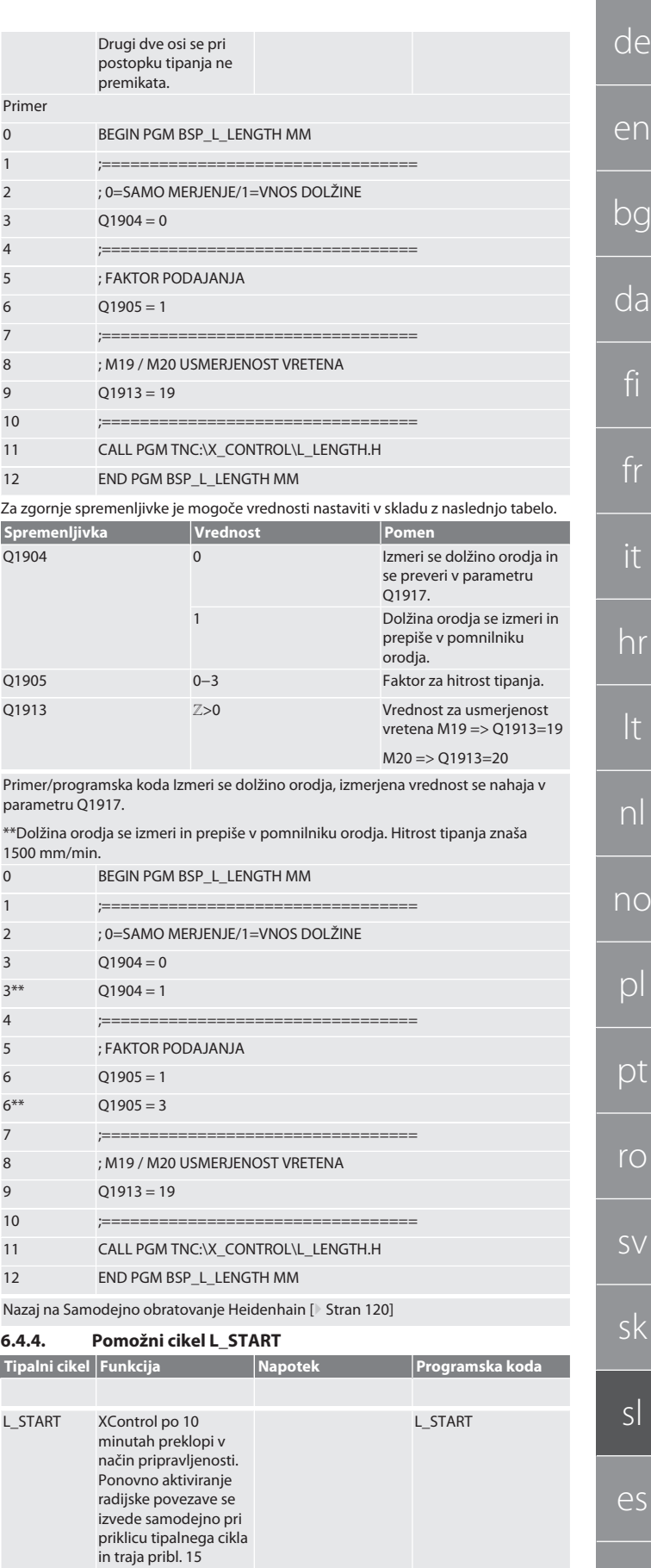

<span id="page-120-1"></span>sekund. S pomožnim ciklom L\_START je mogoče radijsko povezavo ročno ponovno aktivirati, da

se skrajša neproduktivni čas.

[www.hoffmann-group.com](https://www.hoffmann-group.com) 121

cs

hu

de

<span id="page-121-0"></span>en

<span id="page-121-1"></span>da

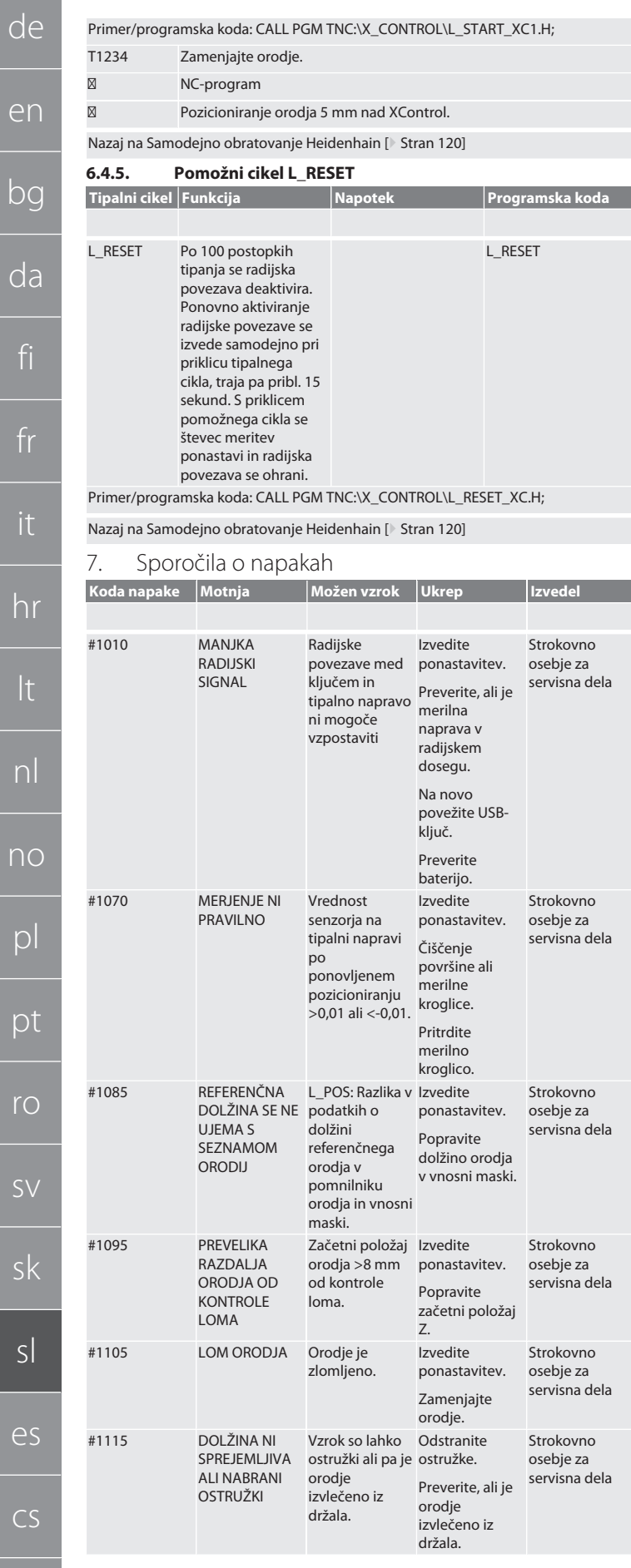

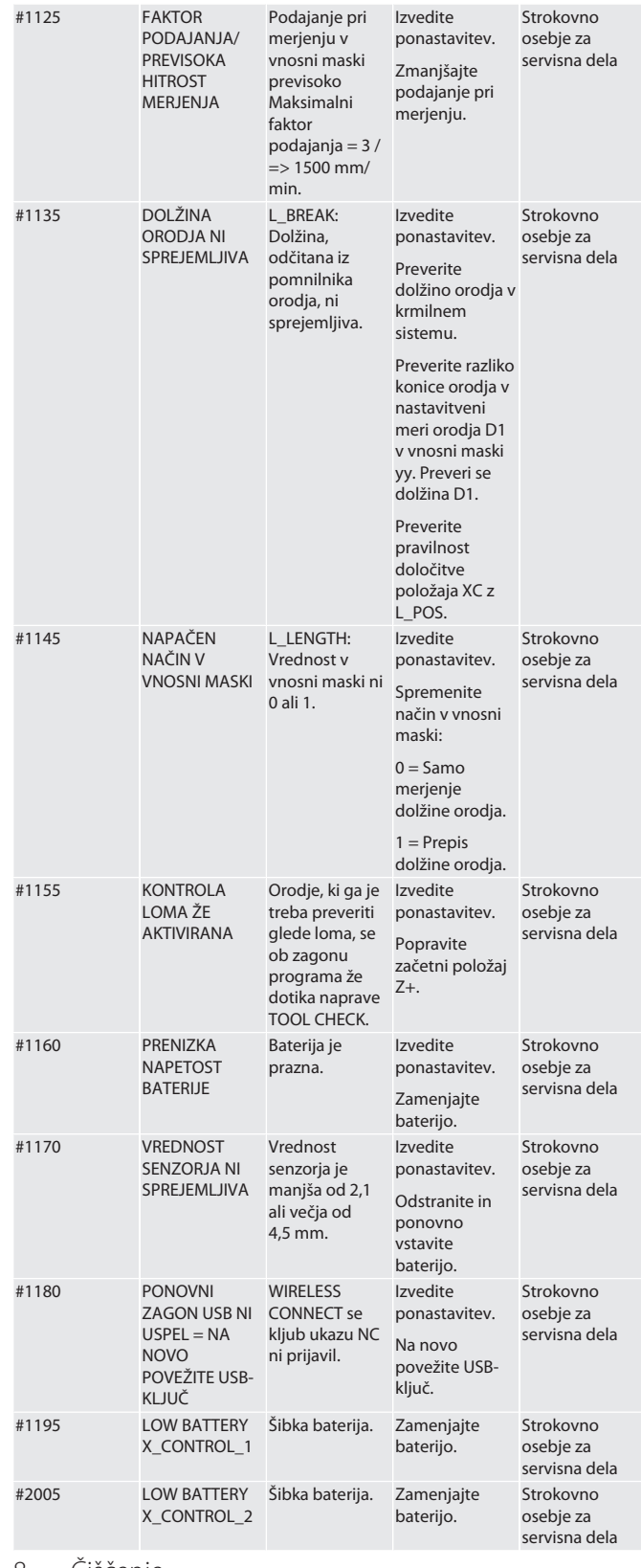

<span id="page-121-2"></span>8. Čiščenje

Očistite s krpo ali stisnjenim zrakom. Ne uporabljajte jedkih čistilnih sredstev.

<span id="page-121-3"></span>9. Vzdrževanje

Naprave XControl ni treba vzdrževati.

<span id="page-121-4"></span>10. Razgradnja

Temeljito očistite XControl in odstranite baterije.

<span id="page-121-5"></span>11. Shranjevanje

Hranite v zaprtem, suhem prostoru.

122

hu

es

de

en

Ne shranjujte v bližini korozivnih, agresivnih, kemičnih snovi, topil, vlage ali umazanije.

Zaščitite pred sončno svetlobo.

Shranjujte pri temperaturah med +15° C in +35 °C. Relativna vlažnost zraka maks. 60 %

#### <span id="page-122-0"></span>12. Odstranjevanje

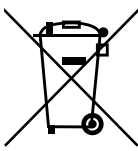

Za pravilno odstranjevanje ali recikliranje upoštevajte nacionalne in regionalne predpise za varstvo okolja in odstranjevanje. Kovine, nekovine, kompozitne materiale in pomožne snovi ločite glede na vrsto in jih odstranite na okolju varen način. Recikliranje naj ima prednost pred odstranjevanjem.

Baterij ne odlagajte med hišne odpadke.

Baterije oddajte v sisteme za zbiranje in vračilo.

<span id="page-122-1"></span>13. Izjava EU/UK o skladnosti

Družba Hoffmann Supply Chain GmbH izjavlja, da je ta brezžična naprava skladna z Direktivo 2014/53/EU in določili za radijske naprave (UK Radio Equipment Regulations 2017). Celotno besedilo izjave o skladnosti je na voljo na naslovu hoffmann-group.com/service/downloads/doc. Obveznosti družbe Hoffmann Supply Chain GmbH v Veliki Britaniji izvaja podjetje Hoffmann UK Quality Tools Ltd, Holborn Hill, Birmingham, B7 5JR, Združeno kraljestvo Velike Britanije in Severne Irske.

### CE<sub>PK</sub>

#### <span id="page-122-2"></span>14. Tehnični podatki

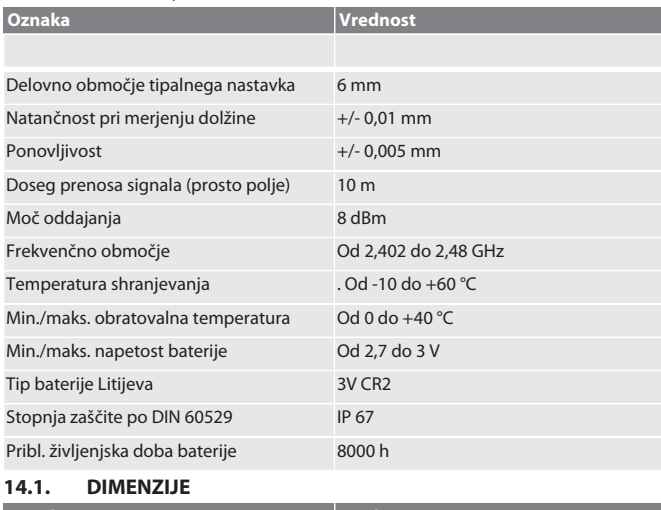

<span id="page-122-3"></span>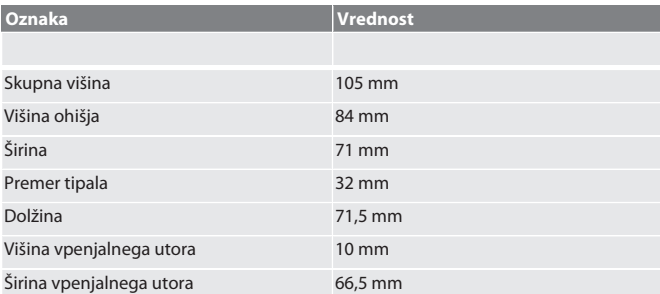

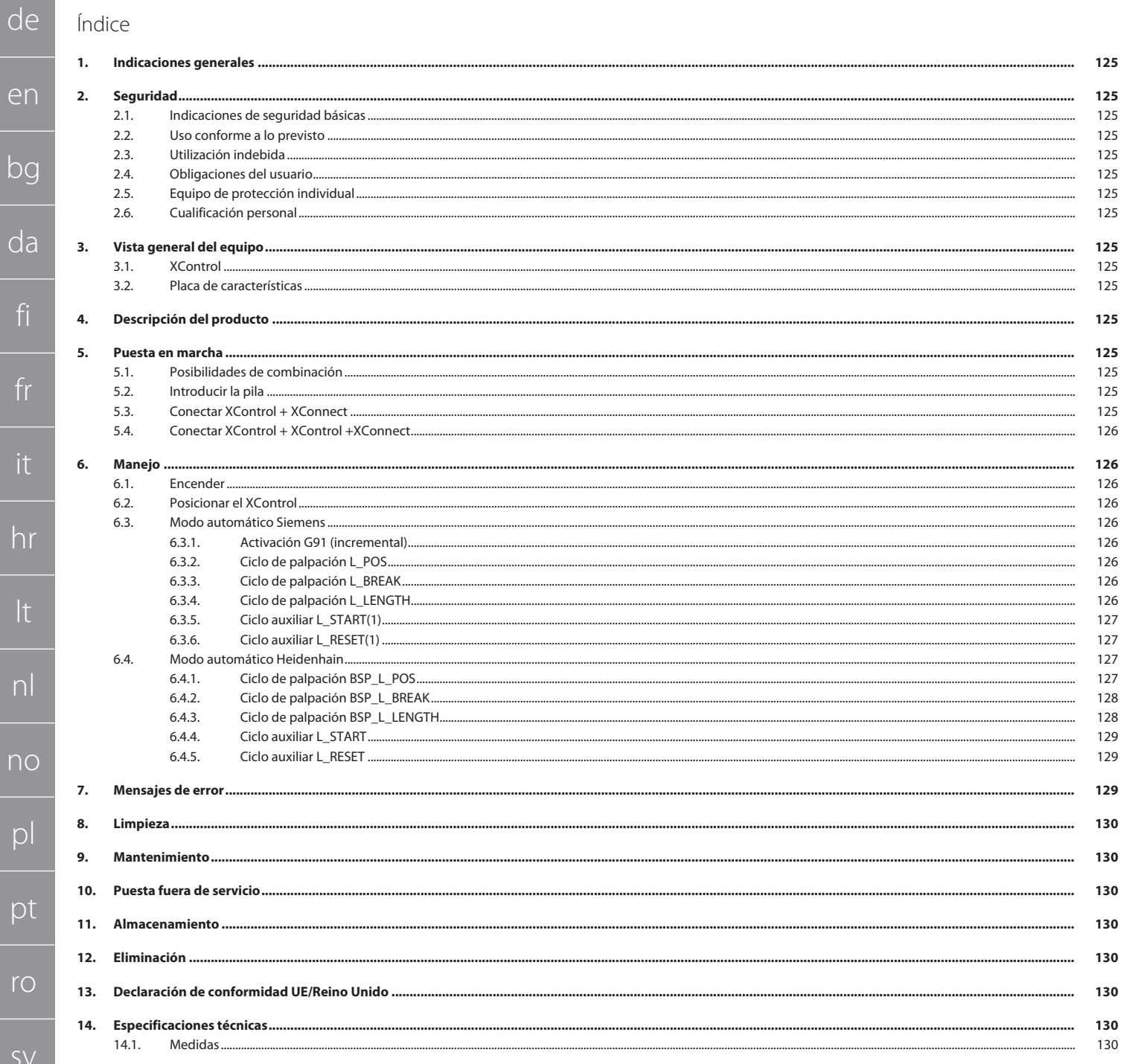

de

#### <span id="page-124-0"></span>1. Indicaciones generales

Lea el manual de instrucciones, téngalo en cuenta y consérvelo para futuras consultas en cualquier momento.

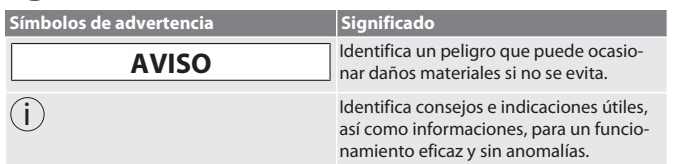

#### <span id="page-124-1"></span>2. Seguridad

#### <span id="page-124-2"></span>**2.1. INDICACIONES DE SEGURIDAD BÁSICAS**

#### **AVISO**

#### **Pila**

- El XControl se suministra con pilas alcalinas o pilas de litio-cloruro de tionilo.
- No cargar la pila.
- » Sustituir la pila solo por el tipo indicado.
- » Introducir la pila con la polaridad correcta.
- » No cortocircuitar ni realizar una descarga forzada de las pilas.
- » No exponer la pila a la radiación solar directa.
- » No calentar la pila.
- » No lanzar la pila al fuego.
- » No desmontar, pinchar o deformar la pila ni exponerla a una presión excesiva.
- » No tragarse las pilas.
- » Guardar las pilas en un lugar seco.
- » Mantener las pilas lejos del alcance de los niños.
- » No entrar en contacto con el electrolito de la pila. Las pilas de litio se consideran una sustancia peligrosa y su envío por transporte aéreo está sometido a estrictos controles.
- » Al enviar el equipo para devolverlo, retirar la pila.

#### <span id="page-124-3"></span>**2.2. USO CONFORME A LO PREVISTO**

#### **Para el uso industrial.**

- Utilizar solo sobre un suelo plano y limpio.
- Solo se deben utilizar piezas de recambio y de desgaste originales.
- Utilizar la máquina solo si se ha montado de manera correcta y con dispositivos de protección y de seguridad funcionales.
- Utilizar solo en estado técnicamente inmejorable y seguro para el funcionamien-

#### <span id="page-124-4"></span>**2.3. UTILIZACIÓN INDEBIDA**

- No utilizar en entornos con riesgo de explosión.
- No utilizar en zonas con contenido de polvo elevado, gases, vapores o disolventes combustibles.
- No exponerlo a golpes, impactos ni cargas pesadas.
- No realizar modificaciones no autorizadas.

#### <span id="page-124-5"></span>**2.4. OBLIGACIONES DEL USUARIO**

Hay que asegurarse de que los siguientes trabajos los realice solo un personal cualificado.

- Transporte, desembalaje, elevación
- Instalación

to.

- **Manejo**
- Mantenimiento
- El usuario debe asegurarse de que las personas que trabajan con el producto tengan en cuenta las normas y disposiciones, así como las siguientes indicaciones:
- Tener en cuenta las normas nacionales y regionales en cuanto a seguridad, prevención de accidentes y protección del medio ambiente.
- No montar, instalar o poner en marcha productos defectuosos.
- Ha de estar dispuesto el equipo de protección necesario.
- Poner en marcha solo en estado impecable y funcional.
- Comprobar regularmente que el personal trabaje de forma consciente en cuanto a seguridad y peligros de acuerdo con las indicaciones del manual de instrucciones.
- Comprobar regularmente el funcionamiento de los dispositivos de seguridad.
- No retirar los avisos de seguridad y advertencia y mantenerlos en condiciones legibles.
- Las personas que estén bajo la influencia del alcohol, drogas o medicamentos que afecten a su capacidad de reacción no deben manejar ni realizar el mantenimiento de las máquinas.

#### <span id="page-124-6"></span>**2.5. EQUIPO DE PROTECCIÓN INDIVIDUAL**

Tener en cuenta la normativa nacional y regional sobre seguridad y prevención de accidentes. Elegir y proporcionar ropa protectora, como protección para los pies y guantes protectores, en función de la actividad y de los riesgos previstos.

#### <span id="page-124-7"></span>**2.6. CUALIFICACIÓN PERSONAL**

 $(i)$ *Los dispositivos de control y protección solo los pueden manejar personas instruidas.*

#### **Personal cualificado para trabajos mecánicos**

Personal cualificado en el sentido de esta documentación son personas que están familiarizadas con la estructura, la instalación mecánica, la puesta en marcha, la corrección de averías y el mantenimiento del producto, y disponen de las siguientes cualificaciones:

 cualificación / formación en el campo mecánico de acuerdo con las normas nacionales vigentes.

#### **Personal cualificado para trabajos electrotécnicos**

A efectos de esta documentación, se define a un electricista como una persona capacitada con formación técnica, conocimientos y experiencia adecuados para reconocer y evitar peligros que puedan ser causados por la electricidad.

#### **Persona instruida**

Las personas instruidas en el sentido de esta documentación son personas que han recibido instrucción para realizar trabajos en los campos de transporte, almacenamiento y funcionamiento.

- <span id="page-124-8"></span>3. Vista general del equipo
- <span id="page-124-9"></span>**3.1. XCONTROL**

#### ro A

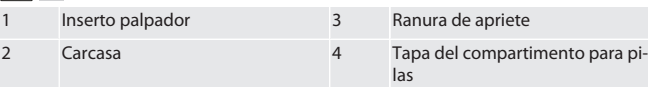

#### <span id="page-124-10"></span>**3.2. PLACA DE CARACTERÍSTICAS**

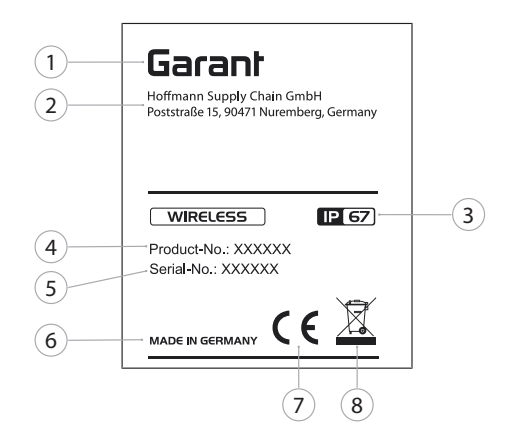

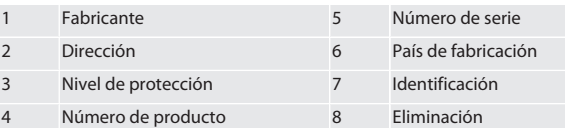

#### <span id="page-124-11"></span>4. Descripción del producto

El XControl sirve para determinar las longitudes de herramienta y controles de rotura en centros de mecanizado o fresadoras.

#### <span id="page-124-12"></span>5. Puesta en marcha

#### <span id="page-124-13"></span>**5.1. POSIBILIDADES DE COMBINACIÓN**

- 1 XControl + XConnect
- 2 XControl + XControl + XConnect

#### <span id="page-124-14"></span>**5.2. INTRODUCIR LA PILA**

#### **AVISO! Al introducir la pila, no accionar el inserto palpador.**

- El XControl está desembalado.
- 1. Soltar los tornillos y extraerlos.
- 2. Retirar la tapa del compartimento para pilas (4).
- 3. Introducir la pila en el compartimento para pilas. » Tener en cuenta la polaridad de la pila.
- 4. Colocar la tapa del compartimento para pilas (4) sobre la carcasa y alinearla.
- 5. Colocar los tornillos.
- 6. Apretar los tornillos de la tapa del compartimento para pilas con 1,2 Nm.
- » La pila se ha introducido.
- <span id="page-124-15"></span>**5.3. CONECTAR XCONTROL + XCONNECT**

#### $f \odot B$

- 1. **AVISO! Tener en cuenta las mayúsculas y minúsculas.**
- 2. **AVISO! Los ajustes del archivo CONFIG.TXT deben realizarse en un ordenador aparte.**
- 3. **AVISO! Si los ajustes se realizan en la unidad de control de la máquina, estos no se guardan.**

#### ro A

#### <span id="page-125-0"></span>4. **AVISO! XConnect debe conectarse en el mismo puerto USB que para la detección de la ruta EXTCALL.**  $\checkmark$  XConnect está desenchufado.<br> $\checkmark$  La tana del compartimento pa La tapa del compartimento para pilas del XControl está desmontada. 5. Encima de la pila hay un pulsador (1). 6. Accionar el pulsador (1). » El LED (2) debe iluminarse en verde. 7. Conectar XConnect con el puerto USB. » El LED verde del XControl se apaga. 8. La comunicación por radio está configurada cuando: » El LED Power (4) verde está iluminado. » El LED Connect (5) naranja está iluminado. » El LED RSSI (3) verde parpadea. 9. Montar la tapa del compartimento para pilas. 10. Apretar los tornillos de la tapa del compartimento para pilas con 1,2 Nm. » XConnect + XControl conectado. **5.4. CONECTAR XCONTROL + XCONTROL +XCONNECT AVISO! El último XControl que se ha conectado se coloca siempre en la primera posición de los dos XControl. Esto es importante para el uso en el «Programa NC» o en MDA.** Conectar el XControl adicional en la misma secuencia que el primero. [Conectar](#page-124-15) [XControl + XConnect \[](#page-124-15)[}](#page-124-15) [Página 125\]](#page-124-15) 6. Manejo **6.1. ENCENDER AVISO! Después de 10 minutos de inactividad, el XControl pasa al modo Stand-by.**  $\checkmark$  La pila está montada. [Introducir la pila \[](#page-124-14) $\checkmark$  [Página 125\]](#page-124-14) 1. Presionar el inserto palpador. » XControl encendido. **6.2. POSICIONAR EL XCONTROL** ü El XControl está conectado con XConnect. 1. Posicionar el XControl con medios de sujeción en el espacio de trabajo de la máquina. 2. Introducir la herramienta de referencia (mandril de calibración) en el husillo de trabajo con la longitud de herramienta exacta. 3. Posicionar la herramienta de referencia (mandril de calibración) aprox. 5 mm cen-

- <span id="page-125-3"></span><span id="page-125-2"></span><span id="page-125-1"></span>trado sobre el inserto palpador del XControl.
- 4. Con los correspondientes programas dependientes del control (Siemens/Heidenhain), comprobar la posición del XControl en el sistema de coordenadas de la máquina<sup>"</sup>
- » XControl posicionado.

#### <span id="page-125-4"></span>**6.3. MODO AUTOMÁTICO SIEMENS**

Los parámetros R, R78-R96, se sobrescriben en el proceso de palpación. El conjunto de subprogramas incluye ciclos de palpación estándar para el control SINUMERIK 840D y 828D que deben guardarse en el área ciclos de usuario. Los subprogramas están configurados para el nivel G17. Los ciclos de palpación trabajan exclusivamente con el XTouch. Los procesos de palpación con otros aparatos no se tienen en cuenta aquí y pueden conducir a colisiones en la máquina.

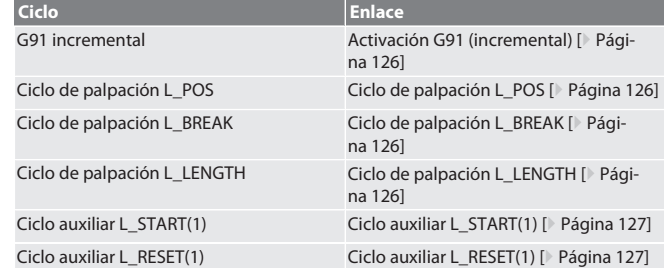

#### <span id="page-125-5"></span>**6.3.1. Activación G91 (incremental)**

Al arrancar todos los ciclos de palpación, se activa la función G91 (cota incremental). Si el operario interrumpe el ciclo, el control debe cambiarse, si es necesario, a la cota absoluta G90.

<span id="page-125-6"></span>Volver al [Modo automático Siemens \[](#page-125-4)[}](#page-125-4) [Página 126\]](#page-125-4)

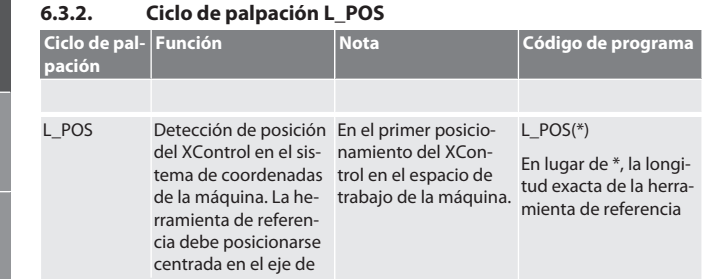

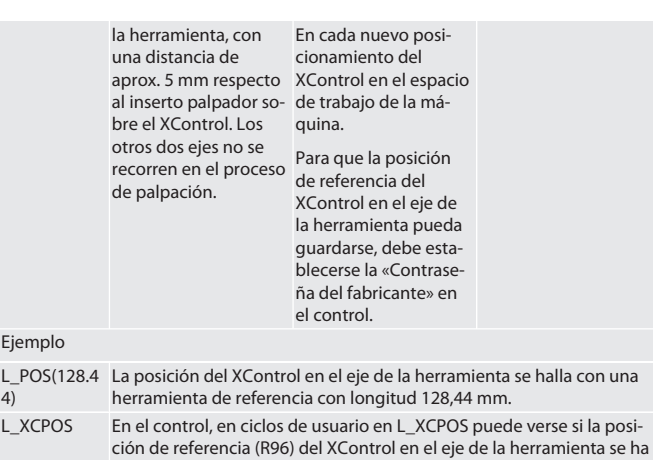

LAST\_CALIB:10.5.22 TIME:11:49:20 R96=-578.6251257

Volver al [Modo automático Siemens \[](#page-125-4)[}](#page-125-4) [Página 126\]](#page-125-4)

#### <span id="page-125-7"></span>**6.3.3. Ciclo de palpación L\_BREAK**

guardado.

Ej

4)

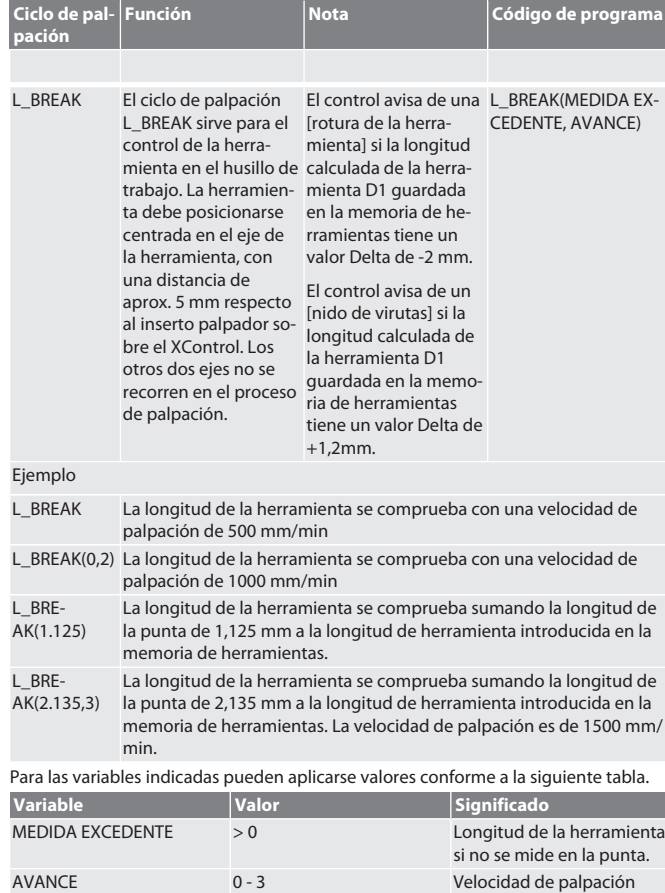

Volver al [Modo automático Siemens \[](#page-125-4)[}](#page-125-4) [Página 126\]](#page-125-4)

<span id="page-125-8"></span>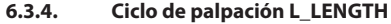

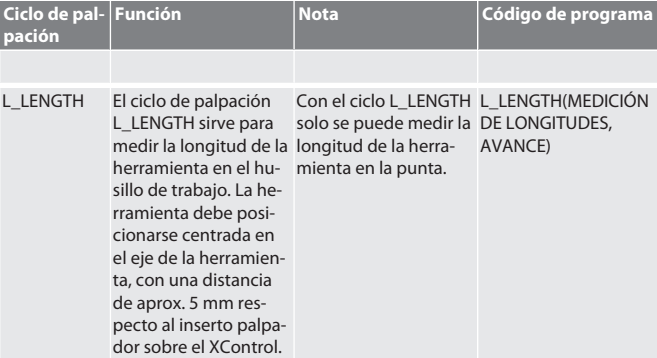

mm/min

hu

de

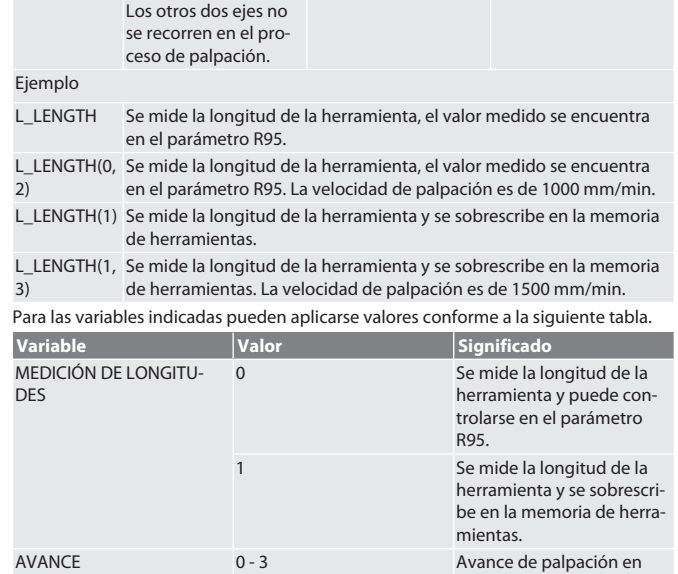

mm/min

Volver al [Modo automático Siemens \[](#page-125-4)[}](#page-125-4) [Página 126\]](#page-125-4)

#### <span id="page-126-0"></span>**6.3.5. Ciclo auxiliar L\_START(1)**

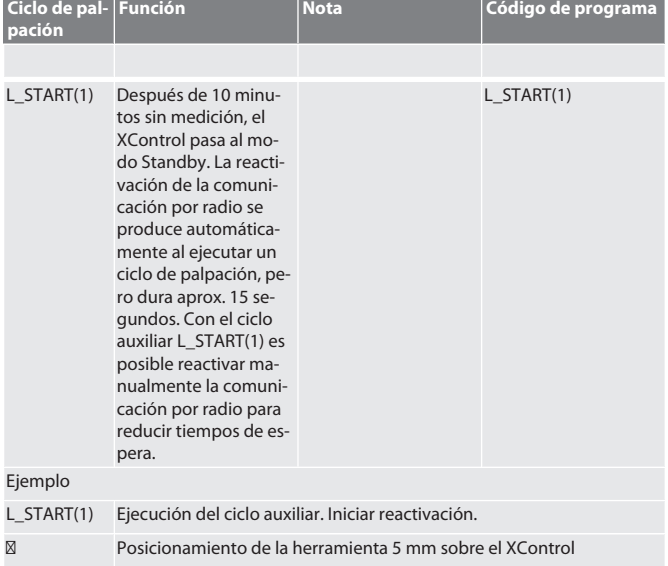

L\_BREAK Ejecución del ciclo de palpación (control de rotura)

Volver al [Modo automático Siemens \[](#page-125-4)[}](#page-125-4) [Página 126\]](#page-125-4)

<span id="page-126-1"></span>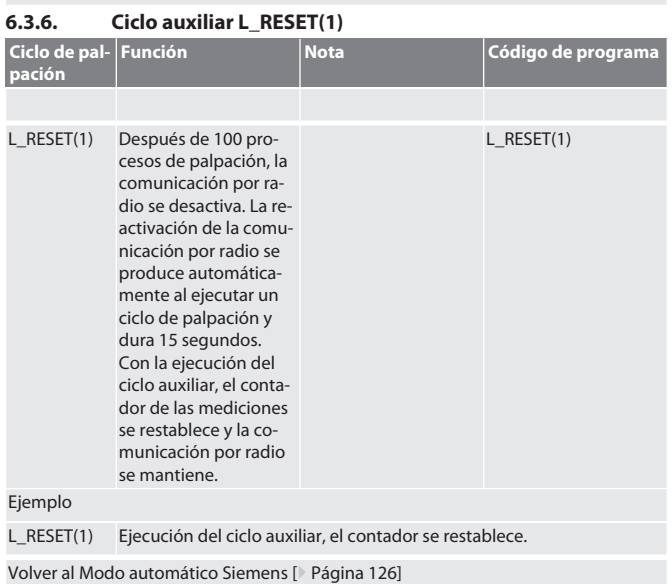

#### <span id="page-126-2"></span>**6.4. MODO AUTOMÁTICO HEIDENHAIN**

Los parámetros Q1899-Q1940, QR59-QR67 se sobrescriben durante la medición. El conjunto de subprogramas incluye ciclos de medición estándar para el control Heidenhain iTNC 530 / TNC 640. Las carpetas de subprogramas deben guardarse directamente en el directorio TNC:\. Los subprogramas están configurados para el nivel G17. Los ciclos de palpación trabajan exclusivamente con el XControl.

<span id="page-126-3"></span>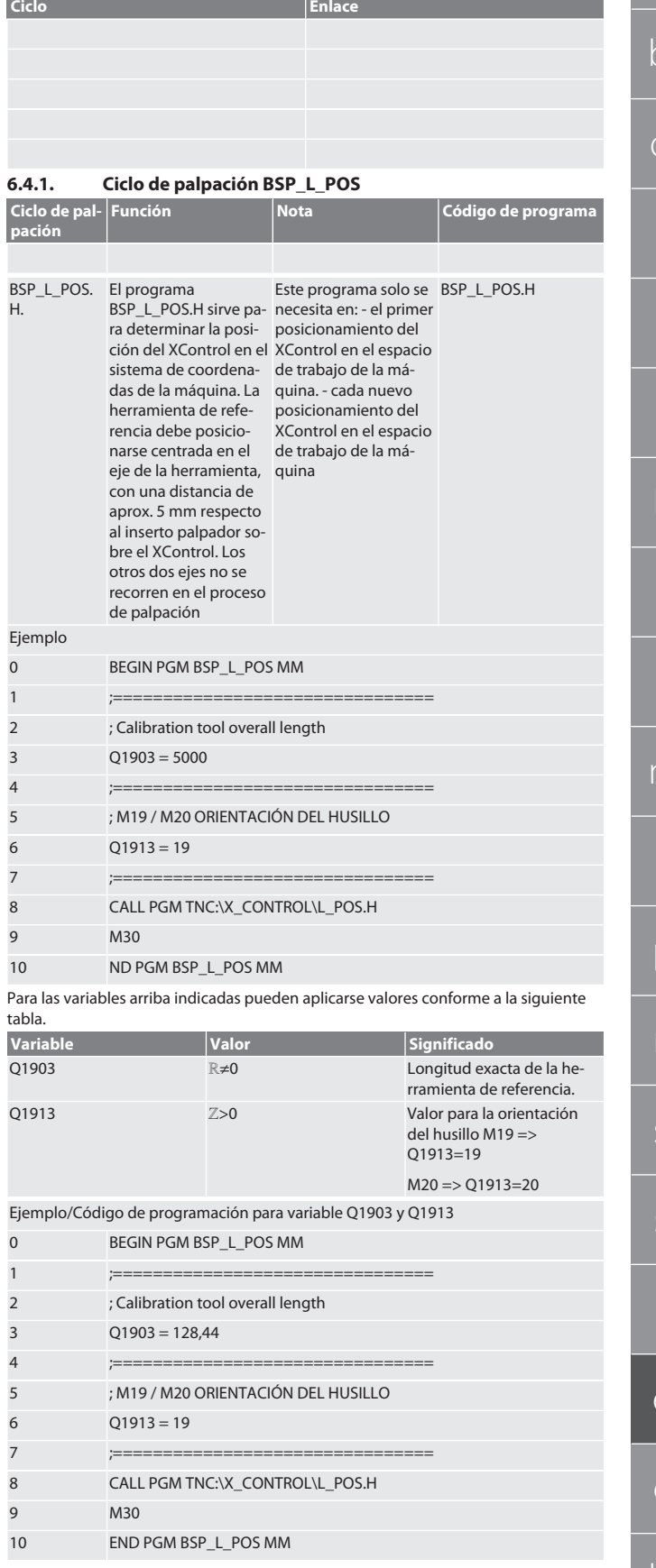

La posición del XControl en el eje de la herramienta se halla con un herramienta de referencia con longitud 128,44 mm. En el control, en el archivo L\_L\_POS1.TAB de la carpeta de archivos XCONTROL, es posible comprobar si se ha guardado la posición de referencia del XControl en el eje de la herramienta. Al volver a ajustar el XControl, el valor de referencia existente se desplaza a la línea 1

de la columna HEIGHT y el valor de referencia actual se escribe en la línea 0. Es posible una comparación de los valores. L\_POS1.TAB

<span id="page-127-0"></span>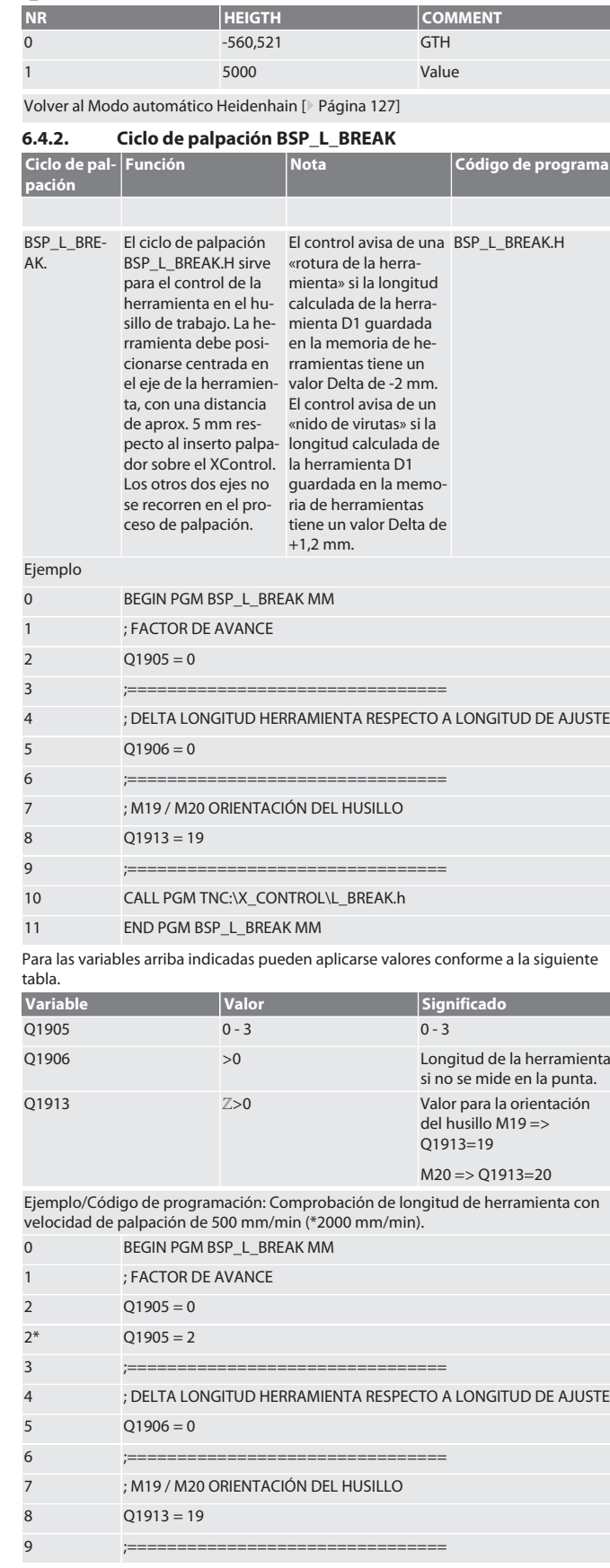

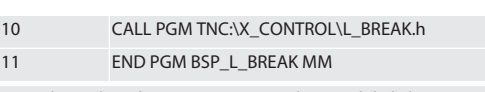

Ejemplo/Código de programación: La longitud de la herramienta se comprueba sumando la longitud de la punta de 1,125 mm a la longitud de herramienta introducida en la memoria de herramientas. La velocidad de palpación es de 1500 mm/min 0 BEGIN PGM BSP\_L\_BREAK MM

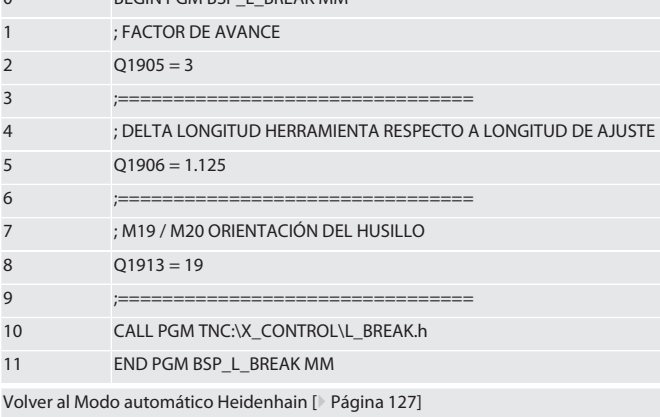

<span id="page-127-1"></span>**6.4.3. Ciclo de palpación BSP\_L\_LENGTH**

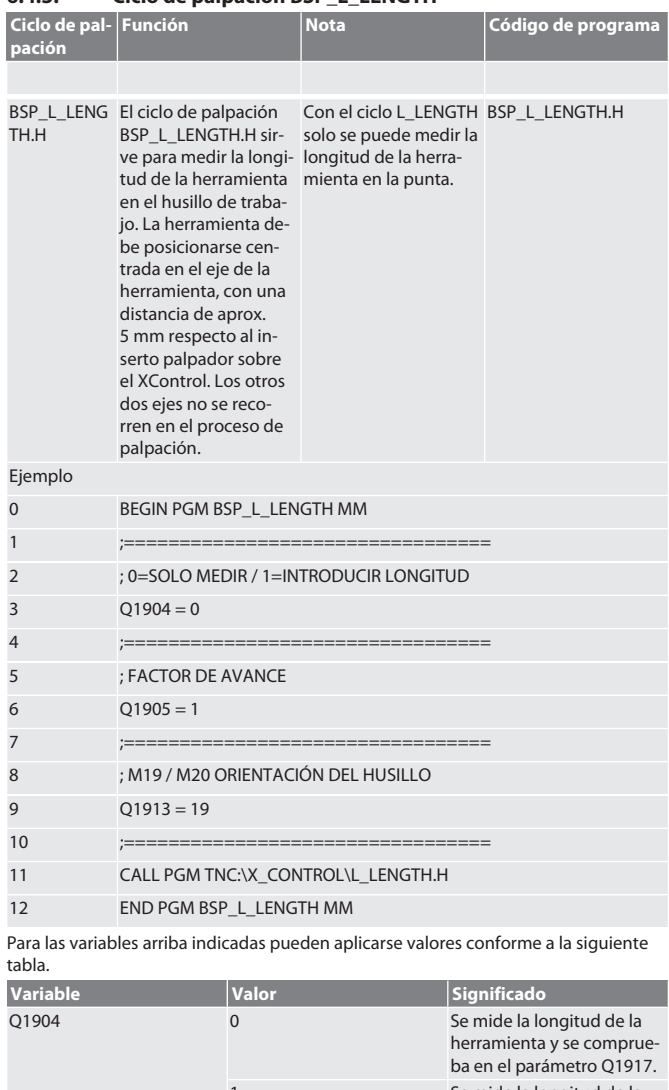

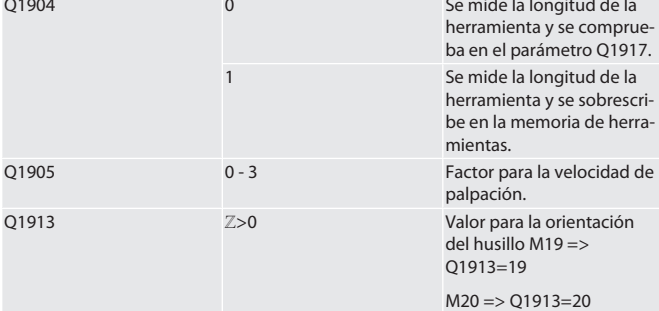

de en bg da fi fr it hr lt nl no pl pt ro sv sk sl es cs hu

Ejemplo/Código de programa Se mide la longitud de la herramienta, el valor medido se encuentra en el parámetro Q1917.

\*\*Se mide la longitud de la herramienta y se sobrescribe en la memoria de herramientas. La velocidad de palpación es de 1500 mm/min.

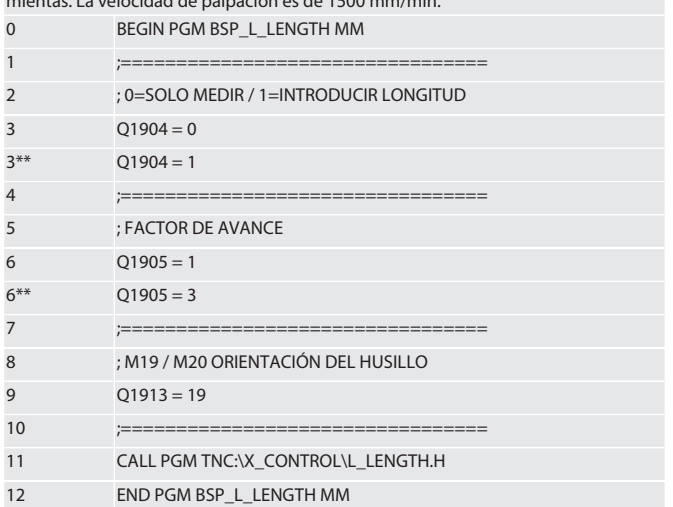

Volver al [Modo automático Heidenhain \[](#page-126-2)[}](#page-126-2) [Página 127\]](#page-126-2)

#### <span id="page-128-0"></span>**6.4.4. Ciclo auxiliar L\_START**

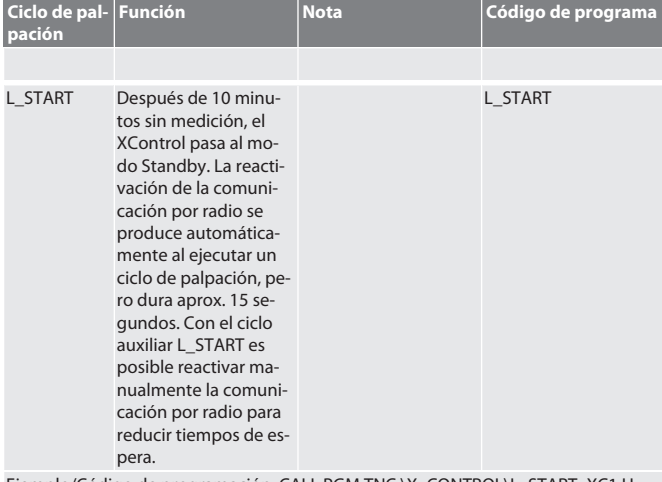

Ejemplo/Código de programación: CALL PGM TNC:\X\_CONTROL\L\_START\_XC1.H ;

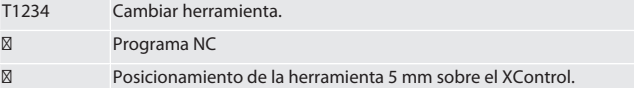

Volver al [Modo automático Heidenhain \[](#page-126-2)[}](#page-126-2) [Página 127\]](#page-126-2)

#### <span id="page-128-1"></span>**6.4.5. Ciclo auxiliar L\_RESET**

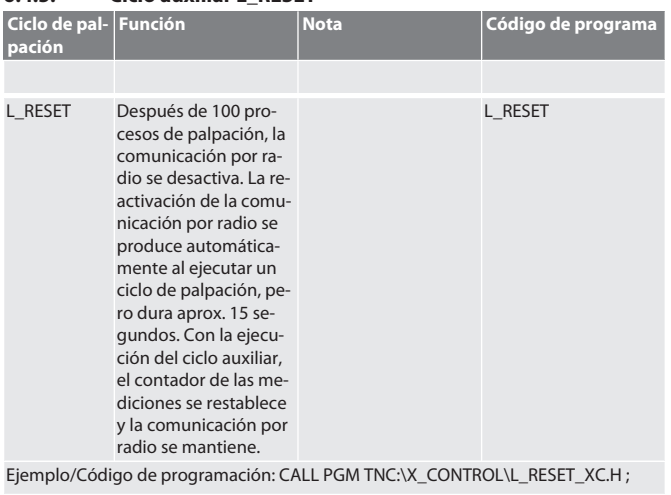

Volver al [Modo automático Heidenhain \[](#page-126-2)[}](#page-126-2) [Página 127\]](#page-126-2)

## <span id="page-128-2"></span>7. Mensajes de error

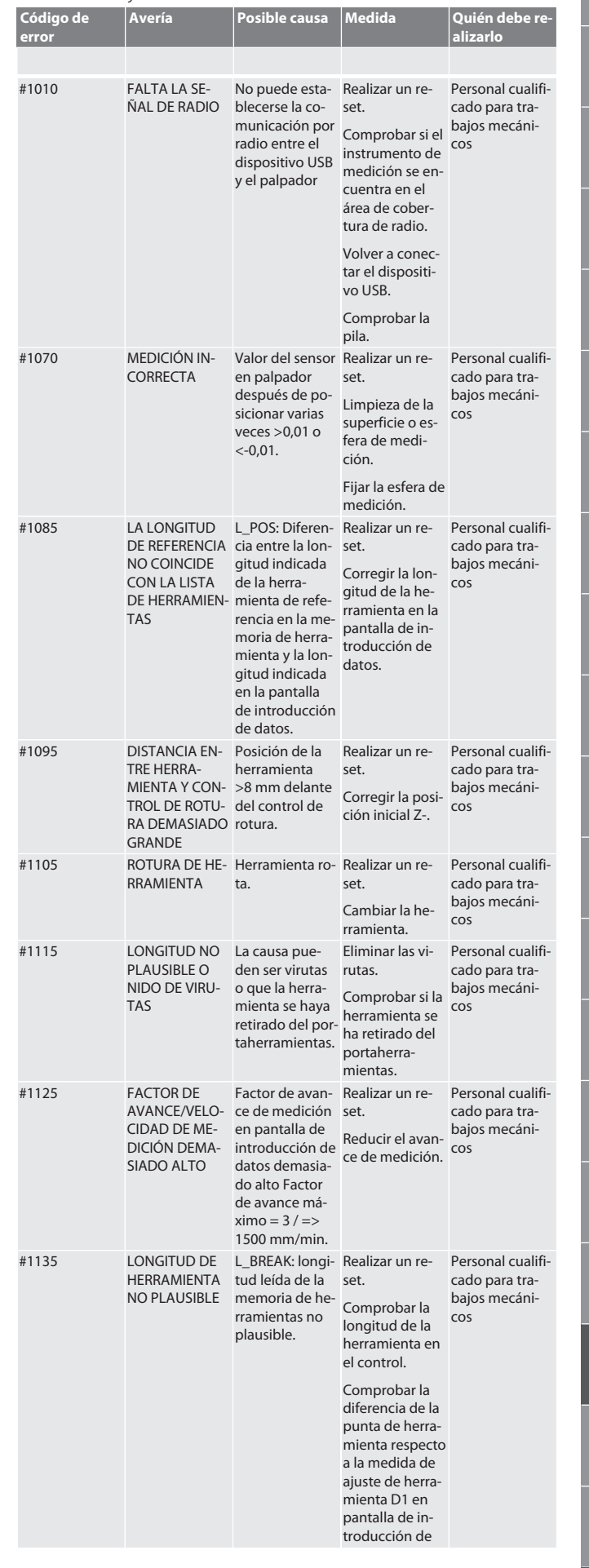

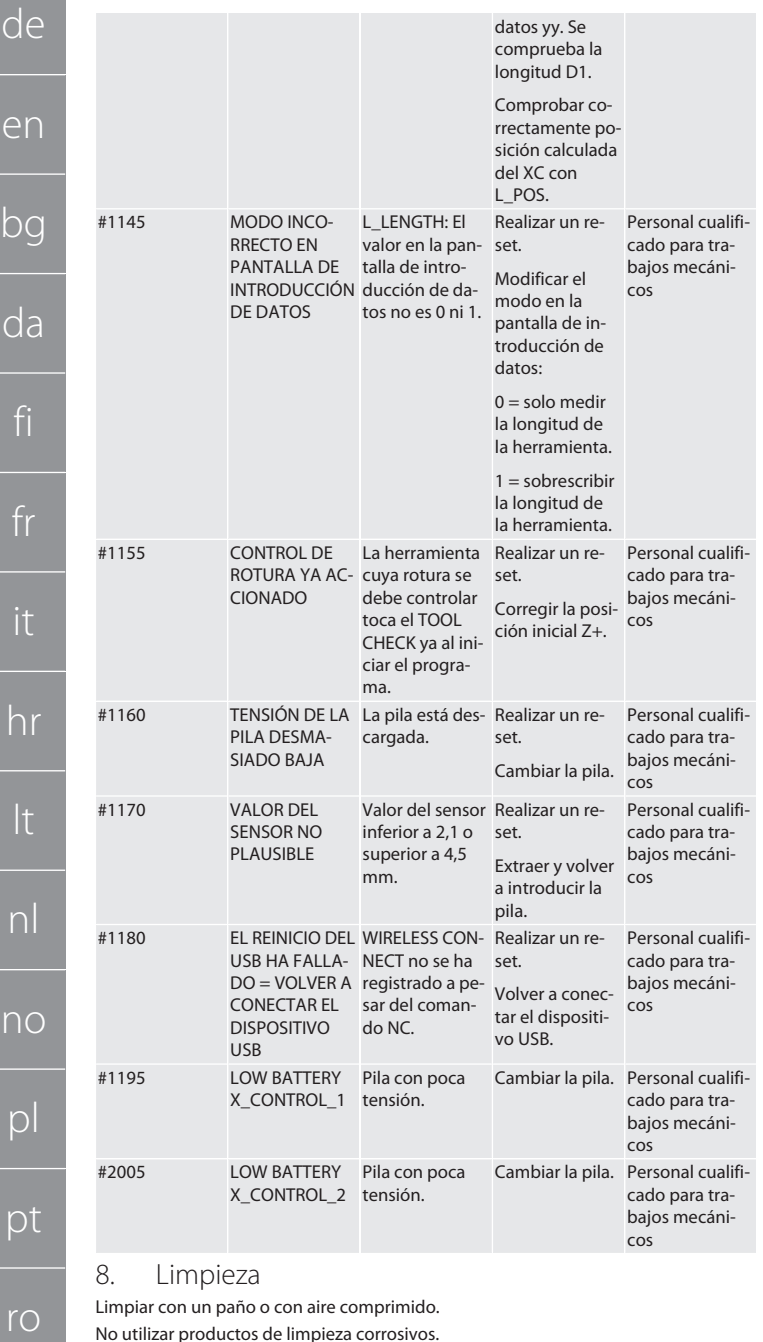

<span id="page-129-0"></span>No utilizar productos de limpieza corrosivos.

<span id="page-129-1"></span>9. Mantenimiento

El XControl no requiere mantenimiento.

<span id="page-129-2"></span>10. Puesta fuera de servicio

Limpie Xcontrol a fondo y retire las baterías.

#### <span id="page-129-3"></span>11. Almacenamiento

Almacenar en espacios secos y cerrados.

No almacenar cerca de sustancias químicas corrosivas, agresivas, disolventes, humedad o suciedad.

Proteger de la luz solar.

Almacenar a temperaturas de entre +15 °C y +35 °C. Humedad relativa del aire máx. 60 %

#### <span id="page-129-4"></span>12. Eliminación

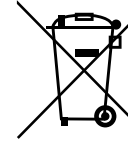

Tener en cuenta la normativa nacional y regional sobre la protección del medio ambiente y la eliminación para proceder a la eliminación o el reciclaje de forma técnicamente correcta. Los metales, materiales no metálicos, materiales compuestos y materiales auxiliares se deben clasificar y eliminar de forma respetuosa con el medioambiente. Es preferible reciclar que eliminar.

No desechar la pila en la basura doméstica.

Desechar la pila mediante sistemas de recogida y devolución.

#### <span id="page-129-5"></span>13. Declaración de conformidad UE/Reino Unido

Por la presente, Hoffmann Supply Chain GmbH declara que este dispositivo inalámbrico cumple con la Directiva 2014/53/UE y el Reglamento de Equipos de Radio del Reino Unido de 2017. El texto completo de la declaración de conformidad está disponible en hoffmann-group.com/service/downloads/doc. Las obligaciones de Hoffmann Supply Chain GmbH son ejecutadas en Gran Bretaña por Hoffmann UK Quality Tools Ltd, Holborn Hill, Birmingham, B7 5JR, Reino Unido.

#### C E HR

#### <span id="page-129-6"></span>14. Especificaciones técnicas

<span id="page-129-7"></span>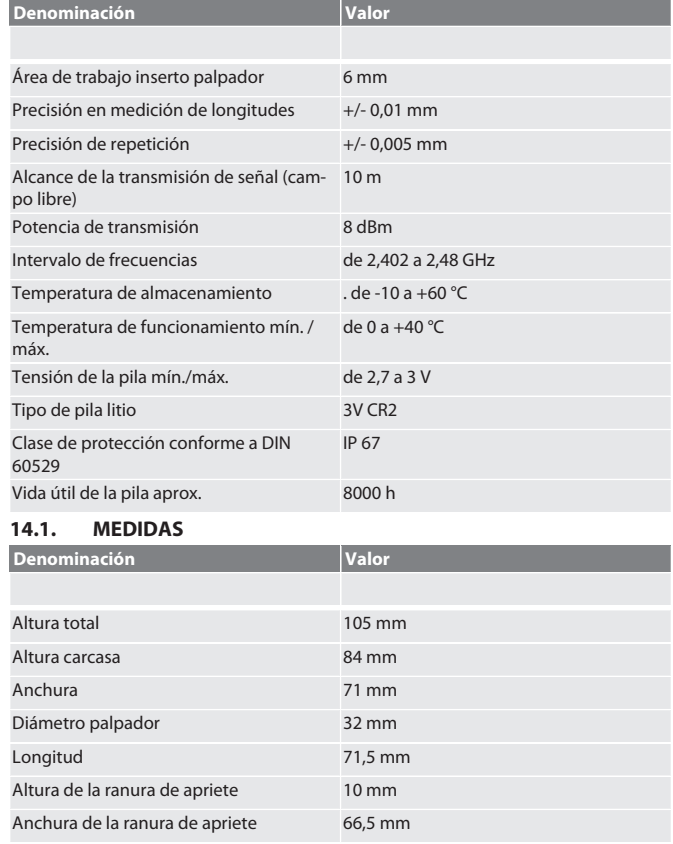

130

sv

sk

sl

es

cs

hu

 $Ohch$ 

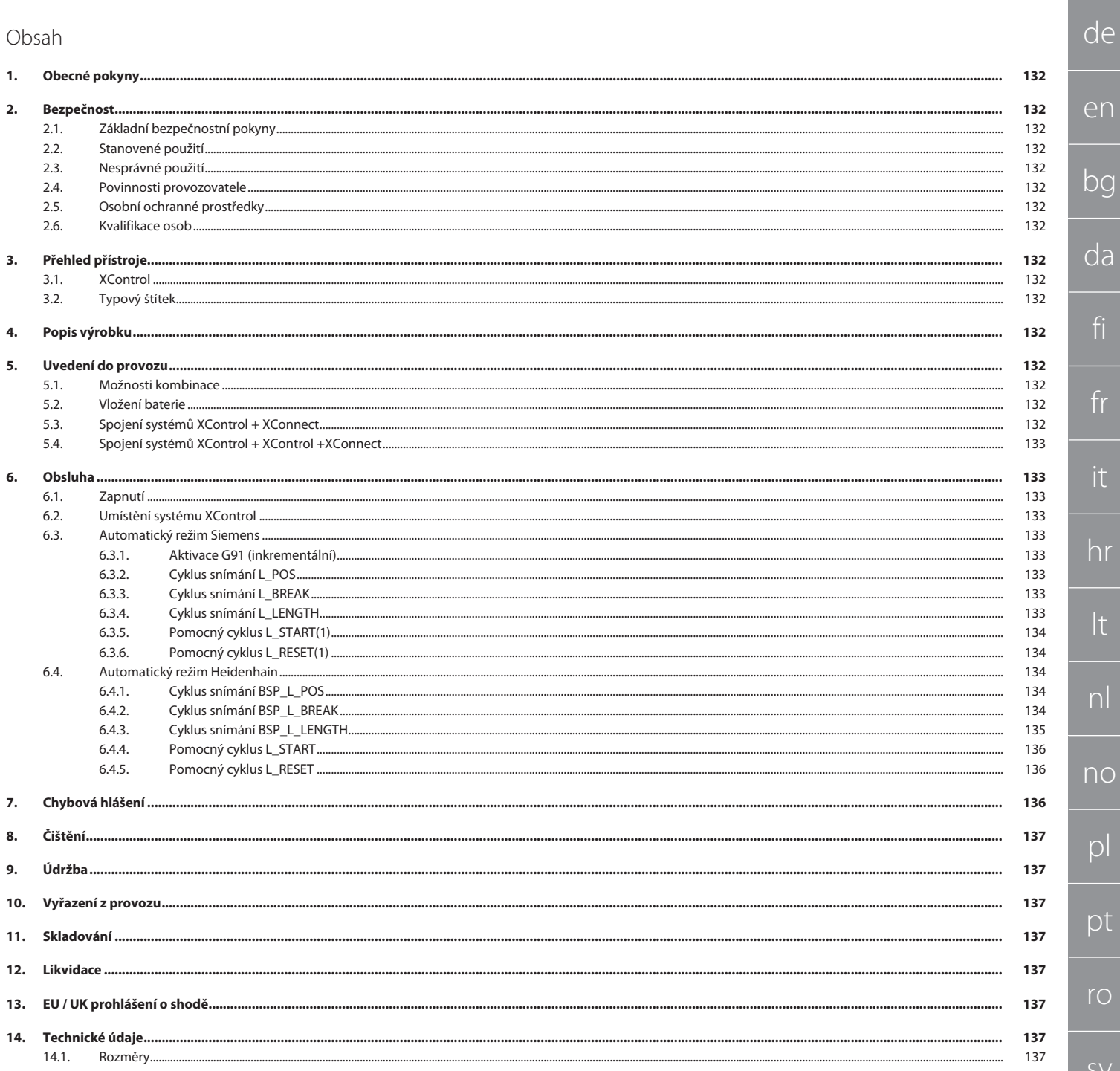

de

 $\epsilon$ 

 $D<sub>0</sub>$ 

<span id="page-131-2"></span><span id="page-131-1"></span> $\overline{d}$ 

fi

fr

it

hr

<span id="page-131-3"></span>lt

nl

<span id="page-131-4"></span>n<sub>c</sub>

 $\overline{C}$ 

<span id="page-131-5"></span> $\mathcal{D}$ 

rc

sk

sl

<span id="page-131-6"></span> $\epsilon$ 

<span id="page-131-7"></span> $\subset$ 

<span id="page-131-0"></span>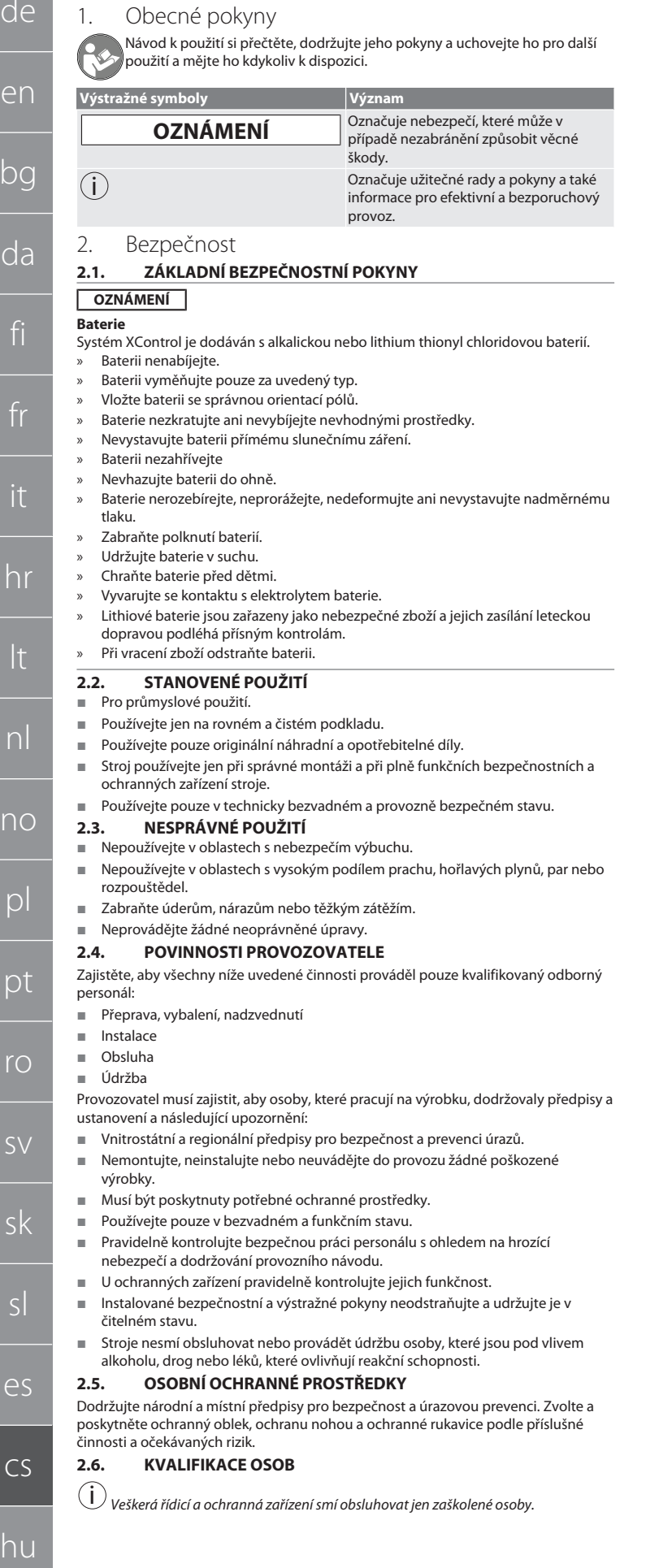

#### **Odborník na mechanické práce**

Odborníky ve smyslu této dokumentace jsou osoby, které jsou obeznámeny s instalací, uvedením do provozu, odstraňováním závad a údržbou produktu a mají níže uvedené kvalifikace:

 Kvalifikace/vyškolení v oblasti mechaniky podle národních platných předpisů. **Odborník na elektrotechnické práce**

Ve smyslu této dokumentace musí být kvalifikovaní elektrikáři díky odborným znalostem a zkušenostem schopni rozpoznat nebezpečí vyplývající z elektřiny a zabránit jim.

#### **Vyškolená osoba**

Vyškolené osoby ve smyslu této dokumentace jsou osoby, které byly zaškoleny pro provedení prací v oblasti přepravy, skladování a provozu.

- <span id="page-131-8"></span>3. Přehled přístroje
- <span id="page-131-9"></span>**3.1. XCONTROL**

#### roi A

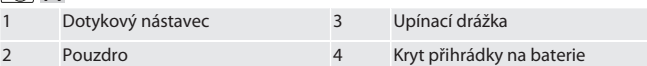

<span id="page-131-10"></span>**3.2. TYPOVÝ ŠTÍTEK**

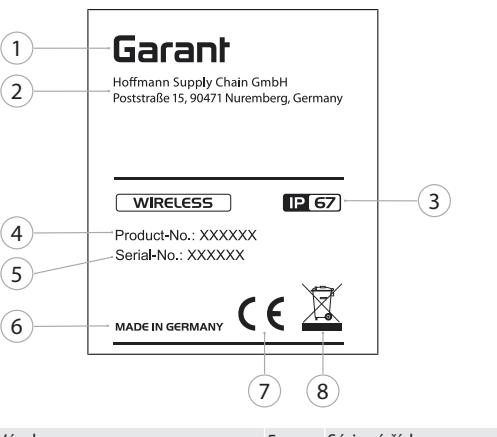

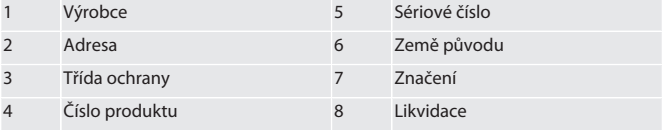

<span id="page-131-11"></span>4. Popis výrobku

Systém XControl slouží k určení délky nástrojů a ke kontrole poškození v obráběcích centrech nebo frézovacích strojích.

#### <span id="page-131-12"></span>5. Uvedení do provozu **5.1. MOŽNOSTI KOMBINACE**

- <span id="page-131-13"></span>1 XControl + XConnect
- 2 XControl + XControl + XConnect
- <span id="page-131-14"></span>**5.2. VLOŽENÍ BATERIE**

### ro A

#### **OZNÁMENÍ! Při vkládání baterie se nedotýkejte dotykového nástavce.**

- ü Systém XControl je vybalený.
- 1. Povolte a vyšroubujte šrouby.
- 2. Odstraňte kryt přihrádky na baterie (4).
- 3. Vložte baterii do přihrádky na baterie.
- » Pamatujte na správnou polaritu baterie.
- 4. Nasaďte kryt přihrádky na baterie (4) na kryt zařízení a upravte ho do správné polohy.
- 5. Vložte šrouby.
- 6. Utáhněte šrouby krytu přihrádky na baterie momentem 1,2 Nm.
- » Baterie je vložena.

#### <span id="page-131-15"></span>**5.3. SPOJENÍ SYSTÉMŮ XCONTROL + XCONNECT**

#### $\lceil \bigcirc \rceil$  B

- 1. **OZNÁMENÍ! Pamatujte na velká a malá písmena.**
- 2. **OZNÁMENÍ! Nastavení souboru CONFIG.TXT musí být provedeno na samostatném počítači.**
- 3. **OZNÁMENÍ! Pokud jsou provedena nastavení na řídicí jednotce stroje, nezůstanou uložena.**
- 4. **OZNÁMENÍ! Systém XConnect musí být zapojen na stejném portu USB jako při zadávání cesty EXTCALL.**

132

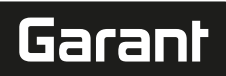

- $\checkmark$  Systém XConnect je odpojený a vysunutý.
- ü Kryt přihrádky na baterie na systému XControl je demontovaný.
- 5. Nad baterií je tlačítko (1).
- 6. Stiskněte tlačítko (1).
- » LED (2) musí svítit zeleně.
- 7. Spojte XConnect s portem USB.
- » Zelená LED na systému XControl zhasne.
- 8. Bezdrátové spojení je nakonfigurováno za těchto podmínek:
	- » Svítí zelená LED Power (4).
	- » Svítí oranžová LED Connect (5).
	- » Svítí zelená LED RSSI (3).
- 9. Namontujte kryt přihrádky na baterie.
- 10. Utáhněte šrouby krytu přihrádky na baterie momentem 1,2 Nm.
- » Systémy XConnect + XControl jsou spojeny.

#### <span id="page-132-0"></span>**5.4. SPOJENÍ SYSTÉMŮ XCONTROL + XCONTROL +XCONNECT**

#### **OZNÁMENÍ! Poslední připojený systém XControl se řadí vždy na první** pozici obou systémů XControl. To je důležité pro použití v "programu NC" **nebo v MDA.**

Další systém XControl připojte ve stejném pořadí, jako první systém. [Spojení systémů](#page-131-15) [XControl + XConnect \[](#page-131-15)[}](#page-131-15) [Strana 132\]](#page-131-15)

<span id="page-132-1"></span>6. Obsluha

#### <span id="page-132-2"></span>**6.1. ZAPNUTÍ**

#### **OZNÁMENÍ! Pokud není systém 10 minut aktivní, přepne XControl do pohotovostního režimu standby.**

- ü Je namontovaná baterie. [Vložení baterie \[](#page-131-14)[}](#page-131-14) [Strana 132\]](#page-131-14)
- 1. Zatlačte na dotykový nástavec.
- » Systém XControl je zapnutý.
- <span id="page-132-3"></span>**6.2. UMÍSTĚNÍ SYSTÉMU XCONTROL**
- Systémy XControl a XConnect jsou spojeny.
- 1. Proveďte umístění systému XControl s upínacím prostředkem v pracovním prostoru stroje.
- 2. Vložte do pracovního vřetena referenční nástroj (kalibrační trn) s přesnou délkou nástroje.
- 3. Umístěte referenční nástroj (kalibrační trn) cca 5 mm na střed nad dotykový nástavec systému XControl.
- 4. Pomocí příslušných programů podle použité řídicí jednotky (Siemens/ Heidenhain) stanovte polohu systému XControl v souřadnicovém systému stroje.

#### » Provedli jste umístění systému XControl.

#### <span id="page-132-4"></span>**6.3. AUTOMATICKÝ REŽIM SIEMENS**

Během procesu snímání budou parametry R78-R96 přepsány. Souhrn podprogramů zahrnuje standardní cykly snímání pro řídicí jednotky SINUMERIK 840D a 828D, které musejí být uloženy na řídicí jednotce v části s uživatelskými cykly. Podprogramy jsou konfigurovány pro úroveň G17. Cykly snímání pracují výhradně se systémem XTouch. Procesy snímání s jinými přístroji zde nejsou zohledněny a mohou způsobit kolize stroje.

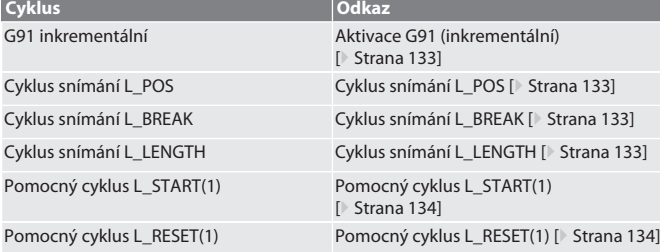

#### <span id="page-132-5"></span>**6.3.1. Aktivace G91 (inkrementální)**

Při spuštění všech cyklů snímání je aktivována funkce G91 (inkrementální rozměrový údaj). Pokud cyklus přeruší obsluha, musí být řídicí jednotka podle potřeby přepnuta na absolutní rozměrový údaj G90.

Zpět na [Automatický režim Siemens \[](#page-132-4)[}](#page-132-4) [Strana 133\]](#page-132-4)

#### <span id="page-132-6"></span>**6.3.2. Cyklus snímání L\_POS**

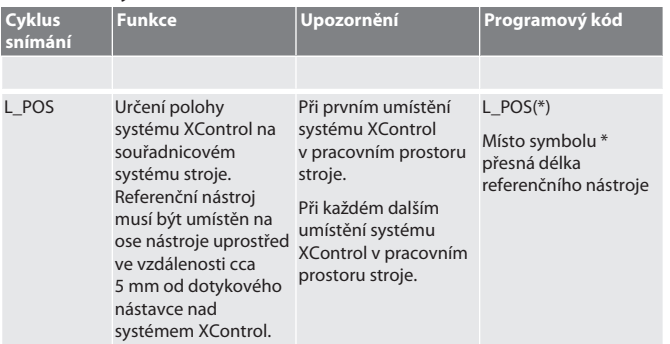

<span id="page-132-7"></span>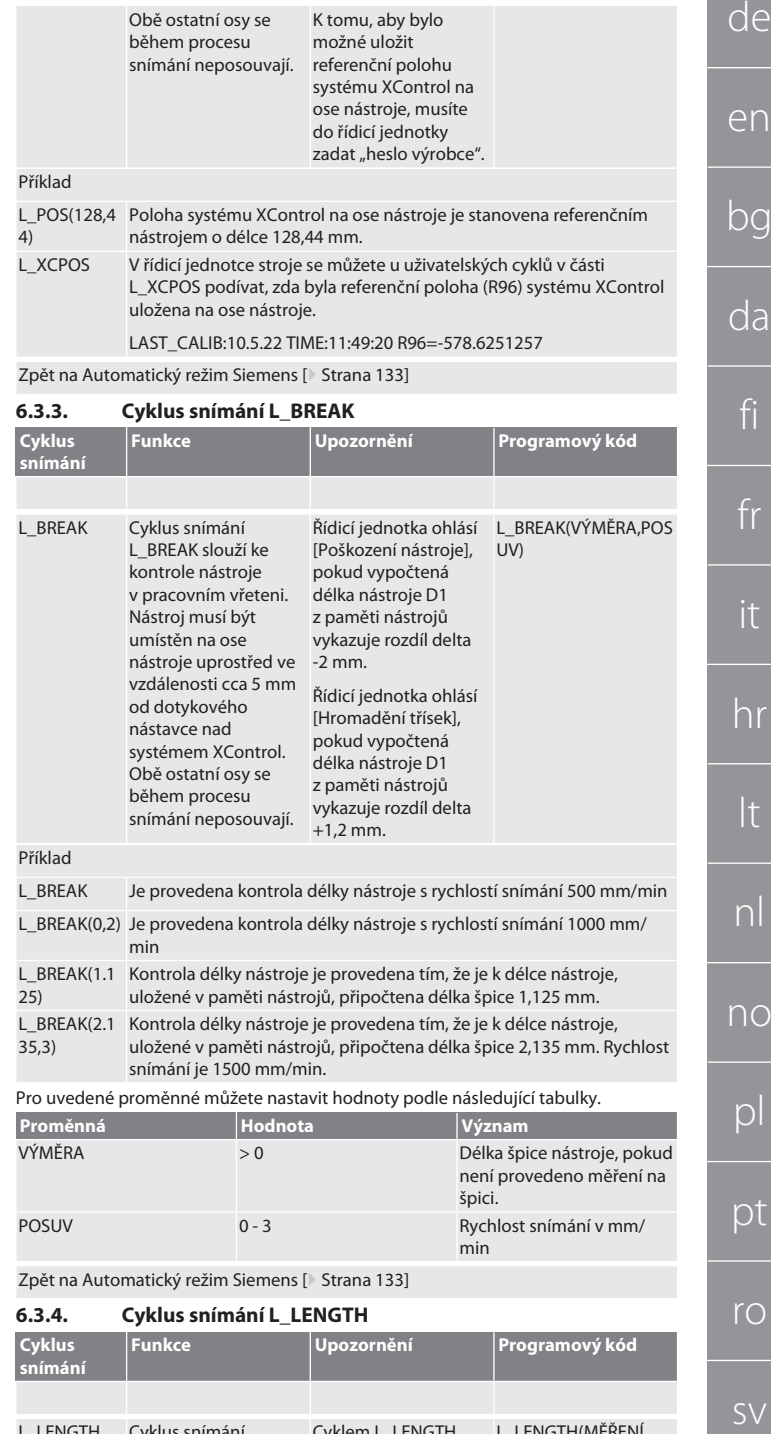

<span id="page-132-8"></span>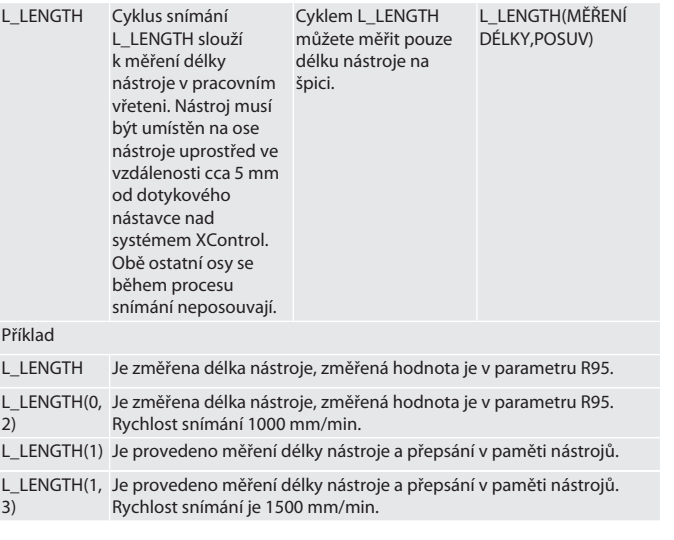

Příklad

 $L$  $\overline{3}$  sk

sl

es

cs

hu

<span id="page-133-0"></span>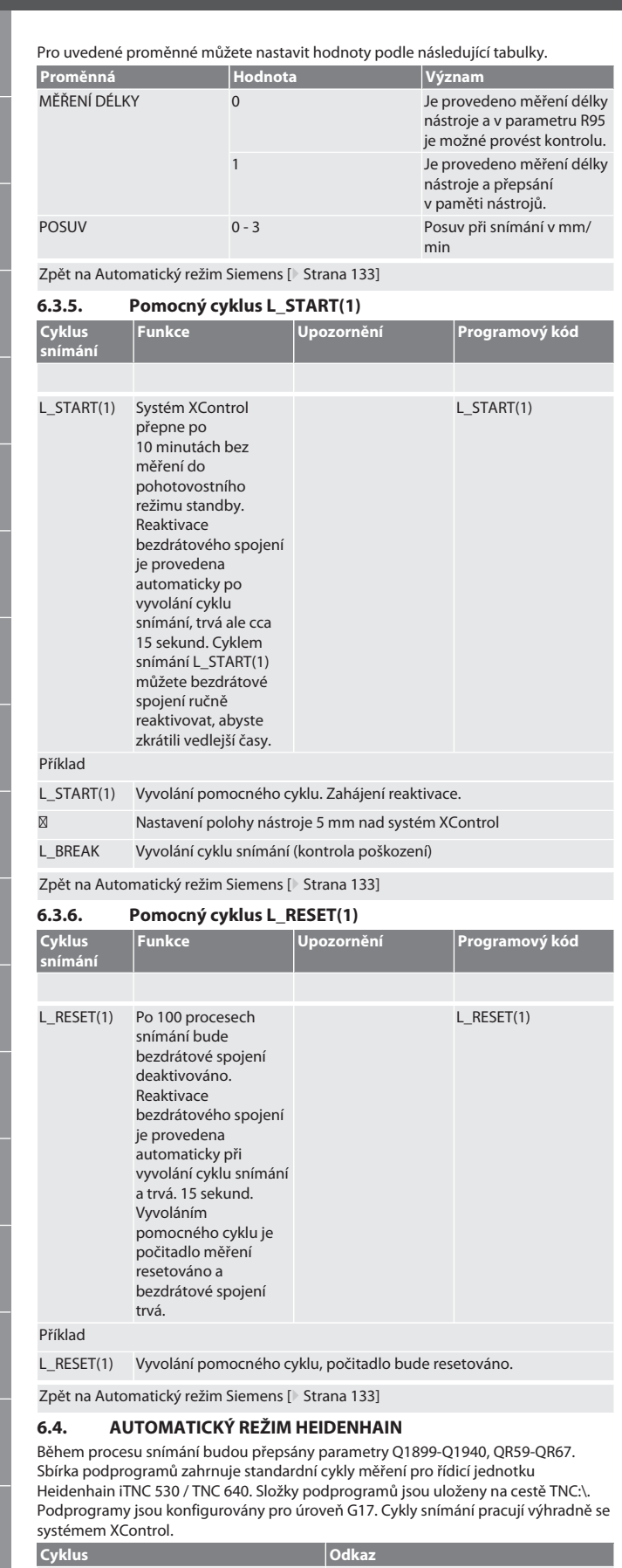

<span id="page-133-2"></span><span id="page-133-1"></span>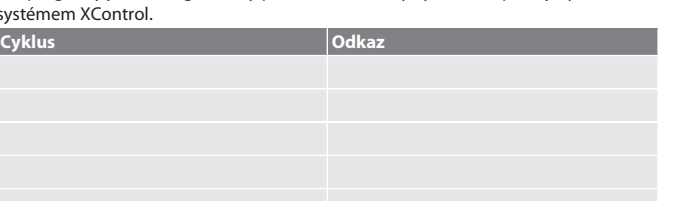

<span id="page-133-3"></span>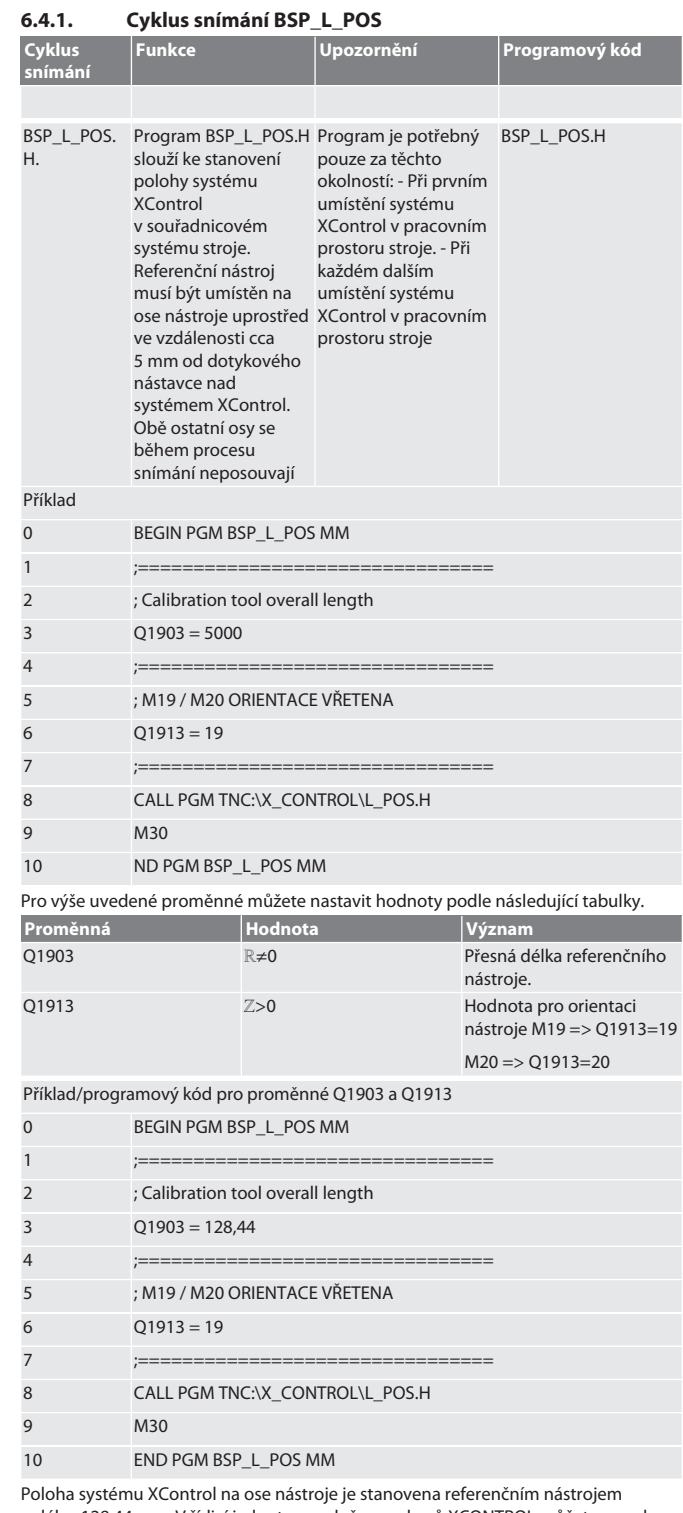

o délce 128,44 mm. V řídicí jednotce ve složce souborů XCONTROL můžete v souboru L\_L\_POS1.TAB zkontrolovat, zda byla referenční poloha systému XControl uložena v ose nástroje.

Při opětovném nastavení systému XControl bude stávající referenční hodnota posunuta do řádku 1 sloupce HEIGTH a aktuální referenční hodnota bude zapsána do řádku 0. Hodnoty můžete porovnat. L\_POS1.TAB

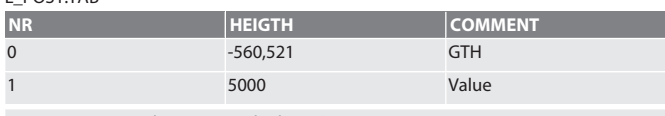

#### Zpět na [Automatický režim Heidenhain \[](#page-133-2)[}](#page-133-2) [Strana 134\]](#page-133-2) **6.4.2. Cyklus snímání BSP\_L\_BREAK**

<span id="page-133-4"></span>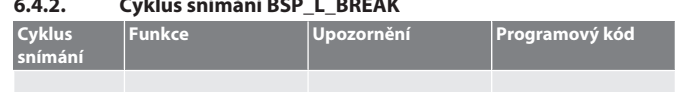

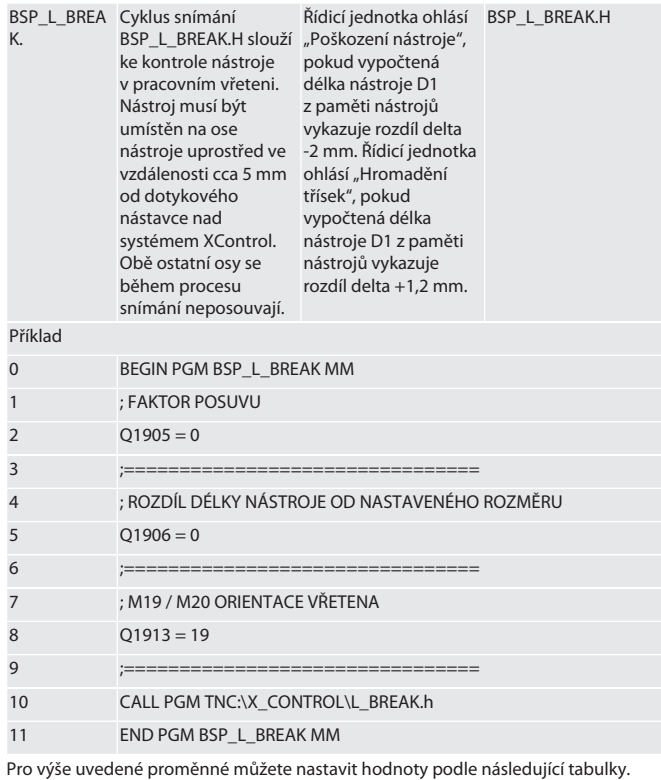

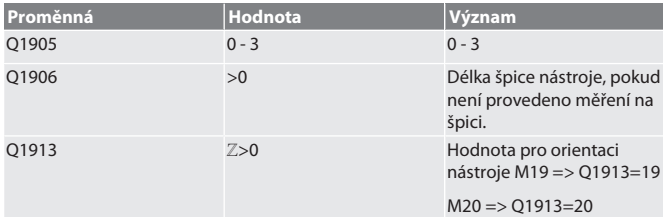

Příklad / programový kód: Kontrola délky nástroje s rychlostí snímání 500 mm/min (\*2000 mm/min).

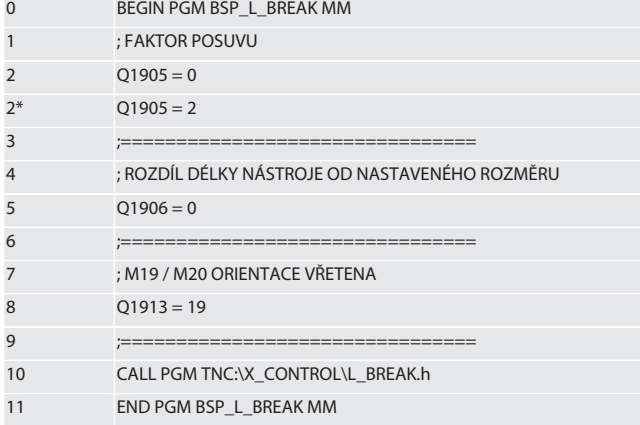

Příklad / programový kód: Kontrola délky nástroje je provedena tím, že je k délce nástroje, uložené v paměti nástrojů, připočtena délka špice 1,125 mm. Rychlost snímání je 1500 mm/min

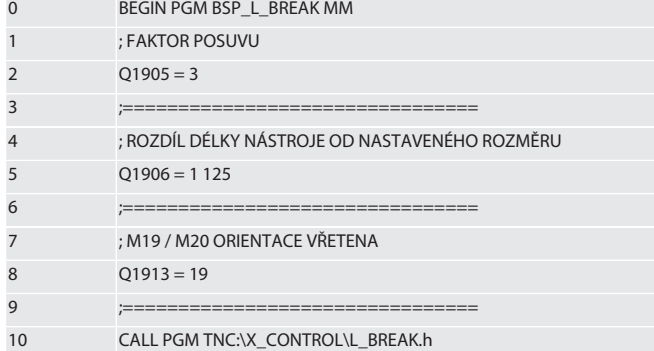

<span id="page-134-0"></span>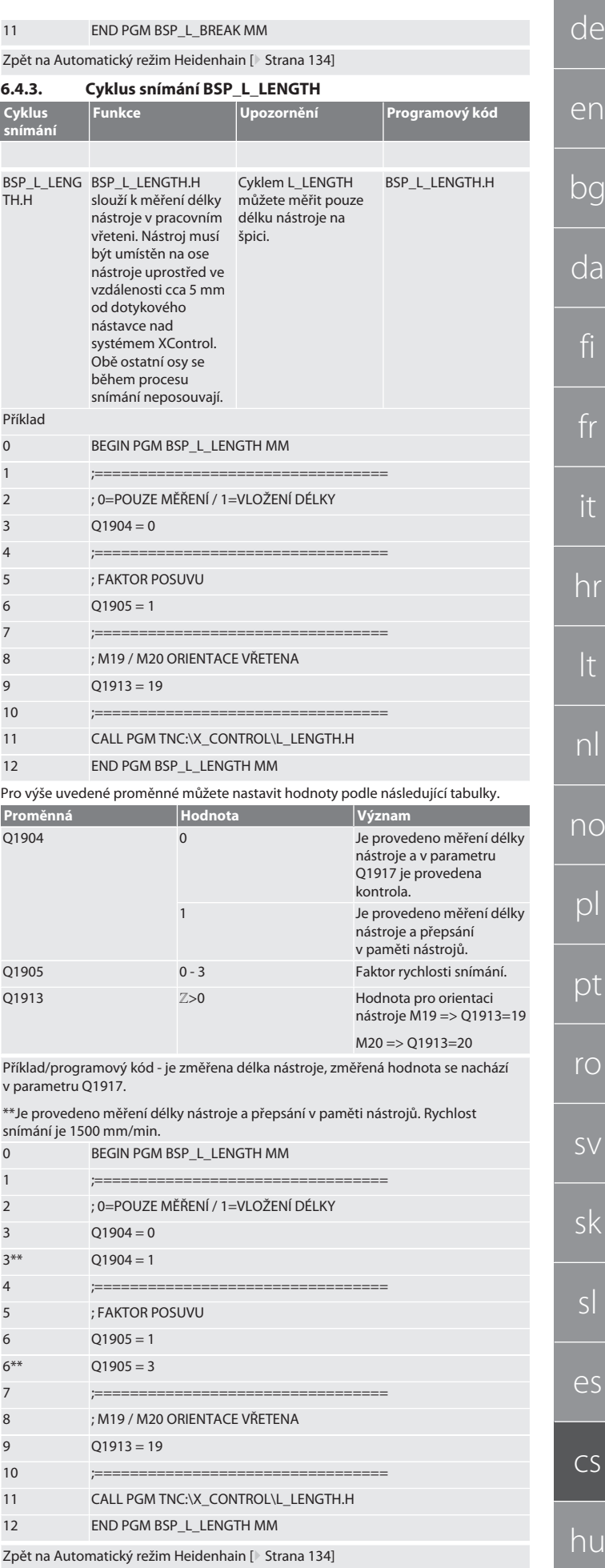

<span id="page-135-2"></span><span id="page-135-1"></span><span id="page-135-0"></span>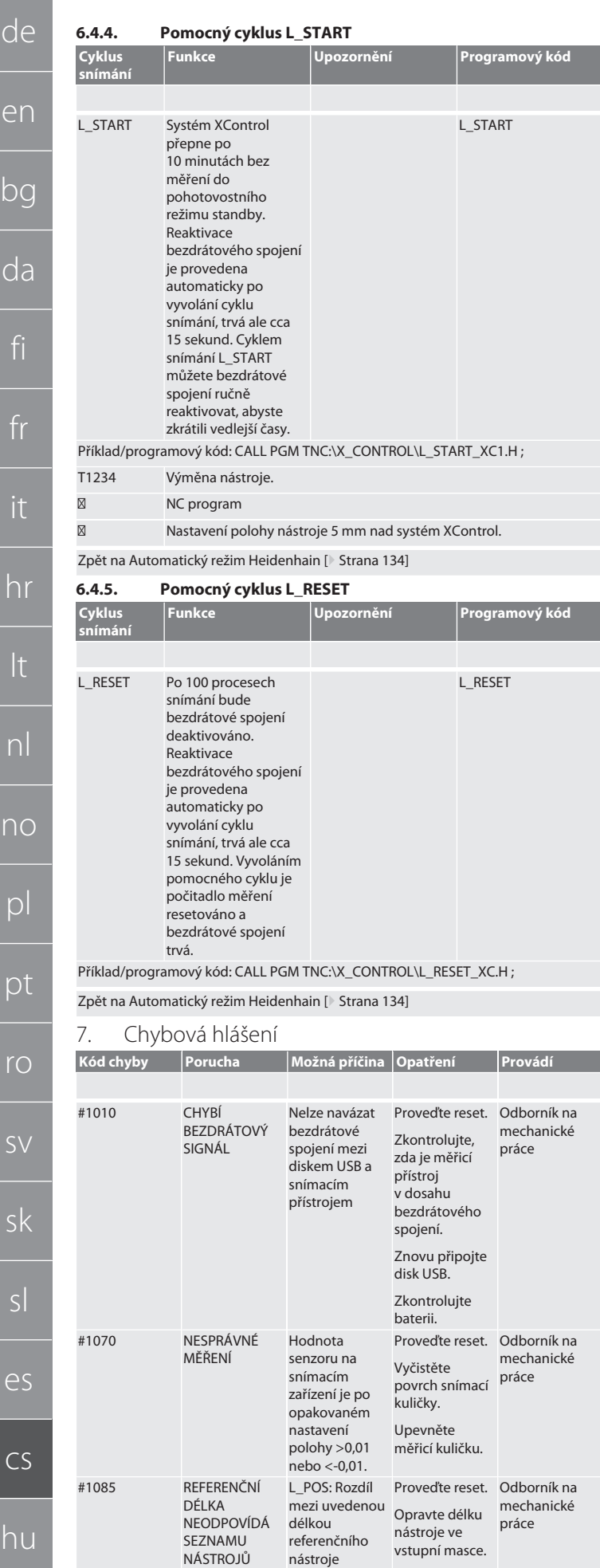

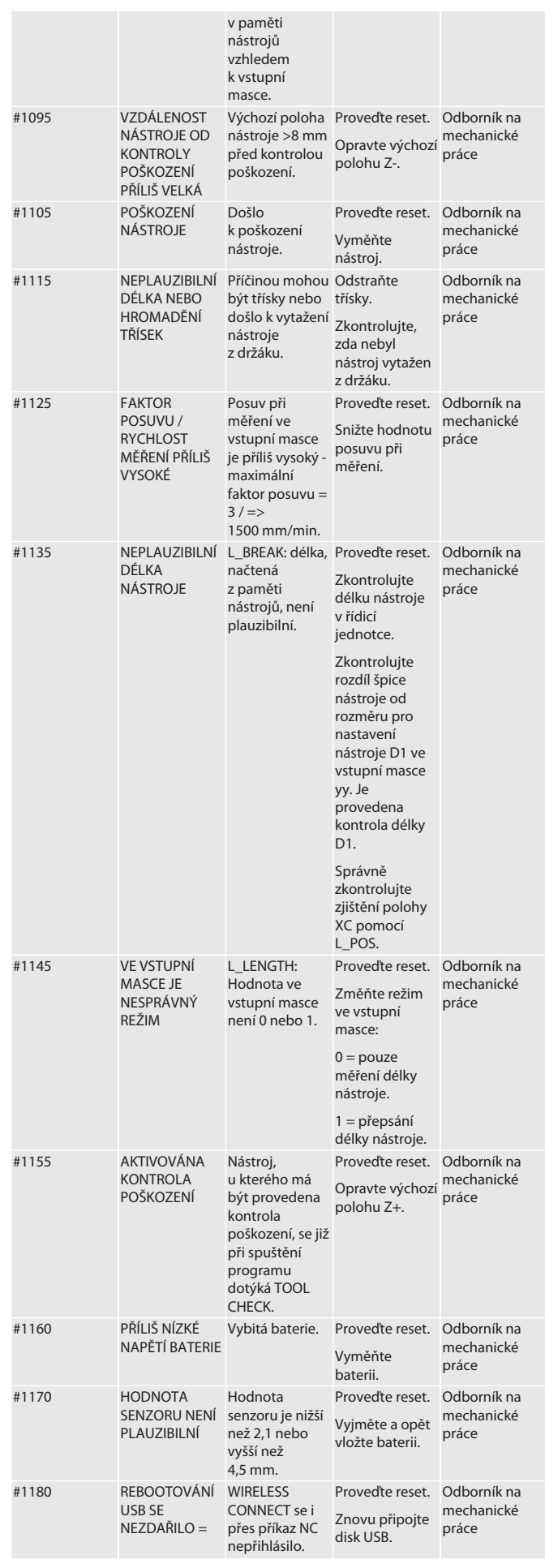

de

en

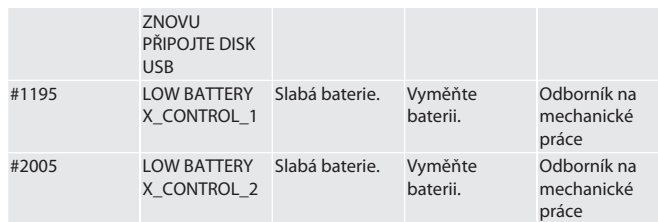

#### <span id="page-136-0"></span>8. Čištění

Čistěte hadříkem nebo stlačeným vzduchem.

Nepoužívejte žíravé čisticí prostředky.

<span id="page-136-1"></span>9. Údržba

- Systém XControl nevyžaduje údržbu.
- <span id="page-136-2"></span>10. Vyřazení z provozu

Důkladně vyčistěte XControl a vyjměte baterie.

<span id="page-136-3"></span>11. Skladování

Skladujte v uzavřených a suchých prostorách. Neskladujte v blízkosti žíravin, agresivních, chemických substancí, rozpouštědel, vlhkosti a nečistot. Chraňte před slunečním zářením. Skladujte při teplotách mezi +15 °C a +35 °C.

Relativní vzdušná vlhkost max. 60 %

#### <span id="page-136-4"></span>12. Likvidace

Při odborné likvidaci nebo recyklaci dodržujte národní a místní předpisy na ochranu životního prostředí a likvidaci. Kovy, nekovy, pojiva a pomocné látky roztřiďte podle druhů a ekologicky zlikvidujte. Dejte přednost recyklaci před likvidací.

Nelikvidujte baterie společně s odpadem z domácnosti.

Likvidujte baterie ve sběrnách nebo v rámci systému vracení baterií.

#### <span id="page-136-5"></span>13. EU / UK prohlášení o shodě

Společnost Hoffmann Supply Chain GmbH tímto prohlašuje, že toto bezdrátové zařízení je v souladu se směrnicí 2014/53/EU a britskými předpisy o rádiových zařízeních z roku 2017. Úplné znění prohlášení o shodě je k dispozici na hoffmanngroup.com/service/downloads/doc. Povinnosti společnosti Hoffmann Supply Chain GmbH vykonává ve Spojeném království společnost Hoffmann UK Quality Tools Ltd, Holborn Hill, Birmingham, B7 5JR, Spojené království.

### C E HK

#### <span id="page-136-6"></span>14. Technické údaje

**Označení Hodnota**

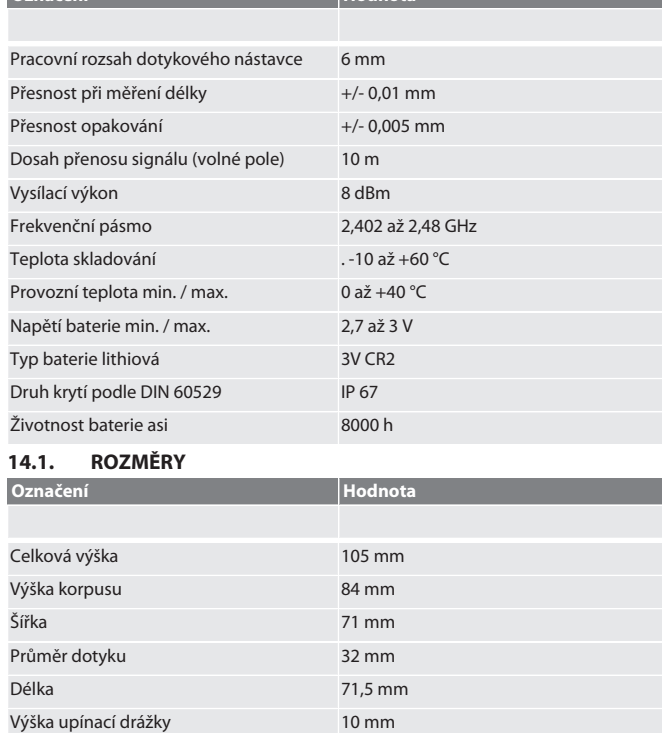

<span id="page-136-7"></span>Šířka upínací drážky 66,5 mm

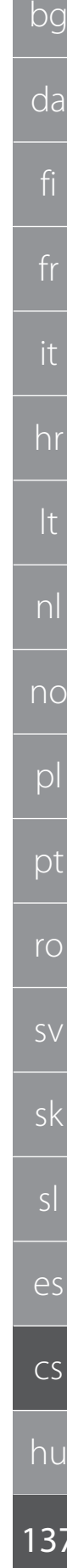

.......................

. . . . . . . . . .

. . . . . . . . . . . . 

.....................................

......................................

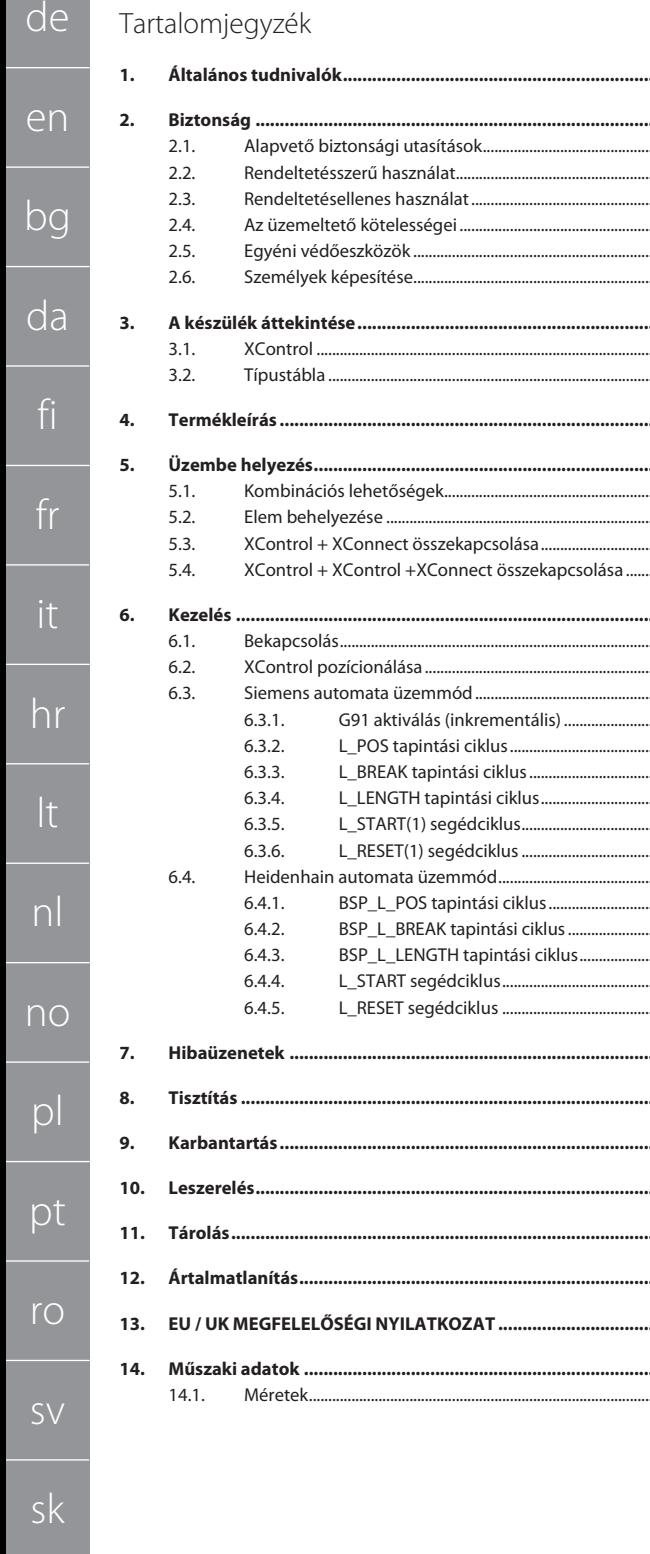

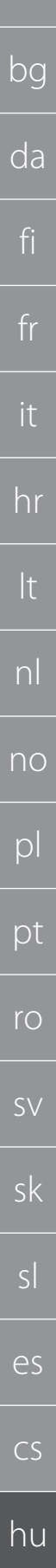

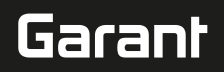

### <span id="page-138-0"></span>1. Általános tudnivalók

Olvassa el a használati útmutatót, tartsa be és későbbi tájékozódás céljából őrizze meg és tartsa mindig kéznél.

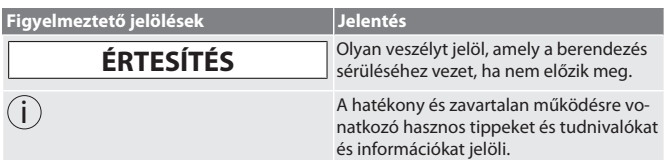

#### <span id="page-138-1"></span>2. Biztonság

#### <span id="page-138-2"></span>**2.1. ALAPVETŐ BIZTONSÁGI UTASÍTÁSOK**

#### **ÉRTESÍTÉS**

#### **Elem**

Az XControl-t alkáli vagy lítium-tionil-klorid elemekkel szállítjuk.

- » Az elemet ne töltse fel.
- » Az elemet csak a megadott típusúra cserélje.
- » Az elemet a megfelelő polaritással helyezze be.
- » Ne zárja rövidre vagy merítse le kényszerítéssel az elemeket.
- » Ne tegye ki az elemet közvetlen napsugárzásnak.
- » Ne hevítse az elemet
- » Ne dobja az elemet a tűzbe.
- » Ne szerelje szét, ne szúrja át, ne deformálja vagy gyakoroljon túlzott nyomást az elemekre.
- » Ne nyelje le az elemeket.
- » Tartsa szárazon az elemeket.
- » Az elemeket tartsa távol a gyermekektől.
- » Ne érintkezzen az elem elektrolitjával.
- » A lítium elemek veszélyes áruknak minősülnek és légi szállításuk szigorú ellenőrzés alá esik.
- » Visszaküldéskor vegye ki az elemet.

#### <span id="page-138-3"></span>**2.2. RENDELTETÉSSZERŰ HASZNÁLAT**

- Ipari használatra.
- Csak sík és tiszta felületen használja.
- Csak eredeti pót- és kopó alkatrészeket használjon.
- Csak szakszerű felszerelés és a gép teljesen működőképes biztonsági- és védelmi eszközei esetén használja.
- Csak műszakilag kifogástalan és üzembiztos állapotban használja.

#### <span id="page-138-4"></span>**2.3. RENDELTETÉSELLENES HASZNÁLAT**

- Ne használja robbanásveszélyes területeken.
- Ne használja nagyon poros területeken, vagy ahol éghető gázokkal, gőzökkel vagy oldószerekkel dolgoznak.
- Ne tegye ki ütéseknek vagy súlyos terheknek.
- Ne végezzen önhatalmú átalakítást.

#### <span id="page-138-5"></span>**2.4. AZ ÜZEMELTETŐ KÖTELESSÉGEI**

Biztosítsa, hogy az alább felsorolt munkákat csak megfelelő képesítéssel rendelkező szakember hajtsa végre:

- Szállítás, kicsomagolás, felemelés
- Felállítás
- Kezelés
- Karbantartás
- Az üzemeltetőnek biztosítani kell, hogy a terméken munkát végző személyek figyelembe veszik a vonatkozó előírásokat, rendelkezéseket és az alábbi tudnivalókat:
- A nemzeti és regionális biztonsági és baleset-megelőzési és környezetvédelmi előírásokat vegye figyelembe.
- Sérült termék felszerelése, telepítése vagy üzembe helyezése tilos.
- A szükséges védőfelszerelést biztosítani kell.
- Csak kifogástalan, működőképes állapotban használja.
- A használati utasítás figyelembe vételével ellenőrizze, hogy a dolgozók a biztonság és a veszélyek tudatában végezzék a munkát.
- Rendszeresen ellenőrizze a védőberendezések működőképességét.
- Az elhelyezett biztonsági utasításokat és figyelmeztetéseket ne távolítsa el és tartsa olvasható állapotban.
- Olyan személyek nem használhatják vagy tarthatják karban a gépet, akik alkohol, drogok vagy gyógyszerek hatása alatt állnak, melyek befolyással vannak a reakcióképességre.

#### <span id="page-138-6"></span>**2.5. EGYÉNI VÉDŐESZKÖZÖK**

A nemzeti és regionális biztonsági és baleset-megelőzési előírásokat vegye figyelembe. A védőruházatot, mint a lábvédelmet és a biztonsági kesztyűt a tevékenységnek és a várható veszélyeknek megfelelően kell kiválasztani és rendelkezésre bocsátani.

#### <span id="page-138-7"></span>**2.6. SZEMÉLYEK KÉPESÍTÉSE**

i *Az összes vezérlő- és védőberendezést csak betanított személy kezelheti.*

#### **Szakember szerelési munkákhoz**

Ennek a dokumentációnak az értelmében olyan személyek, akik ismerik a termék felépítését, mechanikus telepítését, üzembe helyezését, az üzemzavarok elhárítását és a karbantartást és a következő képesítésekkel rendelkeznek:

 Az adott országban érvényes előírásoknak megfelelő szerelői képesítés / szakképzettség.

#### **Szakember villanyszerelési munkákhoz**

Ennek a dokumentációnak az értelmében a villamossági szakemberek olyan feljogosított személyek, akik megfelelő szakmai képzettséggel, tudással és tapasztalattal rendelkeznek a villamossággal együtt járó veszélyek felismeréséhez és elkerüléséhez. **Betanított személy**

Jelen dokumentáció értelmében betanított személy a szállítási, tárolási és üzemeltetési munkák végrehajtására betanított személy.

<span id="page-138-8"></span>3. A készülék áttekintése

<span id="page-138-9"></span>**3.1. XCONTROL**

#### $\bigcap$   $\bigcap$

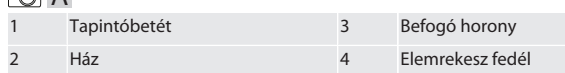

<span id="page-138-10"></span>**3.2. TÍPUSTÁBLA**

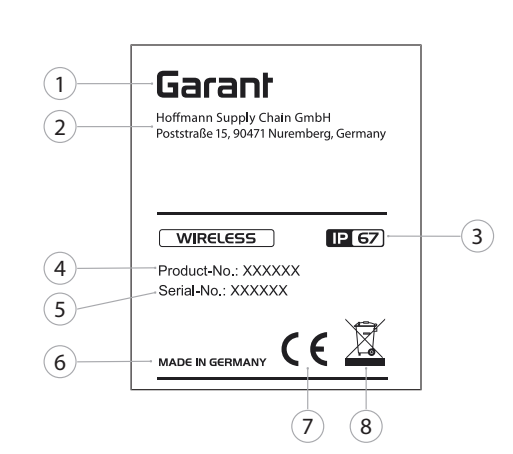

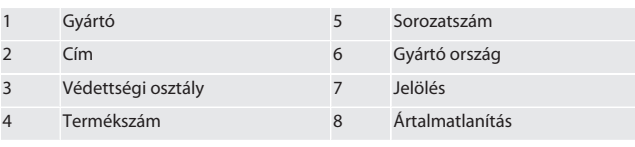

#### <span id="page-138-11"></span>4. Termékleírás

Az XControl a szerszámhosszok meghatározására és megmunkáló központokban vagy marógépekben a törés érzékelésre szolgál.

#### <span id="page-138-12"></span>5. Üzembe helyezés

<span id="page-138-13"></span>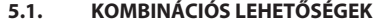

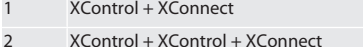

#### <span id="page-138-14"></span>**5.2. ELEM BEHELYEZÉSE**

#### **O**A

#### **ÉRTESÍTÉS! Az elem behelyezésekor ne mozgassa a tapintóbetétet.**

- Az XControl ki van csomagolva. 1. Lazítsa meg és távolítsa el a csavarokat.
- 2. Távolítsa el az elemrekesz fedelét (4).
- 3. Helyezze be az elemet az elemrekeszbe.
- » Ügyeljen az elem polaritására.
- 4. Helyezze az elemtartó fedelét (4) a házra, és igazítsa be.
- 5. Helyezze be a csavarokat.
- 6. Húzza meg az elemtartó fedelének csavarjait 1,2 Nm nyomatékkal.
- » Az elem be van helyezve.

#### <span id="page-138-15"></span>**5.3. XCONTROL + XCONNECT ÖSSZEKAPCSOLÁSA**

#### $\bigcap B$

- 1. **ÉRTESÍTÉS! Vegye figyelembe a kis- és nagybetűket.**
- 2. **ÉRTESÍTÉS! A CONFIG.TXT fájl beállításait külön számítógépen kell elvégezni.**
- 3. **ÉRTESÍTÉS! Ha a gép vezérlésén beállításokat végez, akkor azok nem kerülnek mentésre.**
- 4. **ÉRTESÍTÉS! Az XConnect-et ugyanabba az USB-portba kell csatlakoztatni, mint az EXTCALL elérési út meghatározásakor.**

 $\times$  Az XConnect ki van húzva.

de

en

bg

da

fi

fr

it

hr

lt

nl

no

pl

pt

ro

 $\zeta$ 

sk

sl

es

 $\overline{C}$ 

hu

- ü Az XControl elemtartó fedele le van szerelve.
- 5. Az elem felett egy gomb (1) található.
- 6. Nyomja meg a gombot (1).
	- » A LED-nek (2) zölden kell világítania.
- 7. Csatlakoztassa az XConnect-et az USB-porthoz.
	- » Az XControl zöld LED-je kialszik.
- 8. A vezeték nélküli kapcsolat akkor van konfigurálva, ha:
	- » A Power LED (4) zölden világít.
	- » A Connect LED (5) narancssárgán világít.
	- » Az RSSI LED (3) zölden villog.
- 9. Szerelje fel az elemrekesz fedelét.
- 10. Húzza meg az elemtartó fedelének csavarjait 1,2 Nm nyomatékkal.
- » Az XConnect + XControl összekapcsolva.

#### <span id="page-139-0"></span>**5.4. XCONTROL + XCONTROL +XCONNECT ÖSSZEKAPCSOLÁSA**

#### **ÉRTESÍTÉS! Az utolsóként csatlakoztatott XControl mindig a két XControl** első pozíciójához csatlakozik. Ez fontos az "NC programban" vagy az MDA**ban való használathoz.**

A további XControl-t azonos sorrendben csatlakoztassa, mint az elsőt. [XControl +](#page-138-15) [XConnect összekapcsolása \[](#page-138-15)[}](#page-138-15) [Oldal 139\]](#page-138-15)

<span id="page-139-1"></span>6. Kezelés

#### <span id="page-139-2"></span>**6.1. BEKAPCSOLÁS**

#### **ÉRTESÍTÉS! 10 perc inaktivitás után az XControl készenléti módba kapcsol.**

- ü Az elem be van helyezve. [Elem behelyezése \[](#page-138-14)[}](#page-138-14) [Oldal 139\]](#page-138-14)
- 1. Nyomja meg a tapintóbetétet.
- » Az XControl be van kapcsolva.

#### <span id="page-139-3"></span>**6.2. XCONTROL POZÍCIONÁLÁSA**

- ü Az XControl kapcsolódik az XConnect-hez.
- 1. Helyezze az XControl-t a befogóeszközzel a gép munkaterületére.
- 2. Helyezze be a referenciaszerszámot (kalibráló tüskét) a pontos szerszámhosszúsággal a munkaorsóba.
- 3. Helyezze a referenciaszerszámot (kalibráló tüskét) körülbelül 5 mm-rel középre az XControl tapintóbetétje fölé.
- 4. Határozza meg az XControl pozícióját a gép koordinátarendszerében a megfelelő vezérlésfüggő programokkal (Siemens/Heidenhain).
- » Az XControl pozícionálva.

#### <span id="page-139-4"></span>**6.3. SIEMENS AUTOMATA ÜZEMMÓD**

Az R78-R96 R paraméterek a tapintási folyamat során felülíródnak. Az alprogramgyűjtemény szabványos tapintási ciklusokat tartalmaz a SINUMERIK 840D és 828D vezérlésekhez, amelyeket a felhasználói ciklusok alatt kell elmenteni a vezérlőn. Az alprogramok a G17 szintre vannak konfigurálva. A tapintási ciklusok kizárólag az XTouch készülékkel működnek. A más eszközökkel végzett tapintási folyamatokat itt nem vesszük figyelembe, és ütközésekhez vezethetnek a gépen.

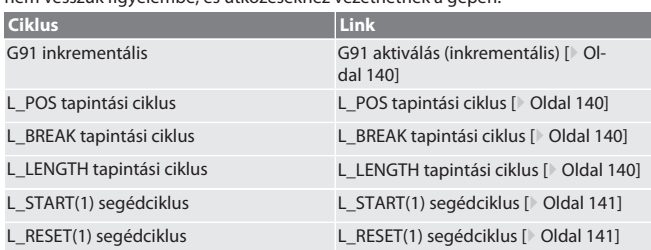

#### <span id="page-139-5"></span>**6.3.1. G91 aktiválás (inkrementális)**

A G91 funkció (inkrementális méretek) az összes tapintási ciklus elindításával aktiválódik. Ha a kezelő megszakítja a ciklust, a vezérlést szükség esetén át kell kapcsolni a G90 abszolút méretekre.

Vissza a [Siemens automata üzemmód \[](#page-139-4)[}](#page-139-4) [Oldal 140\]](#page-139-4)

<span id="page-139-6"></span>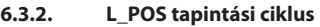

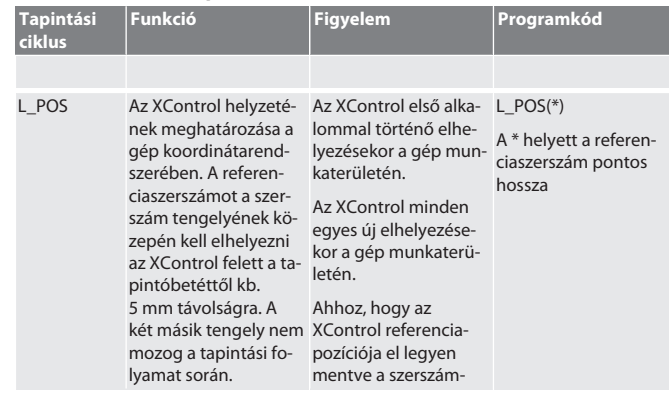

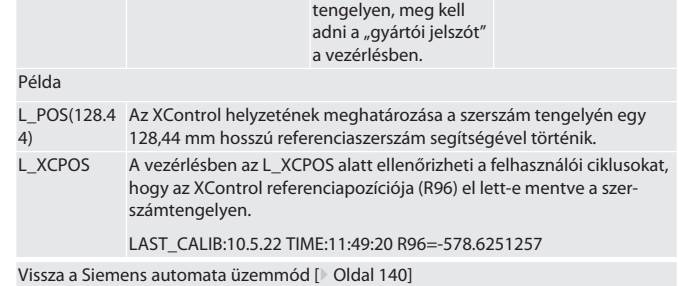

#### <span id="page-139-7"></span>**6.3.3. L\_BREAK tapintási ciklus**

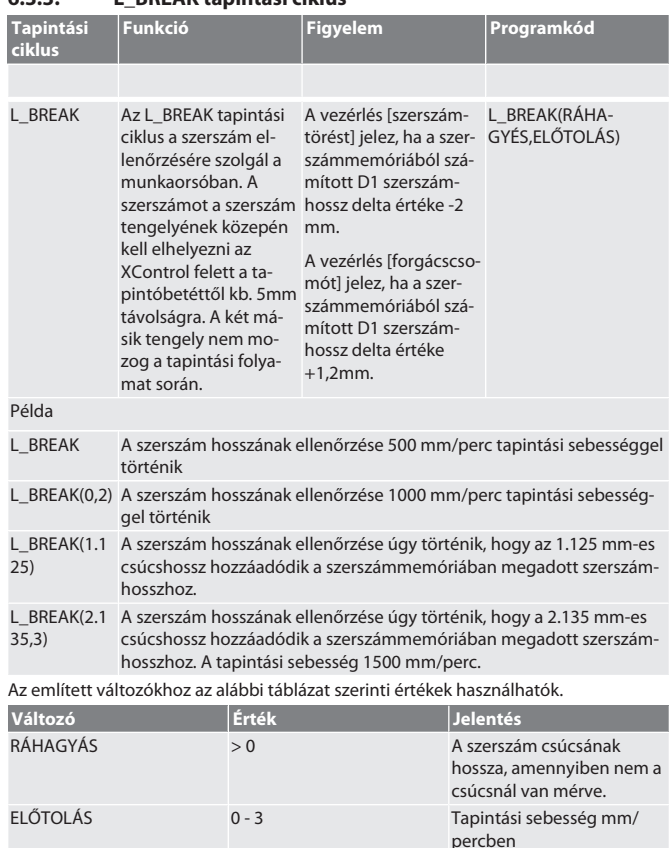

Vissza a [Siemens automata üzemmód \[](#page-139-4)[}](#page-139-4) [Oldal 140\]](#page-139-4)

### <span id="page-139-8"></span>**6.3.4. L\_LENGTH tapintási ciklus**

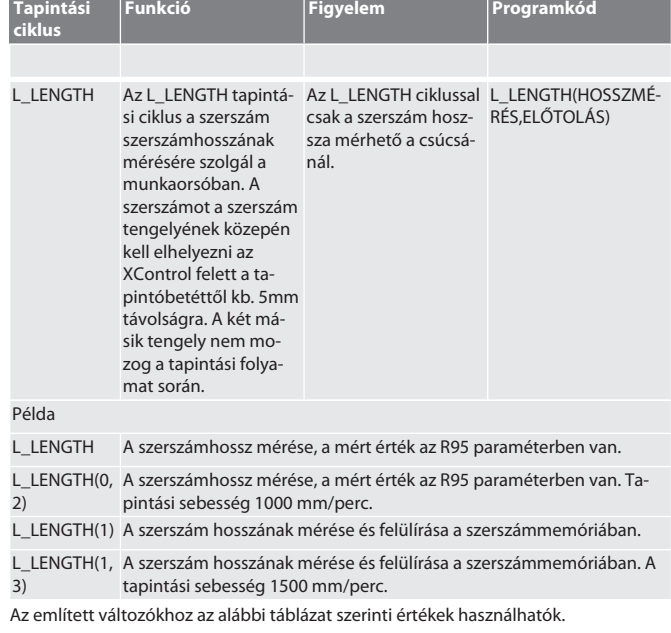

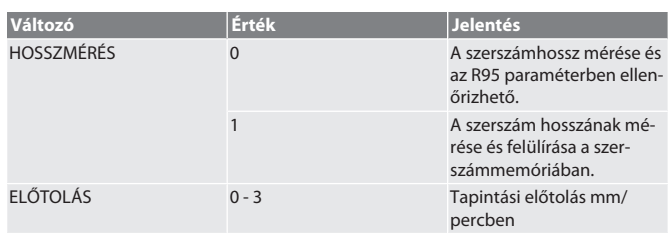

Vissza a [Siemens automata üzemmód \[](#page-139-4)[}](#page-139-4) [Oldal 140\]](#page-139-4)

#### <span id="page-140-0"></span>**6.3.5. L\_START(1) segédciklus**

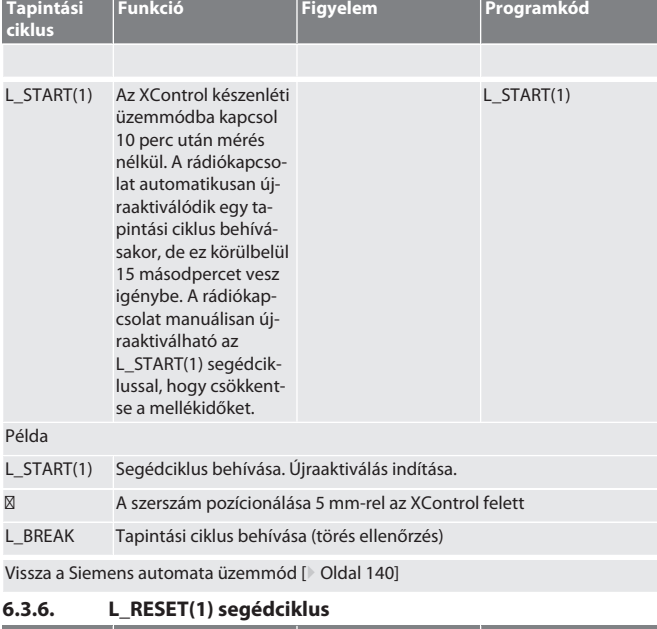

<span id="page-140-1"></span>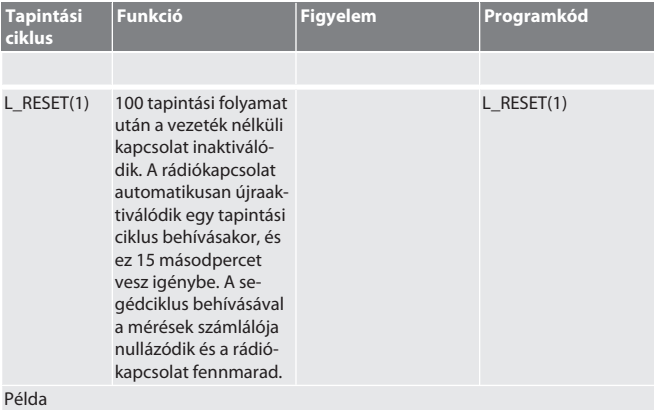

L\_RESET(1) A segédciklus hívása, a számláló nullázódik.

Vissza a [Siemens automata üzemmód \[](#page-139-4)[}](#page-139-4) [Oldal 140\]](#page-139-4)

#### <span id="page-140-2"></span>**6.4. HEIDENHAIN AUTOMATA ÜZEMMÓD**

A Q1899-Q1940, QR59-QR67 paraméterek a tapintási folyamat során felülíródnak. Az alprogram-gyűjtemény standard mérési ciklusokat tartalmaz a Heidenhain iTNC 530 / TNC 640 vezérléshez. Az alprogram mappákat közvetlenül a TNC:\ elérési úton kell elmenteni. Az alprogramok a G17 szintre vannak konfigurálva. A tapintási ciklusok kizárólag az XControl-lal működnek.

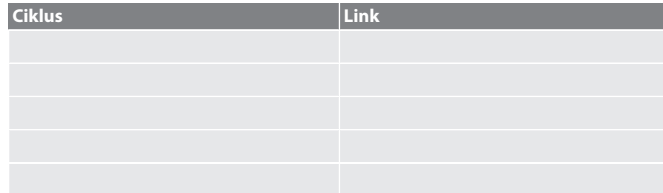

#### <span id="page-140-3"></span>**6.4.1. BSP\_L\_POS tapintási ciklus**

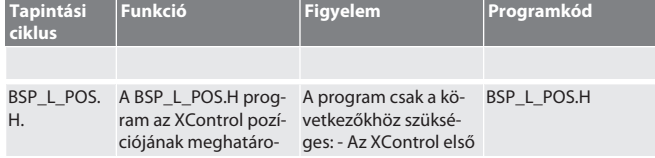

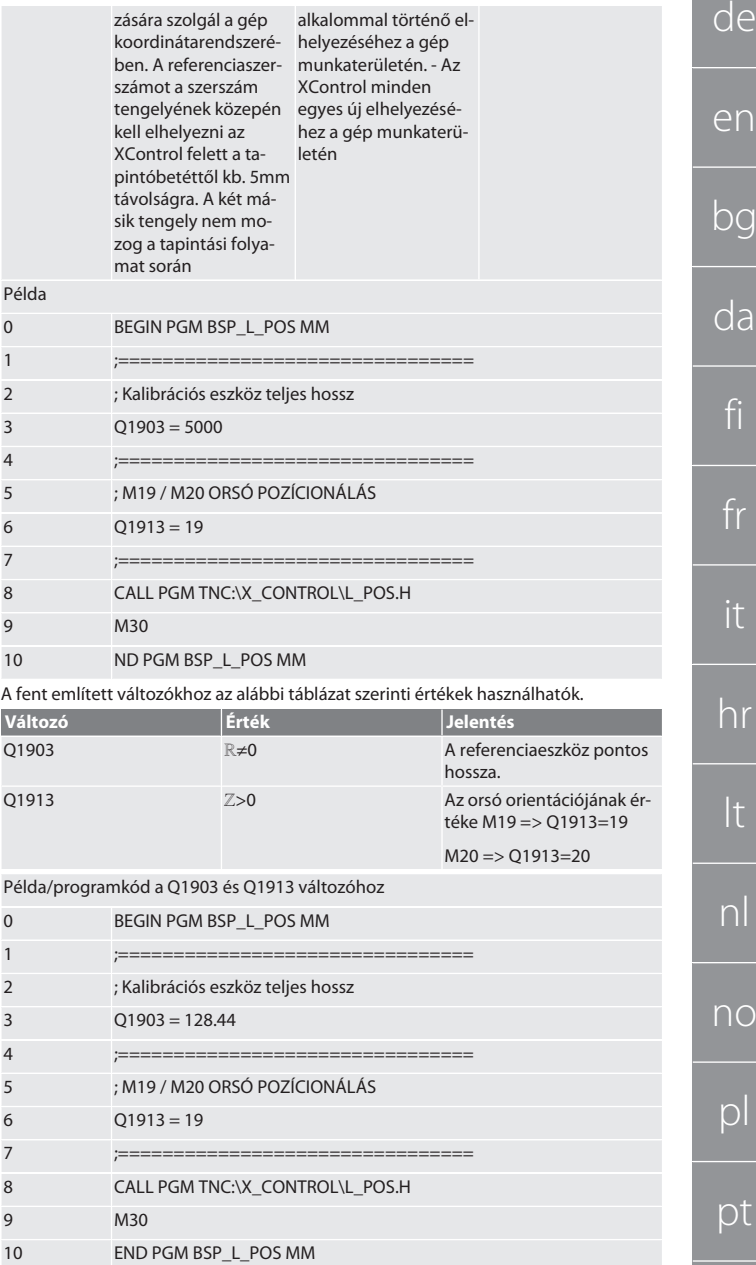

Az XControl helyzetének meghatározása a szerszám tengelyén egy 128.44 mm hoszszú referenciaszerszám segítségével történik. A vezérlésnél az XCONTROL mappájában lévő L\_L\_POS1.TAB fájlban ellenőrizheti, hogy az XControl referenciapozíciójának mentése megtörtént-e a szerszámtengelyen.

Az XControl ismételt beállításakor a meglévő referenciaérték a HIGTH oszlop 1. sorába kerül, az aktuális referenciaérték pedig a 0. sorban jelenik meg. Az értékek összehasonlítása lehetséges.

#### L\_POS1.TAB

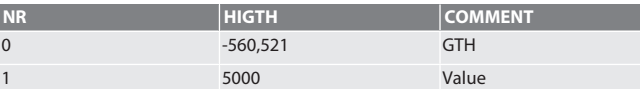

Vissza a [Heidenhain automata üzemmód \[](#page-140-2)[}](#page-140-2) [Oldal 141\]](#page-140-2)

#### <span id="page-140-4"></span>**6.4.2. BSP\_L\_BREAK tapintási ciklus**

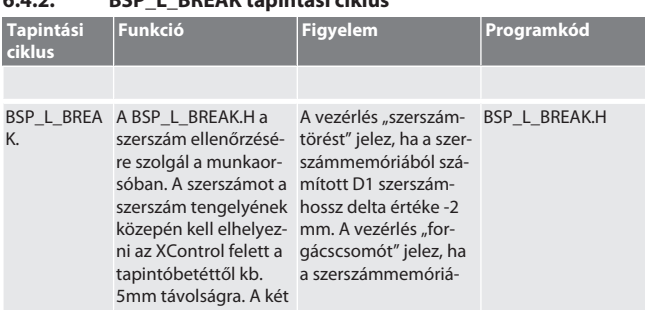

ro

sv

sk

sl

es

cs

hu

<span id="page-141-0"></span>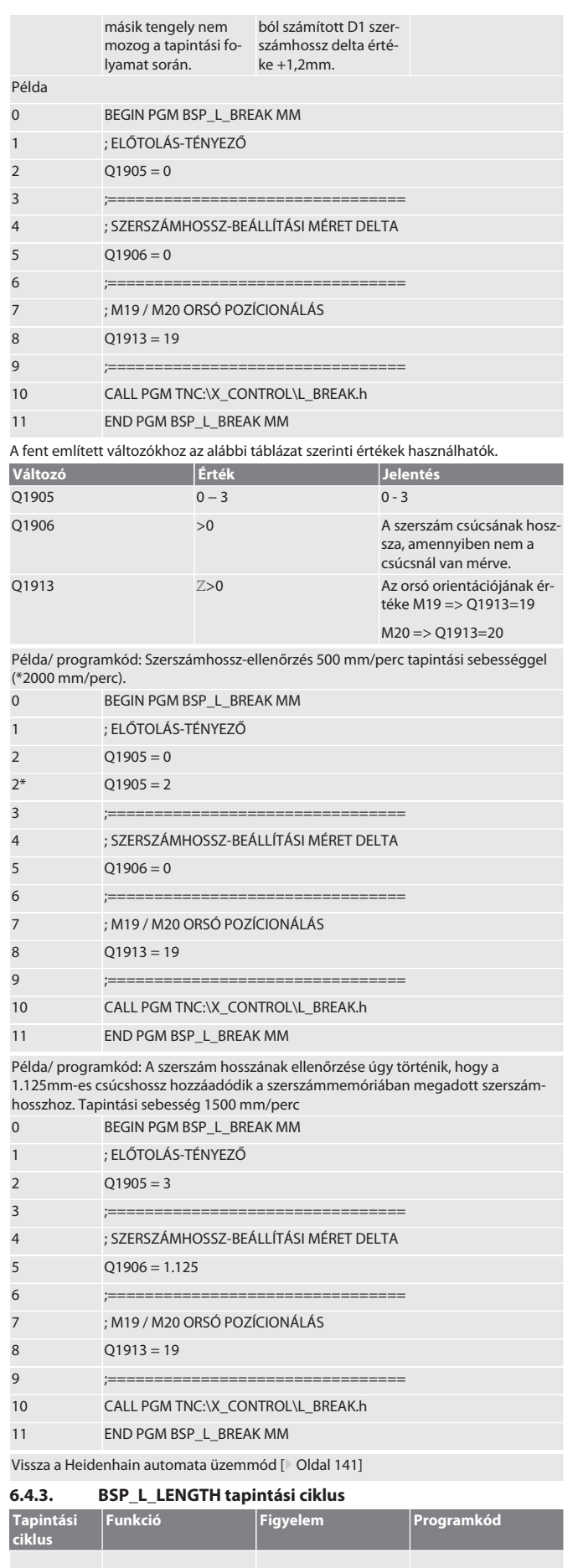

<span id="page-141-1"></span>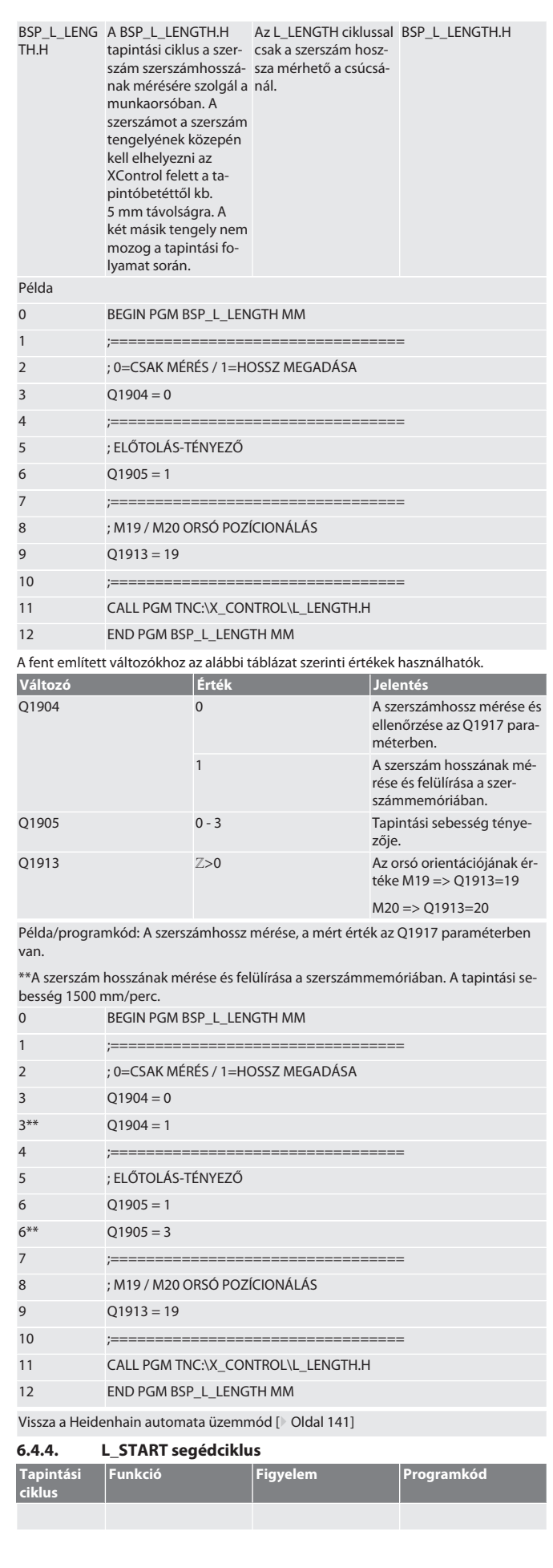

fr

lt

nl

no

sv

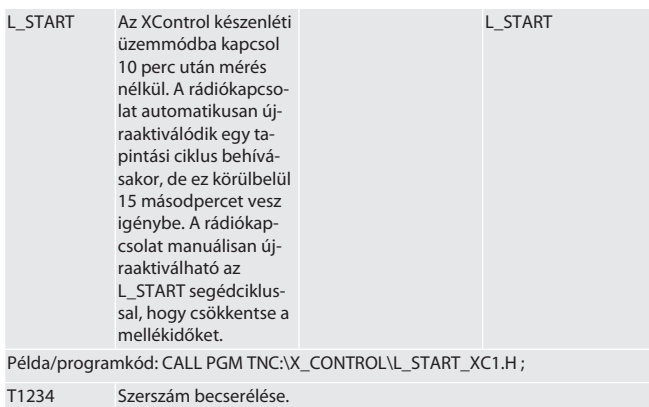

- ⁝ NC program
- ⁝ A szerszám pozícionálása 5 mm-rel az XControl felett.

Vissza a [Heidenhain automata üzemmód \[](#page-140-2)[}](#page-140-2) [Oldal 141\]](#page-140-2)

<span id="page-142-0"></span>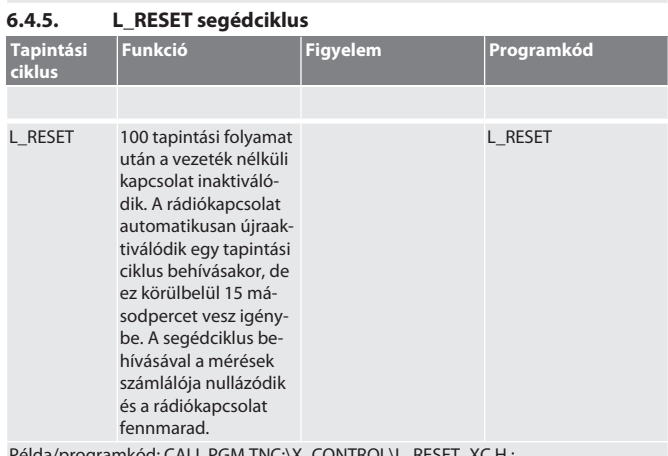

Példa/programkód: CALL PGM TNC:\X\_C

Vissza a [Heidenhain automata üzemmód \[](#page-140-2)[}](#page-140-2) [Oldal 141\]](#page-140-2)

#### <span id="page-142-1"></span>7. Hibaüzenetek

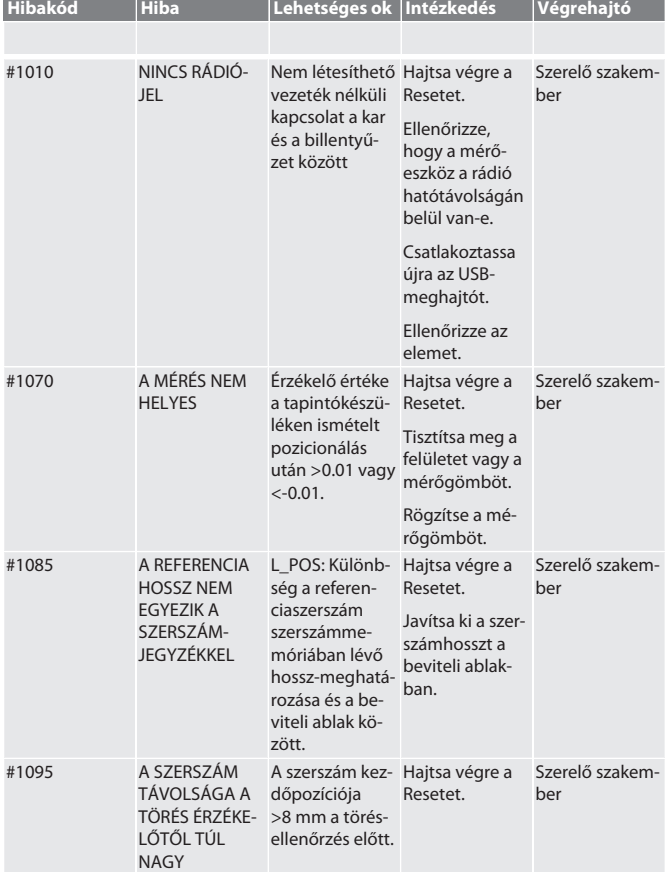

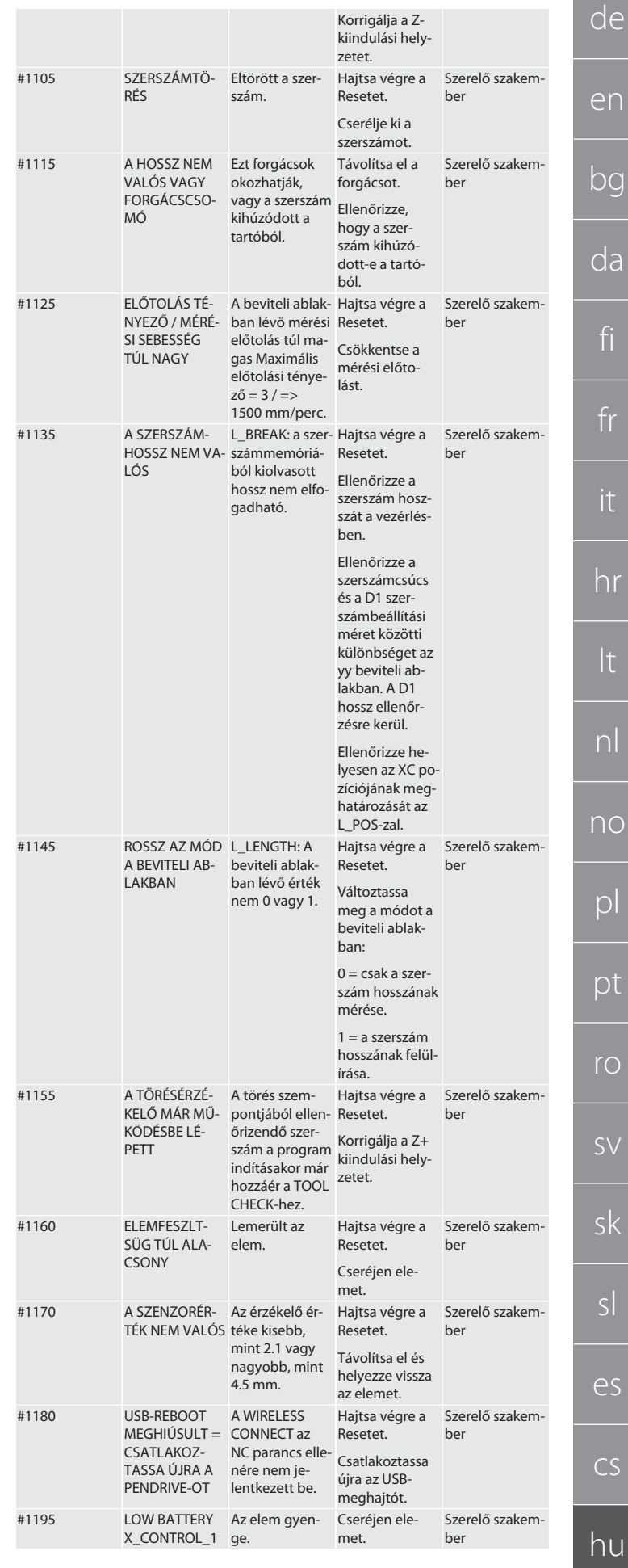

d

en

<span id="page-143-1"></span> $\overline{b}$ 

<span id="page-143-3"></span><span id="page-143-2"></span>d

fi

<span id="page-143-4"></span>fr

it

hr

lt

nl

no

pl

pt

ro

<span id="page-143-7"></span>sv

sk

sl

es

<span id="page-143-0"></span>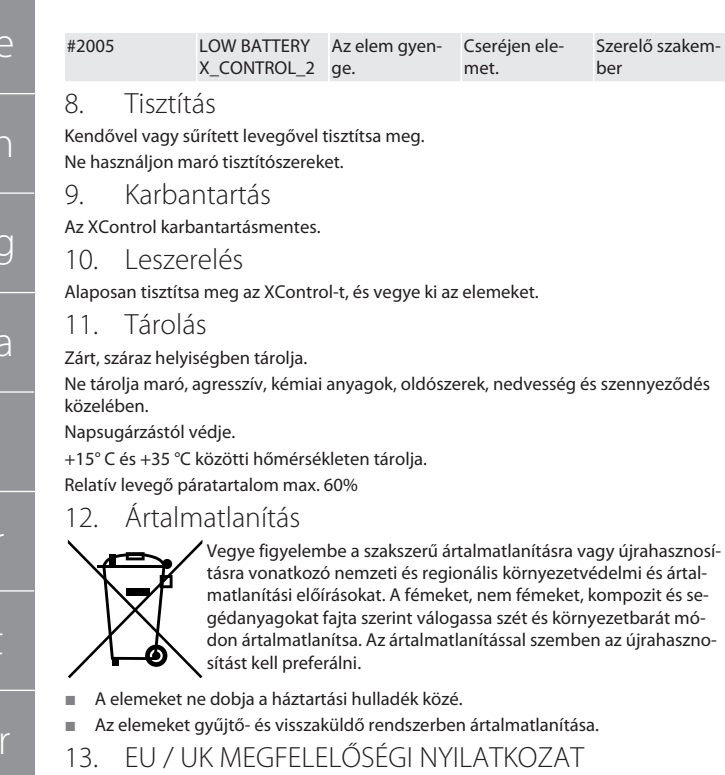

<span id="page-143-5"></span>A Hoffmann Supply Chain GmbH ezennel kijelenti, hogy ez a vezeték nélküli készülék betartja a 2014/53/EU irányelvet és a rádióhullámú készülékekre vonatkozó rendelkezéseket (UK Radio Equipment Regulations 2017). A megfelelőségi nyilatkozat teljes szövege elérhető a hoffmann-group.com/service/downloads/doc honlapon. A Hoffmann Supply Chain GmbH kötelezettségeit az Egyesült Királyságban a Hoffmann UK Quality Tools Ltd, Holborn Hill, Birmingham, B7 5JR, United Kingdom, hajtja végre.

#### <span id="page-143-6"></span>14. Műszaki adatok

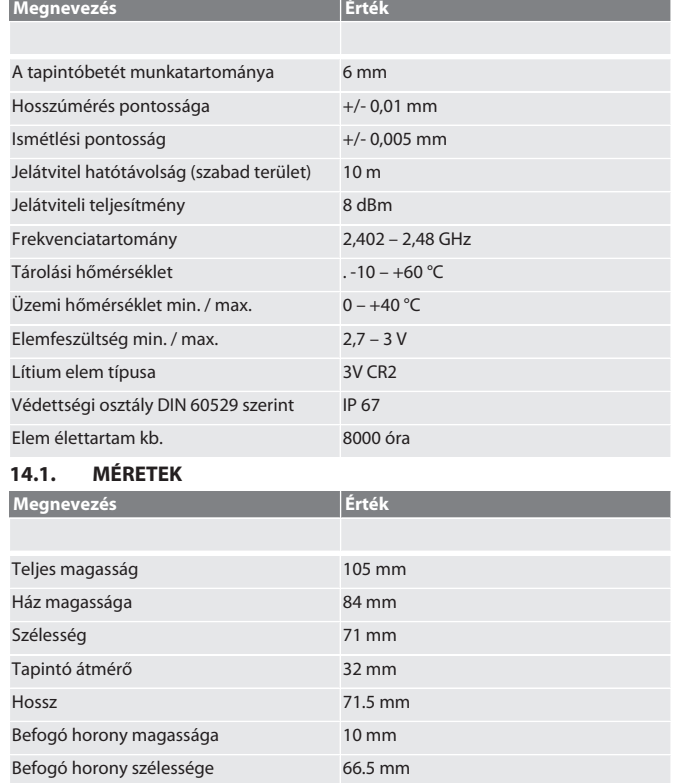

hu
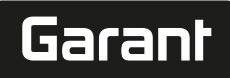

## 

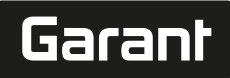

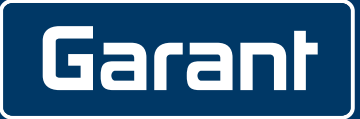

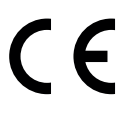

Manufacturer Hoffmann Supply Chain GmbH & Co. KG Poststraße 15, 90471 Nuremberg, Germany [www.hoffmann-group.com](https://www.hoffmann-group.com)

Hoffmann UK Quality Tools Ltd GEE Business Centre Holborn Hill, Birmingham, B7 5JR, United Kingdom man\_pdcsd-1048